# Portable DVD Player

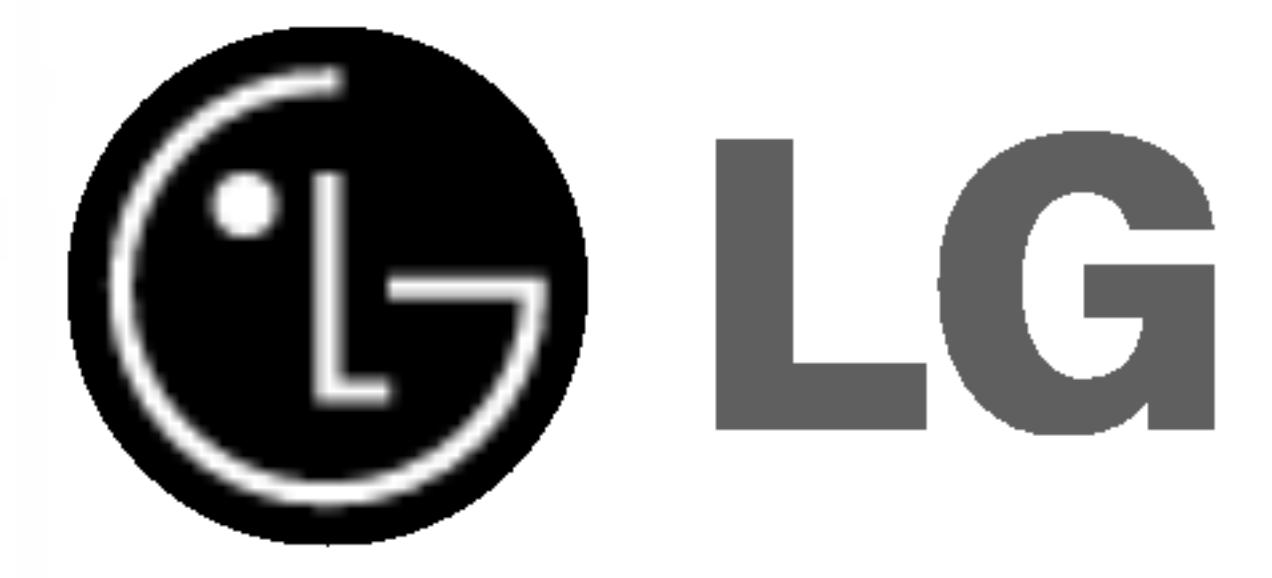

Before connecting, operating or adjusting this product, please read this instruction booklet carefully and completely.

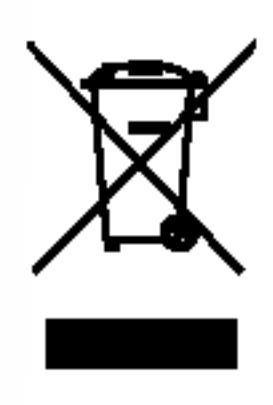

# Owner's Manual Model: DP9821

P/NO : 3834RD0077M

### DP9821PM\_AAACLL\_ENG

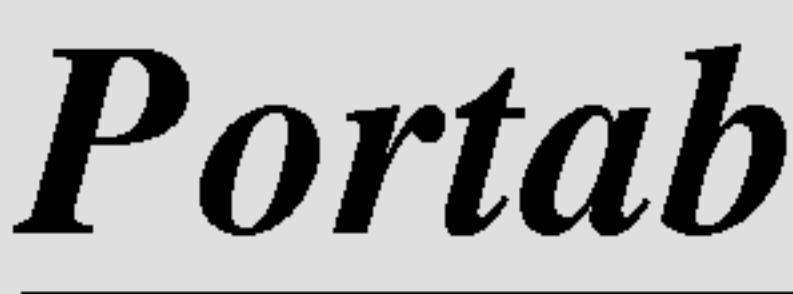

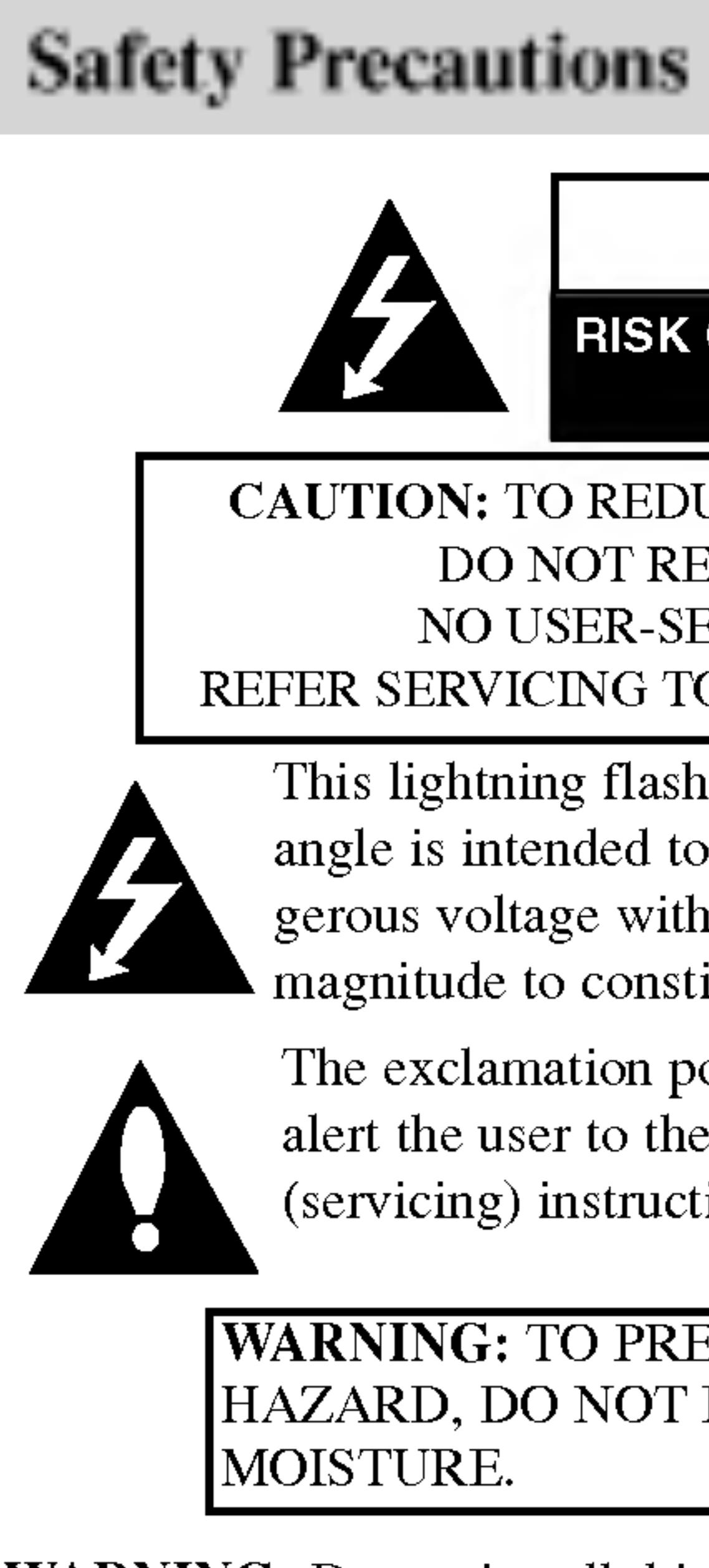

or similar unit.

The exclamation point within an equilateral triangle is intended to alert the user to the presence of important operating and maintenance (servicing) instructions in the literature accompanying the product.

WARNING: Do not install this equipment in <sup>a</sup> confined space such as <sup>a</sup> bookcase

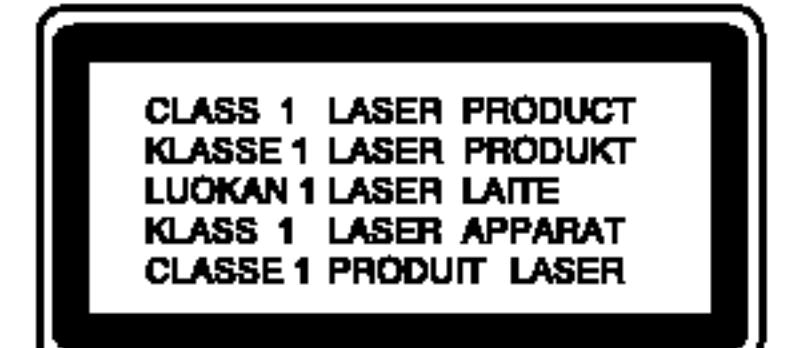

CAUTION: This product employs <sup>a</sup> Laser System. To ensure proper use of this product, please read this owner 's manual carefully and retain it for future reference. Should the unit require maintenance, contact an authorized service center. Performing controls, adjustments, or carrying out procedures other than those specified herein may result in hazardous radiation exposure. To prevent direct exposure to laser beam, do not try to open the enclosure. Visible laser radiation when open. DO NOT STARE INTO BEAM.

#### CAUTION: VISIBLE AND INVISIBLE LASER RADIATION WHEN OPEN AND INTERLOCKS DEFEATED.

CAUTION: The apparatus should not be exposed to water (dripping or splashing) and no objects filled with liquids, such as vases, should be placed on the appara-1S.

SERIAL NUMBER: The serial number is found on the back of this unit. This number is for this unit only. You should record the serial number in the space provided and retain this guide as a permanent record of your purchase.

Model No.

Serial No.

2

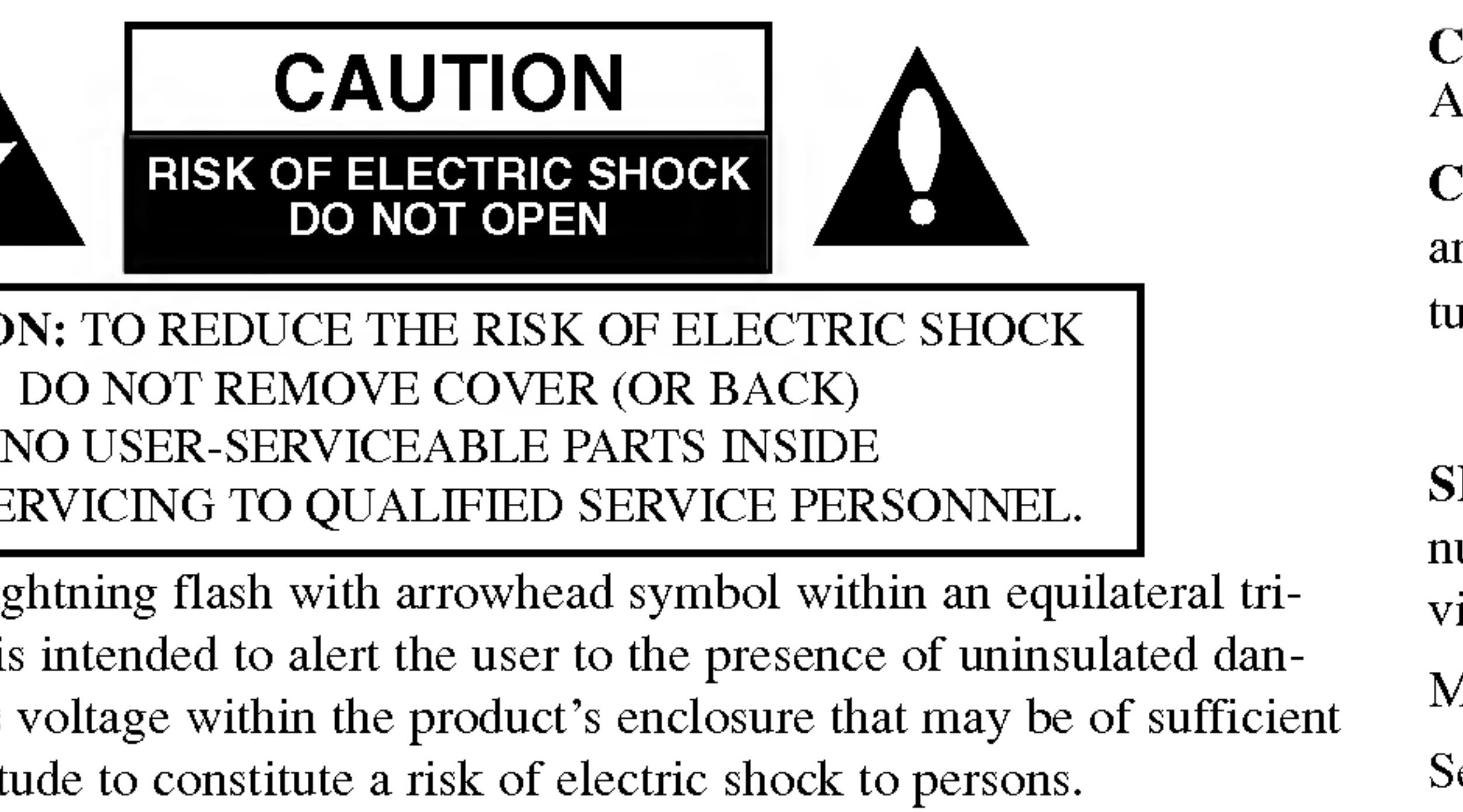

WARNING: TO PREVENT FIRE OR ELECTRIC SHOCK HAZARD, DO NOT EXPOSE THIS PRODUCT TO RAIN OR

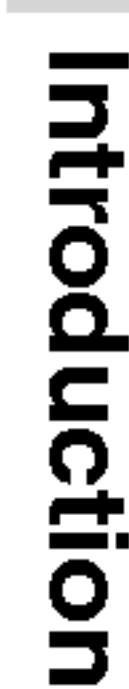

# Disposal of your old appliance

It is forbidden by law to copy, broadcast, show, broadcast via cable, play in public,

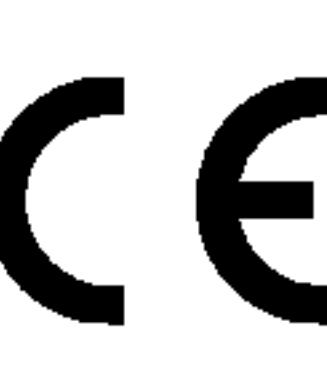

### NOTES ON COPYRIGHTS: or rent copyrighted material without permission.

This product features the copy protection function developed by Macrovision. Copy protection signals are recorded on some discs. When recording and playing the pictures of these discs on a VCR, picture noise will appear. This product incorporates copyright protection technology that is protected by method claims of certain U.S. patents and other intellectual property rights owned by Macrovision Corporation and other rights owners. Use of this copyright protection technology must be authorized by Macrovision Corporation, and is intended for home and other limited viewing uses only unless otherwise authorized by Macrovision Corporation. Reverse engineering or disassembly is prohibited.

#### CAUTION concerning the Power Cord

Most appliances recommend they be placed upon a dedicated circuit; That is, a single outlet circuit which powers only that appliance and has no additional outlets or branch circuits. Check the specification page of this owner's manual to be certain.

Do not overload wall outlets. Overloaded wall outlets, loose or damaged wall outlets, extension cords, frayed power cords, or damaged or cracked wire insulation are dangerous. Any of these conditions could result in electric shock or fire. Periodically examine the cord of your appliance, and if its appearance indicates damage or deterioration, unplug it, discontinue use of the appliance, and have the cord replaced with an exact replacement part by an authorized servicer.

Protect the power cord from physical or mechanical abuse, such as being twisted, kinked, pinched, closed in a door, or walked upon. Pay particular attention to plugs, wall outlets, and the point where the cord exits the appliance.

This product is manufactured to comply with the radio interference requirements of EEC DIRECTIVE 89/336/EEC, 93/68/EEC and 73/23/EEC.

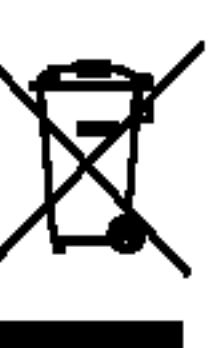

- 1. When this crossed-out wheeled bin symbol is attached to <sup>a</sup> product it means the product is covered by the European Directive 2002/96/EC.
- 2. All electrical and electronic products should be disposed of separately from the municipal waste stream via designated collection facilities appointed by the government or the local authorities.
- 3. The correct disposal of your old appliance will help prevent potential negative consequences for the environment and human health.
- 4. For more detailed information about disposal of your old appliance, please contact your city office, waste disposal service or the shop where you purchased the product.

#### Safety Precautions (Continued)

#### Table of Contents

#### Introduction

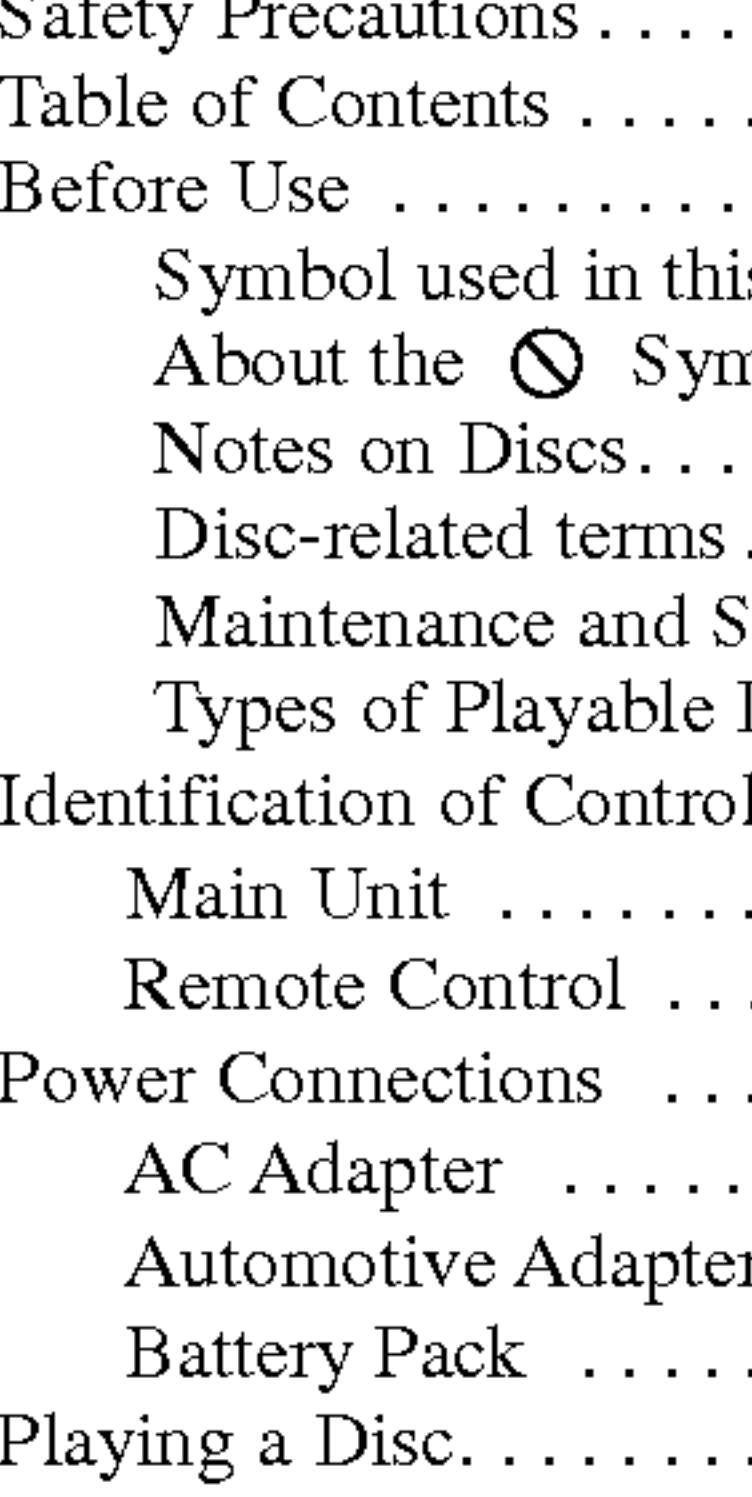

#### Advanced Operations

• Moving to anoth

- Moving to anoth
- $\bullet$  Search . . . . . . .
- Still Picture and
- Slow Motion ...
- Time Search...
- Repeat A-B $\ldots$
- $\bullet$  Repeat.......
- Marker Search.
- $\bullet$  Zoom.........
- Resume Play...
- Special DVD Features...
	- Title Menu....
	- Disc Menu....
	-
	-
	- $\bullet$  Subtitles.......
	- Last Scene Mem
	-
	-

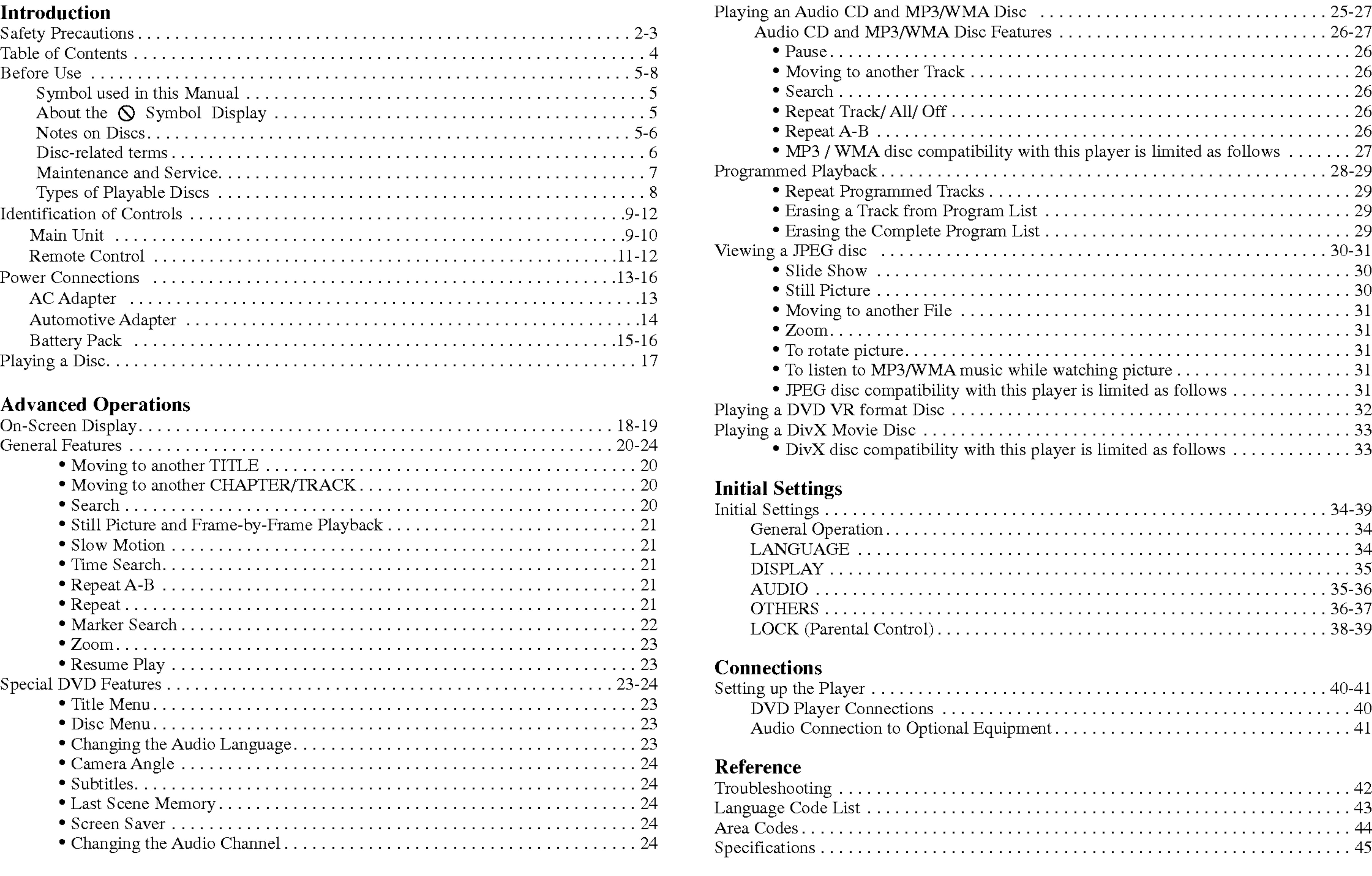

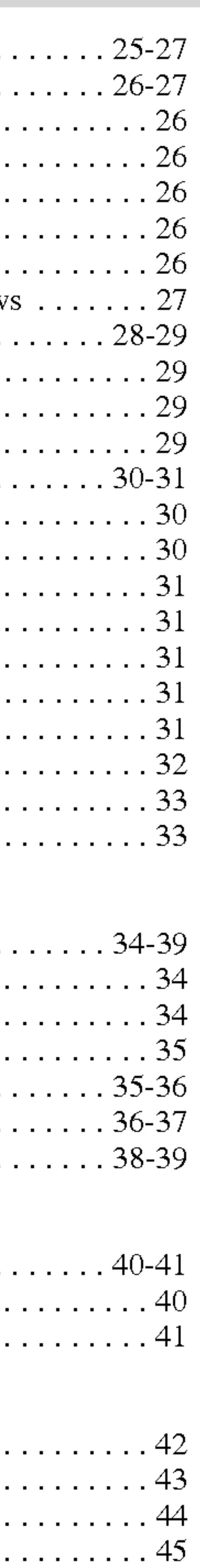

4

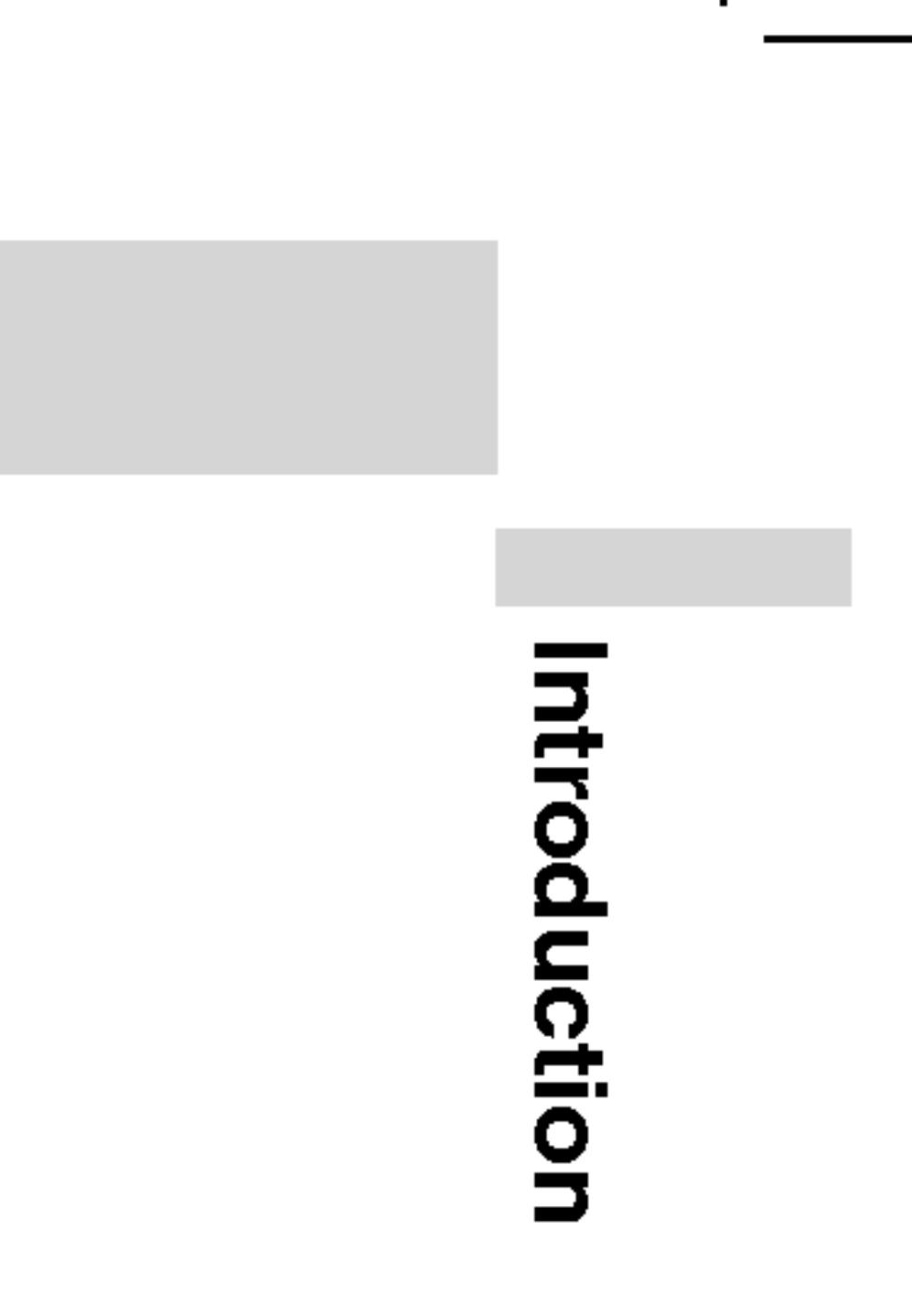

#### Before Use

To ensure proper use of this product, please read this owner 's manual carefully and retain for future reference.

This manual provides information on the operation and maintenance of your DVD player. Should the unit require service, contact an authorized service location.

#### Symbol Used in this Manual

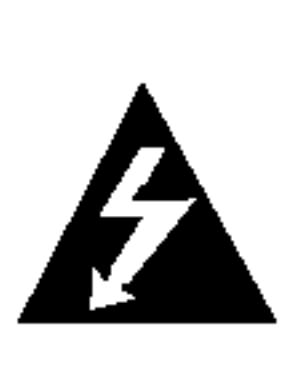

The lightning flash symbol alerts you to the presence of dangerous voltage within the product enclosure that may constitute <sup>a</sup> risk of electric shock.

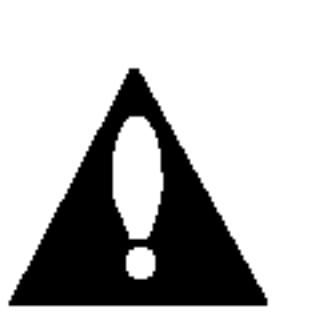

The exclamation point alerts you to the presence of important operating and maintenance / servicing instructions.

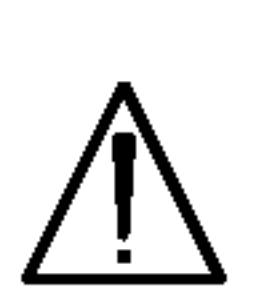

"  $\circledcirc$  " may appear on your LCD display during operation and indicates that the function explained in this owner 's manual is not available on that specific DVD video disc.

Indicates hazards likely to cause harm to the unit itself or other material damage.

NOTE Indicates special notes and operating features.

#### TIP

Indicates tips and hints for making the task easier. A section whose title has one of the following symbols is applicable only to the disc represented by the symbol.

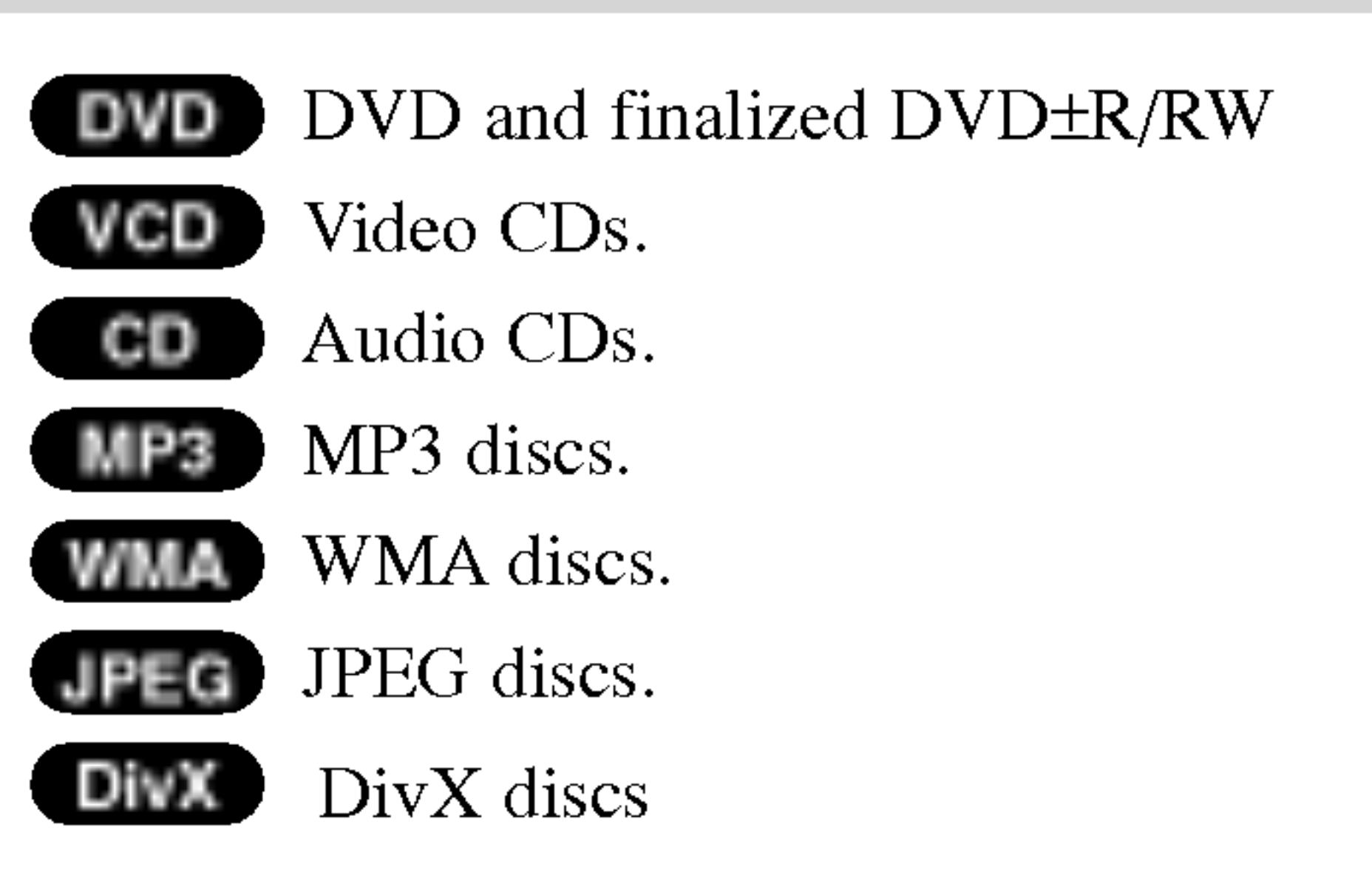

### About the  $\odot$  Symbol Display

#### Notes on Discs Handling Discs

Do not touch the playback side of the disc. Hold the disc by the edges so that fingerprints do not get on the surface. Never stick paper or tape on the disc.

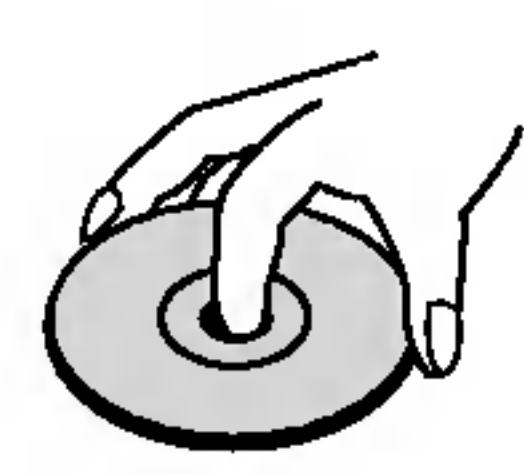

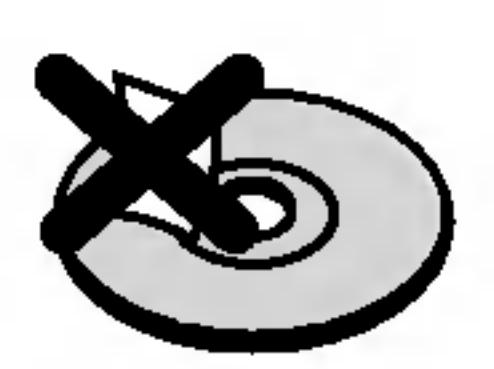

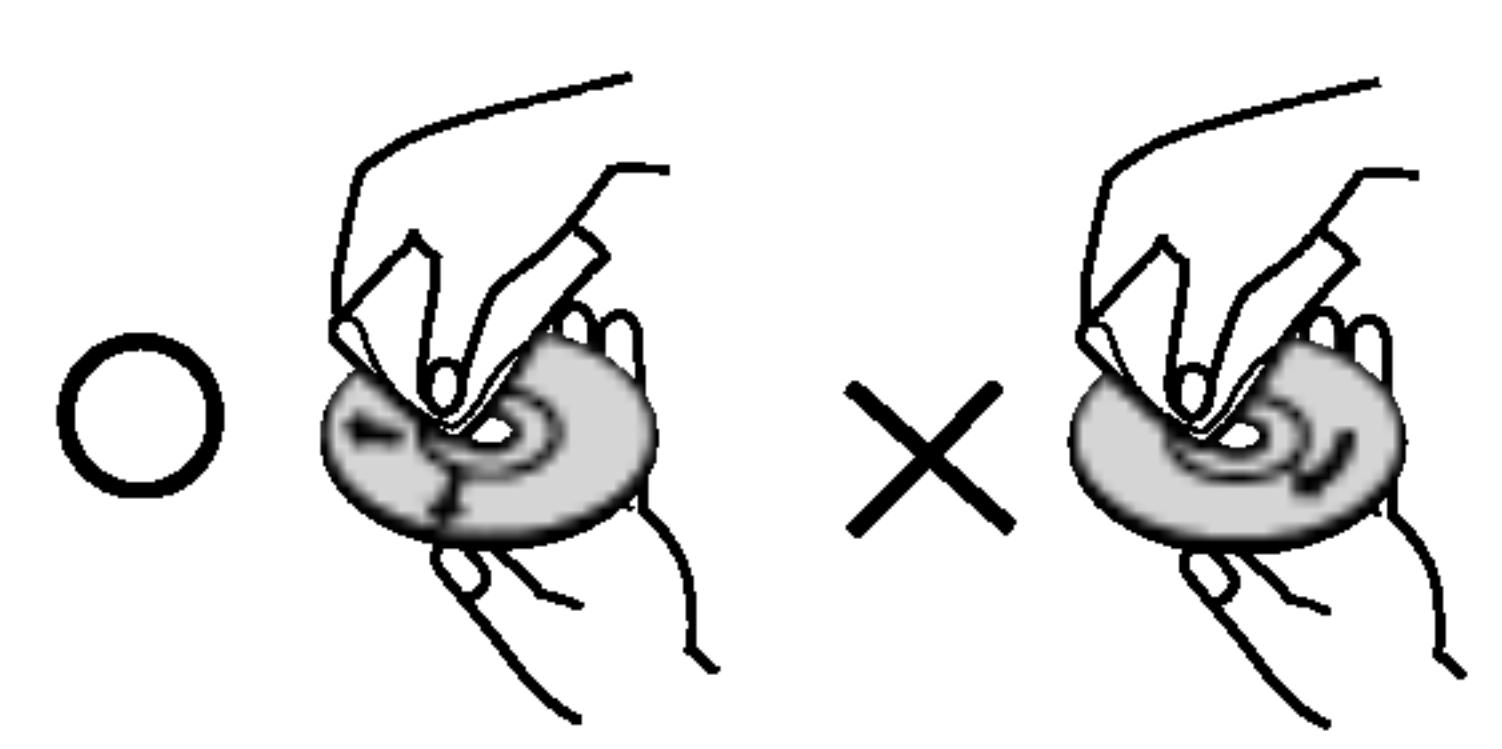

### Before Use (Continued)

#### Storing Discs

#### Cleaning Discs

Fingerprints and dust on the disc can cause poor picture quality and sound distortion. Before playing, clean the disc with <sup>a</sup> clean cloth. Wipe the disc from the center out.

Do not use strong solvents such as alcohol, benzine, thinner, commercially available cleaners, or anti-static spray intended for older vinyl records.

After playing, store the disc in its case. Do not expose the disc to direct sunlight or sources of heat and never leave it in a parked car exposed to direct sunlight. A VCD holds up to <sup>74</sup> minutes (650 MB disc) or <sup>80</sup> minutes (700 MB disc) of MPEG-1 full-motion video along with quality stereo sound.

#### Disc-related terms

#### VCD (Video CD)

#### MPEG

MPEG is an international standard for video and audio compression. MPEG-1 is used in encoding video for VCD and provides for multichannel surround sound coding such as PCM, Dolby Digital, DTS and MPEG audio.

DVD±R/DVD±RW DVD -R and DVD +R are two different standards for recordable DVD drives and discs. This format allows information to be recorded onto the DVD disc only once. DVD +RW and DVD -RW are two standards for re-writable media, meaning the DVD content can be erased and rerecorded. DivX DivX is the name of <sup>a</sup> revolutionary new video codec which is based on the new MPEG-4 compression standard for video.You will be able to play DivX movies using this DVD player.

#### MP3

MP3 is <sup>a</sup> popular compression format used for digital audio files that yields very high near-CD quality.

#### WMA

Windows media audio file. A type of coding / decoding developed by Microsoft Corp.

#### JPEG

Joint Pictures Expert Group. JPEG is <sup>a</sup> compressed file format that allows you to save images with no limit on the number of colors.

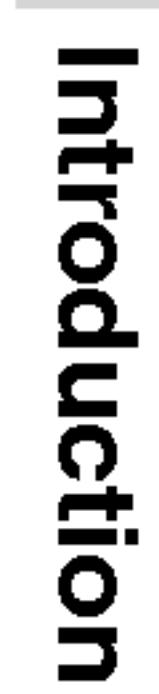

#### **PBC: Playback Co** Playback control is mats. PBC allows you tions, or other typic of high resolution c CDs not equipped audio CDs.

#### Title (DVD video

A title is generally main feature could l made could be title 3. assigned a reference

### Maintenanc

Refer to the information technician.

### Handling the U

#### When shipping the unit

Please save the original shipping carton and packing materials. If you need to ship the unit, for maximum protection, re-pack the unit as it was originally packed at the factory.

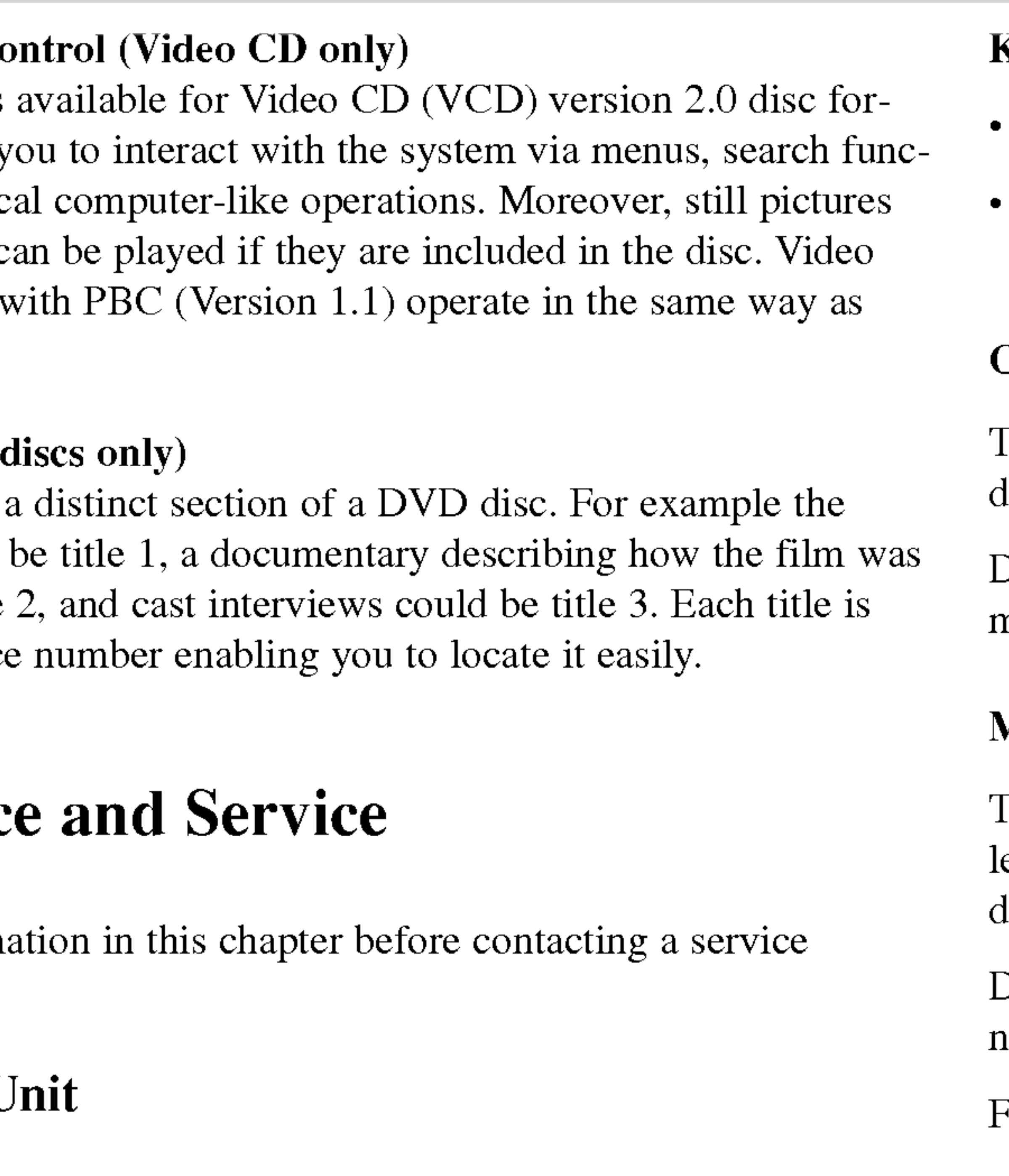

#### Keeping the exterior surfaces clean

- ? Do not use volatile liquids such as insecticide spray near the unit.
- ? Do not leave rubber or plastic products in contact with the unit for <sup>a</sup> long period of time. since they leave marks on the surface.

#### Cleaning the unit

To clean the player, use <sup>a</sup> soft, dry cloth. If the surfaces are extremely dirty, use a soft cloth lightly moistened with a mild detergent solution.

Do not use strong solvents such as alcohol, benzine, or thinner, as these might damage the surface of the unit.

#### Maintaining the Unit

The DVD player is <sup>a</sup> high-tech, precision device. If the optical pick-up lens and disc drive parts are dirty or worn, the picture quality could be diminished.

Depending on the operating environment, regular inspection and maintenance are recommended after every 1,000 hours of use.

For details, please contact your nearest authorized service center.

### Before Use (Continued)

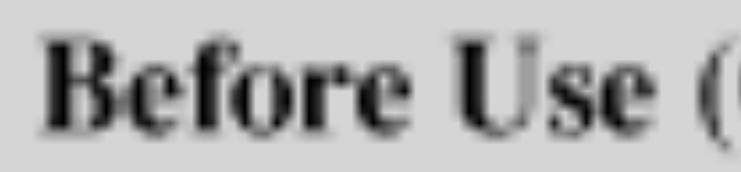

#### **Types of Playable**

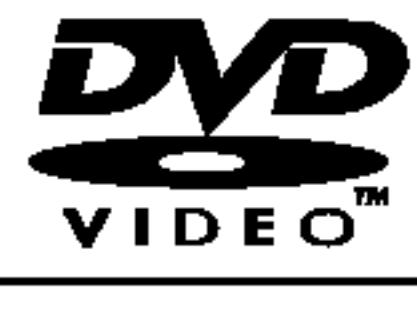

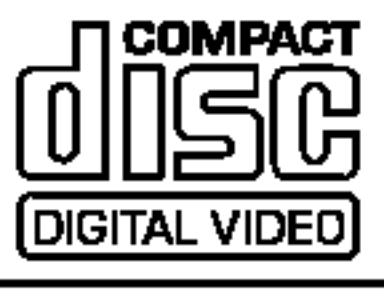

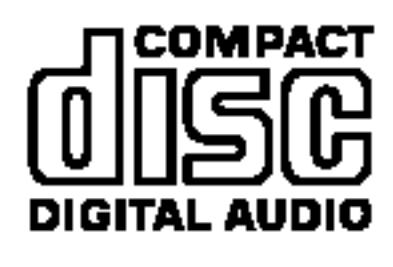

In addition, this unit or CD-RW that contains audio titles, MP3, WMA or JPEG files.

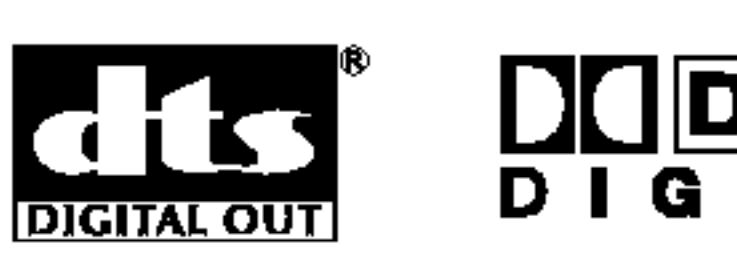

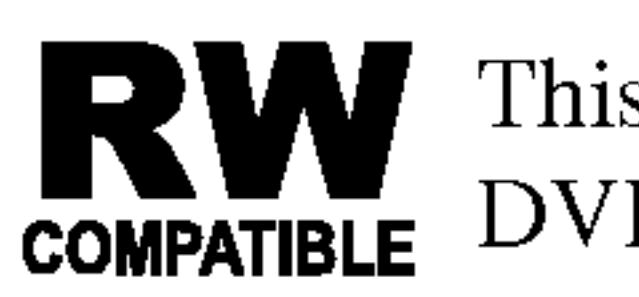

This indicates a product feature that is capable of playing DVD-RW discs recorded with Video Recording format.

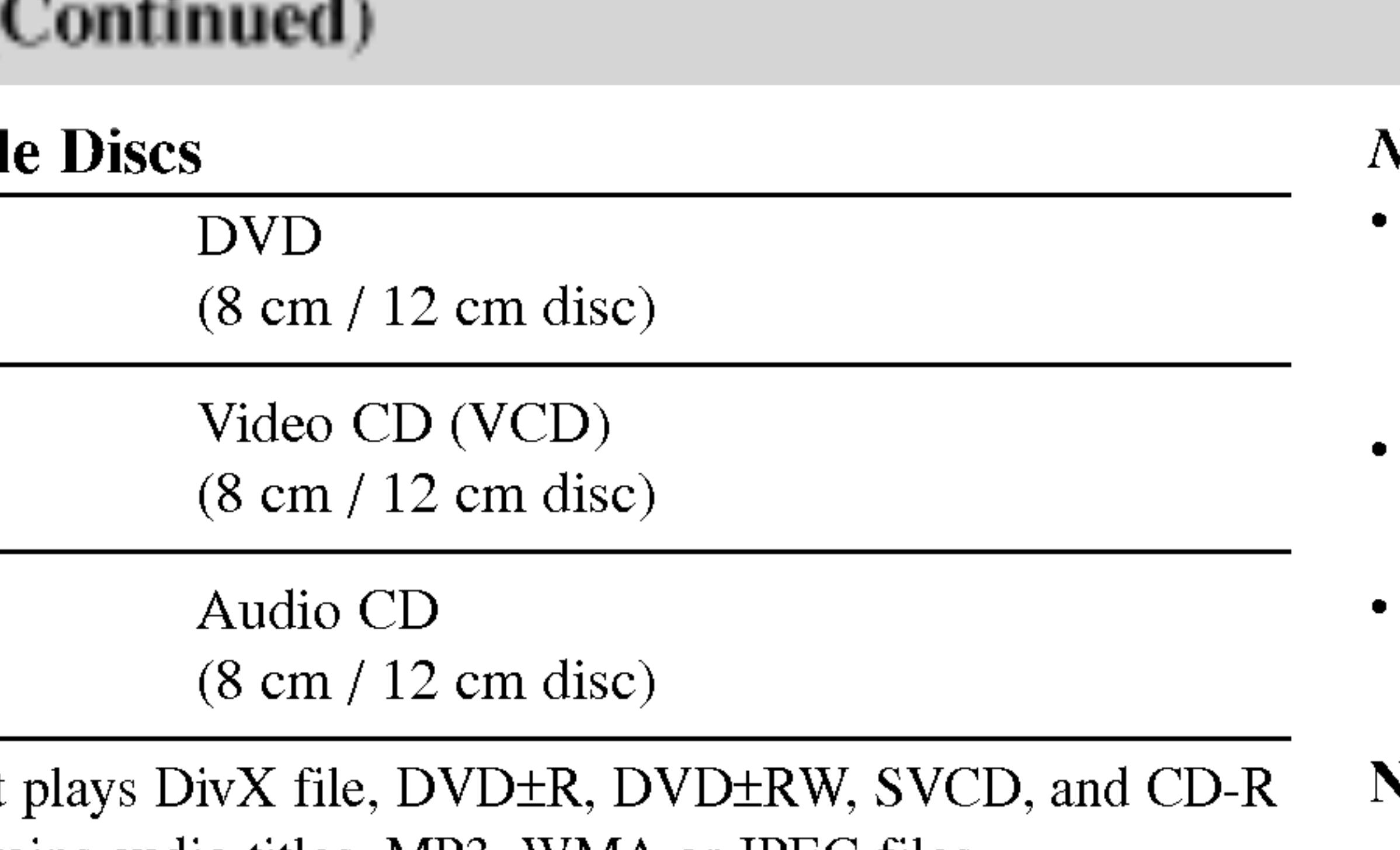

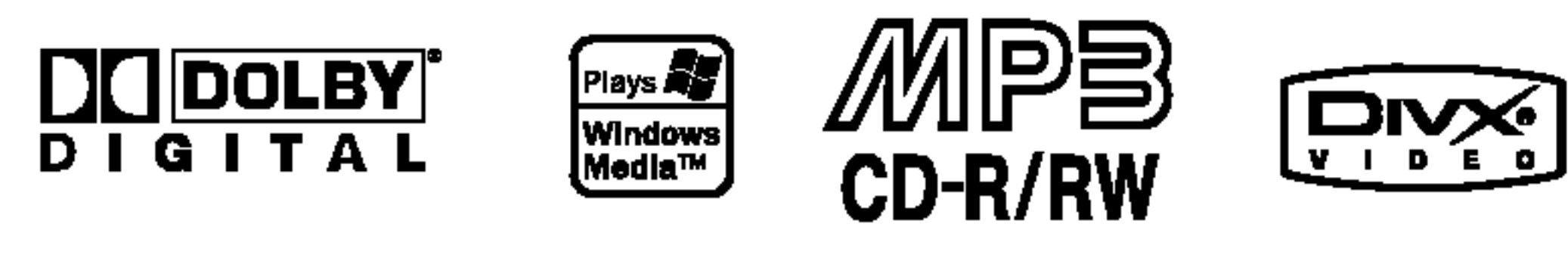

Manufactured under license from Dolby Laboratories. "Dolby", "Pro Logic", and the double-D symbol are trademarks of Dolby Laboratories.

DTS and DTS Digital Out are trademarks of Digital Theater Systems, Inc.

#### NOTES

- Depending on the conditions of the recording equipment or the CD-R/RW (or DVD±R/±RW) disc itself, some CD-R/RW (or DVD±R/±RW) discs cannot be played on the unit.
- ? Do not attach any seal or label to either side (the labeled side or the recorded side) of a disc.
- ? Do not use irregularly shaped CDs (e.g., heart-shaped or octagonal). It may result in malfunctions.

- Most DVD discs have a globe with one or more numbers in it clearly visible on the cover. This number must match your DVD player 's regional code or the disc cannot play.
- ? If you try to play <sup>a</sup> DVD with <sup>a</sup> different region code from your player, the message "Check Regional Code" appears on the screen.

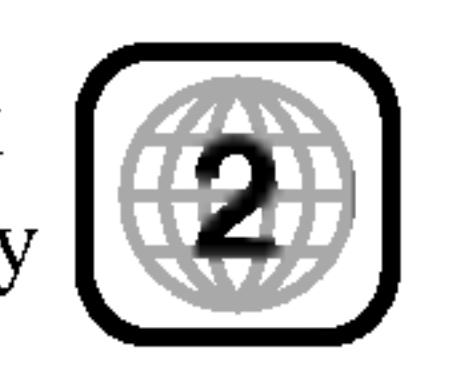

#### Notes on DVDs and Video CDs

Some playback operations of DVDs and Video CDs may be intentionally programmed by software manufacturers. This unit plays DVDs and Video CDs according to disc content designed by the software manufacturer, therefore some playback features may not be available or other functions may be added.

#### Regional code

This DVD player is designed and manufactured for playback I his DVD player is designed and manufactured for playback<br>of region "2" encoded DVD software. This unit can play only DVD discs labeled "2" or "ALL".

#### Notes on Regional Codes

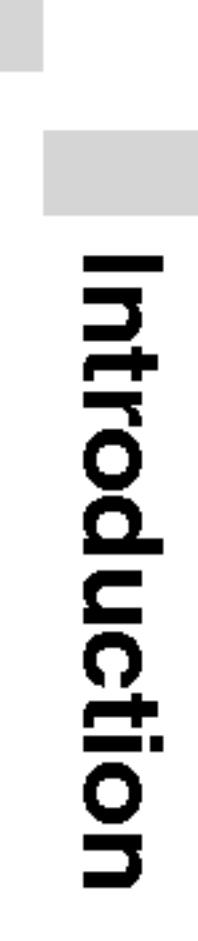

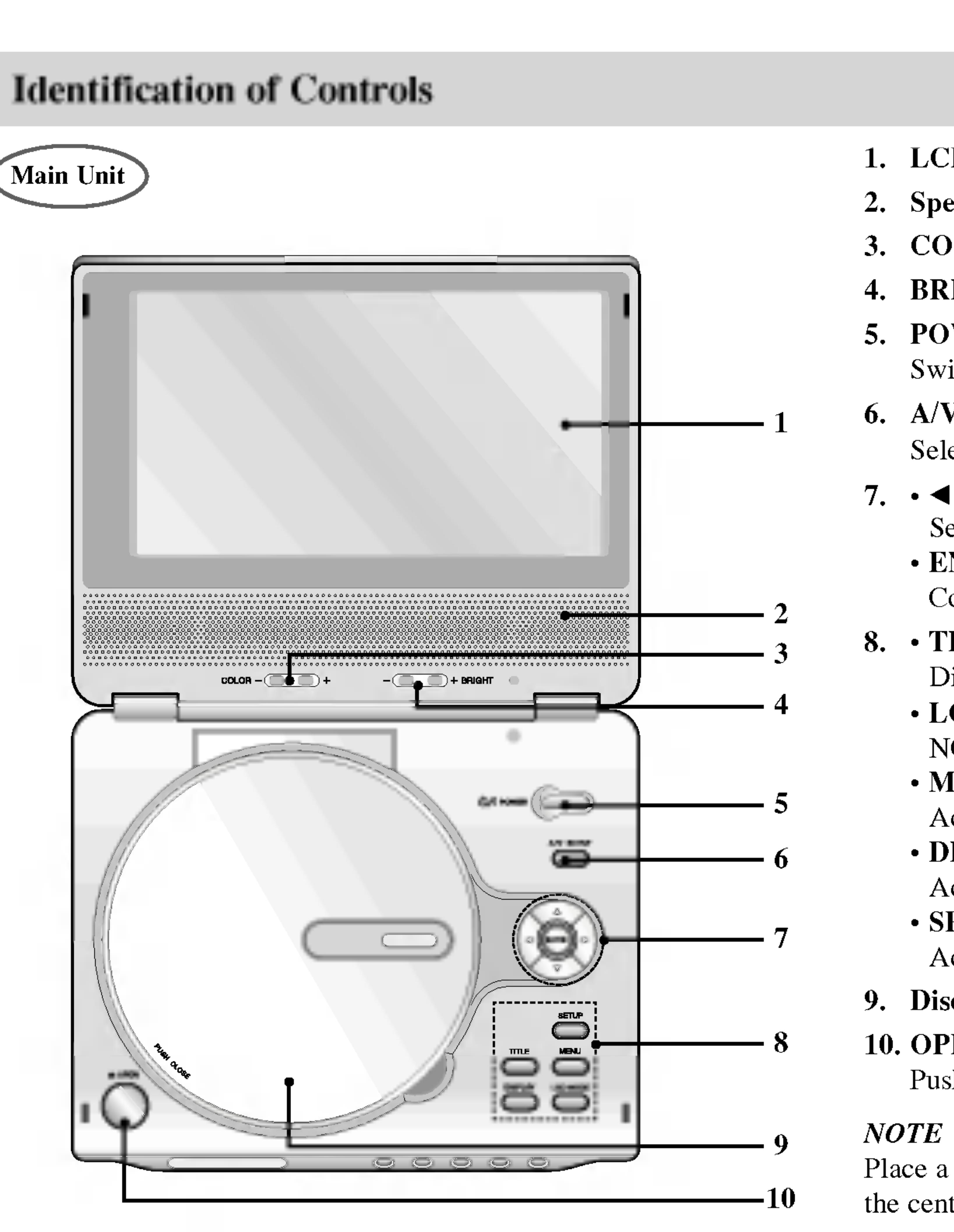

#### 1. LCD screen

#### 2. Speaker

3. COLOR control buttons:  $-$ ; black and white,  $+$ ; color 4. BRIGHT control buttons :  $-$ ; dark,  $+$ ; light

#### 5. POWER

#### 8. TITLE Displays title menu, if available.

Switches the player ON and OFF.

#### 6. A/V IN/OUT

Selects the TV's source.

#### 7.  $\cdot \blacktriangle \blacktriangleright \blacktriangle \blacktriangledown$  (left/right/up/down)

Selects an item in the menu.

#### ? ENTER Confirms menu selection.

- ? LCD MODE  $NORMAL \rightarrow FULL \rightarrow ZOOM \rightarrow OFF$
- ? MENU

Accesses menu on <sup>a</sup> DVD disc.

#### ? DISPLAY

Accesses On-Screen display.

#### ? SETUP Accesses or removes setup menu.

#### 9. Disc Lid

#### 10. OPEN button

Push this button to open the Disc lid.

Place <sup>a</sup> disc with the playback side down on the spindle, and push gently on the center of the disc so it goes into position.

- 1. Remote sensor
- 2. Charge indicator During rechargin If recharging is o
- 3. Reverse Skip/So Go to previous Press and hold
- 4. Forward Skip/S Go to the next of Press and hold
- 5. PLAY Starts playback.
- 6. PAUSE playback.

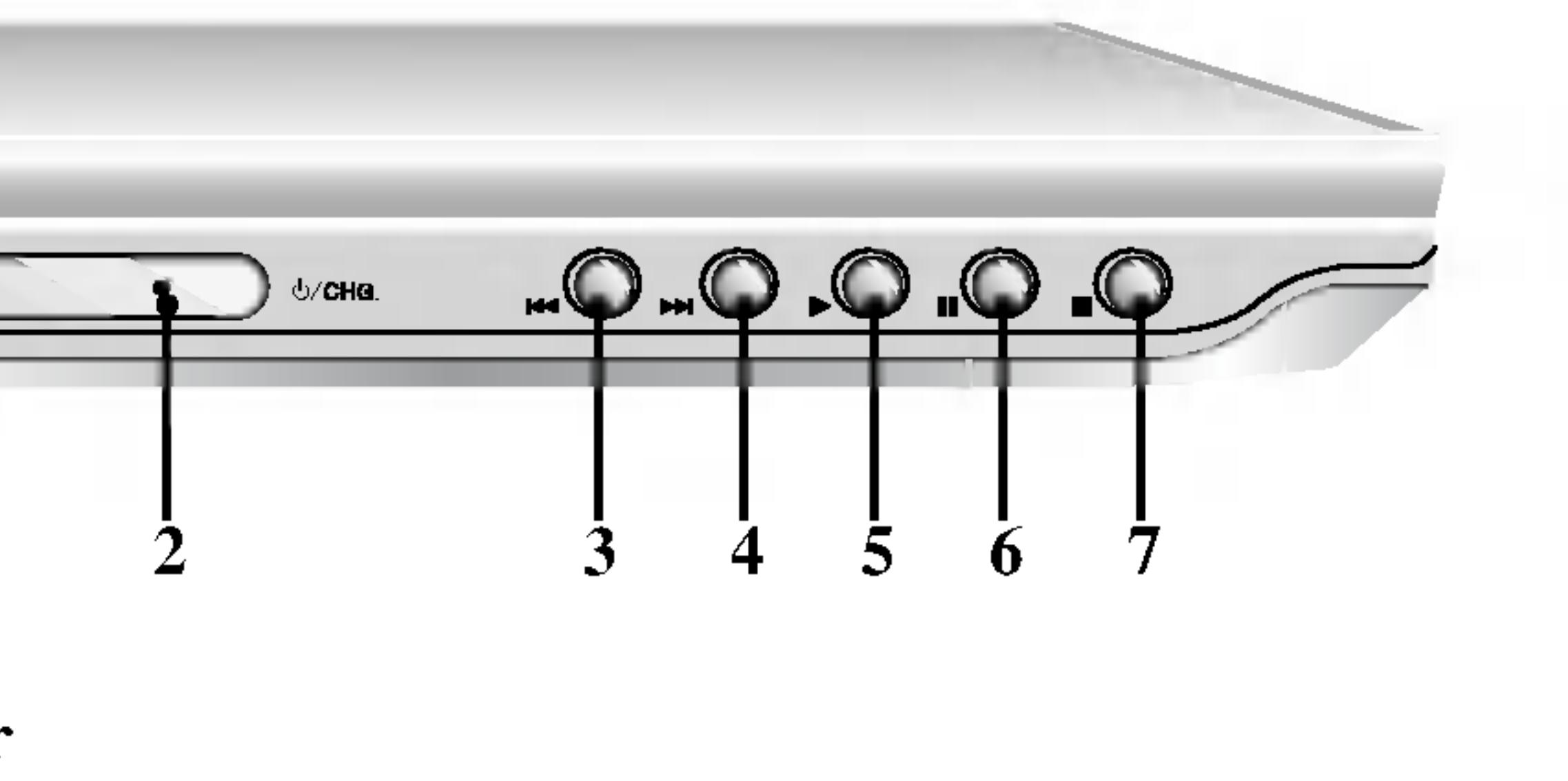

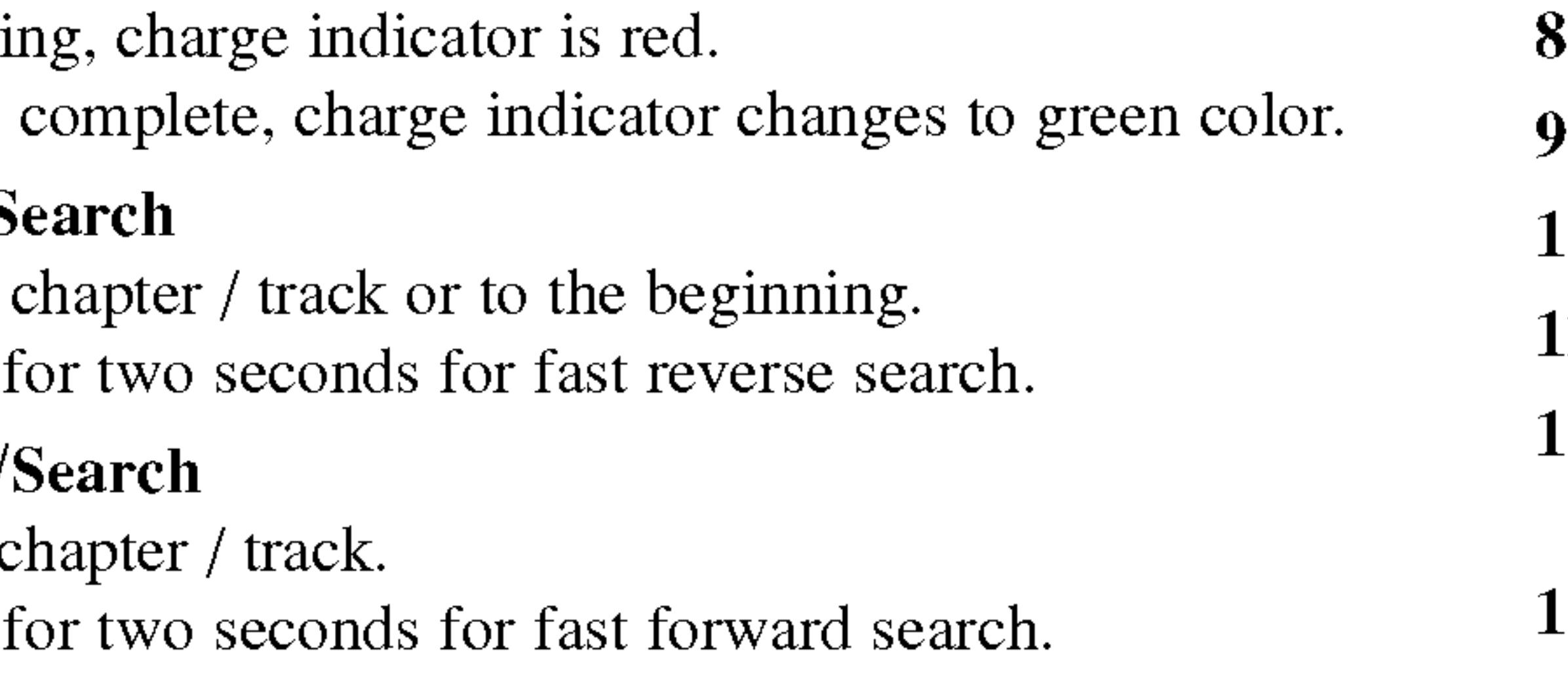

# Identification of Controls (continued) Main Unit !)/**сна**

Pause playback temporarily/press repeatedly for frame-by-frame

- 7. STOP Stops playback.
- 8. Volume Control
- 9. Earphone jack
- 10. AUDIO In/Out jack (OPTICAL OUT)
- 11. VIDEO In/Out jack
- 12. DC IN 9.5V Connect the AC adapter.
- 13. Battery Pack

10

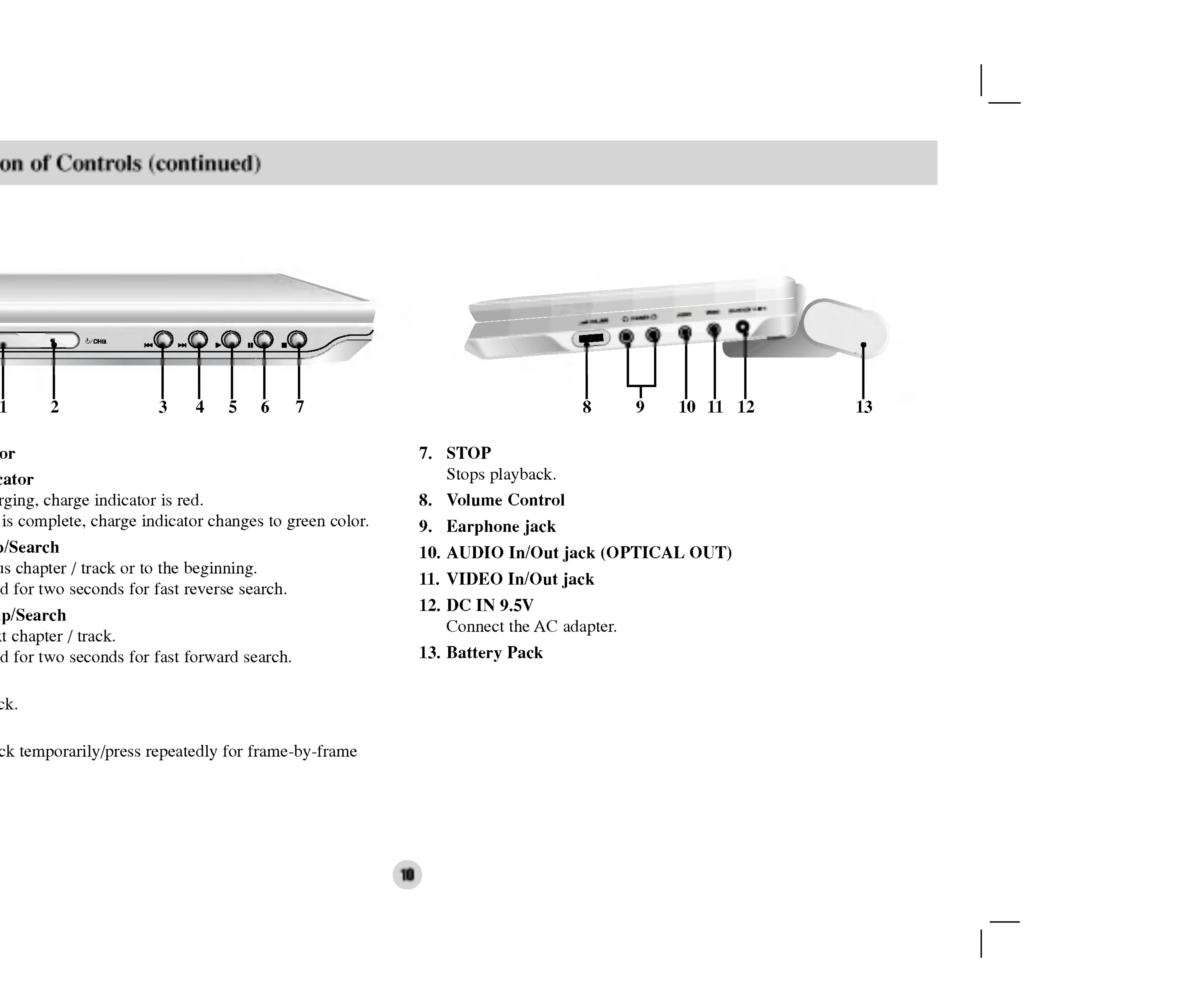

- 
- 
- 

Introduction

#### 1. AUDIO

- Selects an audio language (DVD). 2. POWER
- Switches DVD Player ON and OFF.
- 3. Reverse SKIP/SEARCH ( $\blacktriangleleft$ ) Search backward\*/ go to beginning of current chapter or track or go to previous chapter or track.
	- Forward SKIP/SEARCH ( $\blacktriangleright$ ) Search forward\*/ go to next chapter or track.
	- \* Press and hold button for about two seconds.
- 10. SUBTITLE
	- Selects a subtitle language.
- 11. A-B Repeat sequence.
- 12. SLOW ( $\blacktriangleleft$  / $\blacktriangleright$ ) Reverse/ Forward slow playback.
- 13. STOP  $(\blacksquare)$ Stops playback.
- 14. ZOOM Enlarges video image.
- 15. TITLE Displays title menu, if available.
- 16. DISPLAY Accesses On-Screen display.
- 17. ? MARKER
	- Marks any point during playback.
	- SEARCH

#### 4. PLAY

Starts playback.

#### 5. PAUSE

Pauses playback temporarily/ press repeatedly for frame-by-frame playback.

#### 6. MENU

Accesses menu on <sup>a</sup> DVD disc.

### 7.  $\cdot \blacktriangle \blacktriangleright \blacktriangle \blacktriangledown$  (left/right/up/down)

Selects an item in the menu. ? ENTER

Confirms menu selection.

#### 8. SETUP

Accesses or removes setup menu.

#### 9. 0-9 number buttons

Selects numbered items in a menu.

Displays MARKER SEARCH menu.

18. REPEAT

Repeat chapter, track, title all.

- 19. RETURN Removes the setup menu, displays the video CD with PBC.
- 20. PROG.

Places <sup>a</sup> track on the program list.

21. CLEAR

Removes a track number on the program list or <sup>a</sup> mark on the MARKER SEARCH menu.

#### Identification of Controls (continued)

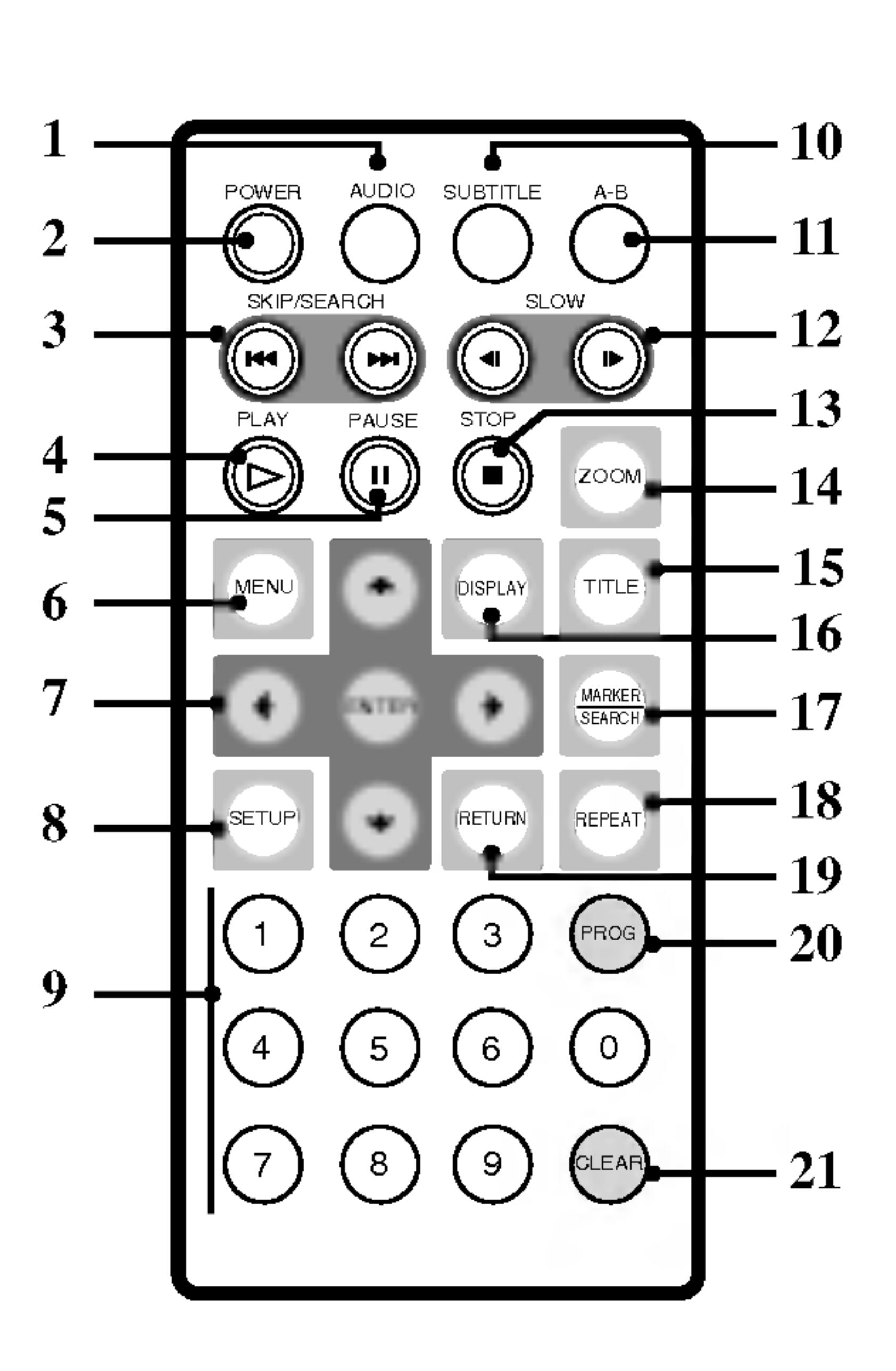

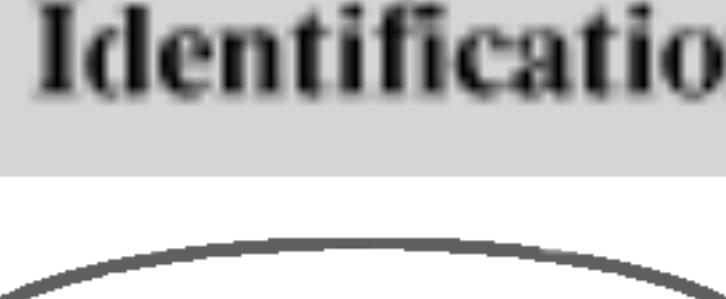

Remote Control

#### Insert the battery (Lithium battery)

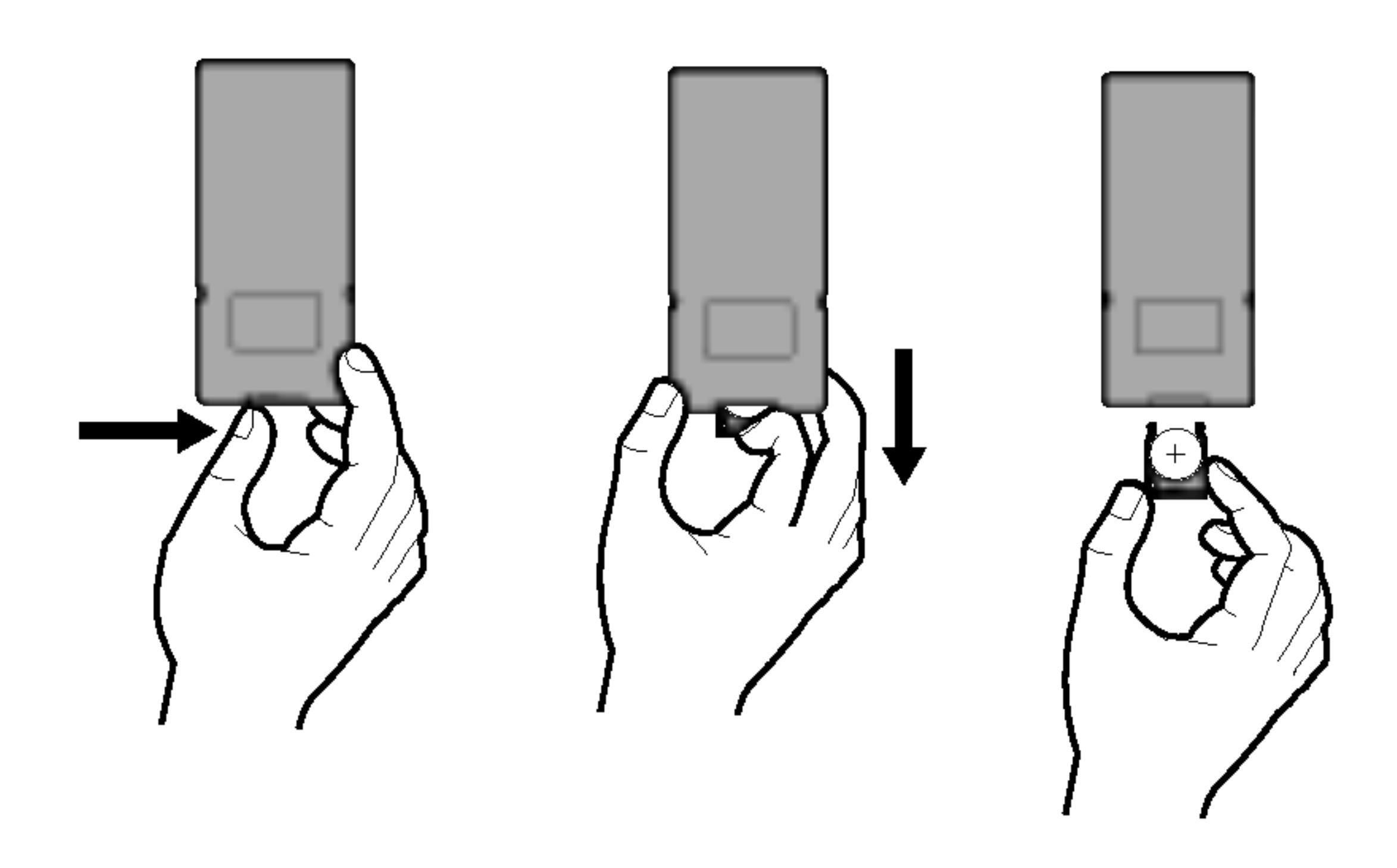

#### NOTES

? Do not expose the remote control sensor to bright light. ? Do not place obstacles between the remote control sensor and the

- 
- remote control.

#### $\blacksquare$  Replacing the button-type battery

The battery normally lasts for about <sup>a</sup> year. Replace the battery if the remote control fails to operate the unit when used within the operation range.

#### Button-type battery (Lithium battery)

- 1. Pinch the battery holder clip together then pull the tab to remove the battery holder.
- 2. Insert the battery with the + facing in the same direction as the + on the battery holder.
- 3. Replace the battery holder with battery into the remote control unit making sure that it is fully inserted.
- Replace remote control unit battery with 3V micro lithium cells such as CR. 2025 or its equivalent.
- Dispose of battery safety in accordance with local laws. Do not dispose of in fire.

?

?

#### Identification of Controls (continued)

12

Warning : The battery used in this device may present <sup>a</sup> fire or chemical burn hazard if mistreated. Do not recharge, disassemble, incinerate, or heat above 100 °C (212 °F).

Replace the battery with Matsushita Elec. Ind. Co., Ltd. (Panasonic), part no. CR. 2025 only.

Use of another battery may present <sup>a</sup> risk of fire or explosion. Dispose of used batteries. Keep batteries away from children. Do not disassemble or dispose of in fire.

Introduction

#### Caution

? Do not connect the power plug to <sup>a</sup> power outlet other than that indicated on the label, as this can result in a risk of fire or electric

? Do not connect or disconnect the power plug with wet hands. Doing so

- shock.
- may cause electric shock.
- or damage to the player.

? Do not use an AC adapter other than one specified, as it can cause <sup>a</sup> fire

- This AC adapter operates on 100-240V~1.5A 50-60Hz. • MODEL NO. : DP-AC90
- ? Manufactured by WANLIDA Digital Technology Co., Ltd.
- ? Contact an electrical parts distributor for assistance in selecting a suitable AC plug adapter or AC cord set.

#### AC adapter

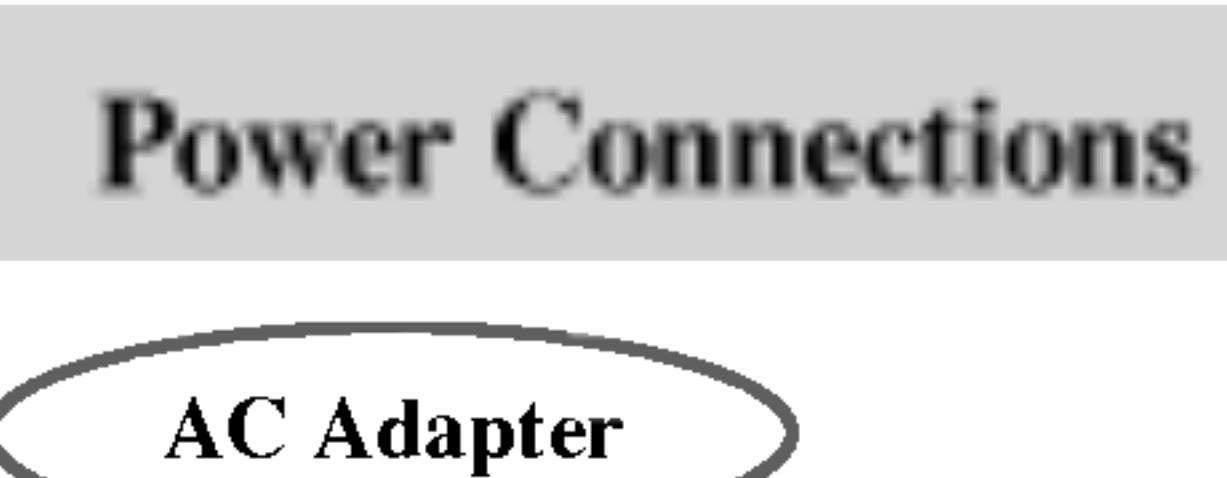

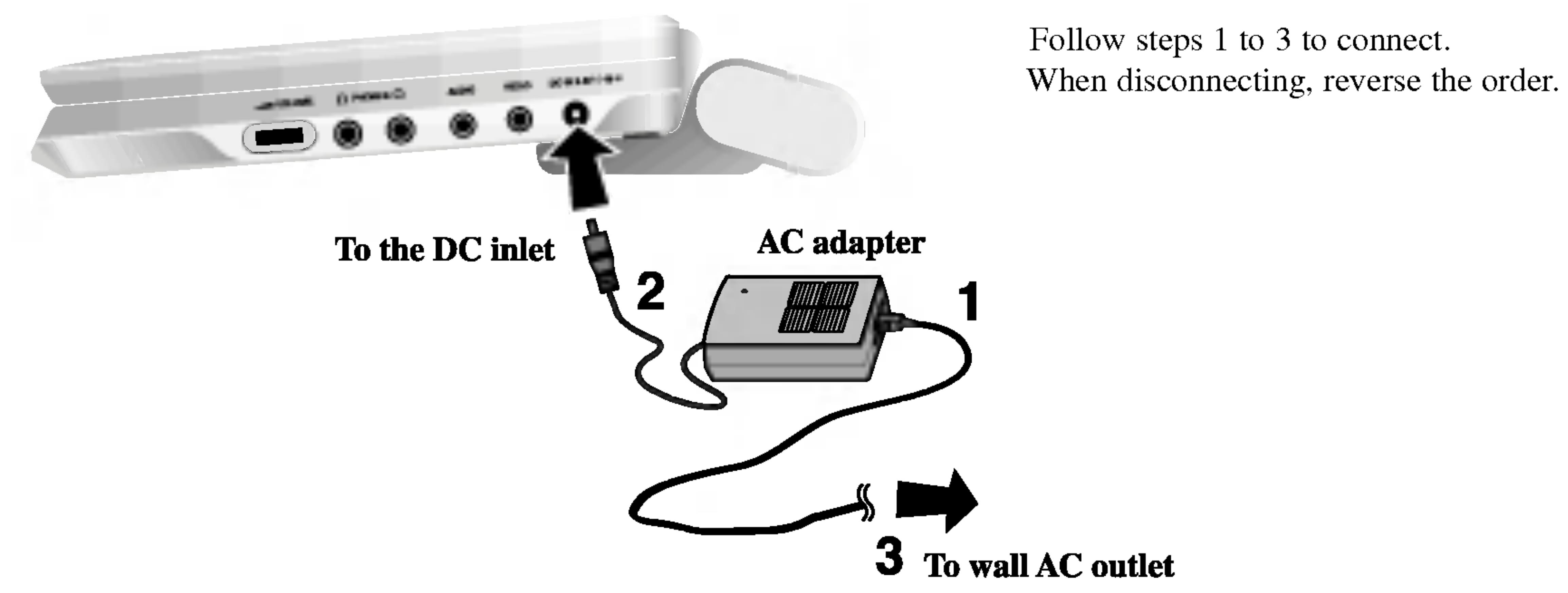

#### Caution

?To prevent electrical shock and possible damage to your DVD player or vehicle, always unplug the automotive adapter from the cigarette lighter socket before you remove the plug from your DVD player.

• A 3 amp. 250V fuse for protection is installed in the automotive adapter.

• Do not operate your DVD player when the car battery is discharged. Peak current from the car generator may cause the DC fuse to blow.

? While the engine is being started, disconnect the automotive adapter from the

? If the vehicle's supply voltage drops below approximately <sup>10</sup> volts, your DVD

• Do not leave your DVD player in a place where the temperature exceeds 70°C  $(158^{\circ}\text{F})$ , or the pick-up device may be damaged.

- 
- 
- car's cigarette lighter socket.
- 
- player may not work properly.
- Èxamples include:
- 
- Near a heating appliance.

- Inside a car with the windows closed and in direct sunshine.

#### Automotive adapter

- ? This automotive adapter operates on DC <sup>12</sup> V.
- MODEL NO. : DPB-C90
- ? Manufactured by WANLIDA Digital Technology Co., Ltd.
- ? Contact an electrical parts distributor for assistance in selecting a suitable automotive adapter.

#### Power Connections (continued)

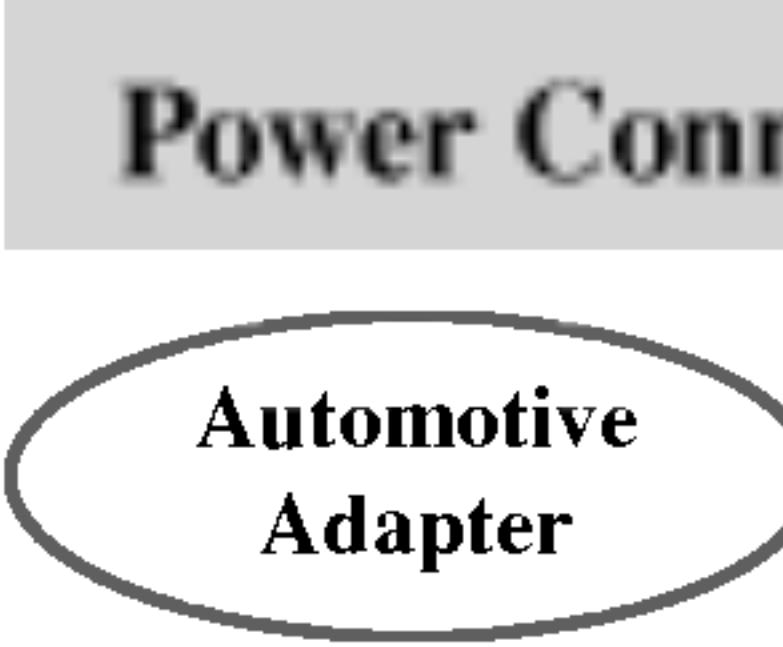

Follow steps <sup>1</sup> to 2 to connect. When disconnecting, reverse the order.

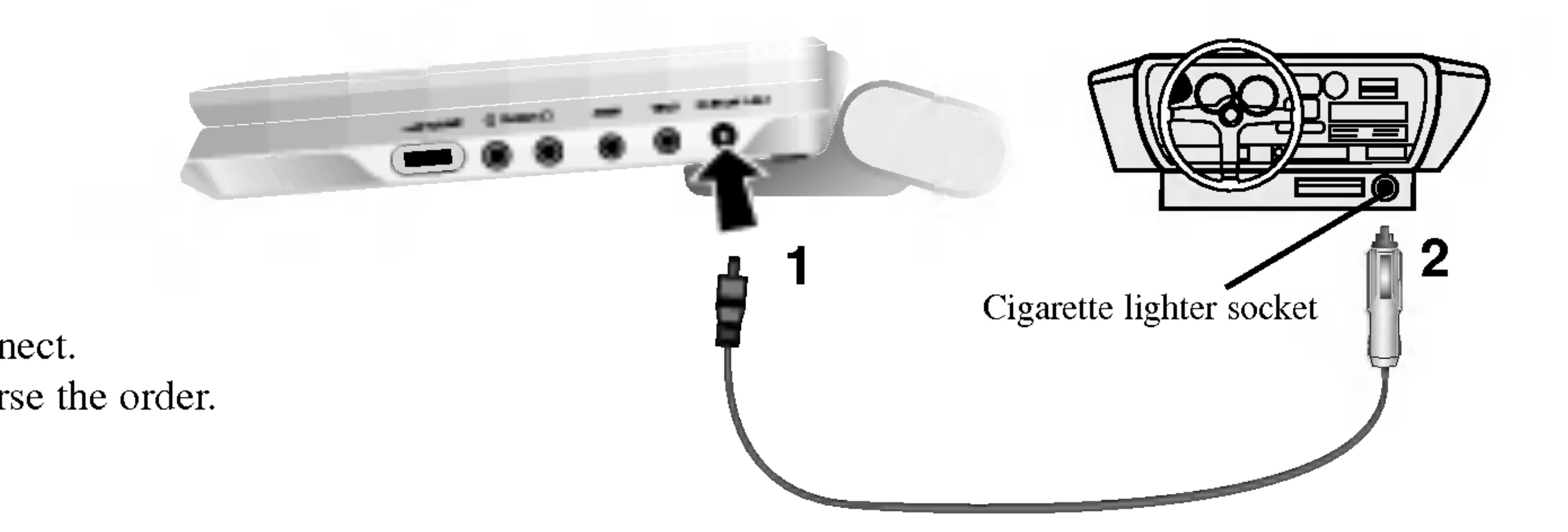

This DVD player and its automotive adapter are designed for use in vehicles that have <sup>12</sup> volt, negative ground electrical systems. (This is standard for most vehicles.) If your vehicle has <sup>a</sup> different type of electrical system, the DC power system cannot be used.

#### $\blacksquare$  Detaching the battery pack

Charge the battery pack before using it for the first time.

1. Match the hooks of the battery pack into the holes on the bottom of the

• Charge the battery pack before using it for the first time.<br>
To separate the battery pack, pull the switch which is locate beside the<br> **Interval of the substrate is a** battery pack then slide down the battery pack at the To separate the battery pack, pull the switch which is locate b battery pack then slide down the battery pack at the same time.

2. Combine the battery pack to push toward up until you can hear the

#### **ATTENTION**

- player.
- click sound.

The product that you have purchased contains <sup>a</sup> rechargeable battery. The battery is recyclable. At the end of it's useful life, under various state and local laws, it may be illegal to dispose of this battery into the municipal waste stream. Check with your local solid waste/officials for details in your area for recycling options or prop- $\bigcirc$  er disposal.

### Power Connections (continued)

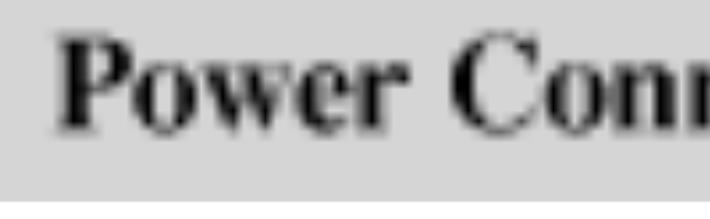

Battery Pack

#### $\blacksquare$  Attaching the battery pack

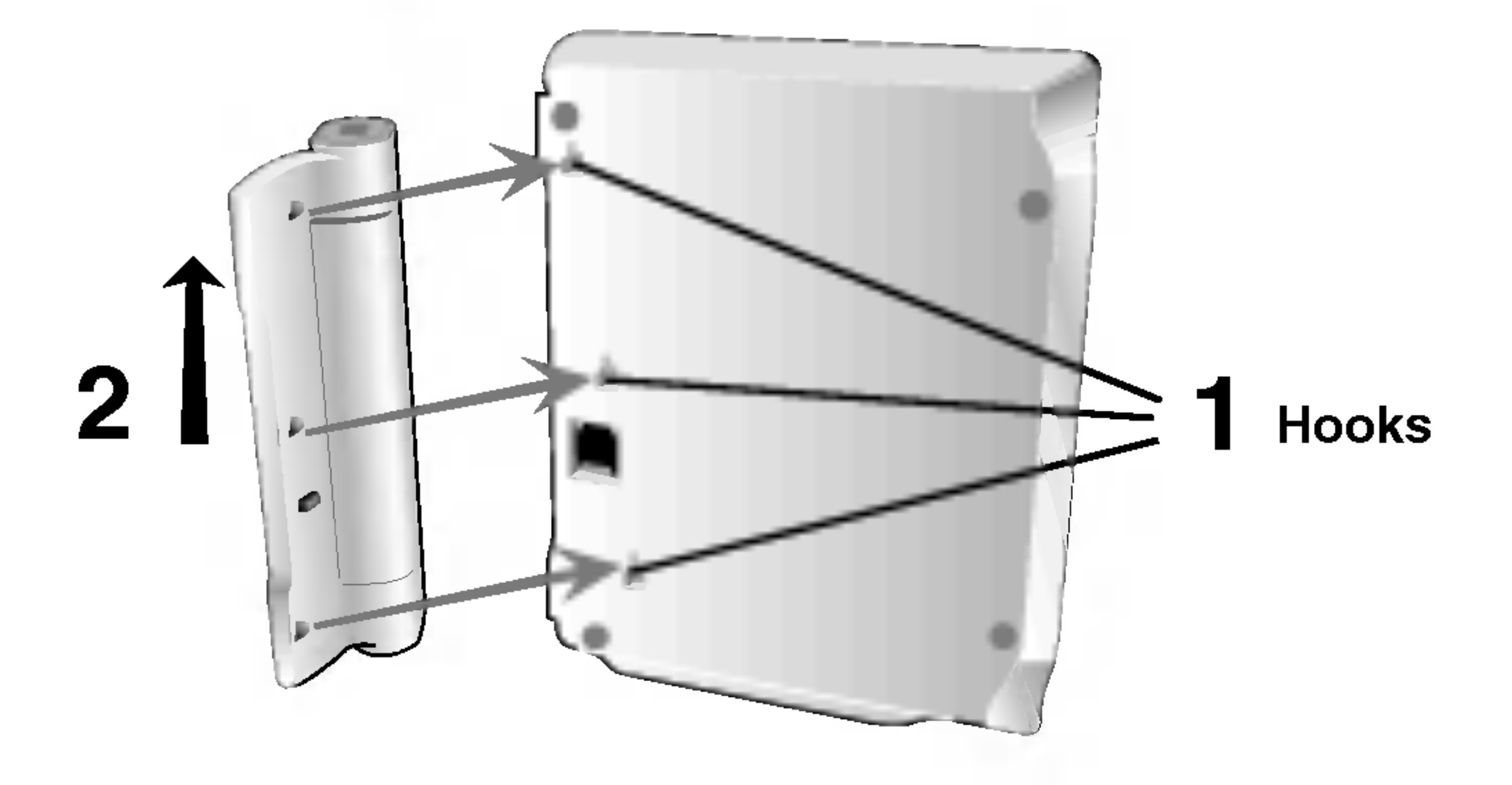

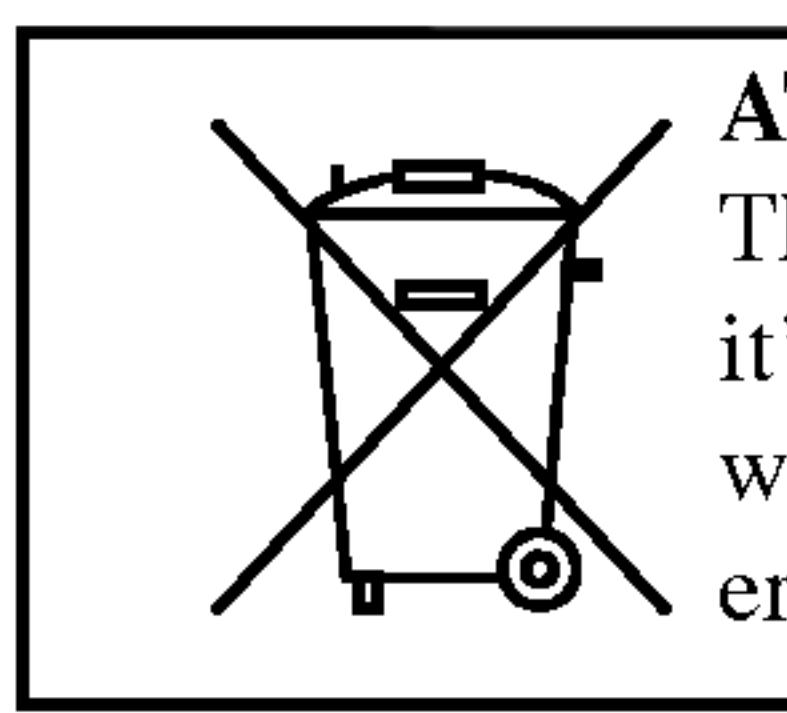

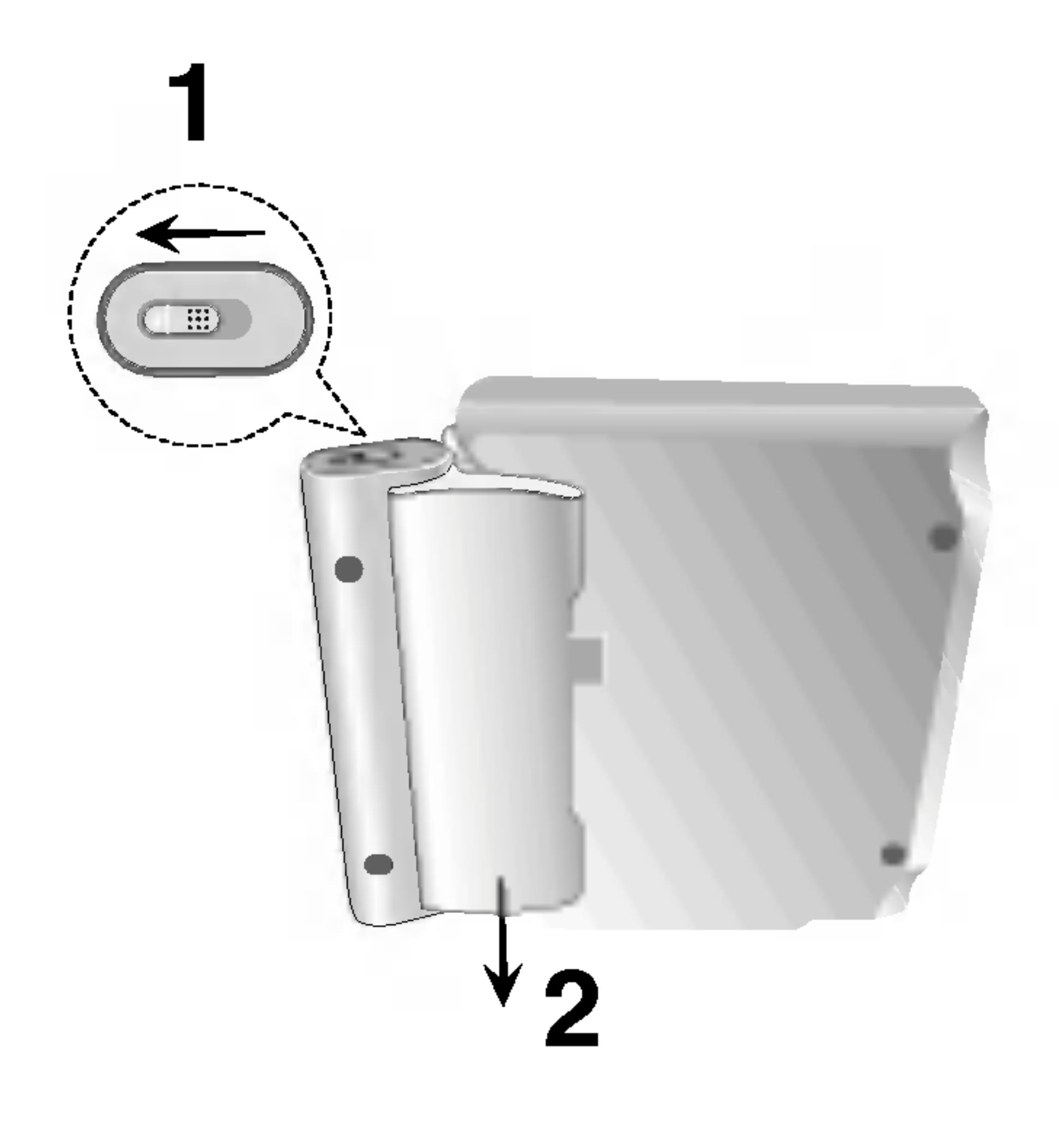

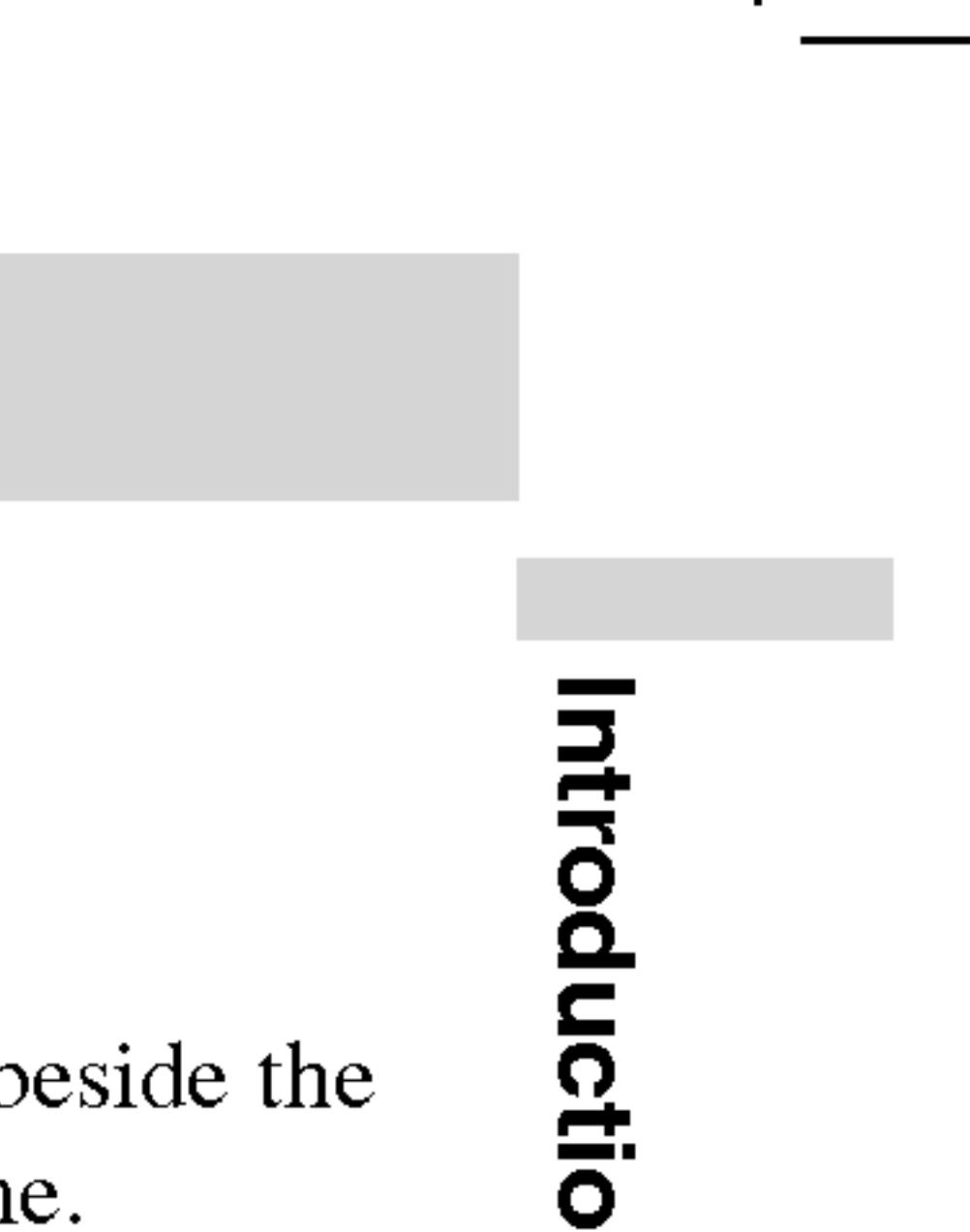

1. Attach the battery pack to the player. 2. Connect the AC power adapter to the player and

- 
- the plug into an AC outlet.

Take the following precautions to avoid liquid leakage, overheating, etc. • Do not use any unauthorized parts.

Player Battery Pack

- 
- 
- 
- 
- 
- Do not incinerate.
- 
- Do not short-circuit.

3. During recharging, charge indicator is red. If recharging is complete, charge indicator changes to green color.

? Use the authorized AC adapter when recharging battery.

• Do not expose to high temperature above 60°C (140°F).

• Do not attempt to dismantle or modify the unit.

? Excessive impact may cause the unit to malfunction.

? Do not disassemble; dispose of properly.

#### $\blacksquare$  Recharging and play times

#### NOTE

Charging <sup>a</sup> battery is only happens when the power is off. The battery will not be charged when it is naturally or purposely discharged. Because the unit cannot perceive battery voltage, even if you attached the battery. When you are in this situation, power on the unit and then power off again. Then battery charge will proceed.

\* When Brightness control is set to initial mode.

#### $\blacksquare$  Press "Display" to display the battery status on the screen.

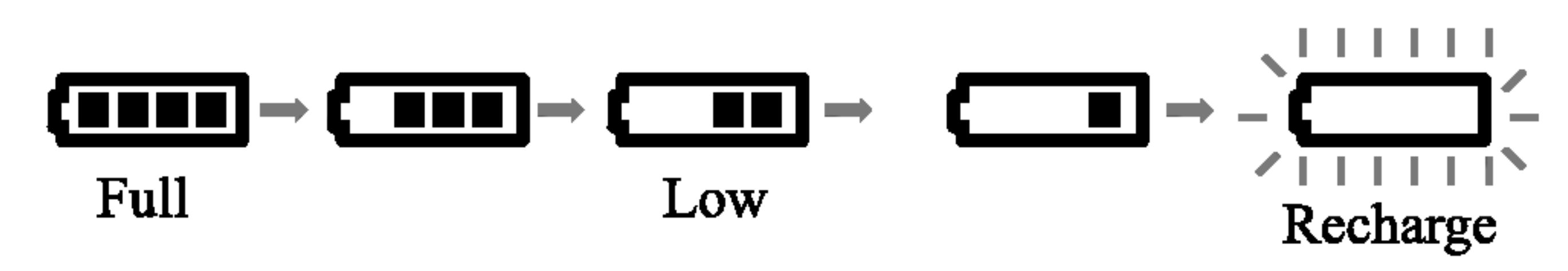

#### ? If using the AC adapter, battery display does not appear.

#### $\blacksquare$  If play time dramatically reduces after recharging

The battery pack has reached the end of its service life (it can be recharged about 300 times).

#### $\blacksquare$  If the unit is not to be used for a long time

? Detach the battery pack. (Even if the unit is off, it still uses some power. This can lead to over discharging of the battery and malfunction.) Recharge the battery pack when you are ready to use it again.

#### **Battery Pack**

?

• MODEL NO. : DP-BS930

### Power Connections (continued)

#### $\blacksquare$  Charging the battery pack

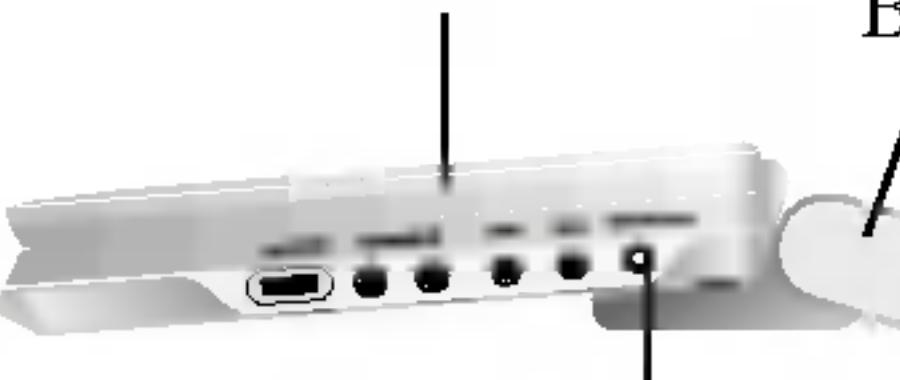

AC adapter cord insert jack (DC IN 9.5V)

#### **CAUTION**

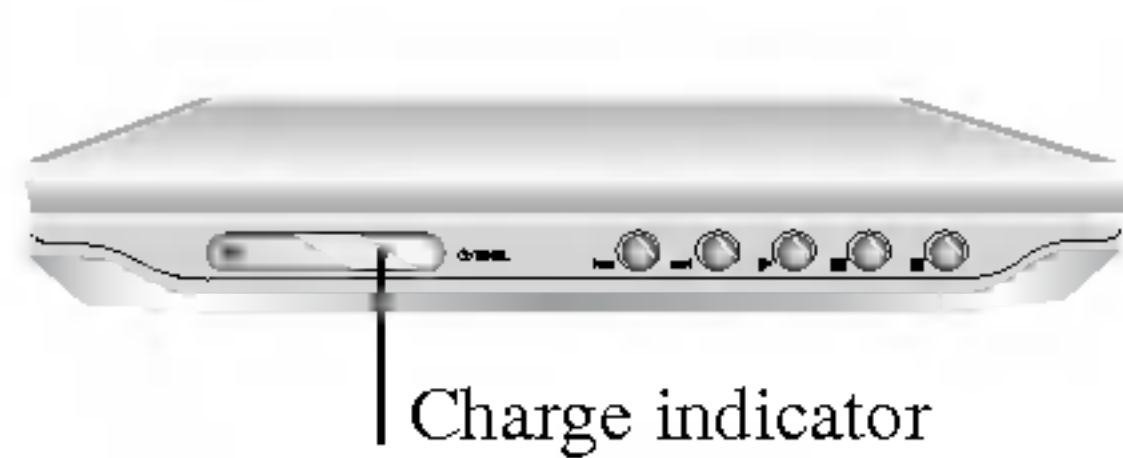

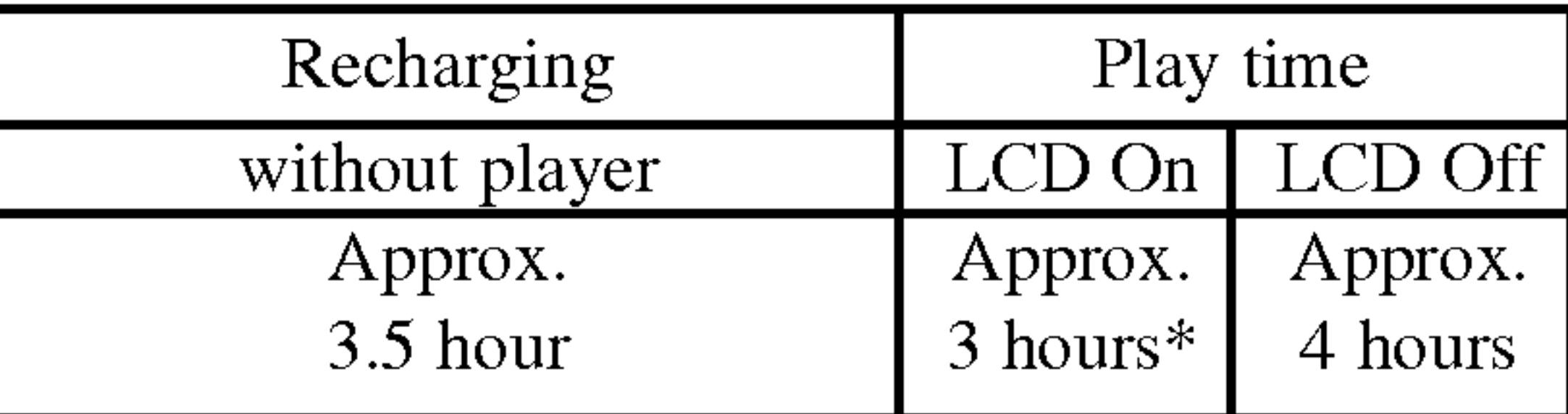

- 1. Prepare the pow
- 2. Open the outer
- 3. Press OPEN to op to play label up. O
- If the disc is placed in upside down (and it is a single-side of  $\cdot$  if it is a single-side of  $\cdot$  is a single-side of  $\cdot$  is a single-side of  $\cdot$  is a single-side of  $\cdot$  is a single-side of  $\cdot$  is a single-side of "NO DISC" or "
- After playing ba cally stops and
- 4. Press PLAY to start play.

- it goes into position.
- 
- $\blacksquare$  Changing the size of the picture  $NORMAL \rightarrow FULL \rightarrow ZOOM \rightarrow OFF$

#### 5. Adjust the volume.

#### NOTES

The picture shown on the LCD depends on the display mode size recorded on the disc.

• If you are not using the LCD on this unit, select OFF to con power.

? Place <sup>a</sup> disc with the playback side down on the spindle, and push gently on the center of the disc so ? Confirm LCD MODE position by pressing LCD MODE button.

Use the LCD MODE button to change the picture mode. The mode is shown on the unit's display as follows.

# NOTE

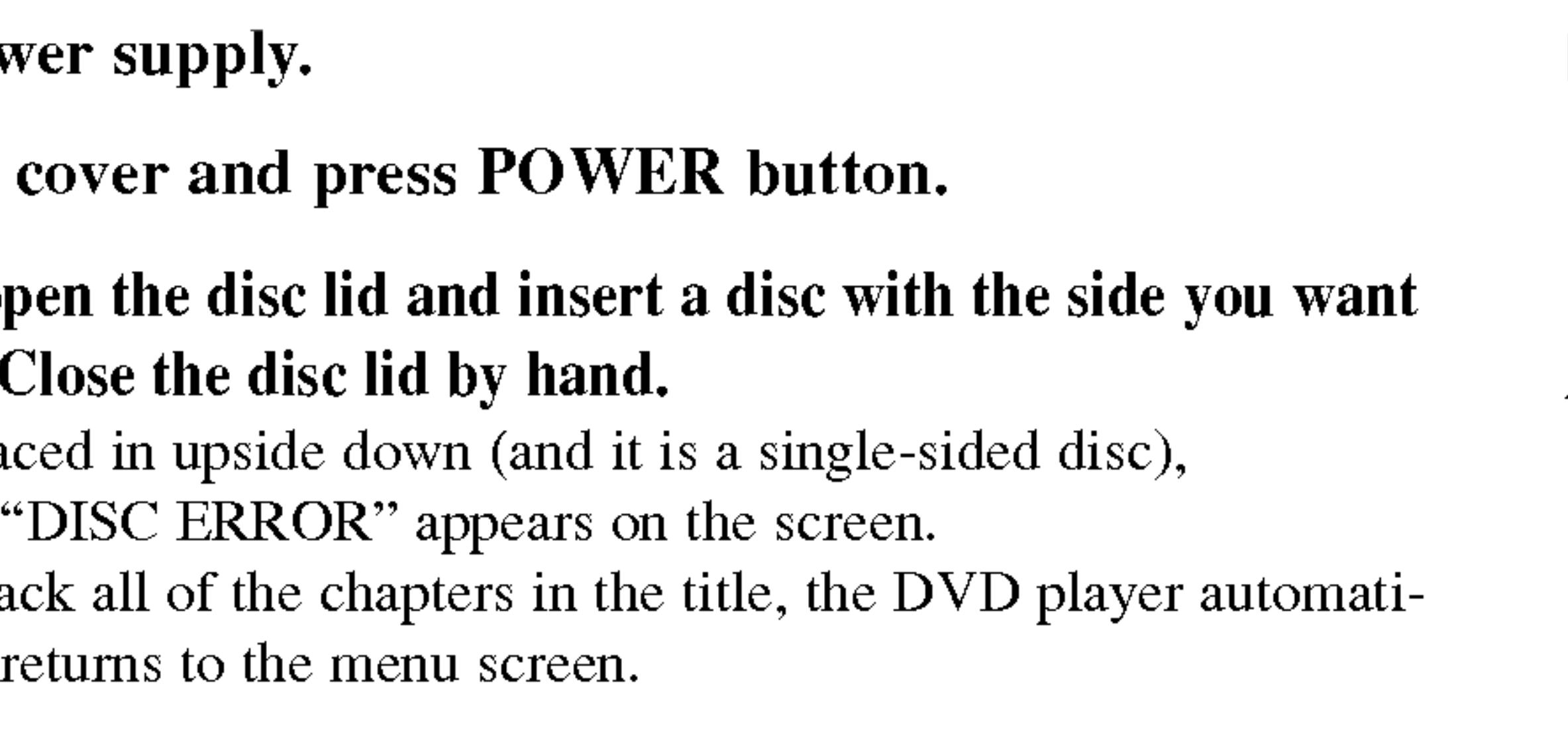

May appear to differ according to kind of disc.

#### $\blacksquare$  The picture mode and size

#### NOTES

? The LCD is turned off if you close the unit.

? Horizontal lines may appear in the picture when the mode is switched to ZOOM, but this is not an indication of <sup>a</sup> malfunction.

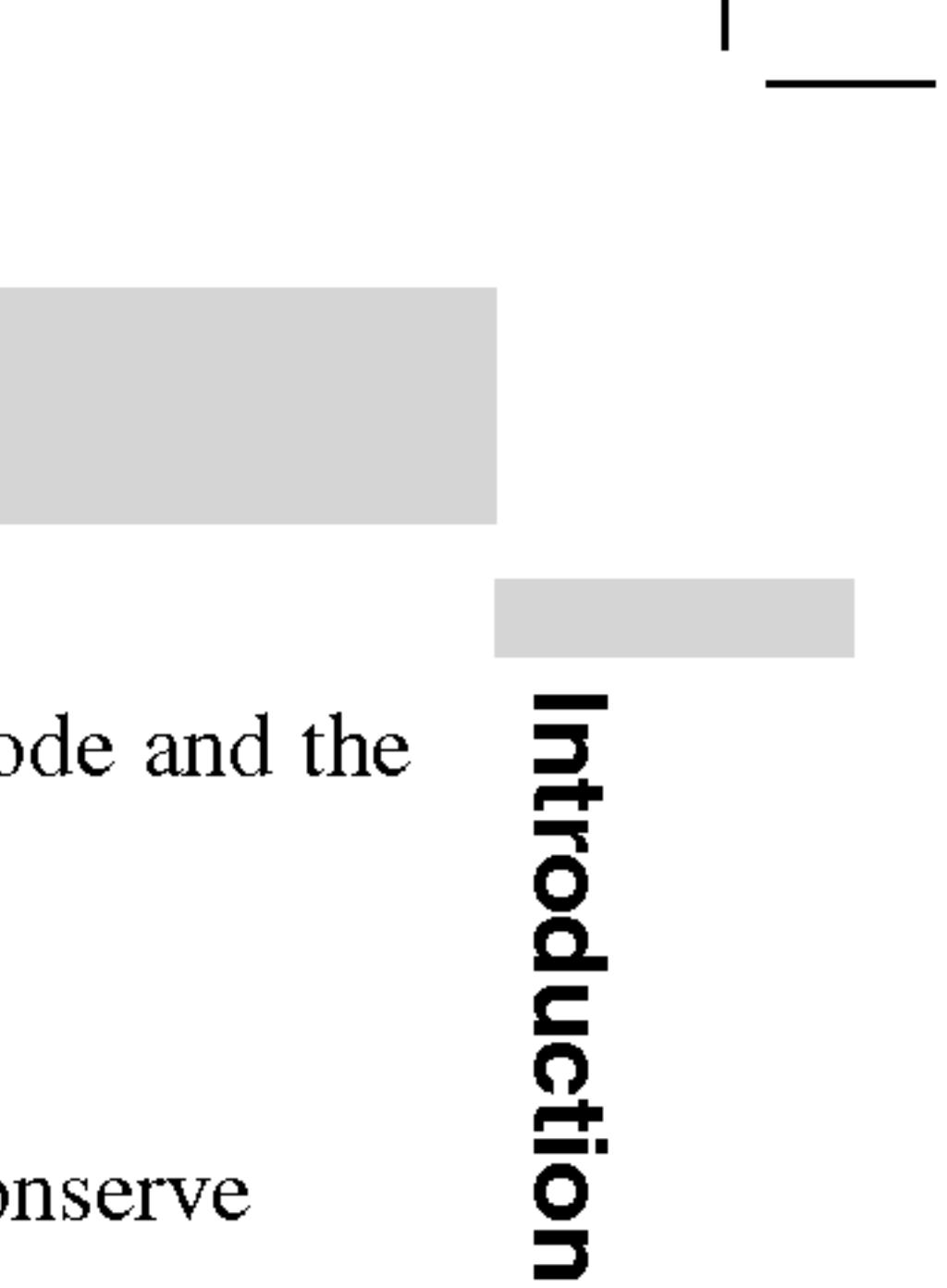

#### Playing a Disc

- Some discs may
- If no button is pre disappears.

#### Playback Status/R

#### NOTES

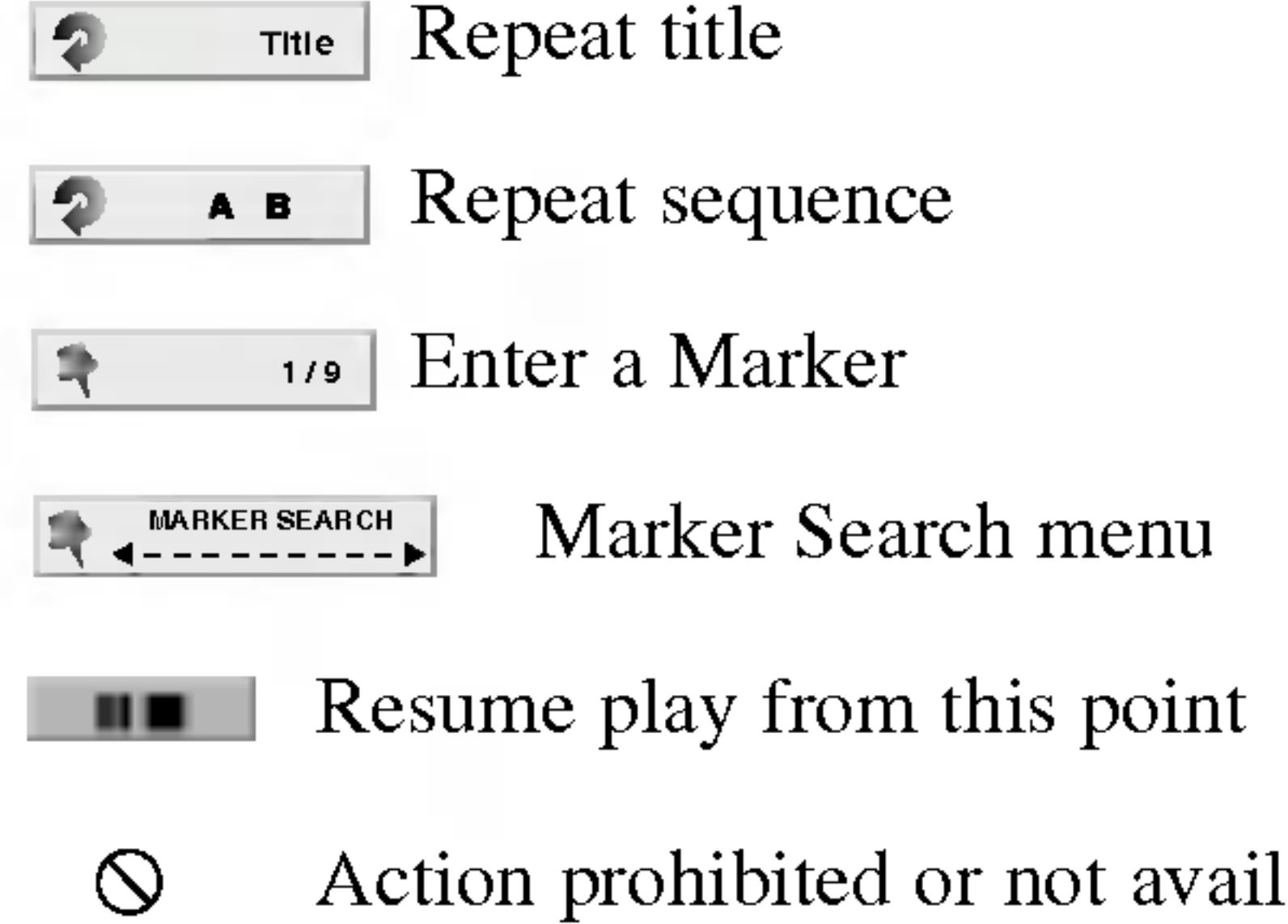

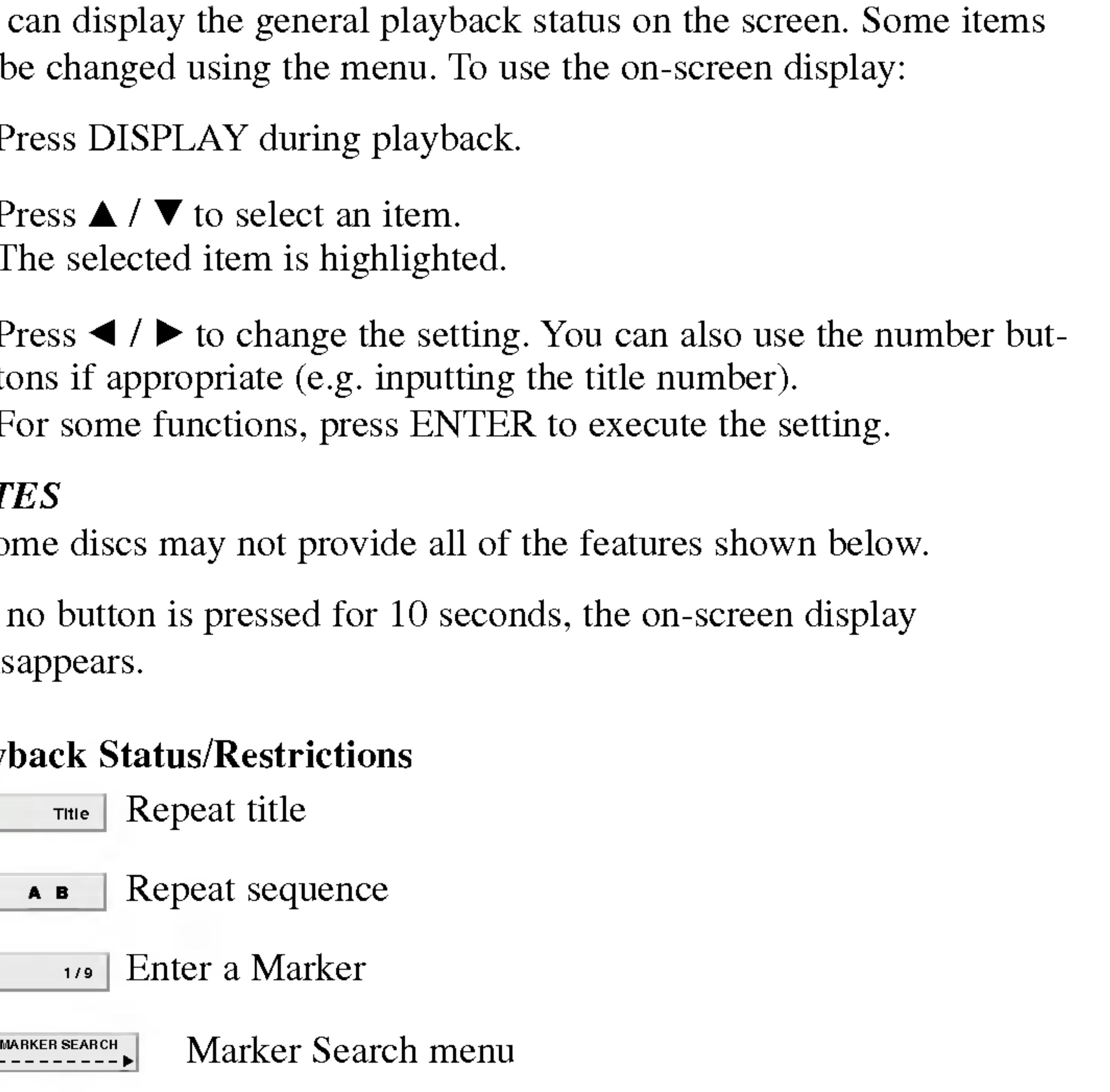

Action prohibited or not available

### On-Screen Display

You can display the can be changed usir

- 1. Press DISPLAY
- 2. Press  $\triangle$  /  $\nabla$  to set The selected ite
- 3. Press  $\blacktriangleleft$  /  $\blacktriangleright$  to change the number of the number of  $\blacktriangleleft$ tons if appropri For some funct

18

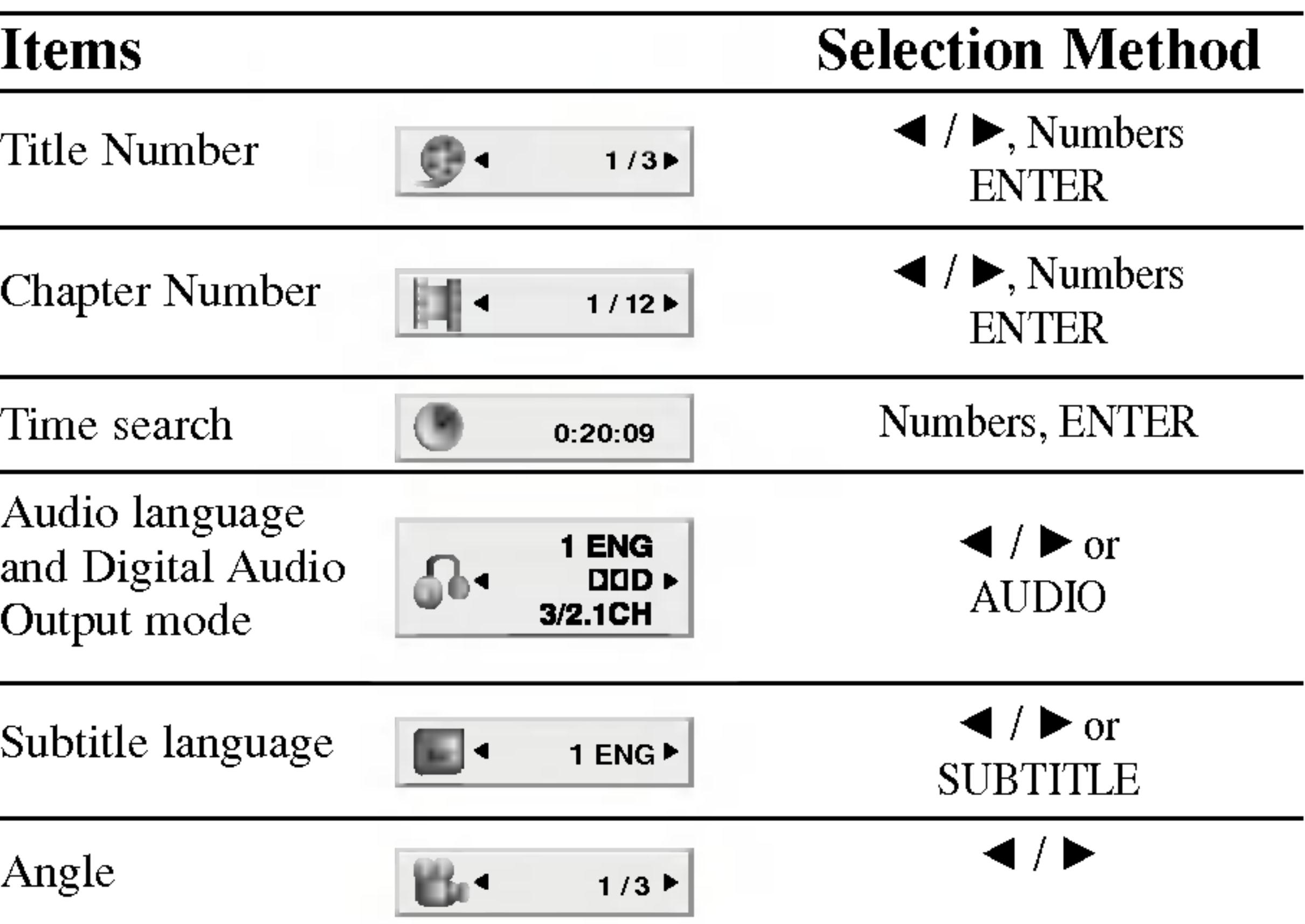

#### Example: On-Screen Display during playing DVD Video

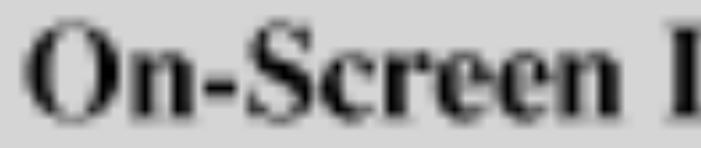

#### Example: On-Screen Display during playing VCD

#### Items

Track Number (or PBC mode)

Time search

Audio Channel

### Display (continued)

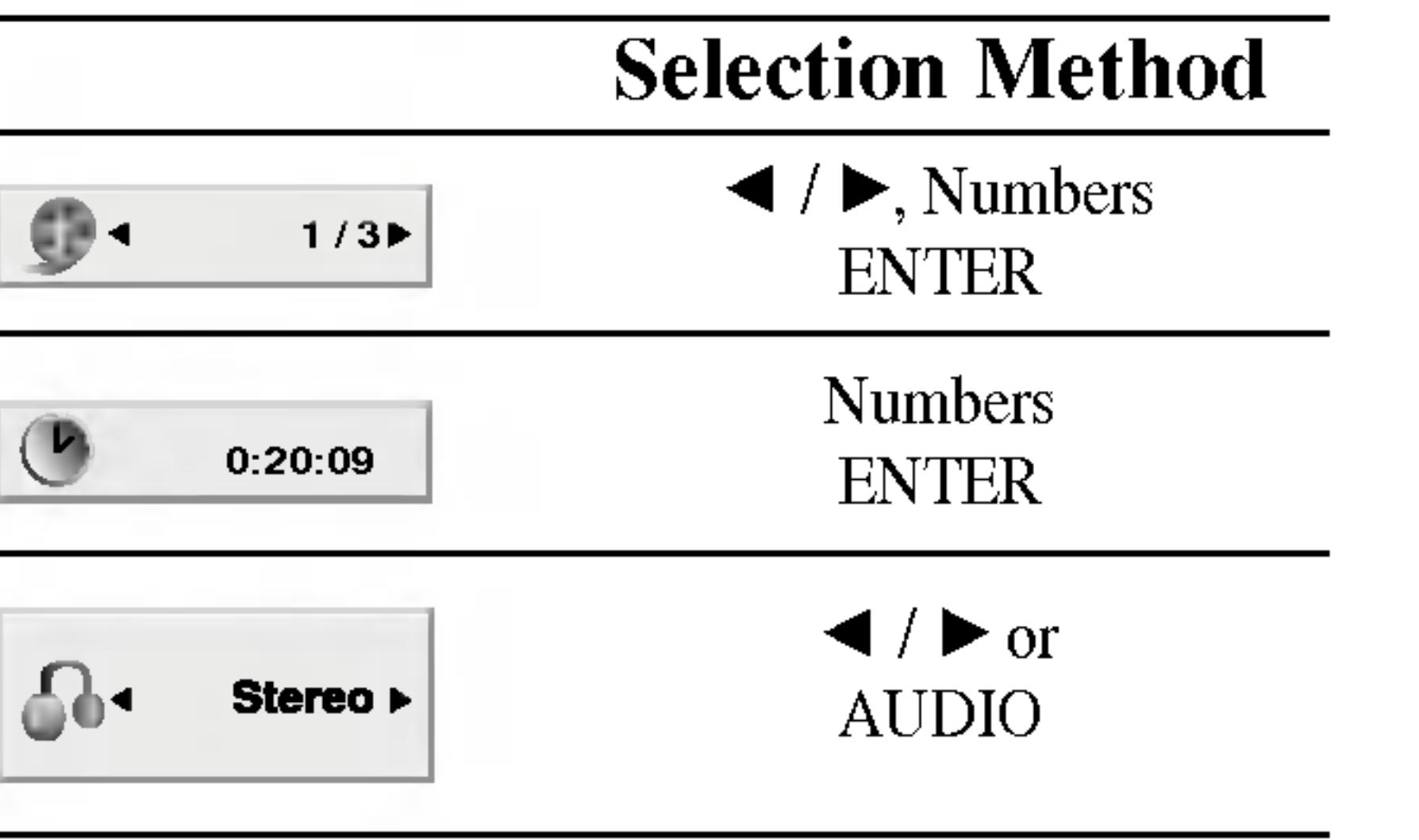

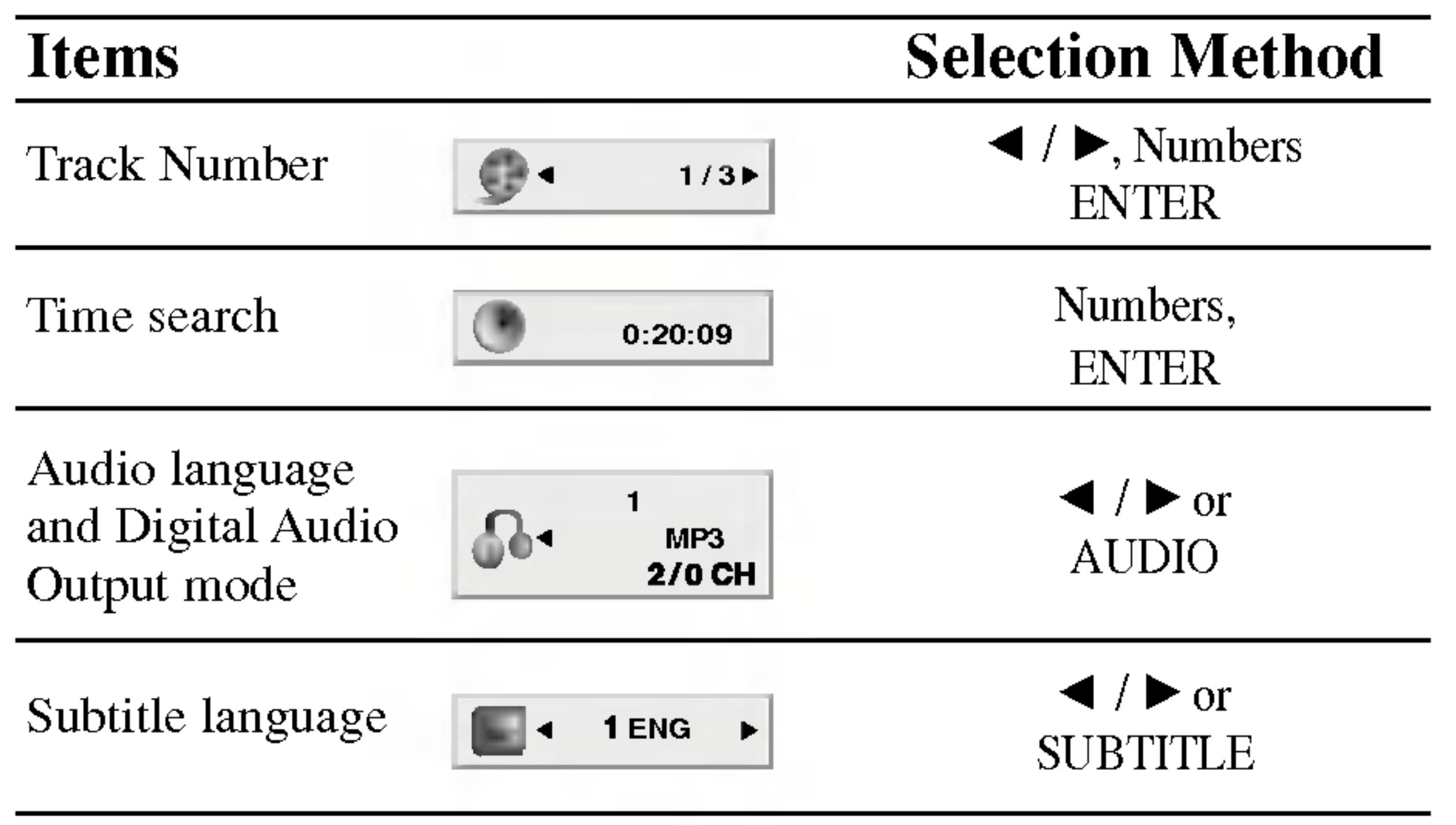

 $\triangleright$  $\overline{Q}$ w Ф  $\Omega$  $rac{1}{\sigma}$  $\overline{\mathbf{D}}$ <u>שן</u><br>בי  $\boldsymbol{\omega}$ 

#### Example: On-Screen Display during playing divx movie disc

• DVDs may have a region code. Your player does not play discs that have <sup>a</sup> region code different from your player. The region code for this

#### NOTES

(See "Lock Menu" on page 38-39.)

- you must input the password.
- player is 2 (two).

(DVD) (VCD) (DivX) When <sup>a</sup> title on <sup>a</sup> disc has more than one chapter or <sup>a</sup> disc has more than one track, you can move to another chapter/track as follows: (VCD) Press SKIP/SEARCH  $\blacktriangleleft$  or  $\blacktriangleright$  briefly during playback to select the next chapter/track or to return to the beginning of the current chapter/track.

Use the  $\blacktriangle \blacktriangleright \blacktriangle \blacktriangleright$  buttons to select the title/chapter you want to view, then press ENTER to start. Press TITLE or MENU to return to the menu screen. Use the number buttons to select the track you want to view and press RETURN to return to the menu screen. Menu settings and operating procedures may differ. Follow the instructions on the each menu screen. You also may set PBC to Off (See "PBC" on page 36). Press SKIP/SEARCH  $\blacktriangleleft$  twice briefly to step back to the previous

- 
- chapter/track.
- To go directly to any chapter during DVD playback, press DISPLAY and press  $\triangle$  /  $\nabla$  to select the chapter/track icon. Then, input the chapter/track number or use  $\blacktriangleleft$  / $\blacktriangleright$ .

#### Search **DVD**

#### Unless stated otherwise, all operations described use the remote control. Some features may also be available on the Setup menu.

#### Moving to another TITLE **EVE**

Search **DVD VCD** DIVX<br>1. Press and hold SKIP/SEARCH  $\blacktriangleleft$  or  $\blacktriangleright$  for about two seconds during playback.

When <sup>a</sup> disc has more than one title, you can move to another title. Press DISPLAY while playback is stopped then the appropriate number (0-9) or use  $\blacktriangleleft$  /  $\blacktriangleright$  to move to another title. You can play any title by inputting its number while playback is stopped.

• If parental control is set and the disc is not within the rating settings

- 2. Press and hold SKIP/SEARCH  $\blacktriangleleft$  or  $\blacktriangleright$  repeatedly to select the required speed:  $\blacktriangleleft$ X2,  $\blacktriangleleft$ X4,  $\blacktriangleleft$ X16,  $\blacktriangleleft$ X100 (backward) or  $\blacktriangleright$  X2,  $\blacktriangleright$  X4,  $\blacktriangleright$  X16,  $\blacktriangleright$  X100 (forward).
- With a Video CD, the Search speed changes:  $\blacktriangleleft$  X2,  $\blacktriangleleft$  X4,  $\blacktriangleleft$ X8, (backward) or  $\blacktriangleright$ X2,  $\blacktriangleright$ X4,  $\blacktriangleright$ X8, (forward). 3. To exit SEARCH mode, press PLAY.

# Moving to another CHAPTER/TRACK

The player will now go into SEARCH mode.

#### General Features

#### (DVD)

20

 $\boldsymbol{\Phi}$ ation: Advanced Operations

3. To exit slow motion mode, press PLAY.

#### NOTE

Slow motion playback in reverse is not applicable for Video CD and DivX Discs.

#### Time Search (DVD) (VCD) (DivX)

To start playing at any chosen time on the disc:

1. Press DISPLAY during playback. The time search box shows the

2. Press  $\triangle$  /  $\nabla$  to select the time clock icon and "-:--:--" appears.

- elapsed playing time.
- 
- 
- 

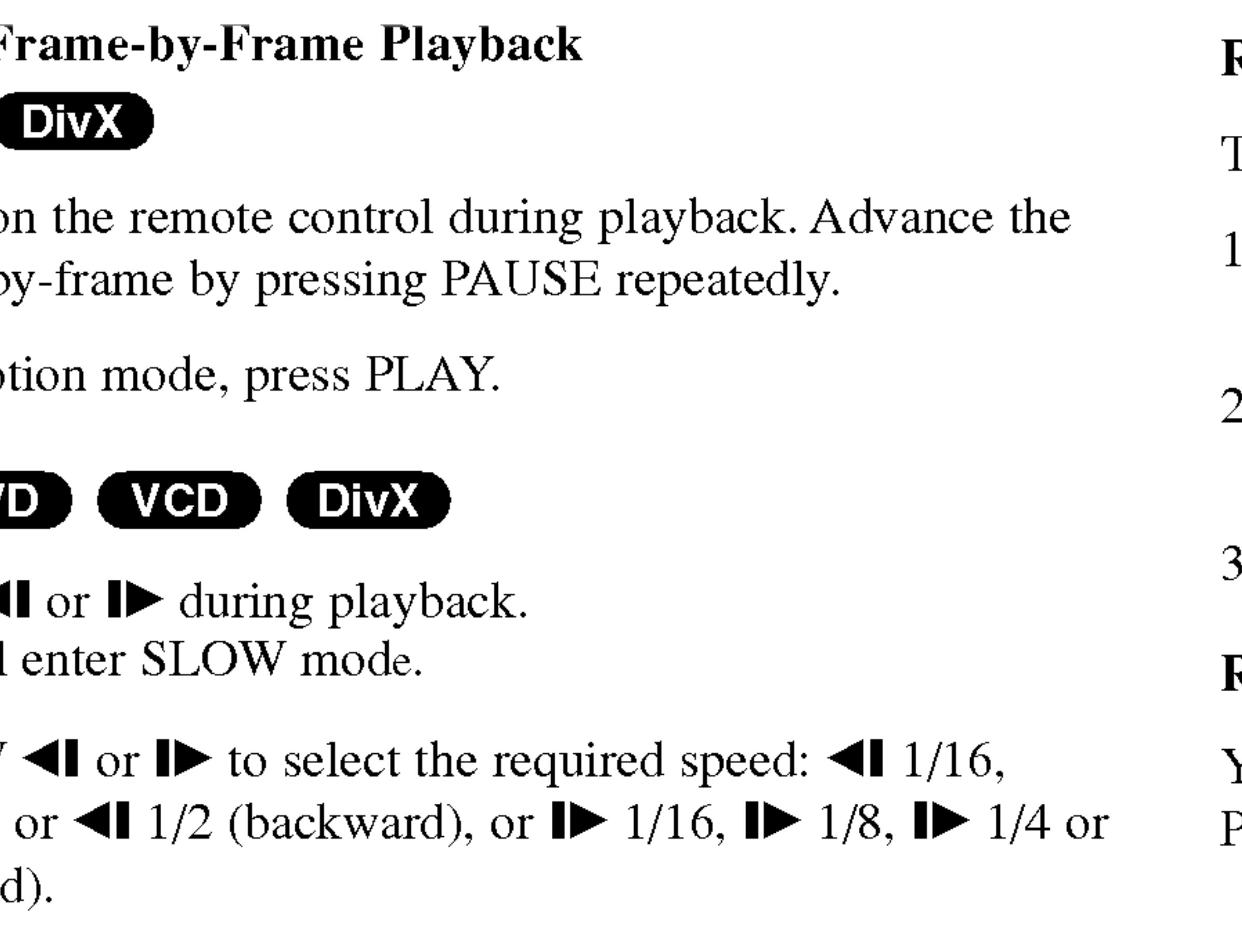

- ? Chapter: repeats the current chapter.
- Title: repeats the current title.
- Off : does not play repeatedly.

3. Input the required start time in hours, minutes, and seconds from left to right. If you enter the wrong numbers, press CLEAR to remove the numbers you entered. Then input the correct numbers.

- On a Video CD with PBC, you must set PBC to Off on the setup menu to use the repeat function (See "PBC" on page 36).
- If you press SKIP ( $\blacktriangleright$ ) once during Repeat Chapter (Track) playback, the repeat playback cancels.

4. Press ENTER to confirm. Playback starts from the selected time.

#### Repeat A-B DVD VCD DivX

To repeat a sequence.

- 1. Press A-B at your chosen starting point. "A \* " appears briefly on the screen.
- Press A-B again at your chosen end point. "A B" appears briefly on the screen and the repeat sequence begins.
- Press A-B again to cancel.

#### Repeat DVD VCD1.1 DivX

You can play <sup>a</sup> title/chapter/all/track on <sup>a</sup> disc. Press REPEAT during playback to select <sup>a</sup> desired repeat mode.

### DVD Video Discs - Repeat Chapter/Title/Off

#### Video CDs, DivX discs - Repeat Track/All/Off

- Track : repeats the current track
- All : repeats all the tracks on a disc.
- Off : does not play repeatedly.

#### NOTES

#### General Features (continued)

#### **Still Picture and F** (DVD) (VCD)

- 1. Press PAUSE on picture frame-b
- 2. To exit still mot

#### Slow Motion DV

- Press SLOW  $\triangleleft$ The player will
- 2. Use the SLOW  $\triangleleft$ 1 1/8,  $\triangleleft$ 1 1/4  $\blacktriangleright$  1/2 (forward
- 

#### General Features (continued)

#### Marker Search (DVD) (VCD) (DivX)

22

Storing <sup>a</sup> MARKER in the DVD memory is similar to marking your page in <sup>a</sup> book. It allows you to quickly return to any point on the disc.

#### Storing <sup>a</sup> marker in the memory 1. Press MARKER/SEARCH during play.

The MARKER SEARCH menu appears on the screen.

• To enter additional Marker points, press  $\blacktriangleleft$   $\blacktriangleright$  until another empty point on the MARKER SEARCH menu is highlighted, then press ENTER when playback reaches the point at which you want the next

- The Marker number appears.
- appears.
- Marker.

#### 2. During playback, press ENTER when playback reaches the spot that you want to memorize.

? Do this within <sup>10</sup> seconds while the MARKER SEARCH menu

#### 3. Repeat step 2 to enter up to nine Marker points on a disc.

- These operations work only with discs for which the elapsed playing time appears in the display window during playback or stop. ? Some subtitles recorded around the marker may fail to appear (DVD). ? All the markers are cleared when the power is turned off or the disc is removed.
- The marker is not stored when the DVD or title menu is displayed on the screen.

# 4. To remove the MARKER SEARCH menu, press

MARKER/SEARCH.

#### Recalling/Clearing a marker

- 
- 

5. Press MARKER/SEARCH during playback. The MARKER SEARCH menu will appear on the screen.

6. Press  $\blacktriangleleft/\blacktriangleright$  to select the marker to be recalled/ cleared.

#### 7. Press ENTER to recall <sup>a</sup> marker. Press CLEAR to clear <sup>a</sup> marker. Play resumes from the point corresponding to the selected marker, or the selected marker is cleared.

#### NOTES

Advanced Operations

### General Features (continued)

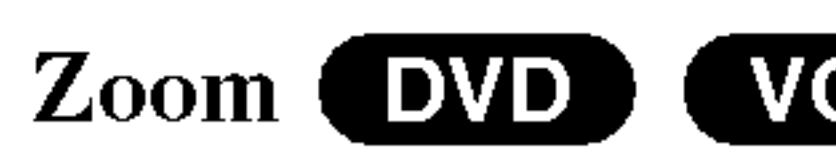

Use zoom to enlarge

- 1. Press ZOOM du function. The sq picture.
- 2. Each press of the 2  $100\%$  size  $\rightarrow$  40 size
	- Screen fit mode: You can change you're playing Enhanced, and
- 3. Use the  $\blacktriangle$
- 4. To resume norm

- Zoom may not wo
- Screen fit mode is movie file.

Checking the contents of DVD discs: Menus DVDs may offer menus that allow you to access special features. To use the disc menu, press MENU. Input the corresponding number or use the  $\blacktriangle$   $\blacktriangleright$   $\blacktriangle$   $\blacktriangleright$  buttons to highlight your selection. Then press ENTER.

#### NOTES

#### Resume Play

When play is stopped pressed (RESUME Press PLAY and pla

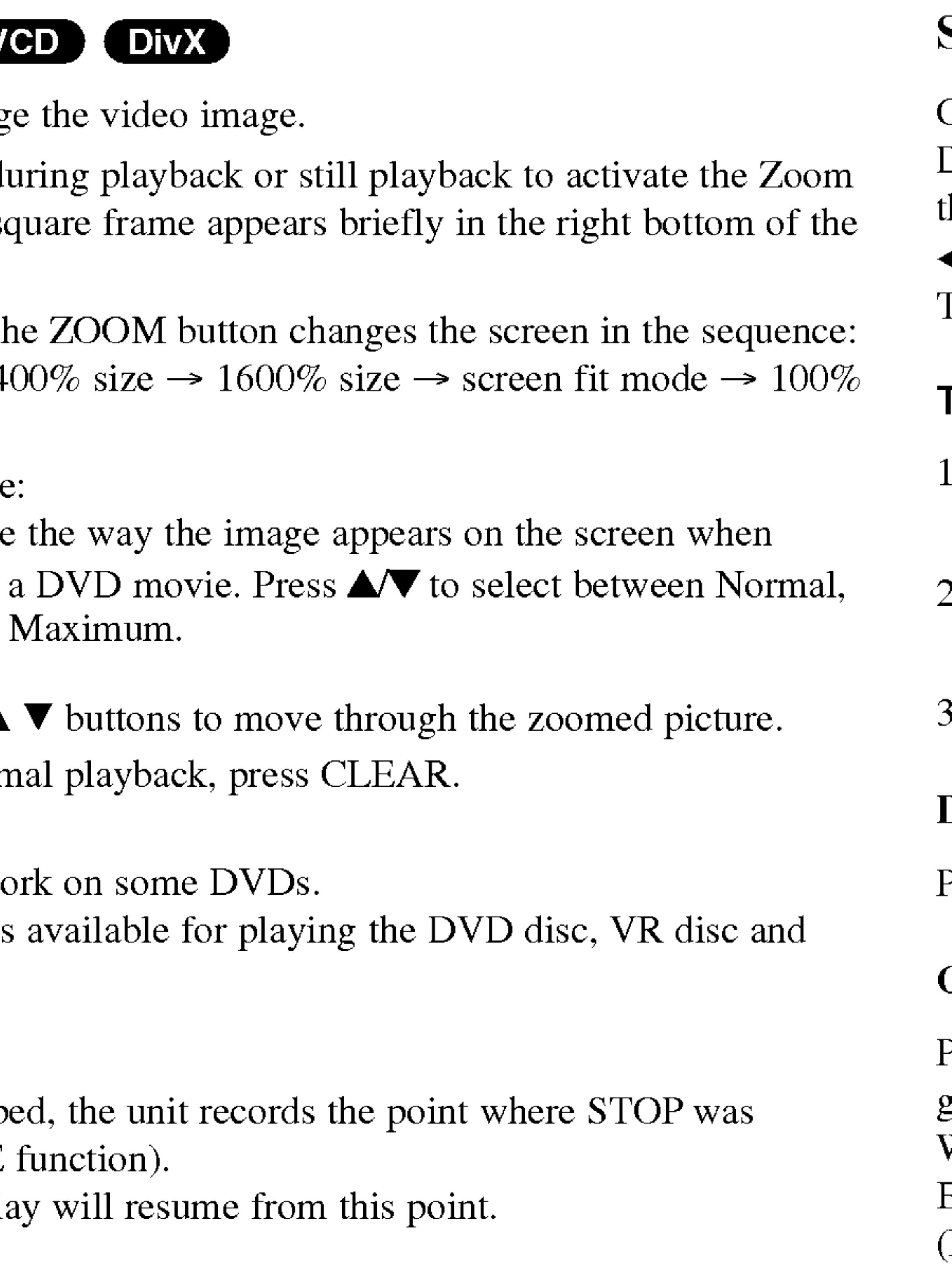

### Special DVD Features

#### Title Menu

- 1. Press TITLE. If the current title has <sup>a</sup> menu, the menu appears on the screen. Otherwise, the disc menu may appear.
- 2. The menu offers features such as camera angles, spoken language and subtitle options, and chapters for the title.
- 3. Press TITLE to exit.

#### Disc Menu (DVD)

Press MENU and the disc menu is displayed. Press MENU again to exit.

#### Changing the Audio Language (DVD) (DivX)

Press AUDIO repeatedly during playback to hear <sup>a</sup> different audio language or audio track.

With DVD-RW discs recorded in VR mode that have both <sup>a</sup> main and <sup>a</sup> Bilingual audio channel, you can switch between Main (L), Bilingual (R), or <sup>a</sup> mix of both (Main + Bilingual) by pressing AUDIO.

 $\mathbf \Phi$ äti Press SUBTITLE re languages.

#### TIP

The angle indicator wi angles as an indication

#### Subtitles **DVD**

#### NOTES

- The subtitle file of smi, srt and sub.
- If there is no infor  $DivX$  file, "1"

This player does not memorize settings of a disc if you switch off the player before commencing to play it.

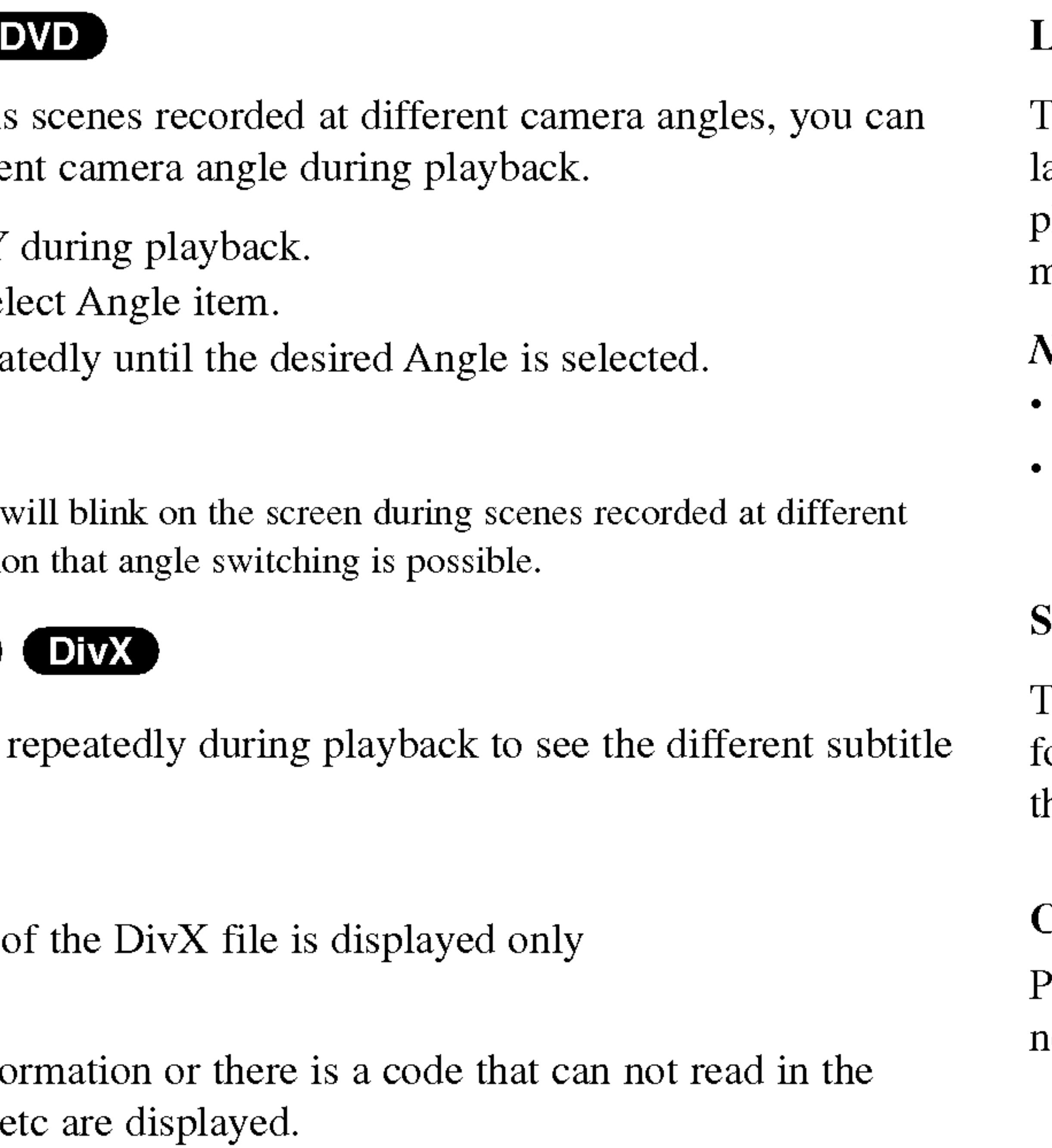

#### Last Scene Memory (DVD) (CD) (VCD1.1)

This player memorizes last scene from the last disc that is viewed. The last scene remains in memory even if you remove the disc from the player or switch off the player. If you load a disc that has the scene memorized, the scene is automatically recalled.

#### NOTES

Settings are stored in memory for use any time.

#### Screen Saver

The screen saver appears when you leave the DVD player in Stop mode for about five minutes. If the Screen Saver is displayed for five minutes, the DVD Player automatically turns itself off.

#### Changing the Audio Channel (VGD)

Press AUDIO repeatedly during playback to hear <sup>a</sup> different audio channel (STEREO, LEFT, or RIGHT).

#### General Features (continued)

#### Camera Angle

If the disc contains change to a different

- 1. Press DISPLAY
- 2. Press  $\triangle/\blacktriangledown$  to sele
- 3. Press  $\blacktriangleleft$  repeated.

24

If you are in a file list on the MUSIC menu and want to return to  $t$ use the  $\triangle$  /  $\nabla$  to highlight  $\triangle$  and press ENTER.

Press MENU to move to the next page.

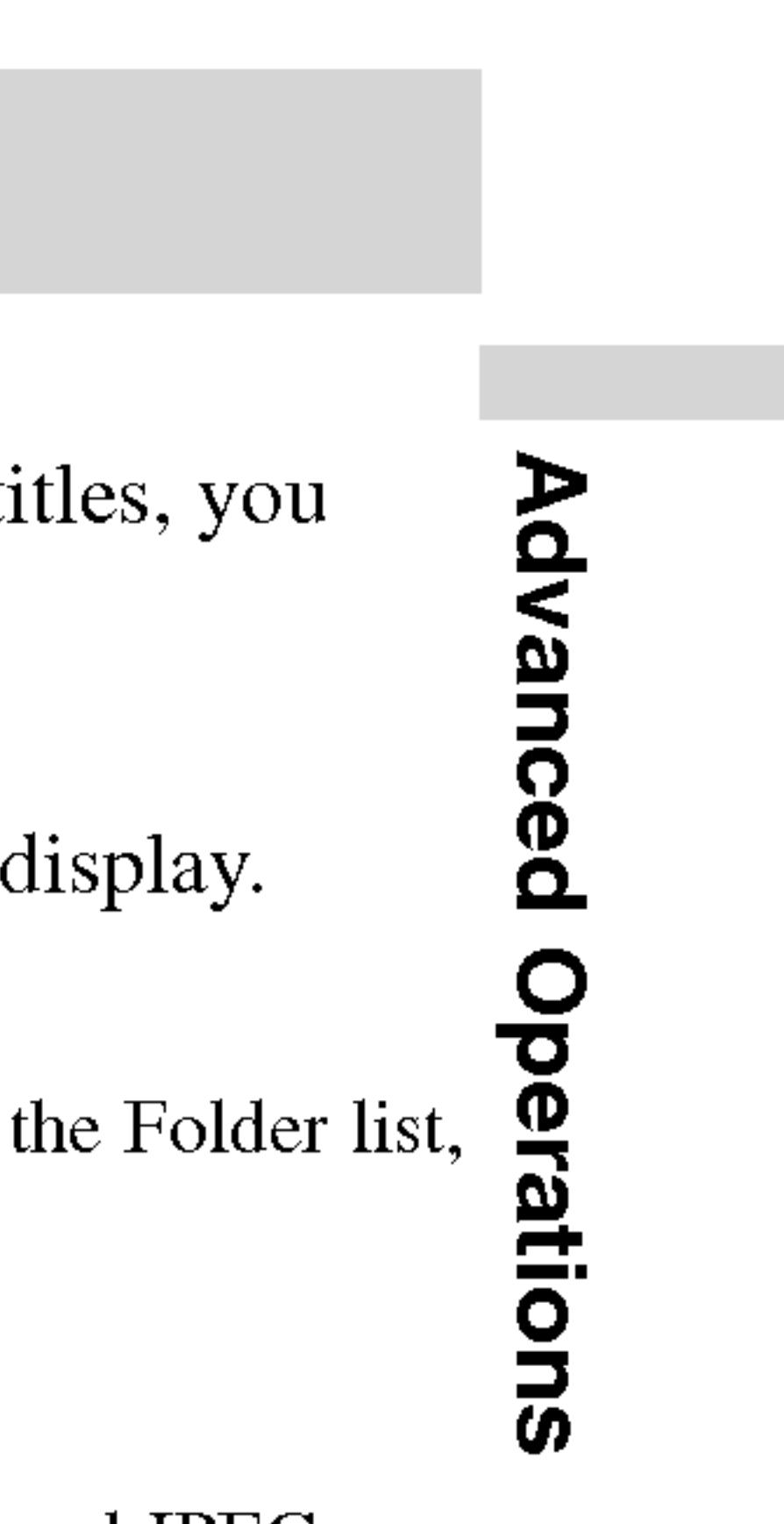

#### Audio CD

Once you insert an to select a track the

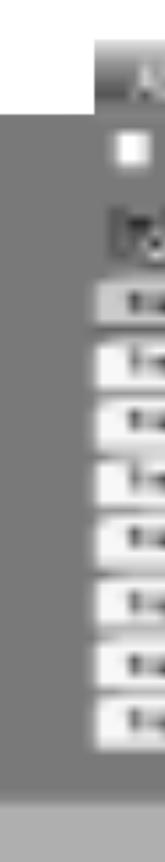

#### MP3 / WMA

When playing a file containing information such as track ti can see the information by pressing DISPLAY. [ Title, Artist, Album, Year, Comment ]

If there is no information, "NO ID3 TAG" appears on the

- contents.
- starts.

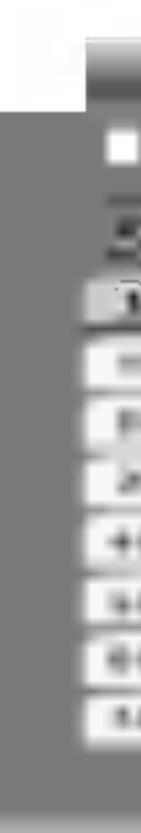

#### ID3 TAG

#### TIPS

? On <sup>a</sup> CD with MP3/WMA and JPEG you can switch MP3/WMA and JPEG. Press TITLE and MUSIC or PHOTO word on top of the menu is highlighted.

### Playing an Audio CD or MP3/WMA Disc

The DVD player can CD-ROM, CD-R,

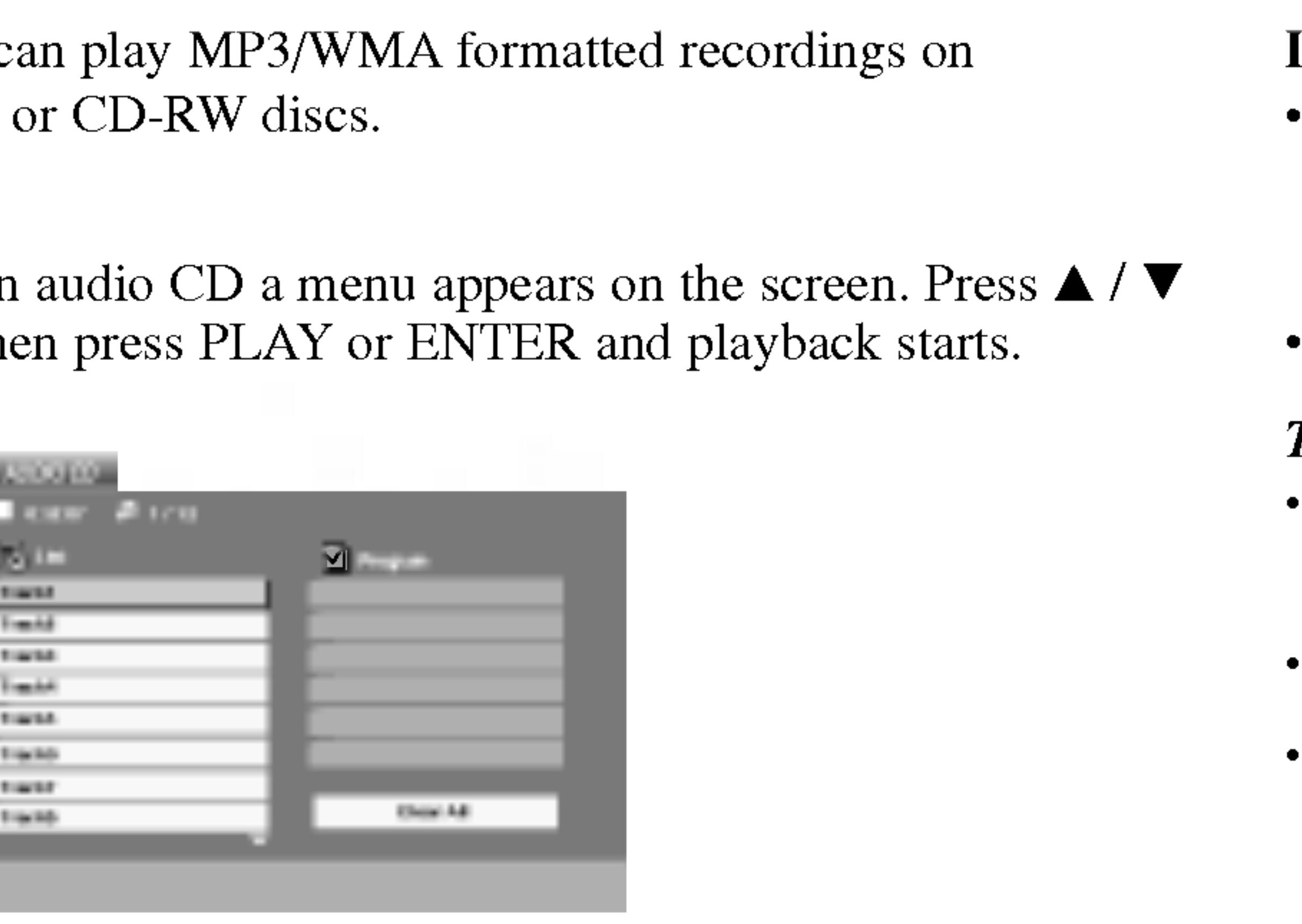

1. Press  $\triangle$  /  $\nabla$  to select a folder, and press ENTER to see the folder 2. Press  $\triangle$  /  $\nabla$  to select a track then press PLAY or ENTER. Playback

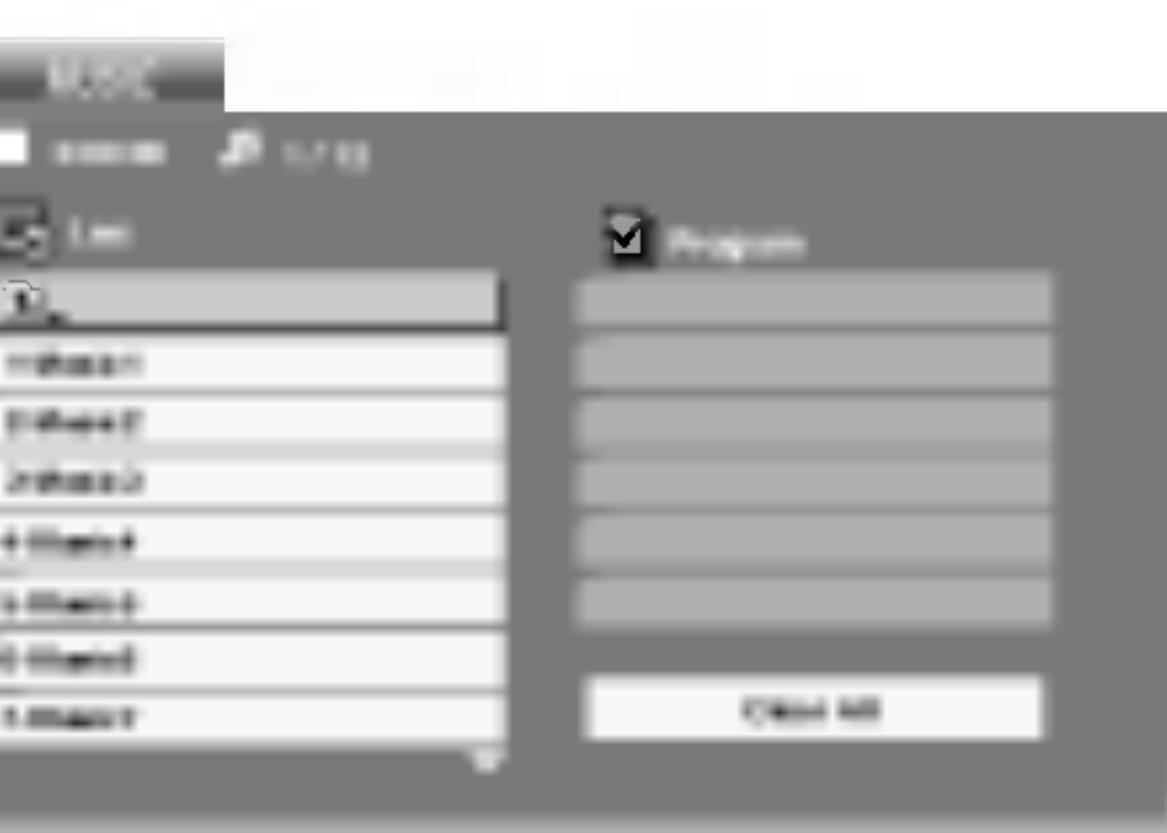

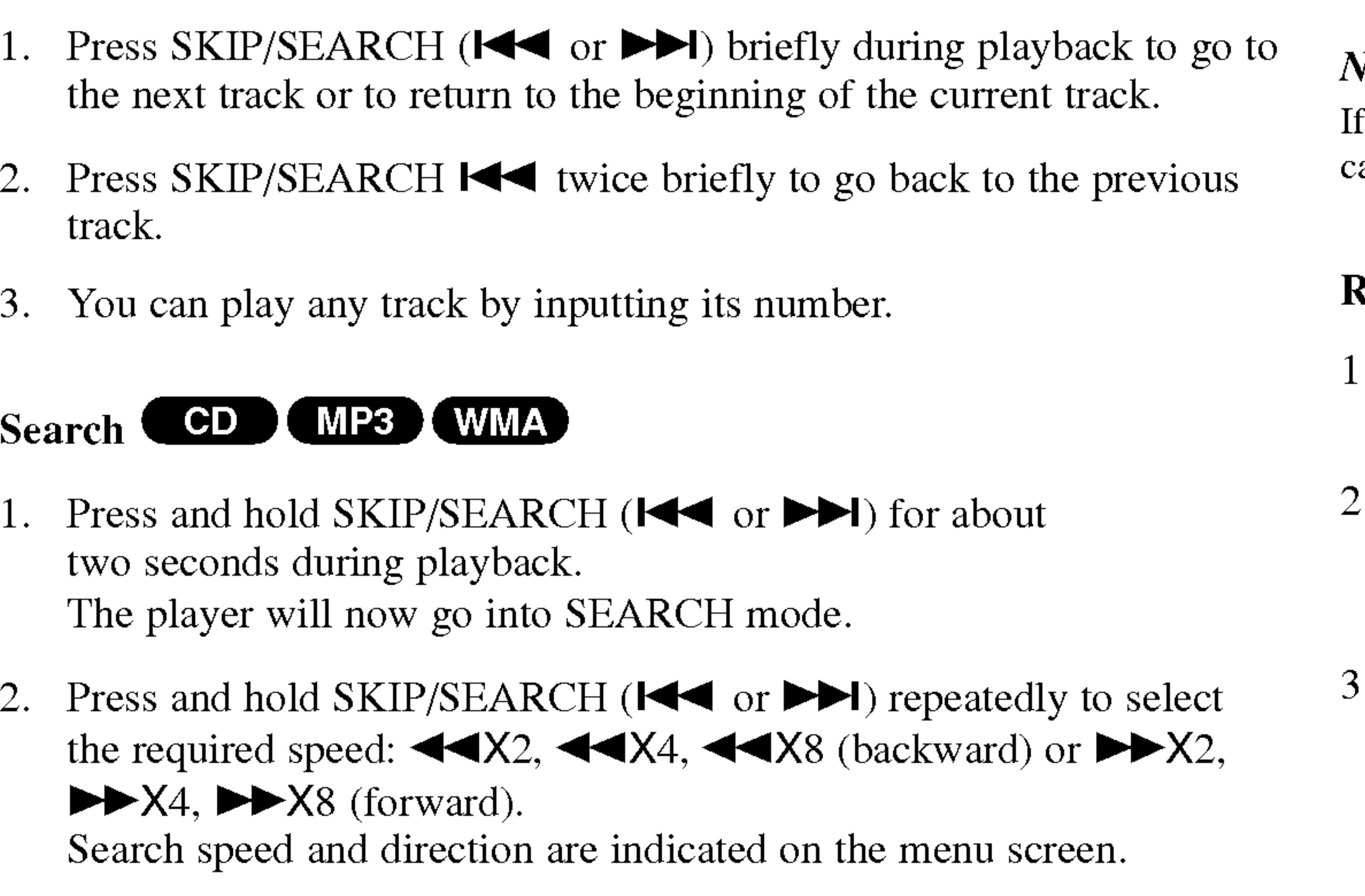

- Press REPEAT when playing a disc. The repeat icon appears.
- Press REPEAT to select a desired repeat mode.
- Track: repeats the current track
- ? All: repeats all the tracks on a disc.
- ? Off(No display): does not play repeatedly.

f you press SKIP ( $\blacktriangleright\blacktriangleright$ I) once during Repeat Track playback, the repeat playback cancels.

#### Repeat A-B COD

3. To exit SEARCH mode, press PLAY.

### Repeat Track/All/Off COD (MP3) (WMA)

You can play <sup>a</sup> track/all on <sup>a</sup> disc.

#### NOTE

- 1. To repeat <sup>a</sup> sequence during disc playback press A-B at your chosen starting point. The Repeat icon and "A" appear on the menu screen.
- 2. Press A-B again at your chosen end point. The Repeat icon and "A-B" appear on the menu screen, and the sequence begins to play repeatedly.
- 3. To exit the sequence and return to normal play, press A-B again.

### Playing an Audio CD or MP3/WMA Disc (continued)

#### Audio CD and

#### Pause COD CMF

- 1. Press PAUSE du
- 2. To return to play

### Moving to another Track (CD) (MP3) (WMA)

- 1. Press SKIP/SEA the next track of
- track.
- 3. You can play any

#### Search COD (M

- 1. Press and hold two seconds dur The player will
- 2. Press and hold the required spe  $\blacktriangleright\blacktriangleright$ X4,  $\blacktriangleright\blacktriangleright$ X8 Search speed and
- 

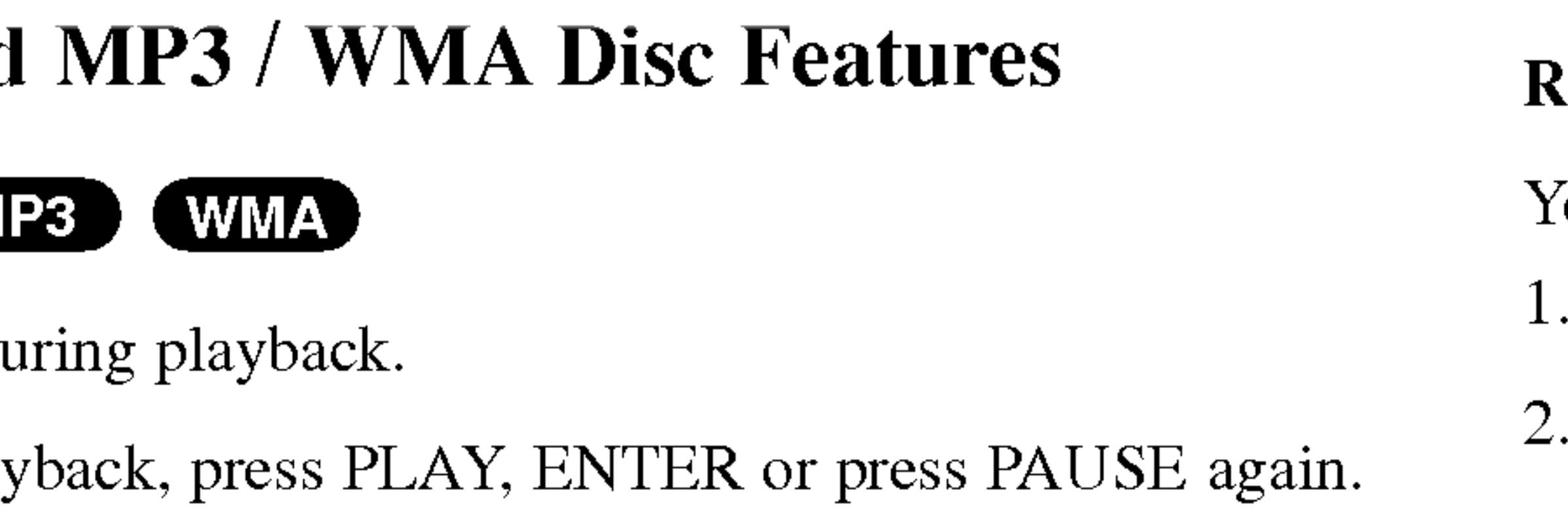

26

They should not contain special letters such as  $\ell$  ?  $* : " \lt > 1$  etc.

• The total number of files on the disc should be less than 650.

#### MP3 / WMA disc compatibility with this player is limited as

## follows:

Sampling frequency: within 8 - 48 kHz (MP3),

? The player cannot read an MP3/WMA file that has <sup>a</sup> file extension other than

• If you record MP3 / WMA files using software that cannot create a file system (eg. Direct-CD) it is impossible to playback MP3 / WMA files. We recommend that you use Easy-CD Creator, which creates an ISO 9660 file system.

#### ? CD-R physical format should be ISO 9660

- ? within  $32 - 48$ kHz (WMA)
- ? Bit rate: within 8 320kbps (MP3), 32 - 192kbps (WMA)
- ".mp3" / ".wma".
- 
- 
- or .wma extension.
- ?
- 

Customers should note that permission is required in order to download MP3 / WMA files and music from the Internet. Our company has no right to grant such permission. Permission should pany has no right to grant such permission. Permission should always be sought from the copyright owner.

ations

? File names should have <sup>a</sup> maximum of <sup>8</sup> letters and must incorporate an .mp3

This DVD player requires discs and recordings to meet certain technical standards in order to achieve optimal playback quality. Pre-recorded DVDs are automatically set to these standards. There are many different types of recordable disc formats (including CD-R containing MP3 or WMA files) and these require certain pre-existing conditions (see above) to ensure compatible playback.

#### Playing an Audio CD or MP3/WMA Disc (continued)

The program function enables you to store your favorite tracks from any disc in the player memory. A program can contain <sup>30</sup> tracks.

#### Audio CD or MP3/WMA Discs:

- 1. Insert a disc.
- 2. Press PROG.

right side of the

AUDIO CD or MUSIC menu appears.

#### NOTE

Video CD: Press PROG. while playback is stopped. The program menu appears. Press PROG. again and hold it down for <sup>a</sup> few seconds to exit the menu.

#### NOTE

- Select a track on the "List", then press ENTER to place the selected track on the "Program" list. Repeat to place additional tracks on the list.
- 4. Press $\blacktriangleright$ . Select the track you want to start playing on the "Program" list.
- 5. Press PLAY or ENTER to start. Playback begins in the order in which you programmed the tracks. Playback stops after all of the tracks on the "Program" list have played once.
- 6. To resume normal playback from programmed playback, select <sup>a</sup> track of AUDIO CD (or MUSIC) list and then press PLAY.

Press PROG. again, then the **mark will disappear to exit the Program** Edit mode. E

On <sup>a</sup> Video CD with PBC, you must set PBC to Off on the setup menu to use the programmed playback (See "PBC" on page 36).

Video CD Menu

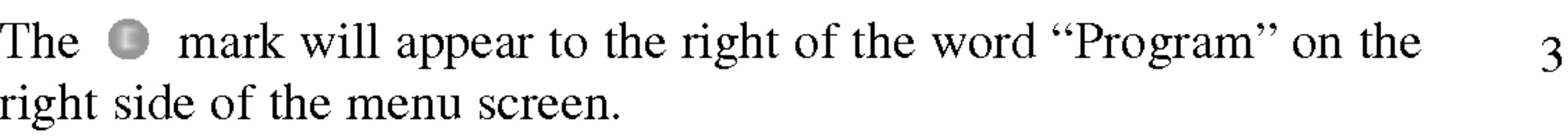

#### Programmed Playback

28

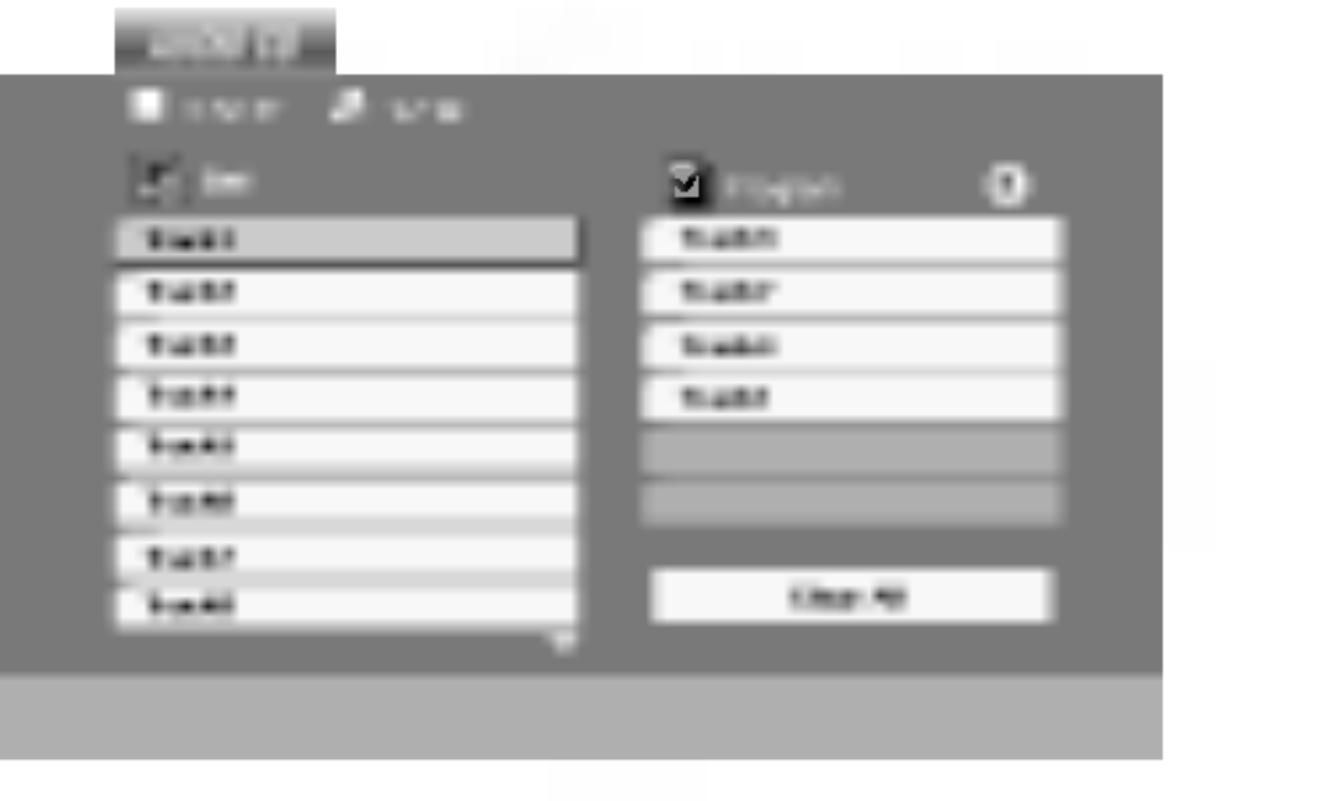

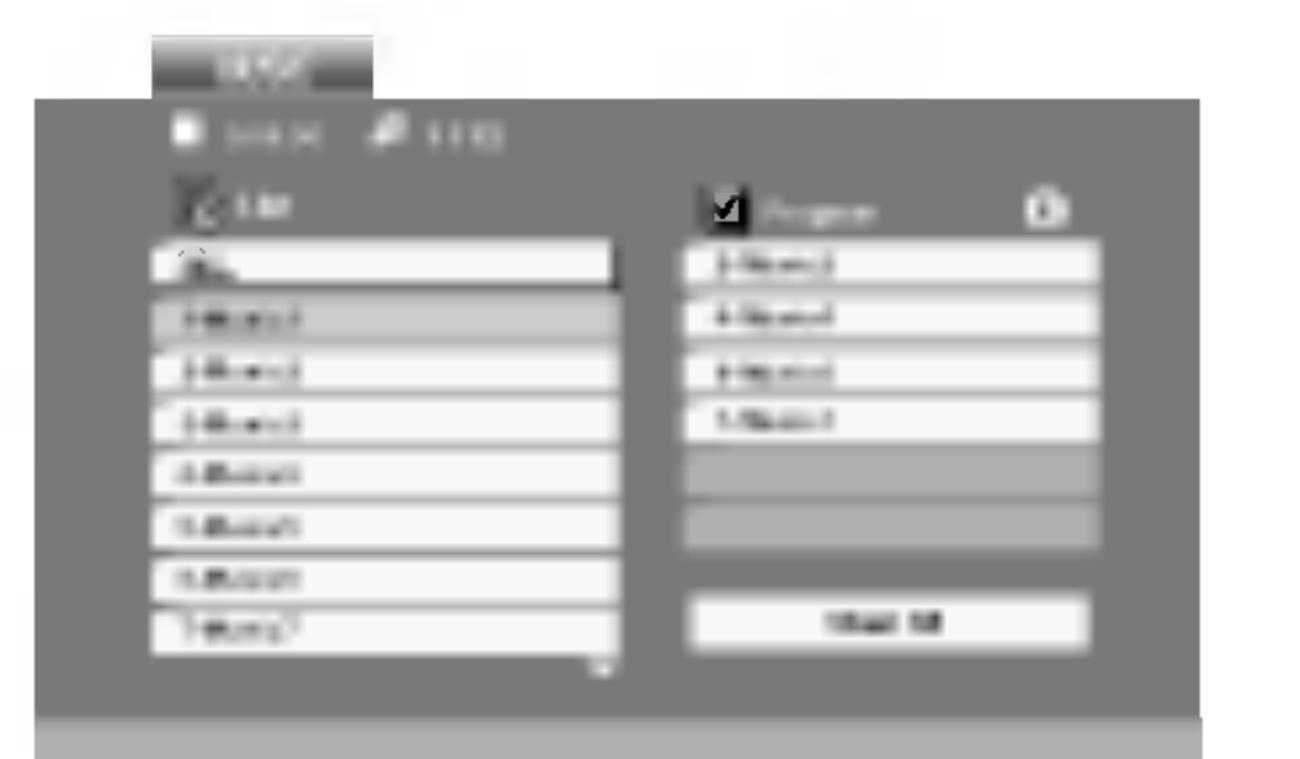

Audio CD Menu MP3/WMA Menu

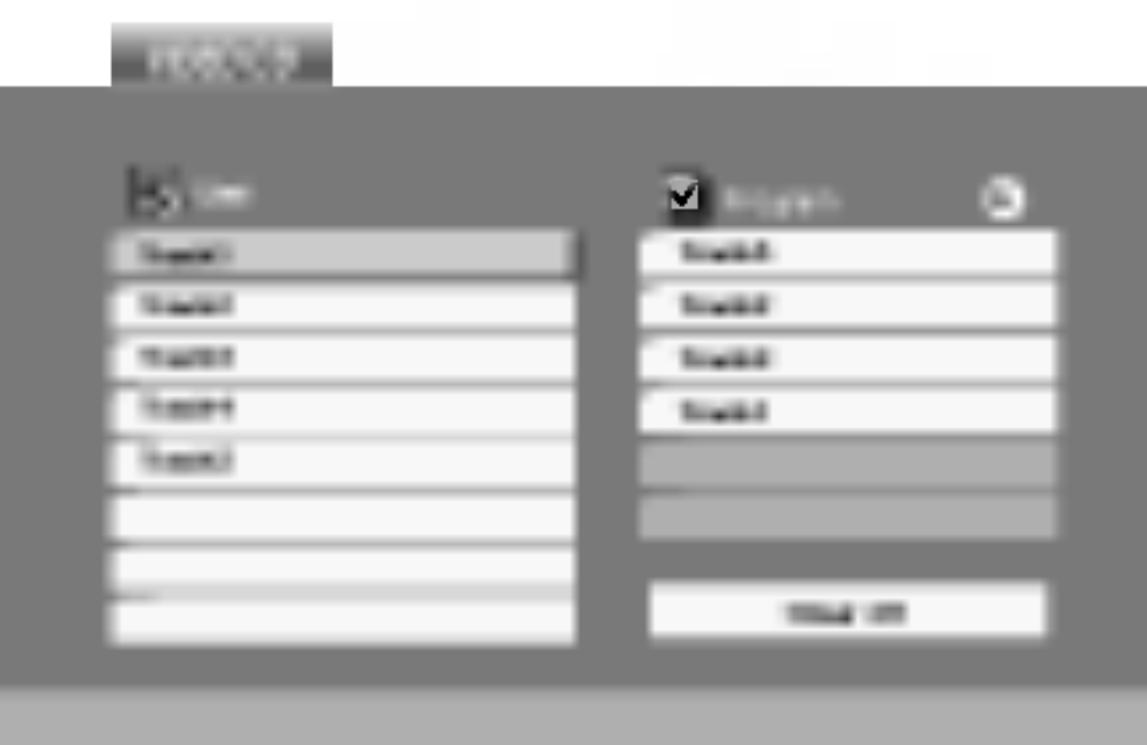

⋗  $\frac{1}{2}$  $\mathbf{\overline{p}}$ Opel Suoile.

#### Repeat Programmed Tracks

1. Press REPEAT when playing <sup>a</sup> disc. The repeat icon appears.

2. Press REPEAT to select a desired repeat mode.

• Track: repeats the current track ? All: repeats all the tracks on programmed list. Off(No display): does not play repeatedly.

1. Use  $\triangle \blacktriangledown \blacktriangleright$  to select the track that you wish to erase from the

- 
- -
	-
	- ?

- 1. Press
- 2. Use  $\triangle$  /

#### NOTE

If you press  $\blacktriangleright$  I once during Repeat Track playback, the repeat playback cancels.

#### Erasing a Track from Program List

- Program list.
- 

2. Press CLEAR. Repeat to erase additional tracks on the list.

It to move to the "Program" list.

#### Erasing the Complete Program List

V to select "Clear All", then press ENTER.

#### NOTE

The programs are also cleared when the disc is removed.

### Programmed Playback (continued)

Using this DVD Player you can view discs with JPEG files. 1. Insert <sup>a</sup> disc and close the tray. The PHOTO menu appears on the

screen.

3. If you want to view a particular file, press  $\triangle$  /  $\nabla$  to highlight a file and press ENTER or PLAY. Viewing the file proceeding starts. While viewing <sup>a</sup> file, you can press STOP to move to the previous

- and press ENTER.
- menu (PHOTO menu).

#### TIPS

2. Press  $\triangle$  /  $\nabla$  to select a folder, and press ENTER. A list of files in the folder appears. If you are in <sup>a</sup> file list and want to return to the previous Folder list, use the  $\triangle$  /  $\nabla$  buttons on the remote to highlight  $\Box$ Slide Show Use  $\triangle \blacktriangledown \blacktriangle \blacktriangleright$  to highlight the  $\blacksquare$  (Slide Show) then press ENTER. JPEG

- ? Press MENU to move to the next page.
- There are three Slide Speed options  $\Box$  : >>> (Fast), >> (Normal) and  $>$  (Slow).
- Use  $\blacktriangle \blacktriangledown \blacktriangle \blacktriangleright$  to highlight the Speed. Then, use  $\blacktriangle \blacktriangle \blacktriangleright$  to select the option you want to use then press ENTER.
- ? On <sup>a</sup> disc with MP3/WMA and JPEG you can switch MP3/WMA and JPEG. Press TITLE and MUSIC or PHOTO word on top of the menu is highlighted.
- ? Press RETURN, information of file is hidden.

#### Still Picture **JPEG**

- 1. Press PAUSE during slide show. The player will now go into PAUSE mode.
- 2. To return to the slide show, press PLAY or press PAUSE again.

### Viewing <sup>a</sup> JPEG Disc

30

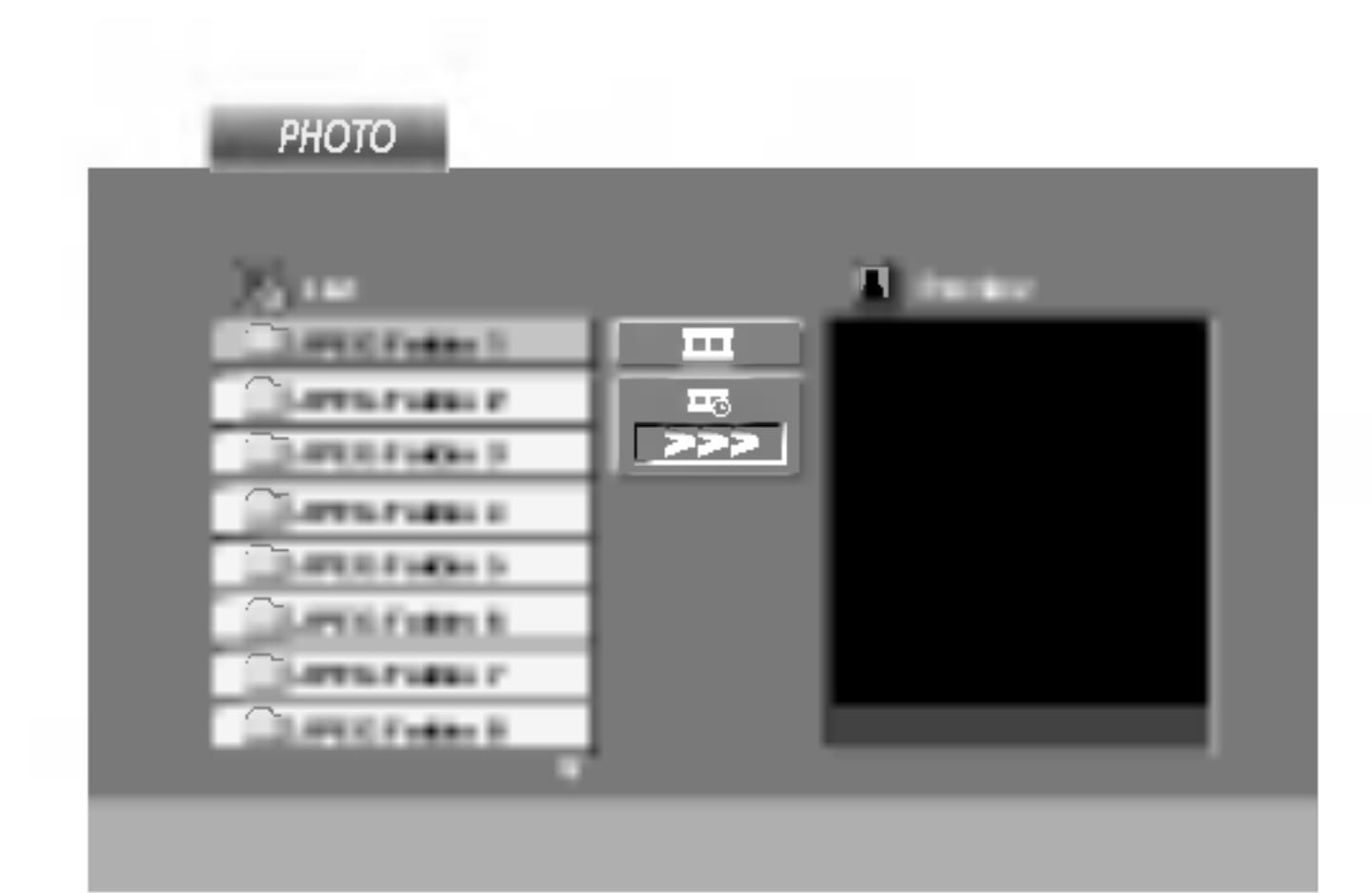

Advanced Operations

Press SKIP/SEARCH ( $\blacktriangleleft$  or  $\blacktriangleright$ ) or cursor ( $\blacktriangleleft$  or  $\blacktriangleright$ ) once while viewing a picture to advance to the next or previous file.

#### Zoom CIPEG

Use zoom to enlarge the photo image. (see 23 page)

#### To rotate picture

counter clockwise.

#### To listen to MP3/WMA music while watching picture

4. Use  $\blacktriangleright$  to select  $\blacksquare$  icon then press ENTER. Playback starts. The playback will continue until STOP is pressed.

You can display files while listening to MP3/WMA music files recorded

on the same disc.

- 
- 
- 
- 

1. Insert the disc containing the two types of file in the player.

2. Press TITLE to display PHOTO menu.

3. Press  $\triangle$  /  $\nabla$  to select a photo file.

#### TIP

To listen to only the desired music watching picture, programmed the desired tracks from the "MUSIC" menu and then proceed as above.

Press  $\triangle$  /  $\nabla$  during showing a picture to rotate the picture clockwise or

#### JPEG disc compatibility with this player is limited as follows:

?

- Depending upon the size and number of JPEG files, it could take <sup>a</sup> long time for the DVD player to read the disc's contents. If you don't see an on-screen display after several minutes, some of the files may be too large  $-$  reduce the resolution of the JPEG files to less than 2M pixels as <sup>2760</sup> <sup>x</sup> <sup>2048</sup> pixels and burn another disc.
- ? The total number of files and folders on the disc should be less than 650.
- ? Some discs may be incompatible due to <sup>a</sup> different recording format or the condition of disc.
- Ensure that all the selected files have the ".jpg" extensions when copying into the CD layout.
- If the files have ".jpe" or ".jpeg" extensions, please rename them as ".jpg" file.
- ? File names without ".jpg" extension will not be able to be read by this DVD player. Even though the files are shown as JPEG image files in Windows Explorer.

ڢ <u>0</u> Φ ati g

### Viewing <sup>a</sup> JPEG Disc (continued)

#### Moving to another File **CIPEC**

This unit will play DVD-R/RW discs recorded using the DVD-Video format that have been finalized using a DVD-recorder.

- Recording (VR) format.
- screen.

1. Insert <sup>a</sup> disc and close the tray. The DVD-VR menu appears on the

playback starts.

• This unit will play DVD-RW discs recorded using the Video

#### NOTES

- ? Unfinalized DVD-R/RW discs cannot be played in this player.
- ? Some DVD-VR disc are made with CPRM data by DVD RECORDER. Player does not support these kinds of discs and display the "CHECK DISC".

#### What is 'CPRM'?

- CPRM is <sup>a</sup> copy protection system (with scramble system) only allowing the recording of 'copy once' broadcast programs. CPRM stands for Content Protection for Recordable Media.
- This player is CPRM compatible, which means that you can record copy-once broadcast programs, but you cannot then make <sup>a</sup> copy of those recordings. CPRM recordings can only be made on DVD-RW discs formatted in VR mode, and CPRM recordings can only be played on players that are specifically compatible with CPRM.

### Playing <sup>a</sup> DVD VR format Disc

32

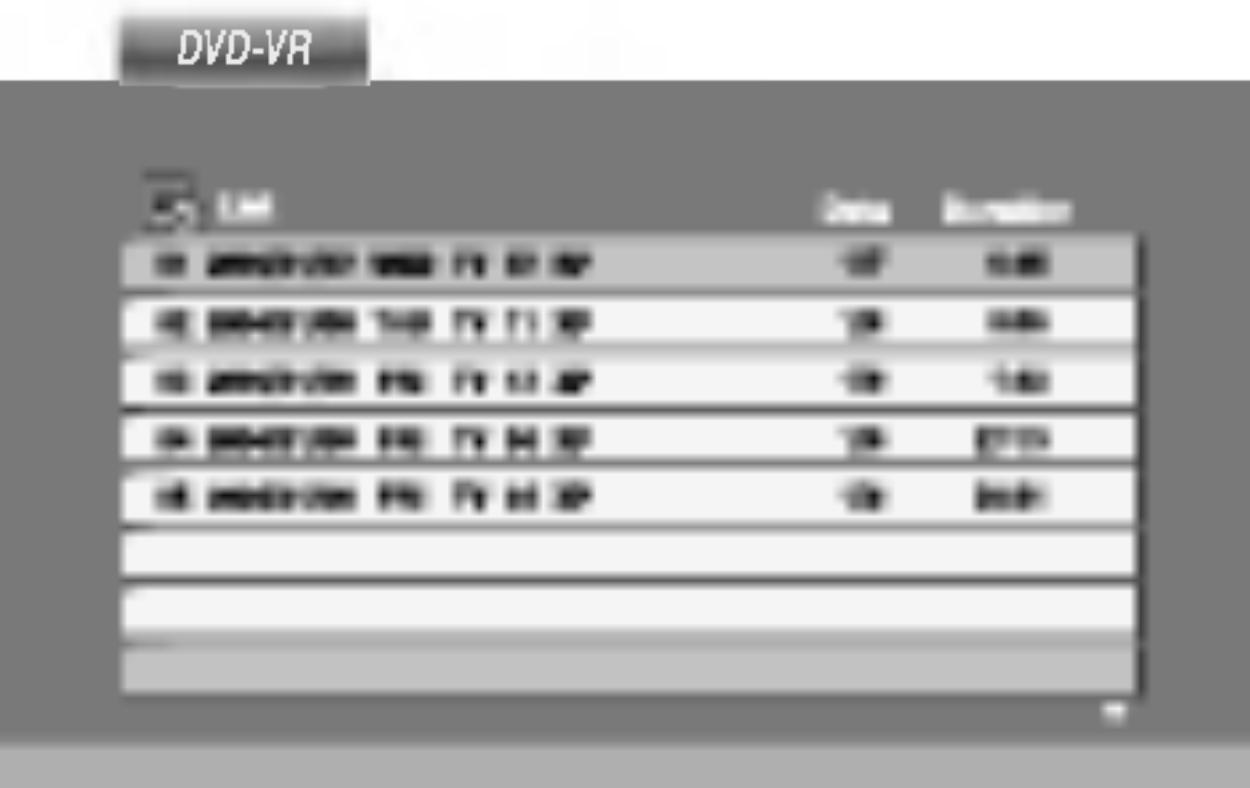

2. Press  $\triangle$  /  $\nabla$  to select a track then press PLAY or ENTER and

Advanced Operations

<u>ဝ</u>

Using this DVD Player you can play DivX video disc.

1. Insert <sup>a</sup> disc and close the tray. The MOVIE menu appears on

- 
- the screen.

3. If you want to view <sup>a</sup> particular file, press  $\triangle$  /  $\nabla$  to highlight a file and press ENTER or PLAY.

- 
- 
- 4. Press STOP to exit.

#### TIP

- Press MENU to move to the next page.
- 

? On <sup>a</sup> CD with MP3/WMA, JPEG and MOVIE file, you can switch MUSIC, PHOTO and MOVIE menu. Press TITLE and MUSIC, PHOTO and MOVIE word on top of the menu is highlighted.

- Available resolution size of the DivX file is under  $720x576$  (W x H) pixel.
- The file name of the DivX subtitle is limited to 56 characters.
- ? If there is impossible code to express in the DivX file, it may be displayed as .. .. \_ mark on the display.
- If the frame rate is over 30 frames per second, this unit may not operate normally.
- ? If the video and audio structure of recorded file is not interleaved, either video or audio is outputted.
- If the file is recorded with GMC, the unit supports only 1-point of the record level.

#### DivX disc compatibility with this player is limited as follows:

 $\bullet$  "DIVX3.xx ", "DIVX4.xx ", "DIVX5.xx ", "XVID ", "MP43 ", "3IVX ".

\* GMC?

GMC is the acronym for Global Motion Compensation. It is an encoding tool specified in MPEG4 standard. Some MPEG4 encoder, like DivX or Xvid, have this option.

There are different levels of GMC encoding, usually called 1-point, 2-point, or 3-point GMC.

#### Playable DivX file

 $\bullet$  ".avi ", ".mpg ", ".mpeg "

#### Playable Codec format

#### Playable Audio format

- z "Dolby Digital ", "DTS ", "PCM ", "MP3 ", "WMA ".
	- ? Sampling frequency: within 8 - 48 kHz (MP3), within 32 - 48kHz (WMA)
	- ? Bit rate: within 8 320kbps (MP3),
	- 32 192kbps (WMA)

### Playing a DivX Movie Disc

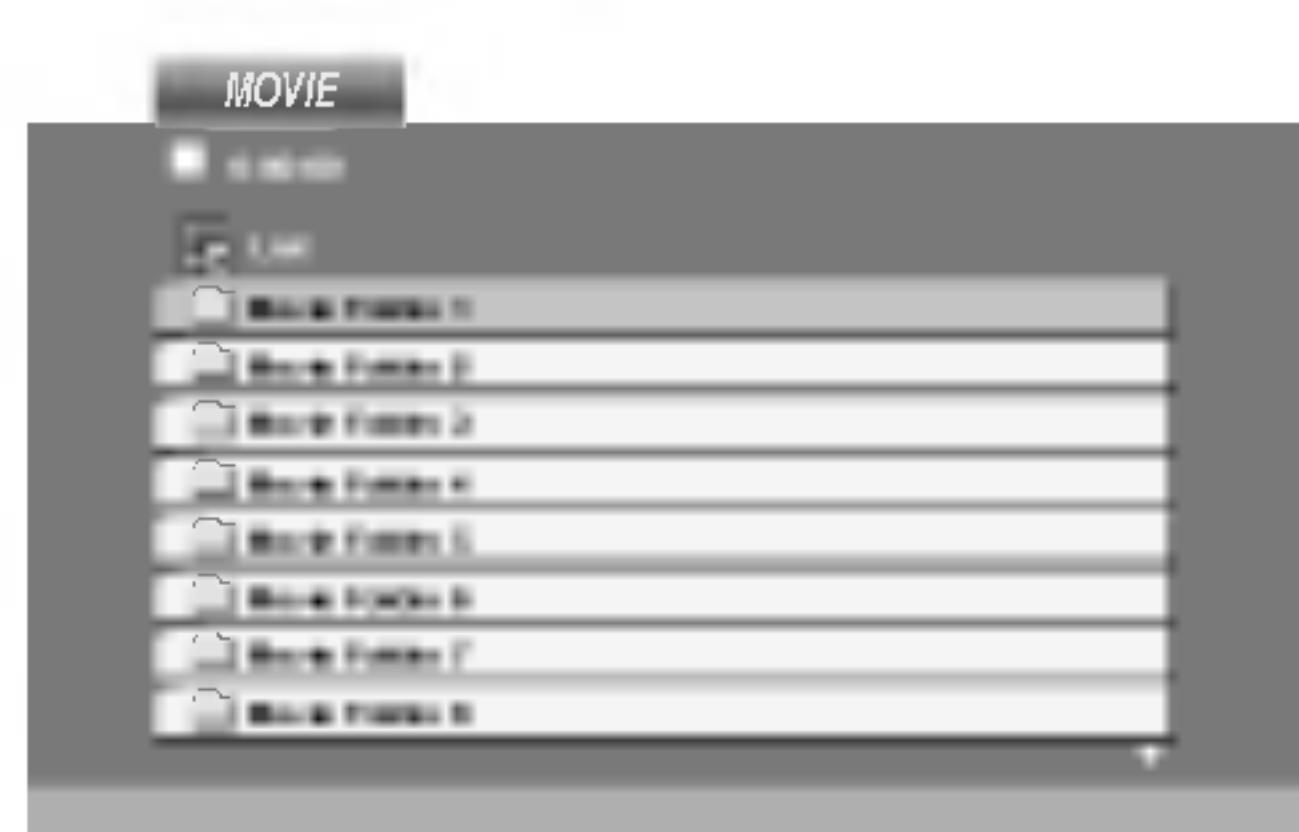

2. Press  $\triangle$  /  $\nabla$  to select a folder, and press ENTER. A list of files in the folder appears. If you are in a file list and want to return to the Folder list, use the  $\triangle$  /  $\nabla$  buttons on the remote to highlight  $\blacksquare$  and press ENTER.

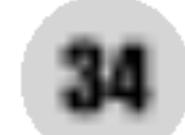

By using the Setup menu, you can make various adjustments to items such as picture and sound. You can also set <sup>a</sup> language for the subtitles and the Setup menu, among other things. For details on each Setup menu item, see pages 34 to 39.

To go to the next level: Press  $\triangleright$  on the remote control.

To go back to the Press  $\triangleleft$  on the remote

#### **General Operation**

- 1. Press SETUP. T
- 2. Use  $\triangle$  /  $\nabla$  to select to  $\triangle$ second level. The second settle set set the set of the set of the set of the set of the set of the set of the set of the set of the set of the set of the set of the set of the set of the set of the set of the set of the se item, as well as
- 3. Use  $\triangle$  /  $\nabla$  to select to move to the third leve
- 
- 

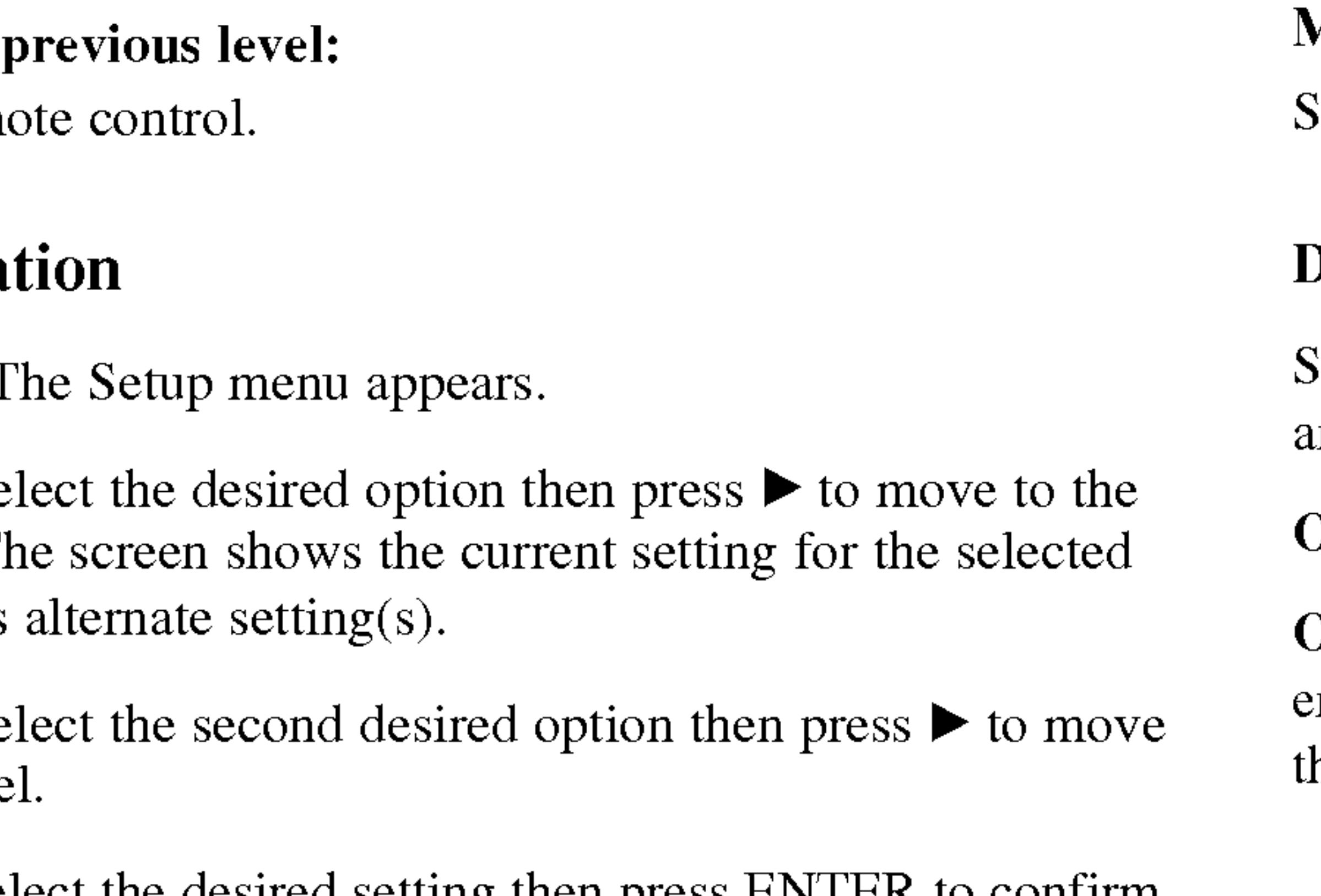

To display and exit the Menu:

Press SETUP to display the menu. A second press of SETUP will take you back to initial screen.

4. Use  $\triangle$  /  $\nabla$  to select the desired setting then press ENTER to confirm your selection. Some items require additional steps.

Other: To select another language, press number buttons then ENTER to enter the corresponding 4-digit number according to the language code list in the reference chapter. If you enter the wrong language code, press CLEAR.

5. Press SETUP or PLAY to exit the Setup menu.

#### LANGUAGE

#### Menu Language

Select <sup>a</sup> language for the Setup menu and on-screen display.

Select the language you prefer for the audio track (disc audio), subtitles, and the disc menu.

Original: Refers to the original language in which the disc was recorded.

#### Disc Audio / Subtitle / Menu DVD

#### Initial Settings

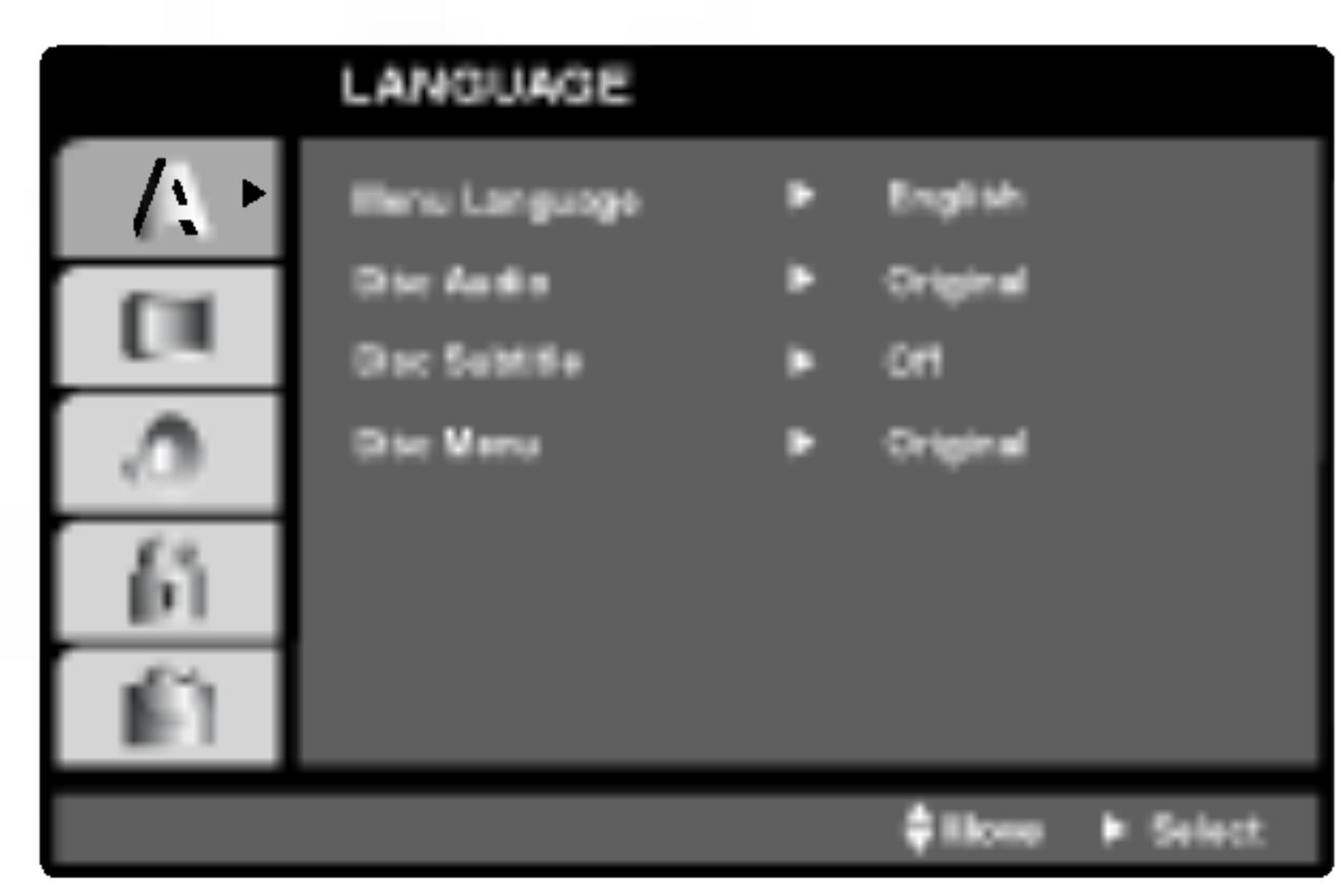

#### DISPLAY

4:3: Select when <sup>a</sup> standard 4:3 TV is connected.

16:9 Wide: Select when <sup>a</sup> 16:9 wide TV is connected.

#### Display Mode

LetterBox: Displays a wide picture with bands on the upper and lower portions of the screen.

Display Mode setting works only when the TV Aspect mode is set to "4:3".

Panscan: Automatically displays the wide picture on the entire screen and cuts off the portions that do not fit.

### AUDIO

PCM (for Dolby Digital / MPEG): Select when connected to a two-channel digital stereo amplifier. DVDs encoded in Dolby Digital or MPEG will be automatically downmixed to two-channel PCM audio.

Each DVD disc has <sup>a</sup> variety of audio output options. Set the player 's AUDIO options according to the type of audio system you use.

Off (for DTS): If you select "Off", the DTS signal is not output through the DIGITAL OUT jack.

Initial Settings

Bitstream: Select "Bitstream" if you connect the DVD Player's DIGITAL OUT jack to an amplifier or other equipment with <sup>a</sup> Dolby Digital, DTS or MPEG decoder.

#### DVD

### Initial Settings (continued)

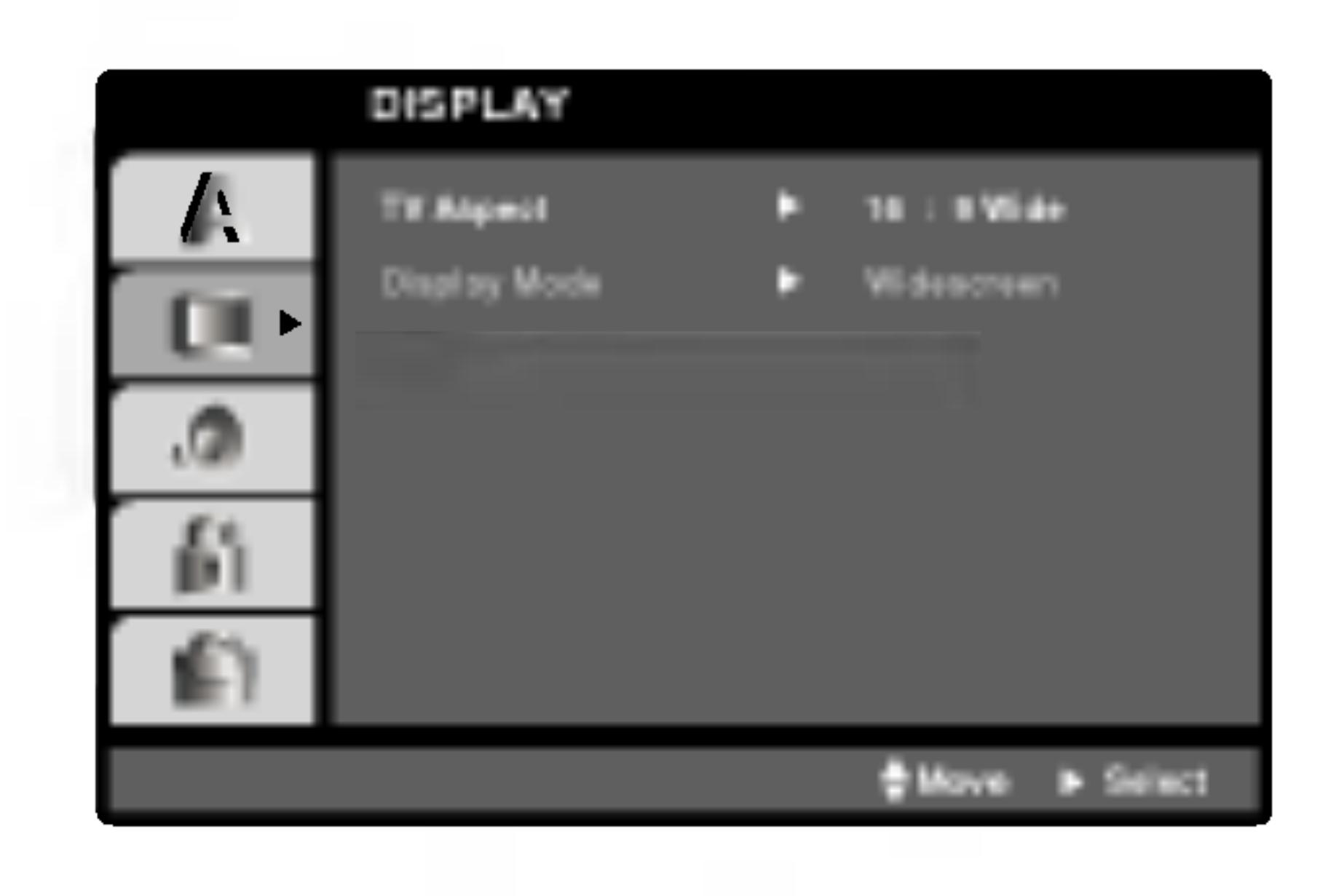

### TV Aspect **DVD**

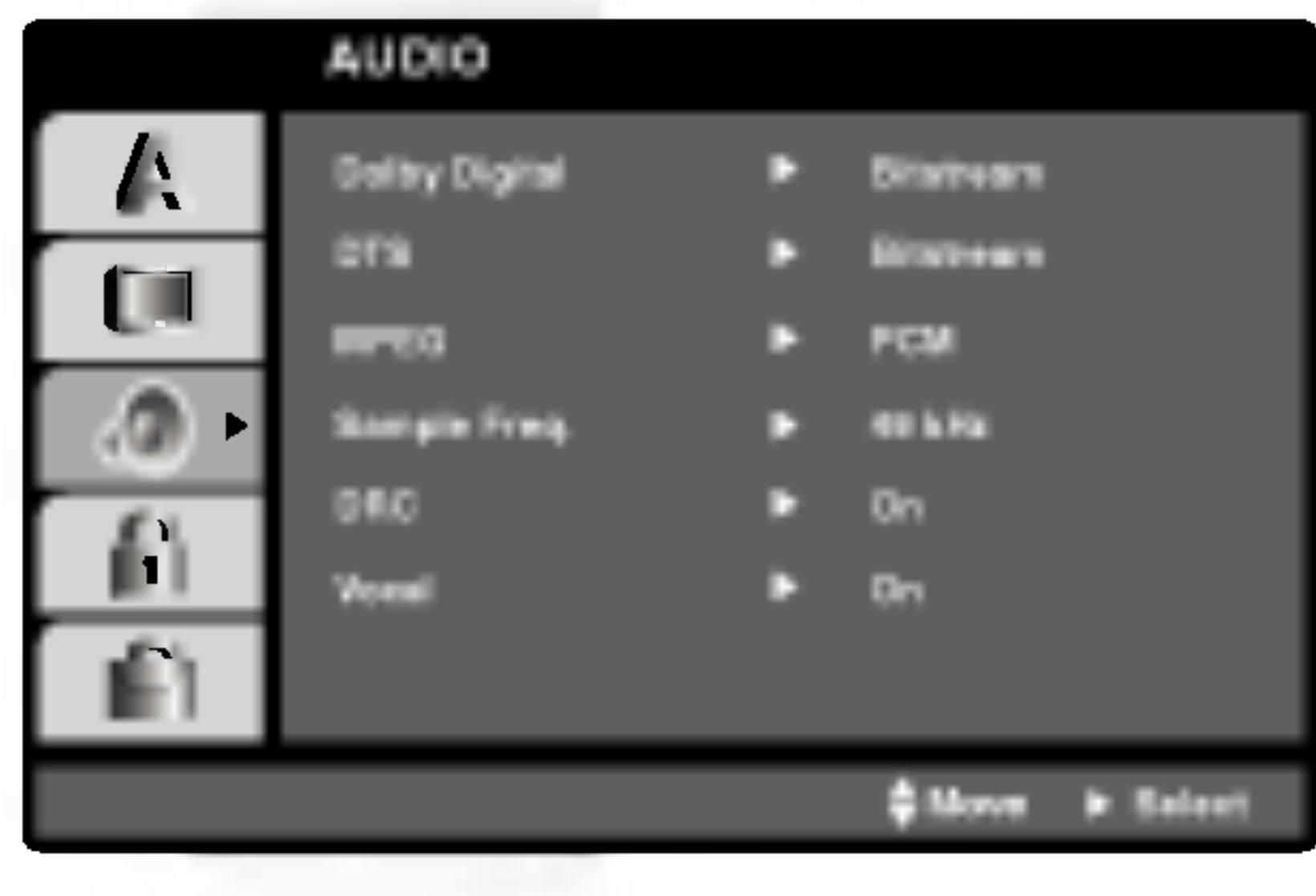

Dolby Digital / DTS / MPEG DWD CDIVX

# If your receiver or amplifier is NOT capable of handling <sup>96</sup> kHz signals, select 48 kHz. When this choice is made, this unit automatically converts any 96 kHz signals to 48 kHz so your system can decode them. If your receiver or amplifier is capable of handling 96 kHz signals, select 96 kHz. When this choice is made, this unit passes each type of signal through without any further processing. Check the documentation for your amplifier to verify its capabilities. With the DVD format, you can hear <sup>a</sup> program's soundtrack in the most accurate and realistic presentation possible, thanks to digital audio technology. However, you may wish to compress the dynamic range of the audio output (the difference between the loudest sounds and the quietest ones). This allows you to listen to <sup>a</sup> movie at <sup>a</sup> lower volume without losing clarity of sound. Set DRC to On for this effect. Set to On only when <sup>a</sup> multi-channel karaoke DVD is playing. The karaoke channels on the disc mix into normal stereo sound.

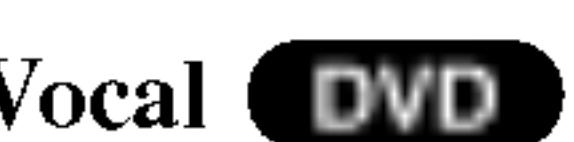

The PBC, Auto Play, B.L.E. and DivX(R) VOD settings can

# Sample Freq. (Frequency) Dynamic Range Control (DRC) Vocal DVD **OTHERS** be changed. PBC VCD Auto Play NOTE DVD DVD DivX DVD

Set Playback Control (PBC) to On or Off.

On: Video CDs with PBC are played according to the PBC.

Off: Video CDs with PBC are played the same way as Audio CDs.

You can set up the DVD Player so <sup>a</sup> DVD disc automatically starts playing whenever the DVD is inserted.

If Auto Play mode is set to On, this DVD player will search for title that has the longest playback time and then play back the title automatically.

On: Auto Play function is active.

Off: Auto Play function is not active.

The Auto Play function may not work for some DVDs.

### Initial Settings (continued)

36

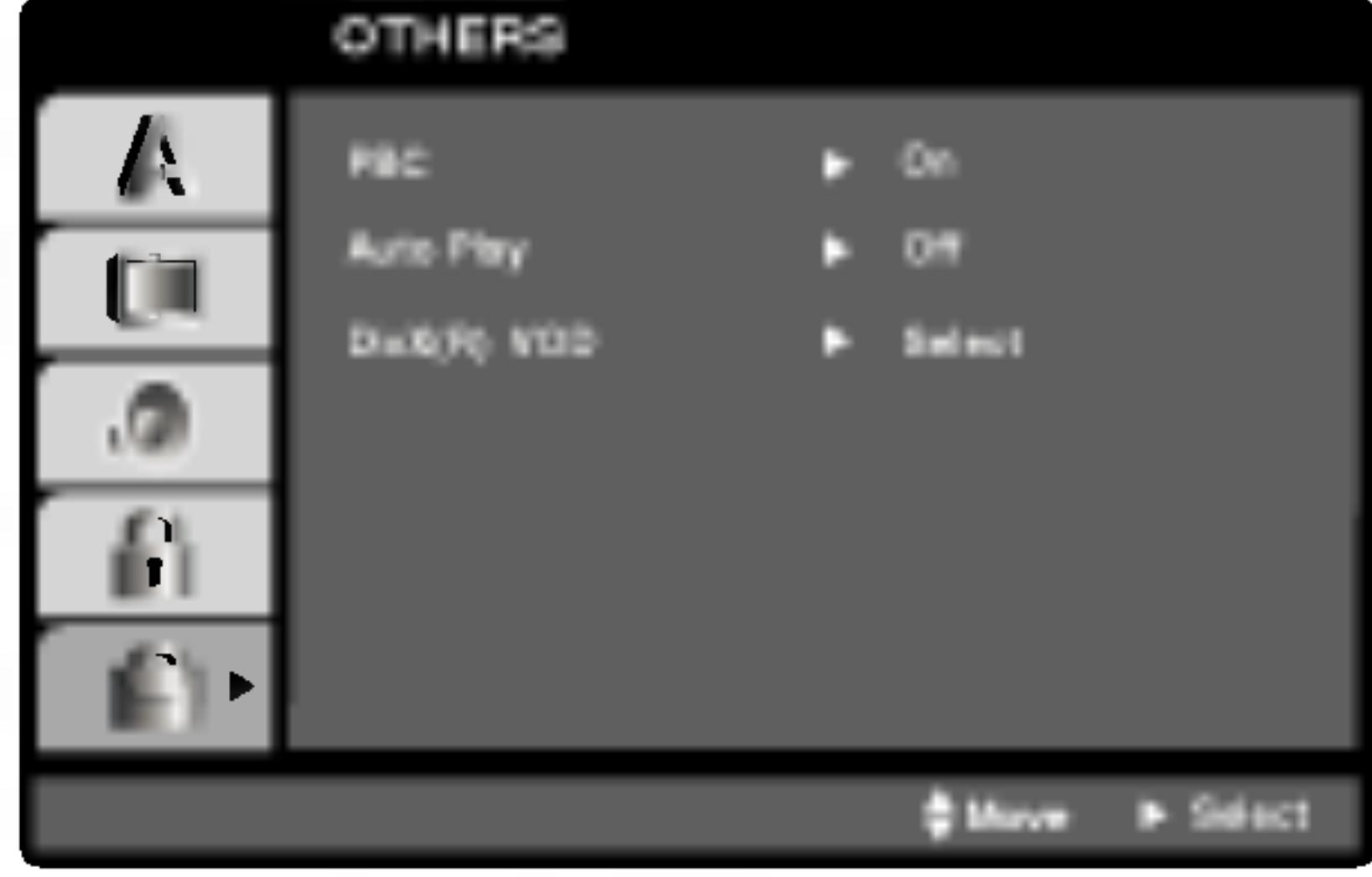
37

You can display the DivX DRM (Digital Rights Management) Registration code for your unit only.

The Registration code is used for VOD (Video-On-Demand) service agent. You can purchase or rent an encrypt movie file.

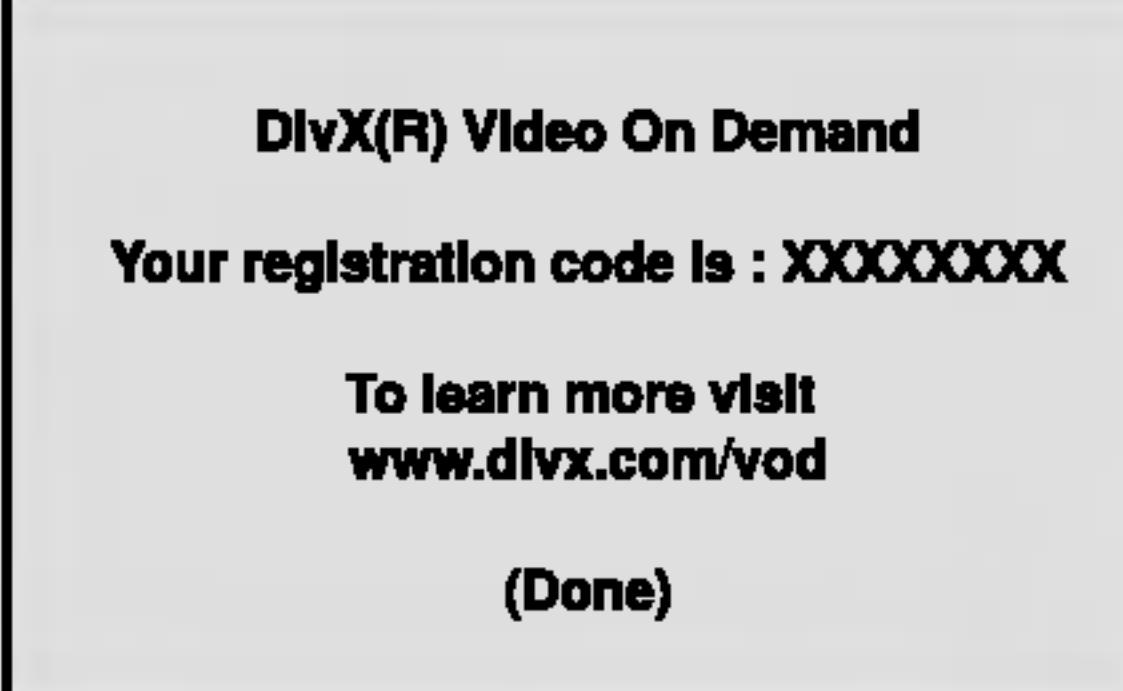

# DivX(R) VOD DivX

#### NOTES

If you rent the DivX VOD file, it has several options of viewing limits as shown below.

?

Display the number which you can watch the file.

View DivX(R) VOD Rental

This rental has 3 views left.

Do you want to use one of your 3 views now?

(Yes) (No)

? The rental has been expired.

**Rental Expired** 

(Done)

?

Display the authorization error.

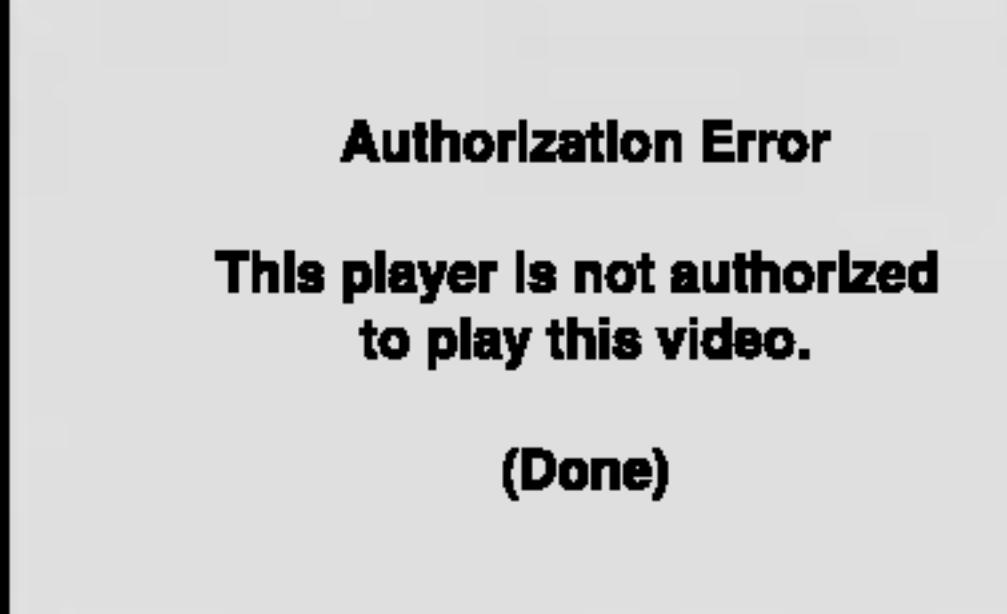

Settings

# Initial Settings (continued)

### LOCK (Parental Control)

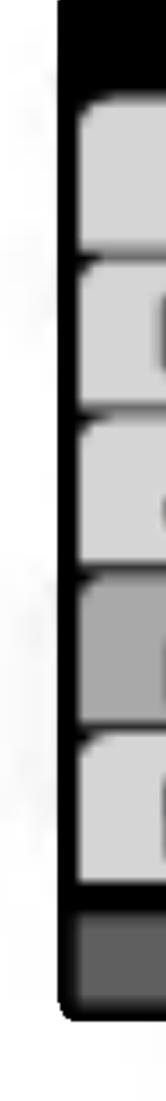

Some movies contain scenes that may not be suitable for children to view. Many of these discs contain parental control information that applies to the complete disc or to certain scenes on the disc. Movies and scenes are rated from <sup>1</sup> to 8, depending on the country. Some discs offer more suitable scenes as an alternative.

The parental control feature allows you to block access to scenes below the rating you input, thereby preventing your children from being able to view material you believe is unsuitable.

- 
- 

2. To access the Rating, Password and Area Code features, you must input the 4-digit security code you created. If you have not yet entered <sup>a</sup> security code you are prompted to do so.

Rating DVD

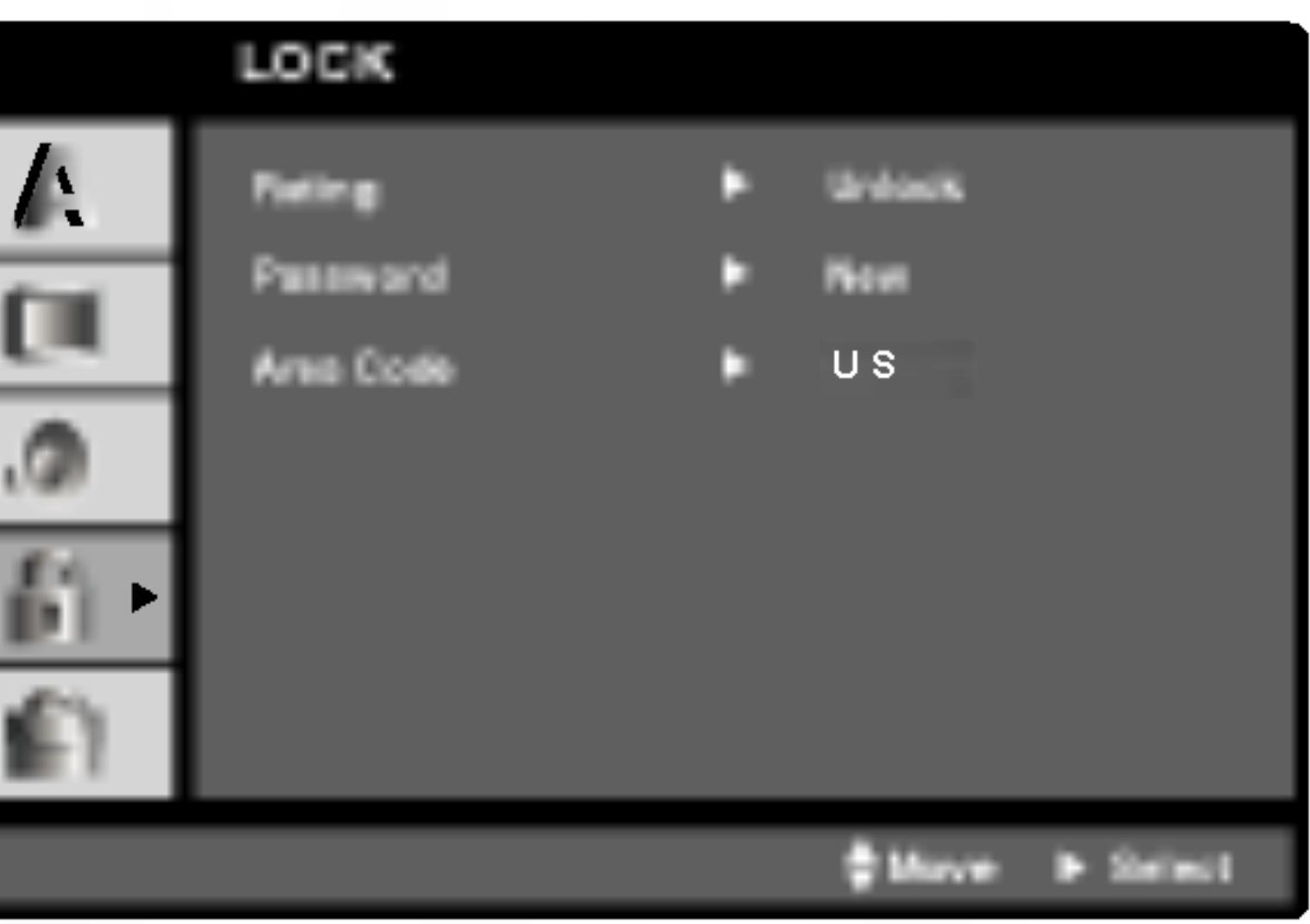

1. Select "Rating" on the LOCK menu then press  $\blacktriangleright$ .

Input <sup>a</sup> 4-digit code and press ENTER. Enter it again and press ENTER to verify. If you make <sup>a</sup> mistake before pressing ENTER, press CLEAR.

3. Select a rating from 1 to 8 using the  $\triangle$  /  $\nabla$  buttons.

Rating 1-8: Rating one (1) has the most restrictions and rating eight (8) is the least restrictive.

#### Unlock

If you select unlock, parental control is not active and the disc plays in full.

#### NOTE

If you set <sup>a</sup> rating for the player, all disc scenes with the same rating or lower are played. Higher rated scenes are not played unless an alternate scene is available on the disc. The alternative must have the same rating or <sup>a</sup> lower one. If no suitable alternative is found, playback stops. You must enter the 4-digit password or change the rating level in order to play the disc.

4. Press ENTER to confirm your rating selection, then press SETUP to exit the menu.

# Initial Settings (continued)

38

39

If you forget your s steps:

- 
- 
- 

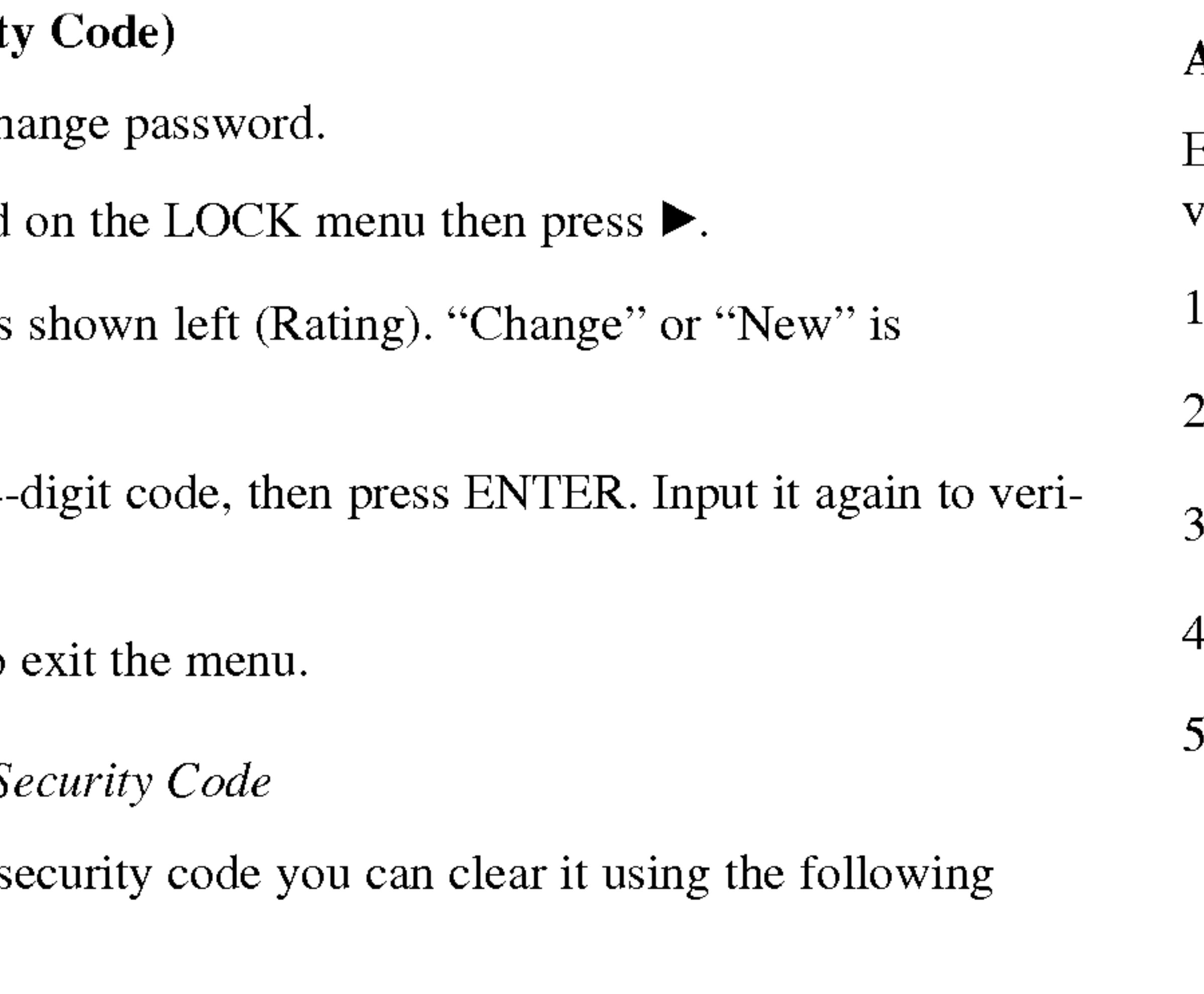

1. Press SETUP to display the Setup menu.

- Select "Area Code" on the LOCK menu then press ▶.
- 2. Follow step 2 as shown left (Rating).
- 3. Select the first character using  $\triangle / \blacktriangledown$  buttons.
- 4. Press ENTER and select the second character using  $\triangle / \blacktriangledown$  buttons.
- 5. Press ENTER to confirm your area code selection.

Initial Settings

2. Input the 6-digit number "210499" and the security code is cleared. 3. Enter a new code as described above.

### Area Code

Enter the code of the area whose standards were used to rate the DVD video disc, based on the list in the reference chapter.

# Initial Settings (continued)

#### Password (Securit)

You can enter or ch

- 1. Select Password
- 2. Follow step 2 as highlighted.
- 3. Enter the new 4fy.
- 4. Press SETUP to

If you forget your  $S_6$ 

The picture and sound of <sup>a</sup> nearby TV, VCR, or radio may be distorted during playback. If this occurs, position the player away from the TV, VCR, or radio, or turn off the unit after removing the disc.

### DVD Player Connections

Depending on your TV and other equipment there are various ways you can connect the player. Please refer to the manuals of your TV, stereo system or other devices as necessary for additional connection information.

#### Video and Audio Connections to Your TV

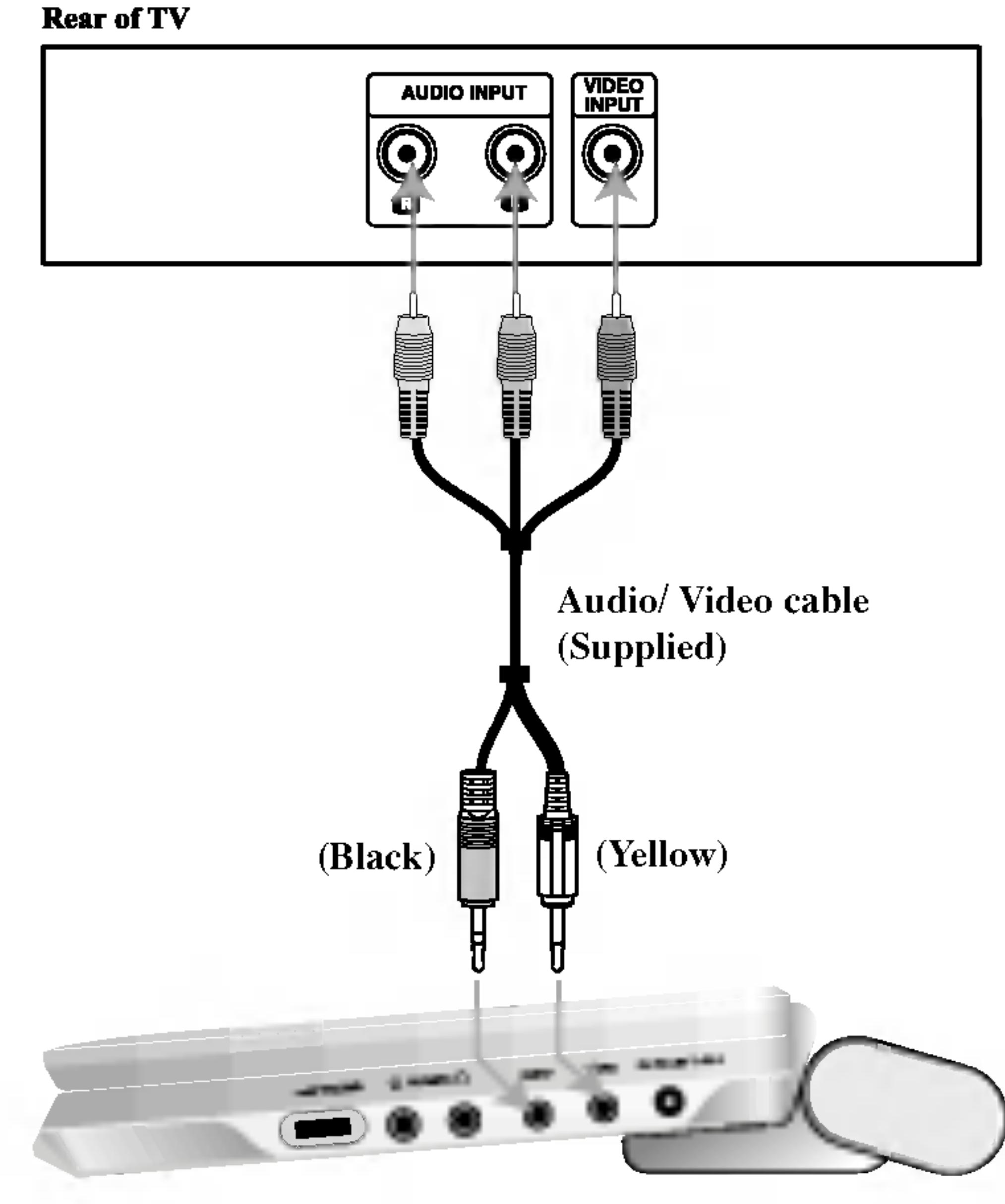

**Right side of unit** 

Make sure the DVD player is connected directly to the TV and not to <sup>a</sup> VCR, otherwise the DVD image could be distorted by the copy protection system.

#### Video:

Connect the VIDEO OUT jack on the DVD player to the video in jack on the TV using the video cable.

# Audio Connection to Your TV:

Connect the AUDIO OUT jacks of the DVD Player to the audio left and right IN jacks on the TV using the audio cables. Do not connect the DVD Player 's AUDIO OUT jack to the phone in jack (record deck) of your audio system.

# Setting up the Player

40

You must set the A/V IN/OUT switch to the "A/V OUT" mode

41

 $\Omega$ Connections

#### Amplifier equipped with 2-channel analog stereo or Dolby Pro Logic

ll / Pro Logic: Connect the AUDIO OUT jacks on the DVD player to the audio left and right IN jacks on your amplifier, receiver, or stereo system, using the audio cables.

Amplifier equipped with 2-channel digital stereo (PCM) or audio / video receiver equipped with a multi-channel decoder (Dolby Digital<sup>TM</sup>, MPEG 2, or DTS): Connect one of the DVD Player's DIGITAL AUDIO OUT jack to the corresponding in jack on your amplifier. Use an optional digital audio cable.

#### Digital Multi-channel sound

A digital multi-channel connection provides the best sound quality. For this you need <sup>a</sup> multi-channel audio / video receiver that supports one or more of the audio formats supported by your DVD player such as MPEG 2, Dolby Digital and DTS. Check the receiver manual and the logos on the front of the receiver.

#### NOTES

- ? If the audio format of the digital output does not match the capabilities of your receiver, the receiver produces a strong, distorted sound or no sound at all.
- Six Channel Digital Surround Sound via a digital connection can only be obtained if your receiver is equipped with a Digital Multi-channel decoder.
- To see the audio format of the current DVD in the on-screen display, press AUDIO.

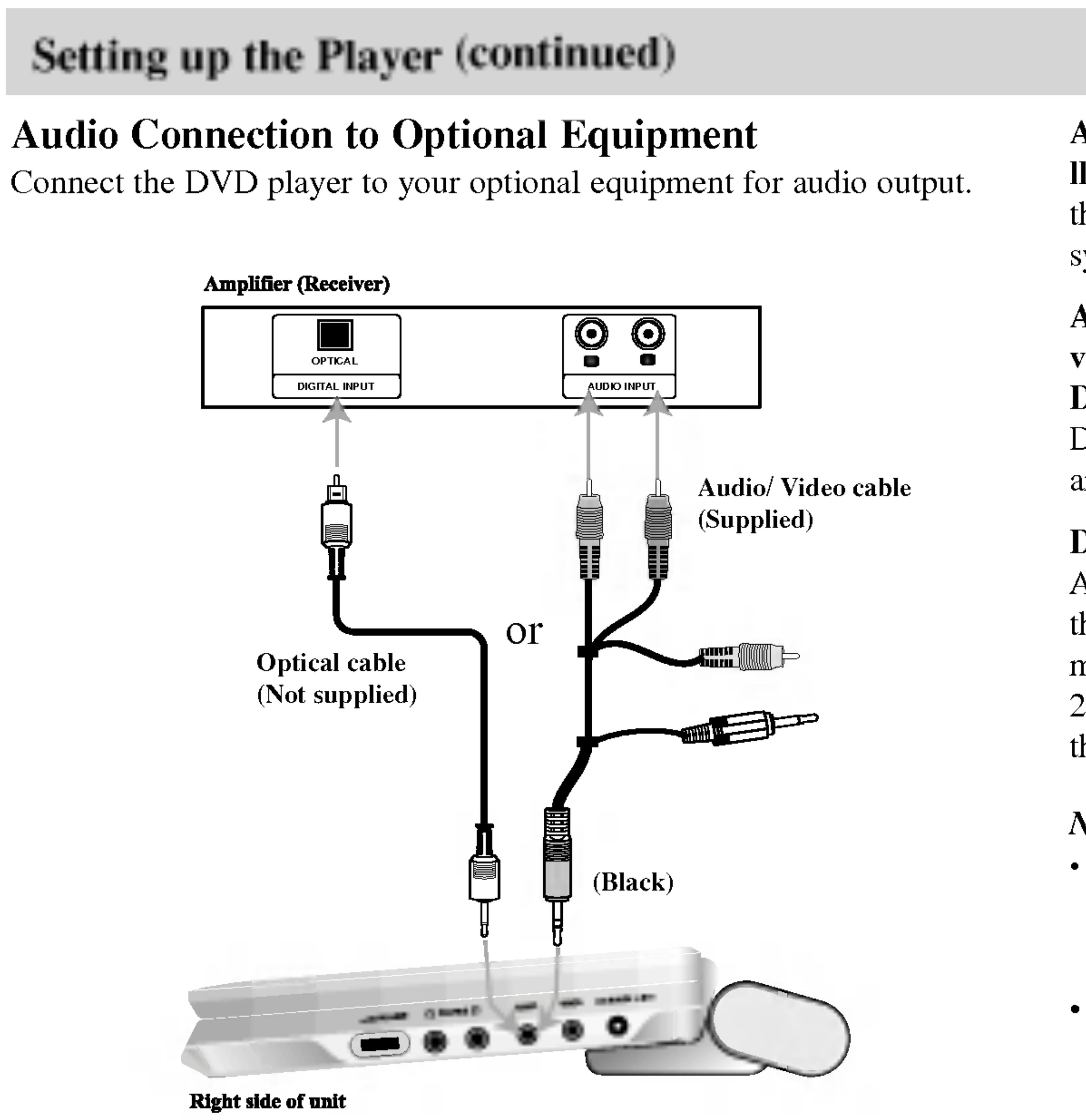

#### You must set the A/V IN/OUT switch to the "A/V OUT" mode

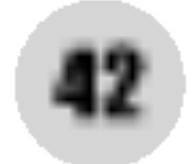

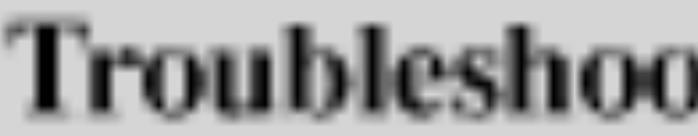

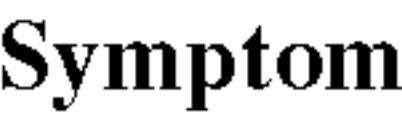

No power.

No picture on the LCD or TV (including video from another unit).

No sound.

The DVD player does not start playback.

No response when buttons are pressed.

The remote control does not work properly.

# oting

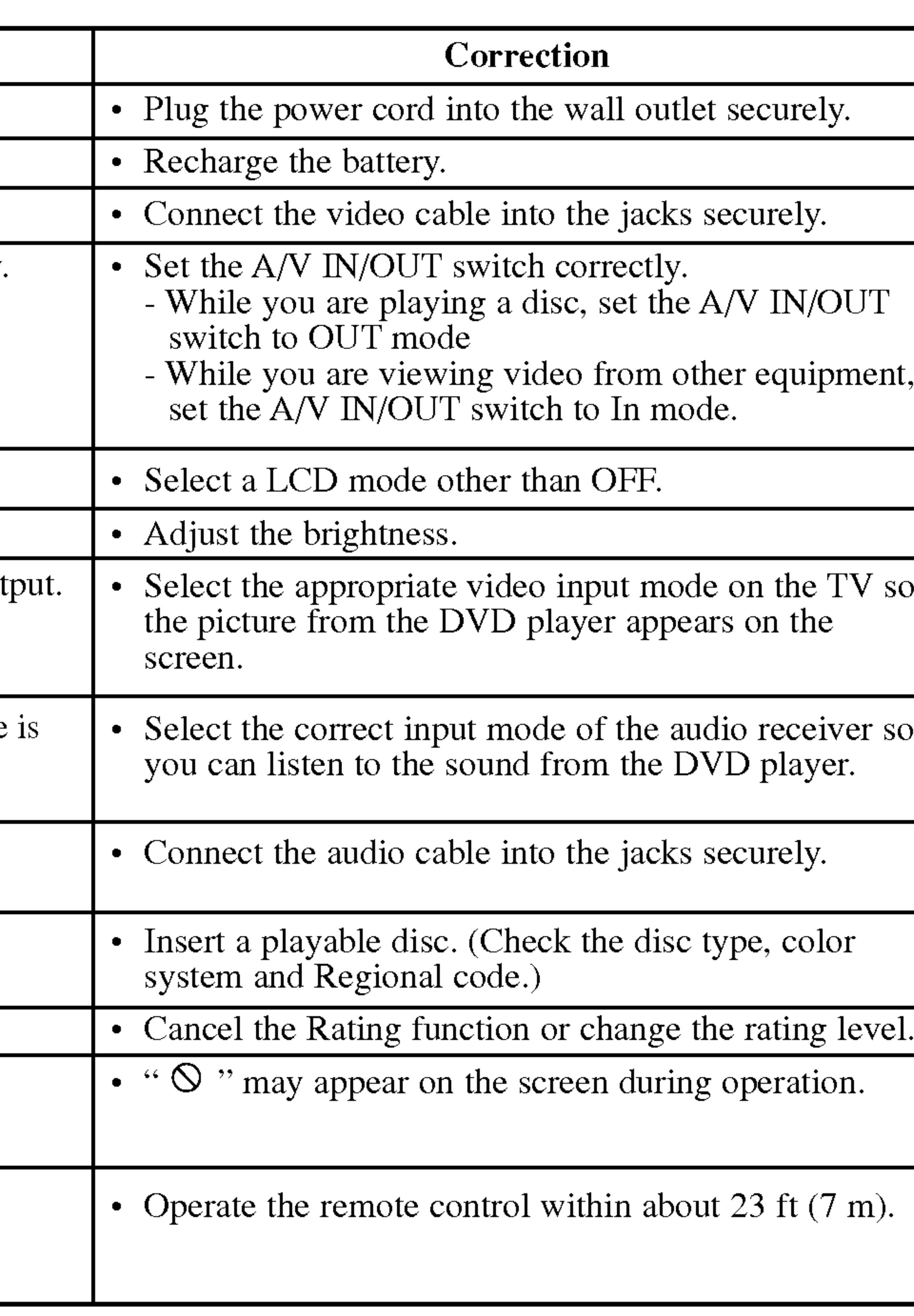

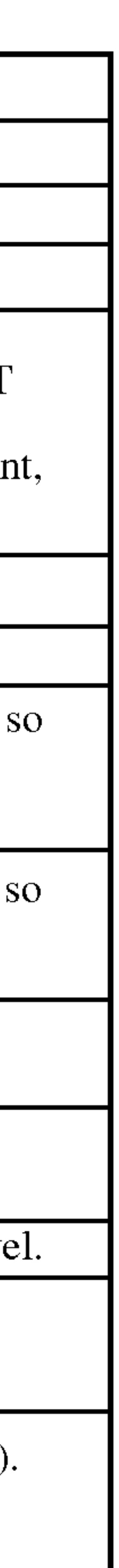

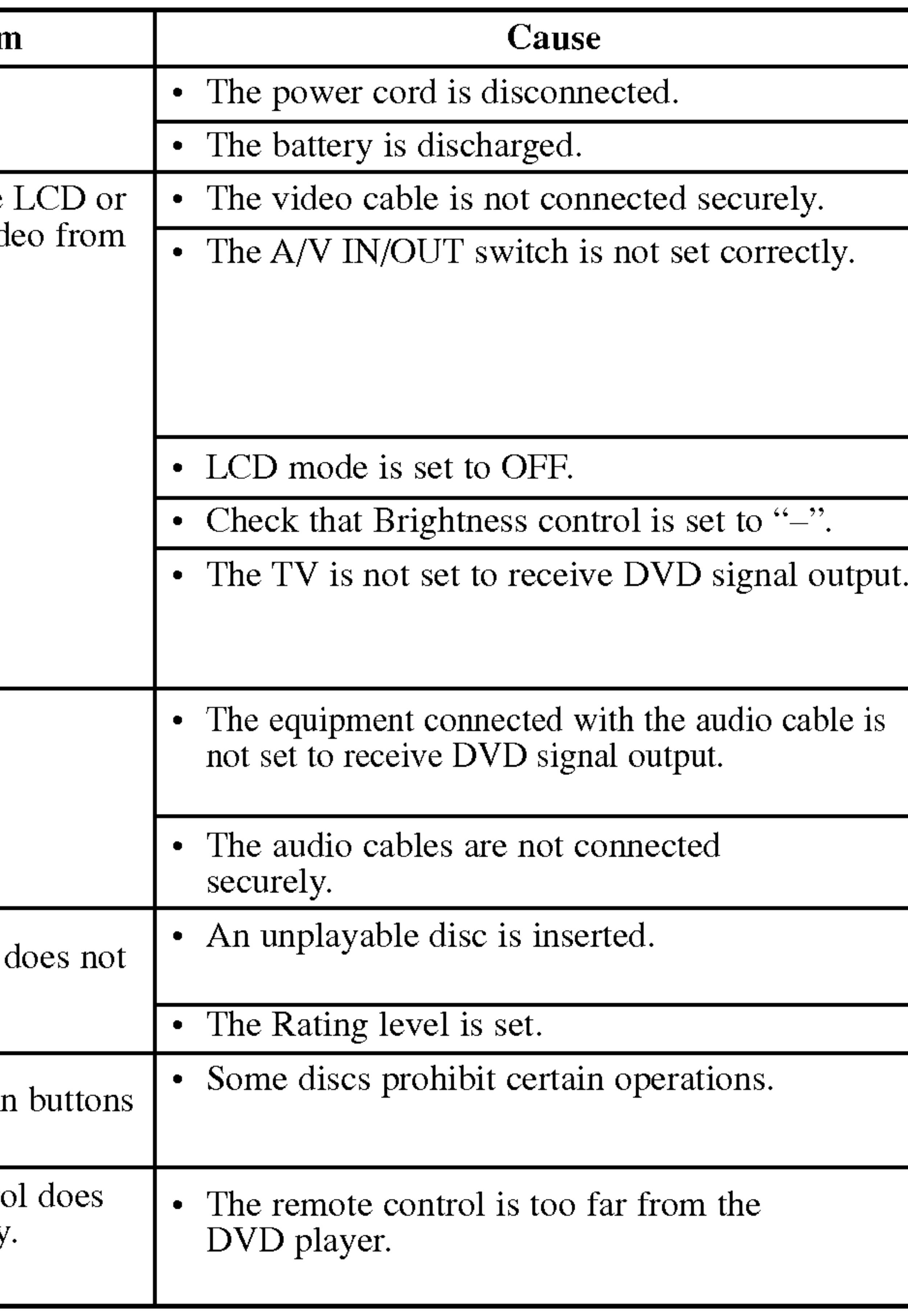

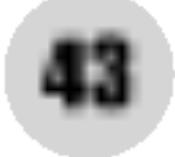

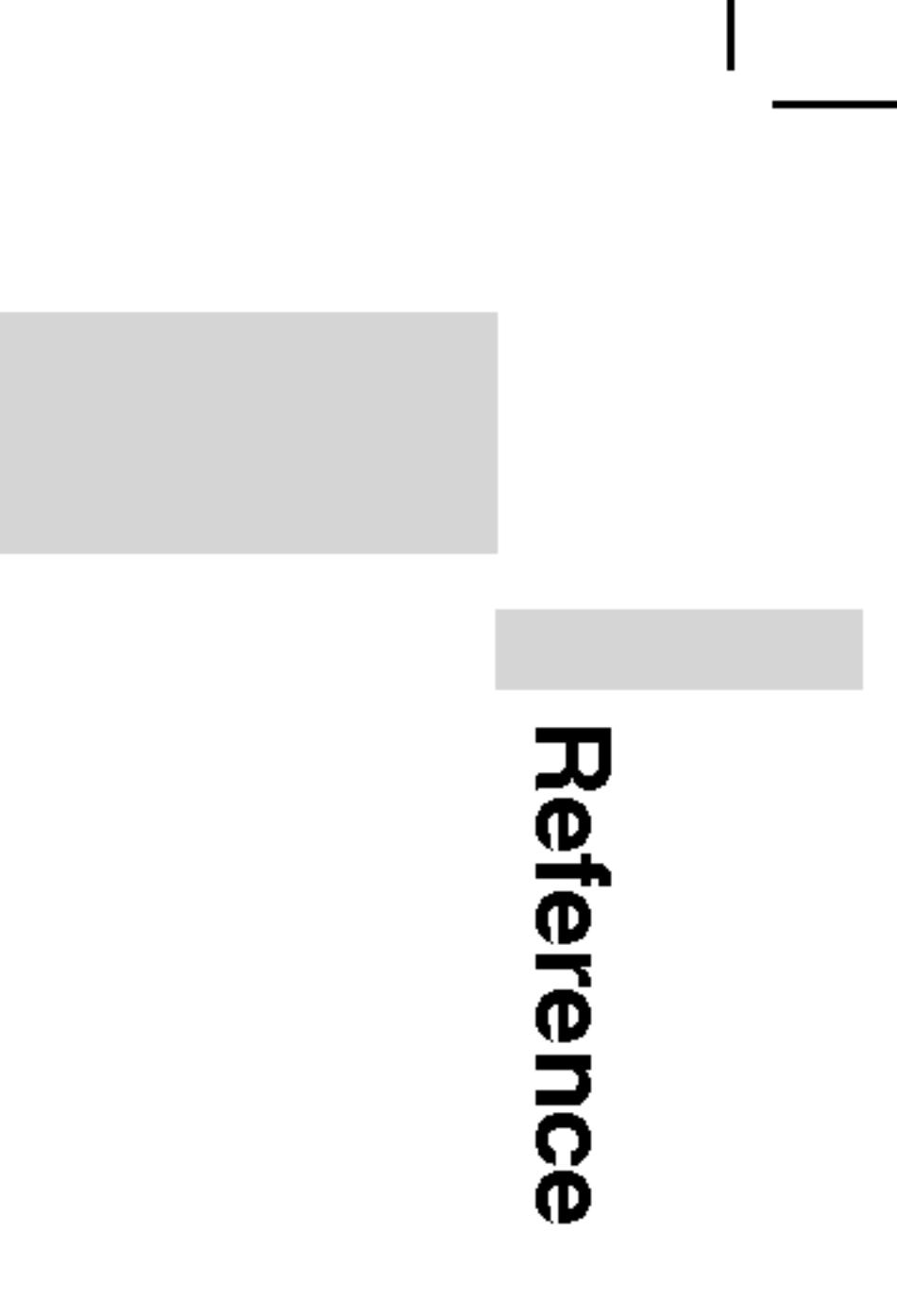

Use this list to input your desired language for the following initial settings: Disc Audio, Disc Subtitle, Disc Menu.

# Language Codes

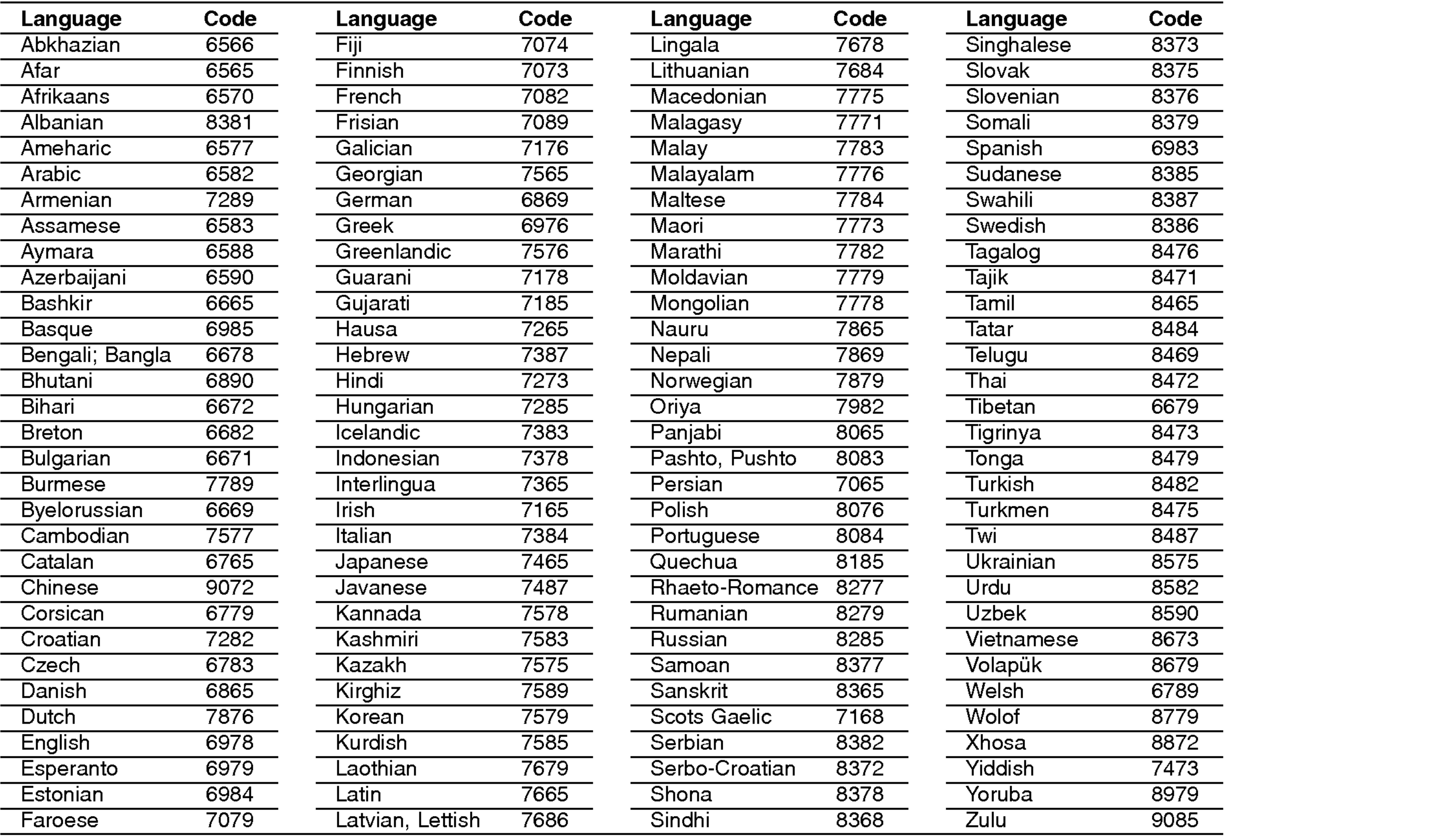

Choose an area code from this list.

# Area Codes

44

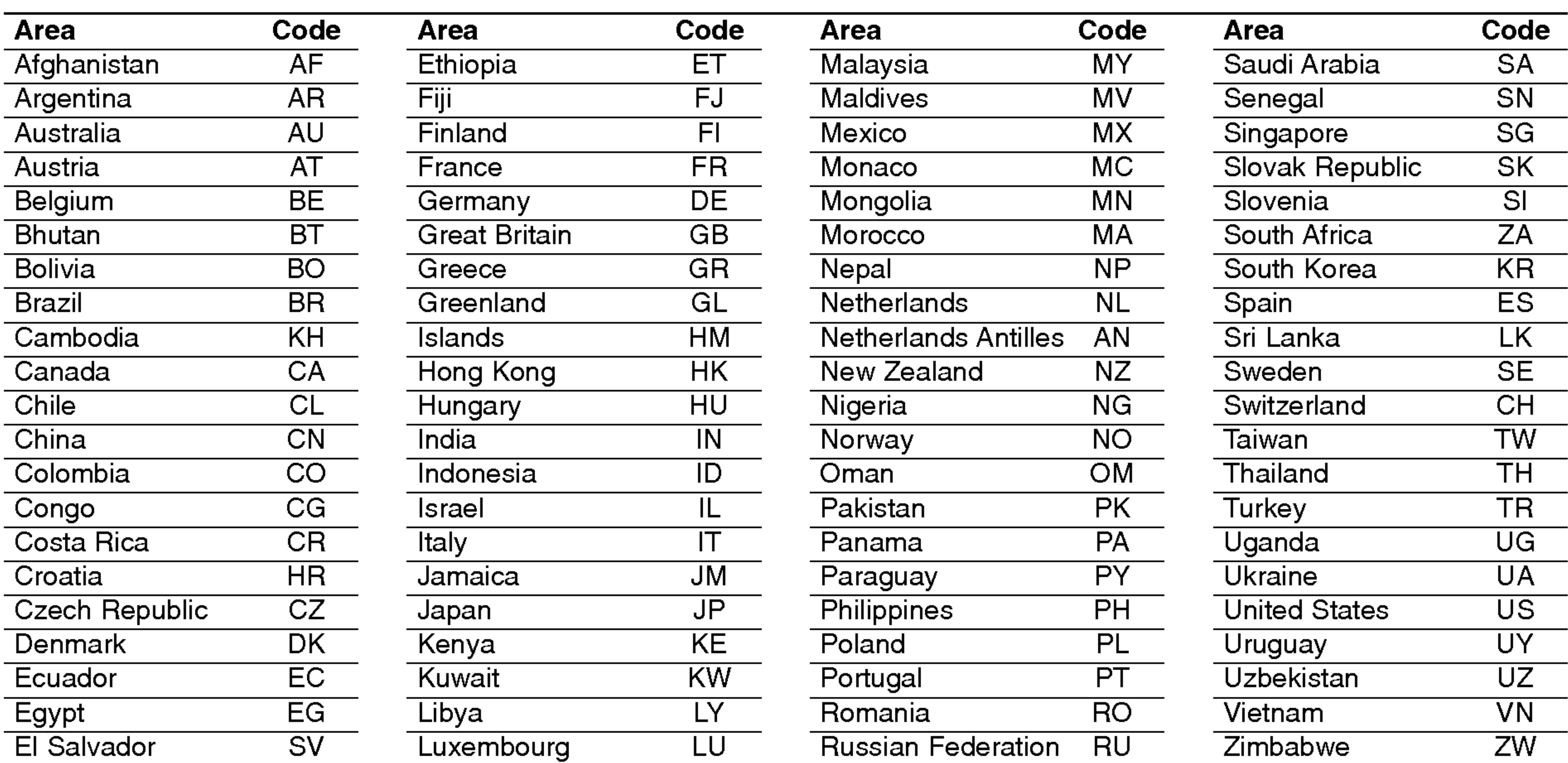

45

Reference 99.99%)

Power supply: DC 9.5V (AC adapter Power consumption

Weight:  $1.46$  lbs  $(0.66)$ 

External dimension 7.5 x 1.1 x 6.3 inches

#### DVD Player

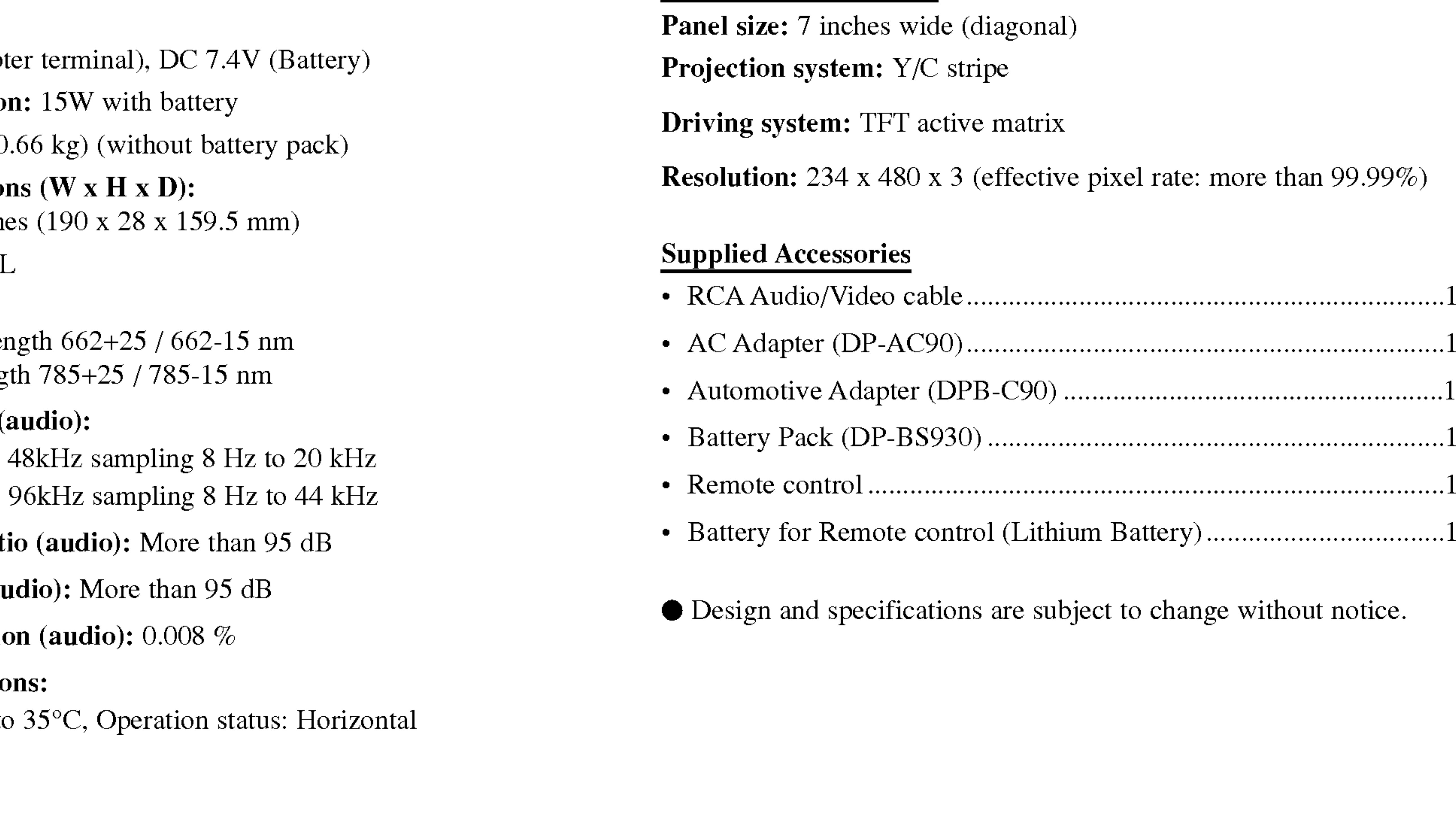

Signal system: PAL Laser:

DVD Laser wavelength 6 CD Laser wavelength

Frequency range (a DVD linear sound: 4

#### Signal-to-noise rati

Dynamic range (au

Harmonic distortic

Operating conditions Temperature:  $5^{\circ}$ C to

#### Connectors

Video input/output (VIDEO In/Out):

1.0 V (p-p), <sup>75</sup> Ω, negative sync., ø3.5mm mini jack x <sup>1</sup> Audio input/output (AUDIO In/Out, analog audio): 2.0 Vrms(1 KHz, 0 dB), ø3.5mm mini jack x <sup>1</sup> Earphone terminal: ø3.5mm stereo mini jack x 2

#### Liquid Crystal Display

### Specifications

# PŘÍRUČKA UŽIVATELE MODEL: DP9821

Před zapojením, používáním a nastavováním tohoto systému si prosím pečlivě přečtěte návod v této instruktážní příručce.

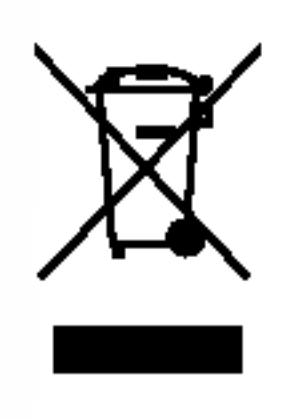

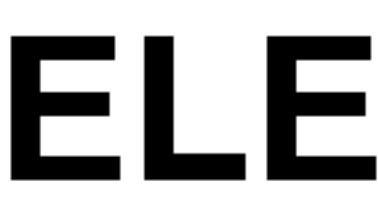

# DP9821PM\_AAACLL\_CZE

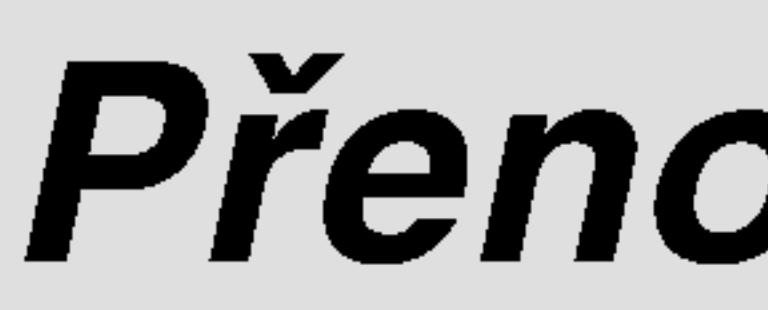

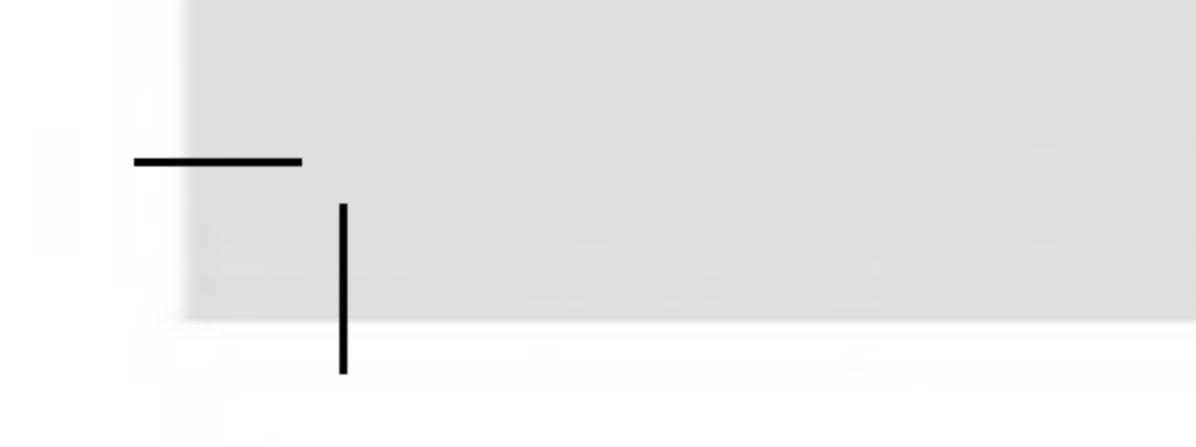

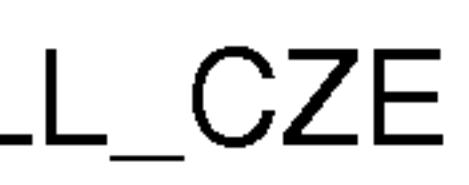

# Přenosný DVD přehrávač

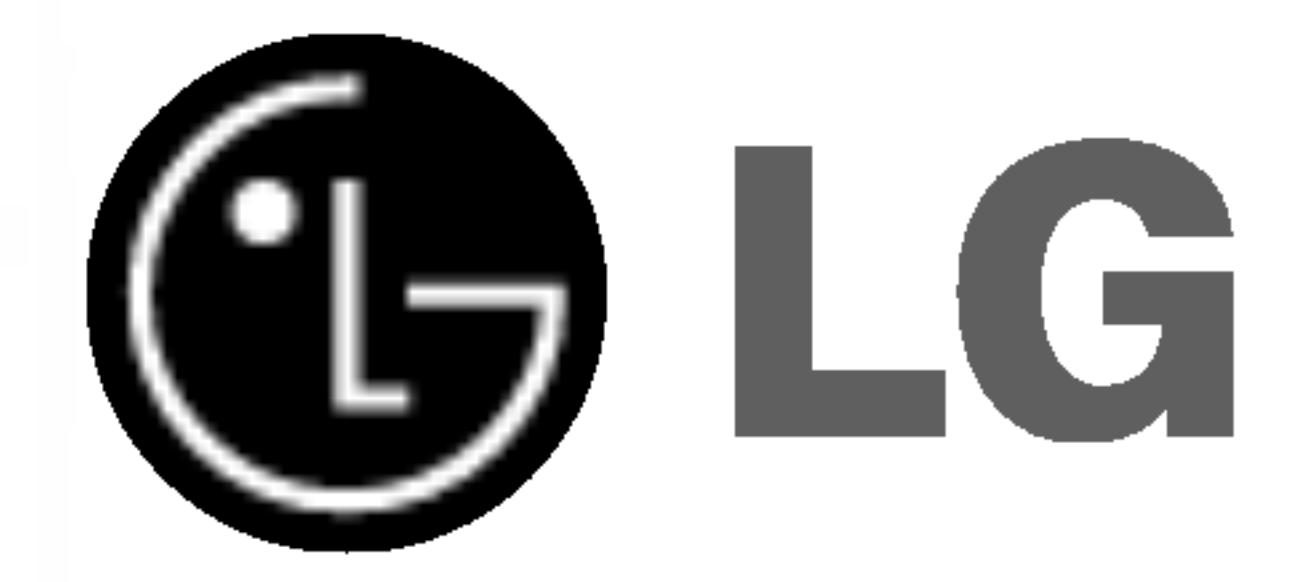

Blesk zakončený šipkou v rovnostranném trojúhelníku upozorňuje uživatele, že uvnitř přístroje jsou neizolovaná místa pod napětím, v jejich blízkosti může dojít k úrazu elektrickým proudem.

Vykřičník v rovnostranném trojúhelníku upozorňuje na důležité informace o provozu a údržbě přístroje, které najdete v přiložené literatuře.

VÝSTRAHA : Neinstalujte toto zařízení ve stísněných prostorech,jako je knihovna nebo podobny kus.

#### VYSTRAHA:

Tento digitální přehrávač videodisků používá laserový systém. Aby bylo zajištěno správné používání přístroje, přečtěte prosím pečlivě tuto příručku a uschovejte ji pro budoucí použití.

Pokud bude výrobek potřebovat opravu, kontaktujte autorizované servisní středisko – viz postup při opravách. Použitím jiných než zde uvedených nastavení a postupů se můžete vystavit nebezpečnému záření.

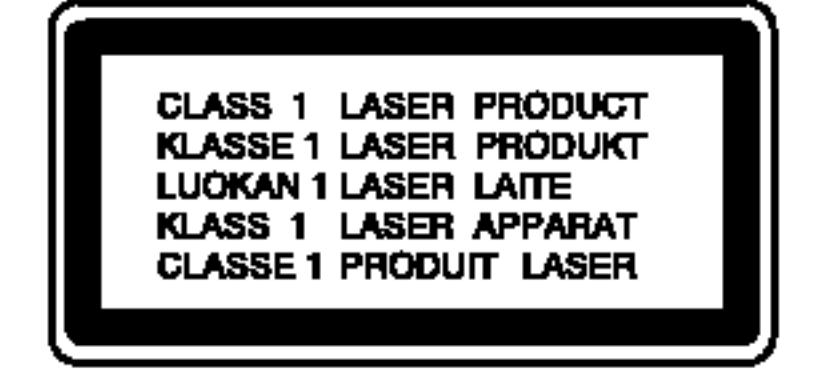

SÉRIOVÉ ČÍSLO: Sériové číslo se nachází na zadním krytu přístroje. Toto číslo je unikátní pro tento přístroj a je známo pouze Vám. Poznamenejte si na toto místo požadované informace a uchovejte tuto příručku jako trvalý doklad o koupi.

Varování: NEVYSTAVUJTE PŘÍSTROJ DEŠTI NEBO | VLHKOSTI, SNÍŽÍTE TAK RIZIKO POŽÁRU A ÚRAZU ELEKTRICKYM PROUDEM.

?islo modelu: \_\_\_\_\_\_\_\_\_\_\_\_\_\_\_\_\_\_\_\_\_\_\_\_\_\_\_\_\_\_\_\_\_\_\_

Sériové číslo: \_\_\_

2

Neotevírejte kryt, abyste se nevystavili přímému laserovému záření. Po otevření je vidět laserový paprsek. NEDÍVEJTE SE DO PAPRSKU.

VAROVÁNÍ: VIDITELNÉ A NEVIDITELNÉ LASEROVÉ ZÁŘENÍ KDYŽJE OTEVŘENO A JE ODBLOKOVANÉ ZAJIŠTĚNÍ.

VÝSTRAHA: Přístroj nesmí přijít do kontaktu s vodou, nesmí být vystaven působení kapající ani stříkající vody a nesmí na něm být umístěny žádné předměty naplněné tekutinou, např. vázy.

# Bezpečnost

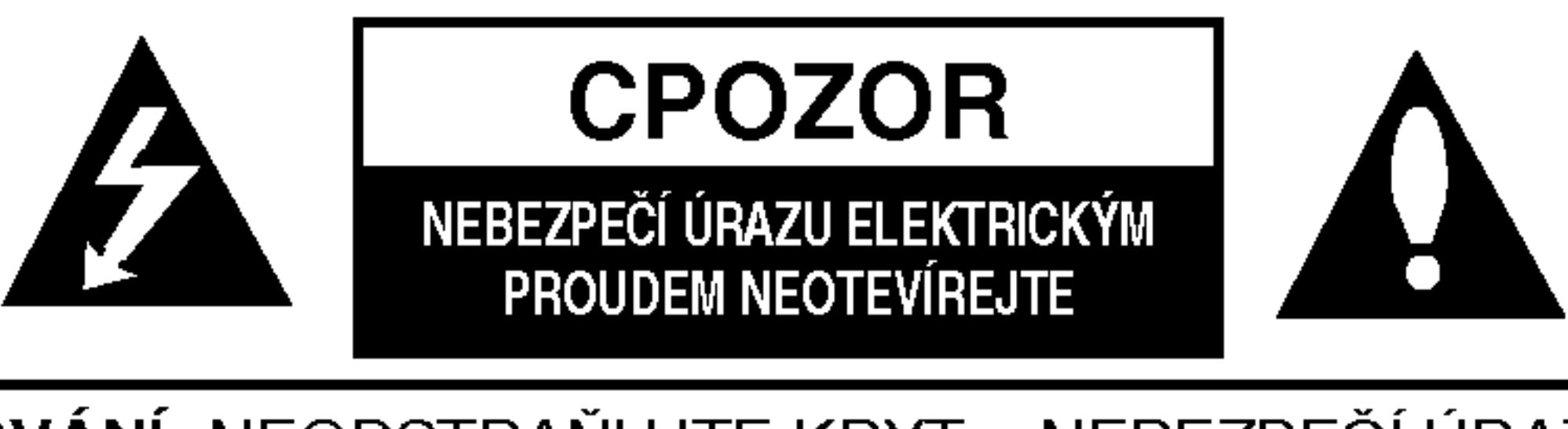

VAROVÁNÍ: NEODSTRAŇUJTE KRYT – NEBEZPEČÍ ÚRAZI ELEKTRICKÝM PROUDEM. UVNITŘ NEJSOU ŽÁDNÉ UŽIVATELSKÉ OVLÁDACÍ PRVKY. PRO ÚDRŽBU SE OBRAŤTE NA PŘÍSLUŠNÉ SERVISNÍ ODDĚLENÍ.

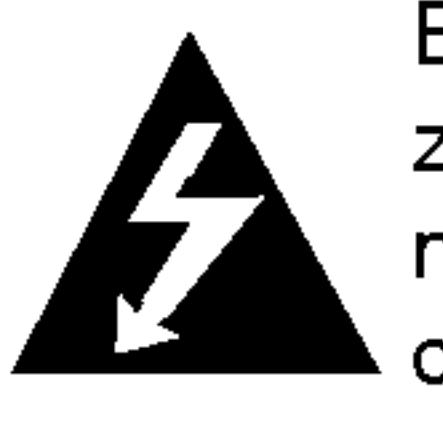

autorským právem.

Tento výrobek disponuje funkcí ochrany kopírování, jež byla vyvinuta společností Macrovision. Na některých discích jsou uloženy signály ochrany proti kopírování. Při nahrávání a přehrávání takovýchto disků je porušen obraz. Tento výrobek obsahuje technologii ochrany autorských práv, jež je chráněna určitými patenty registrovanými v USA a jinými právy duševního vlastnictví společnosti Macrovision a ostatních držitelů autorských práv. Použití této technologie ochrany autorských práv podléhá schválení společnosti Macrovision a omezuje se, pokud společnost Macrovision nes-.<br>tanoví jinak, na účel domácího a jiného omezeného promítání . Zpětr inženýrství a demontáž jsou zakázány.

#### UPOZORNĚNÍ týkající se napájecího kabelu

#### Pro většinu přístrojů se doporučuje, aby byly umístěné do vyhrazeného obvodu;

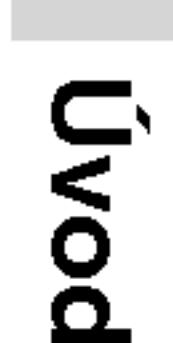

Tzn. do obvodu s jediným výstupem, který zásobuje elektrickou energií pouze daný přístroj a nemá žádné přídavné výstupy nebo proudové odbočky. Pro jistotu si přečtěte stranu technických specifikací v tomto manuálu.

Nepřetěžujte elektrické zásuvky. Přetížené, uvolněné nebo poškozené zásuvky, prodlužovací kabely, roztřepené napájecí kabely, poškozená či popraskaná izolace kabelů atd. jsou značně nebezpečné. Jakákoliv z výše zmíněných závad může způsobit zásah elektrickým proudem či požár. Pravidelně kontrolujte kabely Vašich přístrojů a pokud objevíte jakékoliv jejich poškození nebo opotřebování, přístroj odpojte a přestaňte ho používat. Kabel nechejte vyměnit za přesně odpovídající náhradní kabel u autorizovaného servisu.

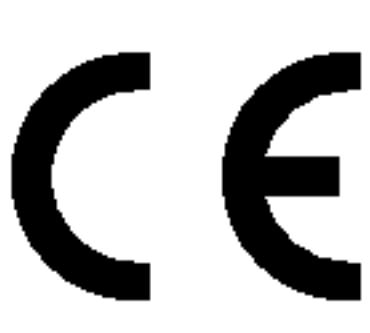

3

#### Informace o autorském právu:

Napájecí kabel chraňte před fyzickým či mechanickým poškozením, nekruťte s ním, nemačkejte ho, nepřivírejte do dveří nebo na něj nestoupejte. Mimořádnou pozornost věnujte zástrčkám, elektrickým zásuvkám a místu, kde napájecí kabel vychází z přístroje.

Bez předchozího souhlasu je zákonem zakázáno kopírovat, vysílat, promítat, vysílat kabelem, veřejně přehrávat a pronajímat materiál ochraňovaný

> Tento přístroj je vyroben v souladu s požadavky pro radiovou interferenci podle směrnic EEC 89/336/EEC, 93/68/EEC a 73/23/EEC.

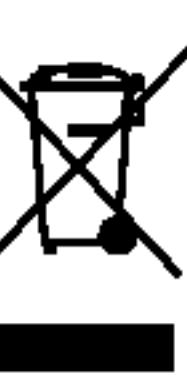

### Likvidace starých spotřebičů

- 1. Pokud je u výrobku uveden symbol pojízdného kontejneru v přeškrtnutém poli, znamená to, že na výrobek se vztahuje směrnice Evropské unie číslo 2002/96/EC.
- 2. Všechny elektrické a elektronické výrobky by měly být likvidovány odděleně od běžného komunálního odpadu prostřednictvím sběrných zařízení zřízených za tímto účelem vládou nebo místní samosprávou.
- 3. Správný způsob likvidace starého elektrického spotřebiče pomáhá zamezit možným negativním dopadům na životní prostředí a zdraví.
- 4. Bližší informace o likvidaci starého spotřebiče získáte u místní samosprávy, ve sběrném zařízení nebo v obchodě, ve kterém jste výrobek zakoupili.

4

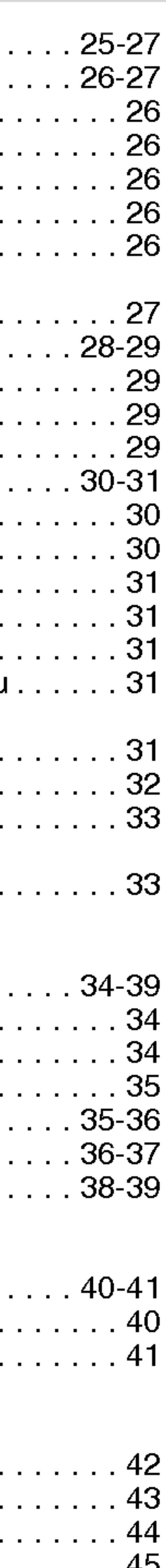

# Obsah

#### Úvo

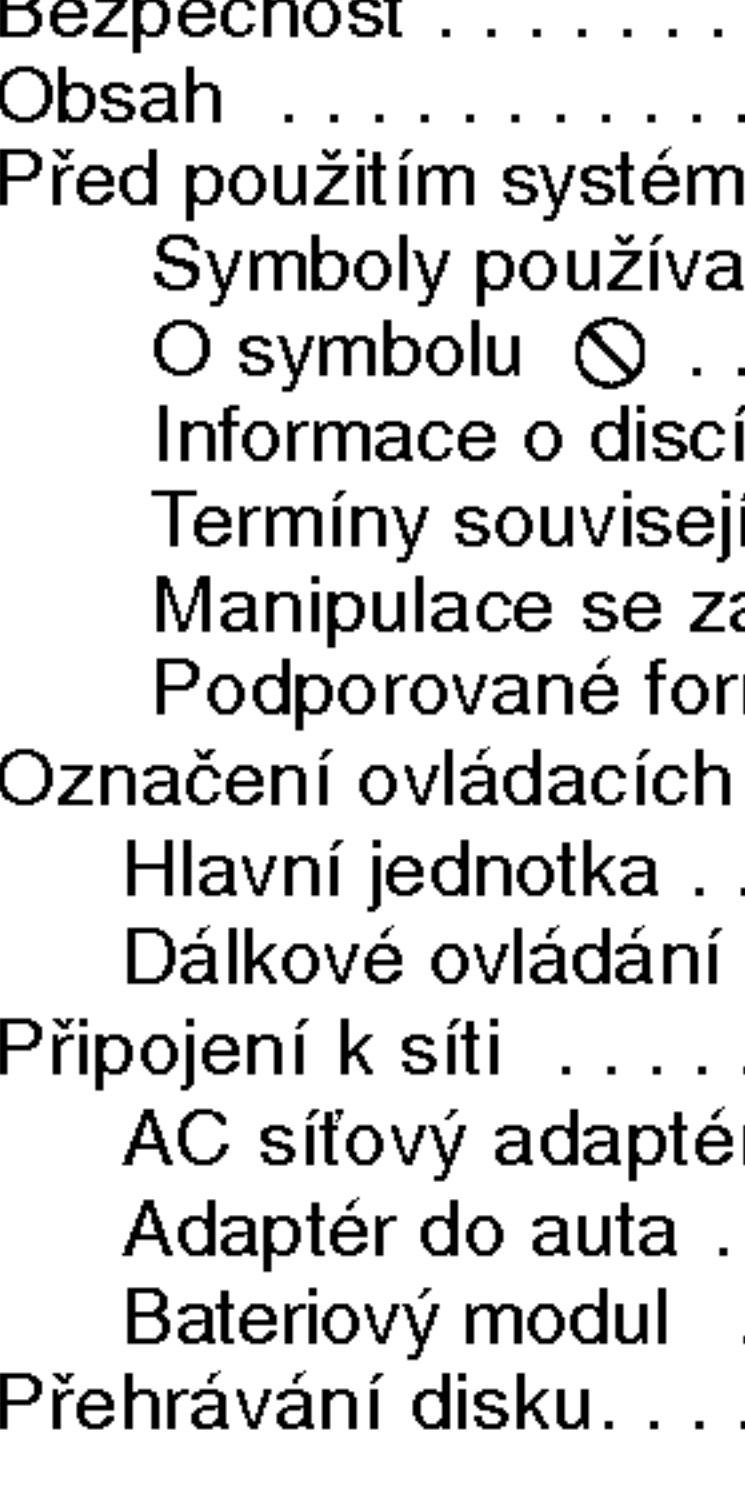

#### Nadstandardni operace

- Přesun na jiný
- Přepnutí na jir
- 
- 
- · Zpomalené pře
- Vyhledávání dl
- 
- 
- 
- 

Speciální funkce DVD

- Nabídka titulu
- Nabídka disku
- 
- 
- 
- 
- 

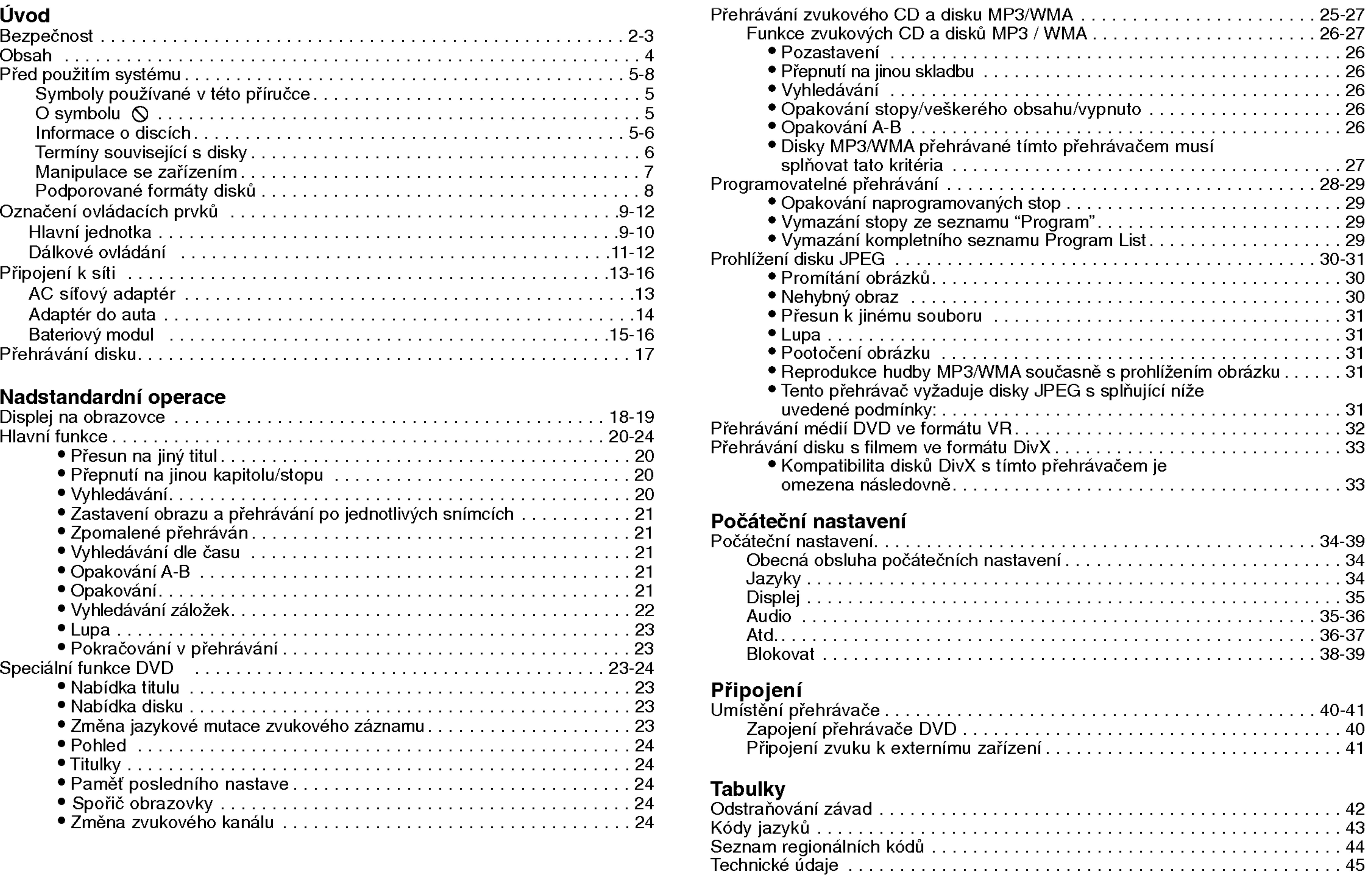

# Před použitím systému

Pro správné používání tohoto výrobku si prosím pečlivě prostudujte tuto uživatelskou příručku a uschovejte ji pro budoucí použití.

Tato příručka obsahuje informace o provozu a údržbě přehrávače DVD. Je-li zapotřebí provést servis zařízení, obraťte se na autorizovaný servis.

# Symboly používané v této příručce

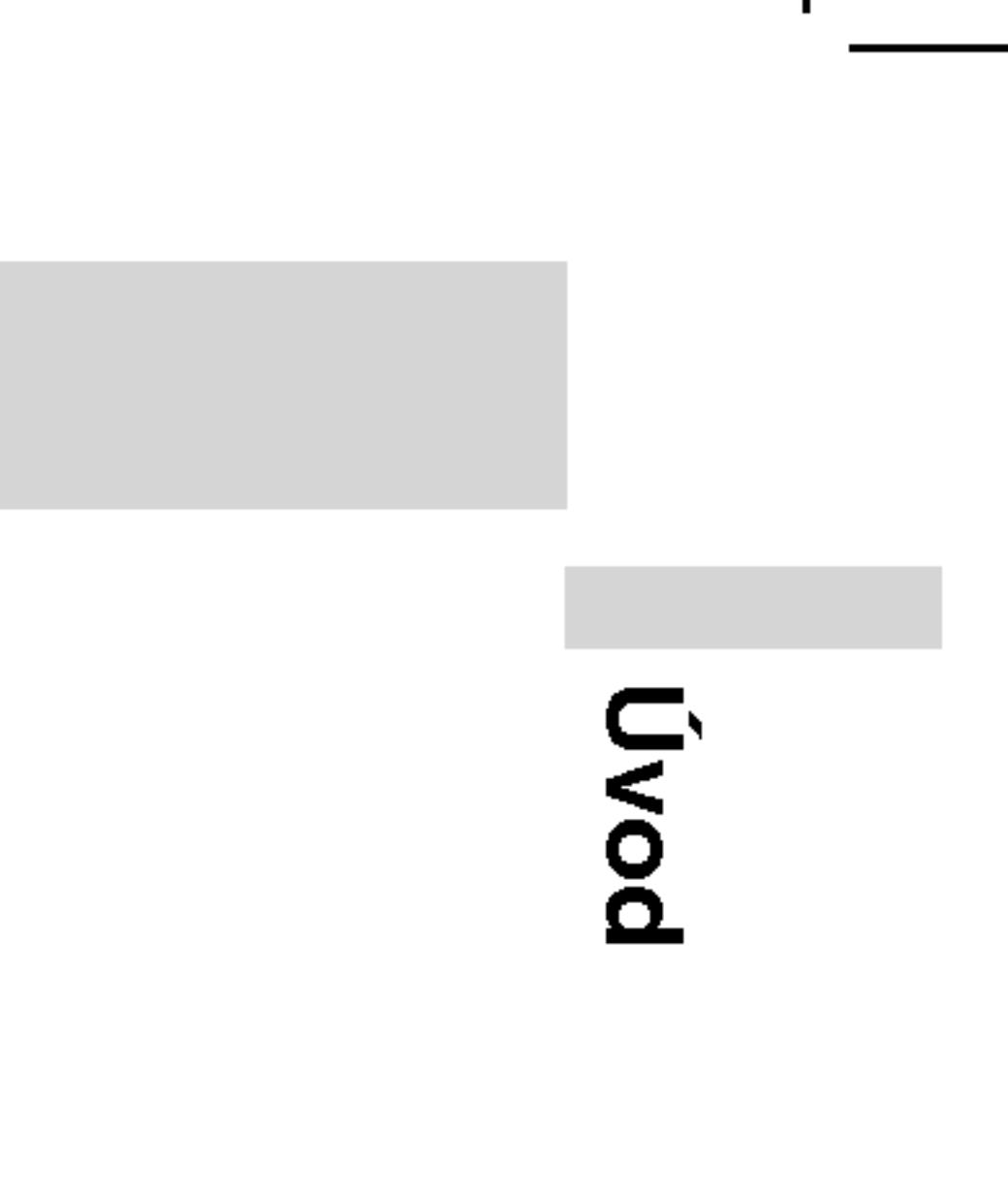

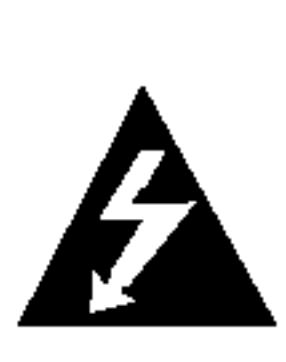

Symbol blesku upozorňuje na přítomnost nebezpečného napětí uvnitř zařízení, což představuje nebezpečí úrazu elektrickým proudem.

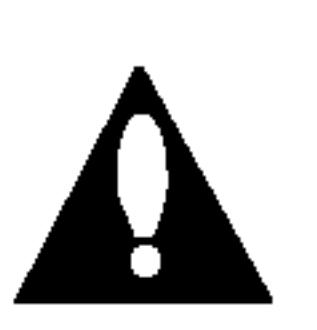

Symbol vykřičníku upozorňuje na přítomnost pokynů k obsluze a údržbě/servisu.

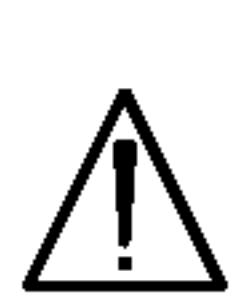

Upozorňuje na nebezpečí, které by mohlo vyvolat poškození přístroje nebo jinou hmotnou škodu.

TIPY Upozorňuje na tipy a pokyny usnadňující obsluhu. Odstavec uvedený některým z následujících symbolů platí pouze pro disk označený příslušným symbolem.

Označuje zvláštní operační funkce tohoto zařízení.

POZNAMKA

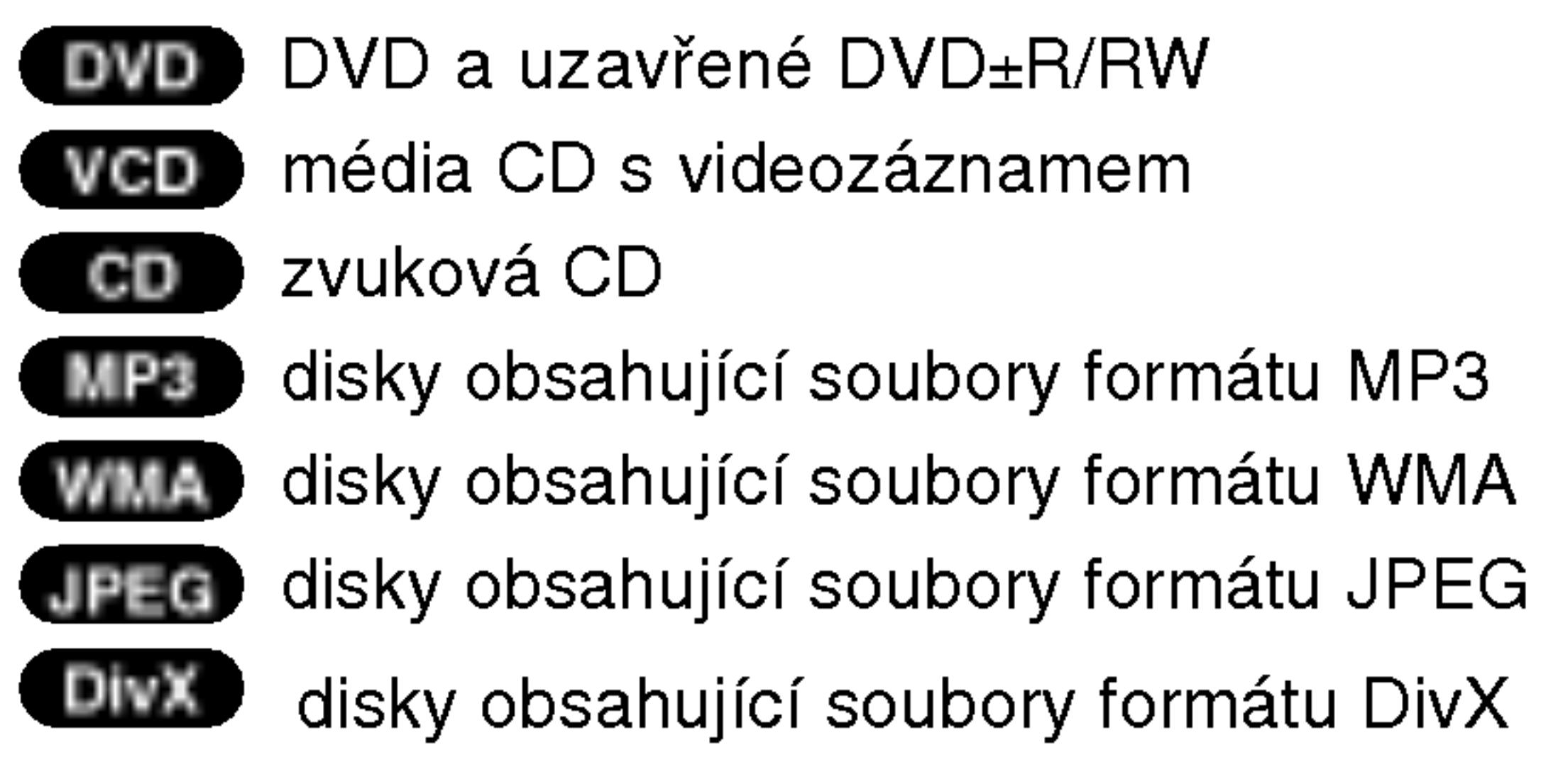

# O symbolu  $\infty$

Za provozu může obrazovka televizoru zobrazit symbol "  $\odot$  ", který upozorňuje, že funkce popsaná v této uživatelsk příručce není pro daný disk DVD s videozáznamem k dispozici.

#### Informace o discich Manipulace s Disky

Nedotýkejte se povrchu disku na straně se záznamem. Disk přidržujte za okraje, abyste na povrchu nezanechali otisky prstů. Na disk zásadně nelepte papír ani lepicí pásku.

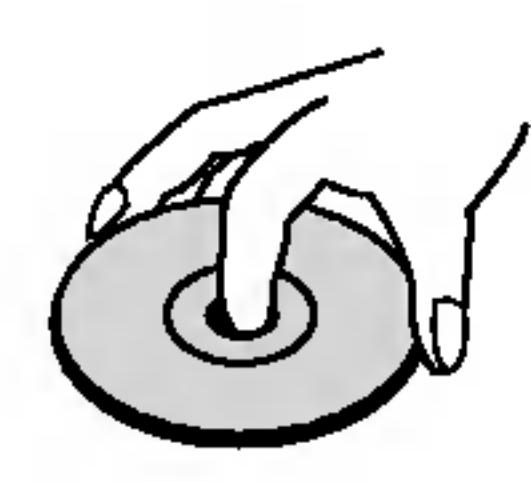

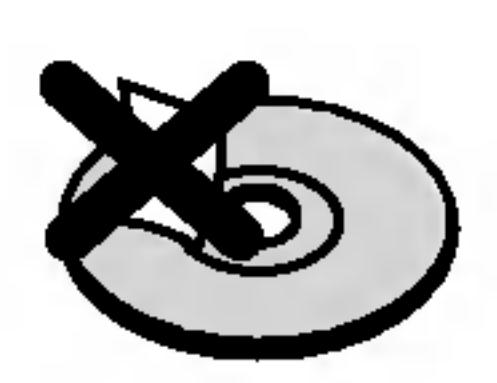

# Před použitím systému (pokračování)

Uchovávání Disků Po přehrání uložte disk do pouzdra. Nevystavujte disk působení přímého slunečního svitu ani zdrojů tepla a nenechávejte disk v zaparkovaném vozidle na přímém slunečním svitu.

#### ČištěníDisků

6

Otisky prstů a prach na disku mohou být příčinou snížení kvality obrazu a zvuku. Před přehráváním otřete disk čistým hadříkem. Disk otírejte směrem od středu.

Nepoužívejte silná rozpouštědla jako alkohol, benzín, ředidlo, běžné dostupná čistidla ani antistatické přípravky určené k použití na vinylových deskách.

DVD±R/DVD±RW DVD -R a DVD +R jsou dva různé standardy nahrávatelných mechanik a disků DVD. Tento formát umožňuje pouze jednorázový záznam informace na disk DVD. DVD +RW a DVD -RW jsou dva standardy médií, která umožňují vymazání a opětovné zaznamenání obsahu DVD. Jednostranné disky mají kapacitu 4,38 Gbyte, oboustranné disky dvakrát větší. Dvouvrstvé jednostranné nahrávací disky se nevyrábějí.

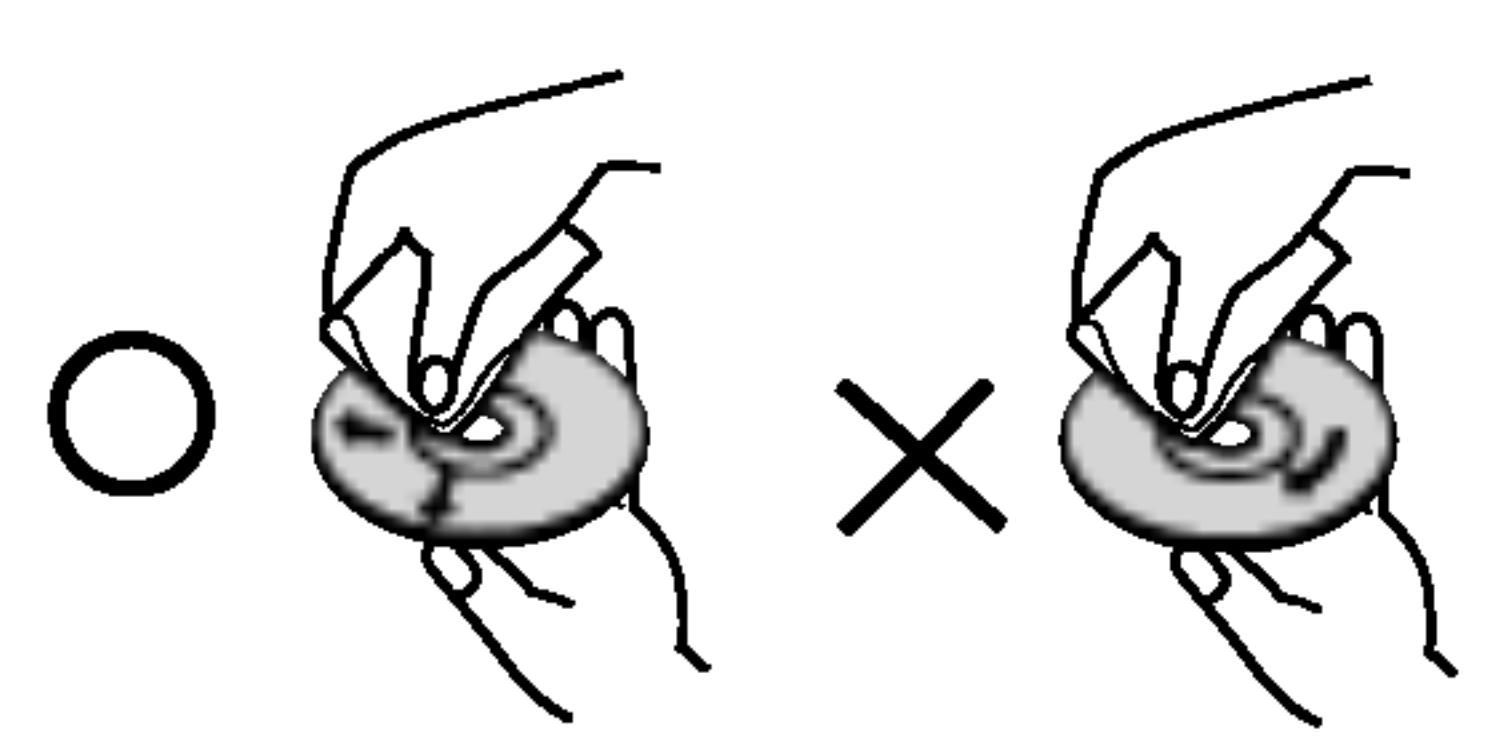

- 
- 
- 
- 

VCD má kapacitu až 74 minut (disk 650 MB) nebo 80 minut (disk 700 MB) videozáznamu formátu MPEG-1 včetně kvalitní stereofonni zvukove stopy.

# Terminy souvisejici s disky

### VCD (Video CD)

#### MPEG

MPEG je mezinárodní standard komprese videozáznamů a zvukových stop. MPEG-1 se používá pro kompresi videozáznamu na VCD a podporuje vícekanálové kódování zvuku surround standardů PCM, Dolby Digital, DTS a MPEG audio.

#### MP3

MP3 je oblíbený kompresní formát používaný pro zvukové datové soubory s kvalitou záznamu blížící se kvalitě zvukového CD.

#### WMA

Soubory formátu Windows media audio. Metoda kódování / dekódování vyvinutá společností Microsoft.

#### JPEG

Joint Pictures Expert Group. JPEG je kompresní formát souborů, který umožňuje ukládání obrázků bez omezení počtu barev.

#### DivX

DivX je název nového revolučního video kodeku, který je založen na novém standardu pro video kompresi MPEG-4. Pomocí tohoto přehrávač budete moci přehrávat filmy ve formátu DivX.

# Před použitím systému (pokračování)

PBC: řízené přehrávání (pouze Video CD) Řízené přehrávání je k dispozici pro disky formátu Video CD (VCD) VERZE 2.0. PBC vám umožní ovládat systém prostřednictvím nabídek, vyhledávacích funkcí či ostatních typicky počítačových úkonů. Kromě toho lze promítat obrázky o vysokém rozlišení, samozřejmě pokud jsou uloženy na disku. Média Video CD nepodporující PCB (verze 1.1) se obsluhují shodně jako zvuková CD.

# Title (pouze disky DVD s videozáznamem)

Titul je obecně určitá část disku DVD. Například film bude titulem l, dokument o natáčení filmu bude titulem číslo 2 a rozhovory s herci budou titulem číslo 3. Každému titulu je přiřazeno referenční číslo, které umožňuje jeho snadné vyhledání.

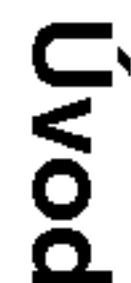

# Údržba a servis

Dříve než se obrátíte na servisní středisko, věnujte pozornost informacím uvedeným v této kapitole.

# Manipulace se zařízením

#### Při expedici

Uschovejte prosím originální obal a obalový materiál. Chcete-li zařízení expedovat co nejbezpečněji, zabalte je původním způsobem do originálního obalu.

?

### Udržování čistoty vnějších povrchů

- Nepoužívejte v blízkosti přístroje těkavé kapaliny, např. spej proti hmyzu.
- Neponechávejte v dlouhodobém kontaktu s povrchem zařízení pryžové, resp. umělohmotné předměty. V opačném případě může dojít k porušení povrchu.

# Čištění zařízení

Pro čištění přehrávače používejte jemný suchý hadřík. Při výrazném znečištění povrchu použijte jemný hadřík mírně zvlhčený vodním roztokem jemného detergentu.

Nepoužívejte silná rozpouštědla, tj. alkohol, benzín či ředidlo. V opačném případě může dojít k poškození povrchu zařízení.

# Údržba zařízení

Přehrávač DVD je jemným zařízením využívajícím špičkové technologie. Při znečištění nebo opotřebení může dojít ke snížení kvality obrazu.

V závislosti na provozních podmínkách vám doporučujeme provádět vždy po uplynutí 1000 hodin provozu pravidelnou prohlídku a údržbu.

Další informace vám poskytne nejbližší prodejce.

7

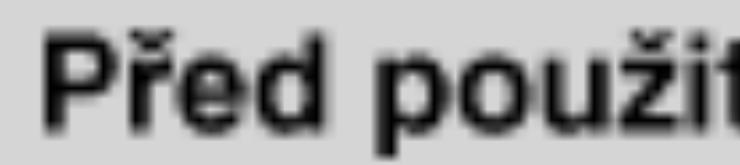

#### Podporované f

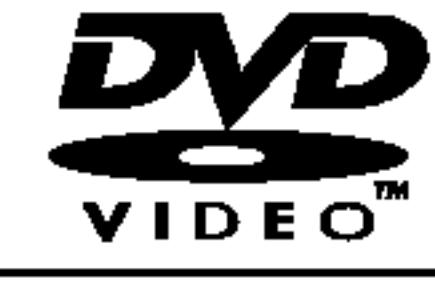

8

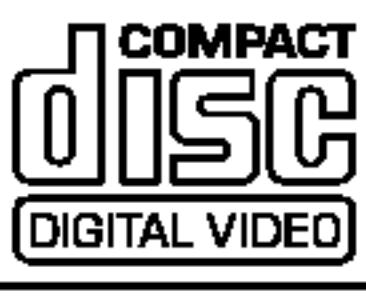

Tento přehrávač DVD je určen k přehrávání disků zakódovaných programem DVD pro oblast "2". Toto zařízení může přehrávat pouze média DVD s označením "2" nebo "ALL".

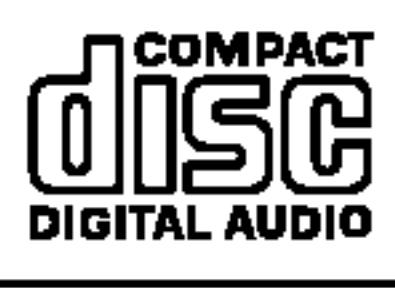

#### Informace o Oblastní kód

Dále lze přehráva  $CD-R$  nebo  $CD-R$ soubory typu MP3

- Většina disků DVD je na obalu označena symbolem glóbu s jedním nebo více čísly. Toto číslo se musí shodovat s regionálním kódem vašeho přehrávače. V opačném případě nebude možné disk přehrát.
- Pokusíte-li se přehrát disk DVD s odlišným kódem regionu, na obrazovce se zobrazí zpráva "Ověřit regionální kóď".

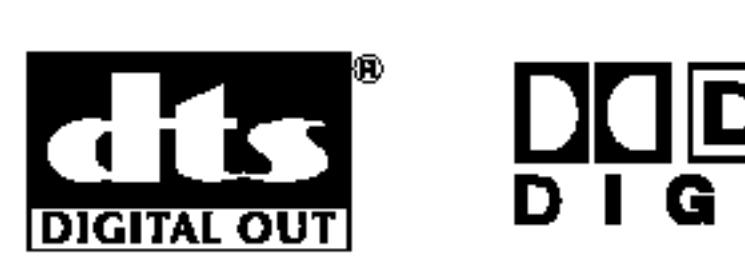

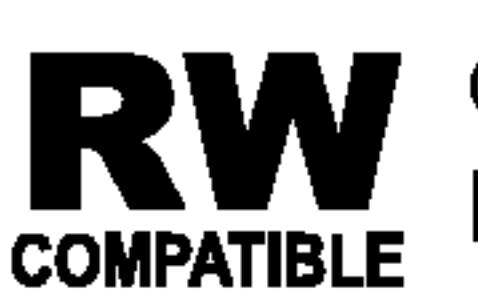

Označení výrobku, který je schopen přehrávat média **DVM** Označení výrobku, který je schopen přehrávat média<br> **COMPATIBLE** DVD-RW nahraná v režimu nahrávání videozáznamu.

Vyrobeno s použitím licence poskytnuté společností Dolby Laboratories. "Dolby", "Pro Logic", a symbol dvojiteho D jsou obchodní známky společnosti Dolby Laboratories.

"DTS" a "DTS Digital Out" jsou obchodni znamky společnosti Digital Theater Systems, Inc.

# Před použitím systému (pokračování)

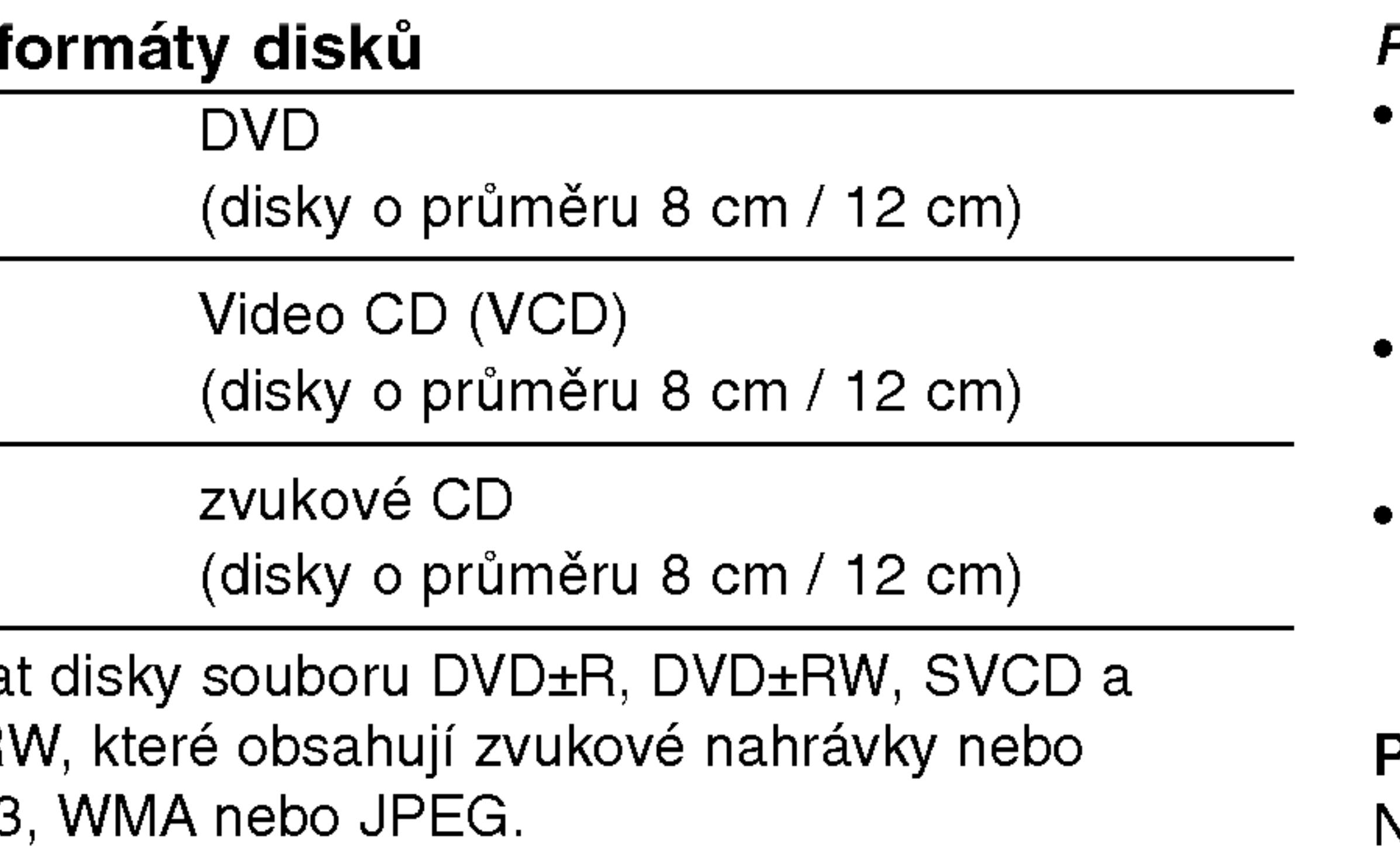

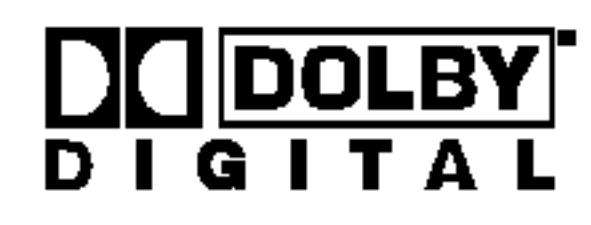

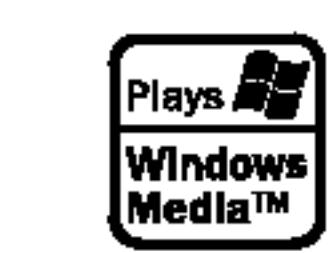

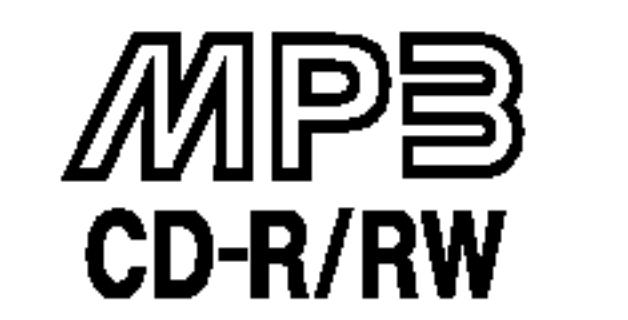

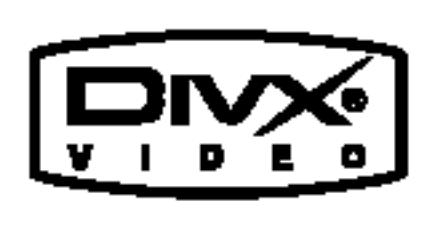

- V závislosti na vlastnostech nahrávacího zařízení a CD-R/RW (nebo DVD±R/DVD±RW) disků na tomto přístroji nelze přehrávat některé disky CD-R/RW (nebo DVD±R/DVD±RW).
- Nepřilepujte na disk žádné nálepky či štítky(to platí pro obě strany disku - stranu s popisky i stranu s nahrávkou $\rangle$
- Nepoužívejte CD nepravidelných tvarů (např. disky ve tvaru srdce nebo osmiúhelníku). Mohlo by dojít k selhání funkce p?istroje.

#### POZNAMKY

#### Poznamky <sup>k</sup> mediim DVD <sup>a</sup> Video CD

Některé funkce přehrávání DVD a Video CD mohou být záměrně pozměněny výrobci programu. Toto zařízení přehrává DVD a Video CD v závislosti na obsahu disku vytvořeného výrobcem software a některé funkce přehrávání proto nemusí být dostupné nebo naopak mohou být k dispozici jiné funkce.

#### Oblastní kód

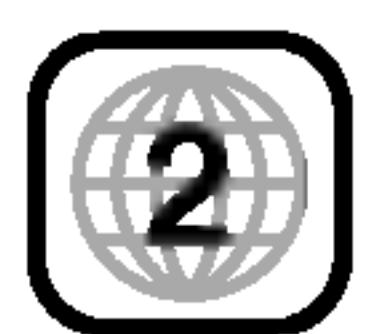

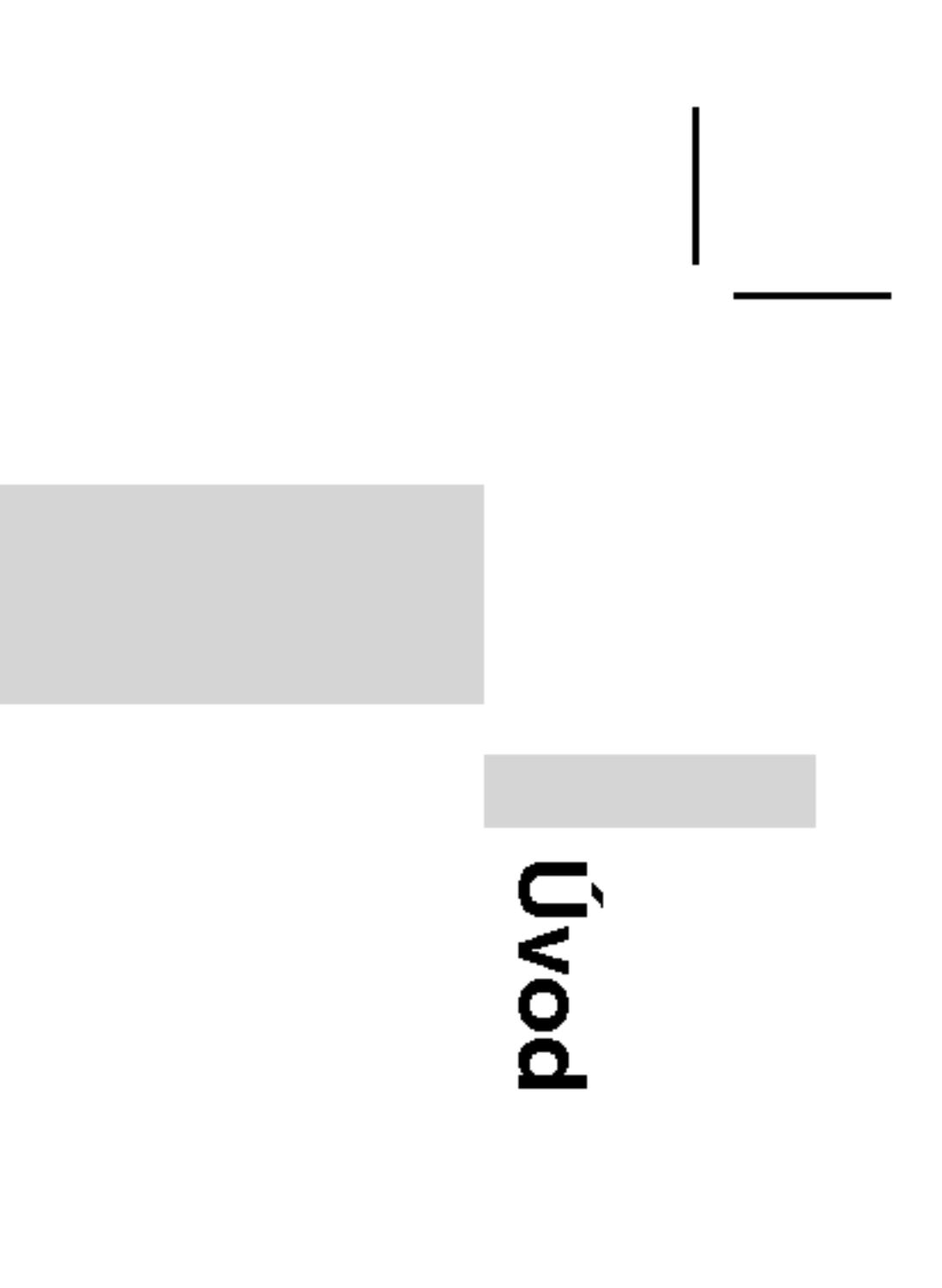

9

#### 1. LCD obrazovka

#### 2. Reproduktor

3. COLOR: - ; černobílá, + ; barva

4. BRIGHT: -; tmavý, +; světl

#### 5. POWER

Zapíná a vypíná přehrávač.

### 6. A/V IN/OUT(A/V zap./vyp.)

Volí zdroj vstupního signálu televizoru.

- 7. ◀ ▶ ▲ ▼ (vlevo/vpravo/nahoru/dolů Volí položku nabídky.
	- ? ENTER Potvrzuje volbu v nabidce.
- 8. TITLE Zobrazuje nabidku titulu, je-li k dispozici.
	- $\cdot$  LCD MÖD  $NORMAL \rightarrow PLNY$  (FULL)  $\rightarrow$  ZOOM  $\rightarrow$  OFF
	- ? MENU Zobrazuje nabidku disku DVD.
	- ? DISPLAY
	- Zobrazuje displej na obrazovce.
	- ? SETUP Zobrazuje a vypíná nabídku nastavení.

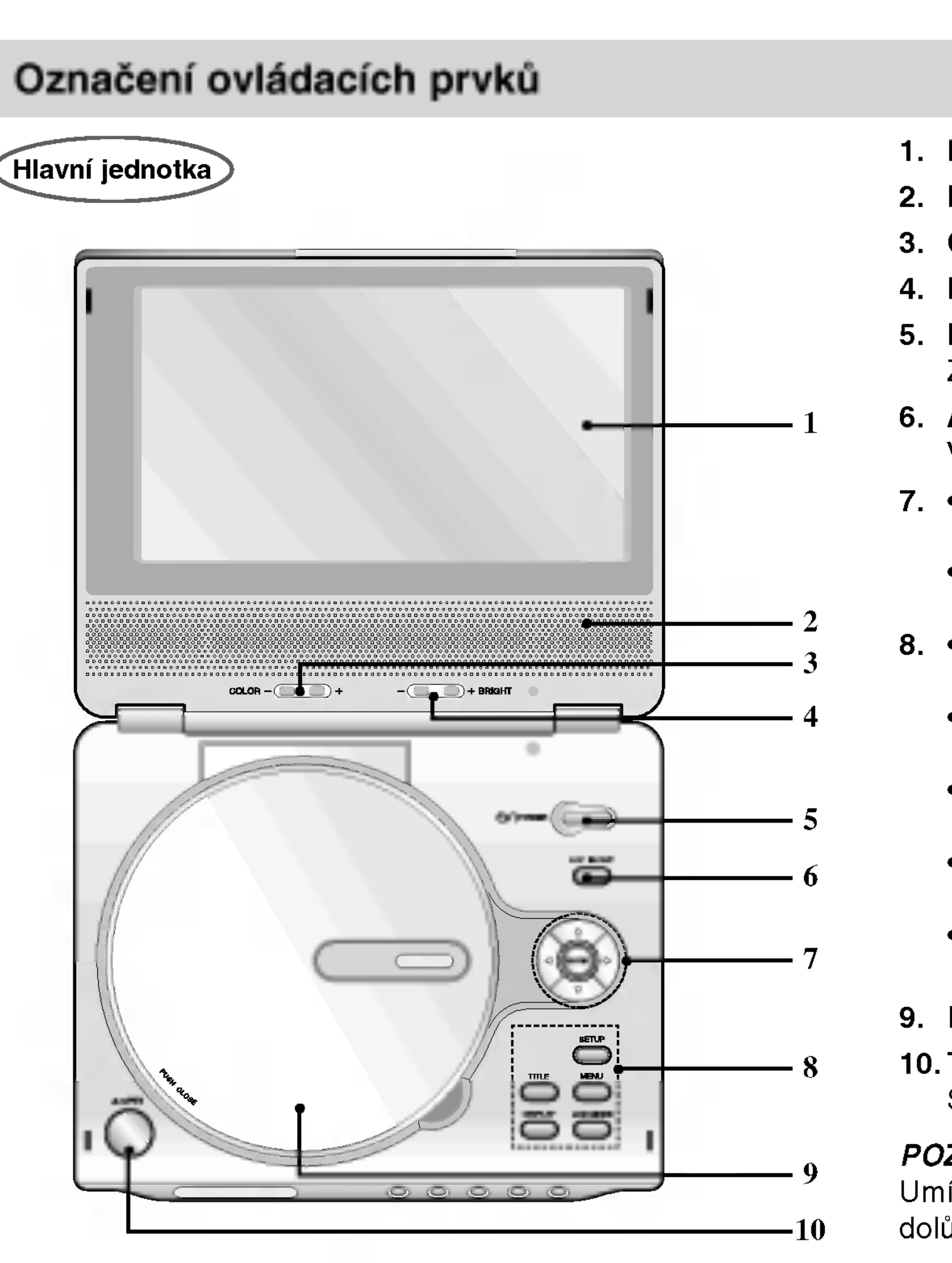

#### 9. Kryt disku

### 10. Tlačítko OPEN (OTEVŘÍT)

Stisknutím tohoto tlačítka otevřete víko přihrádky na disk.

#### POZNAMKA

Umístěte disk na vřeteno v přihrádce stranou pro přehrávání směrem dolů a lehce zatlačte na střed disku, aby se zajistila jeho poloha.

- 
- 2. Indikátor zakládání zelenou.
- sekundy.
- dvě sekundy.
- 5. PLAY Spustí přehrávání.
- 6. PAUSE snimcich.

#### Snímač dálkového ovládání

Během nového vkládání svítí indikátor vkládání červeně. Po ukončení zakládání změní indikátor zakládání barvu na

#### 3. Zpět přetáčí SKIP(skok)/SEARCH(hled.)

Přeskočení na předchozí kapitolu/stopu nebo na začátek. Pro rychlé vyhledávání směrem zpět stiskněte a přidržte na dvě

#### 4. Vpřed SKIP(skok)/SEARCH (hled.)

Přeskočení na následující kapitolu/stopu. Pro rychlé vyhledávání směrem vpřed stiskněte a přidržte na

Dočasné pozastavení přehrávání. Opakované stisknutí vyvolá přehrávání po jednotlivých

- 7. STOP Zastaví přehrávání.
- 8. Ovládání hlasitosti
- 9. Konektor sluchatek
- 10. AUDIO konektor (OPTICKY VYSTUP(OUT))
- 11.VIDEO konektor (in/out)
- 12. DC DO 9.5V

13. Baterie

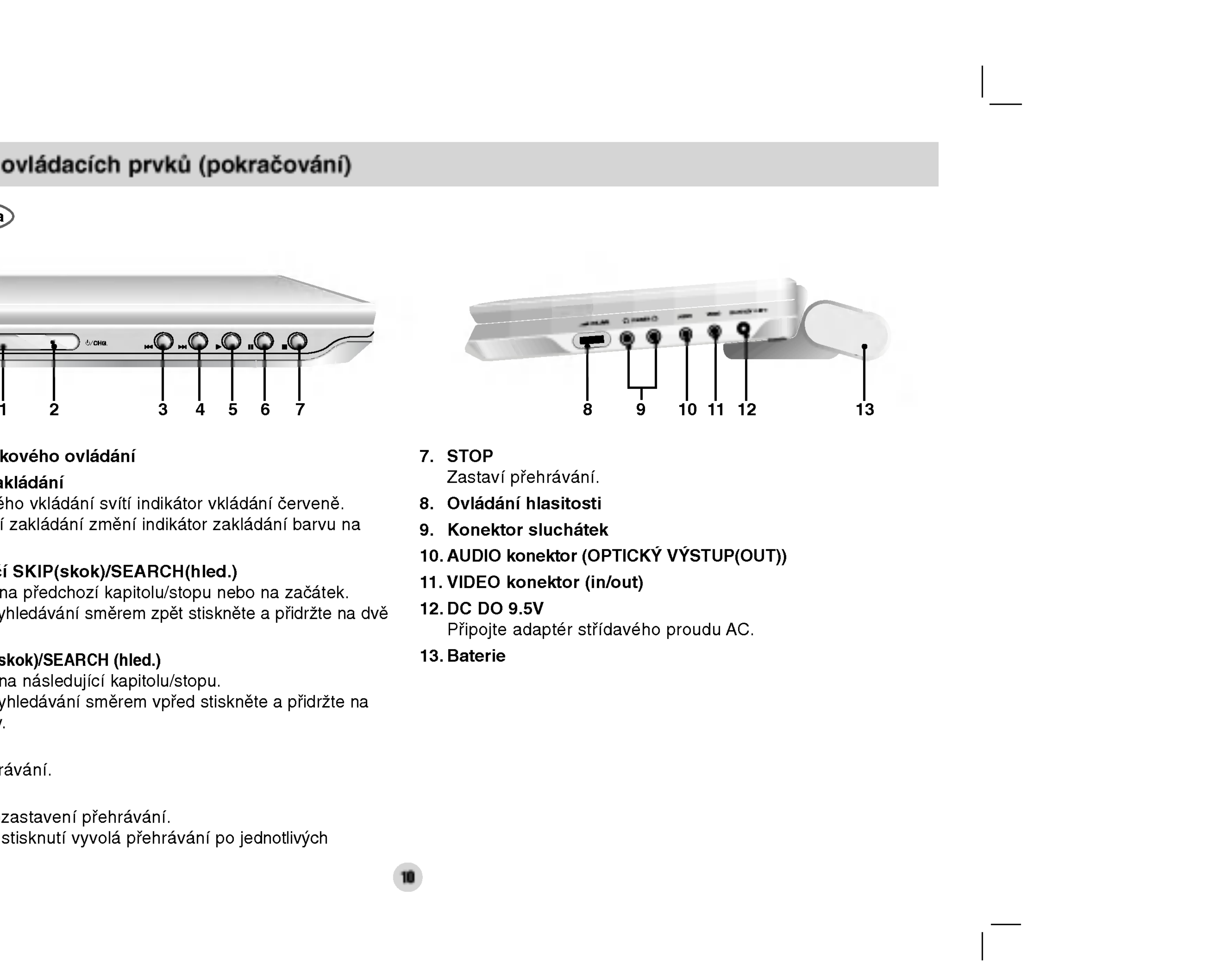

10

# Označení ovládacích prvků (pokračování)

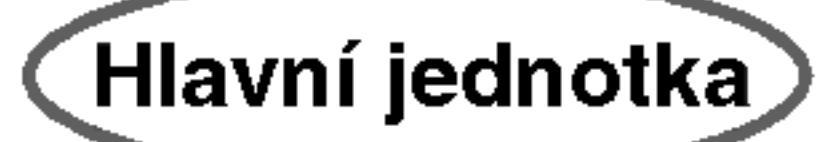

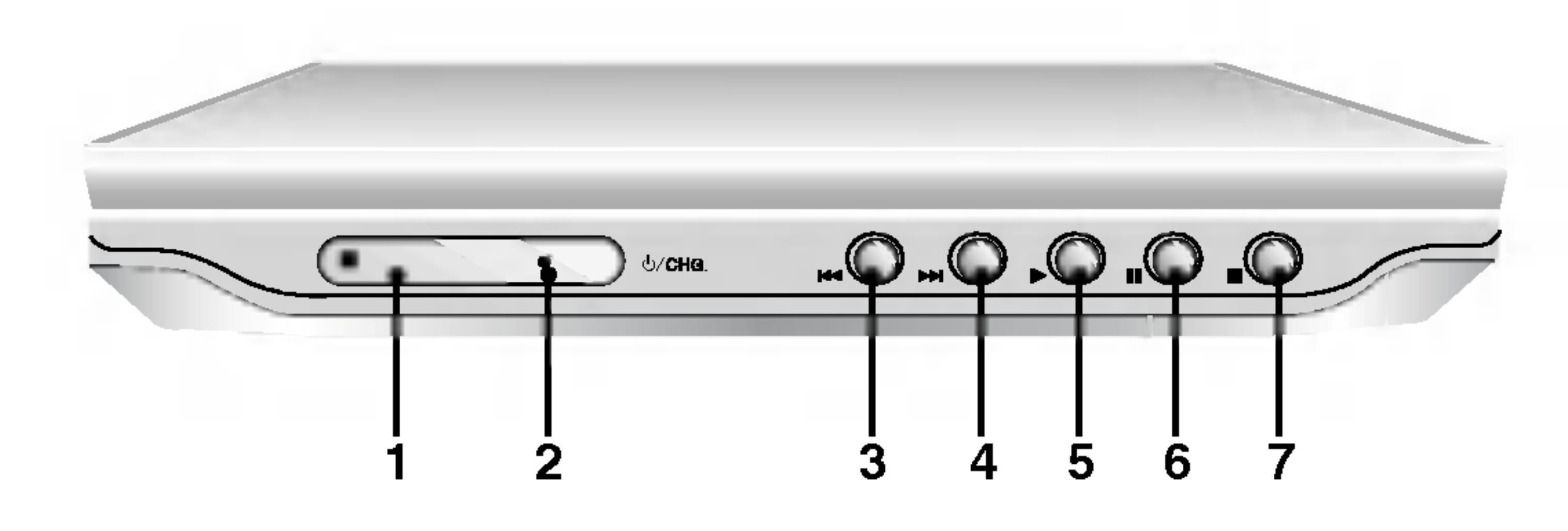

### 1. AUDIO

- Volí jazyk zvukové stopy (DVD).
- 2. POWER
- Zapíná a vypíná přehrávač DVD.
- 3. Zpět přetáčí SKIP(skok)/SEARCH apina a vypina<br>Zpět přetáčí S<br>(hled.) ( let (hled.) (K**EE**)<br>vyhledává zpětně\*/ jde na začátek aktuálního úseku nebo stopy nebo na předchozí úsek či stopu. ? aktualnino useku nebo stopy nebo na<br>předchozí úsek či stopu.<br>V**před SKIP(skok)/SEARCH (hled.) ( DDH** )
	- Vyhledá vpřed\*/ jde na další úsek nebo stopu.
	- \* Stiskni a podrž tlačítko na dobu asi 2 sekund.

7. • ◀ ▶ ▲ ▼ (vlevo/vpravo/nahoru/dolů Volí položku nabídky. ? ENTER

#### 4. PLAY

Spouští přehrávání.

#### 5. PAUSE

Dočasné pozastavení přehrávání / pro přehrávání po jednotlivých snímcích tiskněte opakovaně.

### 6. MENU

Zobrazuje nabidku disku DVD.

- Volí jazyk titulků.
- 11. A-B Opakované přehrávání sekvence.
- 12. SLOW (pomalu)  $(\blacktriangleleft$  / $\blacktriangleright$ ) Zpět/vpřed pomalým přehráváním.
- 13. STOP  $(\blacksquare)$ Zastaví přehrávání.
- 14. ZOOM Zvětšuje obraz.
- 15. TITLE Zobrazuje nabidku titulu, je-li k dispozici.
- 16. DISPLAY Zobrazuje displej na obrazovce.
- 17. MARKER Označuje místo záznamu v průběhu přehrávání.
	- ? SEARCH Zobrazuje nabidku MARKER SEARCH.
- 18. REPEAT

Opakované přehrávání kapitoly, stopy, titulu, kompletniho obsahu.

Potvrzuje volbu v nabidce.

# 8. SETUP

Zobrazuje a vypíná nabídku nastavení.

9. Číselná tlačítka 0-9 Volí číslované položky nabídek.

- 
- 
- 

#### 10. SUBTITLE

19. RETURN

Vypina nastavovaci nabidku, zobrazuje Video CD <sup>s</sup> funkci PBC.

20. PROG.

Zapíná a vypíná režim úpravy programu.

21. CLEAR

Odstraňuje stopu z programu nebo značku v nabídce MARKER SEARCH (vyhledávání značky).

C. Õ  $\Omega$ 

11

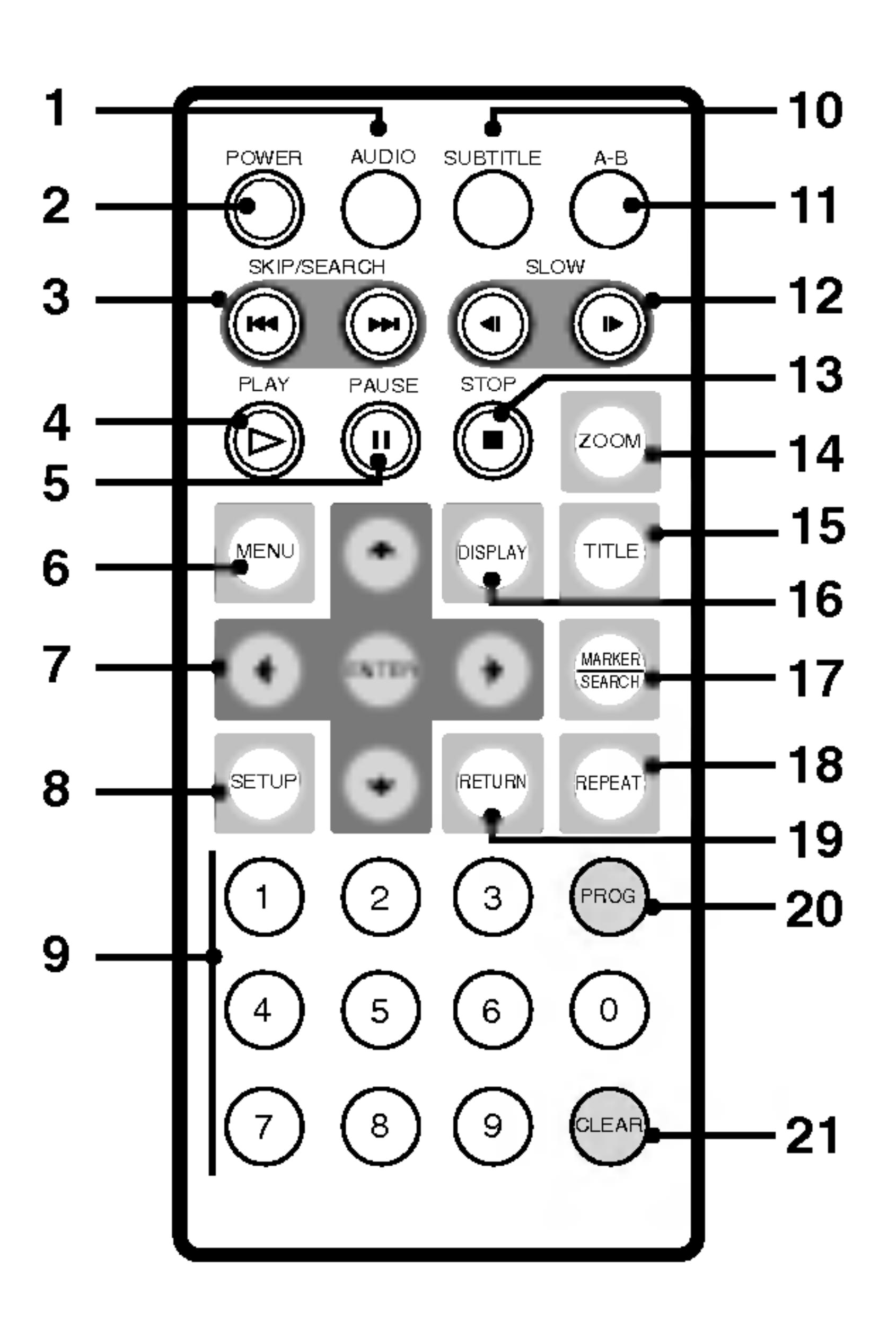

# Označení ovládacích prvků (pokračování)

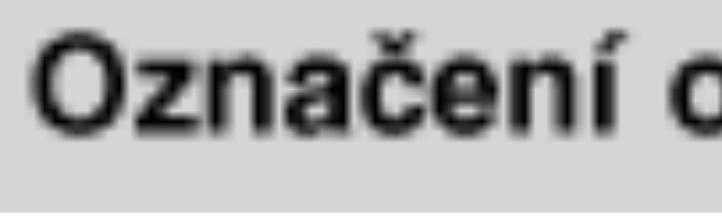

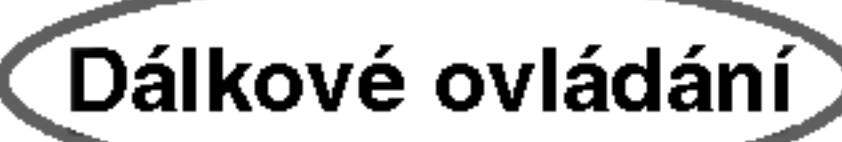

# Označení ovládacích prvků (pokračování)

#### Vložte baterie (Lithiové baterie)

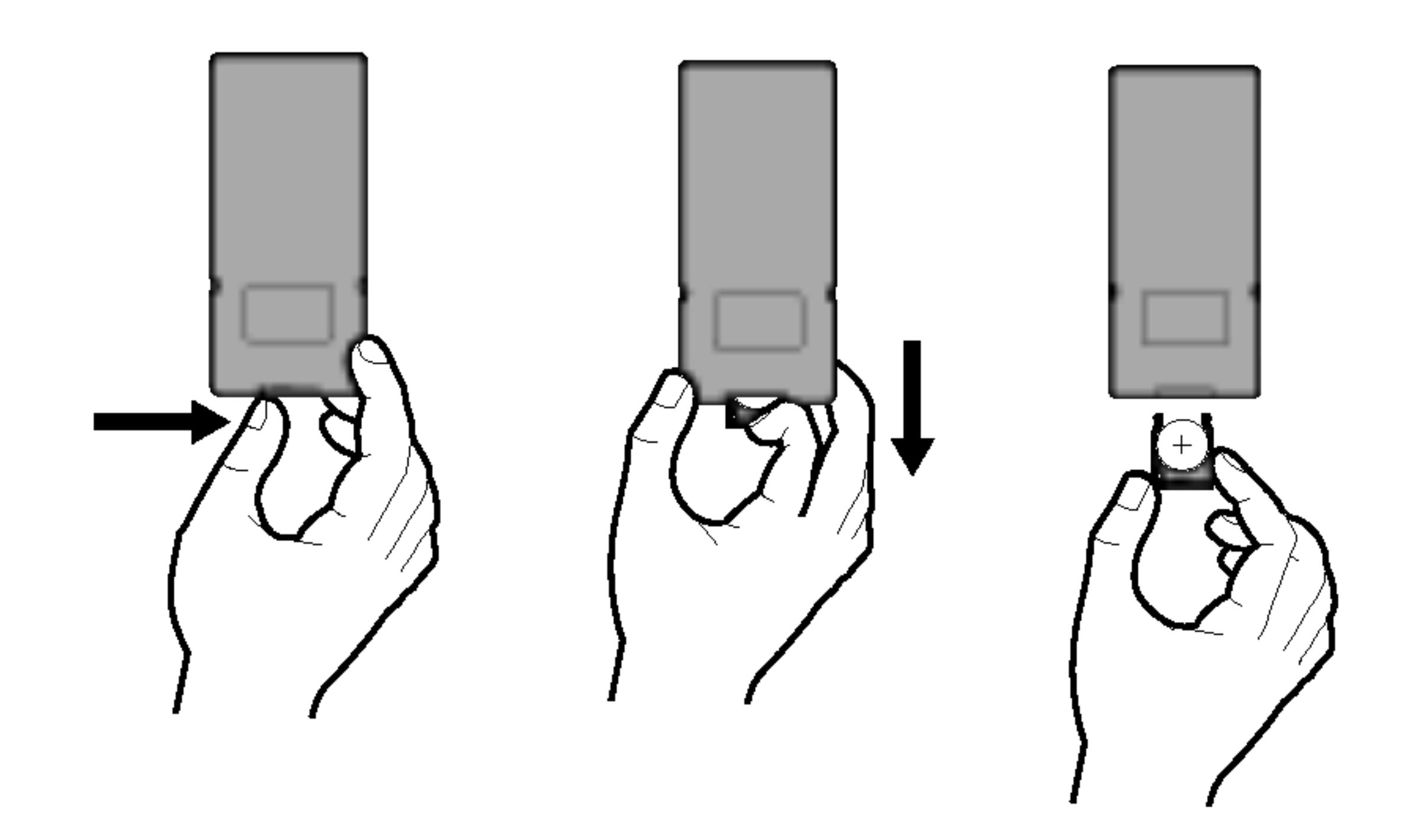

#### **POZNÁMKY**

- 
- ? ovladač.

### **U** Výměna baterie

Baterie má obvykle životnost asi jeden rok. Vyměňte baterii, pokud dálkové ovládání neovládá přístroj, při správném provozním zacházení.

• Nevystavujte čidlo dálkového ovládání jasnému světlu Neumisťujte překážky mezi čidlo dálkového ovládání a dálkov

#### Baterie (Lithiová baterie)

Varování: Baterie, použité v tomto přístroji, mohou při špatném zacházení přivodit požární nebo chemické nebezpečí. Nedobíjejte je, nerozebírejte, nepalte a nezahřívejte nad 100 °C (212 °F).

Měňte baterie jen za Matsushita Elec. Ind. Co., Ltd. (Panasonic), díl č. CR. 2025.

Použití jiných baterií může vést ke vzniku požáru nebo výbuchu. Zneškodňujte použité baterie. Udržujte baterie z dosahu dětí. Nerozebírejte a neodhazujte do ohně.

?

12

- 1. Stiskněte svorku držáku baterie, potom vytáhněte destičku, abyste odstranili držák baterie.
- 2. Vložte baterii čelem + ve stejném směru jako + na držáku baterie.
- 3. Vraťte držák baterie s baterii do jednotky dálkového ovladače a ujistěte se, že je zcela zastrčen.

Nahrazujte baterie jednotky dálkového ovládání 3V mikro lithiovými články jako CR. 2025 nebo ekvivalentními. · Udržujte bezpečnost při použití baterií dle místních zákonů. Neodhazujte baterie do ohně.

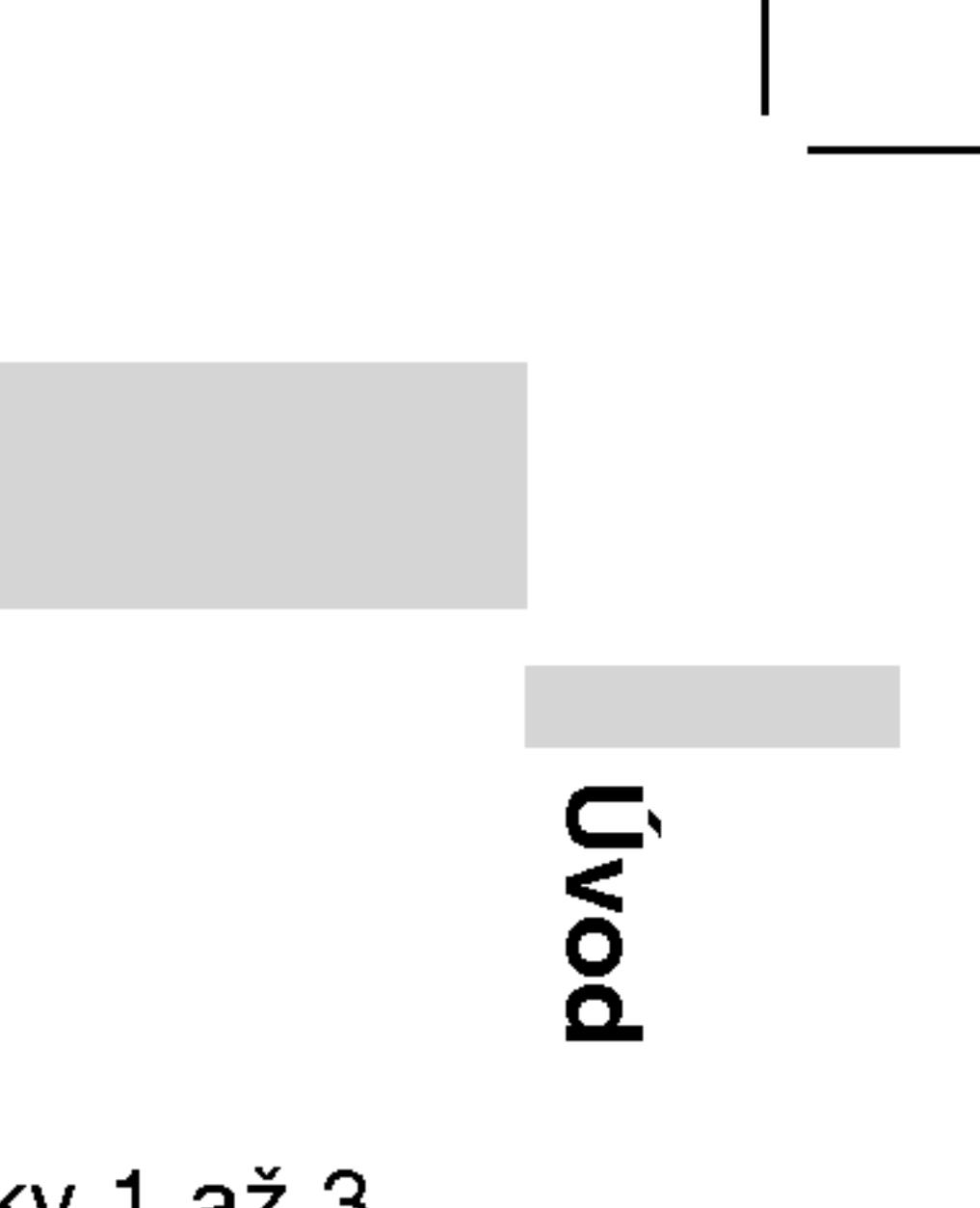

- ? elektrickým proudem.
- ?
- 

?

#### AC síťový adaptér

- Tento síťový adaptér pracuje při 100-240V~ 1.5A 50-60Hz. ??ISLO MODELU : DP-AC90
- Vyrobce WANLIDA Digital Technology Co., Ltd.
- · Při výběru vhodného síťového adaptéru nebo sady kabelů kontaktujte prodejce elektrosoučástek.

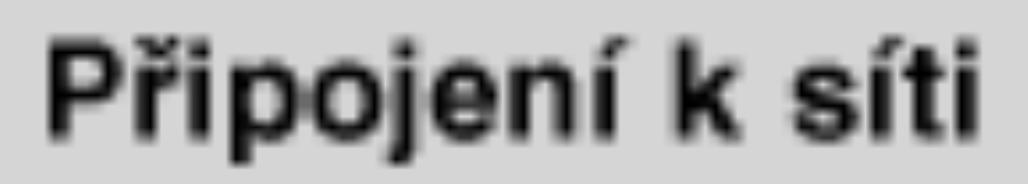

13

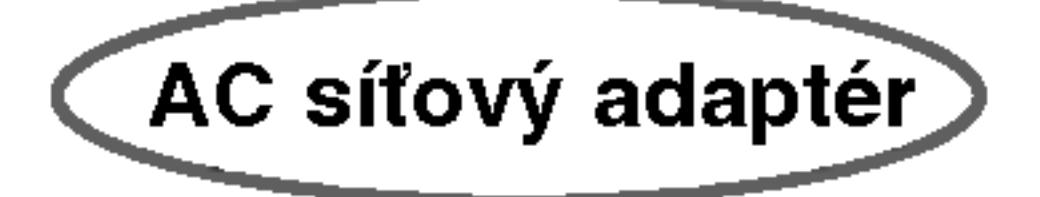

#### Varování

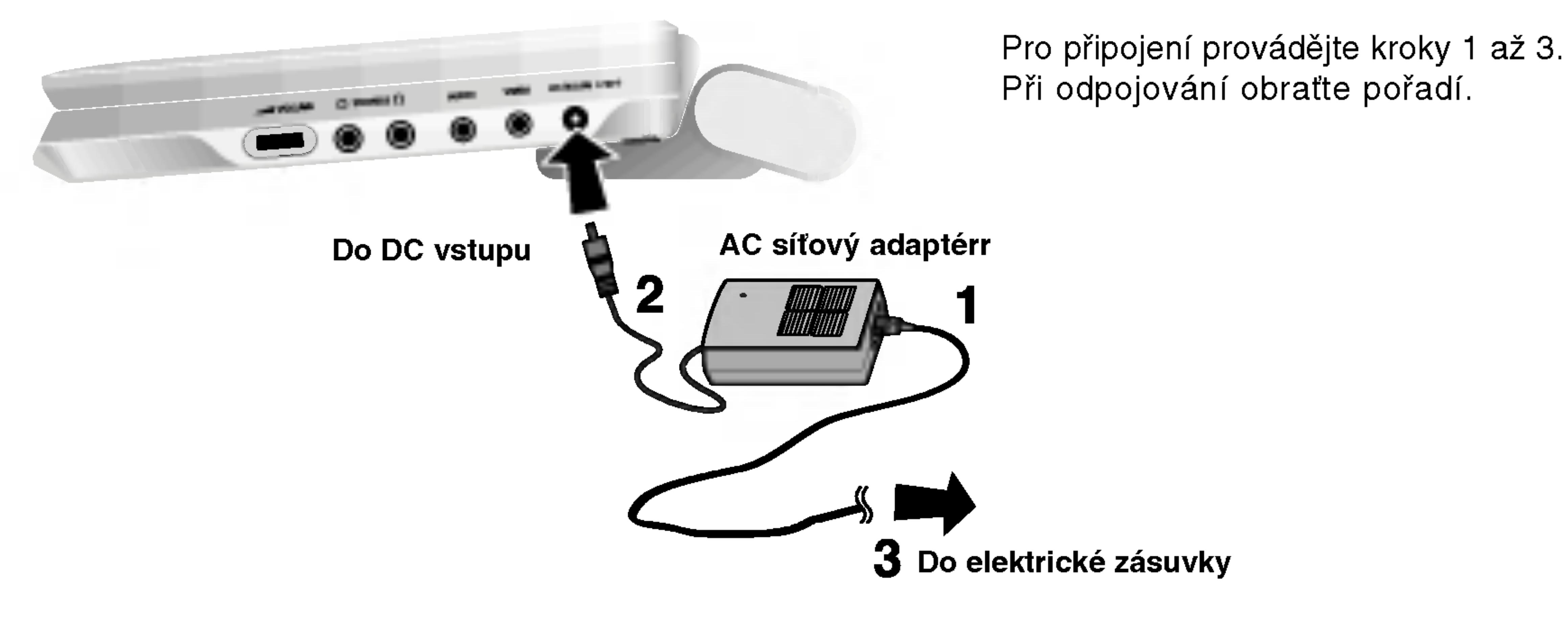

Nepřipojujte zástrčku do jiné zásuvky než je uvedeno na nálepce, protože toto může způsobit nebezpečí požáru nebo rány

Nezapojujte nebo nevypojujte zástrčku vlhkýma rukama. Může si způsobit úraz elektric. proudem.

• Nepoužívejte síťový adaptér jinak než je popsáno, protože toto může způsobit nebezpečí požáru nebo poškození přístroje.

- 
- 
- cigaret.
- ? měrného proudu.
- 
- ? může dojít k poškození snímače. Příklady:
- 
- V blízkosti topen

Tento přehrávač disků DVD a adaptér do auta jsou určeny pro používání ve vozidlech, která jsou vybavena elektroinstalací s uzemněným negativním pólem 12 V. (Tato elektroinstalace je standardní pro většinu vozidel.) Pokud je vaše vozidlo vybaveno odlišnou elektroinstalací, nelze stejnosměrné napájení použít.

?

14

- Tento adaptér do auta používá jako napájení stejnosměrný proud 12 V.
- ČÍSLO MODELU: DPB-C90
- Vyrobce WANLIDA Digital Technology Co., Ltd.
- Při výběru vhodného adaptéru do auta se obraťte o pomoc na prodejce náhradních dílů.

# Připojení k síti (pokračování)

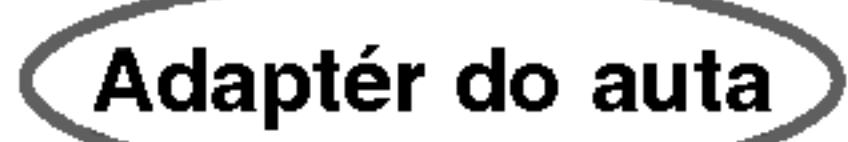

#### Upozornění

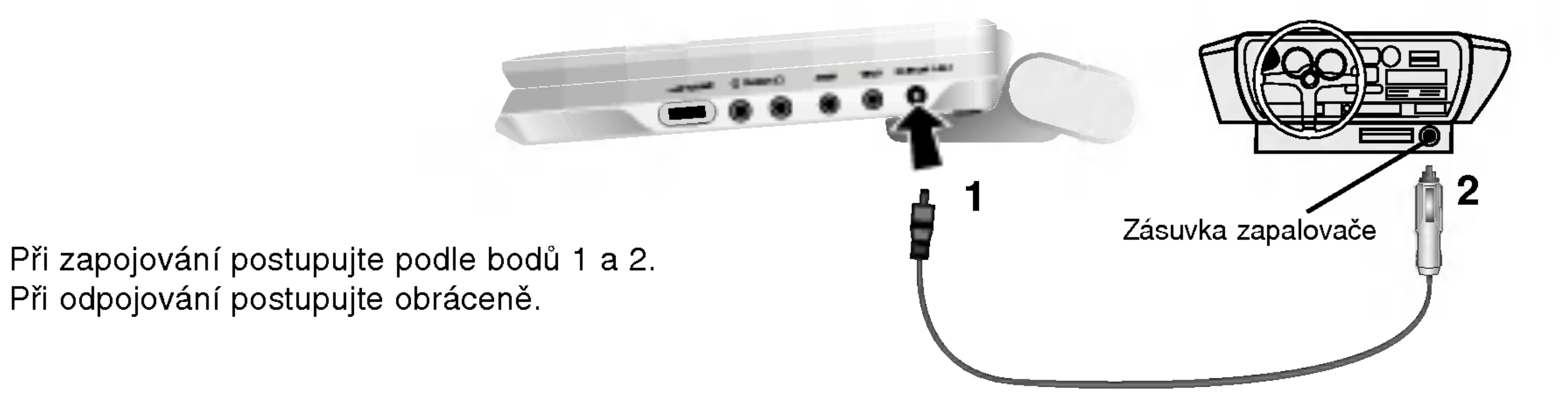

• Zabraňte úrazu elektrickým proudem a možnému poškození přehrávače DVD nebo vozidla -- před odpojením zástrčky z přehrávače DVD vždy nejprve odpojte adaptér do auta ze zásuvky zapalovače cigaret. • V adaptéru je nainstalována ochranná pojistka A3 A / 250 V. • Před nastartováním motoru odpojte adaptér ze zásuvky zapalovače

Nepoužívejte přehrávač DVD, pokud se akumulátor vozidla vybíj Vrcholový proud z alternátoru vozidla může spálit pojistku stejnos-

• Pokud napětí napájení vozidla klesne přibližně pod 10 V, přehrávač DVD pravděpodobně nebude fungovat správně.

prerecpoesene nosses rangova: opremno.<br>Nenechávejte přehrávač DVD na místě s teplotou nad 70°C (158°F) –

- Uvnitř vozidla se zavřenými okny na přímém slunci.

#### Adaptér do auta

# Připojení k síti (pokračování)

### **Bateriový modul**

?

#### **A Připojení bateriového modulu**

- přehrávače.
- neuslyšíte klapnutí.

Uvod P?ed prvnim pou?itim nabijte bateriovy modul.

1. Připojte háčky bateriového modulu do otvorů na spodní straně

2. Přiložte bateriovou jednotku a přitlačte směrem nahoru, dokud

### UPOZORNĚNÍ

Výrobek, který jste si zakoupili, obsahuje dobíjitelné baterie.Baterie je recyklovatelná. Na konci doby životnosti, podle různých státních a místních zákonů, může být zakázáno vhazovat tyto baterie do komunálního odpadu. Podrobnosti ohledně možností recyklace nebo správného zneškodnění  $\overline{\bullet}$  prověřte u místních úřadů pro správu pevných odpadů.

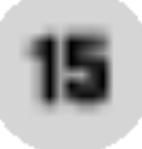

#### **N** Odpojení bateriového modulu

Chcete-li bateriovou jednotku odejmout, přitáhněte přepínač vedle jednotky a současně jednotku vysuňte.

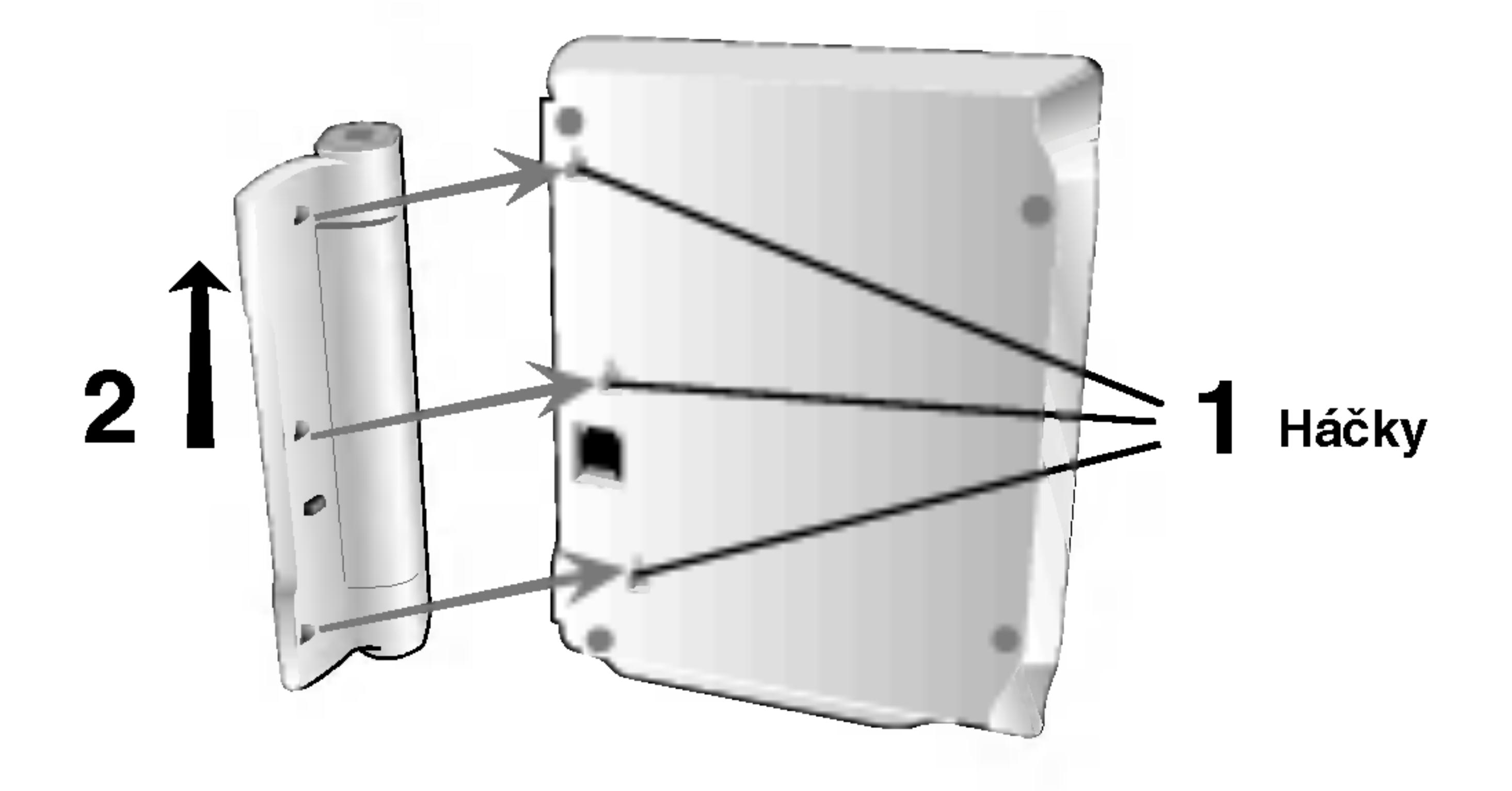

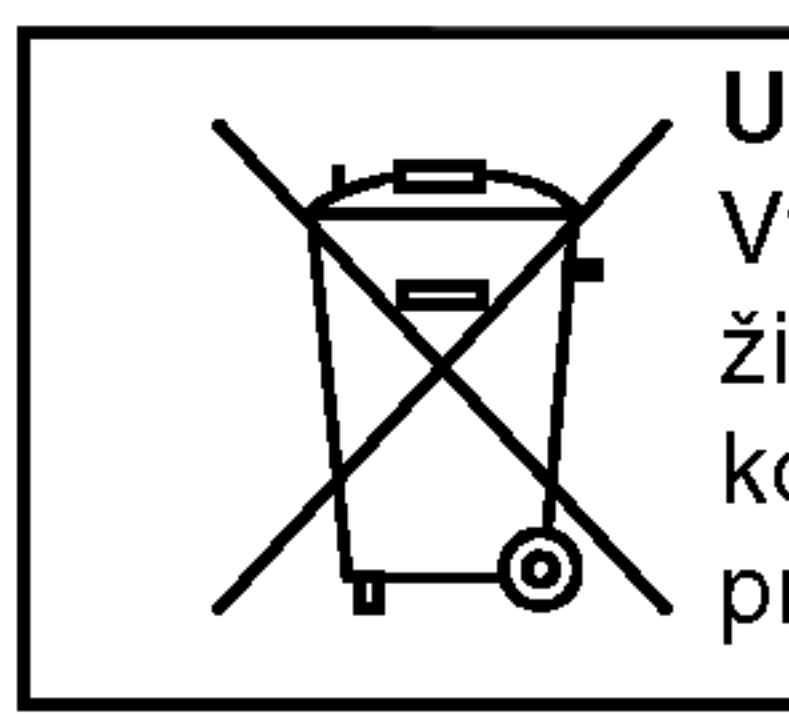

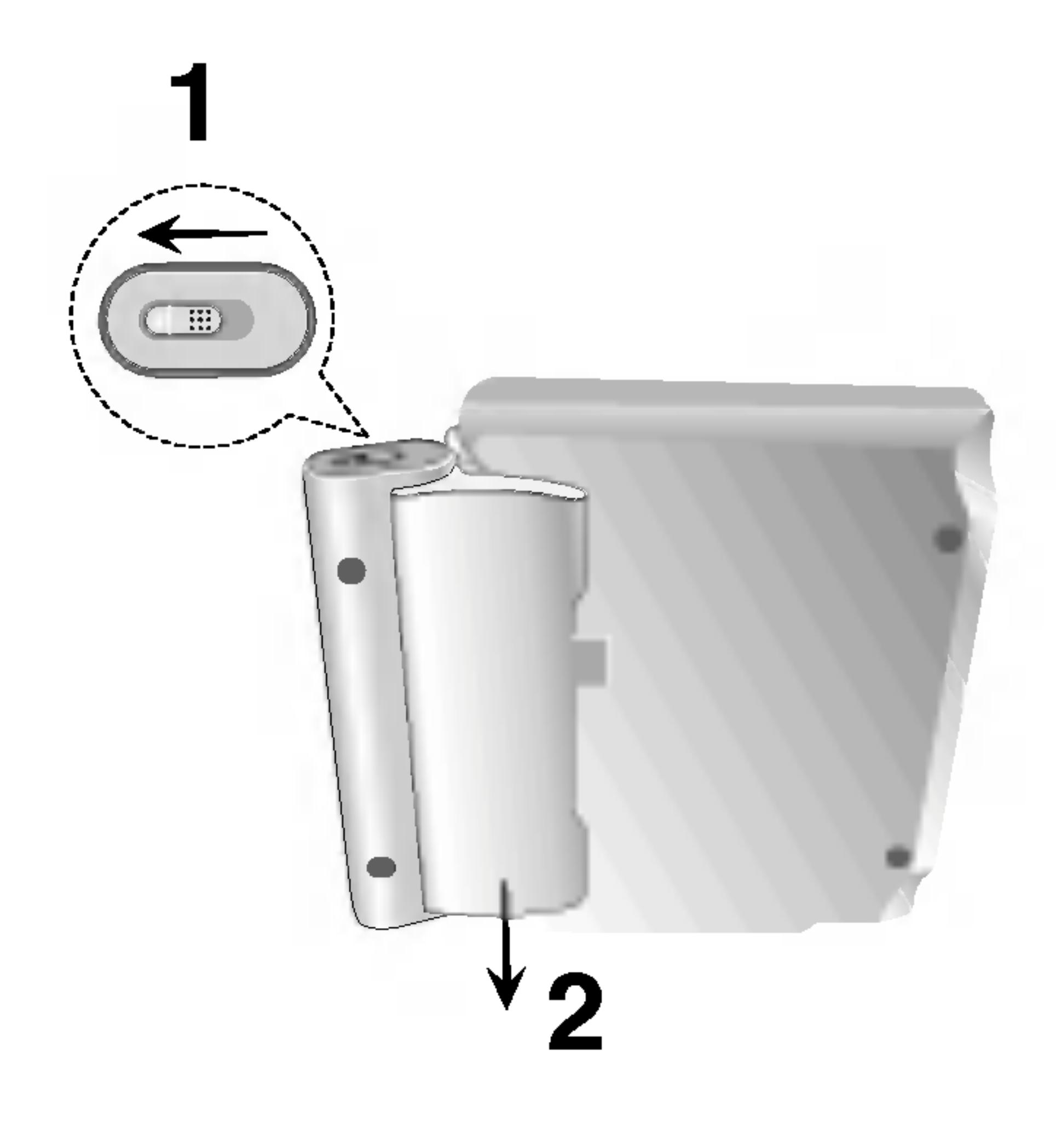

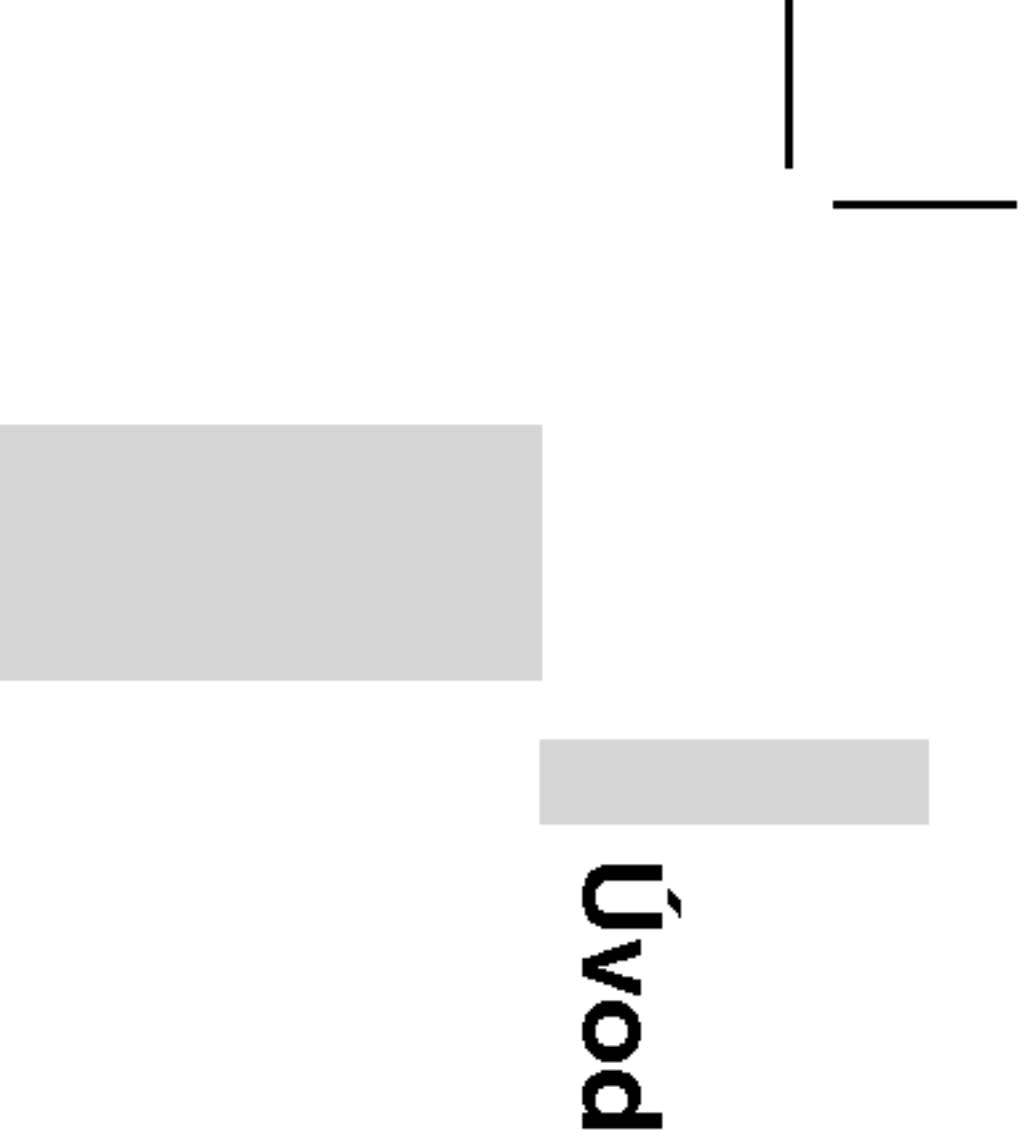

# Připojení k síti (pokračování)

#### **N** Dobíjení bateriového modulu

- 
- 
- zásuvce.

#### VAROVANI

Dodržujte následující opatření pro zabránění úniku tekutiny, přehřátí atd..

- 
- 
- 
- 
- 
- Nepalte.
- 
- Zabraňte zkratu.
- Při použití AC síťového adaptéru se zobrazení baterií neobjeví.
- $\blacksquare$  Pokud se po dobití baterií čas přehrávání dramaticky sníží Bateriový modul dosáhl konce své provozní životnosti (lze jej dobít asi 300-krat).

#### ■ Pokud nebude přístroj delší dobu používán

Odpojte bateriový modul. (I pokud je přístroj vypnut, stále má určit příkon. Toto může vést k přílišnému vybíjení baterie a k poruchám.). • Pokud jste připraveni na opětovné použití bateriového modulu, dobijte jej.

#### **Bateriový modul**

#### POZNAMKA

Baterii lze nabíjet pouze, pokud je vypnuté napájení. Baterii nelze nabíjet, pokud se přirozeně nebo záměrně vybíjí. I když připojíte baterii, zařízení nemůže fungovat na její napětí. V takovém případě vypněte a znovu zapněte zařízení. Potom bude pokračovat nabíjení baterie.

1. Připojte bateriový modul k přehrávači. 2. Připojte adaptér střídavého proudu AC k přehrávači a k

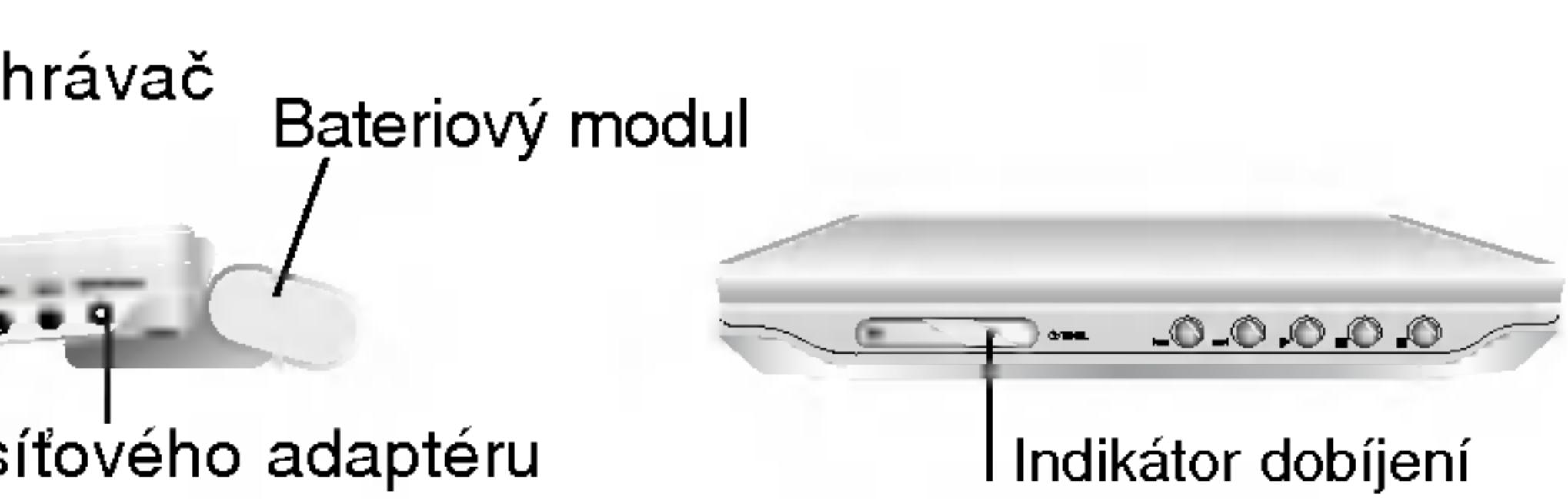

3. Během dobíjení je indikátor dobíjení červený. Po ukončení dobíjení změní indikátor barvu na zelenou.

• Nepoužívejte žádné neautorizované díly • Pro dobíjení baterií používejte schválený síťový AC adaptér.  $\bullet$  Nevystavujte teplotám vyšším než je 60°C (140°F). • Nesnažte se jednotku rozebírat nebo upravovat. • Příliš silné nárazy mohou způsobit poruchy funkčnosti přístroje.

• Nerozebírejte, řádně likvidujte odpad.

#### ■ Časy dobíjení a přehrávání

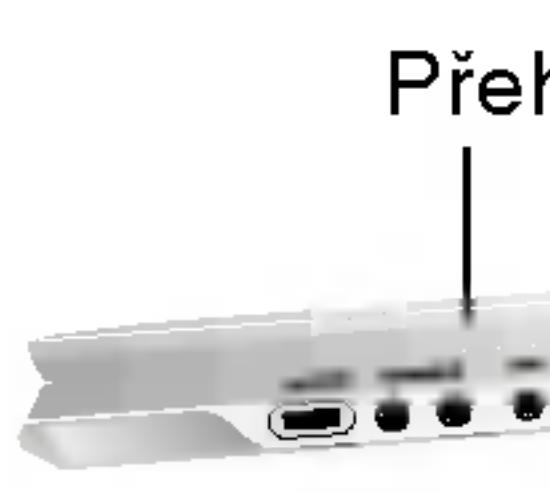

AC kabel si Vložte konektor (DC IN 9.5V)

?

16

• ČÍSLO MODELU: DP-BS930

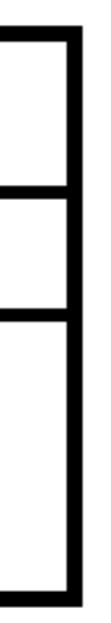

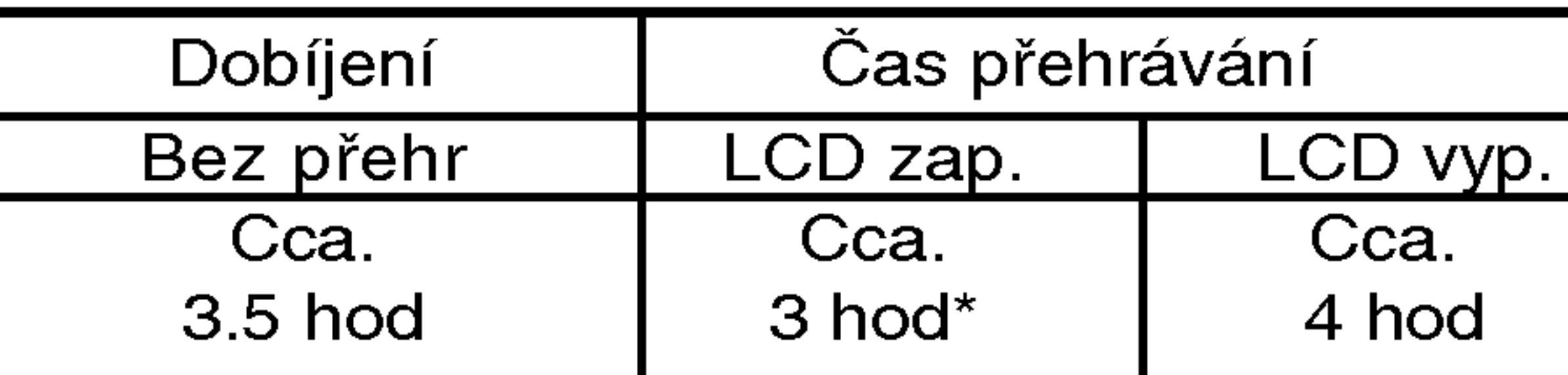

\* Při nastavení ovládání jasu na "–".

#### ■ Ověřte, zda je na displeji zařízení zobrazeno nabíjení baterie

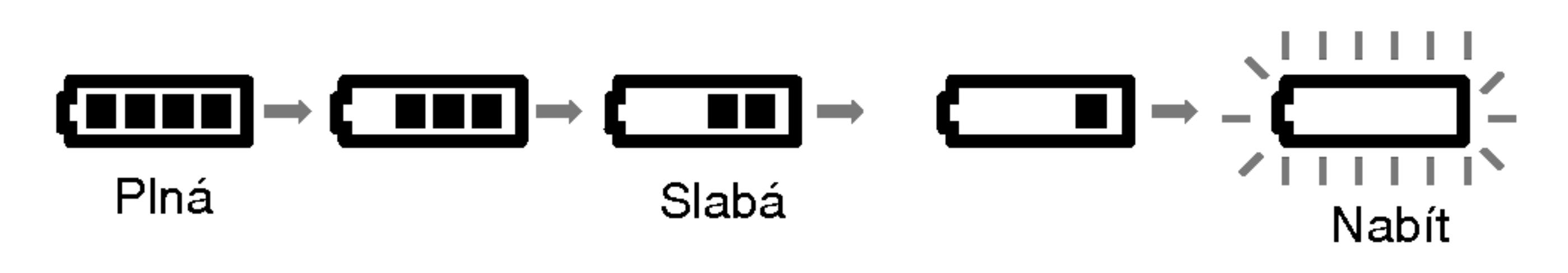

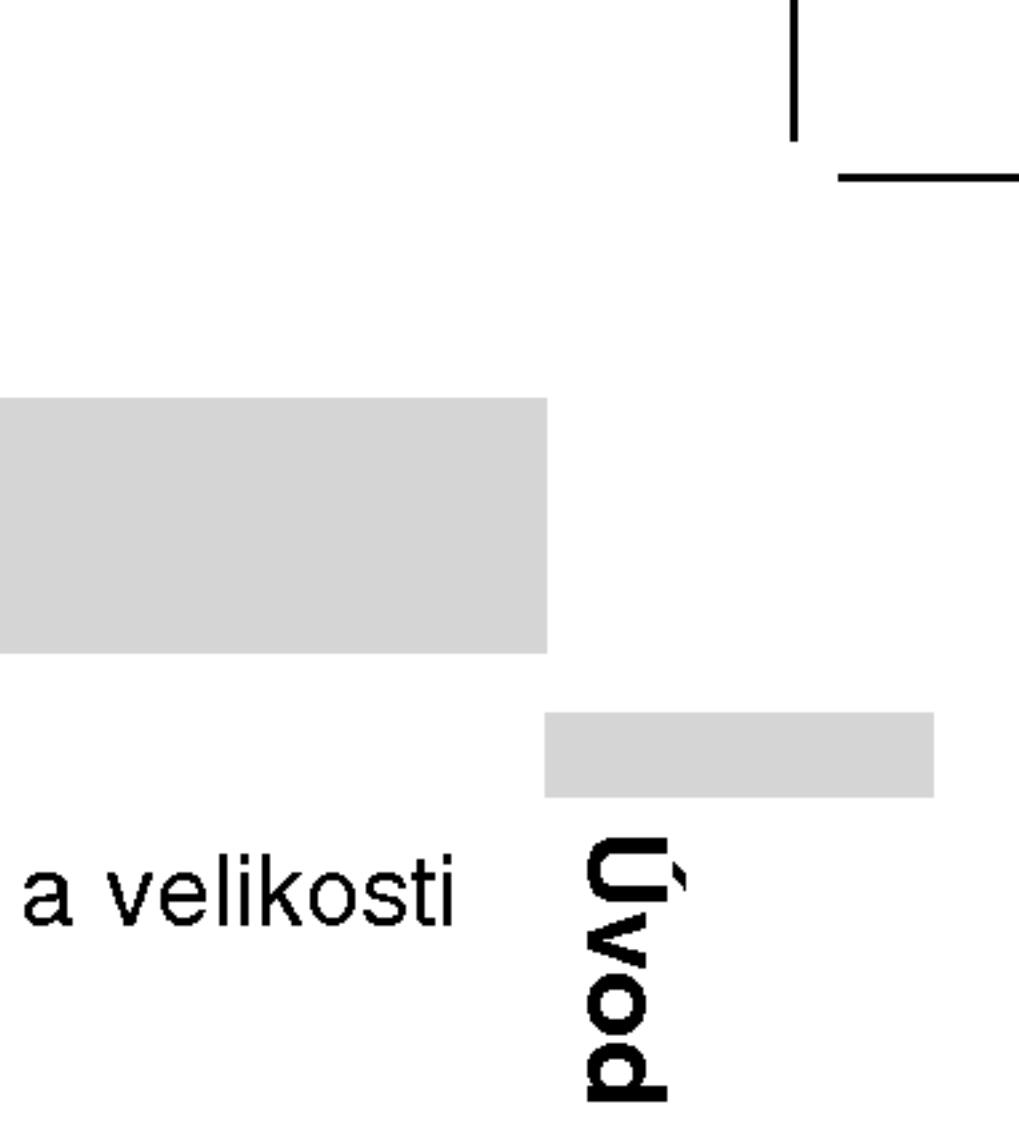

# Přehrávání disku

- 1. Připravte napájení.
- (NAPAJENI).
- 
- disk" nebo "Chybový disk".
- 
- 
- 5. Nastavte hlasitost.

Pomocí tlačítka LCD MODE (REŽIM LCD) změňte režim zobrazeni.

Režimy jsou zobrazeny na displeji zařízení v následujícím

### POZNAMKY

- 
- 

### **■ Změna velikosti obrázku**

po?adi.

POZNAMKA

#### 2. Otevřete vnější kryt a stiskněte tlačítko POWER

#### 3. Stiskni OPEN pro otevření krytu disku a vložte disk, který chcete přehrávat, potiskem nahoru. Rukou zavřete kryt disku.

• Pokud vložíte disk stranou pro přehrávání směrem nahoru (a pokud se jedná o jednostranný disk), na obrazovce se zobrazí zpráva "Není

• Po přehrání všech kapitol v titulu, DVD přehrávač se automaticky zastaví a vrátí se na menu obrazovky.

#### 4. Stiskni PLAY pro spuštění přehrávání.

• Umístěte disk přehrávací stranou dolů na stopku a jemně zatlačte na střed disku, abyste jej dostali do správné polohy. • Potvrďte polohu LCD MODE stiskem tlačítka LCD MODE.

 $NORMAL \rightarrow FULL \rightarrow ZOOM \rightarrow OFF$ 

V závislosti na typu disku se toto zobrazení může lišit.

#### ■ Mód a velikost obrázku

Obrázek zobrazený na LCD závisí na módu displeje a velikosti  $\epsilon$ zaznamenané na disku.

#### **POZNÁMKY**

• Pokud nepoužíváte na tomto přístroji LCD displej, zvolte OFF pro udržení výkonu.

• LCD displej se při zavření přístroje vypne.

• Při zvolení módu ZOOM, se mohou na obraze objevit horizontální čáry, ale toto není známkou vady.

#### POZNAMKY

### Příklad: Displej na obrazovce při přehrávání DVD

- 
- zovky.

#### Ikony informující o stavu systému

Opakovat posloupnost

Nabídka Marker Search (Vyhledávání značky)

**III** Pokračuj v přehrávání z tohoto místa

Funkce zakázaná nebo nedostupná

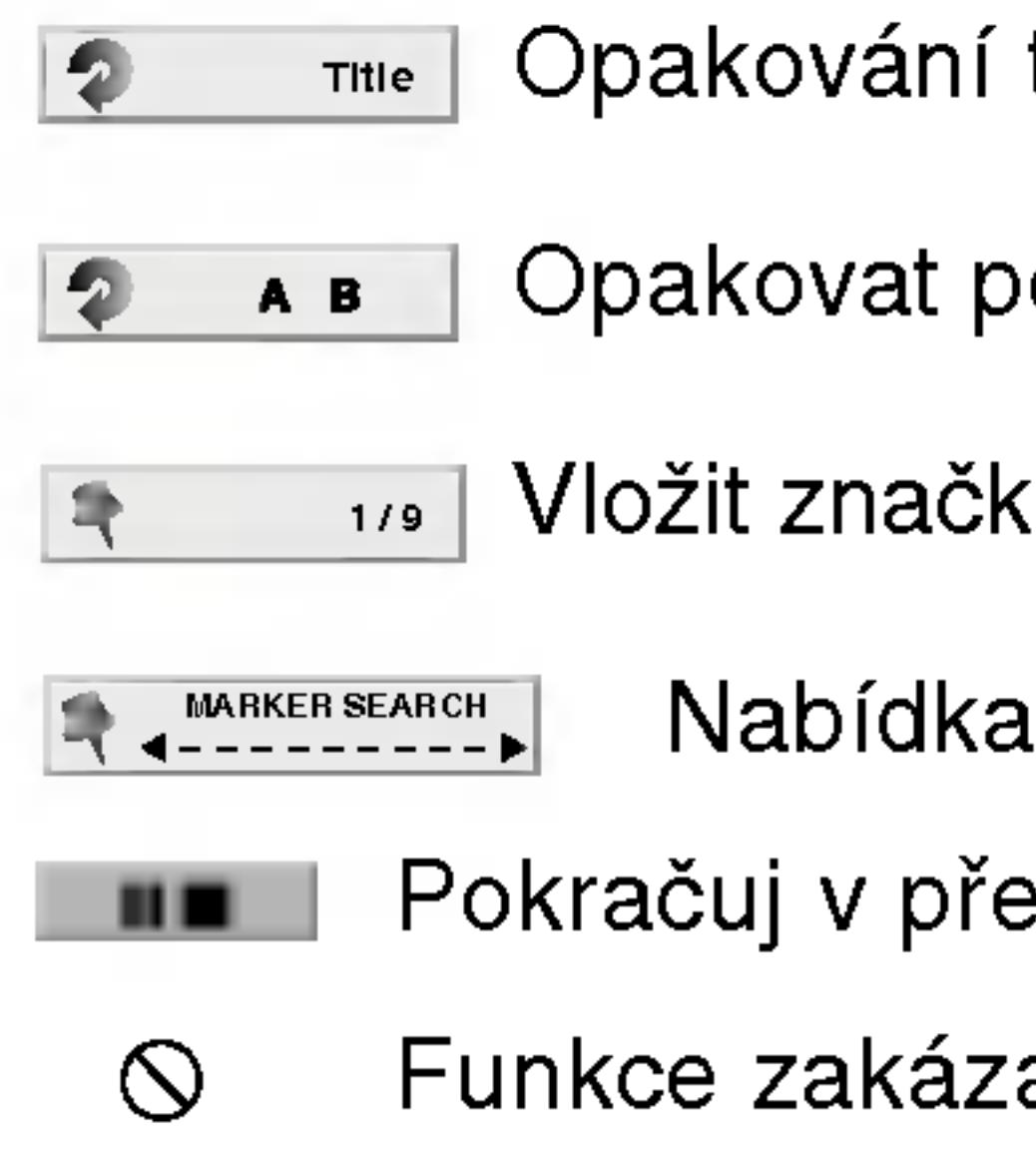

1. Stiskněte tlačítko DISPLAY v průběhu přehrávání.

2. Stisknutím tlačítka ▲ / ▼ zvolte položku.

3. Stisknutím tlačítka ◀ / ▶ změňte nastavení položky. Pro nastavování číselných hodnot (např. číslo titulu) lze použít rovněž

V případě některých funkcí se nastavení provede po stisknutím

· Některé disky nemusí podporovat veškeré níže uvedené funkce. • Není-li do deseti sekund stisknuto tlačítko, displej zmizí z obra-

Opakování titulu

# Displej na obrazovce

Na obrazovce můžete zobrazit obecný stav přehrávání. Některé položky lze změnit prostřednictvím nabídky. Použití zobrazení na obrazovce:

- 
- Zvolená položka se rozsvítí.
- číselná tlačítka. tlačítka ENTER.

18

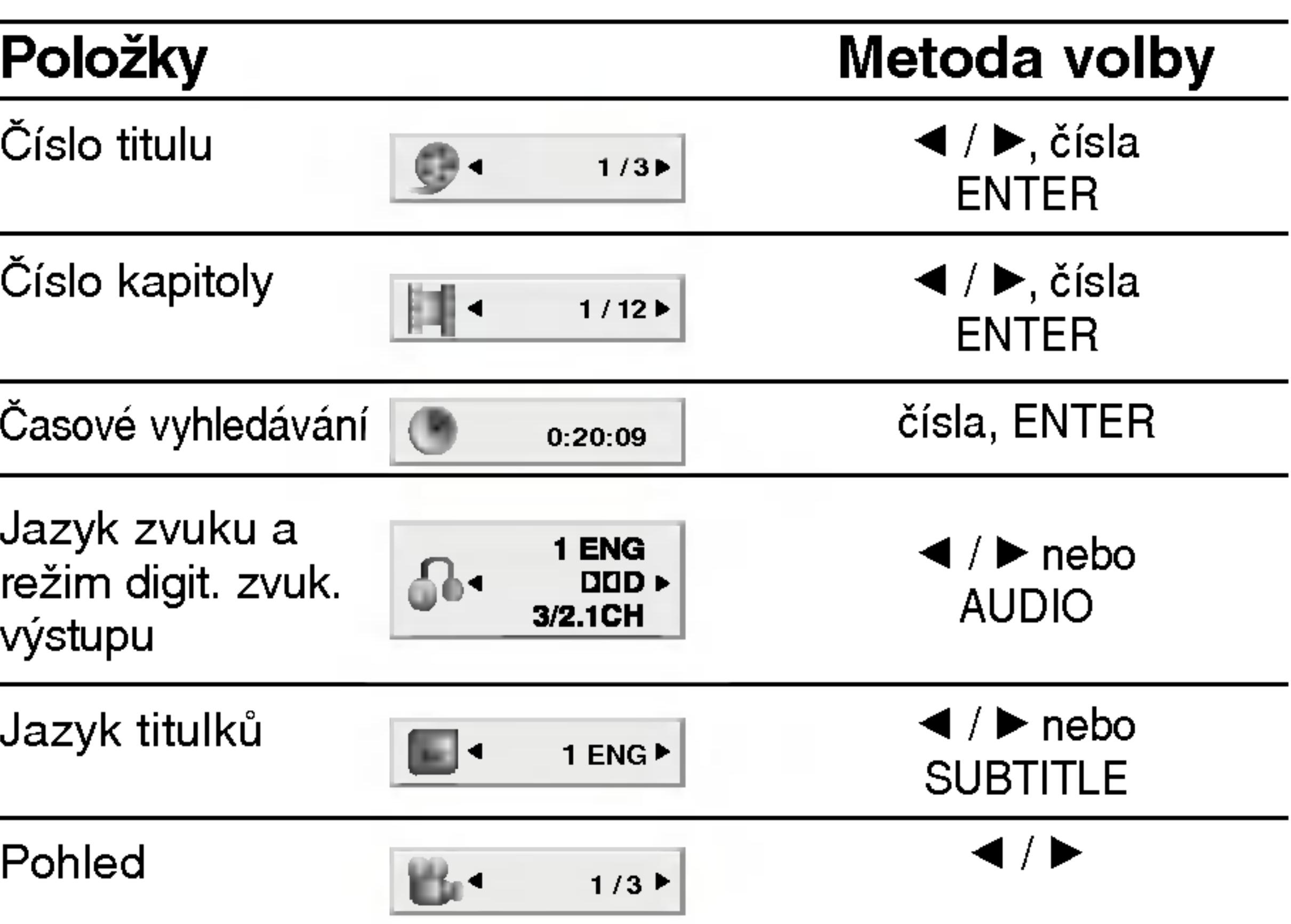

#### Příklad: Displej na obrazovce při přehráván disku s filmem ve formatu DivXMetoda volby Položk Metoda volby  $\blacktriangleleft$  /  $\blacktriangleright$ , čís ?islo stopy 1/3  $\blacktriangleleft$  /  $\blacktriangleright$ , čísla .<br>ENTER  $\bullet$  $1/3P$ ENTER čísl Časové vyhledává 0:20:09 čísla ENTER 0:20:09 ENTER  $\overline{\phantom{0}}$ Jazyk zvuku a  $\blacktriangleleft$  /  $\blacktriangleright$  nebo 1  $\blacktriangleleft$  /  $\blacktriangleright$  nebo MP3 režim digit. zvuk.  $\mathbb{R}$ AUDIO Stereo  $\blacktriangleright$ AUDIO ∨ýstup⊧  $\blacktriangleleft$  /  $\blacktriangleright$  nebo

19

# Displej na obrazovce (pokračování) Příklad: Displej na obrazovce při přehrávání VCD Položky Císlo stopy (nebo režim PBC) Časové vyhledávání Zvukový kanál

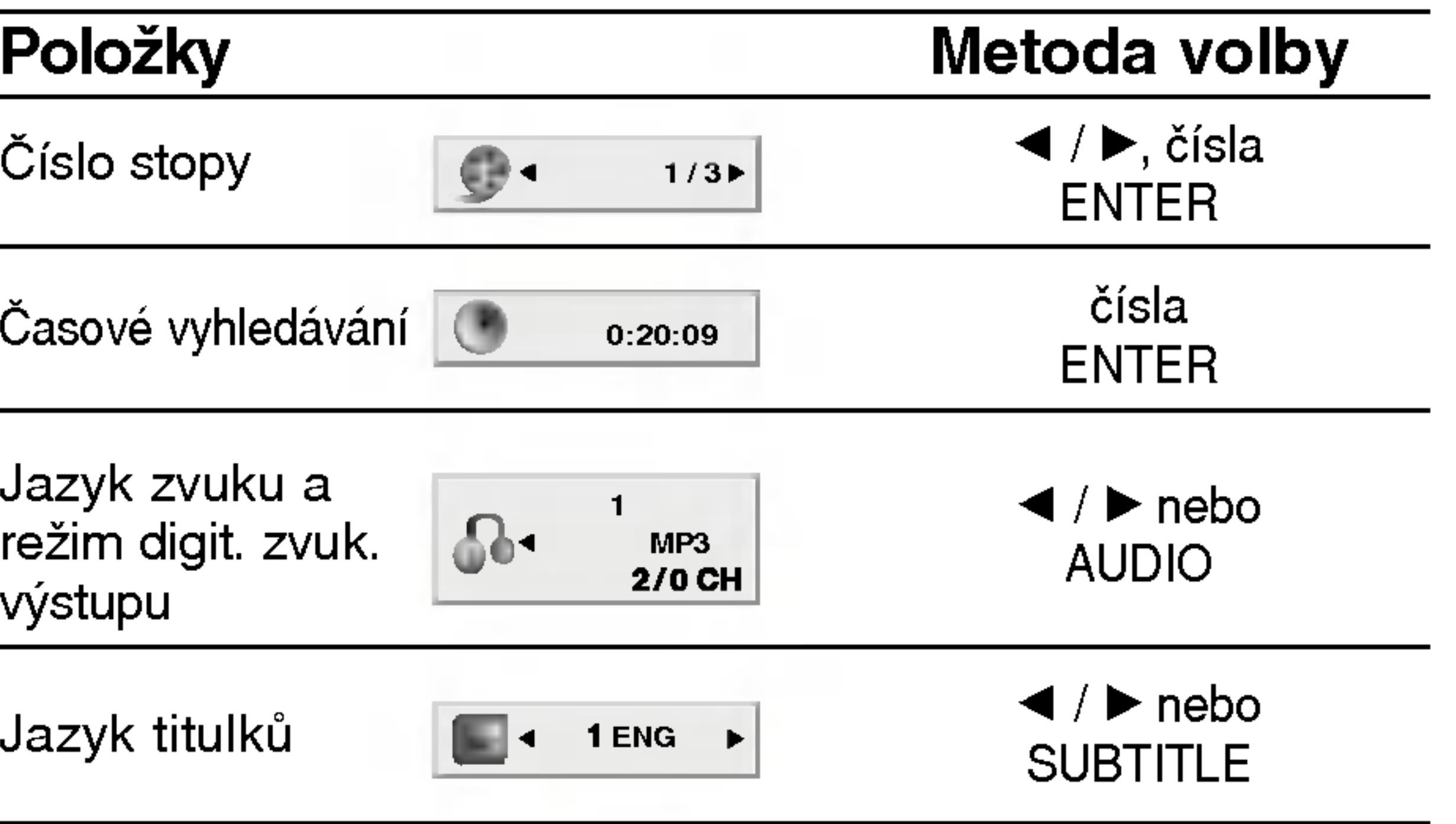

**Nadsta** ֿשׂ<br>כ lardní TO L ace

Tlačítky ◀ ▶ ▲ poté stisknutín Do nabídky na nebo MENU.

### $(**VCD**)$

Číselnými tlačí stisknutím tlač Nastavení nab se pokyny na PBC (viz "PBC

#### POZNAMKY

- Je-li nastavena hodnocení, mus (Blokovat) na str
- DVD může mít nepřehrává méd kódem tohoto p

#### Není-li uvedeno prostřednictvím dostupné rovněž

### Přesun na jiný titul **CWD**

Pokud disk obsahuje více než jeden titul, můžete přepnout na jiný titul. Při zastaveném přehrávání stiskněte tlačítko DISPLAY, poté příslušným číselným tlačítkem nebo tlačítky </br/>/>
přepněte na jiný titul. Jakýkoli titul můžete přehrát zadáním jeho čísla, je-li přehrávání zastavené.

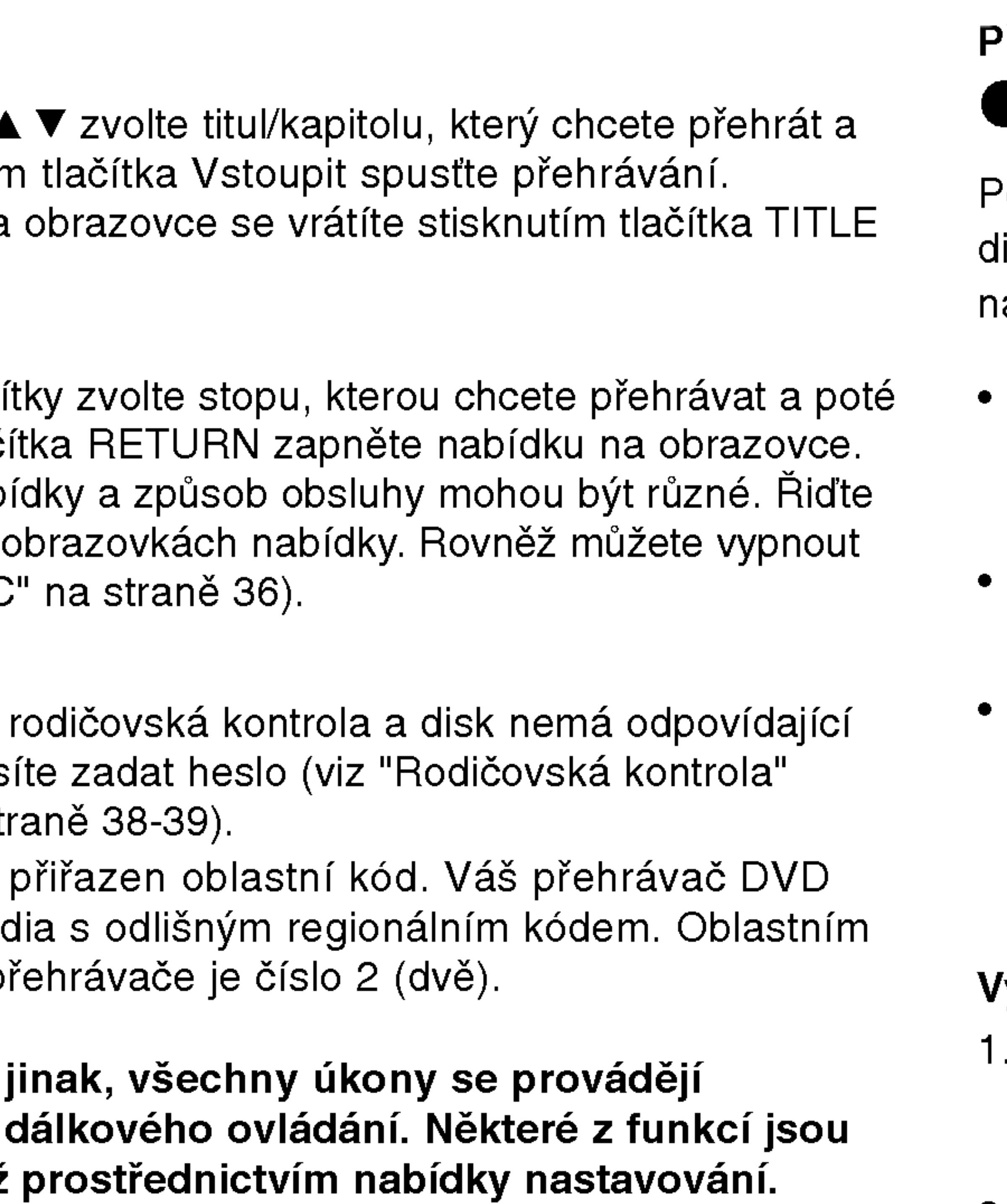

### <sup>p</sup>řepnutí na jinou kapitolu/stopu DVD (VCD (DivX)

Pokud se titul na disku skládá z více než jedné kapitoly nebo má-li lisk více stop, můžete přepnout na jinou kapitolu nebo stopu iásledujícím způsobem:

- Během přehrávání stiskněte krátce tlačítko SKIP/SEARCH **IGO DEPI**, čímž zvolíte následující kapitolu/stopu nebo se vrátíte na začátek aktuální kapitoly/stopy.
- Dvojitým krátkým stisknutím tlačítka SKIP/SEARCH I přepnete na předcházející kapitolu/stopu.
- Pokud chcete v průběhu přehrávání přepnout přímo na určitou kapitolu, stiskněte tlačítko DISPLAY a tlačítky ▲ / ▼ zvolte symbol kapitoly/stopy. Poté zadejte číslo kapitoly/stopy nebo použijte tlačítka  $\blacktriangleleft$  /  $\blacktriangleright$ .

# **Vyhledávání OVD (VCD) DivX**

# Hlavni funkce

#### (DVD)

20

- 1. Během přehrávání stiskněte a dvě vteřiny podržte Během přehrávání stiskněte a o.<br>SKIP/SEARCH I<del>-</del> nebo DDI.
- Přehrávač se přepne do módu vyhledávání.
- SKIP/SEARCH **I<<** nebo ▶▶I.<br>Přehrávač se přepne do módu vyhledávání.<br>2. Opakovaným stiskem tlačítka SKIP/SEARCH I◀◀ nebo ▶▶I vyberete po?adovanou rychlost: mX2, mX4, mX16,  $\blacktriangleleft$ X100 (směrem vzad) nebo  $\blacktriangleright$ X2,  $\blacktriangleright$ X4,  $\blacktriangleright$ X16, MX100 (směrem vpřed).
	- U video CD jsou dostupné rychlosti vyhledávání: <</a>  $\blacktriangleleft$ X4,  $\blacktriangleleft$ X8, (směrem vzad) nebo  $\blacktriangleright\blacktriangleright$ X2,  $\blacktriangleright\blacktriangleright$ X4,  $\blacktriangleright\blacktriangleright$ X8, (směrem vpřed).
- 3. Režim zpomaleného přehrávání ukončíte tlačítkem PLAY.

# Hlavní funkce (pokračování)

#### Zastavení obrazu (DVD) (VCD)

- 1. V průběhu pře Opakovaným obrazu po jedr
- 2. Režim zastave

### Zpomalené přeh

 $\frac{a}{2}$ ם<br>ב Nadstandardni operace

- 1. Během přehrá Přehrávač za
- 2. Tlačítkem SL 4  $1/16$ , 4  $1/4$ <br>1/8, I 1/4 ne
- 3. Režim zpomal PLAY.

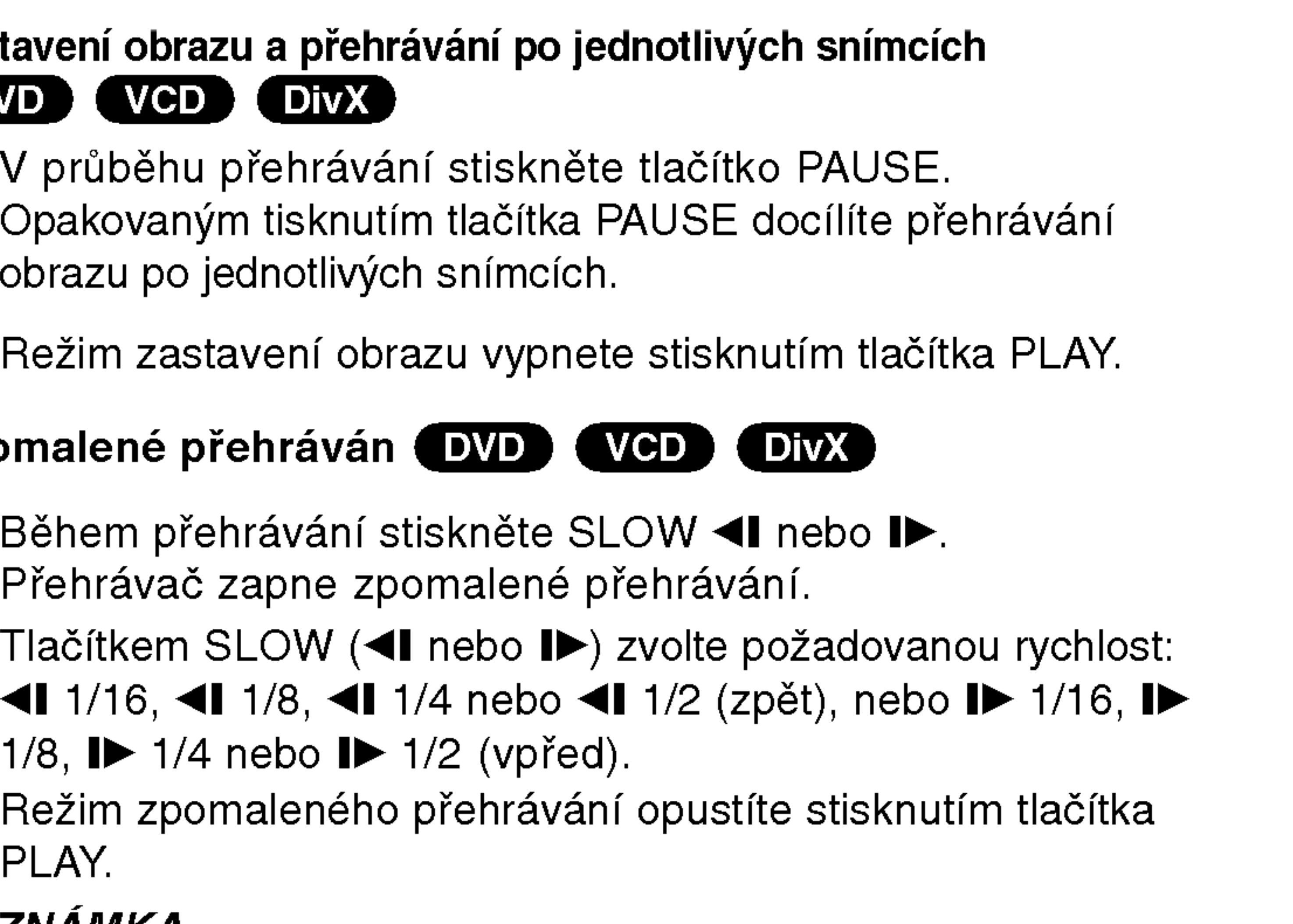

Stiskněte při přehrávání tlačítko DISPLAY. Pole časového údaje zobrazí uplynulou dobu přehrávání.

Tlačítky  $\triangle$  /  $\nabla$  zvolte symbol hodin, zobrazí se nápis "-:--:--". 3. Zadejte požadovaný čas v hodinách, minutách a sekundách zleva doprava. Zadáte-li nesprávná čísla, stisknutím tlačítka CLEAR zadaná čísla vymažete. Poté zadejte správná čísla. 4. Stisknutím tlačítka ENTER zadání potvrďte. Začne přehrávání

### Opakování A-B **OVD** WCD OWD

Opakování sekvence.

- 1. Na zvoleném počátečním bodu stiskněte tlačítko A-B. Na obrazovce se kratce zobrazi " A \* ".
- 2. Na zvoleném koncovém bodu stiskněte znovu tlačítko A-B. Na obrazovce se kratce zobrazi "A B" a sekvence pro opakované přehrávání se začne přehrávat.
- 3. Opakování sekvence zrušíte opětovným stisknutím tlačítka A-B.

### Opakování **OVD** VCD1.1 DivX

Opakovaně můžete přehrávat titul/kapitolu/ veškerý obsah/stopu na disku. Stisknutím tlačítka REPEAT při přehrávání zvolíte požadovaný režim opakovaného přehrávání.

#### POZNAMKA

Přehrávání s pomalým pohybem pozpátku není pro disky Video CD a DivX možné.

### Vyhledávání dle času (DVD) (VCD) (DivX)

Spuštění přehrávání ve zvoleném místě obsahu disku:

- 
- 
- 
- od zvoleného momentu.

#### Disky DVD s videozáznamem – opaková kapitoly/titulu/vypnuto

- Kapitola: opakuje aktuální kapitolu.
- Titul: opakuje aktuální titul.
- Vypnuto: nepřehrává opakovanè

#### Video CD, Disky DivX - opakování stopy/veškeréh obsahu/vypnuto

- Stopa: opakuje aktuální stopu.
- všechno: opakuje všechny stopy disku.
- Vypnuto: nepřehrává opakovanè

#### POZNAMKY

21

• V případě Video CD s PBC musíte pro opakované přehrávání funkci PBC vypnout v nabídce nastavování (viz "PBC" na straně 36).

• Po jednorázovém stisknutí tlačítka SKIP(DDI) při opakovaném přehrávání kapitoly (stopy) dojde ke zrušení opakovaného přehrávání.

# Hlavní funkce (pokračování)

## Vyhledávání záložek **DVD** (VGD) DivX

Ukládání ZÁLOŽEK do paměti DVD je podobné jako označení Vaší stránky v knize. Dovoluje Vám to rychle se vrátit do jakéhokoli místa na disku.

#### Uložení záložky do paměti

(VYHLEDÁVÁNÍ ZNAČKY).

#### 2. Během přehrávání stiskni ENTER když přehrávání dosáhne šotu, který si chcete zapamatovat.

22

Na obrazovce se zobrazi nabidka MARKER SEARCH

• Objeví se číslo záložky.

• Proveďte toto během 10-ti sekund, kdy je zobrazeno MARKER

• Pro zadání dalších záložek, tiskni  $\blacktriangleleft\blacktriangleright$  dokud se nerozsvítí na MARKER SEARCH menu další prázdný bod. Potom stiskni ENTER když přehrávání dospěje do místa, kde chcete mít

#### 3. Opakujte krok 2 až do devíti bodů záložek na disku.

# 4. Pro odstranění menu MARKER SEARCH stiskni

- 
- SEARCH menu.
- další záložku
- 
- MARKER/SEARCH.

#### Zpětné vyvolání/vymazání záložky 5. Během přehrávání stiskni MARKER/SEARCH.

- 
- 

#### 1. Během přehrávání stiskni MARKER/SEARCH.

- Tyto operace jsou možné pouze u disků, u kterých je na displeji, během přehrávání nebo při zastavení, zobrazena uplynulá doba přehrávání.
- Některé titulky, zaznamenané blízko záložky se mohou chybně zobrazit (DVD).
	- Všechny záložky jsou vymazány při vypnutí proudu nebo vyjmuti disku.
- Záložka není uložena, když je na obrazovce zobrazeno DVD nebo hlavni menu.

Na obrazovce se objevi MARKER SEARCH menu.

#### 6. Stiskni < /> *♦/>* pro volbu zpětného vyvolání /vymazání záložky.

### 7. Stiskni ENTER pro zpětné vyvolání záložky. Stiskni CLEAR pro vymazání záložky.

Přehrávání pokračuje od bodu, odpovídajícímu zvolené záložce nebo zvolené vymazané záložce.

#### POZNAMKY

?

23

Stiskněte tlačítko MENU. Zobrazí se nabídka disku. Opětovným stisknutím tlačítka MENU nabídku opustíte.

### Změna jazykové mutace zvukového záznamu (DVD) (DIVX)

# Hlavní funkce (pokračování)

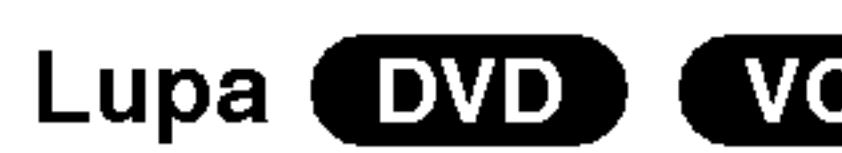

Lupa (zoom) umoż

- 1. V průběhu pře spustite stiskn ním rohu se ob
- 2. Opakovaným zobrazení obra velikost  $\rightarrow$  400 zovku  $\rightarrow$  100% Režim Screen Během přehrá obraz objevuje Stisknete  $\triangle \blacktriangledown$ Maximum.
- 3. Zvětšeným ob
- 4. Běžné přehráv CLEAR.

#### POZNAMKA

- $\bullet$  Na některých DV
- Režim Screen fit disků a souborů

#### Pokračování v pi

Když je přehrávár stisknuto STOP (funkce RESUME). Stiskni PLAY a přehráv. pokračuje od tohoto bodu.

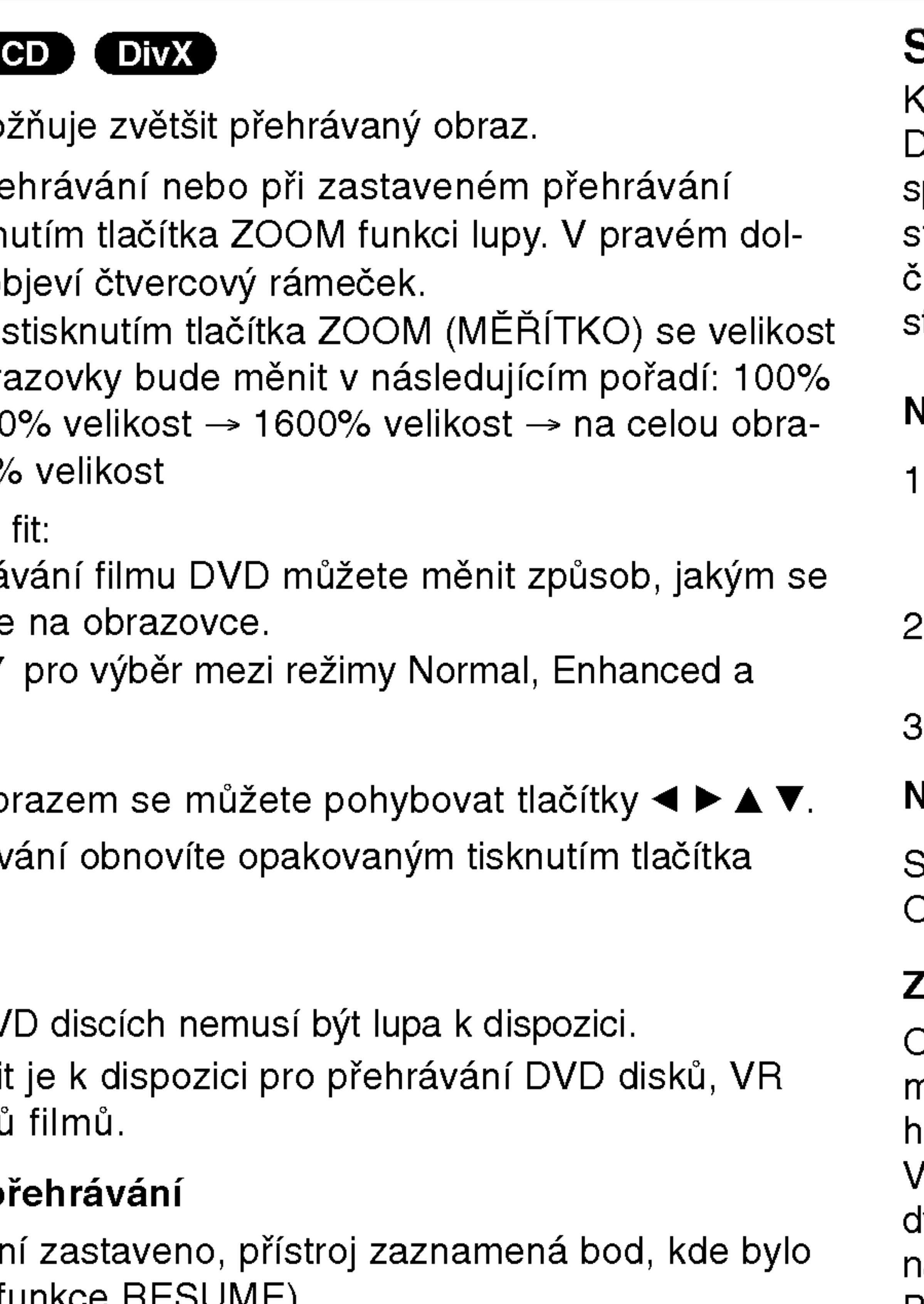

Dpakovaným stisknutím tlačítka AUDIO při přehrávání přepínáte mezi dostupnými jazykovými mutacemi zvukového záznamu nebo hudebnimi stopami.

# Specialni funkce DVD

Kontrola obsahu disků DVD s videozáznamem: Nabídky Disky DVD mohou obsahovat nabídky, které umožňují přístup ke specialnim funkcim disku DVD. Nabidku disku zobrazite stisknutím tlačítka MENU. Položku nabídky zvolte příslušným číselným tlačítkem nebo zvýrazněte tlačítky ◀ ▶ ▲ ▼. Poté stiskněte tlačítko ENTER.

' případě médií DVD-RW nahraných v režimu VR, která mají hlavní i dvojjazyčný zvukový kanál, můžete tisknutím tlačítka AUDIO přepínat volit položky Main (L), Bilingual (R) nebo jejich kombinaci (Main + Bilingual).

5

pa

 $\ddot{\text{o}}$ 

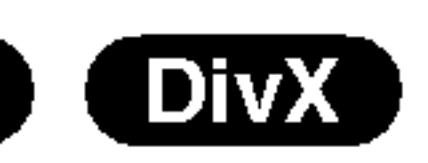

### Nabidka titulu

- Stiskněte tlačítko TITLE. Obsahuje-li disk nabídku k aktuálnímu titulu, zobrazi obrazovka televizoru nabidku titulu. V opačném případě se zobrazí nabídka disku.
- Nabídka může obsahovat tyto položky: pohled, jazykové mutace zvukového záznamu, volby titulků a kapitoly titulu.
- Nabídku titulu opustíte opětovným stisknutím tlačítka TITLE.

### Nabidka disku

# Hlavní funkce (pokračování)

#### Pohled **DVD**

Pokud disk obsah během přehráván

- 1. Během přehráva
- 2. Stisknutím tlačí
- 3. Opakovaným st zobrazeni.

#### TIPY

Při přehrávání scér zovce ukazatel upo

### Titulky (DVD) (

Opakovaným stisk přepínáte mezi do

#### POZNAMKY

- Soubor titulků so srt a sub.
- Pokud neexistuje DivX nelze přečí

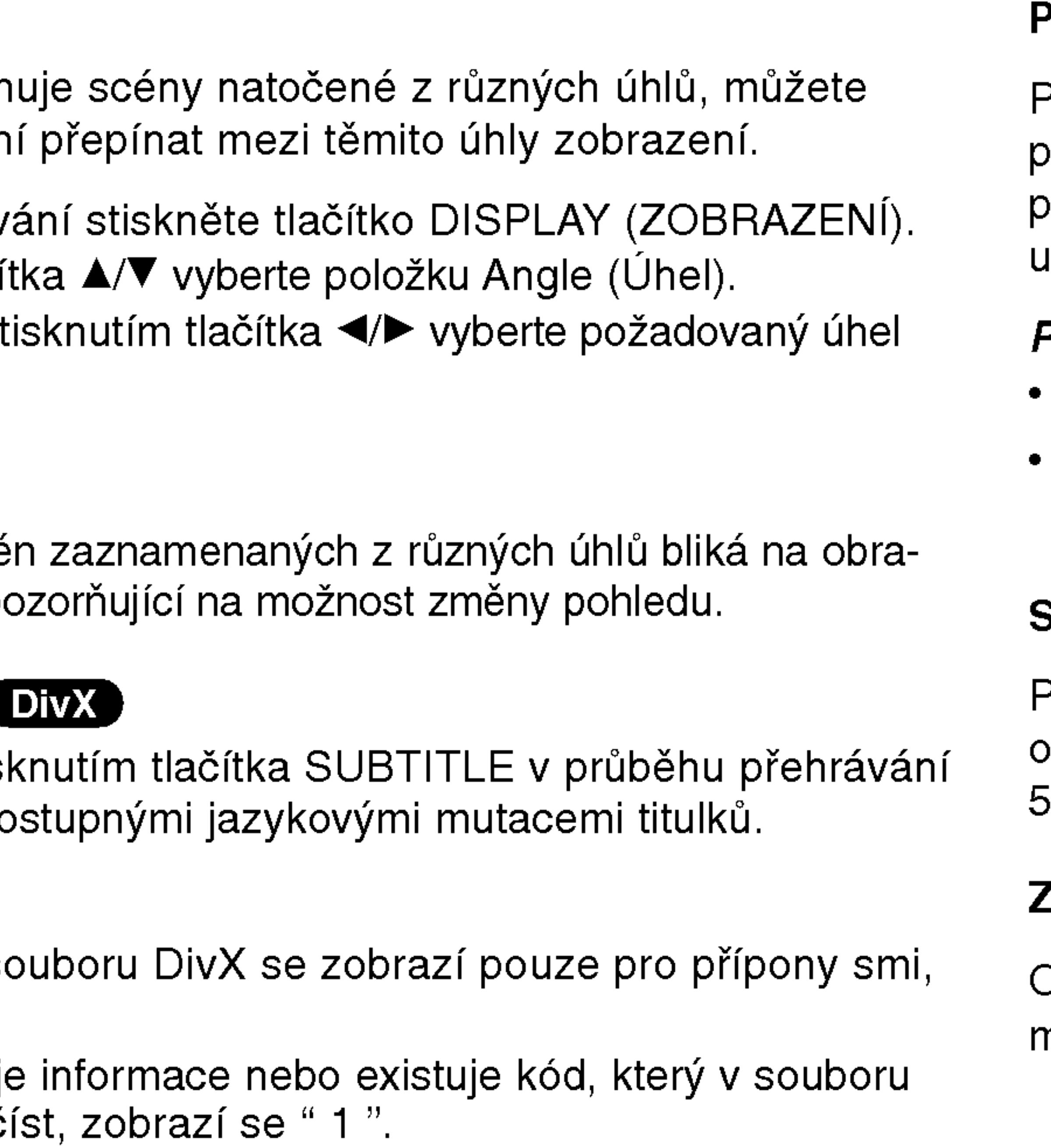

### Paměť posledního nastaven DVD COD VCDI.

Přehrávač si pamatuje poslední přehrávanou scénu posledního přehrávaného disku. Nastavení zůstává v paměti i po vyjmutí disku z přehrávače a po vypnutí přehrávače. Vložíte-li disk, jehož nastavení je uloženo v paměti, automaticky je nalezena poslední pozice na disku.

#### POZNAMKY

24

Nastavení je uloženo v paměti a může být kdykoliv použito. Přehrávač si nebude pamatovat nastavení disku, pokud vypnete přehrávač, aniž byste disk přehráli.

#### Spořič obrazovky

Pokud necháte přehrávač DVD zastavený po dobu pěti minut, na obrazovce se objeví spořič obrazovky. Je-li spořič aktivní po dobu minut, přehrávač DVD se automaticky vypne.

### Změna zvukového kanálu (VCD)

Opakovaným stiskem tlačítka AUDIO při přehrávání přepínáte mezi různými zvukovými kanály (Stereo, Nalevo a Napravo).

Nadstan dardní Nadstandardni operace

# Přehrávání zvukového CD a disku MP3/WMA

Přehrávač DVD je zaznamenané na CD-R a CD-RW.

#### Zvukové CD

Po vložení zvukov Tlačítky ▲ / ▼ zvo ENTER spustte

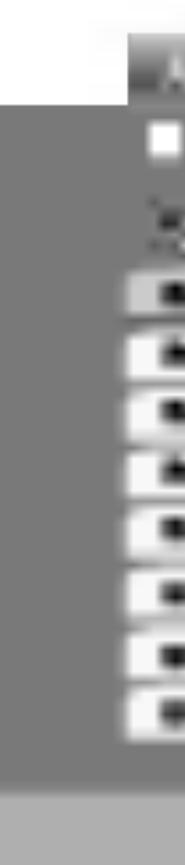

#### MP3 / WMA

- zobrazte obsah adresáře.
- 

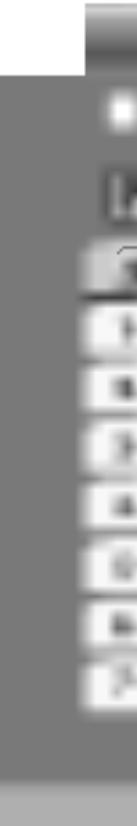

Při přehrávání souboru, který obsahuje informace jako například titulky, můžete tyto informace zobrazit stisknutím DISPLAY.

Pokud neexistuje žádná informace, na displeji se objeví "NO ID3 TAG".

#### ID3 TAG

V případě CD se smíšeným obsahem MP3/WMA a JPEG lze přepínat mezi nabídkami MP3/WMA a JPEG. Po stisknutí TITLE se zvýrazní slovo MUSIC nebo PHOTO v horní části nabidky.

[ Title, Artist, Album, Year, Comment ]

#### TIPY

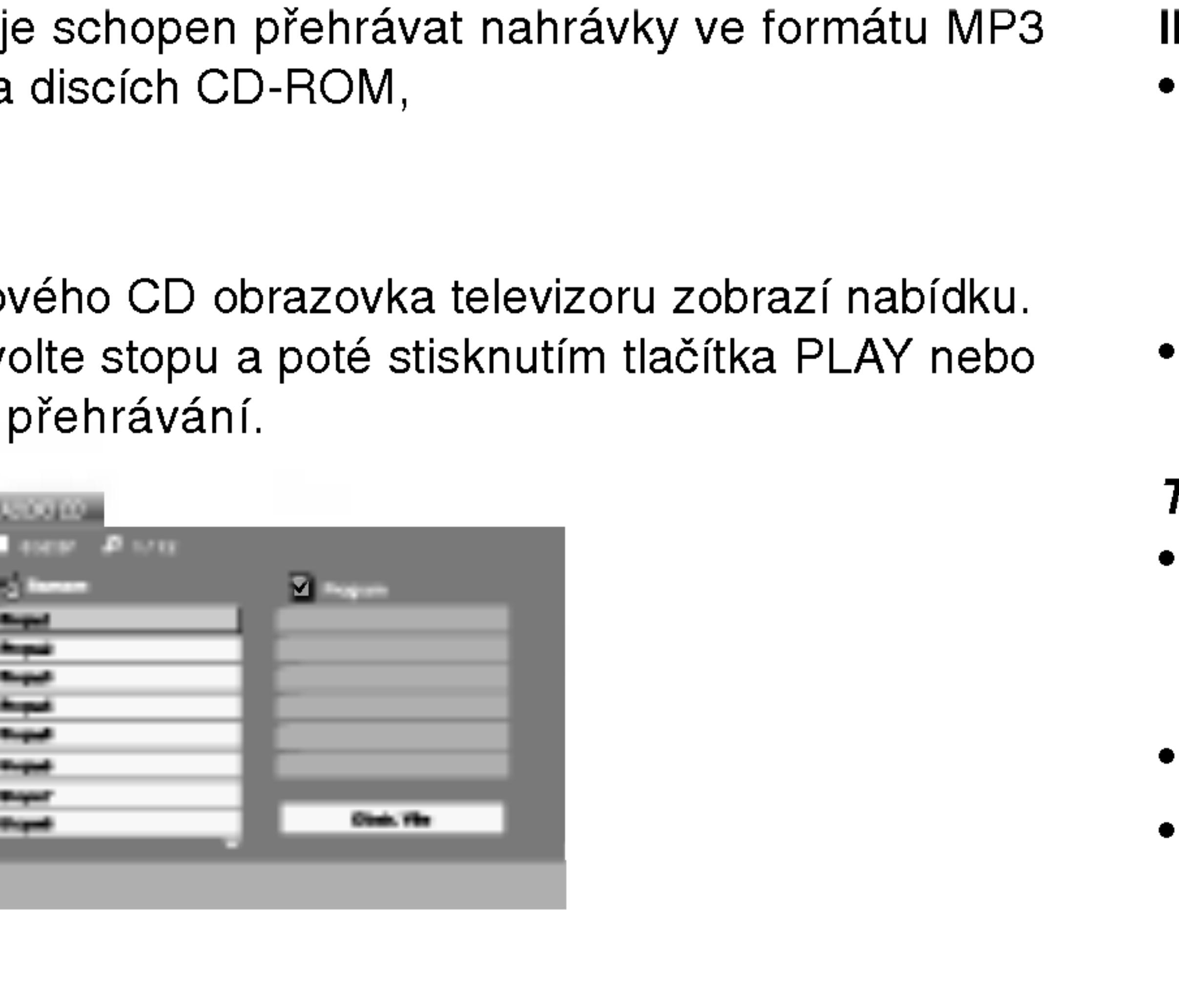

1. Tlačítky ▲ / ▼ zvolte adresář a poté stisknutím tlačítka ENTER

2. Tlačítky ▲ / ▼ zvolte stopu a poté stisknutím tlačítka PLAY nebo ENTER spusťte přehrávání.

25

Zobrazuje-li se seznam souborů v nabídce MUSIC a chcete-li se vrátit do seznamu adresářů, tlačítk ▼ / ▲ zvýrazněte **□** a stiskněte tlačítko ENTER.

Pro přesun na další stranu stiskněte MENU.

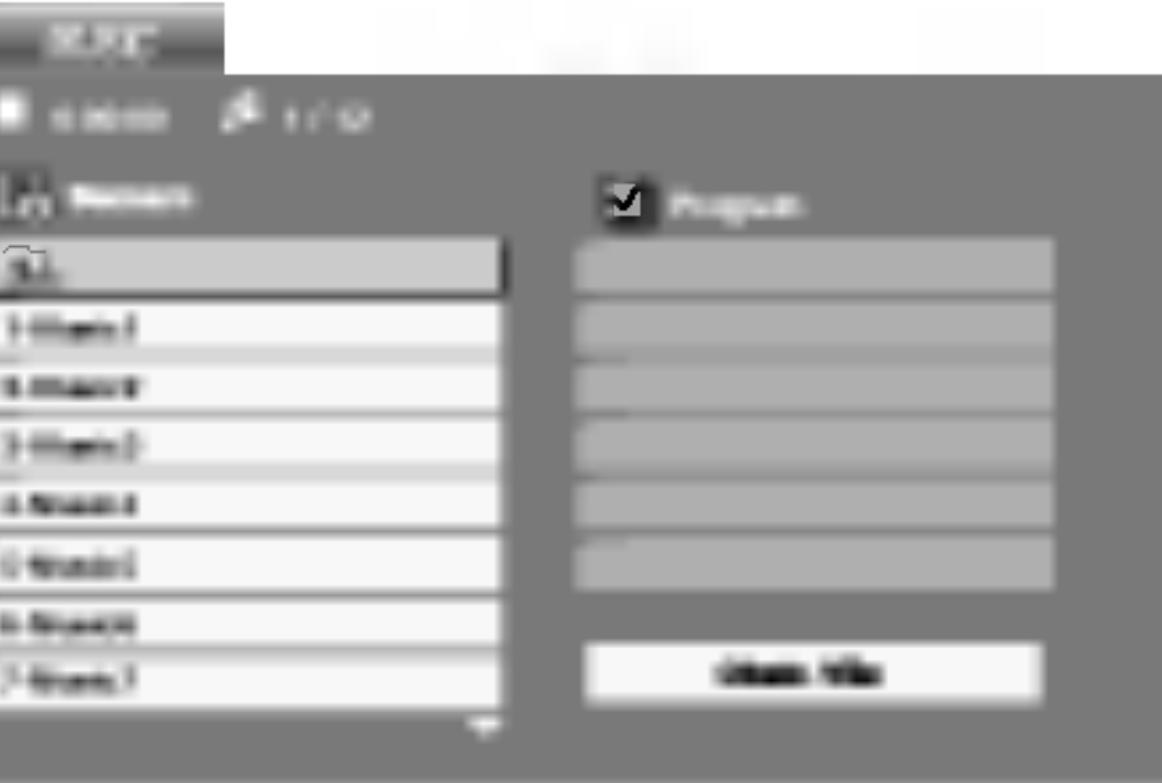

# Funkce zvuk

#### Pozastavení C

- 1. V průběhu pře
- 2. Přehrávání ob stisknutím tlač

#### Přepnutí na jinou

- 1. V průběhu pře začátek aktuál
- přepnete na p
- 3. Přehrání jakél

### Vyhledávání C

- 1. Během přehrá SKIP/SEARCH Přehrávač se
- 2. Stiskněte a pod požadovanou (směrem vzad) nebo  $\blacktriangleright$ X2,  $\blacktriangleright$ X4,  $\blacktriangleright$ X8 (směrem vpřed).
- 

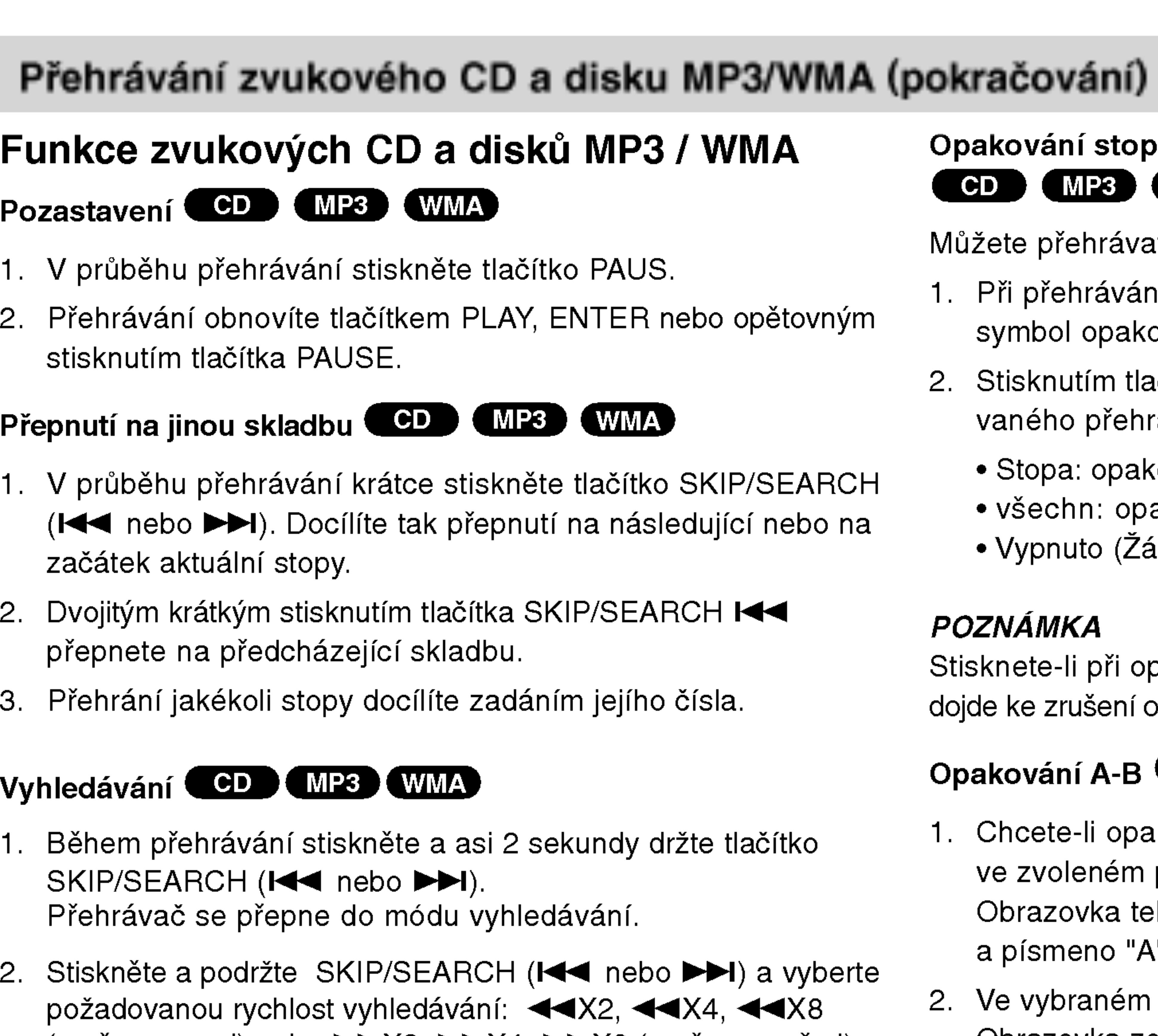

Rychlost a směr vyhledávání se zobrazí na obrazovce v menu.

3. Stiskem tlačítka PLAY vyhledávání ukončíte.

### POZNAMKA

Stisknete-li při opakovaném přehrávání stopy tlačítko SKIP ( $\blacktriangleright\blacktriangleright$ I), dojde ke zrušení opakovaného přehrávání.

### Opakování A-B COD

- 1. Chcete-li opakované přehrát sekvenci v průběhu přehrávání ve zvoleném počátečním bodě stiskněte tlačítko A-B. Obrazovka televizoru zobrazí symbol opakovaného přehrávání a pismeno "A".
- 2. Ve vybraném koncovém bodě opět stiskněte tlačítko A-B. Obrazovka zobrazí symbol opakování, dále "A-B" a začne se opakovaně přehrávat zvolená sekvence.
- 3. Pro zrušení opakování sekvence a návrat k normálnímu přehrávání opět stiskněte tlačítko A-B.

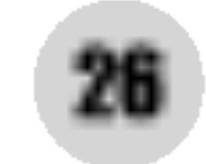

#### Opakování stopy/veškerého obsahu/vypnuto CD (MP3) (WMA)

Můžete přehrávat stopy/ veškerý obsah disku.

- 1. Při přehrávání disku stiskněte tlačítko REPEAT. Zobrazí se symbol opakovaného přehrávání.
- 2. Stisknutím tlačítka REPEAT zvolte požadovaný režim opakovaného přehrávání.
	- Stopa: opakování aktuální stopy
	- všechn: opakování všech stop na disku
	- ? Vypnuto (Žádné zobrazení): nepřehrává se opakovanè

# Přehrávání zvukového CD a disku MP3/WMA (pokračování)

# Disky MP3/WMA přehrávané tímto přehrávačem musí splňovat tato kritéria:

Nadst Nadstandardni operace

? Vzorkovaci frekvence: mezi 8 - 48 kHz (MP3),

• Bitová rychlost: mezi 8 – 320 kbps (MP3),

• Přehrávač nepřehrává soubory formátu MP3/WMA s jinou příponou názvu než ".mp3" / ".wma".

.<br>Fyzický formát CD-R by měl být "ISO 9660".

• Pokud nahrajete soubory MP3 / WMA pomocí programu, který neumí vytvářet systému souborů, např. "Direct CD", tyto soubory MP3 /WMA nelze přehrávat. Doporučujeme Vám program "Easy CD Creator", který vytváří systém souborů dle

• Název souboru musí být nejvýše 8 znaků dlouhý a musí být doplněn příponou .mp3 nebo .wma.

Nazvy nesmi obsahovat specialni znaky, nap?. / ? \* " <> atd. · Na disku by mělo být méně než 650 souborů.

- 32 48 kHz (WMA)
- 32 192 kbps (WMA)
- 
- ?
- normy ISO 9660.
- 
- ?
- 

Aby bylo možné dosáhnout optimální zvukové kvality přehrávání na tomto přehrávači, DVD disky/nahrávky musí splňovat určité technické požadavky. Výrobcem nahrané disky DVD tato kritéria splňují automaticky. Existuje velké množství různých formátů pro nahrávání disků (včetně disků CD-R obsahujících soubory MP3 nebo WMA), které musí pro slučitelnost s tímto přehrávačem splnit určitá kritéria (viz výše).

27

Zákazníci by si měli uvědomit, že pro stahování MP3 / WMA souborů z internetu je nutné povolení. Naše společnost nemůže takové povolení poskytovat. Povolení může vydat pouze vlastník autorských práv.
# Programovatelné přehrávání

Funkce programu Vám umožňuje uložení Vašich oblíbených skladeb ze všech disků do paměti přehrávače. Program může obsahovat 30 skladeb.

Objevi se menu AUDIO CD nebo MUSIC. 2. Stiskněte tlačítko PROG.

Na  $\bullet$  pravé straně obrazovky s menu se napravo od slova "Program" objeví značka.

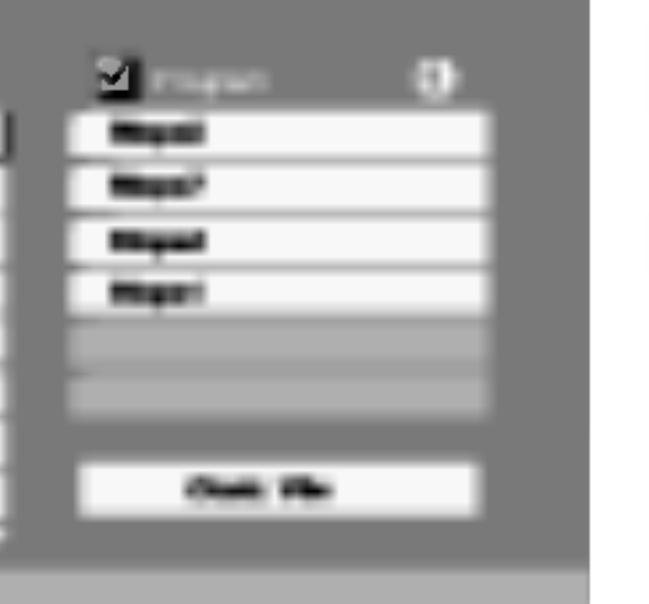

# Disky Audio CD nebo MP3/WMA:

# POZNAMKA

Pro opuštění režimu Program Edit stiskněte znovu tlačítko PROG., pak značka zmizí **0**.

Vyberte stopu, od které chcete zahájit přehrávání v seznamu "Program".

- 5. Pro spuštění stiskněte PLAY nebo ENTER. Přehrávání začne v pořadí, ve kterém jste stopy naprogramovali. Přehrávání se zastaví poté, co se jednou přehrály všechny stopy na seznamu.
- 6. Pro obnovení normálního přehrávání z naprogramovaného seznamu vyberte stopu na seznamu AUDIO CD (nebo MUSIC) a pak stiskněte PLAY.

# POZNAMKA

Na Video CD s PBC musíte pro použití programovatelného přehrávání v nastavovacím menu nastavit PBC na Vypnuto (Viz "PBC" na straně 36).

- 1. Vložte disk.
- E

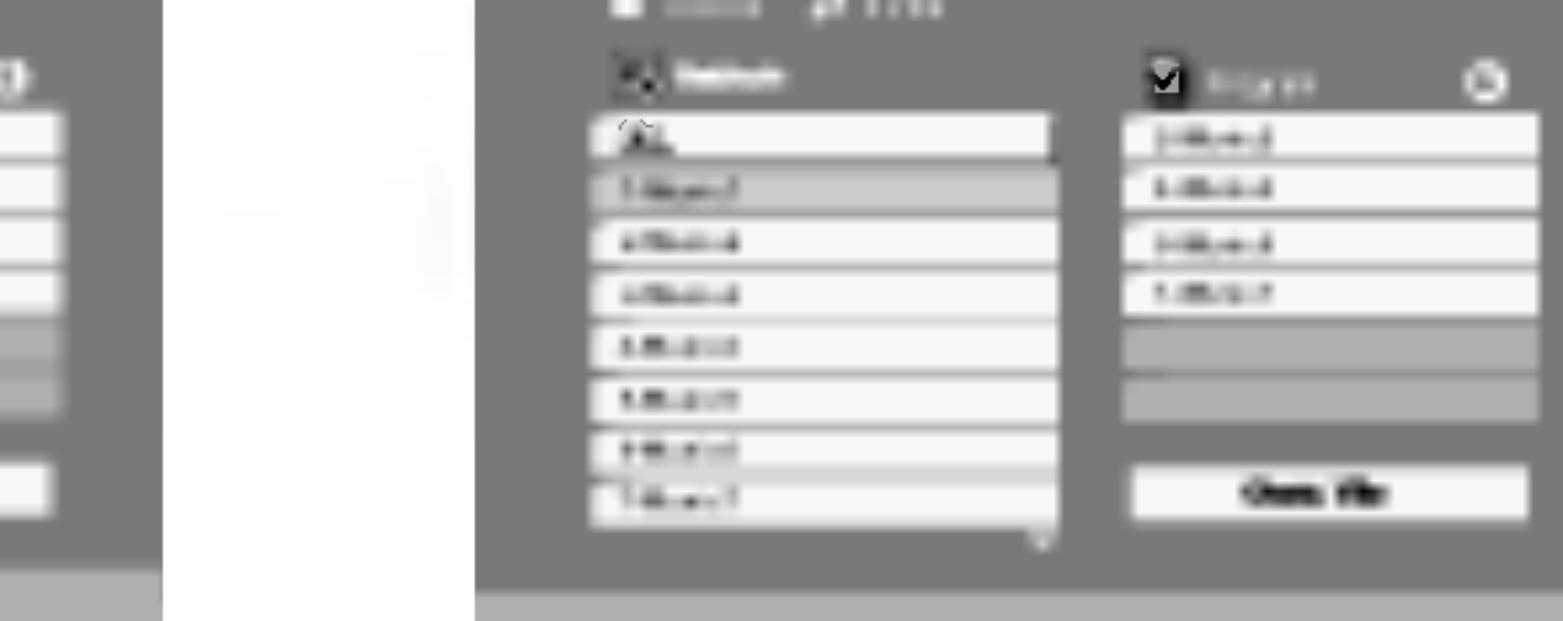

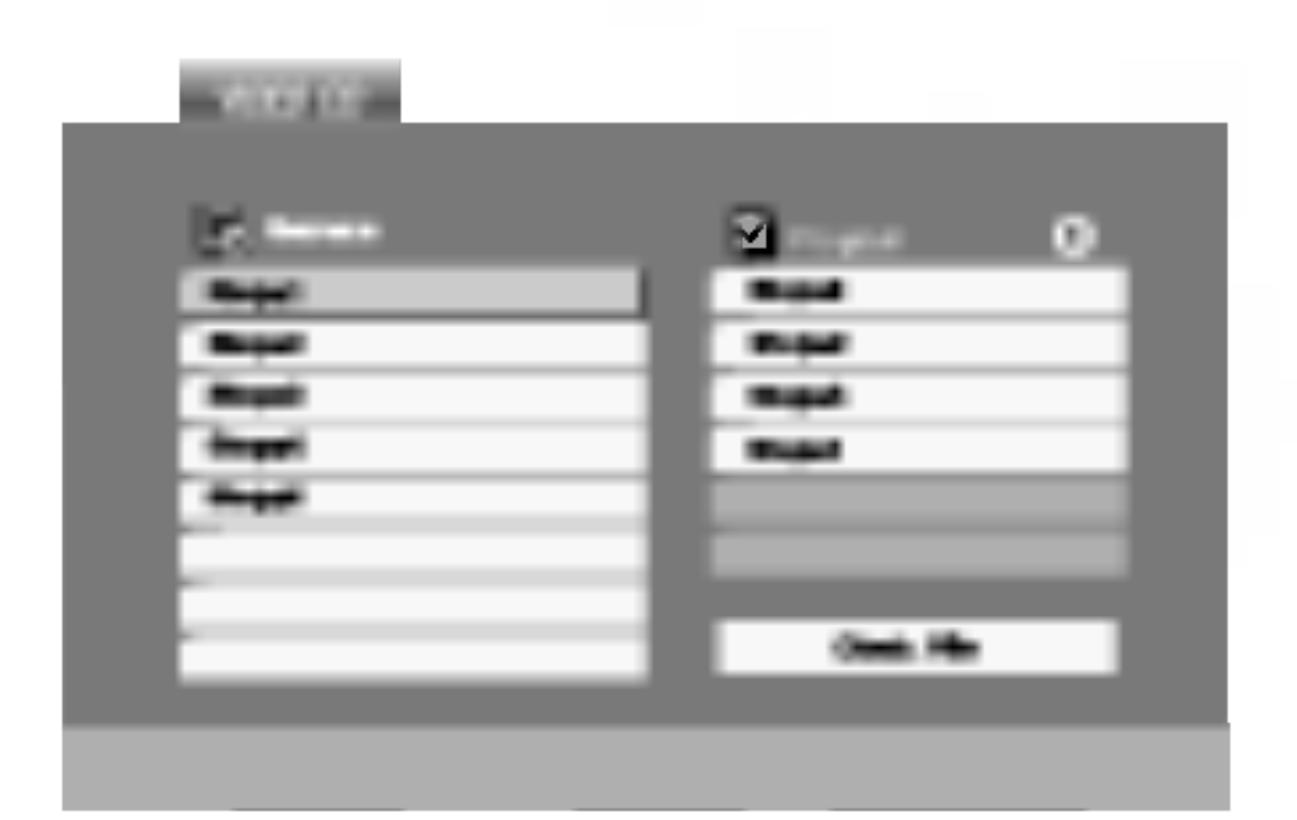

Menu Video CD

- 3. Zvolte stopu na seznamu "Seznam", pak stiskněte ENTER pro umístění vybrané stopy na seznamu "Program". Postup opakujte pro umístění dalších stop do seznamu.
- 4. Stiskněte  $\blacktriangleright$ .

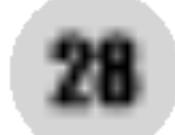

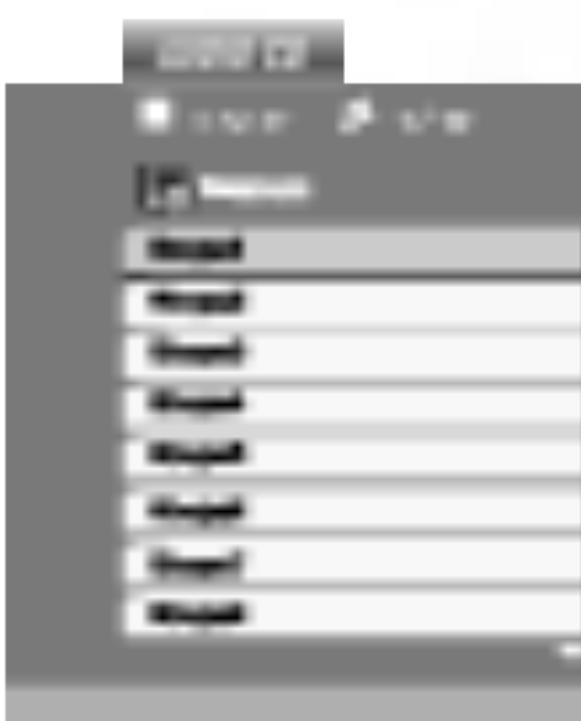

Video CD: Stiskněte tlačítko PROG. dokud se přehrávání nezastaví. Objeví se programové menu. Pro opuštění menu stiskněte tlačítko PROG. znovu a držte je stisknuté po dobu několika sekund.

0:00:00 1/12

MUSIC

Menu Audio CD Menu MP3/WMA

# Programovatelné přehrávání (pokračování)

## Opakování naprogramovaných stop

- ikona opakování.
- opakování.
	-
	- seznamu.
	-

Pokud stisknete →→I jednou během přehrávani<br>4 mřehrávání se zmrší v režimu Repeat track, opakované přehrávání se zruší.

## POZNAMKA

- 1. Stiskněte
- 2. Použijte ▲ / ENTER.

# Vymazani stopy ze seznamu "Program"

- namu Program list.
- na seznamu.

# Vymazani kompletniho seznamu Program List

# POZNAMKA

Programy se vymažou také při vyjmutí disků.

Během přehrávání disku stiskněte tlačítko REPEAT. Objeví se

2. Stiskněte tlačítko REPEAT pro výběr požadovaného režimu

• Stopa: opakuje aktuální stopu • Všechno: opakuje všechny stopy na naprogramovaném

 $\bullet$  Vypnuto (Žádné zobrazení): nepřehrává opakovanè

1. Použijte ▲ ▼ ▶ pro výběr stopy, kterou chcete vymazat ze sez-

2. Stiskněte CLEAR. Postup opakujte pro vymazání dalších stop

▶ pro přesun do seznamu "Program".

▼ pro výběr volby "Odstr. Vše", pak stiskněte

29

Nadstan dardní operace

# Prohlížení disku JPEG

Tento přehrávač D ve formátu JPEG.

1. Vložte disk a u zobrazí nabídl

- 2. Tlačítky  $\blacktriangle / \blacktriangledown$ Zobrazí se sez seznam soubo zvýrazněte tlač stiskněte tlačít
- 3. Chcete-li prohli zvýrazněte a Začiná prohlíže Při prohlížení návratu do předchozí nabídky (r

# TIPY

- Pro přesun na další stranu stiskněte MENU.
- Pro rychlost střídání obrázků jsou k dispozici čtyři volby  $\blacksquare$  :  $\Rightarrow$  (Fast),  $\Rightarrow$  (Normal) a  $\Rightarrow$  (Slow).
- Tlačítky ▲ ▼ ◀ ▶ zvýrazněte položku Speed. Poté tlačítky < /> ◆ / ▶ zvolte požadovanou rychlost a poté stiskněte tlačítko ENTER.
- V případě disku obsahujícího soubory MP3/WMA a JPEG můžete přepínat mezi MP3/WMA a JPEG. Po stisknutí tlačítka TITLE se v horní části nabídky zvýrazní nápis MUSIC nebo PHOTO.
- Po stisknutí tlačítka RETURN informace o souboru zmizí.

# Promítání obrázků **elke**

Tlačítky  $\blacktriangle \blacktriangledown \blacktriangle \blacktriangleright$  zvýrazněte položku  $\blacksquare$  Slide Show a poté stiskněte tlačítko ENTER.

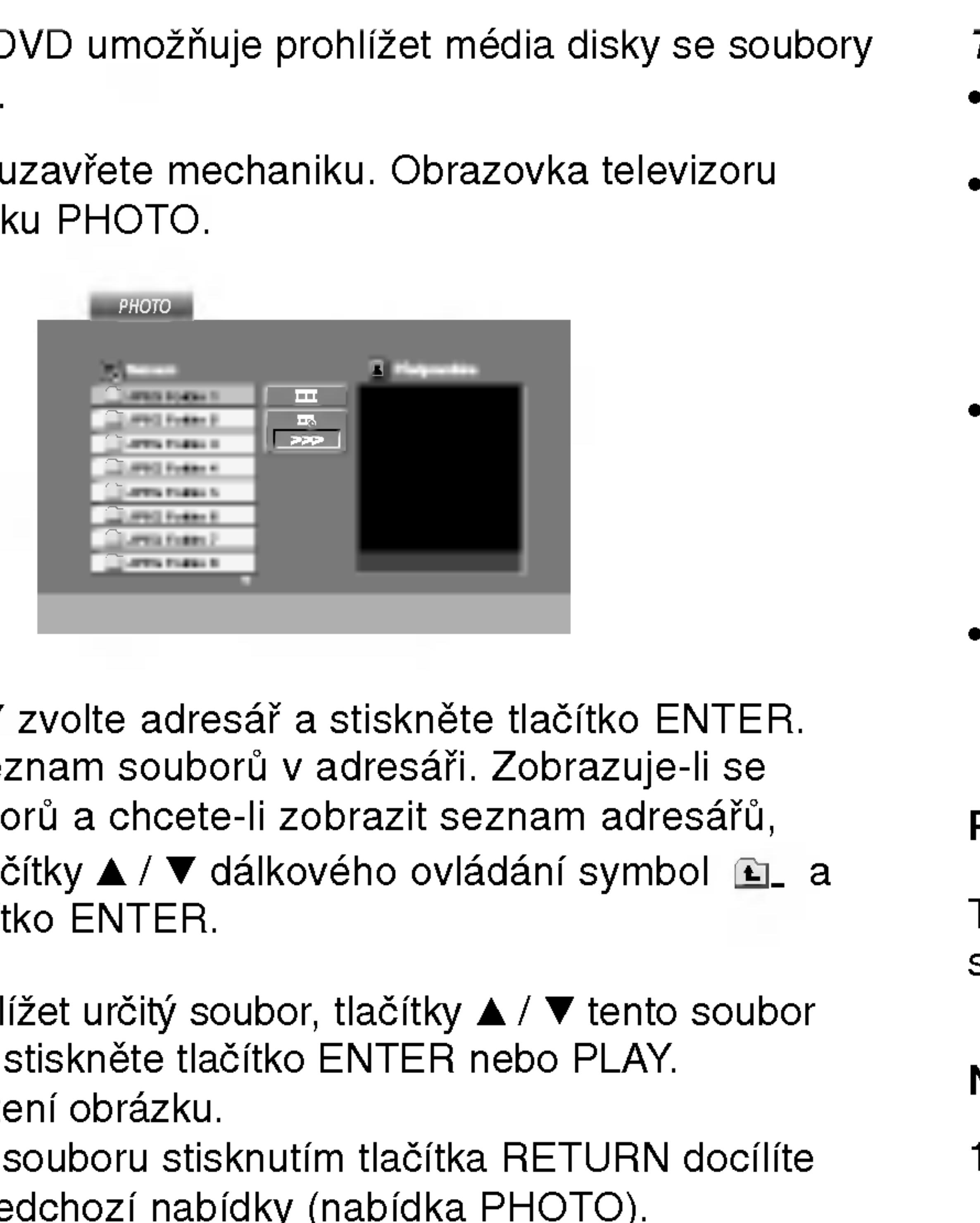

#### Nehybny obraz JPEG

- 1. V průběhu promítání obrázků stiskněte tlačítko PAUSE. Přehrávač se přepne do režimu dočasného pozastavení.
- 2. Střídání obrázků obnovíte stisknutím tlačítka PLAY nebo opětovným stisknutím tlačítka PAUSE.

30

# Prohlížení disku JPEG (pokračování)

# Přesun k jinému

Při prohlížení obraz  $(H \triangleleft nebo \rightarrow H)$ předchozího nebo

# Lupa **CPEG**

Ke zvětšení obrá:

## Pootočení obrázl

Stisknutím tlačítka pootočíte ve směl

# **Reprodukce hud**

# obrázku **UPEG**

Při přehrávání so obrázky uložené n

- 1. Vložte do přeh
- 2. Stisknutím tlač
- 3. Tlačítky  $\triangle$  /  $\nabla$
- 4. Tlačítkem > z ENTER. Začne přehrávání, které bude pokračovat až do stisknutí tlačítka STOP.

#### TIPY

Pro poslech pouze vybrané hudby během sledování obrazu naprogramujte požadované skladby v menu "MUSIC" a pak pokračujte podle výše uvedeného postupu.

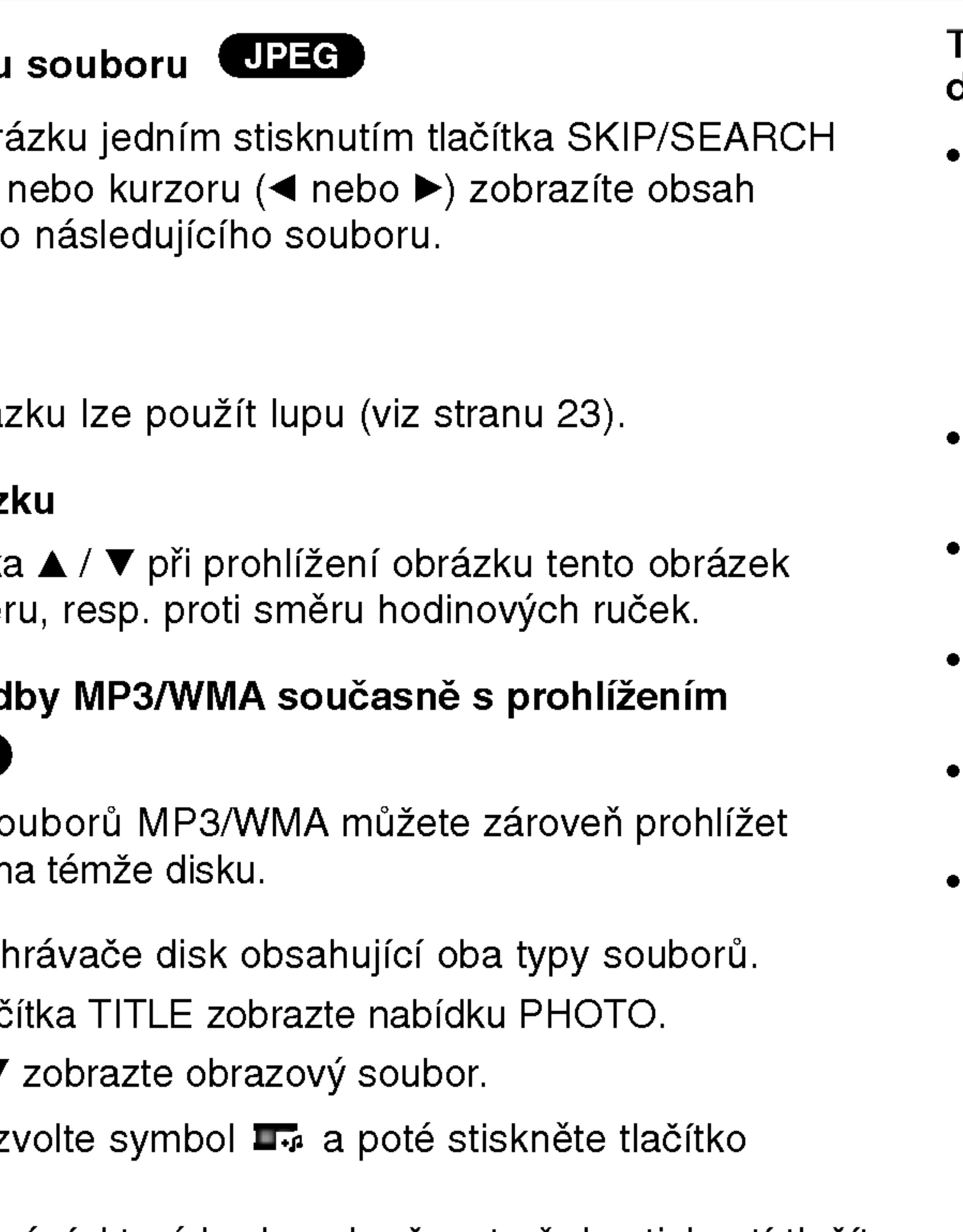

31

#### Tento přehrávač vyžaduje disky JPEG s splňující níže uvedené podmínky:

- V závislosti na počtu a velikosti souborů JPEG může načtení obsahu disku přehrávačem DVD trvat i delší dobu. Pokud se displej na obrazovce nezobrazí ani po několika minutách, je možné, že jsou některé soubory příliš veliké – snižte velikost souborů JPEG na méně než 2 miliónů pixelů, tj. 2760 x 2048 pixelů, a vypalte soubory na jiný disk.
- Celkový počet souborů a adresářů na disku by neměl dosáhnout hodnoty 650.
- Některé disky mohou být nekompatibilní kvůli odlišnému nahrávacímu formátu nebo kvůli technickému stavu média.
- Ujistěte se, že všechny soubory kopírované na disk mají název doplněný příponou ".jpg".
- Mají-li některé soubory přípony ".jpe" nebo ".jpeg", změňte tyto přípony na ".jpg".
- Soubory bez přípony ".jpg" tento přehrávač DVD nepřehrává ani v případě, že je zobrazuje Windows Explorer.

 $\overline{\mathsf{Q}}$ 

ω

 $\mathbf{z}$ 

 $\bf \overline{\bf o}$ 

dardní

# Přehrávání médií DVD ve formátu VR

Tento přístroj přehrává disky DVD-R/RW nahrané pomocí formátu DVD-Video, jež byly uzavřeny přehrávačem DVD.

- tu Video Recording (VR).
- nabidka DVD-VR.

• Tento přístroj přehrává disky DVD-RW nahrané pomocí formá-

1. Vložte disk a zavřete přihrádku. Na obrazovce se zobrazí

- Tento přehrávač není schopen přehrávat neuzavřené disky DVD-R/RW.
- Některé disky DVD-VR opatřuje rekordér DVD daty CPRM. Přehrávač takováto média nepřehrává, zobrazí nápis "Ověřit disk".

# POZNAMKY

# Co je "CPRM"?

32

CPRM je systém ochrany před kopírováním (s šifrovacím systémem), který umožňuje nahrávat pouze vysílané programy určené pouze pro jednorázové zkopírování ("copy once"). CPRM zajišťuje ochranu obsahu nahrávatelných médií. Tento přehrávač funkci CPRM podporuje a to znamená, že sice můžete nahrávat vysílané programy určené pouze pro jednorázové zkopírování, avšak tyto nahrávky nebude nadále možné kopírovat. Nahrávky CPRM lze pořizovat pouze na disky DVD-RW formátované v režimu VR a lze je přehrávat pouze na přehrávačích, které systém CPRM podporují.

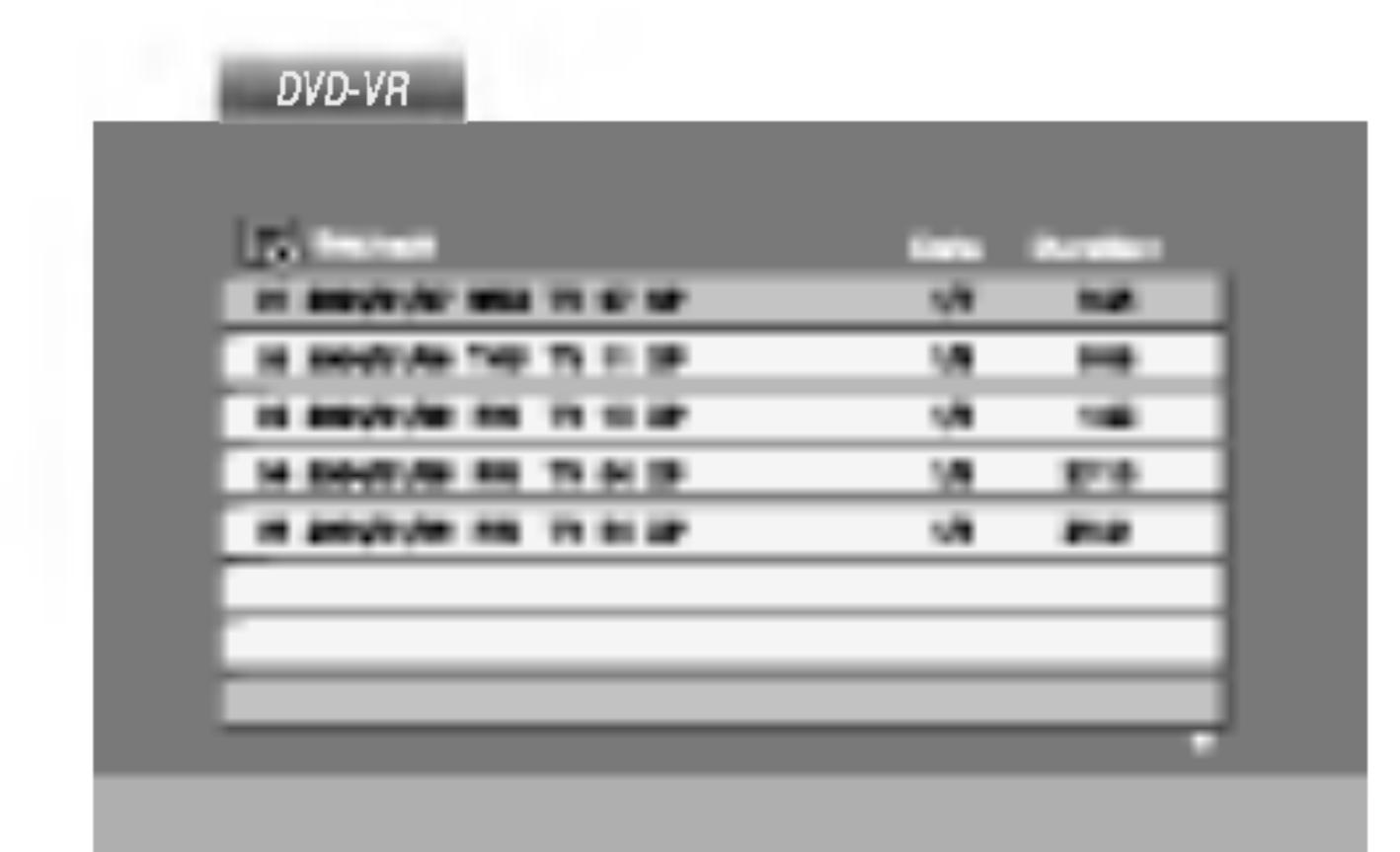

2. Stisknutím tlačítka  $\triangle$  /  $\nabla$  zvolte stopu a poté stisknutím tlačítka PLAY nebo ENTER spusťte přehrávání.

# Nadstandardni operace

# Přehrávání disku s filmem ve formátu DivX

Použitím tohoto DVD přehrávače můžete přehrávat disky ve formatu DivX.

- 
- 
- 

Vložte disk a zavřete přihrádku. Na LCD obrazovce se objevi menu MOVIE.

# TIPY

- 
- 

?

 $\bullet$  "DIVX3.xx ", "DIVX4.xx ", "DIVX5.xx ", "XVID ", "MP43 ", "3IVX ".

#### Přehrávatelné audio formáty

- "Dolby Digital", "DTS ", "PCM ", "MP3 ", "WMA ". ? Vzorkovaci frekvence: mezi 8 - 48 kHz (MP3), mezi 32 - 48kHz (WMA)
	- ? Rychlost p?enosu: mezi 8 - 320kbps (MP3), 32 - 192kbps (WMA)

33

#### Přehrávatelné formáty kodeků

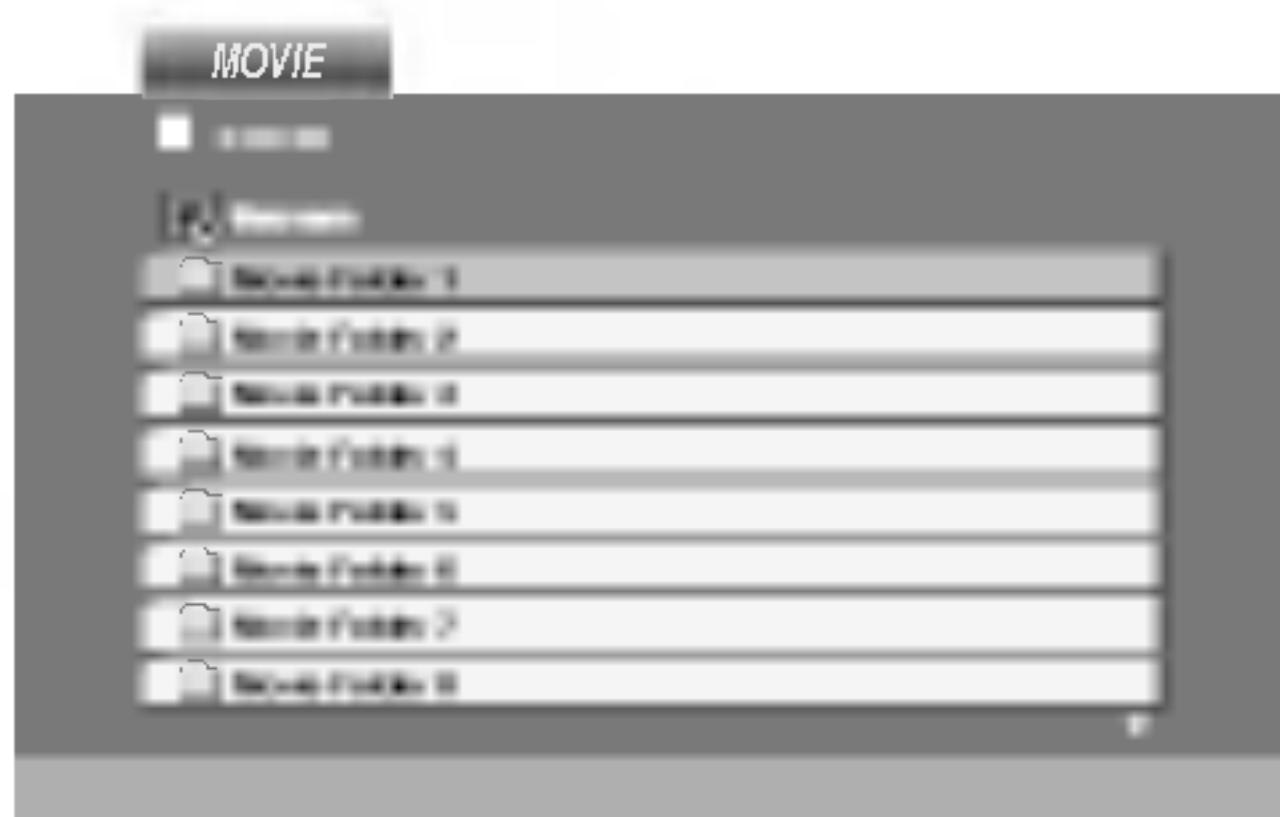

2. Stiskněte ▲ / ▼ pro výběr složky a pak stiskněte ENTER. Objeví se seznam souborů ve složce. Pokud jste v seznamu souborů a chcete se vrátit do seznamu Folder, použijte pro jejich zvýraznění tlačítka ▲ / ▼ na dálkovém ovládání **a** a stiskněte ENTER.

3. Pokud chcete prohlížet určitý soubor, stiskněte pro jeho zvýraznění ▲ / ▼ a pak stiskněte ENTER nebo PLAY.

4. Pro ukončení stiskněte STOP.

• Pro přesun na další stranu stiskněte MENU.

• Na CD se soubory MP3/WMA, JPEG a MOVIE můžete přepínat mezi menu MUSIC, PHOTO a MOVIE. Stiskněte TITLE a slovo MUSIC, PHOTO a MOVIE na horní straně menu se zvýrazní.

## Kompatibilita disků DivX s tímto přehrávačem je omezena následovně:

- Dostupná velikost rozlišení souboru DivX je pod 720x576 (ŠxV) body.
- Název souboru titulků DivX je k dispozici v 56 znacích.
- Pokud není možné kód vyjádřit v souboru DivX, může se zobrazit na displeji jako značka " \_ ".
- Pokud je počet snímků obrazovky vyšší než 30 za 1 sekundu, může tento přístroj fungovat normálně.
- ? Pokud neni video a audio struktura zaznamenaneho souboru prokládaná, je na výstupu buď video nebo audio.
- Pokud je soubor zaznamenán s GMC, zařízení podporuje pouze 1bodovou záznamovou úroveň.  $\star$  GMC?

GMC je zkratka pro Global Motion Compensation. Je to kódovací nástroj specifikovaný v normě MPEG4. Některé kodéry MPEG4 jako DivX nebo Xvid mají tuto volbu. Existují různé úrovně kódování GMC, obyčejně nazývané 1-bodové, 2-bodové, 3-bodové kódování GMC.

## Přehrávatelné soubory DivX

 $\bullet$  ".avi ", ".mpg ", ".mpeg "

# Počáteční nastavení

Prostřednictvím nabídky nastavování můžete provádět různá nastavení, např. nastavení obrazu a zvuku. Mimo jiné můžete nastavovat rovněž jazyk titulků a jazyk nabídky nastavení. Podrobné informace ke každé položce nabídky nastavení naleznete na stranách 34 až 39.

# Zobrazeni a vypnuti nabidky:

Stisknutím tlačítka SETUP zobrazíte nabídku. Po druhém stisknutí tlačítka SETUP dojde k přepnutí zpět na počáteční obrazovku.

Přechod na následující úroveň: Stiskněte tlačítko  $\blacktriangleright$  na dálkovém ovládání.

Přechod na předchozí úroveň: Stiskněte tlačítko < na dálkovém ovládání.

# Obecná obsluha počátečních nastavení

- 
- 
- 
- dení dalších úkonů.
- opustite.

1. Stiskn?te tla?itko SETUP. Zobrazi se nabidka nastavovani.

2. Stisknutím ▲ / ▼ zvolte požadovanou položku a poté tlačítkem ▶ přepněte na druhou úroveň. Obrazovka zobrazí aktuální nastavení zvolené položky a alternativní nastavení.

3. Tlačítky  $\triangle$  /  $\nabla$  proved'te druhou požadovanou volbu a poté stisknutím tlačítka  $\blacktriangleright$  přepněte na třetí úroveň.

4. Tlačítky ▲ / ▼ zvolte požadované nastavené a poté stisknutím tlačítka ENTER volbu potvrďte. Některé z položek vyžadují prove-

5. Stisknutím tlačítka SETUP nebo PLAY nabídku nastavování

Volí jazykovou mutaci zvukové stopy disku, titulků a nabídky disku.

Originál: Je vybrána originální jazyková mutace disku. Atd.: Jinou jazykovou mutaci zvolíte vložením příslušného čtyřmístného kódu jazyka dle seznamu v příloze pomocí číselných tlačítek a následným stisknutím tlačítka ENTER. Zadáte-li nesprávný kód, stiskněte tlačítko CLEAR.

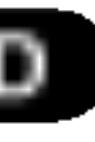

# Jazyky

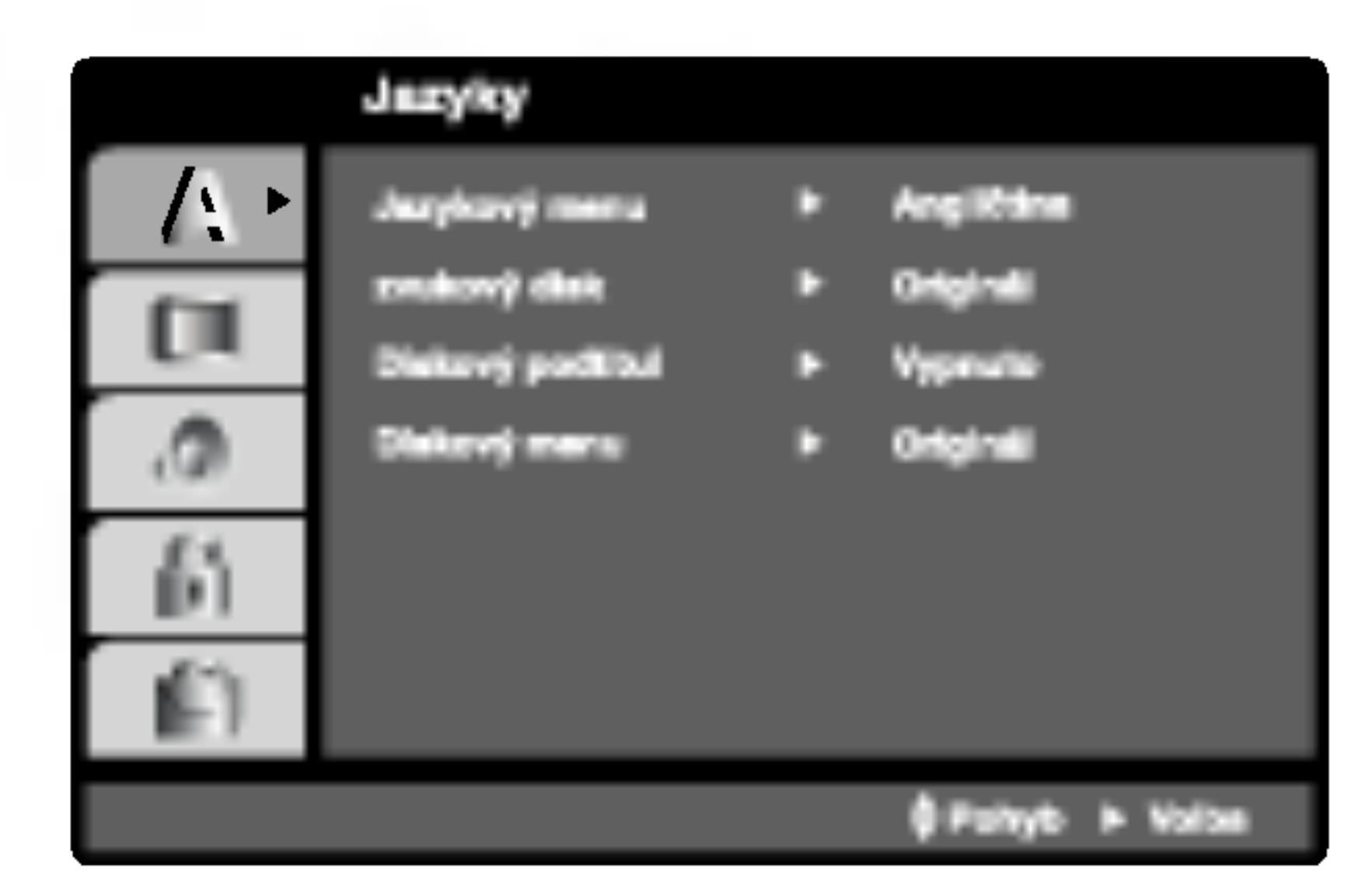

# Jazykovy menu

Voli jazyk nabidky nastavovani a displeje na obrazovce.

# Zvukový disk / Diskový podtitul / Diskový menu (DVD

34

# Displej

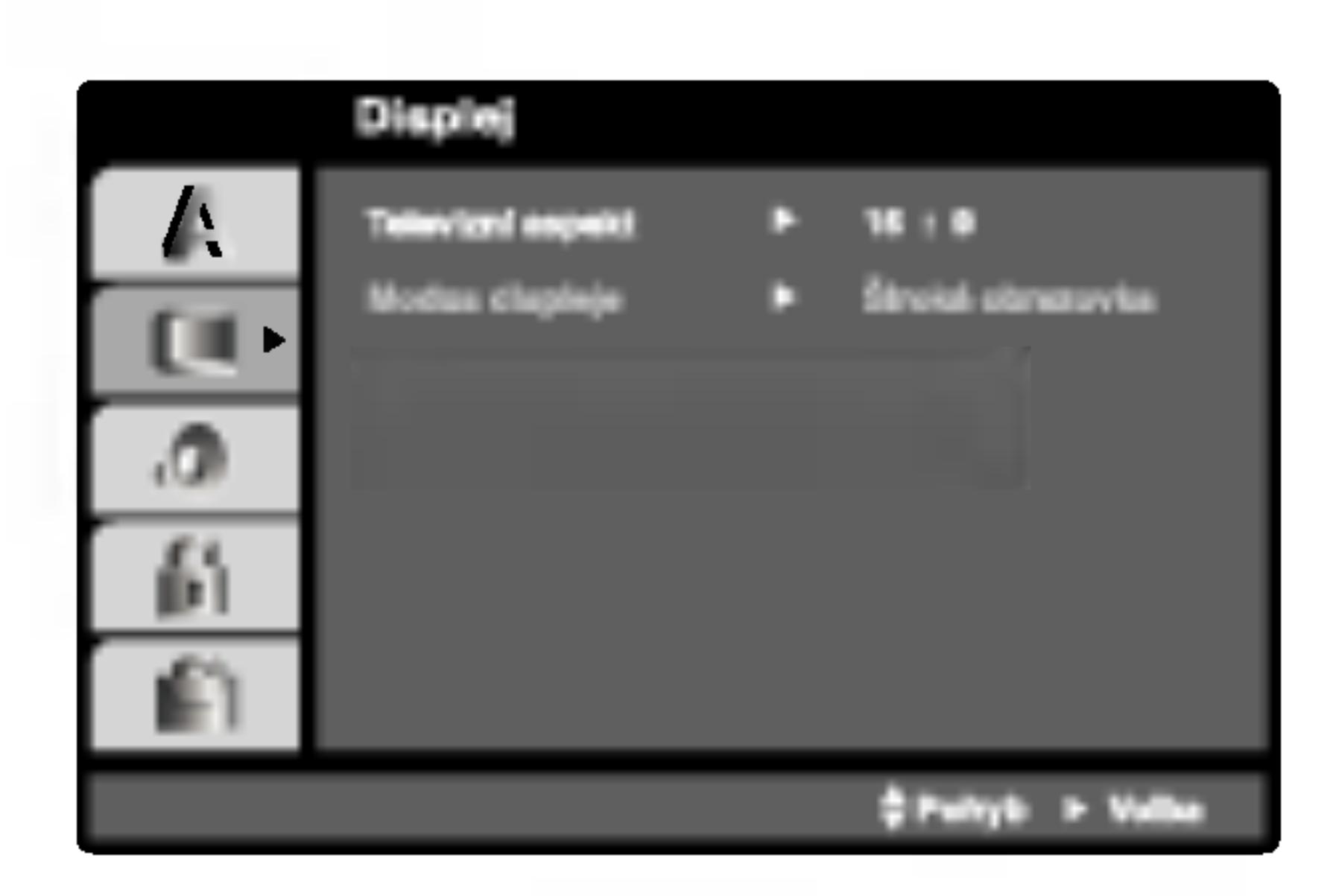

# Televizní aspekt (DVD

16:9: Nastavte, je-li připojen televizor s obrazovkou o poměru stran 16:9.

# Modus displeje (DVD

4:3.

Nastavení režimu zobrazení je účinné pouze je-li nastaven poměr stran obrazovky televizoru "4:3".

dolní a horní části obrazovky. Panscan: Automaticky zobrazuje široký obraz na celé obrazovce a ořezává boční části obrazu.

4:3: Nastavte, je-li připojen televizor se standardní obrazovkou

Poštovní schránka: Zobrazuje široký obraz s tmavými pásy v

Bitstream: Položku "Bitstream" zvolte v případě, že je konektor DIGITAL OUT přehrávače DVD připojen k zesilovači či jinému zařízení vybavenému dekodérem Digitální Dolby, DTS nebo MPEG.

PCM (pro Dolby Digital / MPEG): Tuto položku zvolte v případě, že je přehrávač DVD připojen k dvoukanálovému stereofonnímu zesilovači. Média DVD nahraná v Digitální Dolby nebo v MPEG budou automaticky převedena na dvoukanálový zvuk PCM.

# Audio

Každý disk DVD má k dispozici řadu možností zvukového výstupu. Zvukové volby přehrávače nastavte dle typu zvukového systému, který používáte.

Vypnuto (pro DTS): Zvolíte-li "Vypnuto", signál DTS není veden do konektoru DIGITAL OUT.

avení

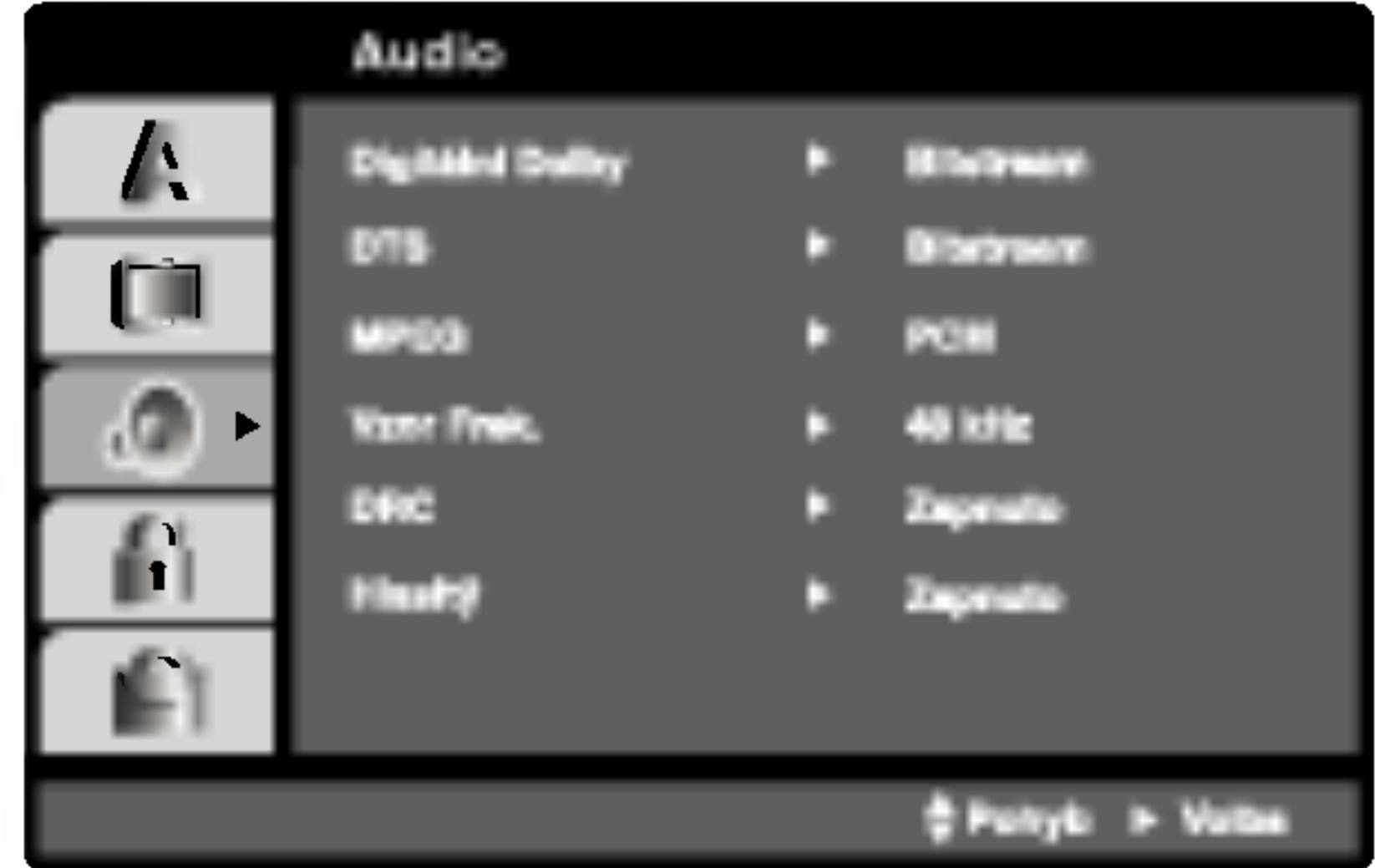

# Digitální Dolby / DTS / MPEG (DVD) (DIVX

Vzor Frek. (vzorkovací frekvence) (DVD Pokud Váš přijímač nebo zesilovač NENÍ schopen zpracovávat signály se vzorkovací frekvencí 96 kHz, zvolte 48 kHz. Po provedení tohoto nastavení přístroj převádí signály 96 kHz automaticky na 48 kHz, aby je mohl Váš systém dekódovat.

Je-li Váš přijímač nebo zesilovač schopen pracovat se signály 96 kHz, zvolte 96 kHz. Po provedení tohoto nastavení přístroj ponechává jakýkoli typ signálu bez dalšího zpracování.

Příslušné informace o funkci zesilovače naleznete v jeho dokumentaci.

# DRC (Řízení dynamického rozsahu) **DVD DivX**

Díky formátu DVD, který využívá digitální technologie zpracování zvuku, můžete naslouchat zvukovému záznamu programu v nejlepší dosažitelné přesnosti a věrnosti. Máte však možnost zúžit dynamický rozsah zvukového výstupu (rozdíl mezi nejhlasitějším a nejtišším zvukem). V takovém případě budete mít možnost naslouchat filmu reprodukovanému se sníženou hlasitostí beze ztraty jasnosti zvuku. Tento efekt zapnete nastavenim hodnoty položky DRC Zapnuto.

Zapnuto: média Video CD s funkcí PBC jsou přehrávána dle PBC.

Vypnuto: média Video CD s funkcí PBC jsou přehrávána shodným způsobem jako zvuková CD.

# Přehrávka **IDWD**

Přehrávač DVD můžete nastavit tak, aby vždy po vložení disku DVD bylo automaticky spuštěno jeho přehrávání. Je-li režim Auto Play spuštěn, vyhledá přehrávač DVD nejdelší titul a automaticky jej přehraje.

Zapnuto: Funkce Auto Play je zapnutá. Vypnuto: Funkce Auto Play je vypnutá.

# Atd.

Lze měnit nastavení PBC, Přehrávka a DivX(R) VOD.

# Hlasity DVD

Hodnotu položky Vocal nastavte na On pouze v případě přehrávání vícekanálového disku karaoke DVD. Kanály karaoke na disku budou přimíchávány do běžného stereofonního zvuku.

# POZNAMKA

Určitá média DVD nemusí funkci Auto Play podporovat.

36

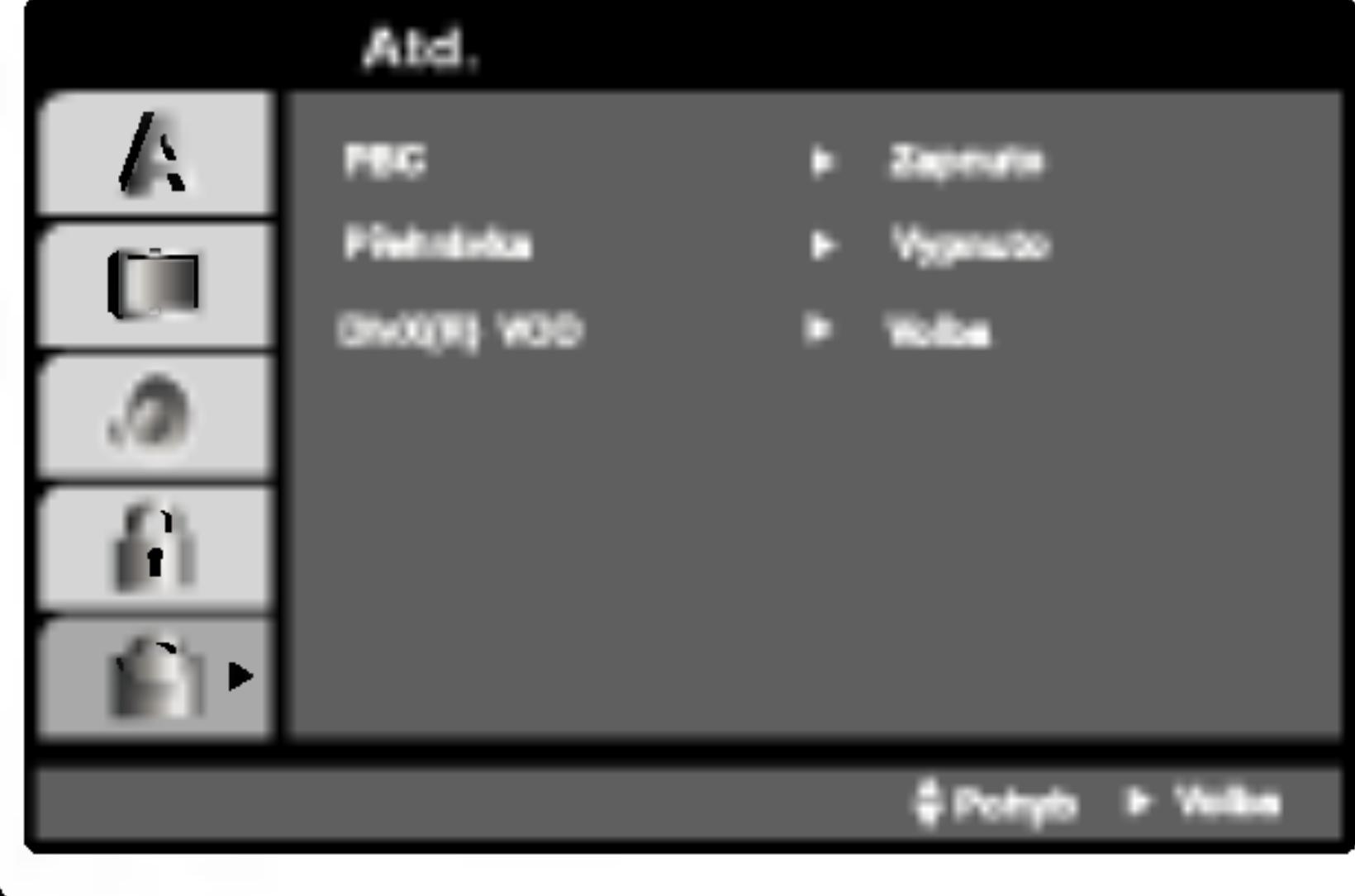

# PBC VCD

Zapíná a vypíná řízené přehrávání (PBC).

# DivX(R) VOD **OD**

Registrační kód DivX DRM (Digital Rights Management) lze zobrazit pouze pro toto zařízení.

Registrační kód používá služba agenta VOD (Video-On-Demand). Tato služba umožňuje zakoupit nebo vypůjčit zašifrovaný soubor s filmem.

**DivX(R) Video On Demand** 

Je váš kód registrace: XXXXXXXX Na stránce www. divx.com/vod můžete dostat vice o informaci.

(Done)

# POZNAMKY

Pokud si vypůjčíte soubor DivX VOD, existuje několik možností omezení zobrazení obsahu souboru (viz níže).

· Zobrazí se počet, kolikrát můžete soubor přehrát.

View DivX(R) VOD Rental

This rental has 3 views left.

Do you want to use one of your 3 views now?

(Yes) (No)

• Vypršela délka výpůjčl

**Rental Expired** 

(Done)

• Zobrazí se chyba ověření.

37

**Authorization Error** 

This player is not authorized to play this video.

(Done)

d očáteční avení

## Blokovat

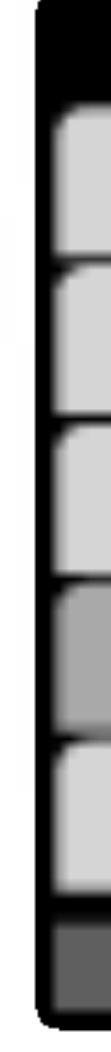

Zadejte čtyřmístný kód a stiskněte tlačítko ENTER. Zopakujte zadání a stisknutím tlačítka ENTER zadání ověřte. V případě překlepu před stisknutím tlačítka ENTER stiskněte tlačítko CLEAR.

- 3. Tlačítky  $\triangle$  /  $\nabla$  zvolte hodnocení od 1 do 8.
	- Klasifikace (Rating) 1 až 8: Jedna (1) omezuje přehrávání nejvíce. Hodnocení osm (8) obsahuje nejméně omezení pro přehrávání.
	- Odemčení
	- Po volbě této položky se rodičovská kontrola vypne a je přehráván veškerý obsah.

Nastavíte-li hodnocení pro přehrávač, jsou přehrávány všechny scény téhož nebo nižšího hodnocení. Scény s vysokým hodnocením přehrávány nejsou, není-li ovšem na disku alternativní obsah. Alternativní obsah musí mít shodné nebo nižší hodnocení. Není-li nalezena vhodná alternativa, dojde k zastavení přehrávání. Pro přehrání disku musíte zadat čtyřmístné heslo nebo změnit hodnoceni.

4. Stisknutím tlačítka ENTER potvrďte volbu hodnocení a následným stisknutím tlačítka SETUP opusťte nabídku.

# Klasifikace DVD

Filmy na DVD mohou obsahovat scény, které nejsou vhodné pro děti. Proto disky obsahují informaci pro rodičovskou kontrolu, která se vztahuje na celý disk nebo na některé scény. Tyto scény jsou ohodnoceny známkami 1 až 8, případně jsou na některých discích nabídnuty vhodnější scény, které lze použít. Hodnocení se může pro různé země odlišovat. Rodičovská kontrola umožňuje zamezit v přehrání určitých scén a ochránit tak děti před nevhodným materiálem.

- tlačítko ▶.
- 

# POZNAMKA

38

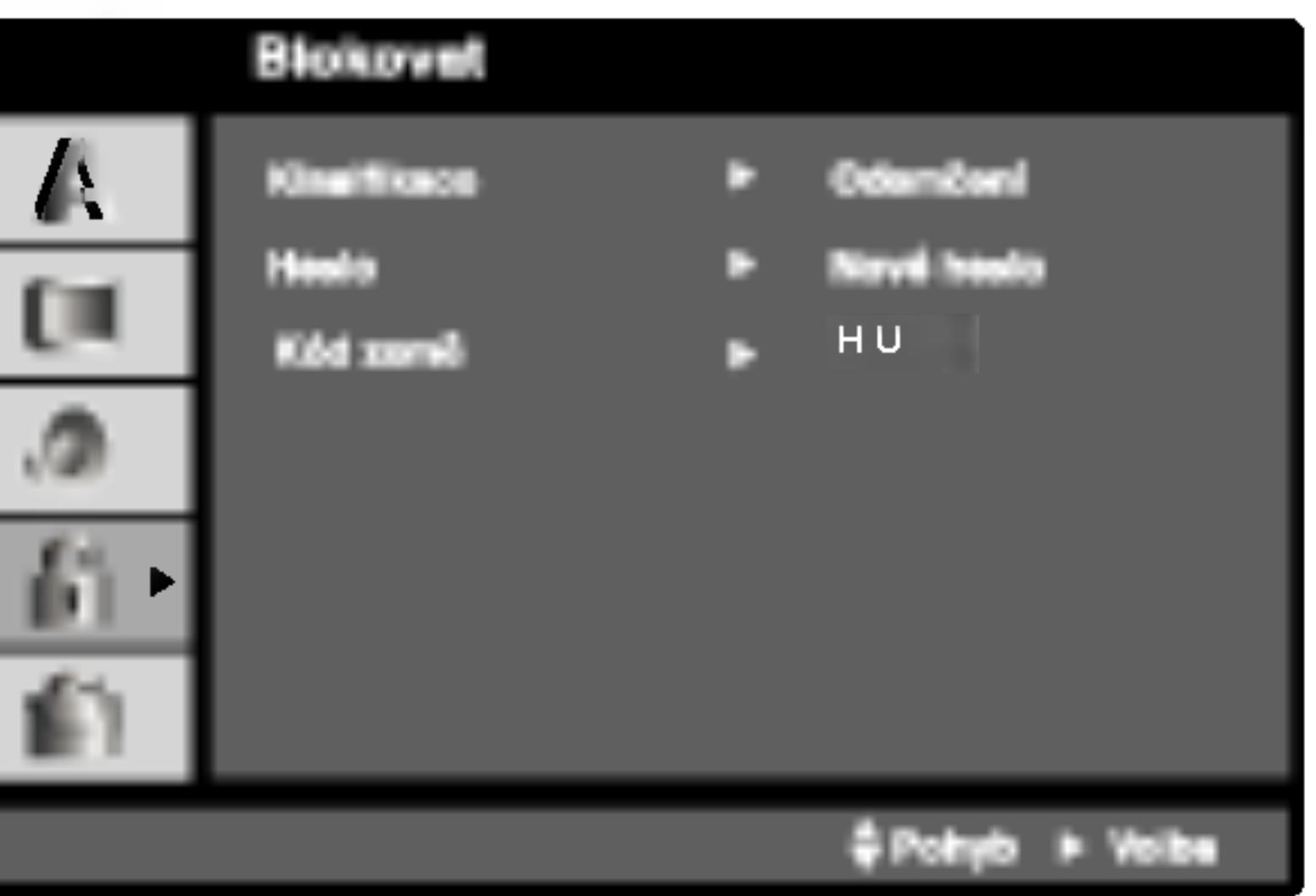

1. Zvolte položku "Klasifikace" nabídky Blokovat a poté stiskněte

2. Pro přístup k funkcím Klasifikace, Heslo a Kód oblasti kódu musíte zadat vámi vytvořený čtyřmístný bezpečnostní kód. Pokud jste tento bezpečnostní kódu dosud nezadali, zadejte jej.

#### Heslo (bezpečno

Heslo můžete vkla

- 1. V nabídce Blok tlačítko ▶.
- 2. Proveďte úkon Zvýrazněna je
- 3. Zadejte nový č Pro kontrolu zo
- 4. Stisknutím tlačí

## Zapomenete-li bezpečnostní kód

Pokud jste zapomněli bezpečnostní kód, můžete jej vymazat: 1. Stisknutím tlačítka SETUP zobrazte nabídku nastavování. 2. Zadejte šestimístné číslo "210499". Dojde k vymazání bezpečnostního kódu.

- 
- 
- 

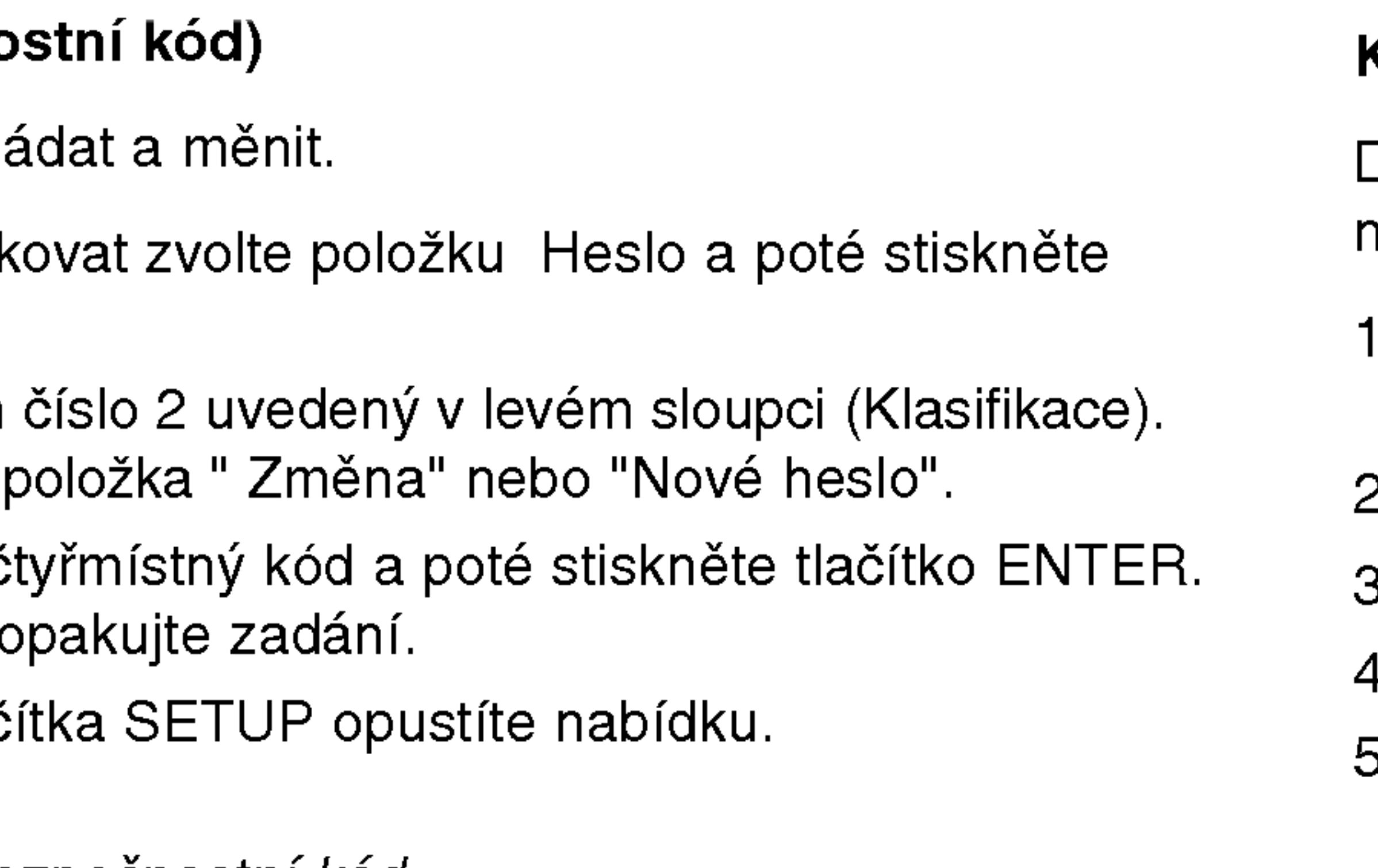

3. Dle popisu výše zadejte nový bezpečnostní kód.

# Kód země **DVD**

39

Dle seznamu uvedeného v příloze vložte kód země/obla normy byly použity pro ohodnocení obsahu DVD disku.

- 1. Zvolte položku " Kód země" nabídky Blokovat a poté stiskněte tlačítko ▶.
- 2. Proveďte úkon číslo 2 uvedený v levém sloupci (Klas
- 3. Tlačítky  $\triangle$  /  $\nabla$  zvolte první znak.
- 4. Stiskněte ENTER a tlačítky ▲ / ▼ zvolte druhý znak.
- 5. Stisknutím tlačítka ENTER potvrďte volbu kódu oblasti.

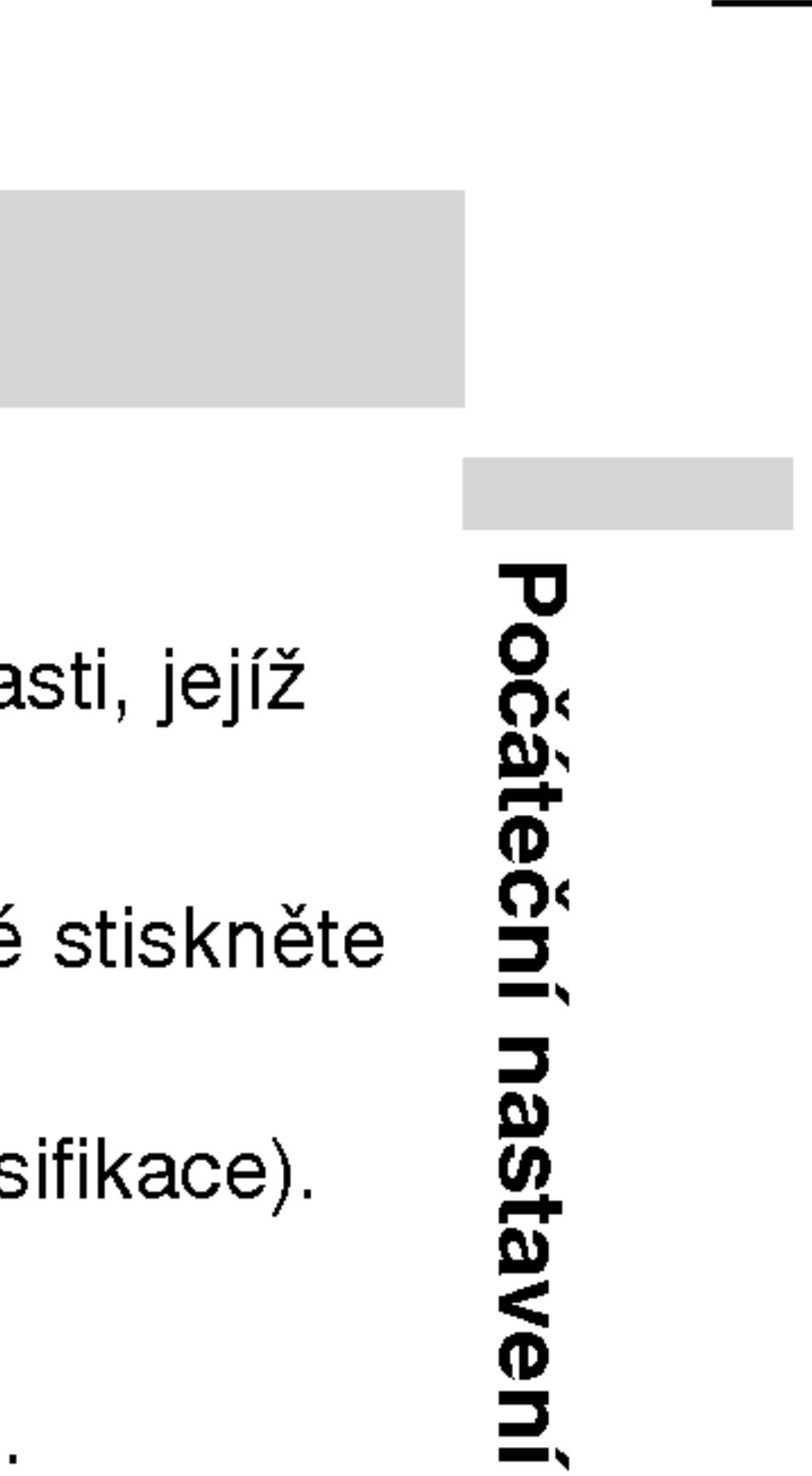

# Umístění přehrávače

Obraz a zvuk v bezprostředním okolí umístěného televizoru, videorekordéru nebo rozhlasového přijímače může být rušen. V takovém případě přehrávač umístěte do větší vzdálenosti od televizoru, videorekordéru či rozhlasového přijímače nebo zařízení po vyjmutí disku vypněte.

# Zapojení přehrávače DVD

V závislosti na typu televizoru a ostatním zařízení jsou k dispozici různé způsoby připojení přehrávače. Další informace o připojení naleznete v příručce televizoru, stereofonního systému či jiného zařízení.

# Připojení videosignálu a zvukového signálu k televizoru

Zajistěte, aby byl přehrávač DVD připojen přímo k televizoru a nikoli k videorekordéru. V opačném případě by mohlo docházet k rušení obrazu systémem ochrany proti kopírování.

> Musíte nastavit přepínač A/V IN/OUT do režimu "A/V OUT" (vyp.)

## Video:

Prostřednictvím videokabelu (V) připojte konektor VIDEO OUT přehrávače DVD ke vstupnímu konektoru videa televizoru.

# Připojení zvuku k televizoru:

Pomocí zvukových kabelů propojte výstupy zvuku AUDIO OUT přehrávače DVD a levý a pravý vstup zvuku (jack) televizoru. Nepřipojujte výstupy zvuku AUDIO OUT přehrávače DVD k linkovému vstupu (rekordéru) zvukového systému.

40

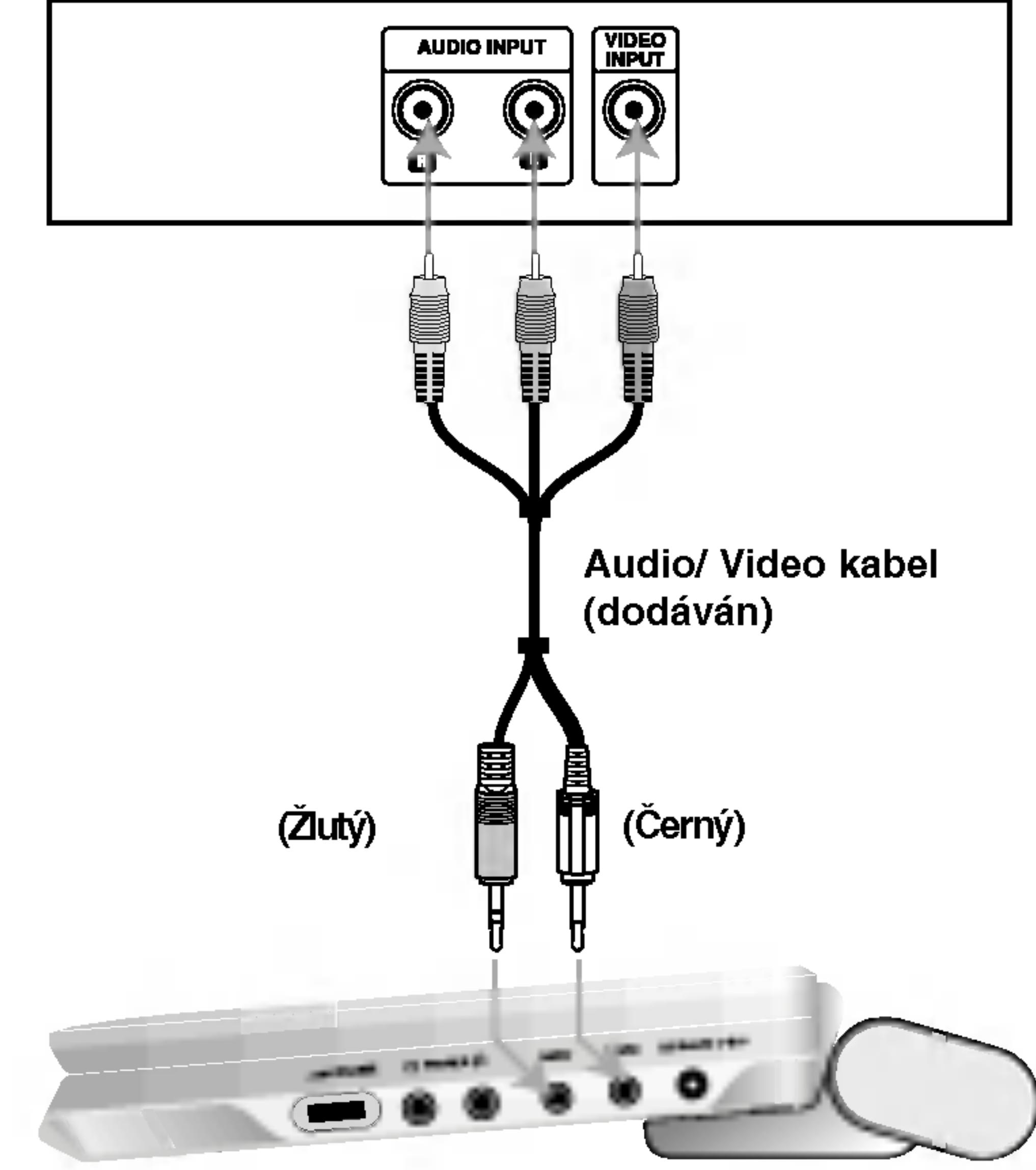

Zadni panel televizoru

Pravá strana přístroje

# Setting up the Player (pokračování)

# Připojení zvuku k externímu zařízení

Připojte přehrávač DVD k vnějšímu zařízení určenému k reprodukci zvuku.

Zesilovač (přijímač)

(vyp.)

Pravá strana přístroje

Musíte nastavit přepínač A/V IN/OUT do režimu "A/V OUT"

# Zesilovač vybavený dvoukanálovým stereofonním zvukem nebo Dolby Pro Logic II / Pro Logic: Pomocí zvukových kabelů propojte výstupy zvuku AUDIO OUT přehrávače DVD a levý a pravý vstup zvuku (jack) zesilovače, přijímače nebo stereofonního  $\mathbf{\mathcal{Q}}$ . systemu.

Připojení k zesilovači vybavenému dvoukanálovým stereofonním digitálním vstupem (PCM) nebo k audio/video přijímači vybavenému vícekanálovým dekodérem (Dolby DigitalTM, MPEG2 nebo DTS): Připojte jeden z výstupů digitálního zvuku DIGITAL AUDIO OUT přehrávače DVD k příslušné zásuvce jack zesilovače. Použijte dodatečný kabel digitálního zvuku. Digitální vícekanálový zvuk

Digitální vícekanálové zapojení poskytuje nejvyšší kvalitu zvuku. Pro tento účel potřebujete vícekanálový audio/video přijímač, který podporuje jeden nebo více zvukových formátů podporovaných Vaším přehrávačem DVD (MPEG 2, Dolby Digital a DTS). Zkontrolujte přijímač a pátrejte po symbolech na čelním panelu přijímače.

# **POZNÁMKY**

- Pokud Váš přijímač nepodporuje zvukový formát digitálního výstupu, bude reprodukovat silný zkreslený zvuk nebo bude ticho.
- Šestikanálový digitální zvuk Surround lze prostřednictvím digitál ního připojení získat pouze pokud je váš přijímač vybaven digitálním vícekanálovým dekodérem.
- Zvukový formát vloženého disku DVD zjistíte stisknutím tlačítk AUDIO na displeji zobrazeném na obrazovce.

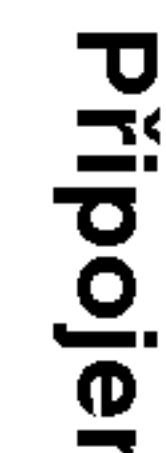

 $\overline{\phantom{a}}$ 

?

41

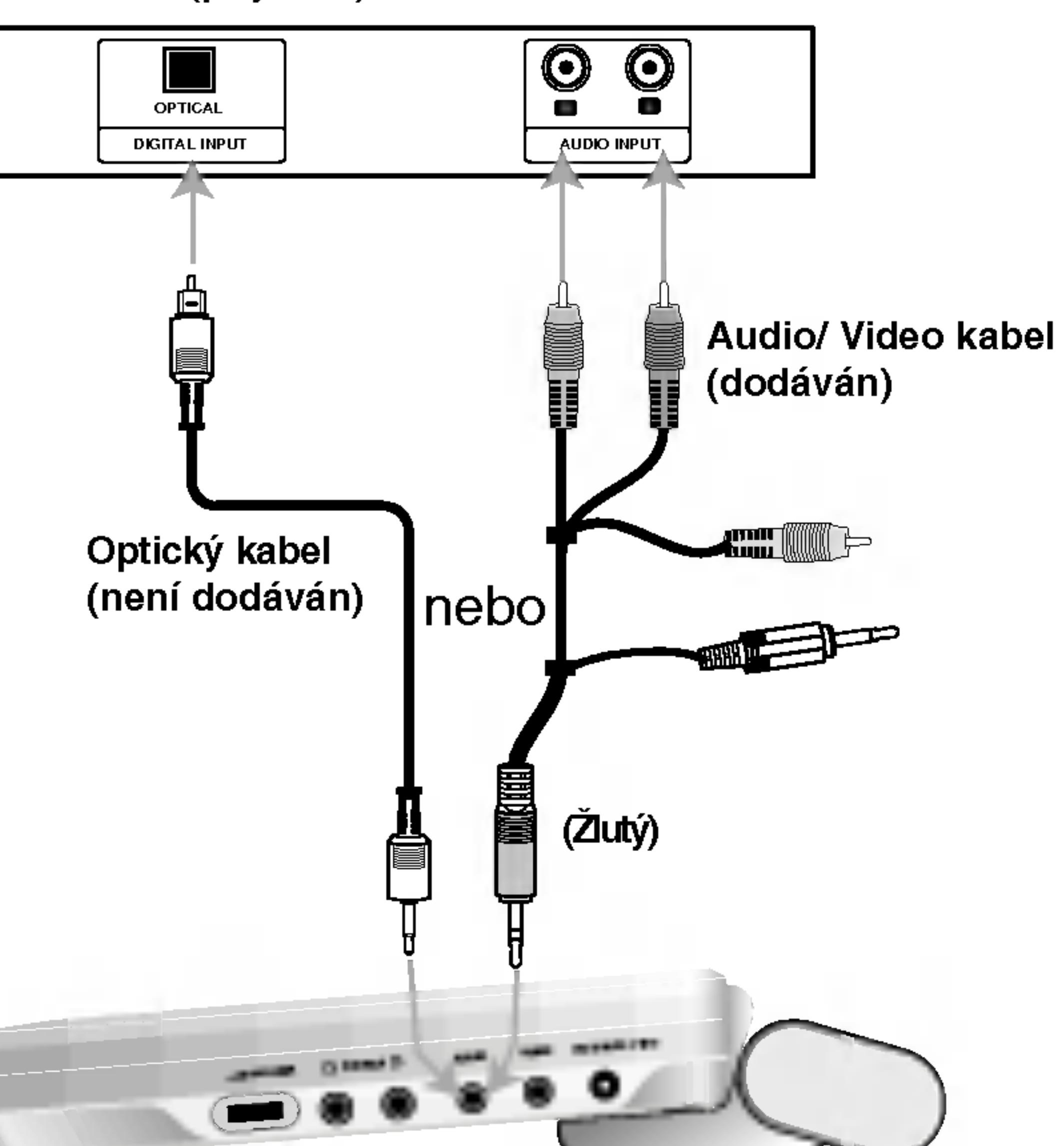

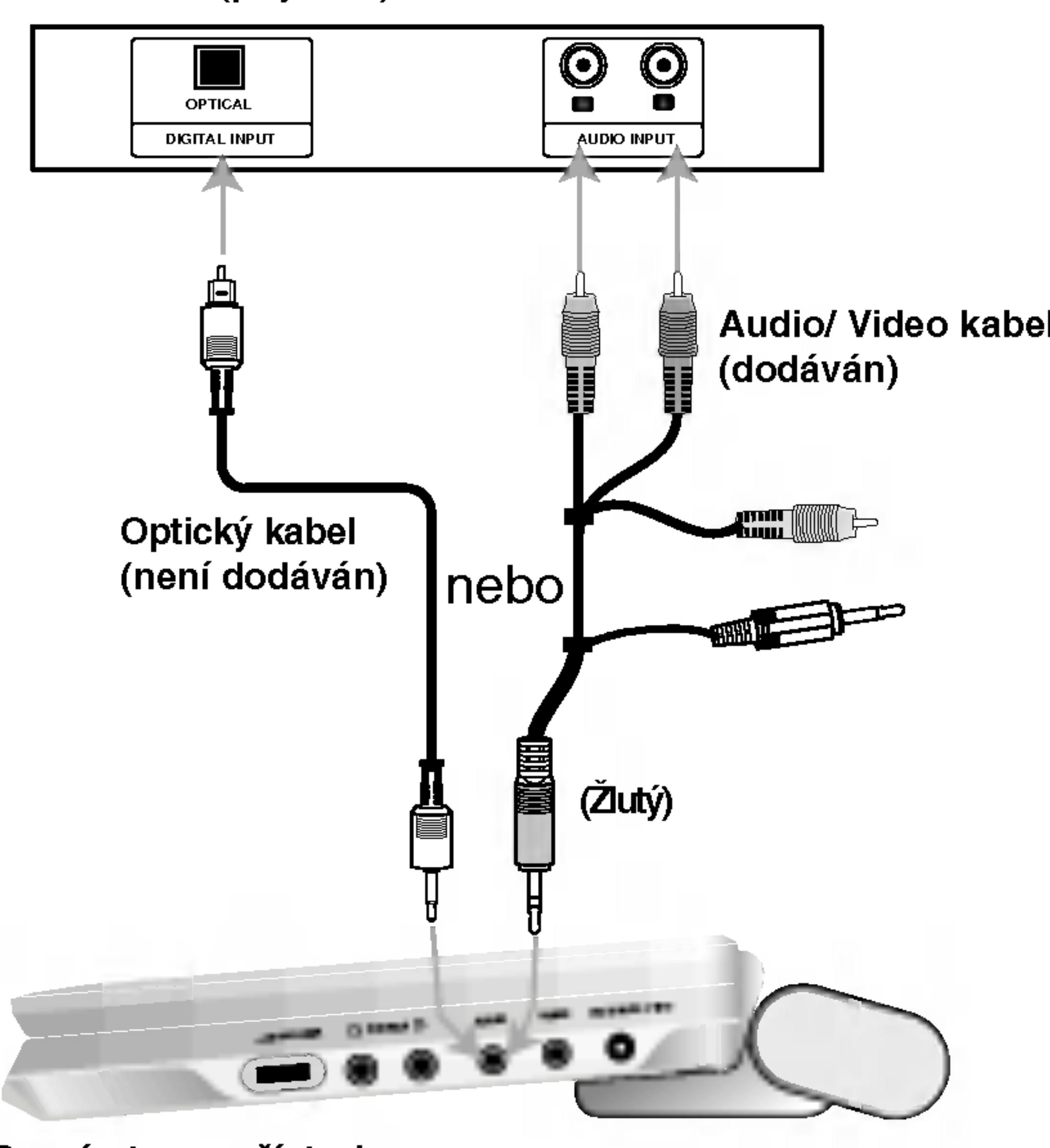

# Odstraňování závad

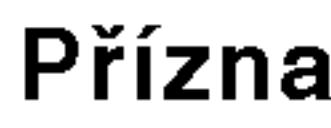

Výpadek napájer

Žádný obrázek na LCD zadny obrazen na ESD<br>displeji nebo TV (včetr videa z jiného přístroje

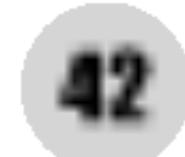

Vypadek zvuku

Zařízení nezača přehrávat.

Když jsou stisknuta tlačí<sup>.</sup> ka není žádná odezva.

Dálkové ovládár guje správně.

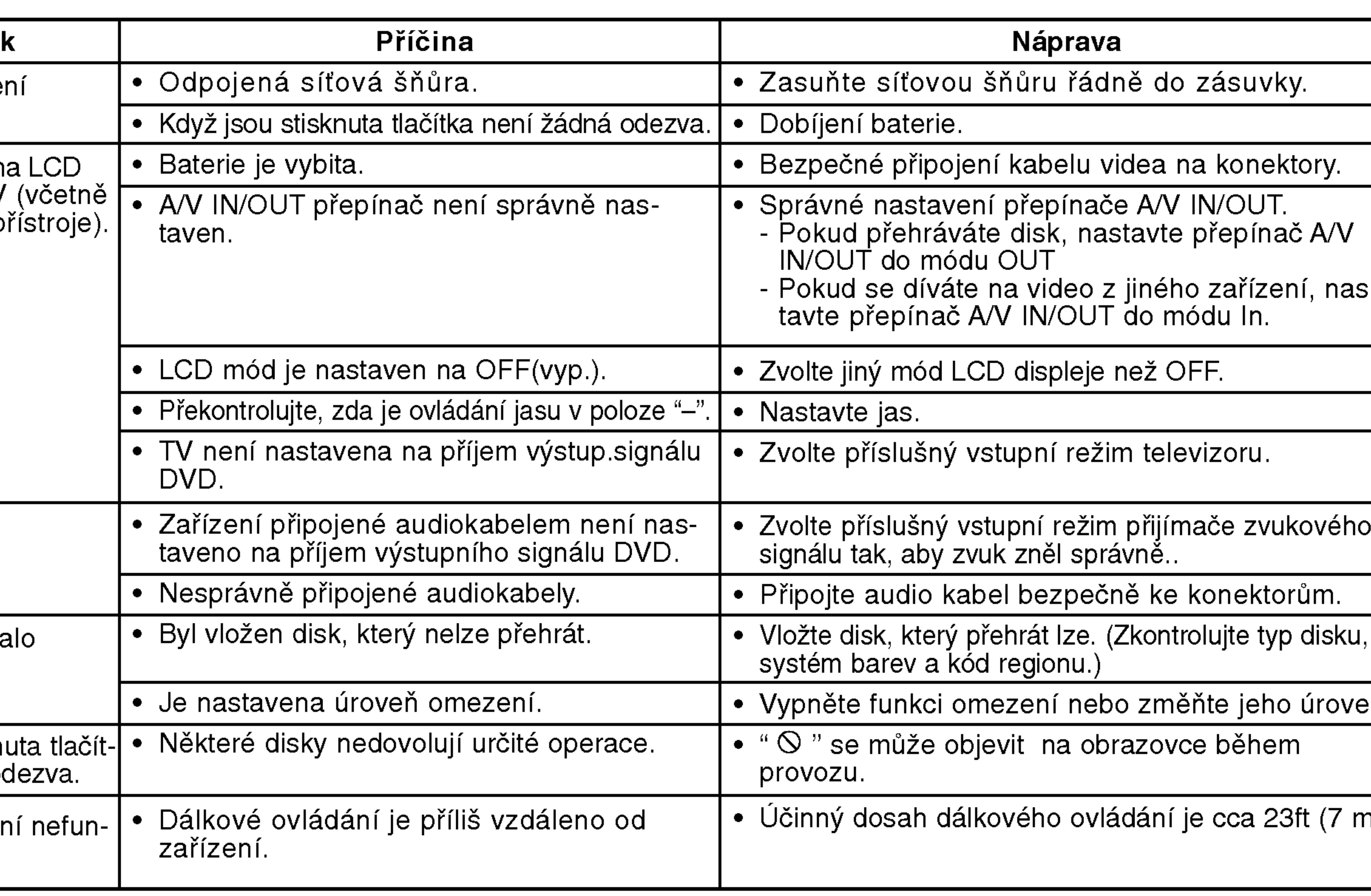

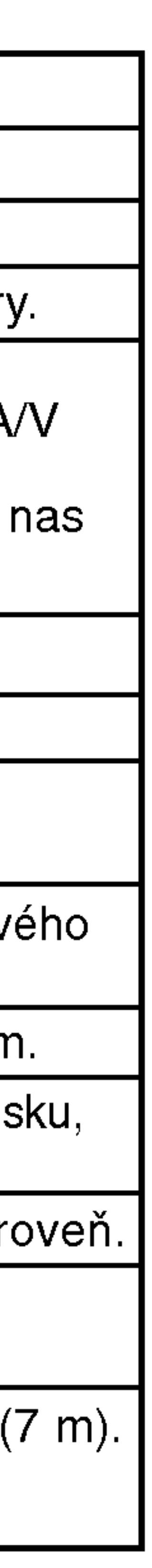

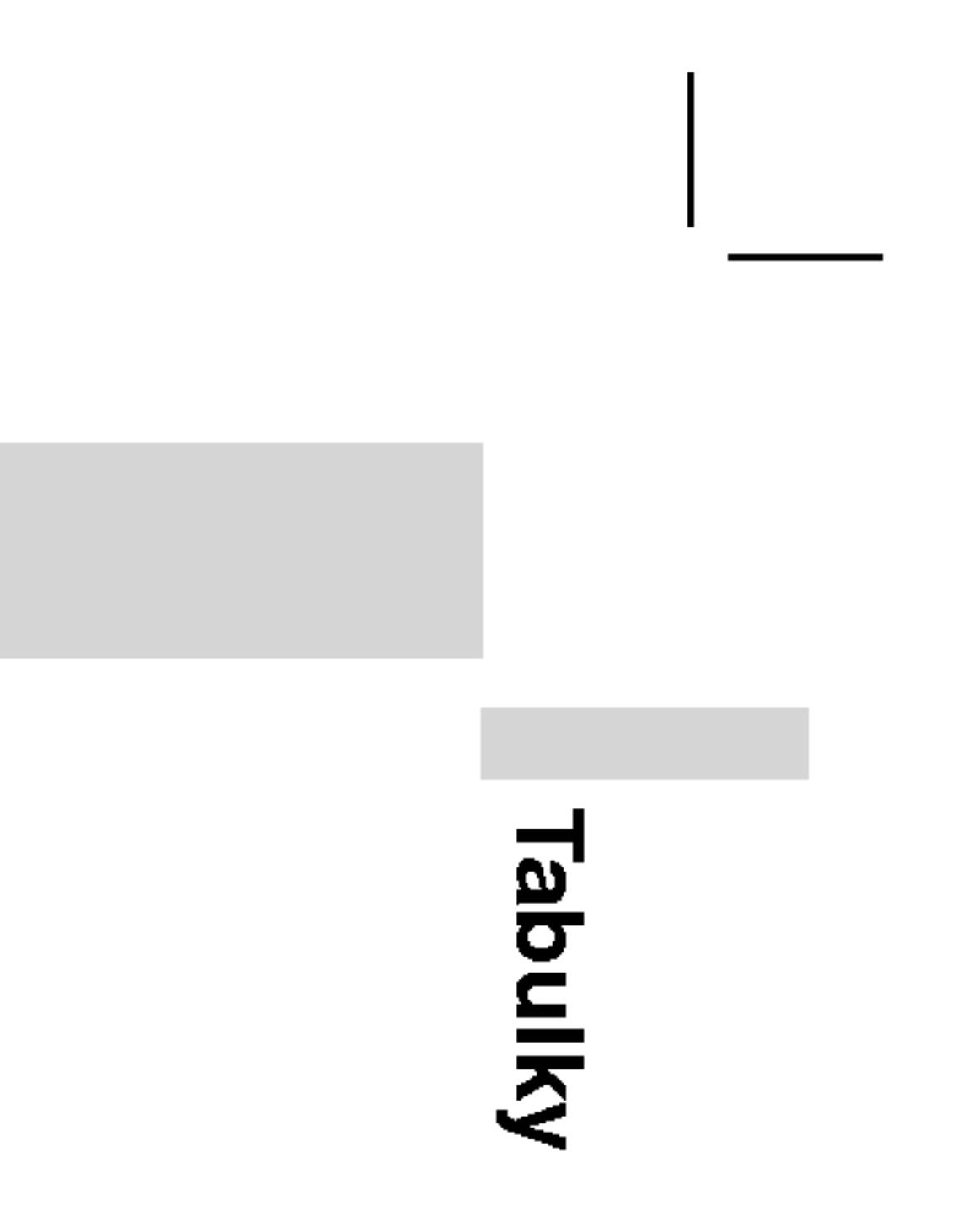

## Příslušný číselný kód vložte do položek počátečních nastaven Zvukovy disk, Diskovy podtitul, Diskovy menu

43

# Kódy jazyků

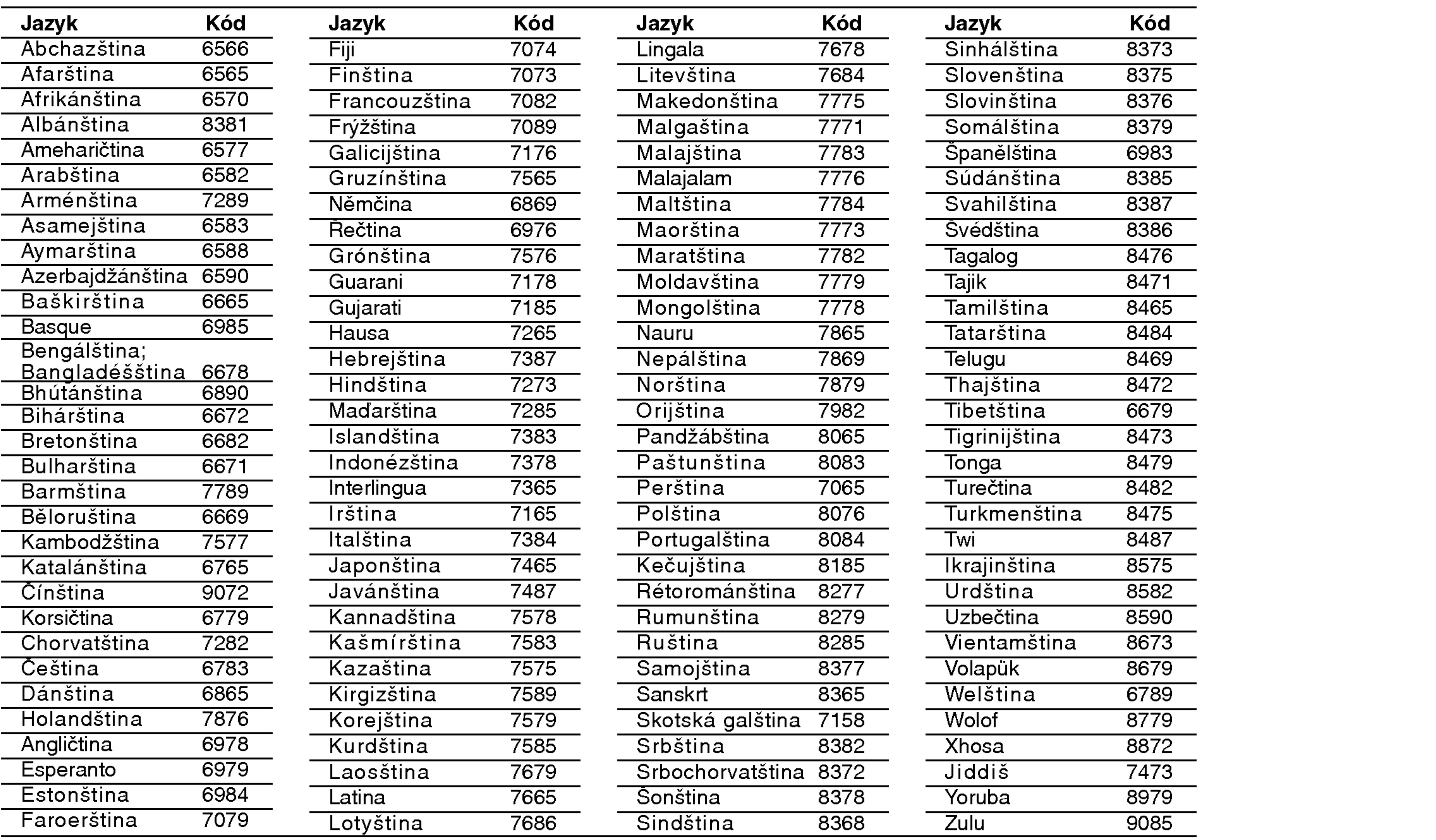

# Seznam regionálních kódů

Tento seznam použijte při zadávání vaší země.

## **Země** Afgánistán **Argentina Austrálie** Rakousko Belgie BE Bhutan BT **Bolívie** Brazílie Kambodža **Kanada** Chile **Čína** Kolumbie Kongo Costa Rica Chorvatsko Česká republika Dánsko Ekvádor Egypt El Salvador

44

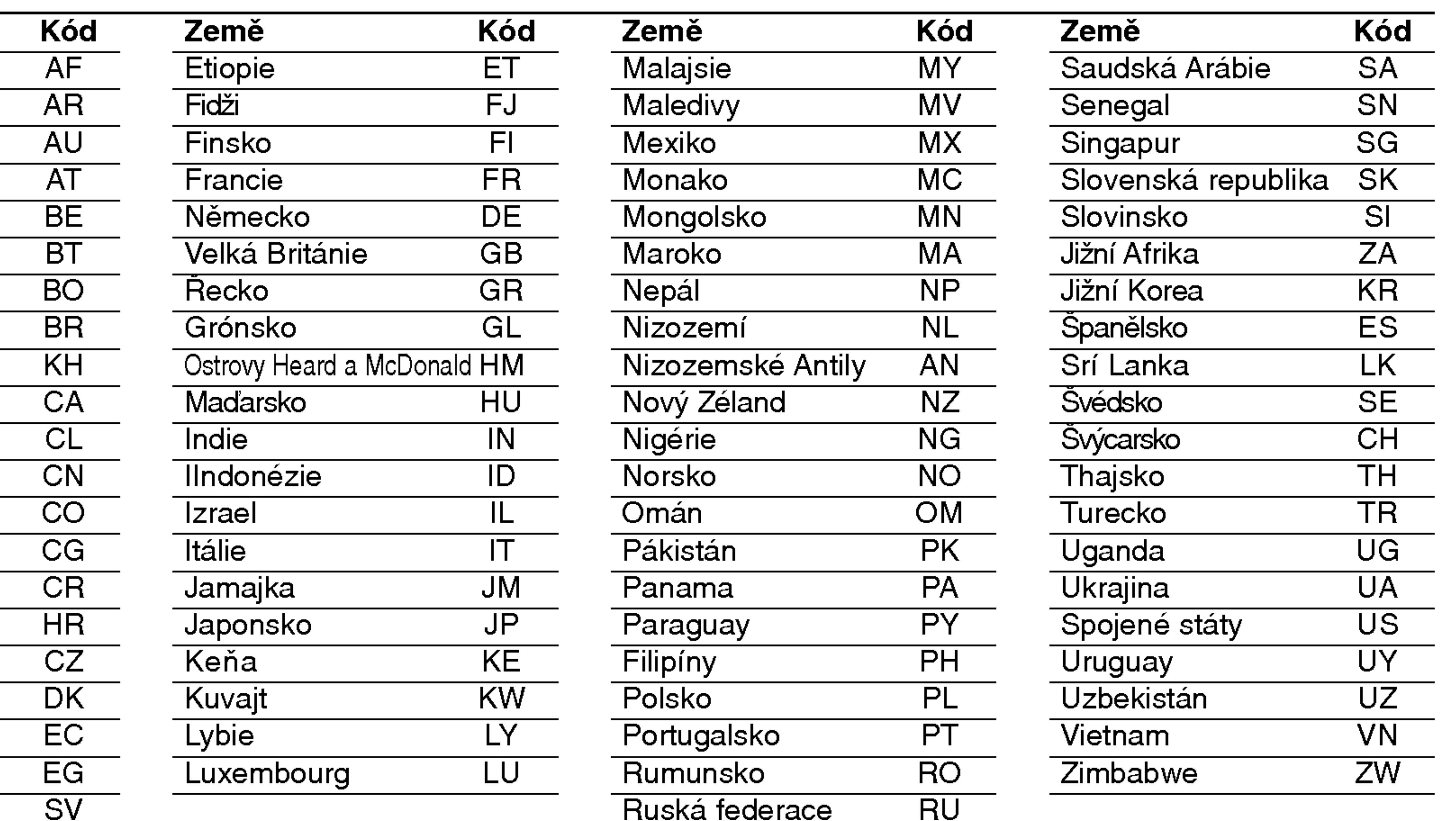

Tabulky

Napájení: DC 9.5V (AC koncovka síťového adaptéru), DC 7.4V (Baterie) Příkon: 15W s baterií Hmotnost (přibližný údaj): 1.46 lbs (0.66 kg) (bez bateriového modulu) Vnější rozměry (Š x V x H):: 7.5 x 1.1 x 6.3 palců (190 x 28 x 159,5 mm) Systém kódování barev: PAL Laser: Vlnova delka laseru DVD 662+25 / 662-15 nm Vlnova delka laseru CD 785+25 / 785-15 nm Frekvenční rozsah (audio): DVD lineární zvuk: 48kHz vzorkování 8 Hz až 20 kHz 96kHz vzorkování 8 Hz až 44 kHz » שרו ס הוג שטאר ב שטאר בע<br>**Poměr signál - šum (audio):** více než 95 dB Dynamický rozsah (audio): více než 95 dB Harmonické zkreslení (audio): 0.008 % Provozni podminky: Teplota: 5°C až 35°C, Provozní stav: horizontální Konektory

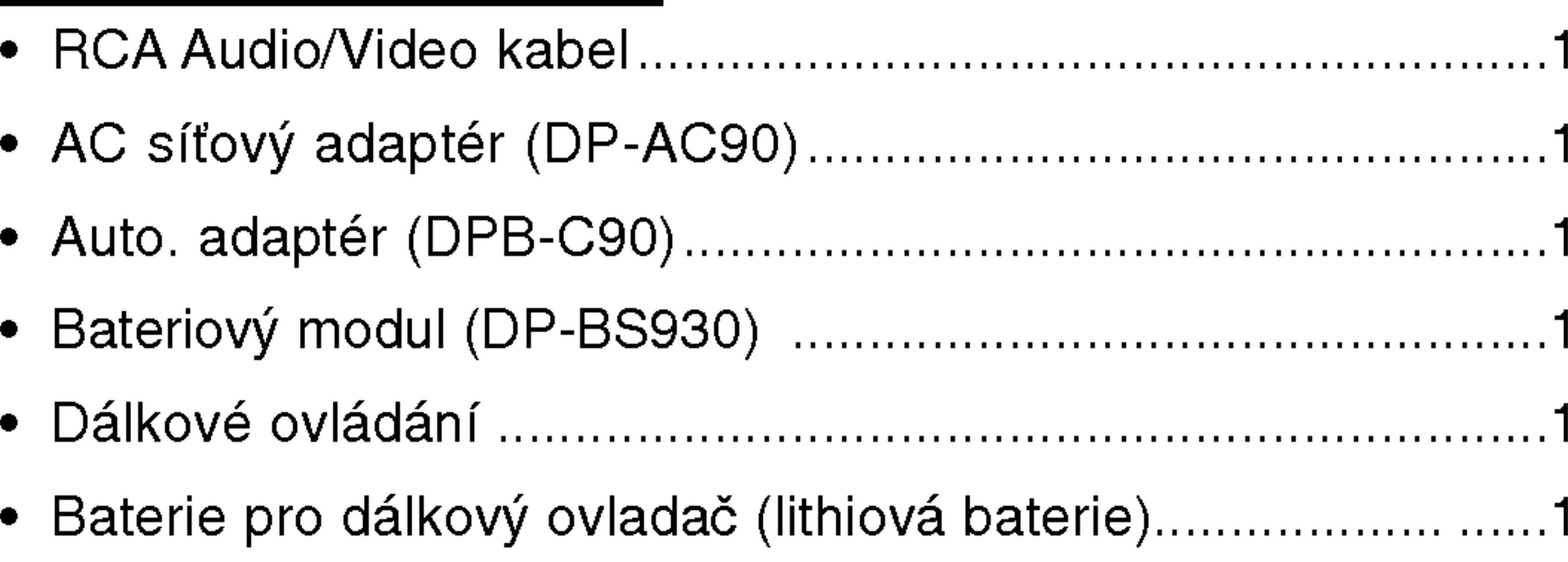

● Vyhrazujeme si právo provádět změny konstrukce a technických údajů bez předchozího upozornění.

Video vstup/vystup (VIDEO In/Out): 1.0 V (p-p), 75 Ω, negativ. sync., ø3.5mm mini jack x <sup>1</sup> Audio vstup/výstup (AUDIO In/Out, analog. audio): 2.0 Vrms(1 KHz, 0 dB), ø3.5mm mini jack x <sup>1</sup> Koncovka sluchatek: ø3.5mm stereo mini jack <sup>x</sup> 2

# LCD displej

?

# Technicke udaje

# DVD Přehrávač

45

Velikost panelu: Šířka 7 palců (diagonálně) Projekční systém: Y/C pruh Napájecí systém: TFT aktivní matrice Rozlišení:234 x 480 x 3 (efektivní poměr pixel: více než 99.99%)

# Dodávané příslušenství

# UŽÍVATEĽSKÁ PRÍRUČKA MODEL: DP9821

Pred pripájaním, prevádzkovaním alebo nastavovaním výrobku si láskavo pozorne prečítajte tieto pokyny, a to dôkladne a úplne.

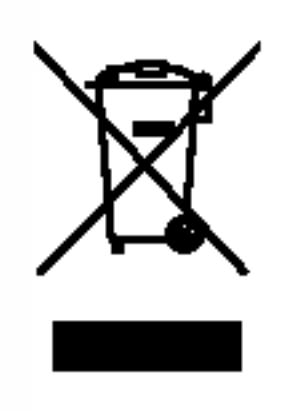

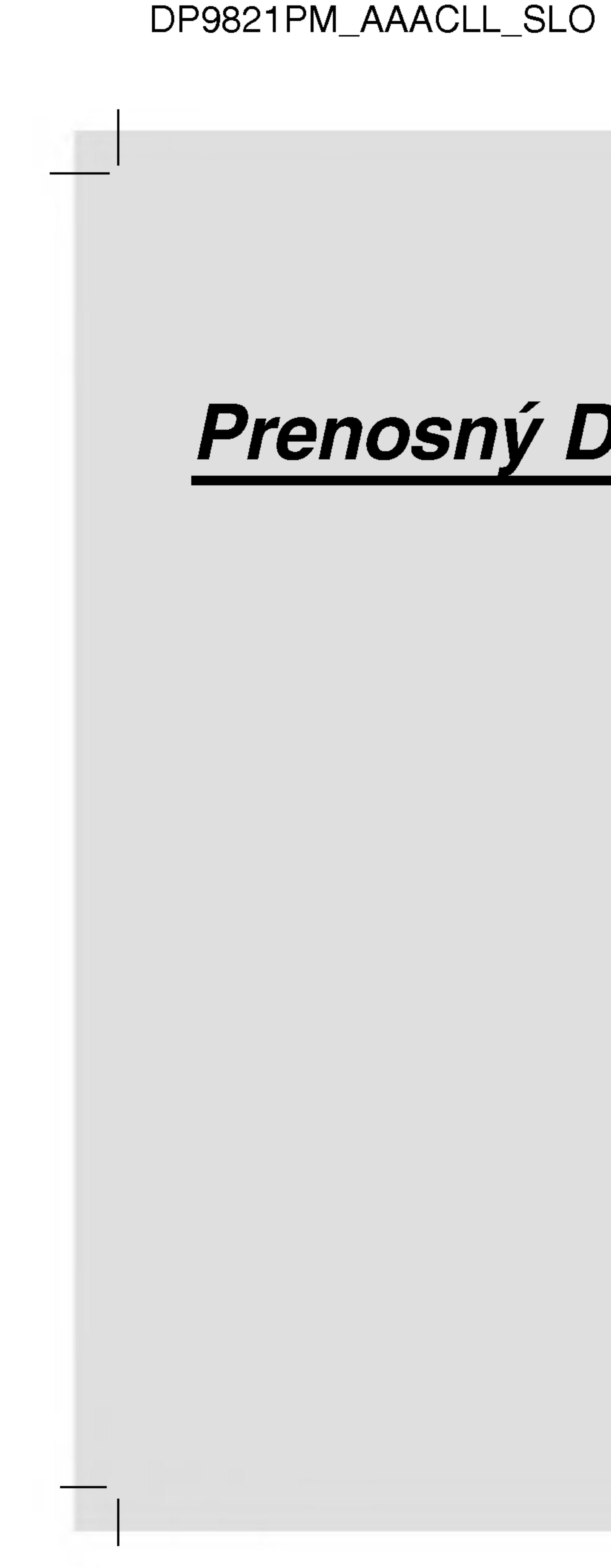

# Prenosný DVD prehrávač

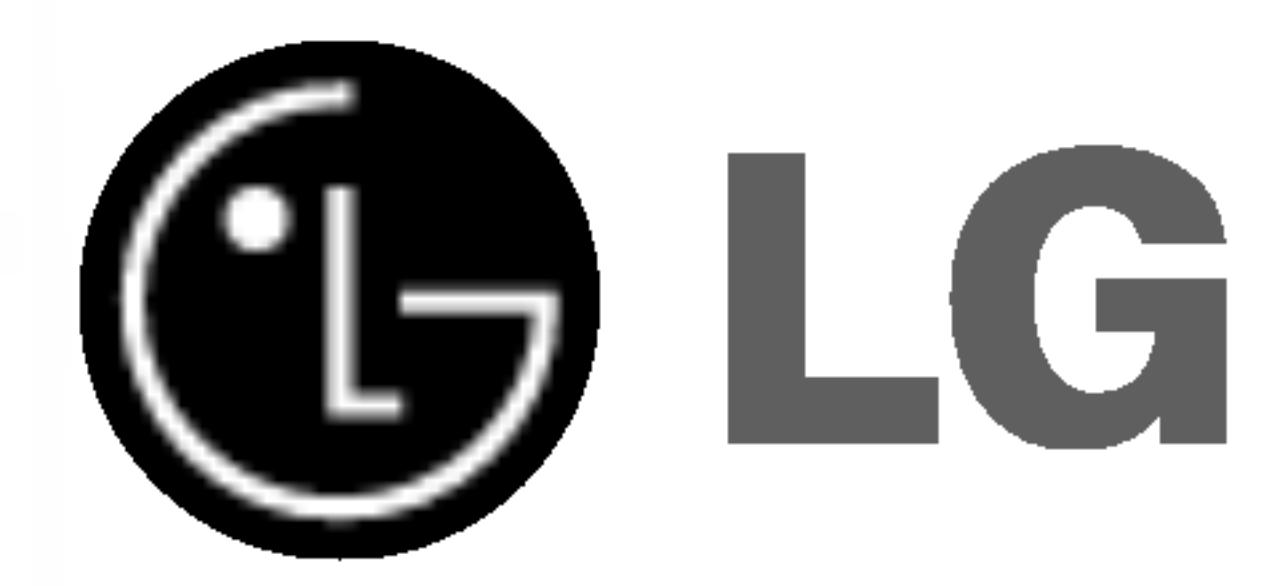

# Bezpečnostné predpisy

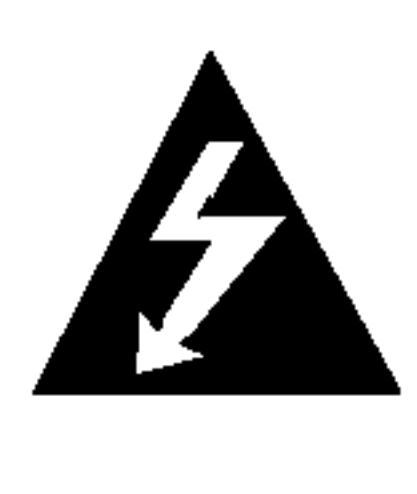

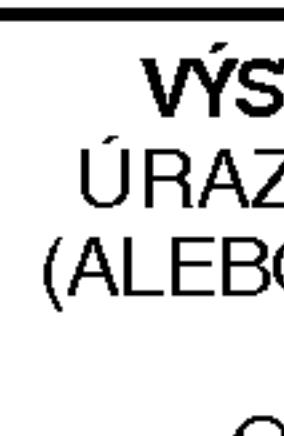

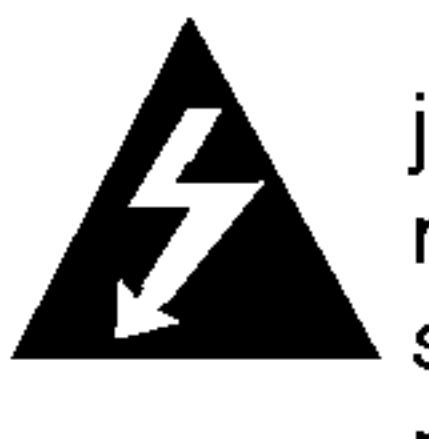

Tento blesk s nadol smerujúcou šípkou v rovnostrannom trojuholníku je určený na upozornenie užívateľa o prítomnosti nebezpečného neizolovaného vysokého napätia vo vnútri skrinky zariadenia, ktoré môže byť dostatočne silné pre osoby na spôsobenie úrazu elektrickým prúdom.

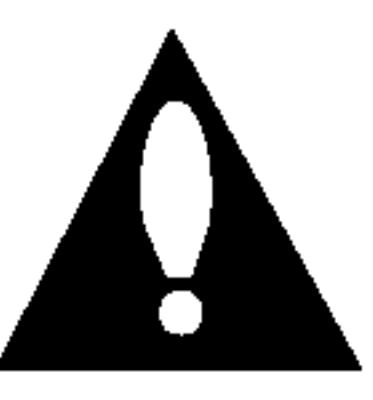

Výkričník v rovnostrannom trojuholníku je určený na upozornenie používateľa o prítomnosti dôležitých prevádzkových a údržbových (servisných) pokynov v literatúre sprevádzajúcej tento výrobok.

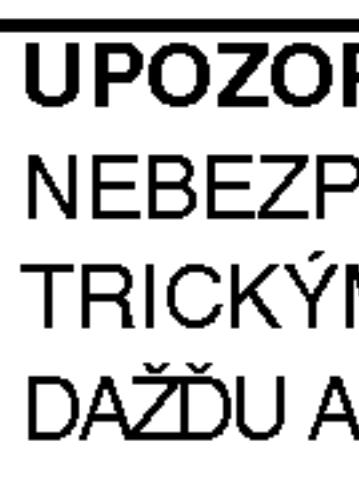

VAROVANIE: Toto zariadenie neinštalujte na stiesnené miesta, ako je napríklad knižnica alebo podobne.

laserový systém.

Digitálny video diskový prehrávač používa laserový systém. Za účelom správneho používania tohto výrobku si pozorne prečítajte užívateľskú príručku a uchovajte ju pre budúcu potrebu. V prípade, že si jednotka vyžaduje údržbu, kontaktuje autorizovaný servis – viď servisný post-

Používanie ovládacích prvkov, nastavovanie a vykonávanie postupov, ktoré nie sú v súlade s údajmi uvedenými v tejto užívateľskej príručke, môže spôsobiť nebezpečenstvo úrazu vystavením sa ožiareniu.

Z dôvodu prevencie proti ožiareniu laserovým lúčom sa nepokúšajte otvárať kryt zariadenia. NIKDY SA NEPOZERAJTE PRIAMO DO LÚČA.

UPOZORNENIE: UPOZORNENIE: PRI OTVORENÍ A PORUŠENÍ OCHRANNÝCH PRVKOV SA VYSKYTUJE VIDITEĽNÉ A NEVIDITEĽNÉ ŽIARENIE.

VÝSTRAHA: Zariadenie nesmie prísť do styku s vodou, s kvapkami či v inej forme, a na zariadenie sa nesmú klásť žiadne predmety obsahujúce kvapaliny ako napríklad vázy.

SÉRIOVÉ ČÍSLO: Sériové číslo je uvedené na zadnom kryte tejto jednotky. Toto číslo je jedinečné pre každú jednotku a nie je prístupné ostatným osobám. Odporúčame zaznamenať požadované údaje v nasledujúcich riadkoch a uchovať túto príručku ako trvalý záznam po predaji.

Model ?. \_\_\_\_\_\_\_\_\_\_\_\_\_\_\_\_\_\_\_\_\_\_\_\_\_\_\_\_\_\_\_\_\_\_\_

Sériové č.

2

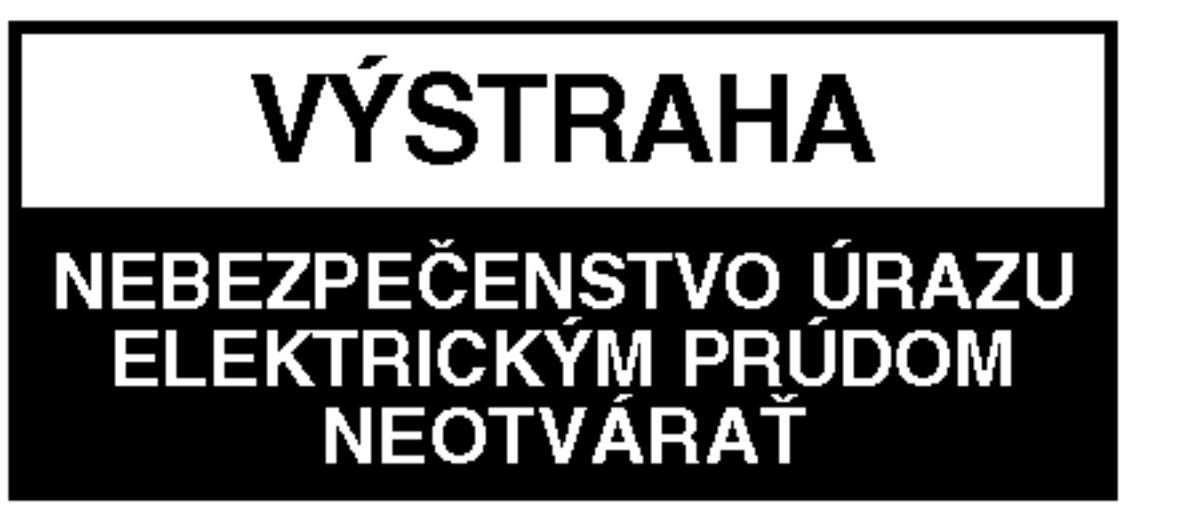

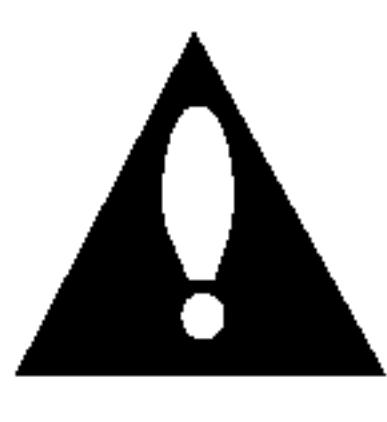

**VÝSTAHA: Z** DÔVODU ZNÍŽENIA NEBEZPEČENSTVA URAZU ELEKTRICKYM PRUDOM NEOTVARAJTE KRYT (ALEBO ZADNY PANEL) VO VNUTRI SA NENACHADZAJU ŽIADNE UŽÍVATEĽOM OPRAVITEĽNÉ ČASTI OPRAVY ZVERTE DO RUK KVALIFIKOVANEHO SERVISNÉHO PERSONÁLU

UPOZORNENIE: Z DÔVODU ZNÍŽIŤ NEBEZPEČENSTVO POŽIARU ALEBO ÚRAZU ELEK-TRICKYM PRUDOM, NEVYSTAVUJTE TENTO VYROBOK DAŽĎU ALEBO VLHKOSTI.

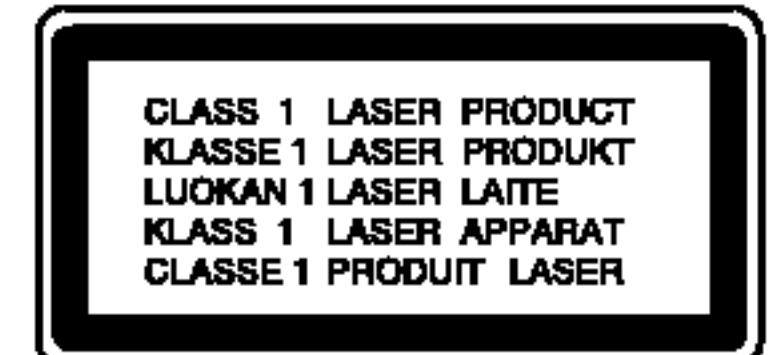

VÝSTRAHA: Tento digitálny prehrávač videokaziet a diskov využíva

**EV POZNÁMKY O AUTORSKÝCH PRÁVACH:** <u>Je zákonom zakázané kopírovať, vysielať, premietať, vysielať prostred-</u> níctvom káblových sietí, verejne prehrávať alebo požičiavať materiál chránený autorskými právami bez predchádzajúceho súhlasu. Tento výrobok obsahuje funkciu, ktorá znemožňuje kopírovanie. Túto funkciu vyvinula spoločnosť Macrovision. Na niektorých diskoch sú nahrané signály znemožňujúce kopírovanie. Pri nahrávaní a prehrávaní obrazu týchto diskov na videorekordéri sa na obraze objavia rušivé čiary. Tento výrobok obsahuje technológiu na ochranu autorských práv, ktorá je chránená technologickými právami niektorých patentov v USA a ostatnými právami duševného vlastníctva spoločnosti Macrovision Corporation a iných vlastníkov práv. Používanie tejto technológie na ochranu autorských práv musí byť schválené spoločnosťou Macrovision Corporation a je určené na domáce alebo iné obmedzené prehrávanie, len ak spoločnosť Macrovision nechváli inak. Obchádzanie alebo narušovanie tejto ochrany je zakázané.

# UPOZORNENIE týkajúce sa napájacieho kábla

Výrobok spĺňa požiadavky o rádiových interferenciách stanoveným Smernicou EHS 89/336/EHS, 93/68/EHS a 73/23/EHS.

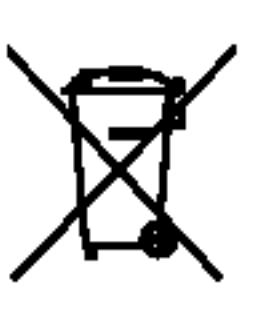

## **Vený** Likvidácia vášho starého prístroja

- 1. Keď sa na produkte nachádza tento symbol prečiarknutej smetnej nádoby s kolieskami, znamená to, že daný produkt vyhovuje európskej Smernici č. 2002/96/EC.
- 2. Všetky elektrické a elektronické produkty by mali byť zlikvidovane oddelene od komunalneho odpadu prostrednictvom na to určených zberných zariadení, ktoré boli ustanovené vládou alebo organmi miestnej spravy.
- 3. Správnou likvidáciou starých zariadení pomôžete predchádzať potenciálnym negatívnym následkom pre prostredie a ľudské zdravie.
- 4. Podrobnejšie informácie o likvidácii starých zariadení nájdete na miestnom úrade, v službe na likvidáciu odpadu alebo u predajcu, kde ste tento produkt zakúpili.

# nom okruhu.

Je to obvod s jedným výstupom, ktorý zásobuje elektrickou energiou iba to jedno zariadenie a nemá prídavné výstupy alebo prídavné obvody. Pre istotu si pozrite stranu Technické podmienky.

správnou náhradnou časťou.

Napájací kábel chráňte pred fyzickým alebo mechanickým poškodením,

## Pre väčšinu zariadení sa odporúča, aby boli umiestnené vo vyhrade-

Elektrické zásuvky nepreťažujte. Preťažené, uvoľnené alebo poškodené elektrické zásuvky, predlžovacie káble, rozstrapkané napájacie káble, poškodená alebo popraskaná izolácia drôtov sú nebezpečné. Ktorákoľvek z týchto situácií môže spôsobiť zásah elektrickým prúdom

alebo požiar. Pravidelne kontrolujte napájací kábel vášho zariadenia a pokiaľ sa objaví poškodenie alebo opotrebovanie, zariadenie odpojte, prestaňte ho používať a v autorizovanom servise nechajte vymeniť kábel

3

nekrúťte ho, nestláčajte, nezatvárajte do dverí, ani naň nestúpajte. Mimoriadnu pozornosť venujte zástrčkám, elektrickým zásuvkám a miestu,  $\mathbb{C}$ odkiaľ kábel vychádza zo zariadenia.

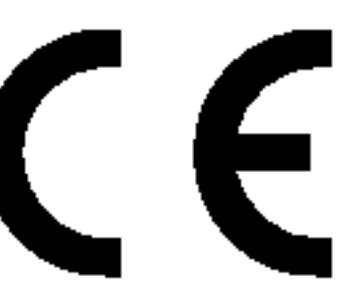

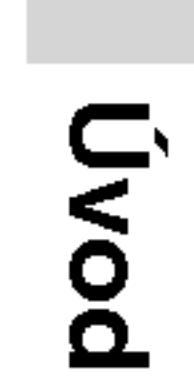

# Obsah

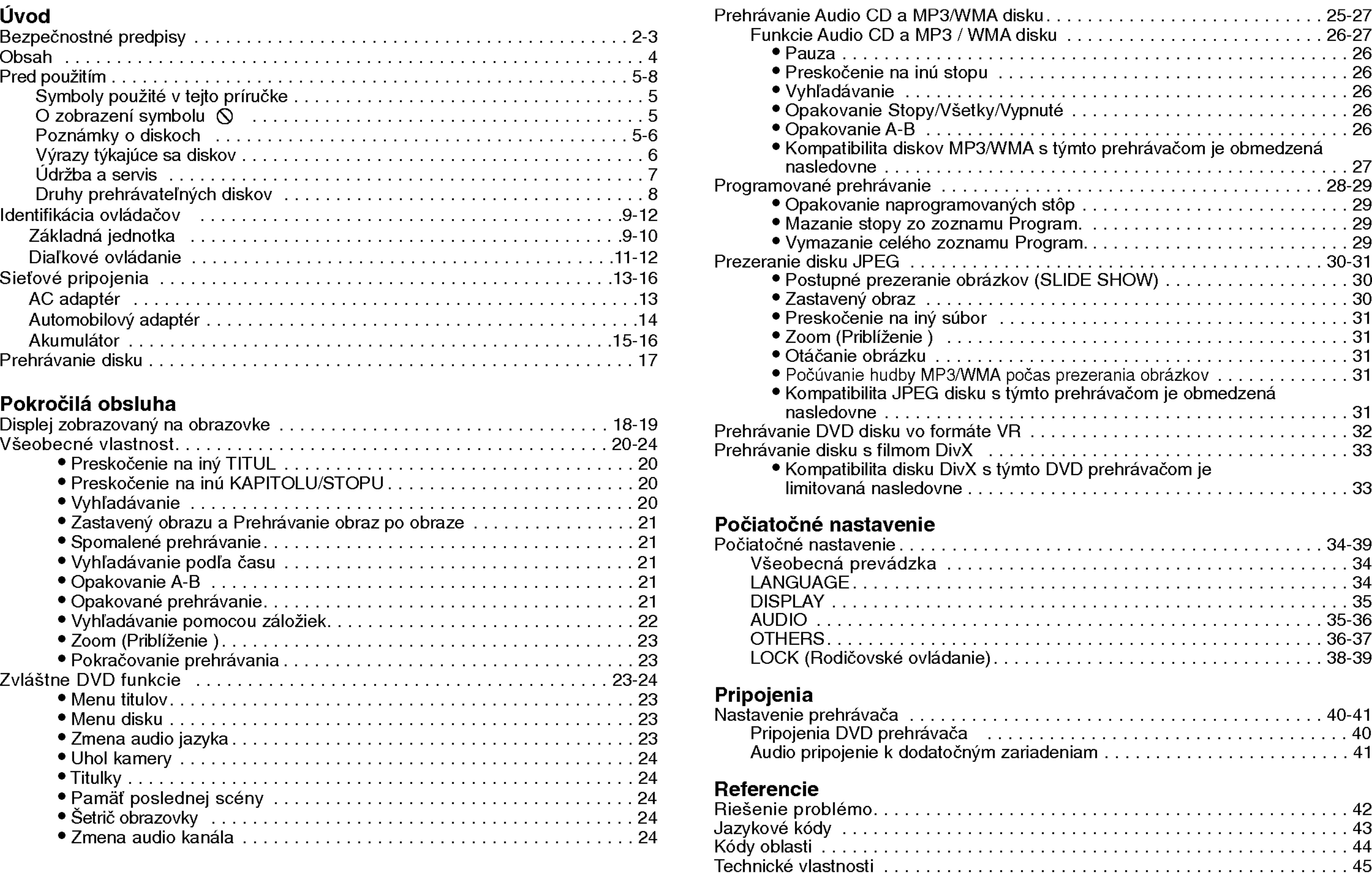

#### Uvod

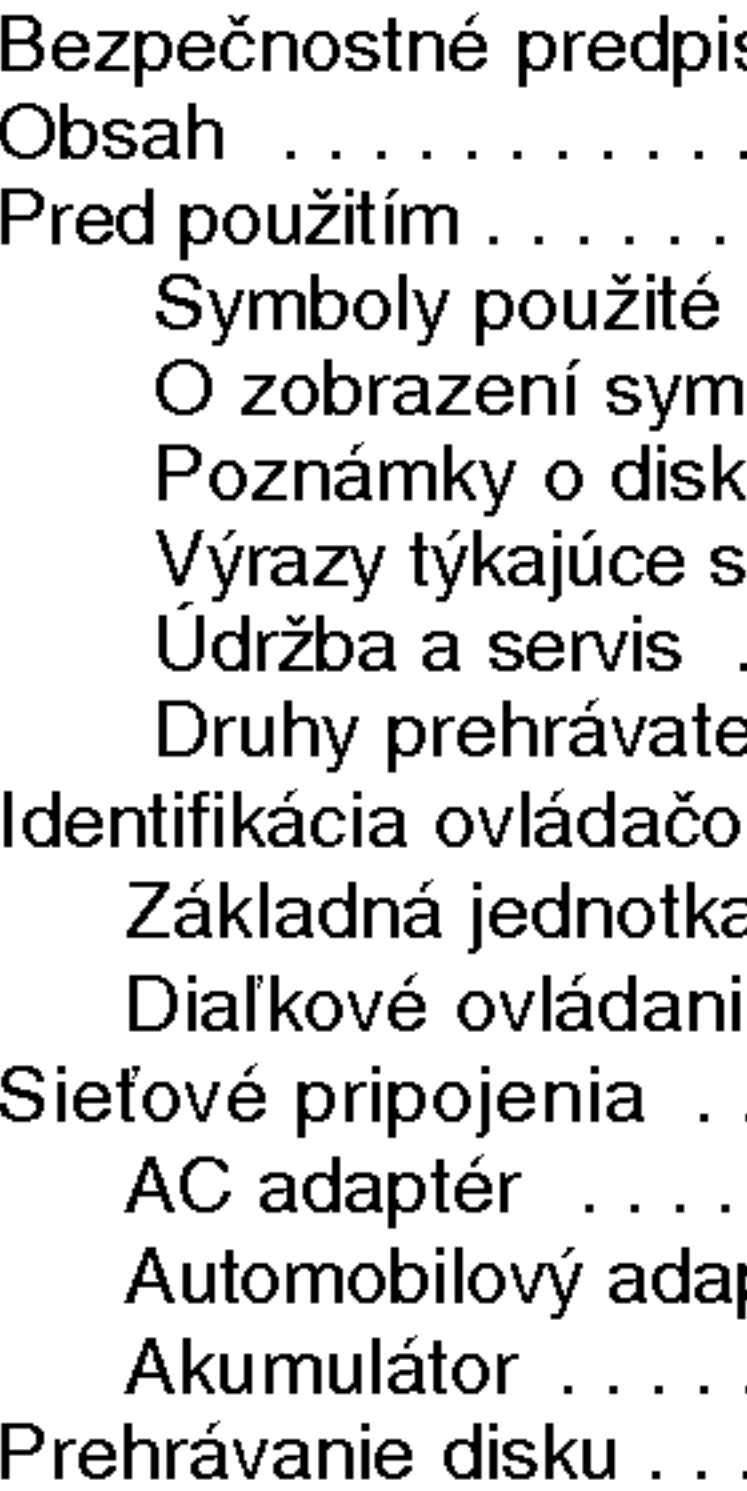

#### Pokročilá obsluha

- Preskočenie na
- Preskočenie r
- 
- 
- 
- 
- 
- 
- 
- 
- Pokračovanie p
- Zvláštne DVD funkcie<sup>1</sup>
	- Menu titulov.
	- $\bullet$  Menu disku .
	- Zmena audio j
	- Uhol kamery
	-
	-
	-
	-

4

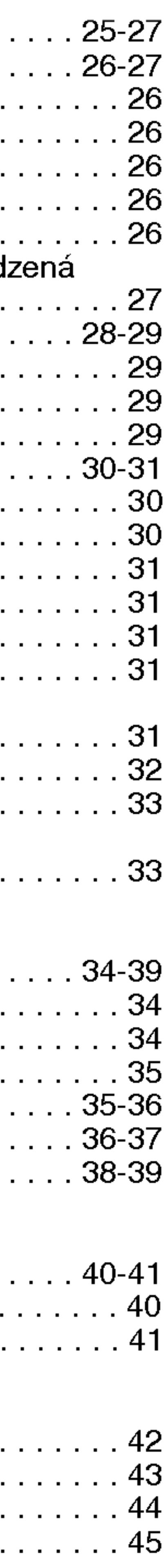

# Pred použitím

Za účelom správneho používania tohto výrobku si láskavo starostlivo prečítajte túto príručku a odložte si ju pre budúce potreby.

Príručka obsahuje informácie o prevádzke a údržbe DVD prehrávača. Ak si jednotka vyžaduje servisný zásah, kontaktujte autorizované servisné centrum.

5

# Symboly použité v tejto príručke

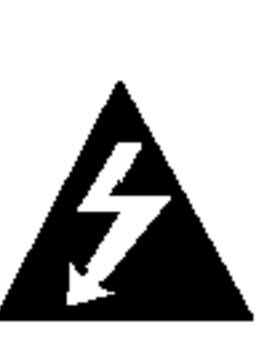

Symbol šípky v tvare blesku vás upozorňuje na prítomnosť nebezpečného napätia pod krytom zariadenia, ktoré môže predstavovať nebezpečenstvo úrazu elektrickým prúdom.

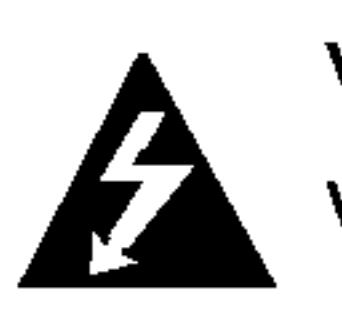

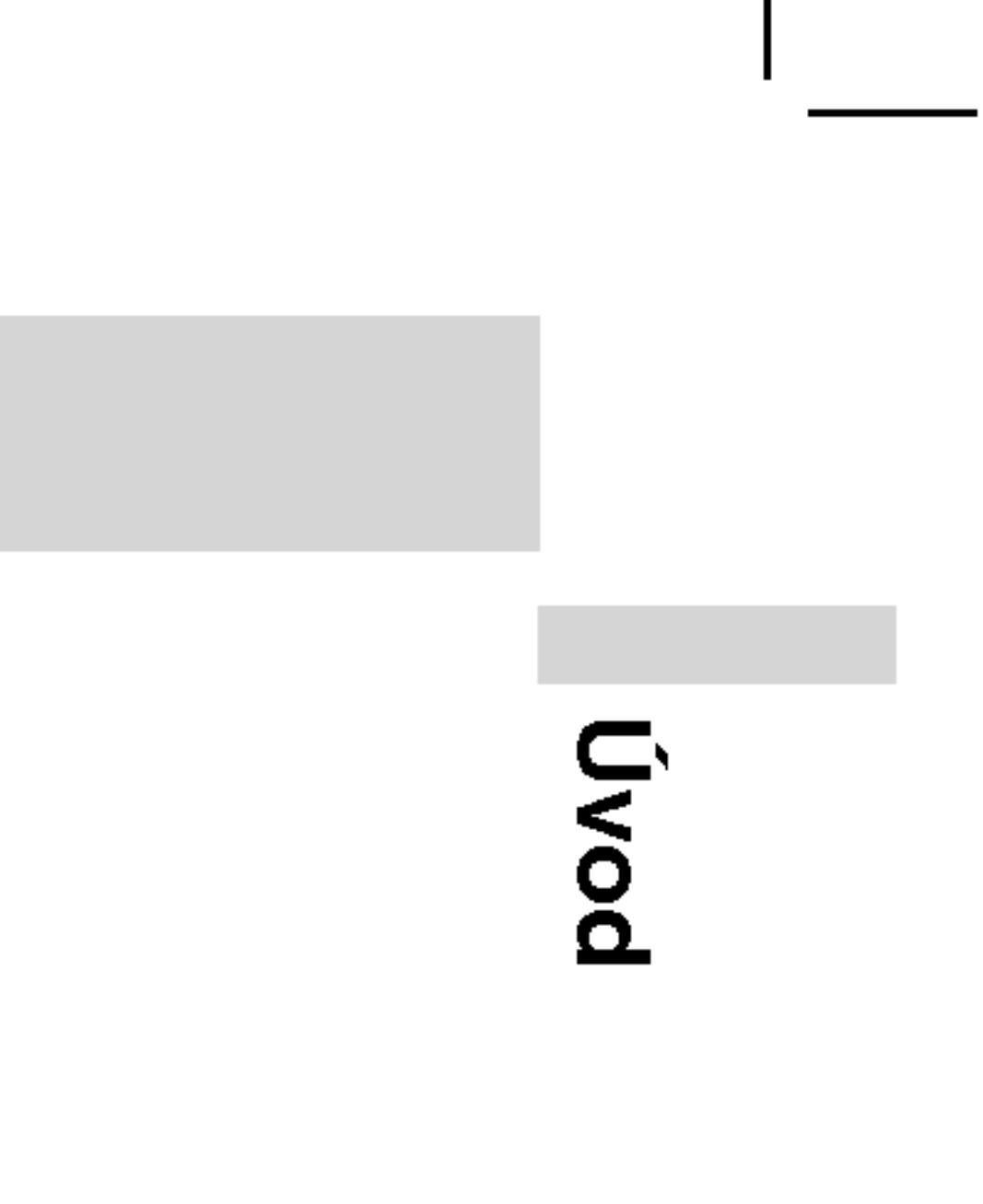

Výkričník vás upozorňuje na prítomnosť dôležitých prevádzkových a údržbových / servisných pokynov.

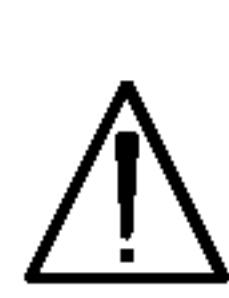

Označuje nebezpečenstvá, ktoré môžu spôsobiť škodu na jednotke, alebo iné materiálne škody.

POZNAMKY

# RADA

Obsahuje rady a návrhy na uľahčenie prevádzkových pokynov. Časť, ktorej názov obsahuje jeden z nasledujúcich symbolov, platí len pre disk, ktorý označuje príslušný symbol.

Obsahuje zvláštne komentáre a prevádzkové funkcie.

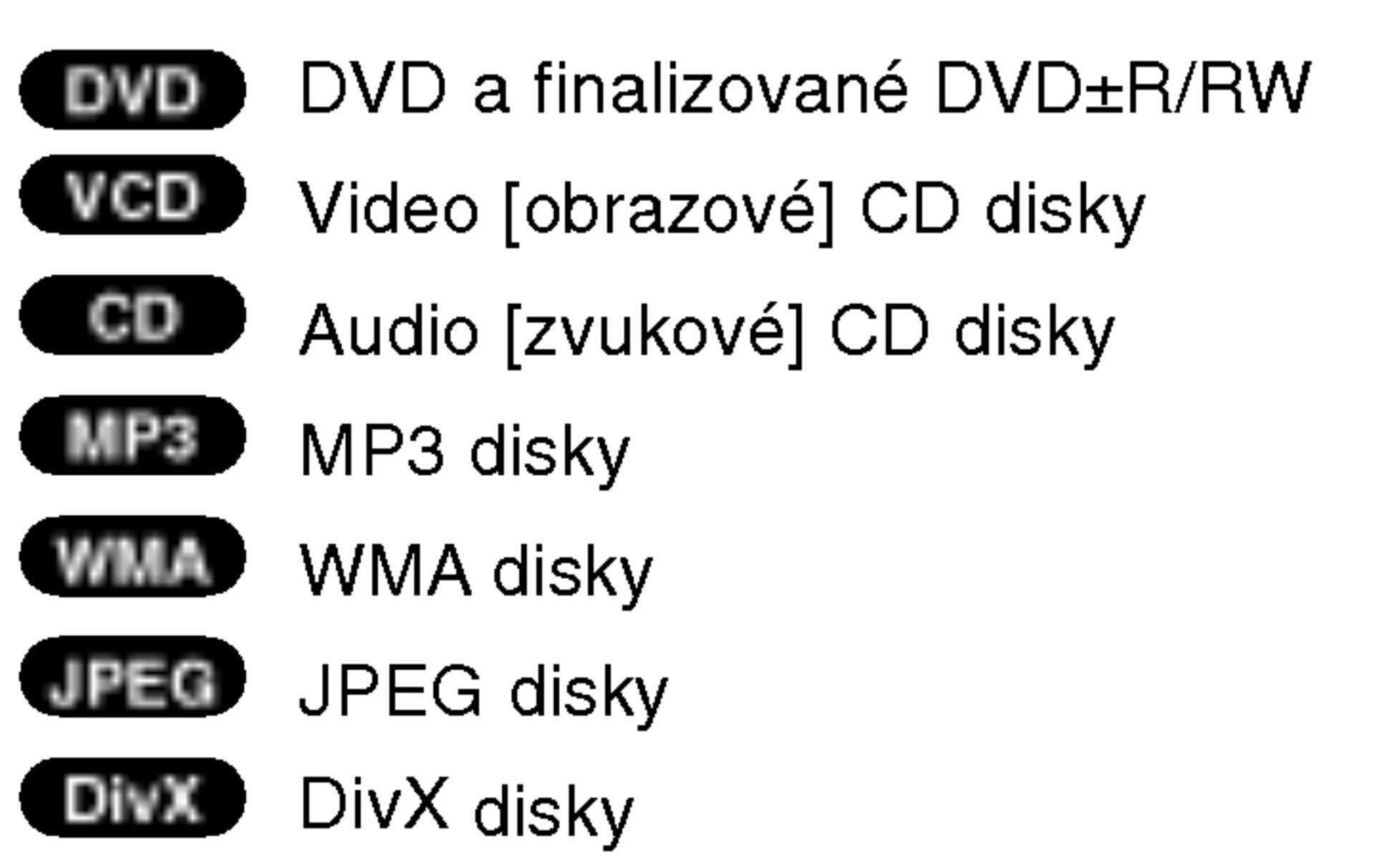

# O zobrazení symbolu  $\infty$

Na obrazovke televízneho prijímača sa môže počas prevádzky zariadenia zobraziť symbol " $\mathop{\mathbb{O}}$ ", ktorý znamená, že funkcia popísaná v príručke nie je pre uvedený DVD video disk prístupná.

# Poznamky o diskoch Manipulacia s diskmi

Stranu disku, na ktorej sa nachádza nahrávka, nikdy nechytajte. Disky chytajte za jeho hrany tak, aby ste na povrchu nezanechali odtlačky prstov. Na disk nikdy nelepte papier alebo lepiacu pásku.

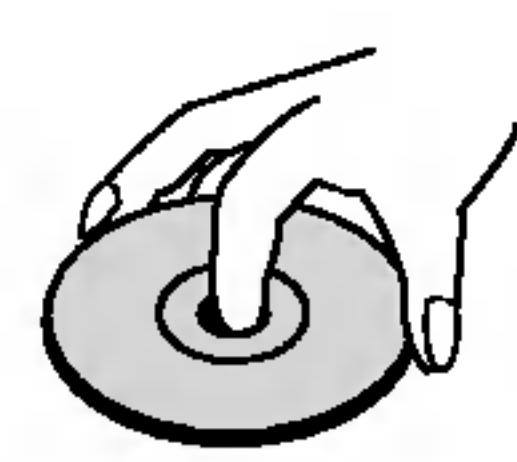

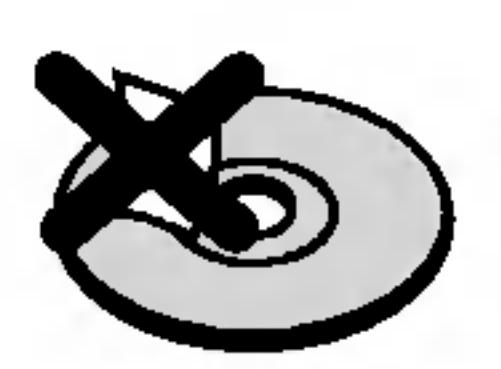

6

# Pred použitím (pokračovanie)

# Skladovanie diskov

## Čistenie diskov

Odtlačky prstov a prach na disku môžu spôsobiť zhoršenie kvality obrazu a rušeniu zvuku. Pred prehrávaním disky vyčistite pomocou čistej tkaniny. Disk utierajte od stredu smerom von.

Nepoužívajte silné rozpúšťadlá ako alkohol, benzín, riedidlo, čistiace prostriedky dostupné v maloobchodnej sieti alebo antistatický spray určený pre staršie vinylové platne.

DVD±R/DVD±RW DVD disk len jedenkrát.

Po skončení prehrávania vráťte disk do pôvodného obalu. Disk nevystavujte priamemu slnečnému žiareniu alebo zdrojom tepla a nikdy ho nenechávajte v zaparkovanom aute vystavený priamemu slnečnému žiareniu.

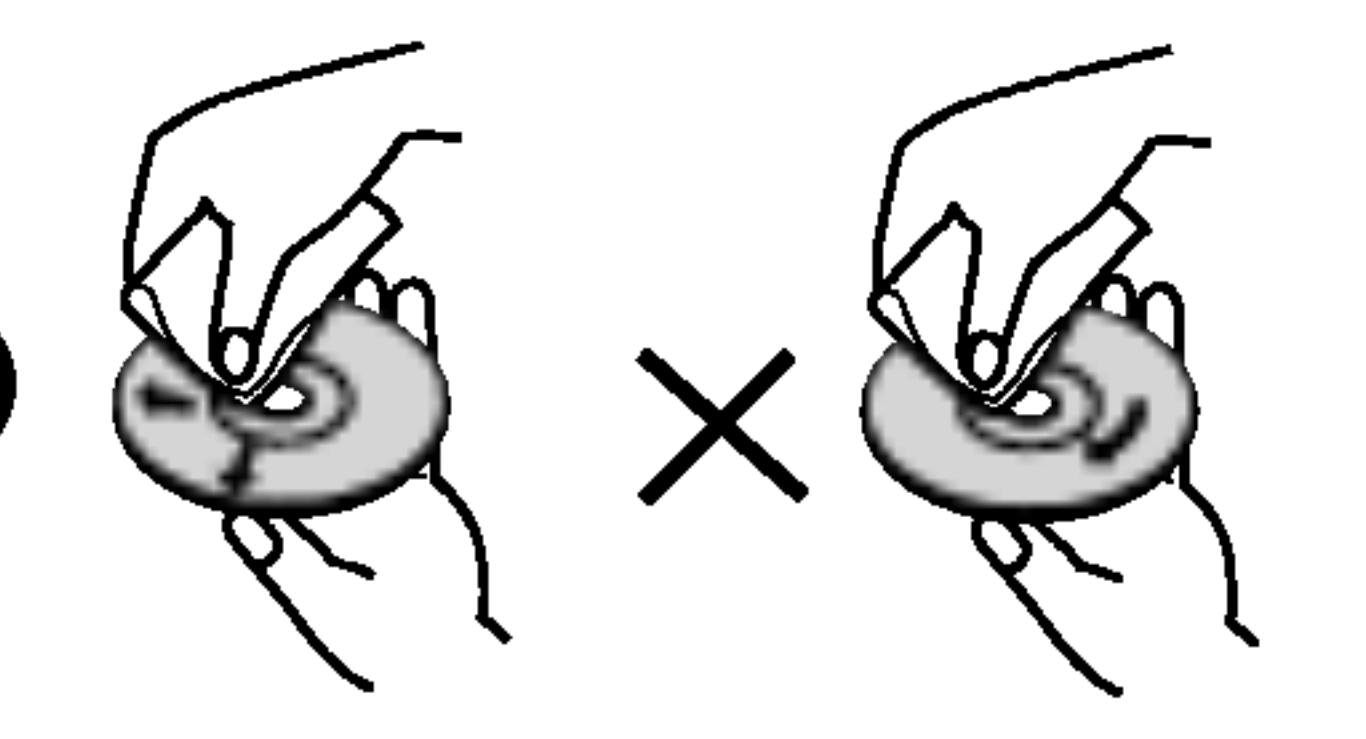

DVD -R a DVD +R sú dva rôzne štandardy pre DVD nahrávacie mechaniky a disky. Tento formát umožňuje nahranie informácie na

DVD +RW a DVD -RW sú dva štandardy pre prepisovateľné nosiče, čo znamená, že obsah DVD môžete zmazať a opäť nahrať. Jednostranné disky majú kapacitu 4,38 GB a dvojstranné disky dvakrát toľko. Dvojvrstvové jednostranné disky neexistujú.

VCD ma kapacitu až 74 minút (650 MB disk) alebo 80 minút (700 MB disk) MPEG-1 plne animovaného obrazu spolu s kvalitným stereo zvukom.

# Vyrazy tykajuce sa diskov

MPEG je medzinárodný štandard pre video [obrazovú] a audio [zvukovú] kompresiu. MPEG-1 sa používa pre kódovanie videa [obrazu] pre VCD a poskytuje kódovanie viackanálového priestoroveho zvuku ako PCM, Dolby Digital, DTS <sup>a</sup> MPEG audio [zvuk].

MP3 je populárny kompresný formát používaný pre digitálne audio [zvukové] súbory, ktorý dosahuje veľmi vysokú kvalitu zrovnateľnú s kvalitou CD.

Joint Pictures Expert Group. JPEG je formát komprimovaného súboru, ktorý umožňuje uloženie obrázkov bez obmedzenia počtu farieb.

# VCD (Video CD)

# MPEG

# MP3

# WMA

Súbor vo formáte Windows media audio. Druh kódovania / dekódovania vyvinutý spoločnosťou Microsoft Corp.

# JPEG

# DivX

DivX je názov revolučného nového video kodeku, ktorý je založený na novej kompresnej norme pre video MPEG-4. Na tomto DVD prehrávači budete môcť prehrávať DivX filmy.

# Pred použitím (pokračovanie)

**PBC: Playback C** (len pre Video CI Ovládanie prehráv nahrané vo formát danie systému pro iné funkcie počíta zastavené obrazy Video CD disky, I sa prehrávajú rovr

# Titul (len pre DVI

7

DVD disk je obyča byť napríklad ozn popisujúci výrobu s hercami ako titul 3. Ku každému titulu je priradené referenčné číslo, pomocou ktorého ho ľahko vyhľadáte.

- DVD rekordér je presné zariadenie vyrobené na báze najnovšej technológie. Ak je optická snímacia šošovka alebo disková mechanika znečistená alebo opotrebovaná, kvalita obrazu sa môže znížiť.
- Odporúčame preto pravidelne kontrolovať a udržiavať zariadenie po každých 1 000 hodinách prevádzky.
- Podrobnosti o údržbe vám poskytne autorizované servisné centrum.

# Údržba a servis

Pred tým, ako zavoláte servisného technika, si prezrite nasledovné informácie.

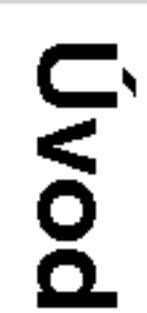

# Manipulacia s jednotkou

# Preprava jednotky

Pôvodné ochranné balenie a baliaci materiál starostlivo uschovajte. Pre maximálnu ochranu jednotky ju treba zabaliť naspäť do pôvodného obalu, v ktorom ste ju dostali od výrobcu.

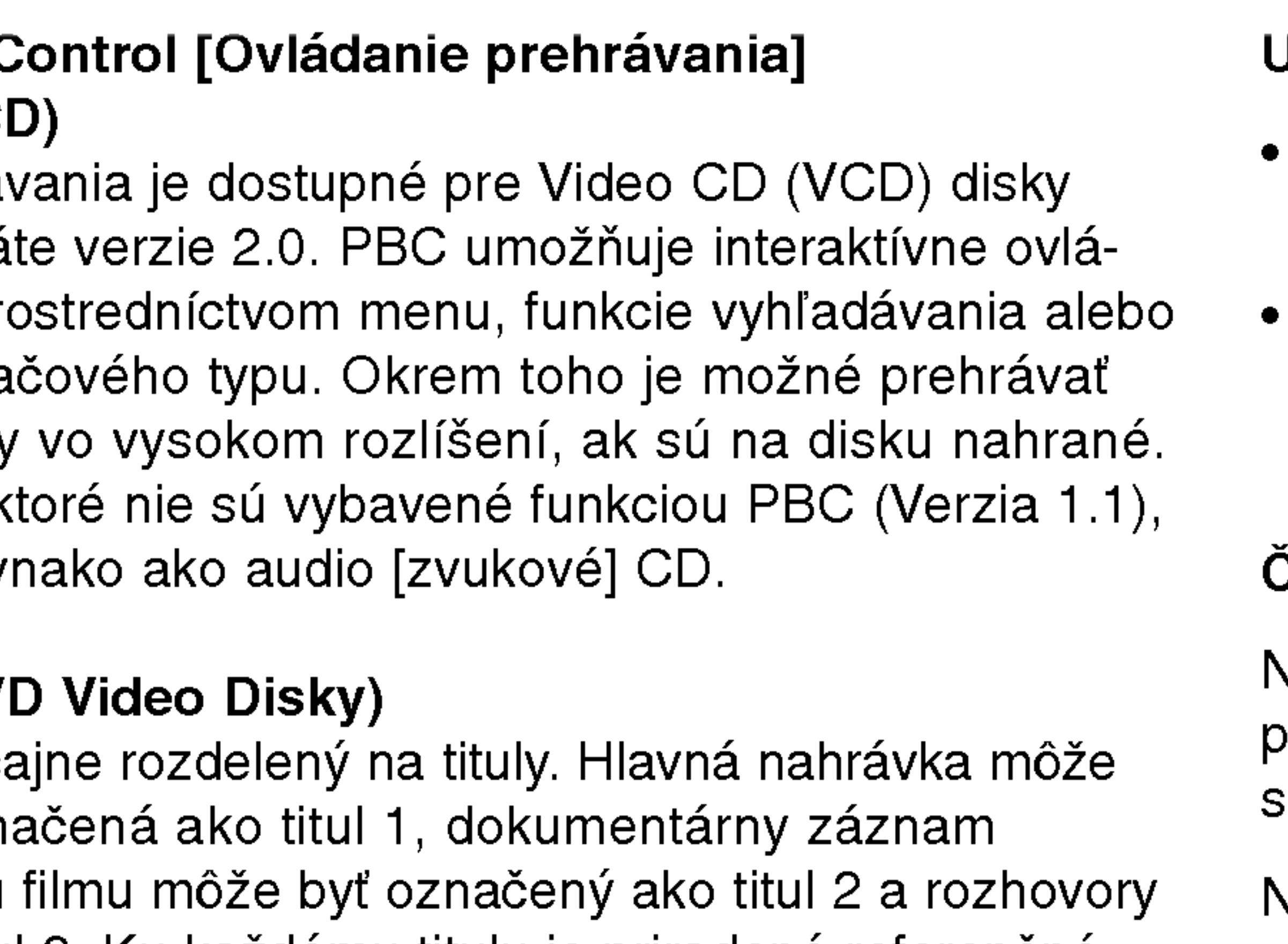

# Jdržiavanie čistého povrchu

- V blízkosti jednotky nepoužívajte prchavé tekutiny ako napríklad insekticídne rozprašovače.
- Nenechávajte gumené alebo plastové výrobky v dlhšom kontakte s jednotou počas dlhšieho obdobia. Tieto výrobky zanechajú na povrchu stopy.

# Čistenie jednotky

- Na čistenie prehrávača používajte mäkkú a suchú handru. Ak je povrch veľmi znečistený, použite mäkkú handru jemne navlhčenú slabým čistiacim prostriedkom.
- Nepoužívajte silné rozpúšťadlá ako napríklad alkohol, benzín alebo riedidlo, tieto látky môžu poškodiť povrch jednotky.

# Údržba jednotky

8

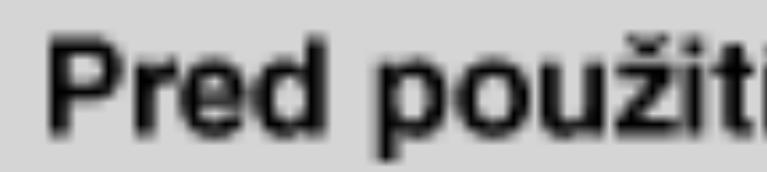

# Druhy prehráva

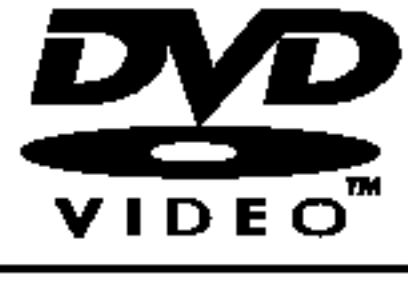

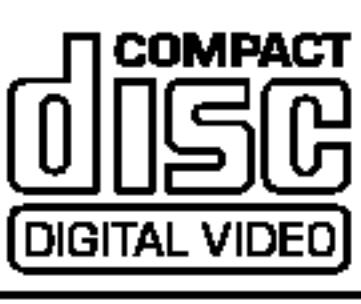

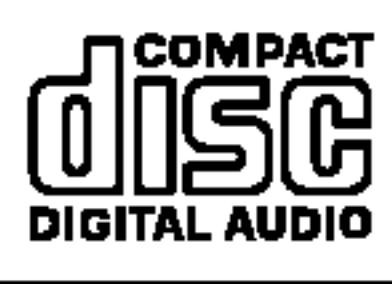

Okrem toho je táto DVD±R, DVD±RW, zvukové nahrávky

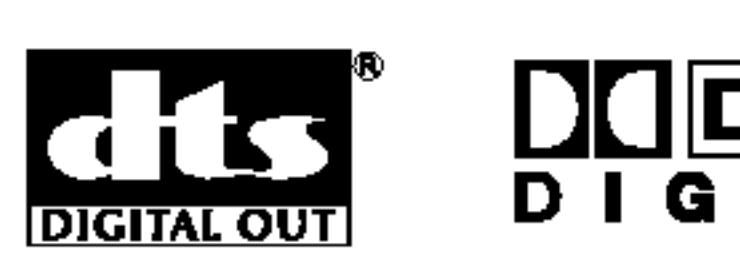

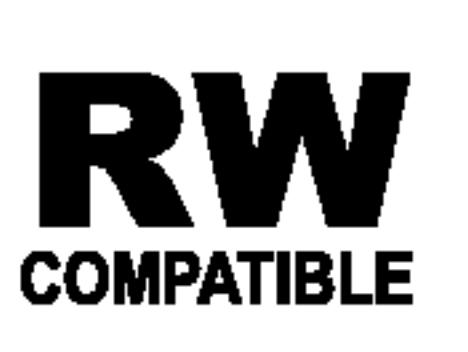

DTS a DTS Digital Out sú ochrannými známkami Digital Theater Systems, Inc.

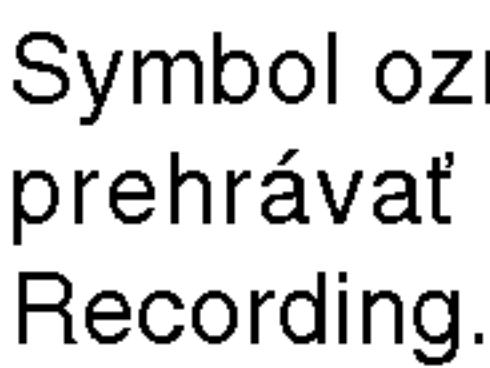

Vyrobene v licencii od Dolby Laboratories. "Dolby", "Pro Logic" a symbol dvojité D sú ochrannými známkami Dolby Laboratories.

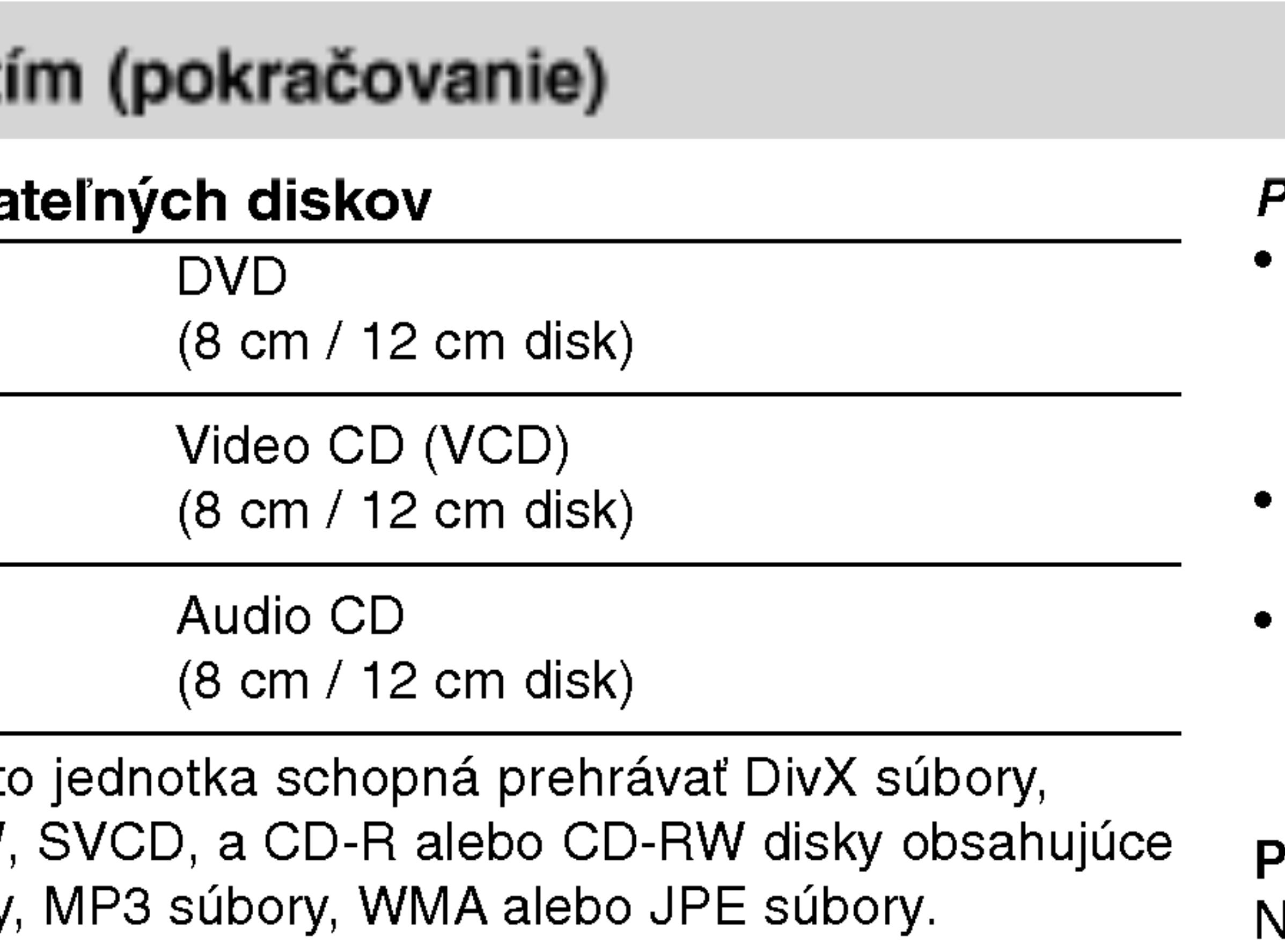

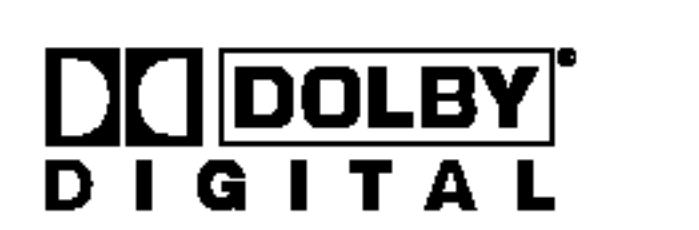

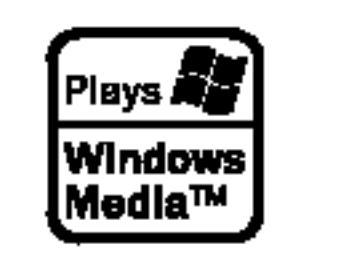

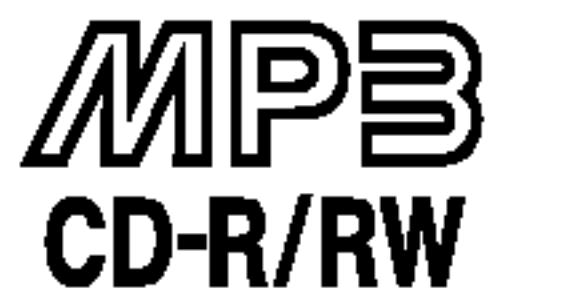

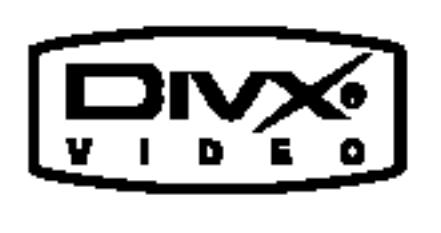

Symbol označuje funkciu výrobku, ktorá je schopná prehrávať DVD-RW disky nahrané vo formáte Video

- V závislosti od stavu nahrávacieho zariadenia alebo samotného CD-R/RW (alebo DVD±R/DVD±RW) disku, niektoré CD-R/RW (alebo DVD±R/DVD±RW) disky nie je možné prehrávať na tejto jednotke.
- Na žiadnu stranu disku (stranu pre nahrávku alebo stranu pre označenie) nelepte žiadne nálepky alebo označenia.
- Nepoužívajte CD nepravidelných tvarov (napr. CD v tvare srdca alebo osemuholníkov). Používanie týchto CD môže spôsobiť
- po kodenie zariadenia.

## POZNAMKY

Tento DVD prehrávač je navrhnutý a vyrobený na prehrávanie DVD programov nahraných v regionálnom kóde "2". Jednotka je schopná prehrávať DVD disky s označením "2" alebo "ALL".

## Poznámky o regionálnych kódoch

- Väčšina DVD diskov je na obale viditeľne označená symbolom zemegule obsahujúceho jedno alebo viacero čísel. Toto číslo sa musí zhodovať s číslom regionálneho kódu vášho DVD prehrávača. V opačnom prípade prehrávač nebude schopný DVD prehrávať.
- Ak sa pokúsite prehrávať DVD s iným kódom krajiny, aký má váš prehrávač, na obrazovke sa objaví správa "Check Regional Code" (Skontrolujte kód regiónu).

#### Poznamky o DVD <sup>a</sup> Video CD diskoch

Jiektoré funkcie prehrávania DVD a Video CD môžu byť zámerne naprogramované výrobcom programu. Keďže táto jednotka prehráva DVD a CD disky v závislosti od obsahu disku stanoveného výrobcom disku, niektoré funkcie prehrávania jednotky nemusia byť použiteľné, alebo výrobca môže pridať ďalšie funkcie.

#### Regionálny kód

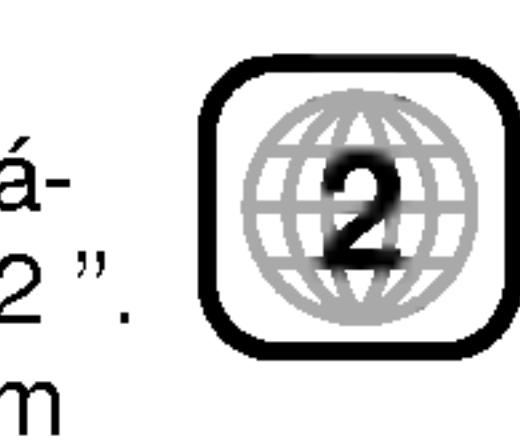

9

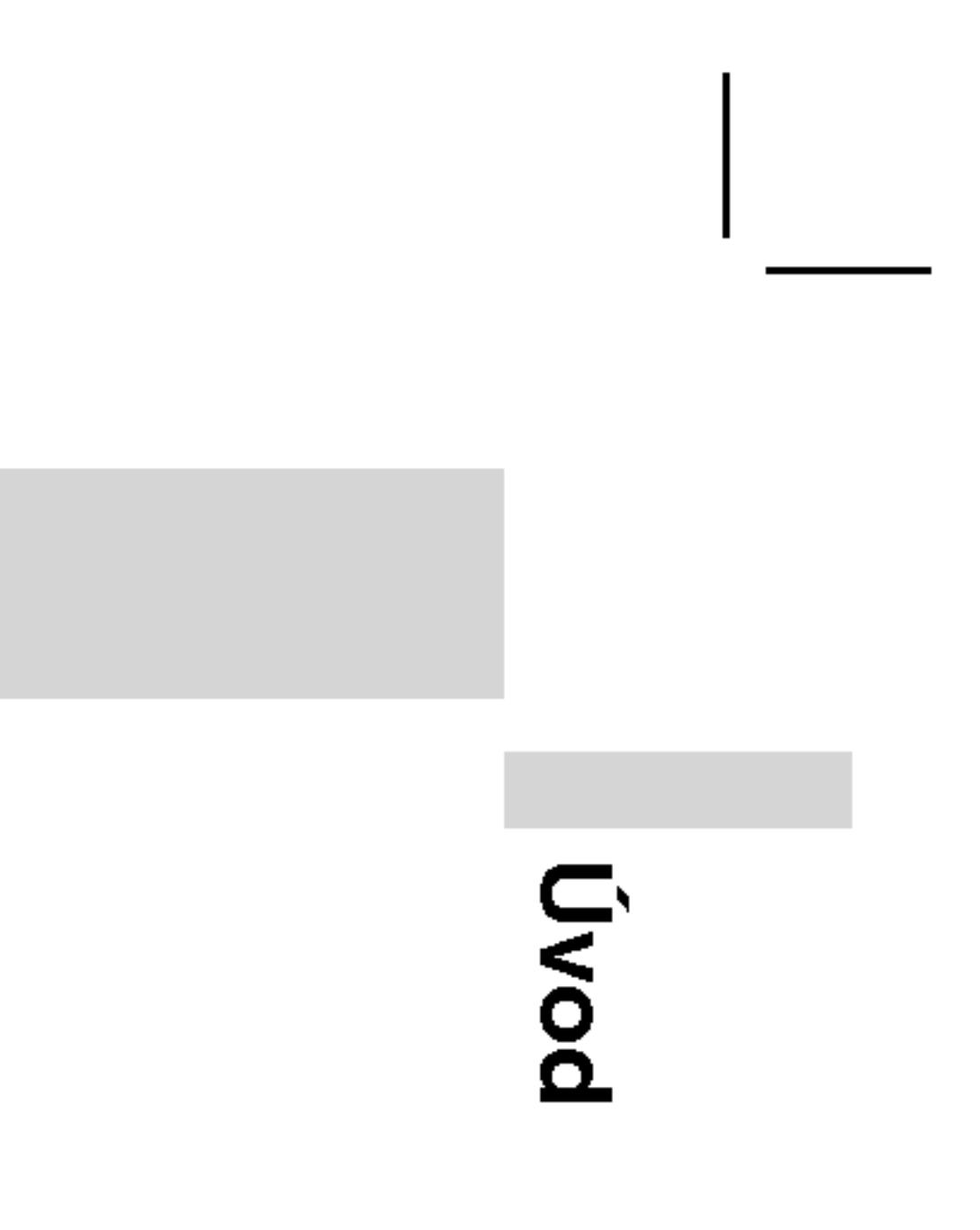

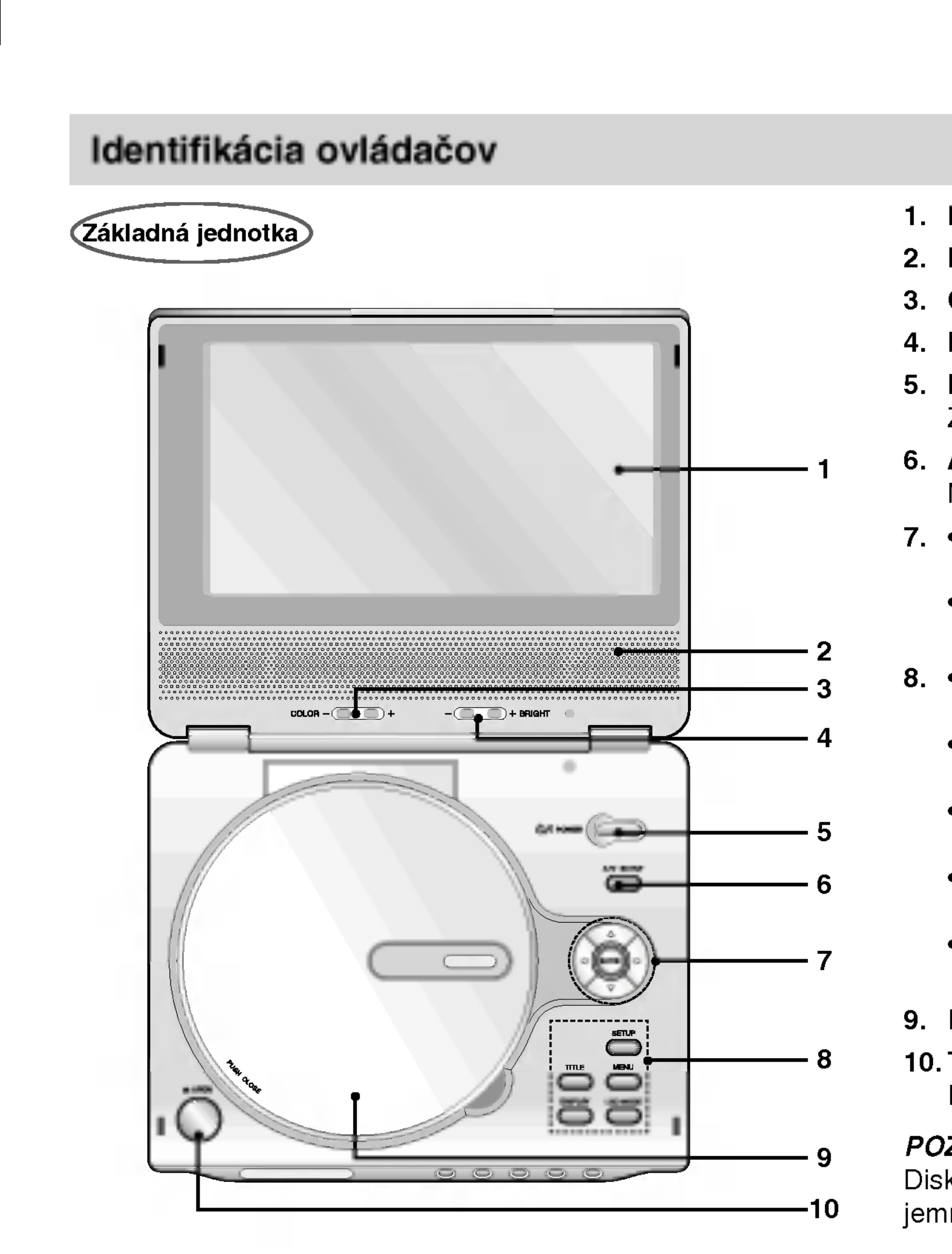

3. COLOR (FARBU): ; čiernobiely + ; farebny

# 1. LCD displej

4. BRIGHT (JAS): - : tmavá + : svetla

# 2. Reproduktor

# 5. POWER [ZAPNUTIE/VYPNUTIE]

Zapnutie a vypnutie prehrávač

# 6. A/V IN/OUT

Nastavenie zdroja signálu na televíznom prijímači.

- 7. ◀ ▶ ▲ ▼ (vľavo/vpravo/nahor/nado Výber položky v menu.
	- **ENTER [POTVRDENIE]** Potvrdenie výberu v menu.
	- ? TITLE [TITUL] Zobrazenie menu titulu, ak je dostupné.
	- LCD Režim  $NORMÁLNY \rightarrow FLL \rightarrow ZOOM \rightarrow VYPNÚT$
	- MENU
	- Vstup do menu na DVD disku. • DISPLAY [DISPLEJ] Pristup <sup>k</sup> displeju zobrazovaneho na obrazovke.
	- SETUP [NASTAVENIE] Spristupnenie alebo zatvorenie menu nastavenia.

# 9. Kryt disku

# 10. Tlačidlo pre OTVORENIE

Pre otvorenie krytu disku stlačte toto tlačidlo.

# POZNAMKA

Disk s prehrávkou otočenou smerom dolu vložte na stredový kolík a jemne zatlačte na stred disku, aby zapadol na miesto.

# Identifikácia ovládačov (pokračovanie)

# Základná jednotka

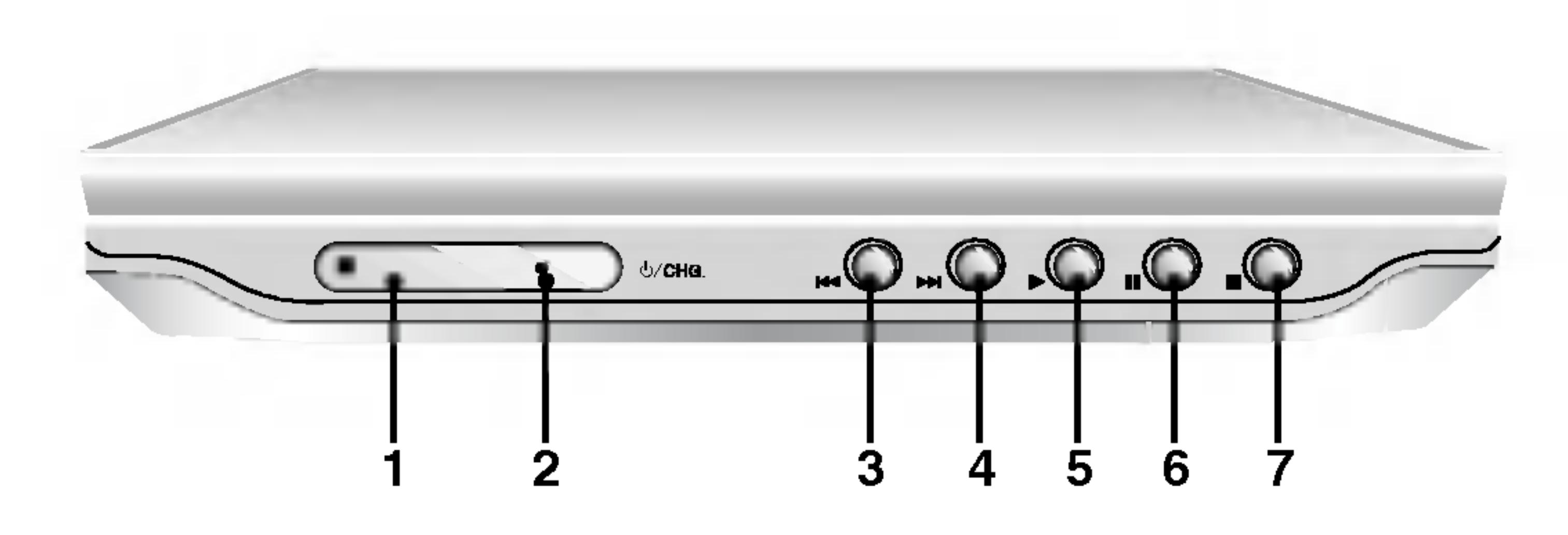

- 
- 2. Kontrolka nabijania zelenú.
- 
- vyhľadávanie dopredu.
- 5. PREHRAVANIE Spustenie prehrávania.
- 6. PAUZA

# 1. Snímač diaľkového ovládania

Počas nabíjania je kontrolka nabíjania červená. Keď je nabíjanie ukončené, kontrolka nabíjania zmení farbu na

# 3. Spätné PRESKOČENIE/ VYHĽADÁVANIE

Preskočenie na predchádzajúcu kapitolu / stopu alebo na začiatok. Stlačením a podržaním tohto tlačidla počas dvoch sekúnd spustíte rýchle vyhľadávanie dozadu.

# 4. PRESKOČENIE/VYHĽADÁVANIE dopredu

Preskočenie na nasledujúcu kapitolu / stopu. Stlačením a podržaním tohto tlačidla počas dvoch sekúnd spustíte rýchle

Pozastavenie prehrávania. Opakovaným stláčaním tohto tlačidla môžete nahrávku prehrávať obraz po obraze.

- 7. ZASTAVENIE
- 8. Ovládanie hlasitosti
- 9. Konektor pre slúchadlo
- 10. Konektor AUDIO vstupu/výstupu (OPTICKÝ VÝSTUP)
- 11. Konektor VIDEO vstupu/výstupu
- 12. DC IN 9.5V Pripojte AC adaptér.
- 13. Akumulator

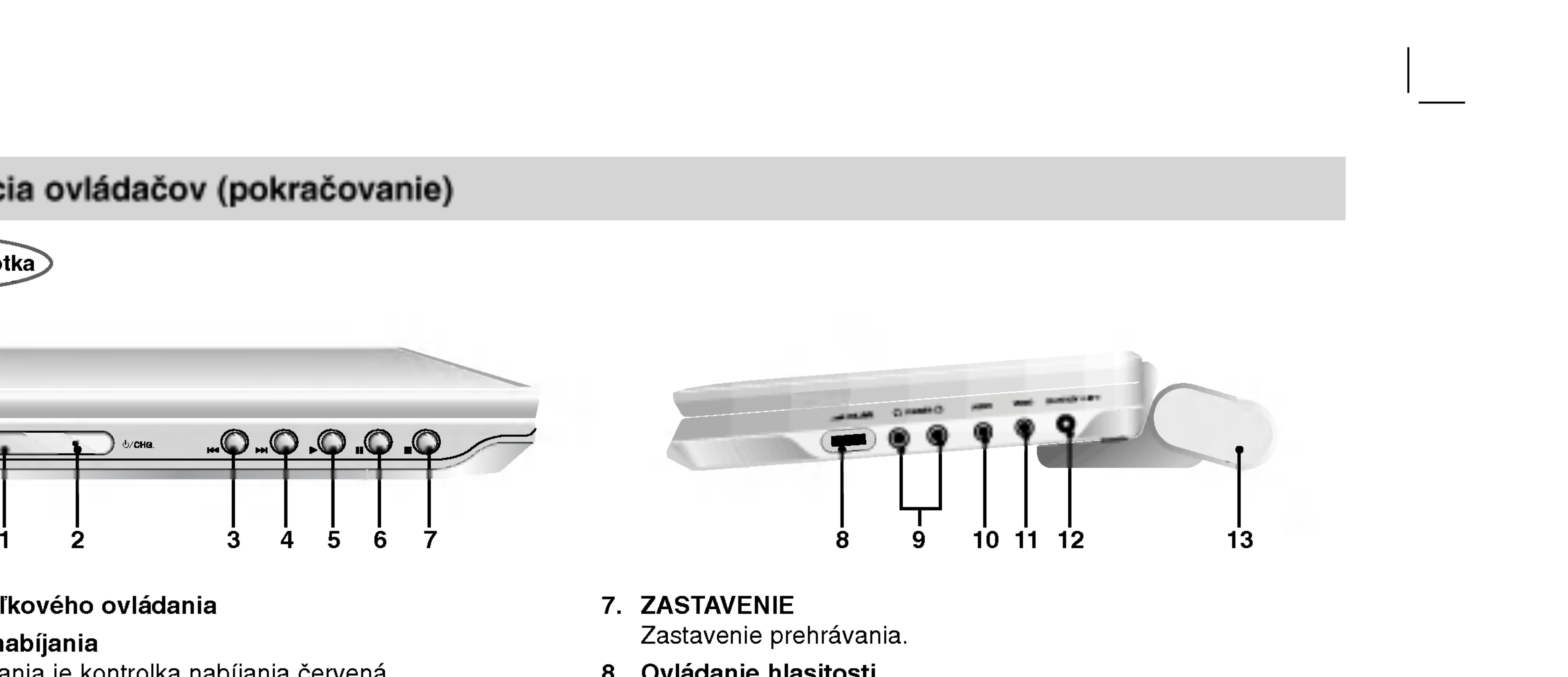

10

11

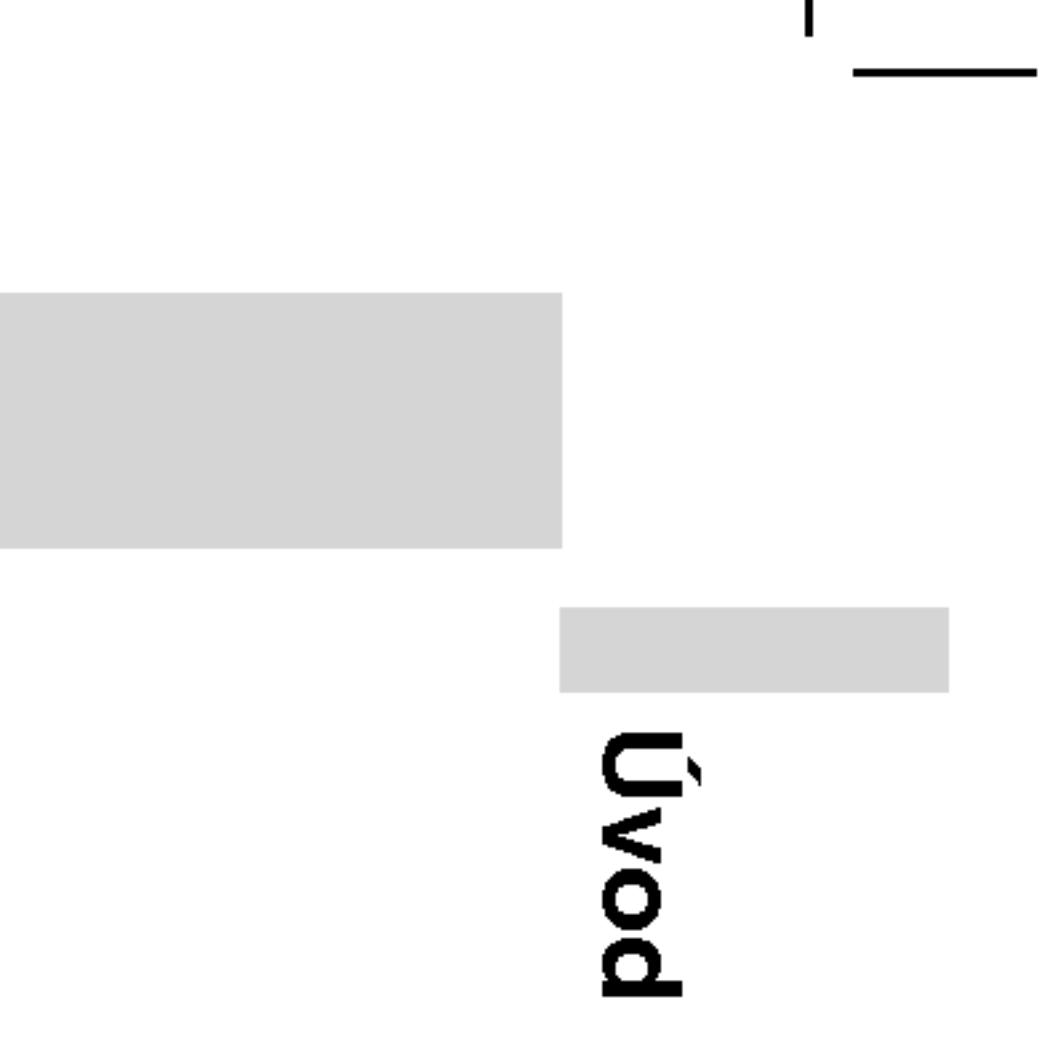

- Vyber audio jazyka (DVD) .
- 2. POWER [ZAPNUTIE/VYPNUTIE] Zapnutie a vypnutie DVD prehrávača.
- $3.$   $\cdot$ Spätné PRESKOČENIE apriutie a vypriutie DVD p<br>Spätné PRESKOČENIE/<br>VYHĽADÁVANIE ( Spätné vyhľadávanie \*/ prejde na začiatok aktuálnej kapitoly alebo stopy alebo prejde na predchádzajúcu kapitolu alebo stopu.
	- PRESKOČENIE/VYHĽADÁVANIE dopredu  $(\blacktriangleright\blacktriangleright\blacktriangleright)$ Vyhľadávanie dopredu \*/ prejde na dalšiu kapitolu alebo stopu. \* Na dve sekundy stlačte a podržte tlačidlo.
- 4. PLAY [PREHRAVANIE] Spustenie prehrávania.

# 1. AUDIO

- 10. SUBTITLE [TITULKY]
	- Vyber jazyka titulok
- 11. A-B Opakovanie označenej časti.
- 12. POMALY  $(\blacktriangleleft$  / $\blacktriangleright$ ) Pomalé prehrávanie dopredu / dozadu.
- 13. STOP [ZASTAVENIE] ( $\blacksquare$ ) Zastavenie prehrávania.
- 14. ZOOM [PRIBLÍŽENIE] Zväčšenie video obrazu
- 15. TITLE [TITUL] Zobrazenie menu titulu, ak je dostupné.
- 16. DISPLAY [DISPLEJ] Prístup k displeju zobrazovaného na obrazovke.
- 17. MARKER [záložka] Označenie záložkou akéhokoľvek bodu počas prehrávania.
	- SEARCH [Vyhľadávanie] Zobrazenie menu VYHĽADÁVANIE ZÁLOŽIEK
- 18. REPEAT [Opakovanie] Opakovanie kapitoly, stopy, titulu, všetkých.
- 19. RETUN [NAVRAT] Zatvorenie menu nastavenia, zobrazenie video CD <sup>s</sup> PBC.
- 20. PROG. Umiestnenie stopy do naprogramovaného zoznamu.
- 21. CLEAR [VYMAZANIE] Odstránenie čísla stopy v naprogramovanom programovom zozname alebo záložky v menu VYHĽADÁVANIA ZÁLOŽIEK.

# 5. PAUZA

Pozastavenie prehrávania. Opakovaným stláčaním tohto tlačidla môžete nahrávku prehrávať obraz po obraze.

# 6. MENU

Vstup do menu na DVD disku.

- 7. ◀ ▶ ▲ ▼ (vľavo/vpravo/nahor/nado Výber položky v menu.
	- **ENTER [POTVRDENIE]** Potvrdenie výberu v menu.

## 8. SETUP [NASTAVENIE] Spristupnenie alebo zatvorenie menu nastavenia.

9. 0-9 číselných tlačidiel Výber očíslovaných položiek v menu.

- 
- 
- 

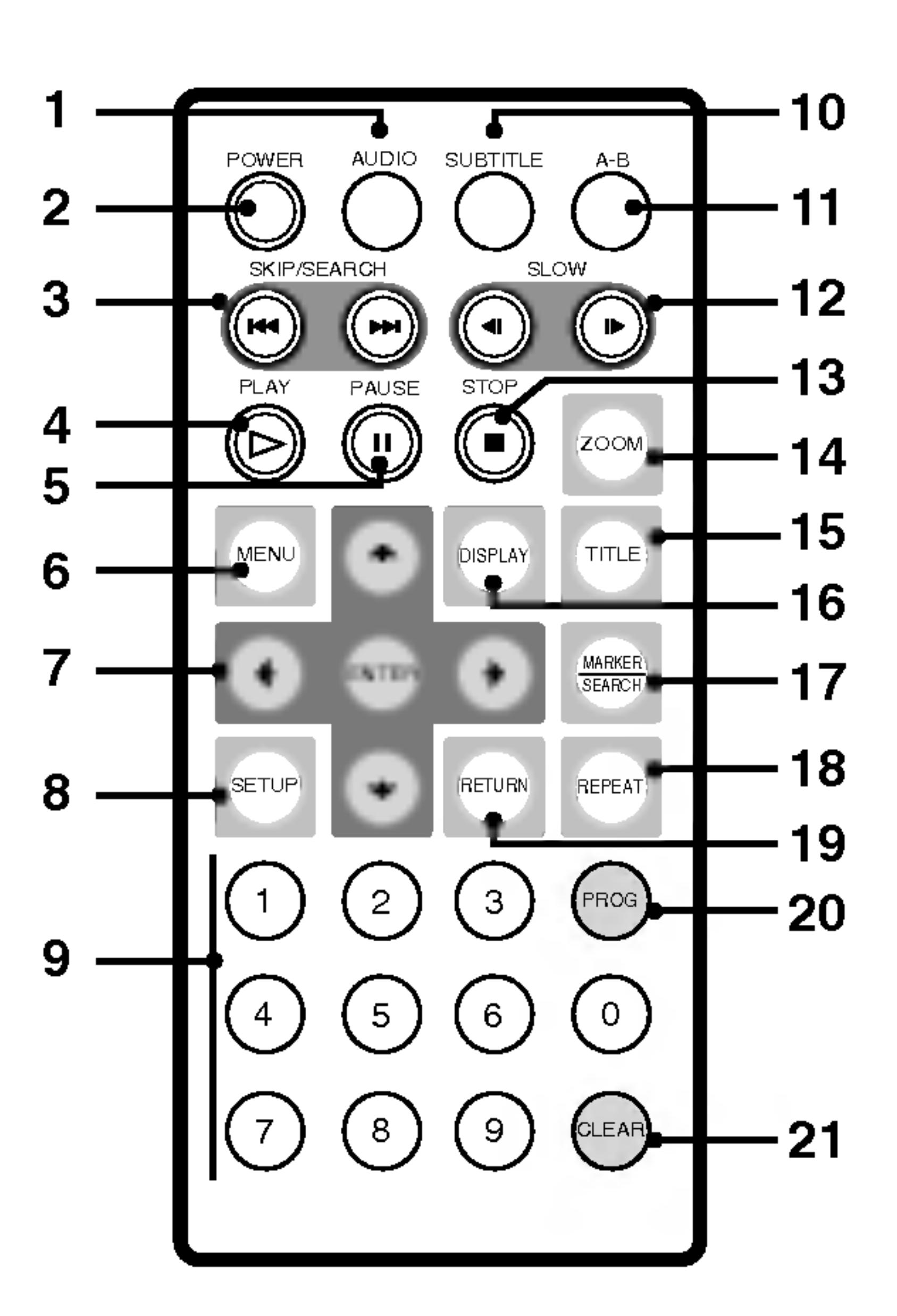

# Identifikácia ovládačov (pokračovanie)

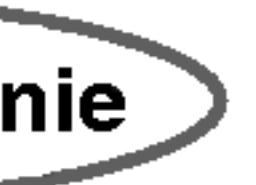

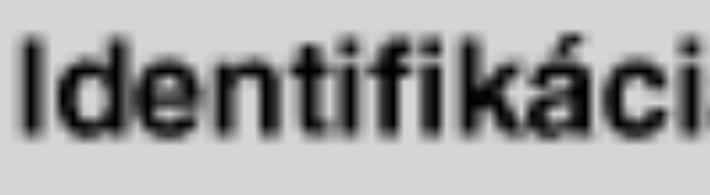

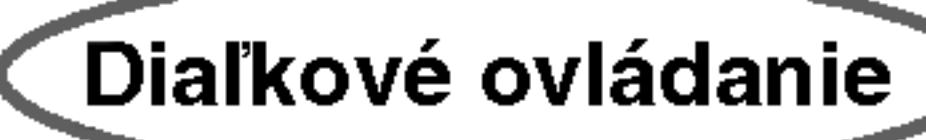

# Identifikácia ovládačov (pokračovanie)

## Vložte batériu (lítiovú batériu)

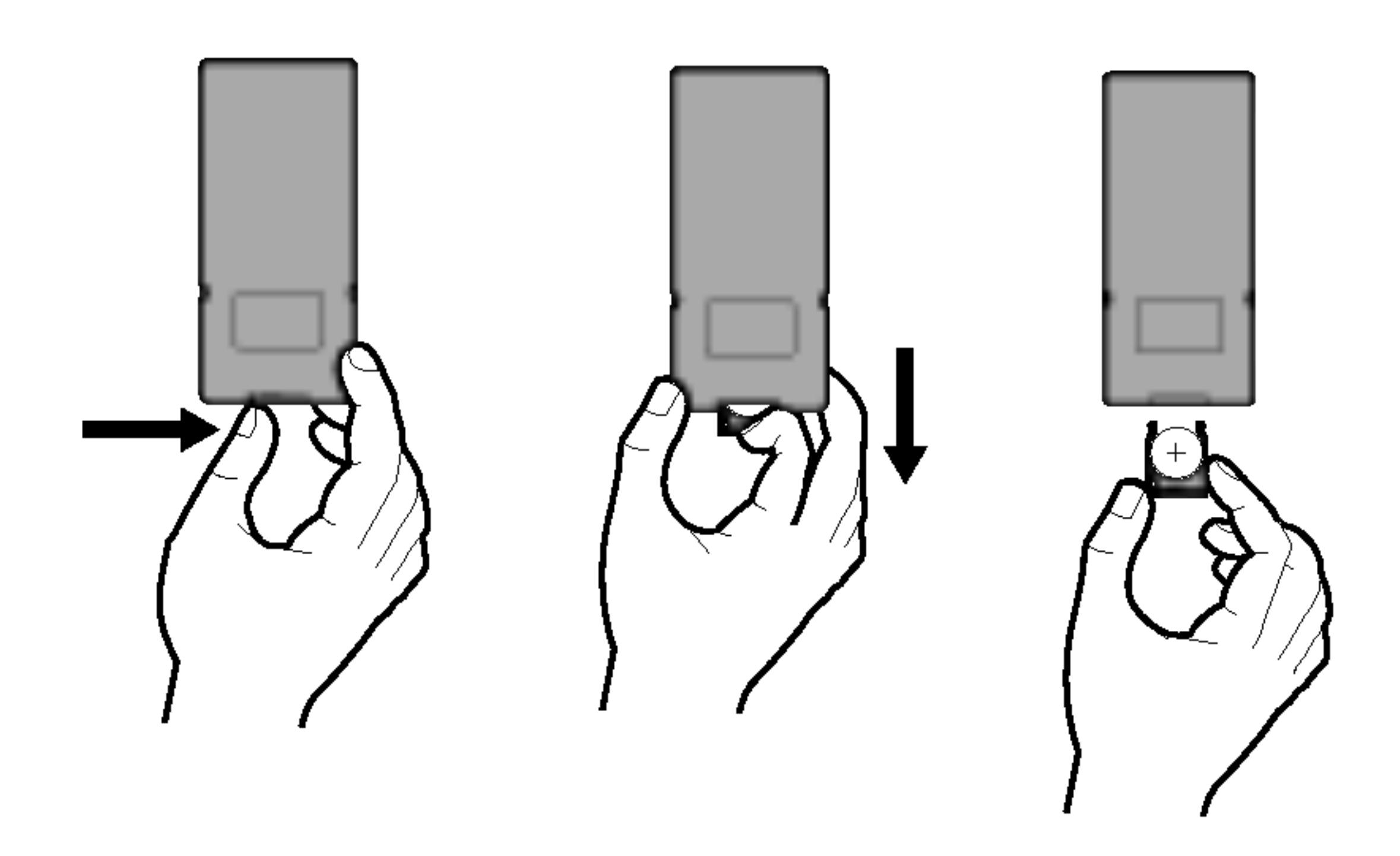

# **POZNÁMKY**

- 
- neukladajte prekážky.

# **U Výmena gombíkovej batérie**

Batéria pri normálnom používaní vydrží asi jeden rok. Keď diaľkový ovládač pri použití so zariadením zlyhá, vymeňte batérie.

• Snímač diaľkového ovládača nevystavujte silnému svetlu. • Medzi snímač diaľkového ovládača a diaľkový ovládač nikdy VAROVANIE: Batérie používané v tomto zariadení môžu pri zlom zaobchádzaní predstavovať chemické alebo požiarne nebezpečenstvo. Nevymieňajte, nerozoberajte ani nevystavuje ich teplotam nad 100°C (212 F).

Vymeňte ich za batérie Matsushita Elec. Ind. Co. s.r.o. (Panasonic), číslo CR. 2025.

Použitie iných batérií môže spôsobiť požiar alebo explóziu. Použité batérie zlikvidujte. Chráňte pred deťmi. Nerozoberajte, ani ich nehádžte do ohňa.

12

## Gombíková batéria (lítiová batéria)

- 1. Stlačte spony držiaka batérie dokopy a potiahnite jazýček, aby ste vybrali držiak batérie.
- 2. Vložte batériu s označením + rovnakým smerom, ako je označenie + v držiaku batérie.
- 3. Držiak s batériou vložte do diaľkového ovládača a ubezpečte sa, že je vložený celý.
- Batériu z diaľkového ovládača vymeňte za 3 V mikro lítiové, ako sú napríklad CR. 2025 alebo podobné.
- Batérie zlikvidujte bezpečne v súlade s miestnymi nariadeniami. Nehádžte ich do ohňa.

13

# **AC adaptér**

- $\bullet$  Tento AC adaptér používa 100-240V~ 1.5A 50-60Hz.  $\bullet$  TYP ČÍSLO : DP-AC90
- Vyrobené Spoločnosťou WANLIDA Digital Technology Co., • Pre pomoc pri výbere vhodného AC adaptéra alebo sadu AC káblov kontaktujte dodávateľa elektrických súčiastok.

 $\blacksquare$ Uvod

#### Upozornenie

- elektrickým prúdom.
- 
- ?

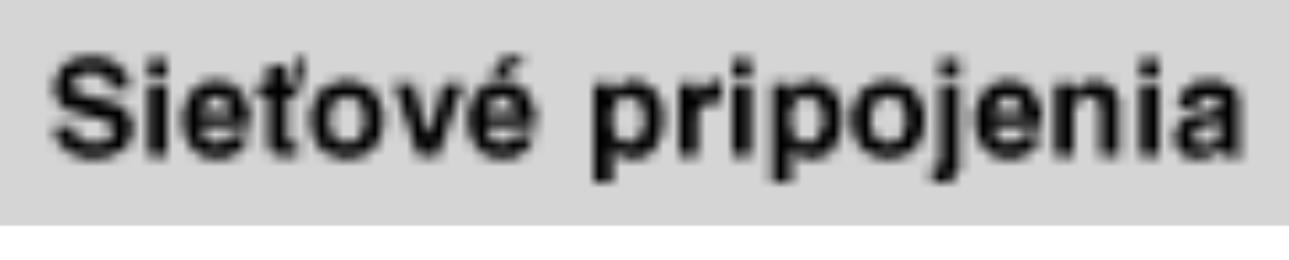

**AC adaptér** 

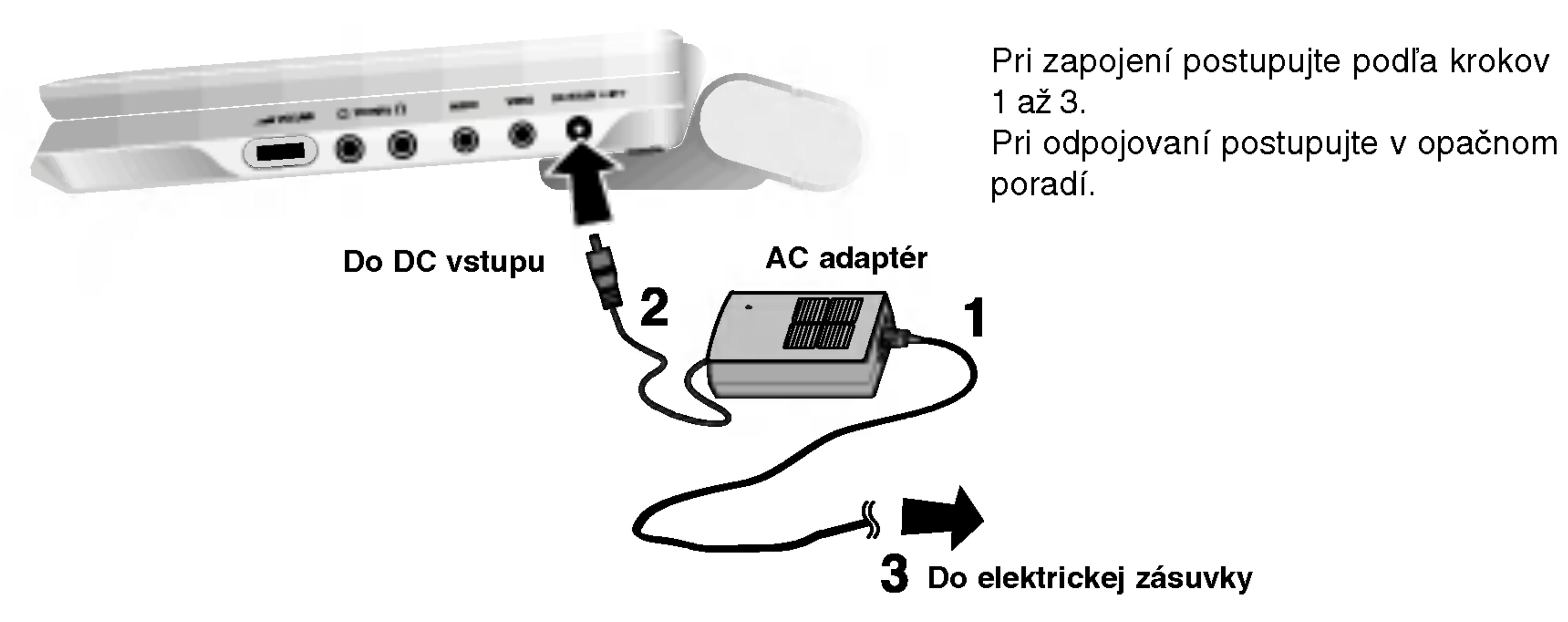

• Zástrčku nepripájajte k inej zásuvke ako je uvedená na štítku, pretože to môže viesť k nebezpečenstvu požiaru alebo k zásahu

• Zásuvku nepripájajte ani neodpájajte mokrými rukami. Ak tak urobíte, môže to viesť k poraneniu elektrickým prúdom.

motoc, most to most mpotom.<br>Nepoužívajte iný ako uvedený AC adaptér, pretože to môže viesť k nebezpečenstvu požiaru prehrávača.

#### Upozornenie

Nenechavajte va DVD prehrava? na mieste, kde teplota presahuje 70°C (158°F), pretože rozpoznávacie zariadenie sa môže poškodiť.

.<br>• Vnútrajšok automobilu so zatvorenými oknami, na priamom slnečnor

- ?
- adaptéri.
- 
- 
- 
- ? Priklady:
- svetle.
- 

# Sieťové pripojenia (pokračovanie)

Tento DVD prehrávač a jeho automobilový adaptér sú navrhnutí na použitie v vozidlách, ktoré majú 12 voltové záporne uzemnené elektrické systémy. (Je to štandard pre väčšinu vozidiel.) Ak má vyše vozidlo iný druh elektrického systému, nemôžete používať energetickú sústavu DC.

Aby ste predišli úrazu elektrický prúdom a možnému poškodeniu vášh DVD prehrávača alebo vozidla, vždy pred vybratím zástrčky z vášho DVD prehrávača, odpojte automobilový adaptér zo zásuvky zapaľovača. • A3 amp. 250 V ochranná poistka je nainštalovaná v automobilovom

• Skôr ako naštartujete, odpojte automobilový adaptér zo zásuvky zapaľovača. • DVD prehrávač neuvádzajte do činnosti keď je automobilová batéria vybitá. Prúd z generátora auta môže spôsobiť prepálenie DC poistky. • Ak dodávka napätia vášho auta klesne pod približne 10 voltov, váš DVD prehrávač nemusí správne pracovať.

V blizkosti vykurovacieho zariadenia.

14

- Vyrobené Spoločnosťou WANLIDA Digital Technology Co.,
- Pre pomoc pri výbere vhodného automobilového adaptéra
- nakontaktujte dodávateľa elektrických súčiastok.

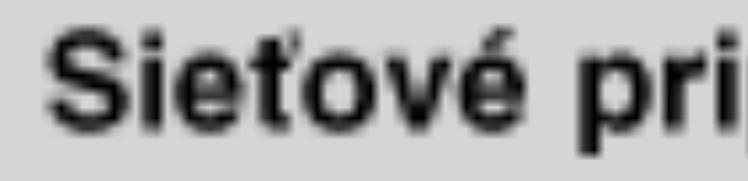

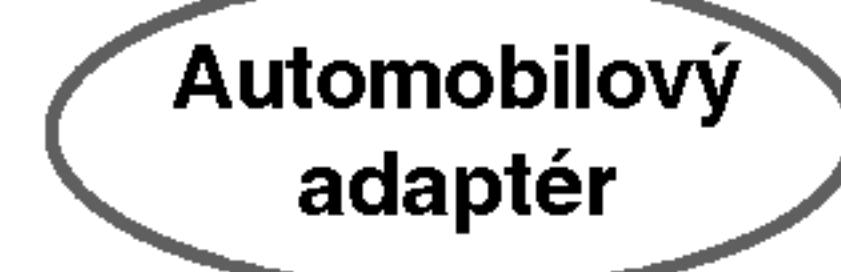

Kvôli pripojeniu postupujte podľa krokov 1 a 2. Pri odpájaní postupujte opačne.

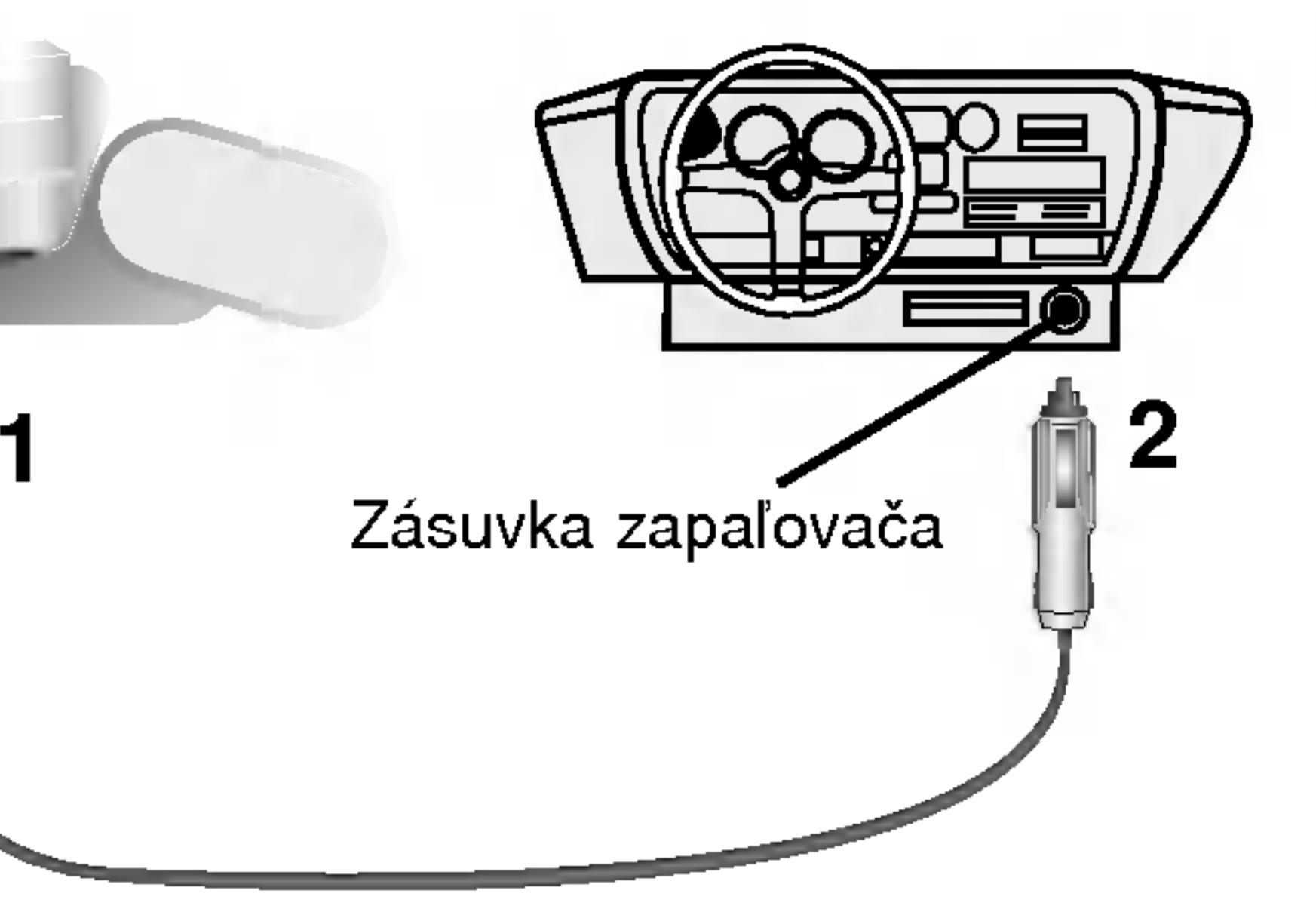

# Automobilový adaptér

- Tento automobilový adaptér používa DC 12 V.
- TYP ČÍSLO : DPB-C90

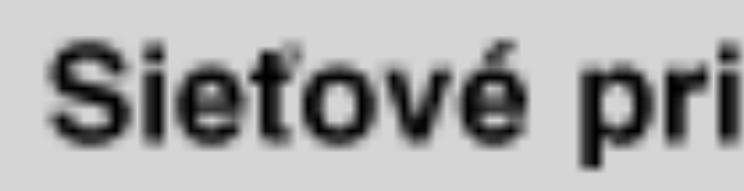

Akumulátor

15

# **A Pripevnenie akumulátora**

Ak obal s batériami chcete oddeliť, stlačte vypínač, ktorý je umiestnený na obale s batériami a zároveň obal potiahnite dolu.

- 
- že zapadol.

#### • Pred prvým použitím akumulátor nabite. △ **Denomical Constant Denomical Constant Denomical Constant Denomical Constant Denomical Constant Denomical Constant Denomical Constant Denomical Constant Denomical Constant Denomi A Odpojenie akumulátora**

# POZOR

Produkt, ktorý ste si zakúpili, obsahuje dobíjateľnú batériu. Batéria je recyklovateľná. Na konci jej životnosti môže byť podľa štátnych a miestnych predpisov zakázané batériu vyhodiť do komunálneho odpadu. Pre detaily sa obráťte na mieste predpisy o pevnom odpade vo vašej oblasti, kde  $\bigcirc$  zistíte možnosti recyklovania alebo správneho zlikvidovania.

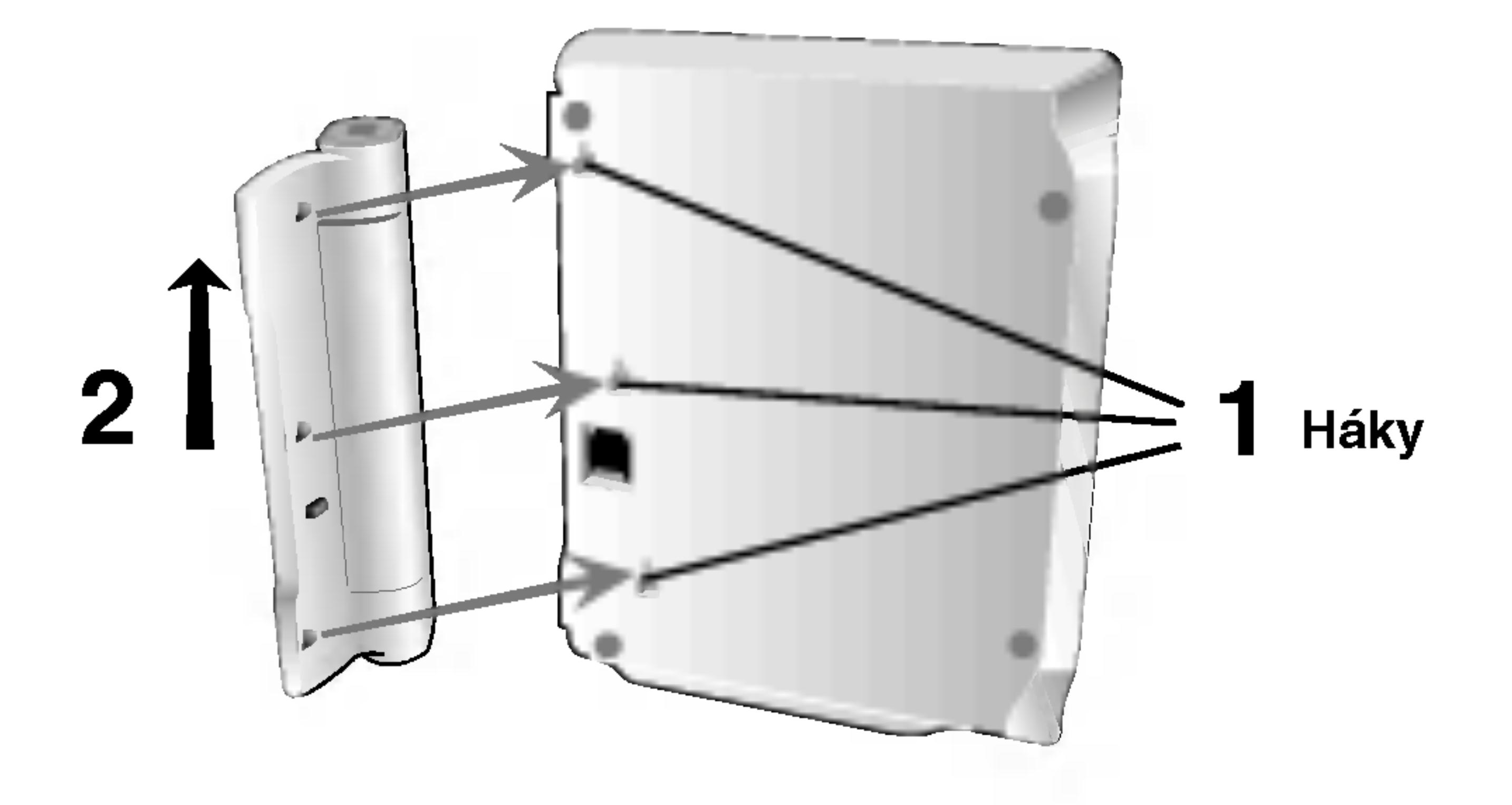

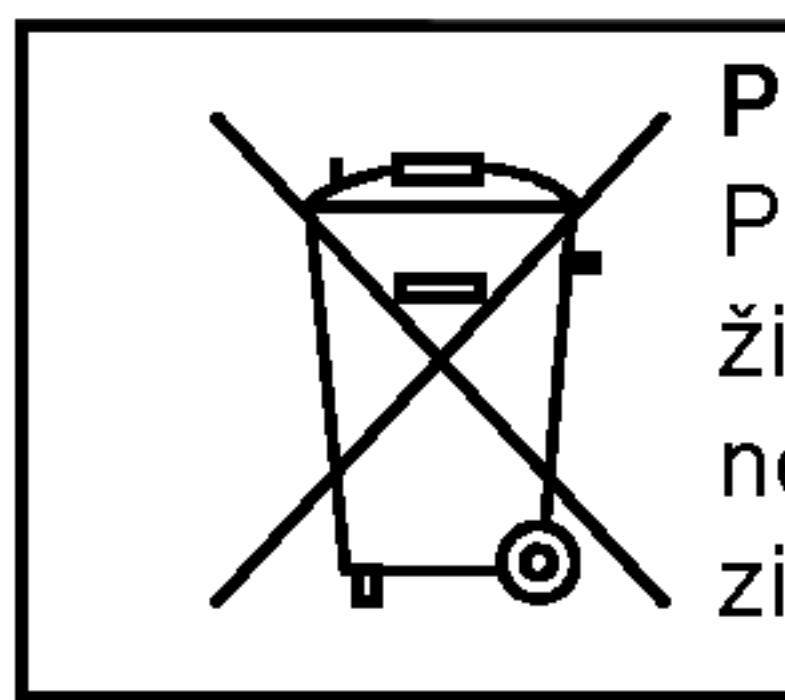

# Sieťové pripojenia (pokračovanie)

1. Spojte háky na akumulátore s medzerami na dne prehrávača. 2. Obal s batériami tlačte smerom hore, až kým nezačujete zvuk,

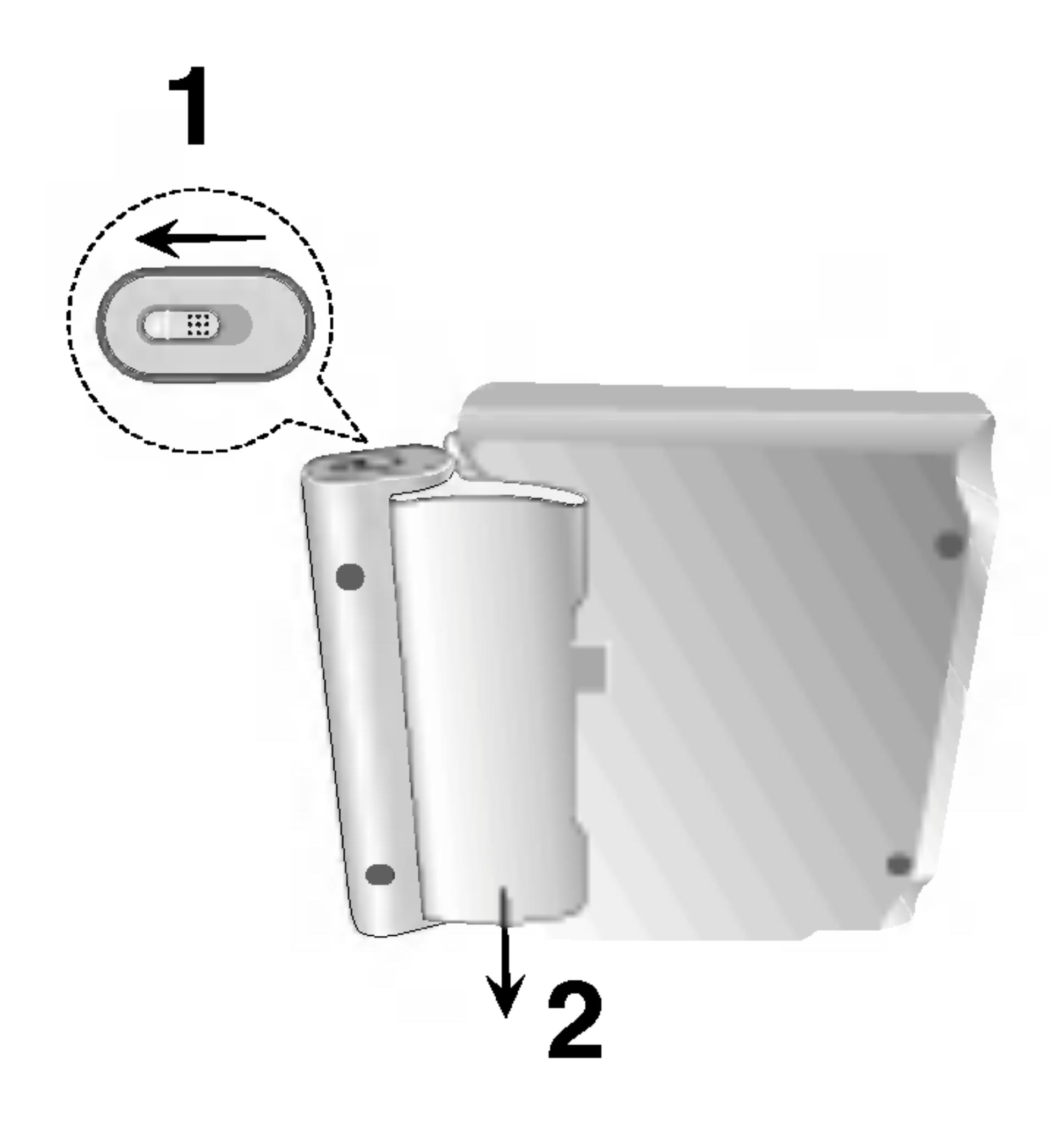

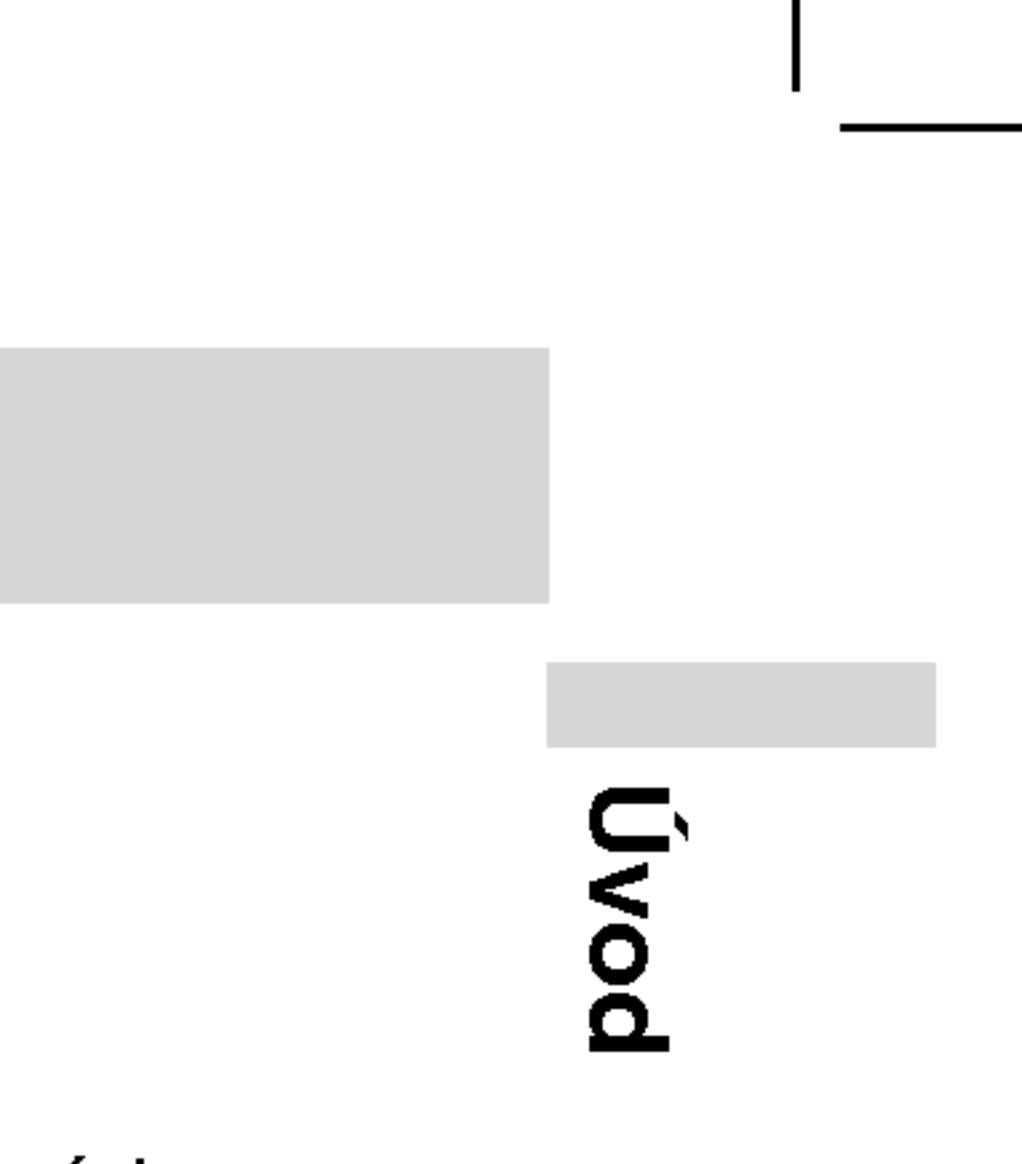

# Sieťové pripojenia (pokračovanie)

## **A Nabijanie akumulátora**

- 
- výstupu AC.

# UPOZORNENIE

Prečítajte si nasledovné upozornenia, aby ste sa vyhli úniku tekutiny, prehriatiu, atd.

- 
- 
- 
- 
- 
- Zariadenie nepodpaľujte.
- ? Neskracujte obvod.

#### ■ Ak sa doba prehrávania dramaticky zredukuje po nabíjaní. Akumulátor dosiahol koniec životnosti (môže byť dobitý približne 300-krat).

# Ak sa zariadenie dlhšiu dobu nepoužíva.

• Odpojenie akumulátora. (Aj keď je zariadenie vypnuté, stále využív nejakú energiu. Môže to viesť k úplnému vybitiu batérie a poruche činnosti.)

• Ak si želáte znovu použiť zariadenie, akumulátor opätovne nabite.

## $\blacksquare$  Akumulátor

# POZNAMKA

Batériu vymieňajte iba ak je odpojený prívod elektrickej energie. Batéria nebudú nabité ak sú prirodzene alebo naschvál vybité. Pretože jednotka si nevšimne napätie, dokonca aj ak pripevníte batériu.

Ak sa vám stane takáto situácia, jednotku zapnite a potom ju vypnite. Potom sa začne nabíjanie batérie.

1. Pripevnite akumulátora k prehrávaču.

2. Pripojte AC adaptér do prehrávača a potom ho pripojte k

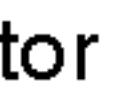

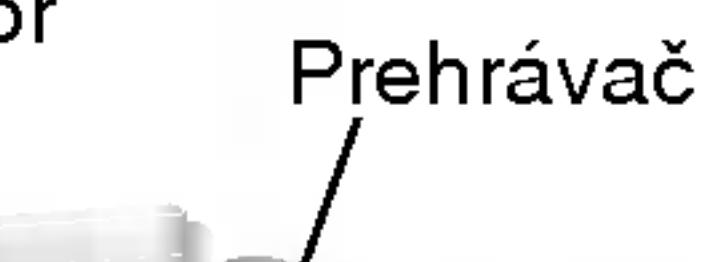

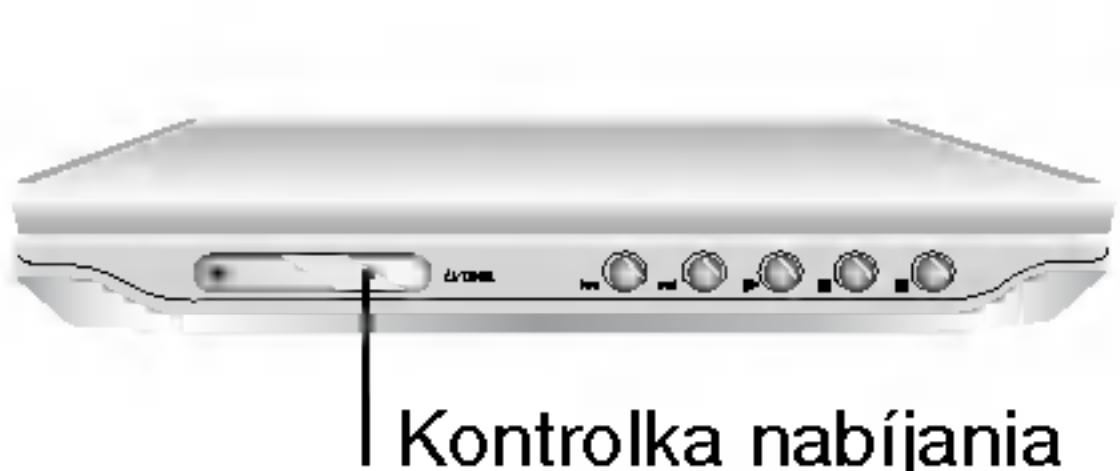

Vstupny konektor pre kabel AC adaptéra (DC IN 9.5V)

3. Počas nabíjania je kontrolka nabíjania červená. Keď je nabíjanie ukončené, kontrolka nabíjania zmení farbu na zelenú.

• Nepoužívajte žiadne neautorizované časti

• Pri nabíjaní batérie používajte autorizovaný AC adaptér.

• Zariadenie nevystavujte vysokým teplotám nad 60°C (140°F).

• Zariadenie nerozoberajte ani neupravujte.

• Neprimerané nárazy môžu spôsobiť poruchu zariadenia.

• Zariadenie nerozoberajte, zaobchádzajte s ním správne.

# **Nabíjanie a doba prehrávania**

16

 $\bullet$  TYP ČÍSLO : DP-BS930

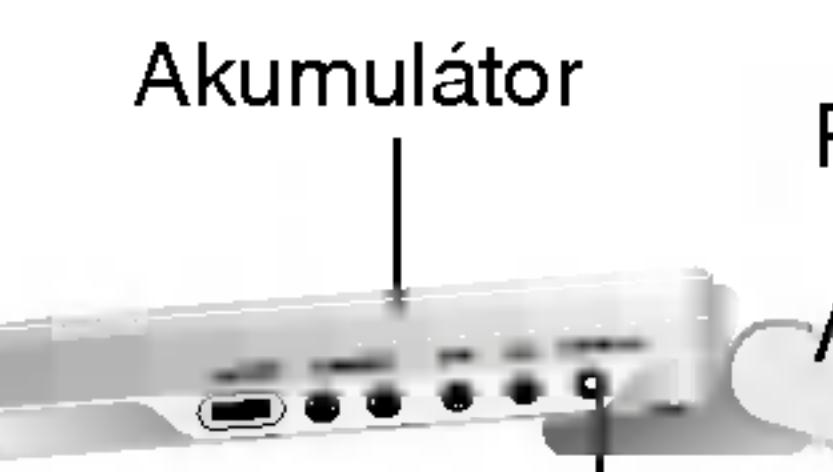

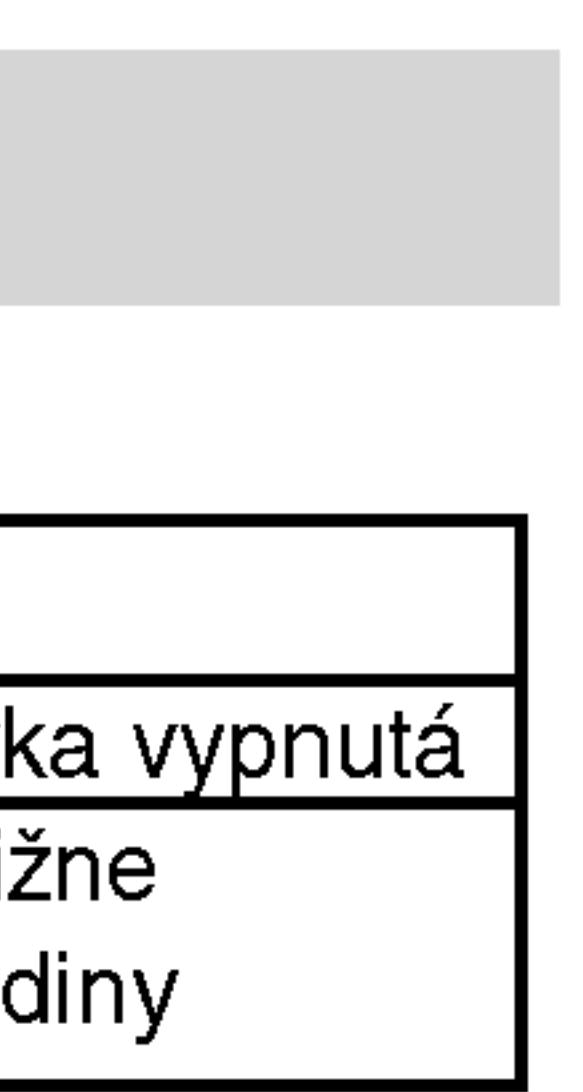

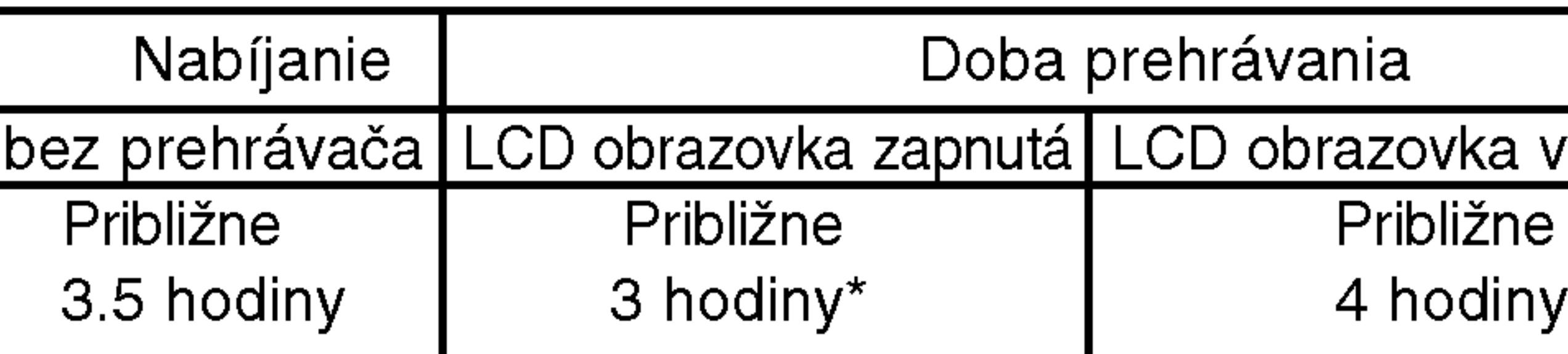

\* Keď je kontrolka jasu nastavená na "–".

# ■ Na displeji potvrďte nabíjanie batérie

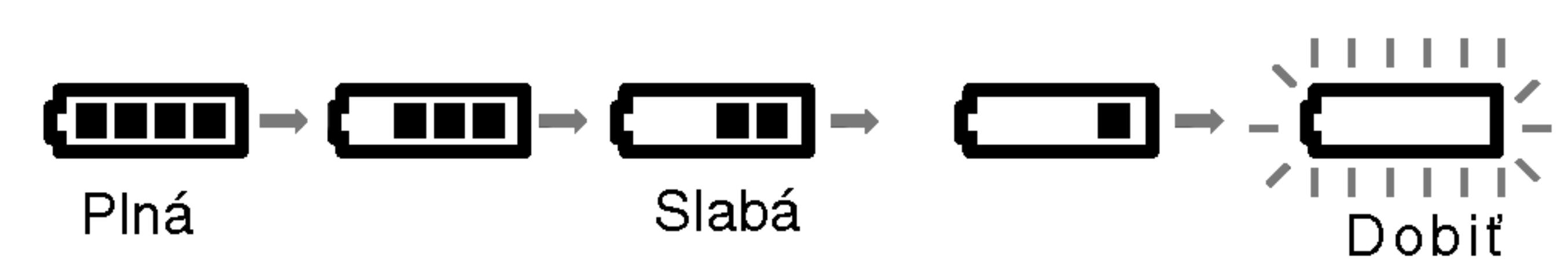

# • Keď používate AC adaptér, nezobrazí sa displej batérie.

#### **■ Režim obrazu a veľkosti**

## 3. Stlačte OPEN, aby ste otvorili kryt disku a vložte disk označenou stranou hore. Rukou zatvorte kryt disku.

• Ak disk vložíte hore nohami (a je to jednostranný disk), na obrazovke sa zobrazí "NO DISC" (žiadny disk) "DISC ERROR" (chyba disku). • Po prehratí všetkých kapitol v titule sa DVD prehrávač automaticky zastaví a vráti sa k obrazovkovému menu.

# 4. Prehrávanie spustite stlačením PLAY.

• Disk s nahranou stranou otočenou smerom dolu vložte na stredový kolík a jemne zatlačte na stred disku, aby zapadol na

• Stlačením tlačidla LCD MODE potvrďte polohu režimu LCD MODE.

# Prehrávanie disku

- 1. Pripravte zdroj energie.
- 
- 
- 
- 
- 
- 5. Nastavenie hlasitosti.

Obraz zobrazený na LCD záleží od režimu displeja a nahranej na disku.

# POZNAMKY

- miesto.
- 

# **■ Zmena veľkosti obrazu**

Pre zmenu režimu obrazu použite LCD MODE Režim je na displeji zobrazený nasledovne:  $NORMÁLNY \rightarrow FLL \rightarrow ZOOM \rightarrow VYPNÚT$ 

# POZNAMKA

Môžu sa objaviť zmeny, podľa druhu disku.

2. Otvorte kryt spínača a stlačte vypínač.

## POZNAMKY

• Ak na tomto zariadení nepoužívate LCD obrazovku, zvoľte OFF, aby ste šetrili energiou.

• Keď zariadenie zatvoríte, LCD obrazovka sa vypne. • Keď prepnete na ZOOM, môžu sa objaviť horizontálne čiary. Nie je to porucha činnosti.

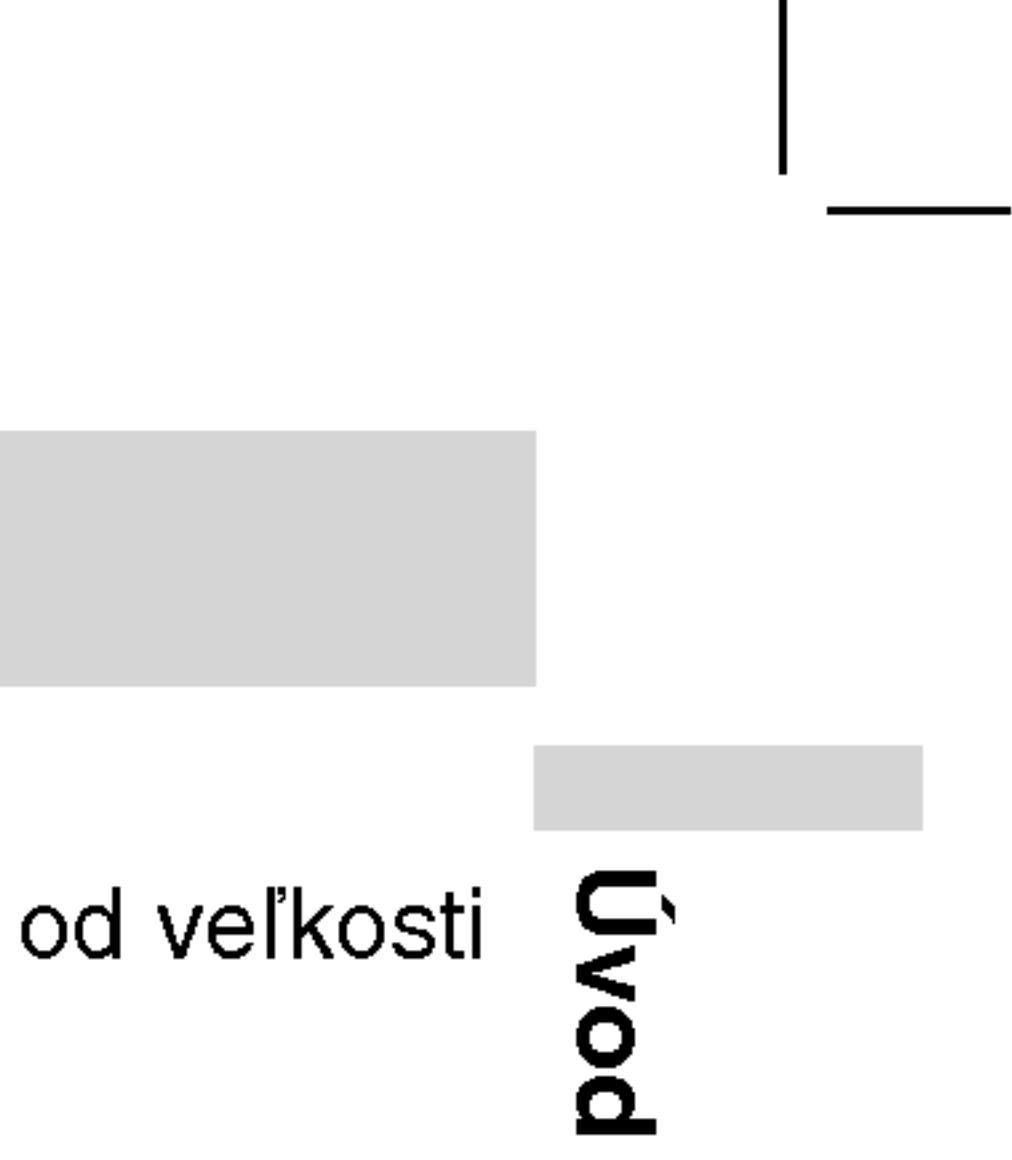

- 
- položka sa rozsvieti.
- čísla titulu). ENTER.

• Ak nestlačíte žiadne tlačidlo počas 10 sekúnd, displej zobrazovany na obrazovke automaticky zmizne.

#### POZNAMKY

- nižšie.
- 

# Stav prehrávania/Obmedzenia

Opakovanie titulu

Opakovanie označenej časti

Vloženie záložky

Menu Vyhľadávania záložie

**Pokračovanie v prehrávaní od tohto bodu** 

Zakázaný alebo nedostupný pokyn

# Príklad: Displej zobrazovaný na obrazovke počas prehrávania DVD Video

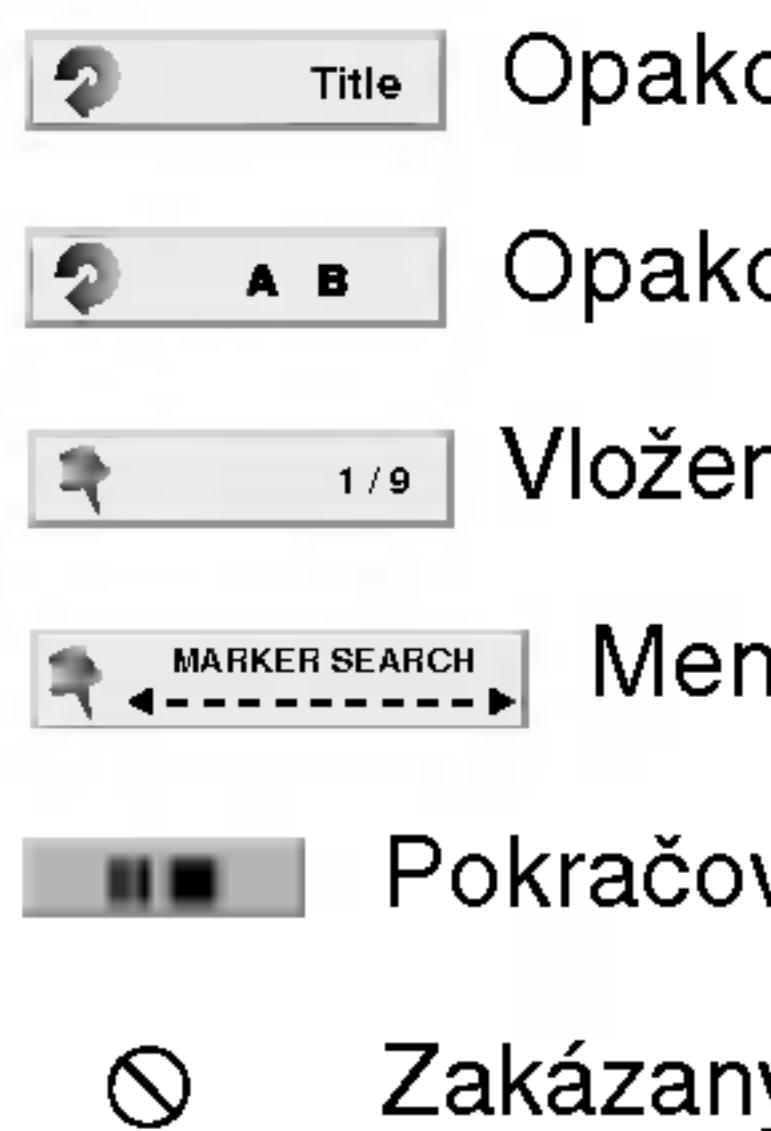

# Displej zobrazovany na obrazovke

Na obrazovke sa môže zobraziť všeobecný stav prehrávania. Niektoré položky sa môžu zmeniť pomocou menu. Pre použitie displeja na celú obrazovku:

18

1. Počas prehrávania stlačte tlačidlo DISPLAY.

2. Pomocou tlačidiel ▲ / V vyberte požadovanú položku. Vybraná

3. Pomocou tlačidiel < /> / ▶ zmeňte nastavenie. Môžete taktiež použiť očíslované tlačidlá, ak je to možné (napr. pre zadanie

Pri niektorých funkciách nastavenie potvrďte stlačením tlačidla

• Niektoré disky nemusia obsahovať všetky funkcie popísané

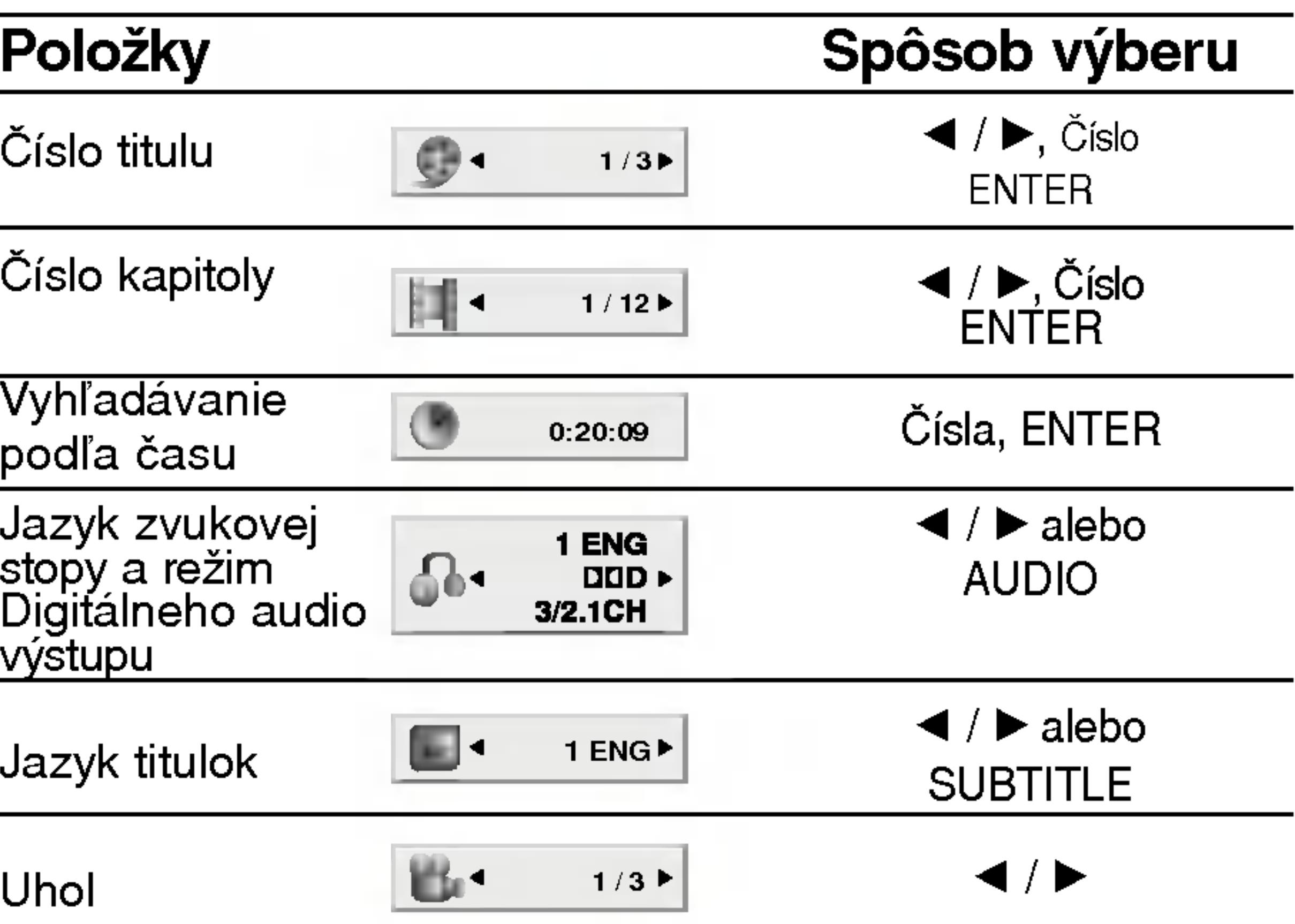
19

Pokročilá nisqo Pokro?ila obsluha

# Displej zobr

# po?as prehravania VCD

### Položky

Císlo stopy e.o.o o.o<sub>P</sub>,<br>(alebo PBC režim

Vyhľadávan podľa čas

Audio kanál

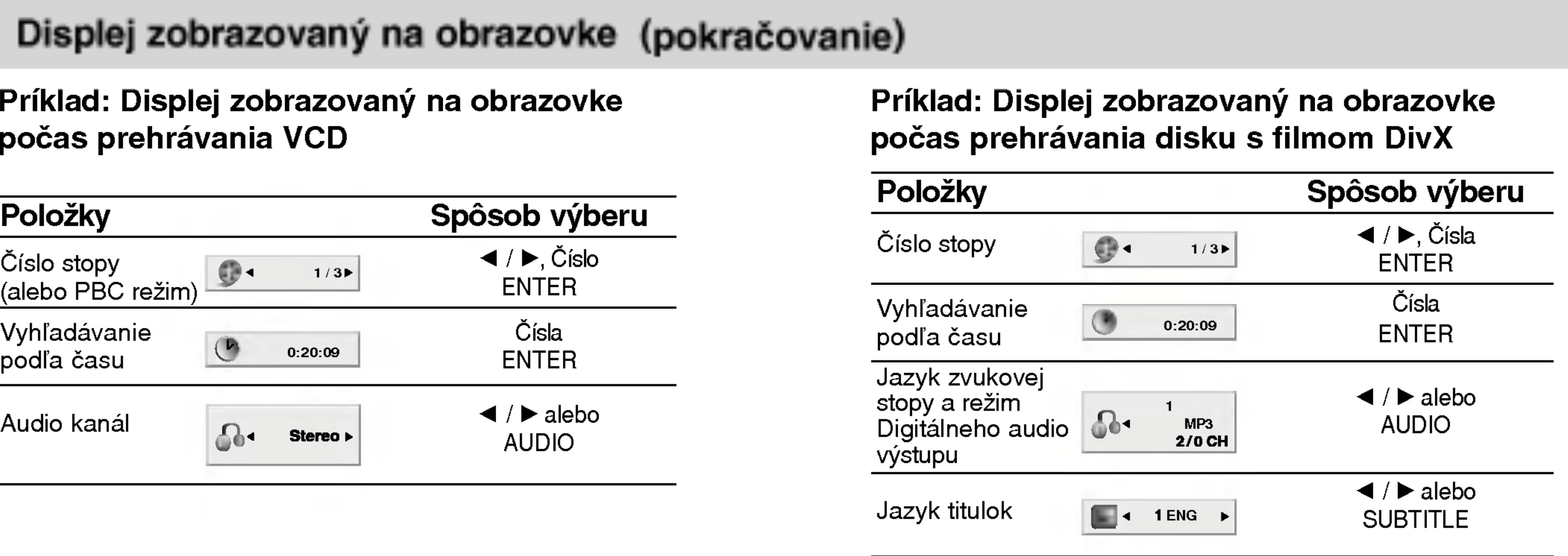

### Všeobecné vlastnost

### (DVD)

Pomocou tlači vidieť, potom Stlačením tlač menu.

### (VCD)

Pomocou očísl vidieť a stlačer menu. Nastave Postupujte pod môžete nastav

### POZNAMKY

- Ak je rodičovske nie hodnotenia, 38-39.)
- · DVD disky môžu rehrá disky, ktor prehrávača je 2

### Pokiaľ nie je uve vykonávajú pomo môžu tiež byť dost

### Preskočenie na i

Ak disk obsahuje v preskakovať. Poča DISPLAY a potom  $\blacktriangleleft$  /  $\blacktriangleright$  pohnite na in spustiť počas zastaveného prehrávania zadaním jeho čísla.

Ak titul na disku obsahuje viac ako jednu kapitolu alebo disk bsahuje viac ako jednu stopu, môžete sa na inú kapitolu/stopu premiestniť nasledovným spôsobom:

- Krátkym stlačením tlačila SKIP/SEARCH  $\blacktriangleleft$  alebo  $\blacktriangleright$ I počas prehrávania vyberte nasledujúcu kapitolu /stopu, alebo sa vráťte na začiatok súčasnej kapitoly/stopy.
- Dvojitým krátkym stlačením tlačidla SKIP/SEARCH  $\blacktriangleleft$ preskočte na predchádzajúcu kapitolu/stopu.
- Ak chcete priamo preskočiť na niektorú kapitolu počas prehrávania DVD, stlačte tlačidlo DISPLAY a pomocou tlačidiel  $\triangle$  /  $\blacktriangledown$ vyberte ikonu kapitoly/stopy. Potom vložte číslo kapitoly/stopy alebo použite  $\blacktriangleleft$  /  $\blacktriangleright$ .

### Vyhľadávanie **DVD** WCD DivX

- 1. Stlačte a podržte počas dvoch sekúnd tlačidlo SKIP/SEARCH Stlačte a podržte počas dvoch sek<br>I◀◀ alebo ▶▶I počas prehrávania
- Prehrávač sa prepne do režimu SEARCH(VYHĽADÁVANIE).
- Opakovaným stlačením a podržaním tlačidla SKIP/SEARCH **I< alebo D→ vyberte požadovanú rýchlosť : < X2, < X4,**  $\blacktriangleleft$ X16,  $\blacktriangleleft$ X100 (dozadu) alebo  $\blacktriangleright\blacktriangleright$ X2,  $\blacktriangleright\blacktriangleright$ X4,  $\blacktriangleright\blacktriangleright$ X16,  $\blacktriangleright\blacktriangleright$ X100 (dopredu).
- V prípade Video CD, funkcia vyhľadávanie mení rýchlosť :  $\blacktriangleleft$ X2,  $\blacktriangleleft$ X4,  $\blacktriangleleft$ X8, (dozadu) alebo  $\blacktriangleright\blacktriangleright$ X2,  $\blacktriangleright\blacktriangleright$ X4,  $\blacktriangleright\blacktriangleright$ X8, (dopredu).
- Režimu vyhľadávania zatvoríte stlačením tlačidla PLAY [PREHRAVANIE].

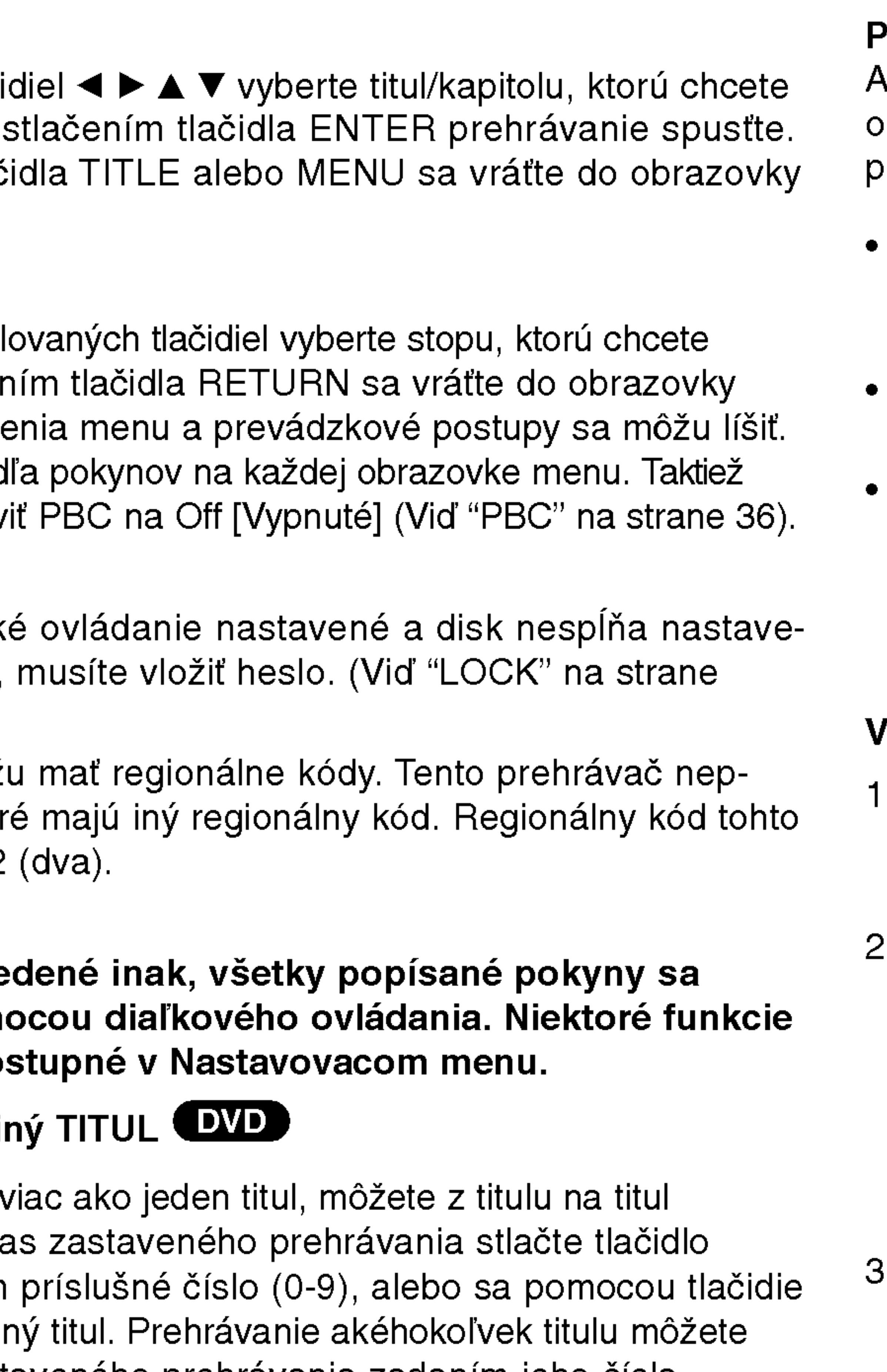

### Preskočenie na inú KAPITOLU/STOPU **DVD** WED DIVX

20

# Všeobecné vlastnost (pokračovanie)

#### Zastavený obrazu a Prehrávanie obraz po obraze (DVD) (VCD) (DivX)

- tlačidla PAUSE.
- 

21

### Spomalené prehrávanie DVD WCD DIVX

- 
- ?asu a zobrazi sa " -:--:--".
- 
- zadaného času na disku.

Počas prehrávania stlačte tlačidlo PAUSE. Obraz môžete posúvať obraz po obraze dopredu opakovaným stláčaním

2. Režim pauzy uzatvoríte stlačením tlačidla PLAY.

Počas pauzy stlačte tlačidlo SLOW <I alebo I>. Prehrávanie sa prepne do spomaleného režimu.

Pomocou tlačidiel SLOW (<I alebo I>) vyberte požadovanú rýchlosť:  $\triangleleft$  1/16,  $\triangleleft$  1/8,  $\triangleleft$  1/4 alebo  $\triangleleft$  1/2 (dozadu), alebo  $\blacktriangleright$  1/16,  $\blacktriangleright$  1/8,  $\blacktriangleright$  1/4 alebo  $\blacktriangleright$  1/2 (dopredu). 3. Režim spomaleného prehrávania vypnete stlačením tlačidla

Pri diskoch video CD a DivX nie je možné spomalené prehrávanie

Pomocou tlačidla  $\triangle$  /  $\nabla$  vyberte ikonu Vyhľadávania podľa

3. Zadajte požadovaný čas spustenia prehrávania v hodinách, minútach a sekundách, zľava doprava. Ak zadáte nesprávne číslo, stlačením tlačidla CLEAR odstránite zadané číslo. Potom zadajte správne čísla.

4. Potvrďte stlačením tlačidla ENTER. Prehrávanie sa spustí od

### Opakovanie A-B DVD (VCD DivX)

Opakovanie časti:

- 1. V zvolenom začiatočnom bode stlačte A-B. Nakrátko sa na obrazovke zobrazi " A \* ".
- V zvolenom konečnom bode stlačte A-B. Nakrátko sa na obrazovke zobrazí "A B" a začne opakovanie sekvencie.
- 3. Ak chcete zrušiť opakovanie časti, stlačte tlačidlo A B ešte raz.

### Opakované prehrávanie **DVD** VCDII DivX

Na disku môžete prehrávať titul / kapitolu / všetko / stopu.

Stlačením tlačidla REPEAT počas prehrávania vyberte požadovaný režim opakovania.

### DVD Video Disky – Opakovanie Kapitoly/Titulu/Vypnut

- Chapter [Kapitola]: opakovanie prehrávania súčasnej kapitoly.
- Title [Titul]: opakovanie prehrávania súčasného titulu.
- Off [Vypnuté]:vypnutie opakovania prehrávania

### Disky Video CD, DivX - Opakovanie stopy/všetkého/vypnu

- Track [Stopa]: opakovanie prehrávania súčasnej stopy
- All [Všetko]: opakovanie prehrávania všetkých stôp na disku.
- OFF [VYPNUTÉ]: vypnutie opakovania prehrávania.
- 
- 
- PLAY.

#### POZNAMKA

vzad.

### Vyhľadávanie podľa času (DVD) (VCD) (DivX)

Spustenie prehrávania v akomkoľvek zadanom čase na disku: . Počas prehrávania stlačte tlačidlo DISPLAY. Okno Vyhľadávania podľa času zobrazuje uplynutý čas prehrávania súčasného disku.

> • V prípade prehrávania Video CD s PBC musíte najskôr nastaviť funkciu PBC do polohy Off [Vypnuté] v menu nastavenia, aby ste mohli používať funkciu Opakovanie prehrávania. (Viď "PBC" na strane 36).

• Ak stlačíte tlačidlo SKIP (DDI) jedenkrát počas Opakovania kapitoly (Stopy), opakovanie prehrávania sa zruší.

# $\bar{\bm{z}}$  $\boldsymbol{\omega}$

### POZNAMKY

### Všeobecné vlastnost (pokračovanie)

### Vyhľadávanie pomocou záložiek **DVD** WCD DivX

### 7. Pre vyvolanie záložky stlačte ENTER. Pre zrušenie záložky stlačte CLEAR.

Pokračuje v prehrávaní od bodu, ktorý sa zhoduje so zvolenou záložkou, alebo zvolenú záložku vymaže.

Uloženie ZÁLOŽKY v pamäti DVD je rovnaké, ako označenie strany v knihe. Umožní vám rýchly návrat ku ktorejkoľvek časti na disku.

### Uloženie záložky do pamäte

### 2. Počas prehrávania stlačte ENTER, keď prehrávanie dosiahne bod, ktorý chcete uložiť.

- Zobrazí sa číslo záložky.
- 
- 
- 
- 

### Vyvolanie/ zrušenie záložky 5. Počas prehrávania stlačte MARKER/SEARCH. Na obrazovke sa objaví menu VYHĽADÁVANIA PODĽA

- ZÁLOŽKY.
- vyvolať / zrušiť.

### 1. Počas prehrávania stlačte MARKER/SEARCH.

Na obrazovke sa objaví menu vyhľadávania podľa záložky.

• Urobte tak do 10 sekúnd, kým sa zobrazí menu VYHĽADÁVANIA PODĽA ZÁLOŽKY.

• Pre vloženie dodatočných bodov záložky stlačte </r> </r> ež kým sa v menu VYHĽADÁVANIA PODĽA ZÁLOŽKY nezvýrazní d'alší prázdny bod. Potom, keď prehrávanie dosiahne bod, pri ktorom si želáte ďalšiu záložku, stlačte ENTER. 3. Opakovaním kroku 2 môžete vložiť až 9 záložiek.

### 4. Ak si želáte odstrániť menu VYHĽADÁVANIA PODĽA ZÁLOŽKY, stlačte MARKER/SEARCH.

# 6. Stlačením **∢/►** zvoľte záložku, ktorú si želáte

- Tieto funkcie sú možné iba pri diskoch, pre ktoré sa na displeji počas prehrávania alebo pri zastavení zobrazuje uplynutý čas prehrávania.
- Niektoré titulky nahrané v okolí záložky sa nemusia zobraziť (DVD).
- Všetky záložky budú vymazané po vypnutí elektrickej energie alebo po vybrati disku.
- Záložka nie je uložená, ak sa na obrazovke zobrazí menu DVD alebo titulu.

### POZNAMKY

### Všeobecné

### Zoom (Priblíženie

Funkcia ZOOM ur

23

- . Stlačte tlačidlo obrazu na spus nakrátko objav
- 2. Každé stlačeni ciách: 100 %  $\rightarrow$  vhodný reži
	- Prispôsobenie Počas prehráv zobrazenia obr Stlačením  $\triangle$ a maximum.
- 3. Pomocou tlačie obraze.
- 4. Opakovaným normálneho pr

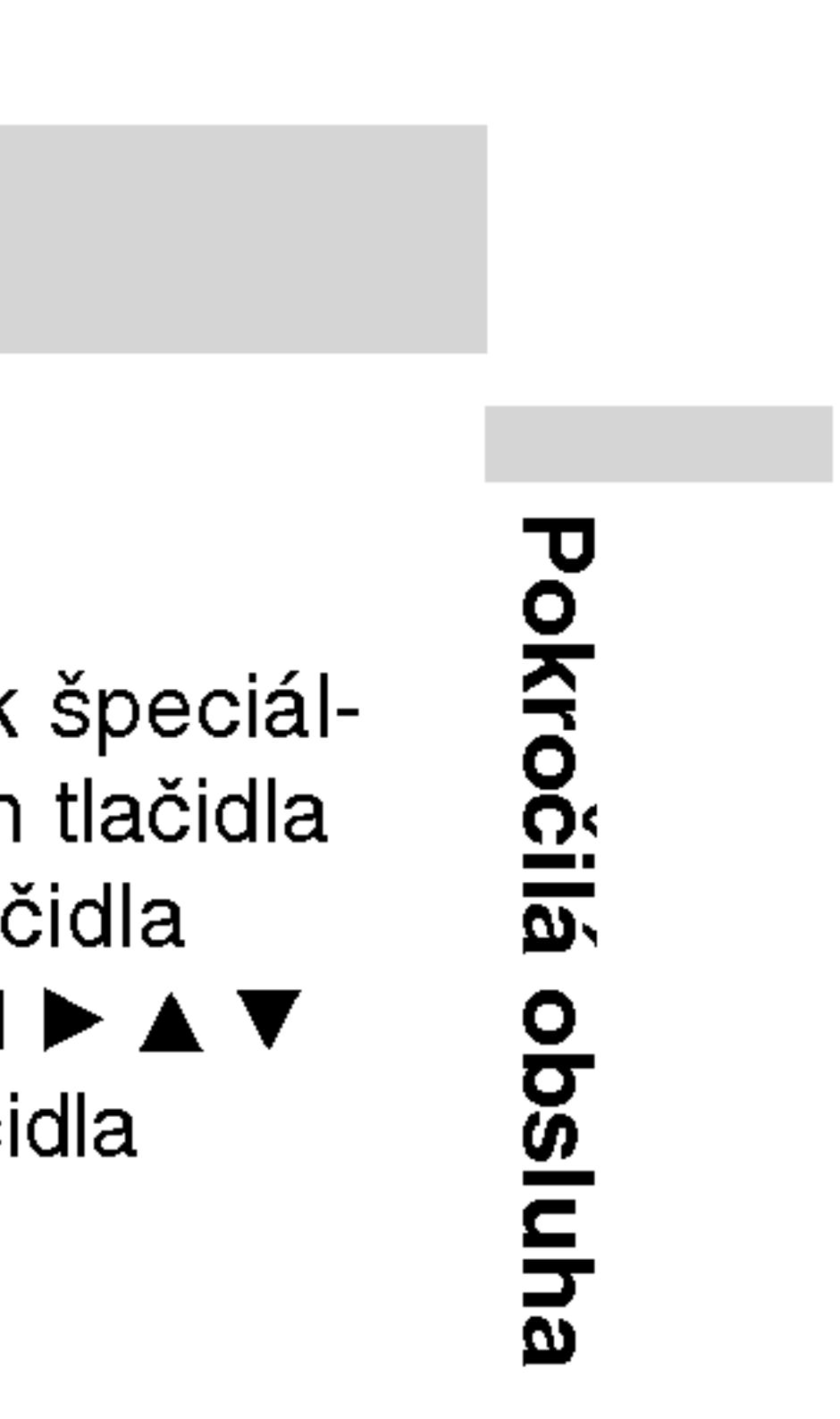

DVD môžu obsahovať menu, ktoré umožňujú prístup k špeciálnym prvkom. Používanie menu disku spustíte stlačením tlačidla MENU. Potom pomocou príslušného očíslovaného tlačidla vyberte požadovanú funkciu. Alebo pomocou tlačidiel  $\blacktriangle \blacktriangleright \blacktriangle \blacktriangledown$ zvýrazníte požadovanú funkciu a potvrďte stlačením tlačidla ENTER.

### Menu titulov **DVD**

- Stlačte tlačidlo TITLE. Ak má súčasný titul menu, na obrazovke sa zobrazi menu titulu.
- V opačnom prípade sa zobrazí menu disku.
- 2. V menu môžu byť uvedené uhly kamery, jazyky a voľby titulok a kapitoly titulov.
- Stlačením tlačidla TITLE menu zatvorte.

### Menu disku **(DVD)**

### POZNAMKY

- $\bullet$  Funkcia ZOOM
- Režim prispôsobe vaní DVD disku,

#### Pokračovanie pre

Po zastavení preh STOP (funkcia RE Stlačte PLAY a pr

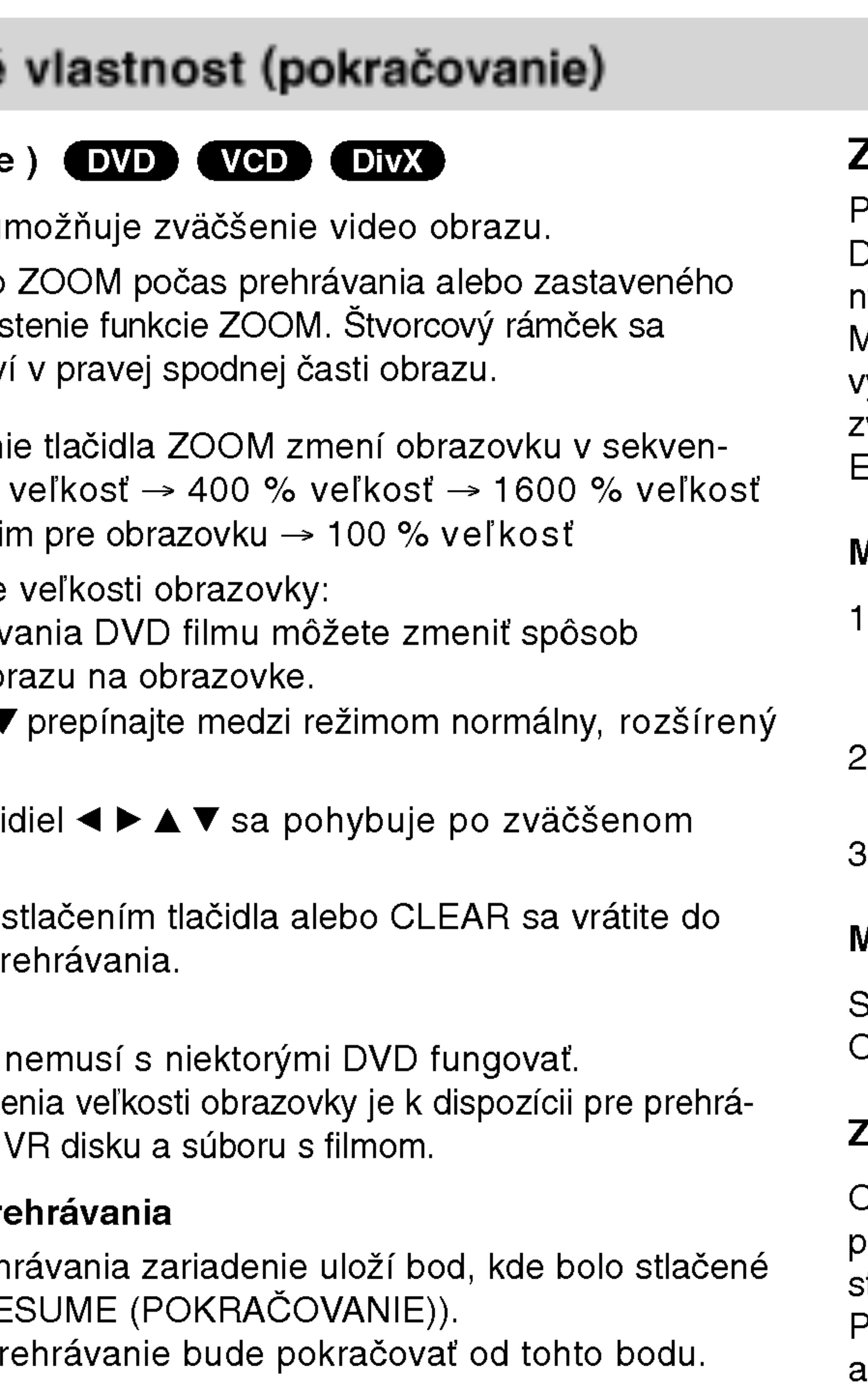

### Zvláštne DVD funkcie

Opakovaným stláčaním tlačidla AUDIO počas prehrávania môžete prepínať medzi rôznymi audio jazykmi alebo audio zvukovými stopami.

Pri DVD-RW disku nahranom v režime VR, ktorý obsahuje aj hlavný bilingválny audio kanál, môžete prepínať medzi Hlavným (L), Bilingválnym (R) alebo zmiešaným kanálom obidvoch (Hlavný + Bilingválny) stlačením tlačidla AUDIO.

Prezeranie obsahu DVD diskov: Menu

Stla?te tla?idlo MENU <sup>a</sup> na obrazovke sa zobrazi menu disku. Opatovnym stla?enim tla?idla MENU ho zatvorite.

### Zmena audio jazyka

### Všeobecné vlastnost (pokračovanie)

### Uhol kamery  $\mathbf{C}$

Ak disk obsahuje počas prehrávania

- 1. Počas prehrával
- 2. Stlačením **A/V**
- 3. Opakovane stlád

Indikátor ANGLE n boli nahrané v rôzn uhla kamery.

### Titulky DVD (

Opakovaným stláč zobrazte rôzne jaz

### RADA

### POZNAMKY

- Súbor s titulkami pri súbore DivX je zobrazený len ako smi, srt a sub.
- DivX, zobrazí sa "1", atď.

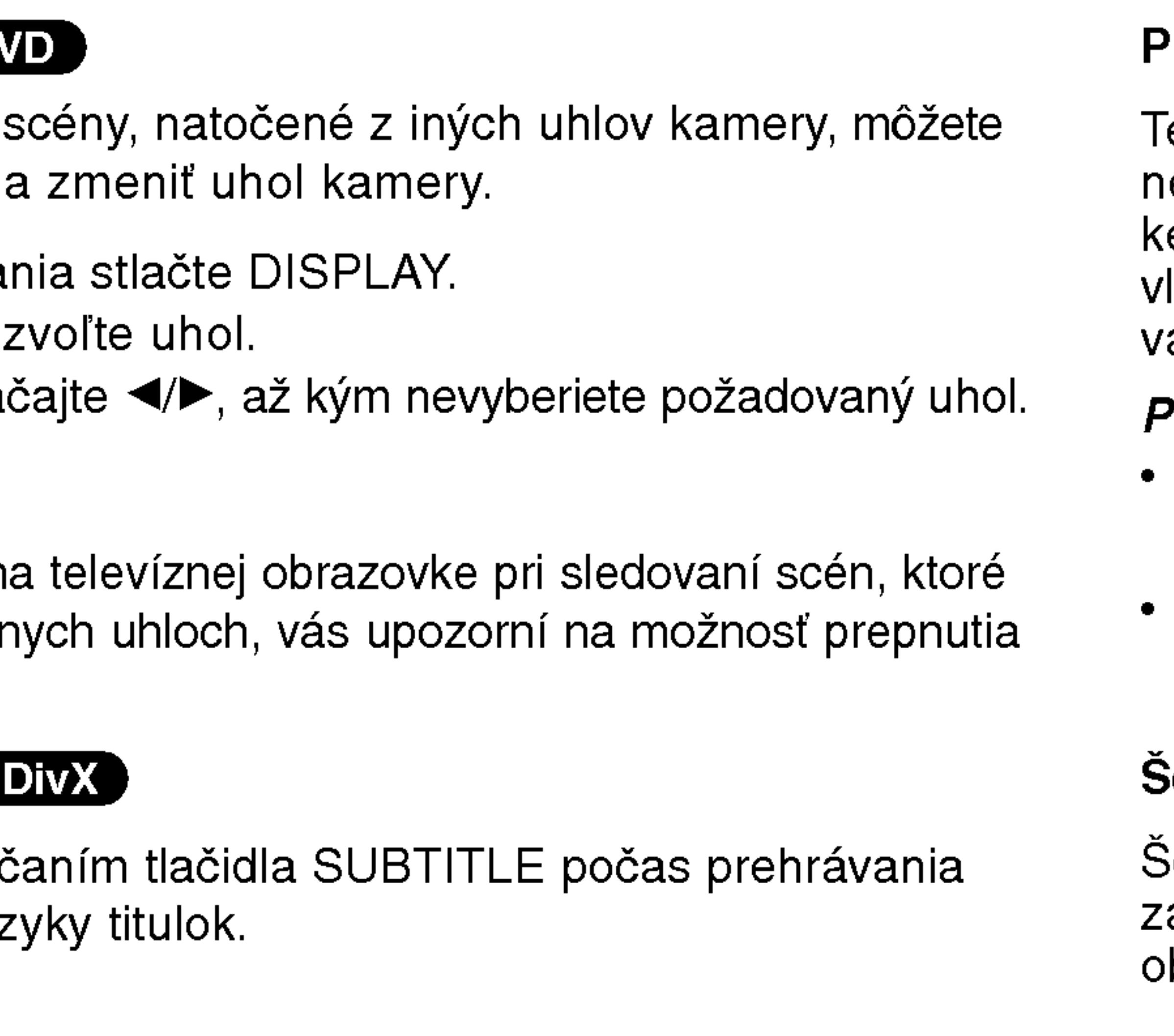

• Ak informácie chýbajú, alebo ak sa kód nedá prečítať v súbore

### Pamäť poslednej scény (DVD) (CD) (VCDT)

<sup>T</sup>ento prehrávač si ukladá do pamäti poslednú scénu z posledného prehrávaného disku. Posledná scéna zostane v pamäti, aj keď disk z prehrávača vyberiete alebo prehrávač vypnete. Ak <sup>,</sup> ložíte disk, ktorého posledná scéna je uložená do pamäti, prehráač scénu automaticky spustí.

### POZNAMKY

- Nastavenia sa ukladajú do pamäte, ktorú je možné použiť kedykoľvek.
- Tento prehrávač neuloží do pamäte nastavenia disku ak prehrávač vypnete pred prehrávaním disku.

### $\operatorname{\mathsf{\hat{S}}}$ etrič obrazovky

24

 $\operatorname{\hat{S}}$ etrič obrazovky sa objaví, keď necháte DVD prehrávač v režime zastavenia počas približne piatich minút. Po zobrazení šetriča brazovky počas piatich minút sa prehrávač automaticky vypne.

### Zmena audio kanála (VCD)

Opakovaným stláčaním tlačidla AUDIO počas prehrávania môžete prepínať rôzne audio kanály (Stereo, Ľavý alebo Pravý).

# Prehrávanie Audio CD a MP3/WMA disku

Tento DVD rekord MP3/WMA nahrar

25

### AUDIO CD

Po vložení audio CD sa na televíznej obrazovke zobrazí menu. Pomocou tlačidiel ▲ / ▼ vyberte stopu, potom stlačte tlačidlo PLAY alebo ENTER a prehrávanie sa spustí.

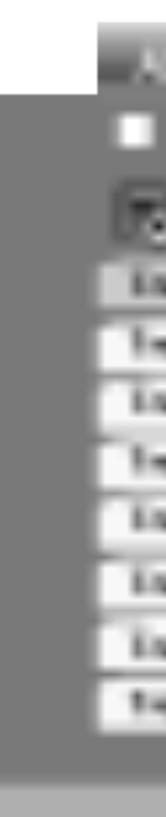

#### MP3 / WMA

- 
- 

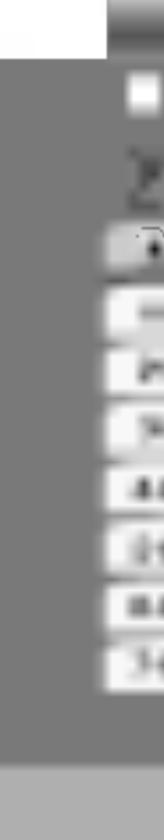

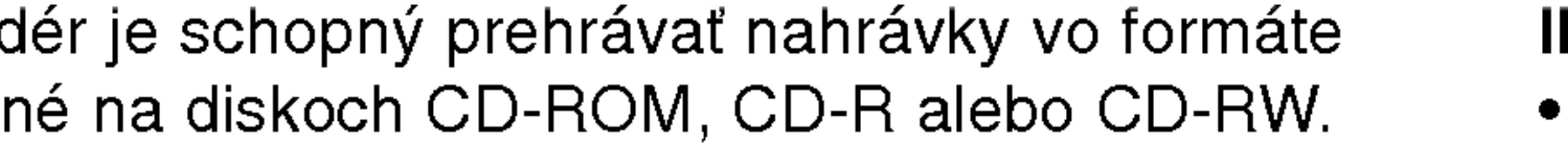

Pri prehrávaní súboru, ktorý obsahuje informácie ako názov skladby, po stlačení DISPLAY si môžete prezrieť tieto informácie: [ Title, Artist, Album, Year, Comment ]

• Ak informácie chýbajú, na displeji sa zobrazí "NO ID3 TAG".

### ID3 TAG

• Na CD s MP3/WMA a JPEG môžete prepínať medzi MP3/WMA a JPEG. Stlačte tlačidlo TITLE a výraz MUSIC alebo PHOTO sa zobrazi na hornej strane menu.

# 天  $\overline{\mathbf{z}}$

 $\boldsymbol{\omega}$ 

### RADA

• Ak sa nachádzate v zozname súborov v menu MUSIC a chcete sa vrátiť do zoznamu adresárov, pomocou tlačidiel  $\blacktriangle / \blacktriangledown$ vyberte **a** a stlačte tlačidlo ENTER.

• Ak si želáte prejsť na ďalšiu stranu, stlačte MENU.

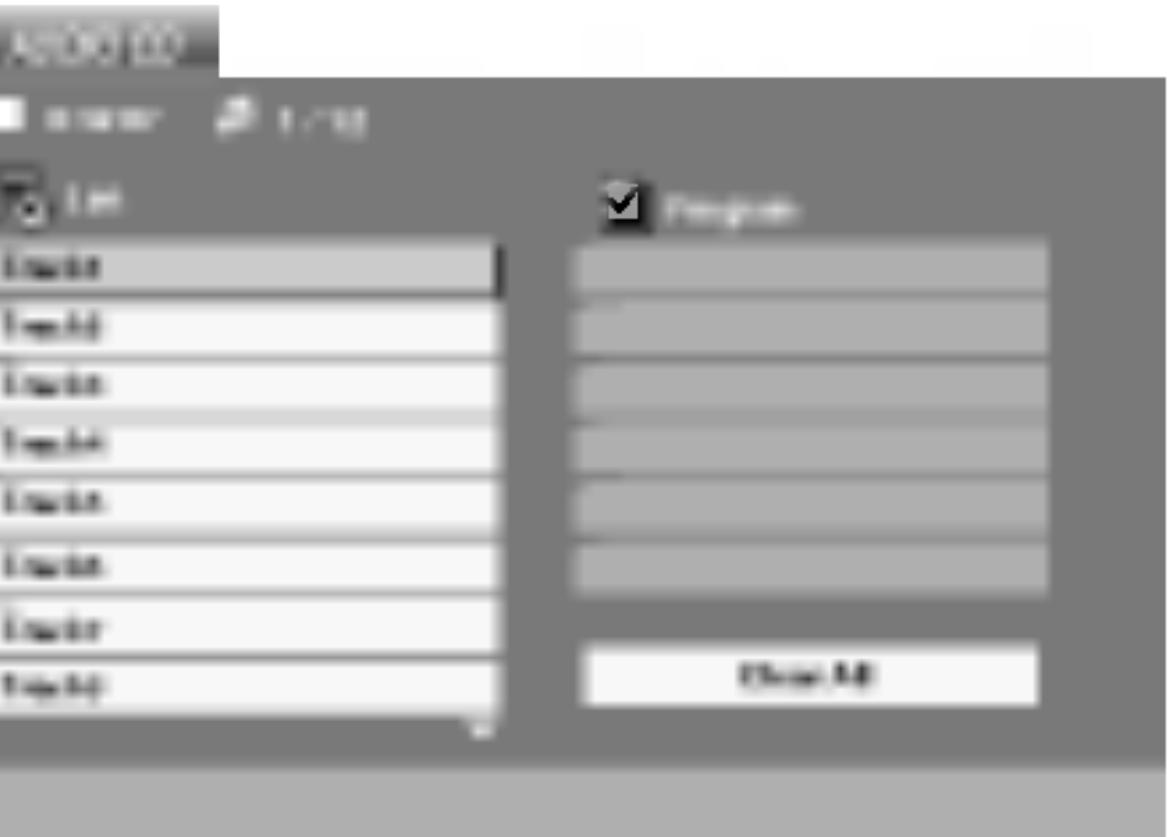

1. Pomocou tlačidiel ▲ / ▼ vyberte požadovaný adresár a stlačením tlačidla ENTER zobrazíte obsah adresára. 2. Pomocou tlačidiel ▲ / ▼ vyberte stopu a stlačte tlačidlo PLAY alebo ENTER. Prehrávanie sa spustí.

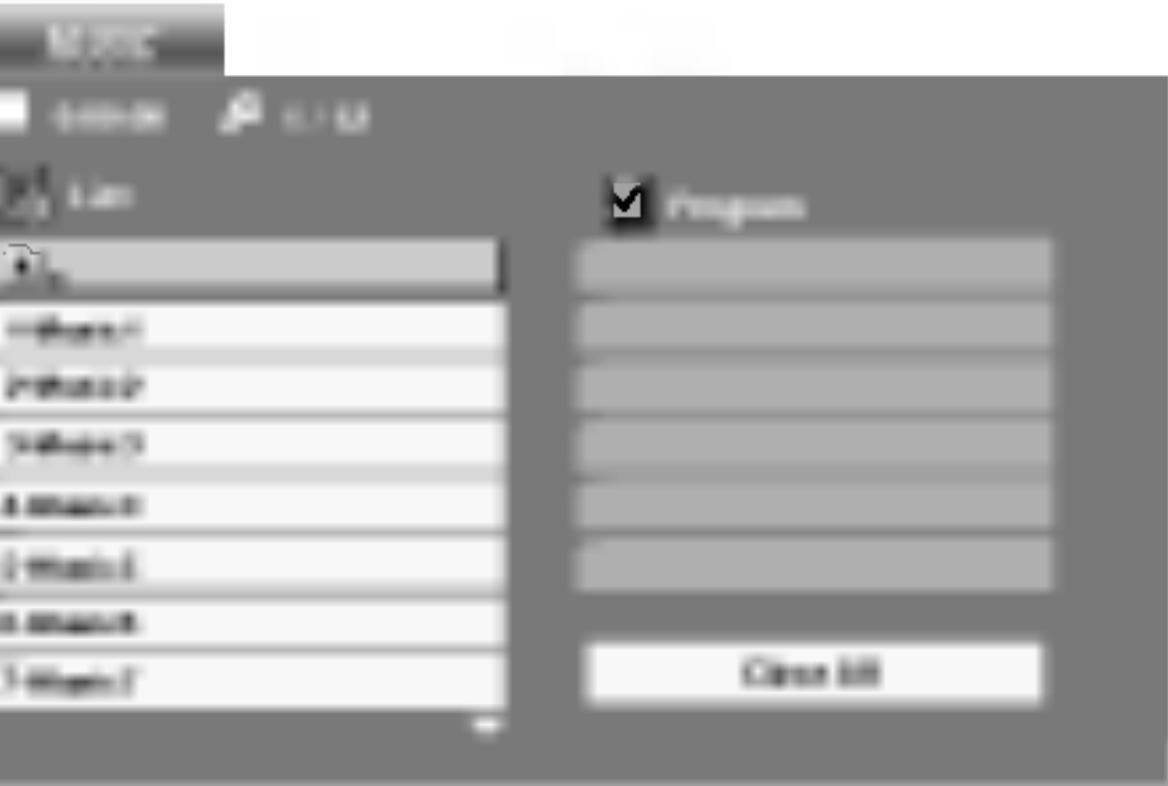

# **Funkcie Audi**

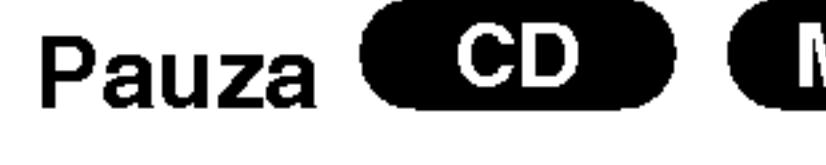

- 1. Počas prehráva
- 2. V prehrávaní m ENTER alebo

### Preskočenie na i

- 1. Krátkym stlače<br>prehrávanie pre začiatok súčas
- prehrávanie vra
- 3. Môžete presko stopy.

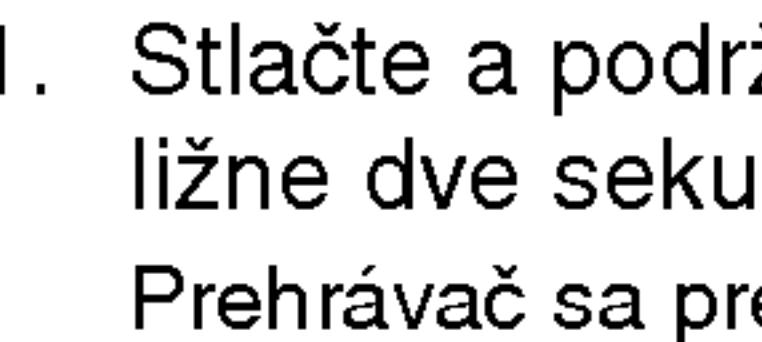

- 2. Opakovane stla **MX4** alebo MX
- 
- 1. Táto funkcia umožňuje opakovanie označenej časti stopy. Počas prehrávania disku stlačte v začiatočnom bode vybranej časti tlačidlo A-B.
- V obrazovke menu sa zobrazí ikona Opakovania a nápis "A".
- 2. V konečnom bode vybranej časti stlačte opäť tlačidlo A-B. V obrazovke menu sa zobrazí ikona Opakovania a nápis "A - B" a spustí sa opakované prehrávanie označenej časti
- 3. Ak chcete zrušiť opakované prehrávanie vybranej časti a vrátiť sa do normálneho prehrávania, stlačte opäť tlačidlo A-B.

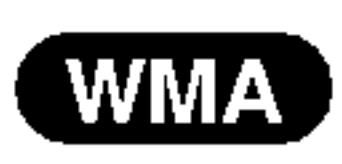

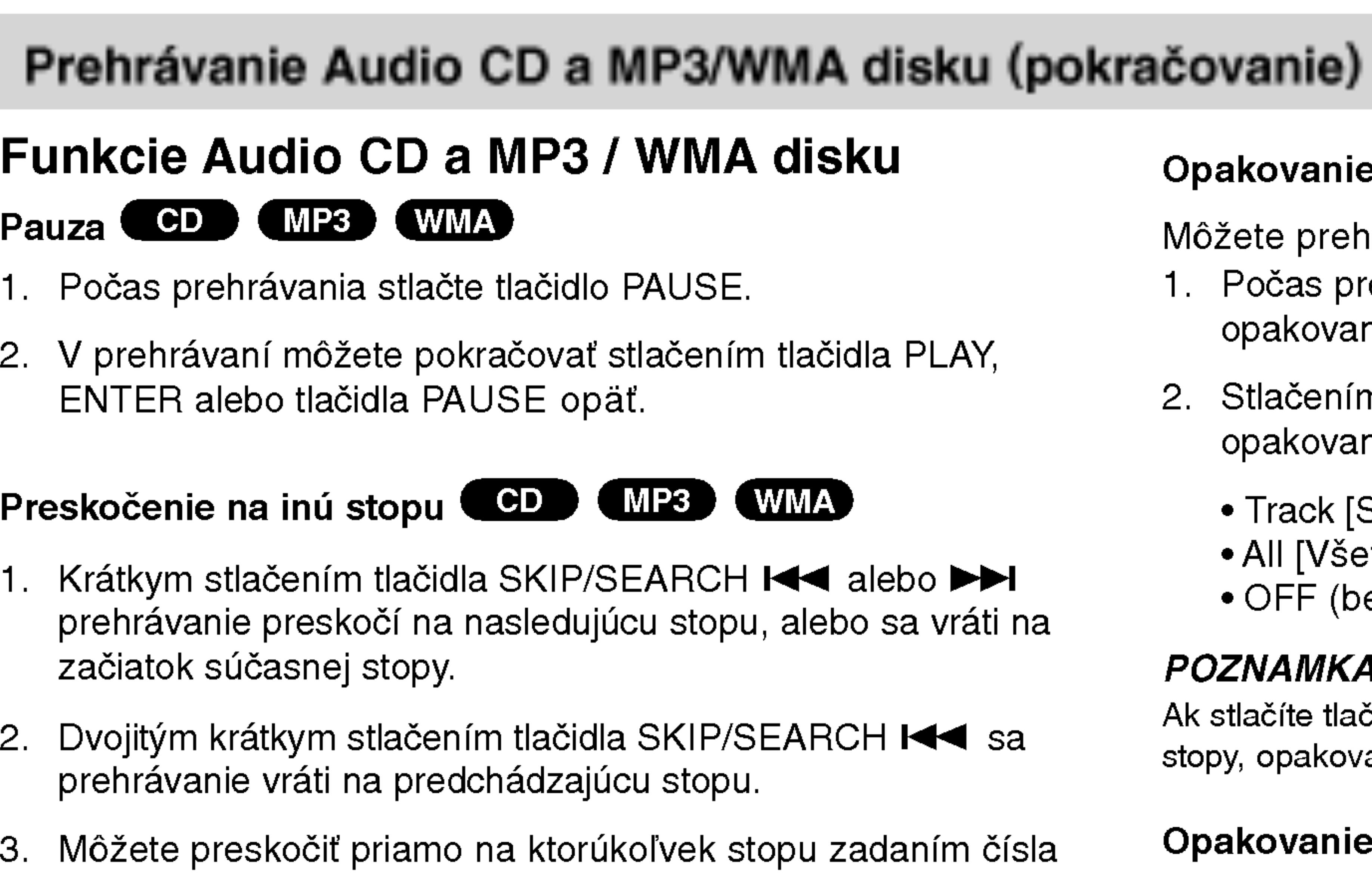

### Vyhľadávanie **COD (MP3) (WMA)**

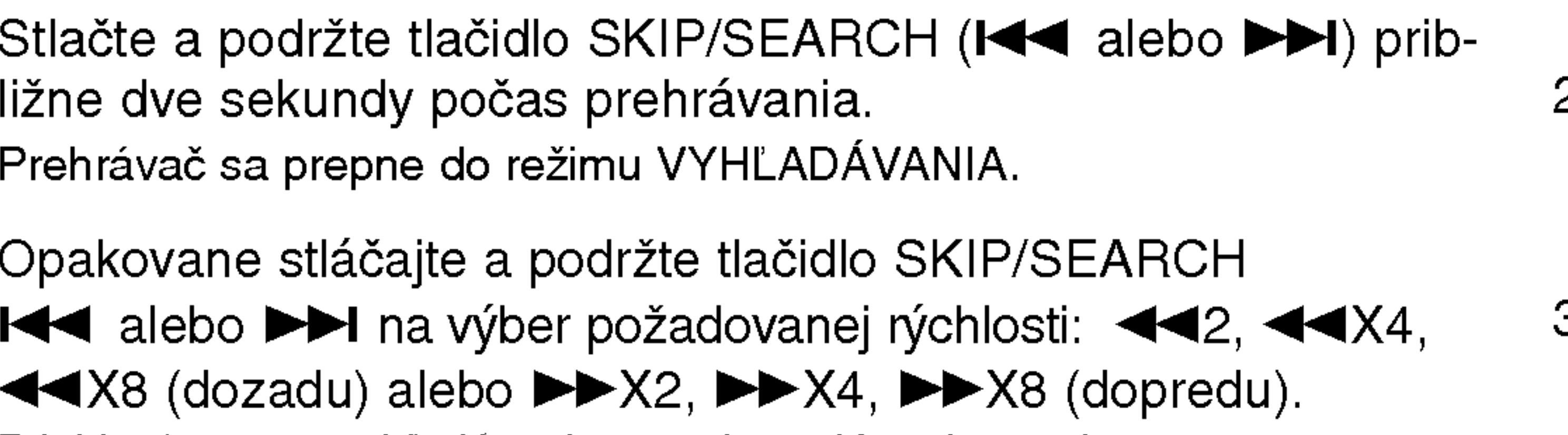

Rýchlosť a smer vyhľadávania sa zobrazujú v obrazovke menu.

3. Stlačením tlačidla PLAY [PREHRÁVANIE] zatvoríte režim SEARCH [VYHĽADÁVANIE].

### Opakovanie Stopy/Všetky/Vypnuté COD (MP3) (WMA)

Môžete prehrávať stopu/všetky stopy na disku.

- Počas prehrávania stlačte tlačidlo REPEAT. Zobrazí sa ikona opakovania.
- Stlačením tlačidla REPEAT vyberte požadovaný režim opakovania.
- Track [Stopa]: opakovanie prehrávania súčasnej stopy.
- All [Všetko]: opakovanie prehrávania všetkých stôp na disku.
- OFF (bez zobrazenia): vypnutie opakovania prehrávania

### POZNAMKA

26

Nk stlačíte tlačidlo SKIP(▶▶I) jedenkrát počas prehrávania s Opakovaním topy, opakovanie prehrávania sa zruší.

### Opakovanie A-B

# Prehrávanie Audio CD a MP3/WMA disku (pokračovanie)

#### Kompatibilita dis obmedzená nasl

27

Názvy súborov môžu obsahovať najviac 8 znakov a musia ma

• Nesmú obsahovať zvláštne znaky ako / ? \* : " < > | atd

Celkový počet súborov na disku nesmie byť vyšší ako 650.

Zákazníci by tiež nemali zabudnúť, že pri sťahovaní súborov MP3 z internetu sa vyžaduje špeciálne povolenie. Naša spoločnosť toto povolenie neudeľuje. Povolenie je potrebné získať od majiteľa autorských práv.

 $\overline{\mathbf{p}}$ Pu<sub>a</sub>

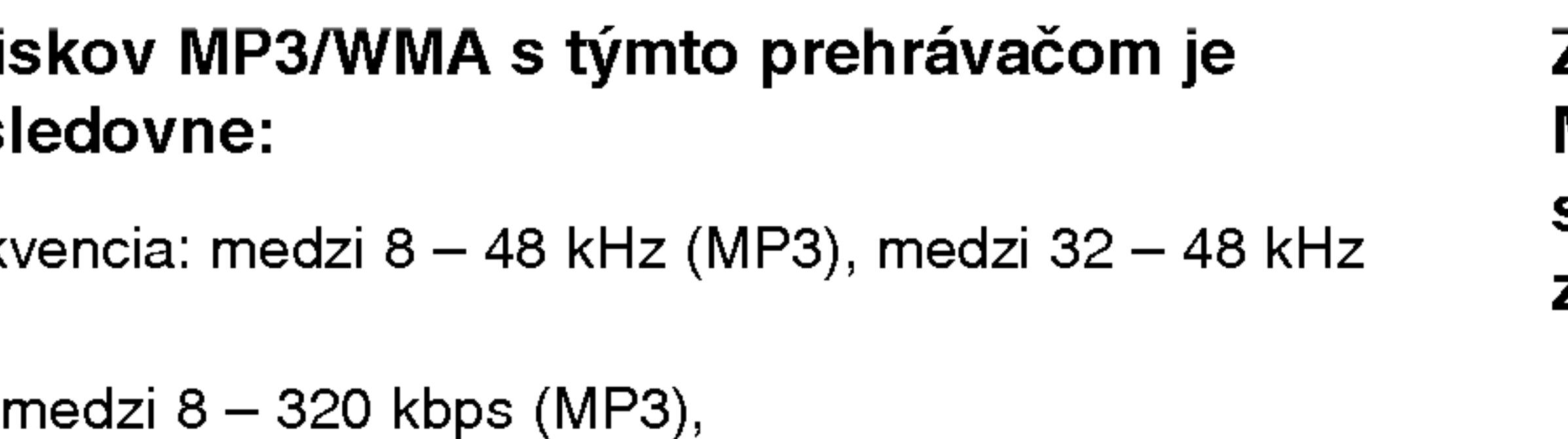

• Tento prehrávač nie je schopný prečítať súbor MP3/WMA, ktorý má inú príponu ako ".mp3" / ".wma".

Fyzicky format CD-R disku by mal by? "ISO 9660".

• Ak súbory MP3 / WMA nahrávate pomocou programu, ktorý nie je schopný vytvoriť FILE SYSTEM [SYSTÉM SÚBOROV], napríklad "DIRECT-CD" atď., tieto súbory nie je možné na jednotke prehrávať. Odporúčame Vám používať program "Easy-CD Creator" ["Jednoduchý tvorca CD"], ktorý vytvára systém súborov ISO 9660.

- Vzorkovacia frekv (WMA)
- Bitová rýchlosť:  $32 - 192$  kbps (WMA)
- 
- ?
- 
- ? priponu .mp3 alebo .wma.
- 
- ?

Tento DVD prehrávač si vyžadujte, aby disky/nahrávky spĺňali isté technické štandardy za účelom dosiahnutia optimálnej kvality prehrávania. Dopredu nahrávané DVD disky sú automaticky nastavené na tieto štandardy. Existuje mnoho druhov zapisovateľných diskových formátov (vrátane CD-R obsahujúceho súbory MP3). Tieto formáty si vyžadujú splnenie istých podmienok (viď vyššie) na zabezpečenie kompatibilného prehrávania.

### Programované prehrávanie

Táto funkcia programovania vám umožňuje uložiť vaše obľúbené stopy z disku do pamäte prehrávača. Program môže pozostávať z 30 skladieb.

- . Vložte disk.
- 2. Stlačte PROG.

### Disky Audio CD alebo MP3/WMA:

Objavi sa menu AUDIO CD alebo MUSIC.

Video CD: Keď je prehrávanie PROG.. Objaví sa menu programu. Znovu stlačte a na niekoľko sekúnd podržte PROG., aby ste menu opustili.

### POZNAMKA

Aby ste mohli využiť programované prehrávanie pri video CD s PBC, musíte PBC v menu nastavenia vypnúť (viď "PBC" na strane 36).

### POZNAMKA

Stlačte PROG., znak  $\qquad \qquad$  zmizne a opustíte režim úprav programu. E

Menu Video CD

- 3. V zozname vyberte stopu a stlačte ENTER, aby ste vybranú stopu umiestnili do zoznamu "Program". Opakujte, aby ste do zoznamu umiestnili ďalšie stopy.
- 4. Stlačte  $\blacktriangleright$ .

V zozname "Program" vyberte stopu, ktorú chcete začať prehrávať.

- 5. Spustite stlačením PLAY alebo ENTER. Prehrávanie sa začne v poradí naprogramovaných stôp. Prehrávanie sa zastaví po tom, ako sa všetky stopy v zozname"Program" raz prehrajú.
- 6. Ak chcete opustiť naprogramované prehrávanie a vrátiť sa k normálnemu prehrávaniu, vyberte v zozname AUDIO CD (alebo MUSIC) niektorú stopu a stlačte PLAY.

Napravo od slova "Program" na pravej strane obrazovkoveho menu sa zobrazí symbol  $\bullet$  . E

28

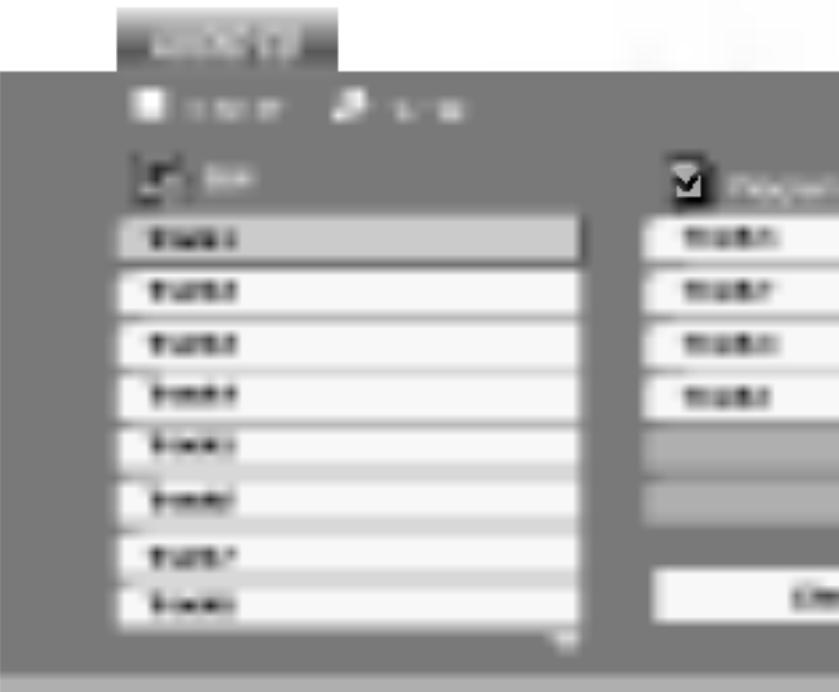

Menu Audio CD Menu MP3/WMA

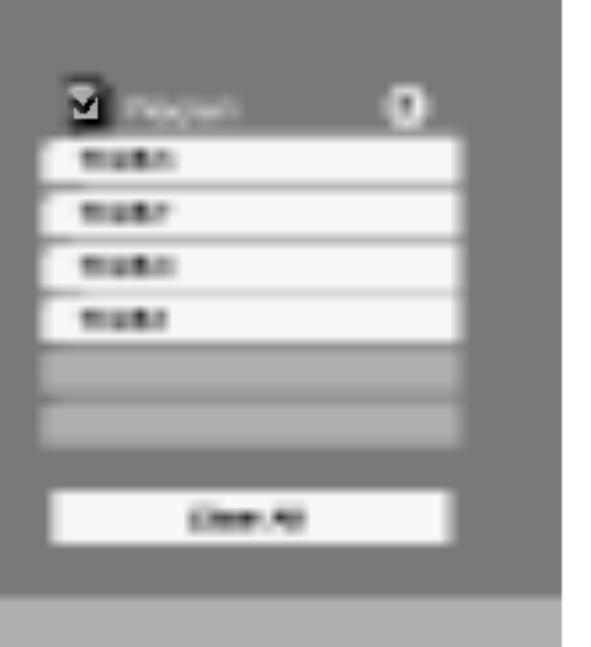

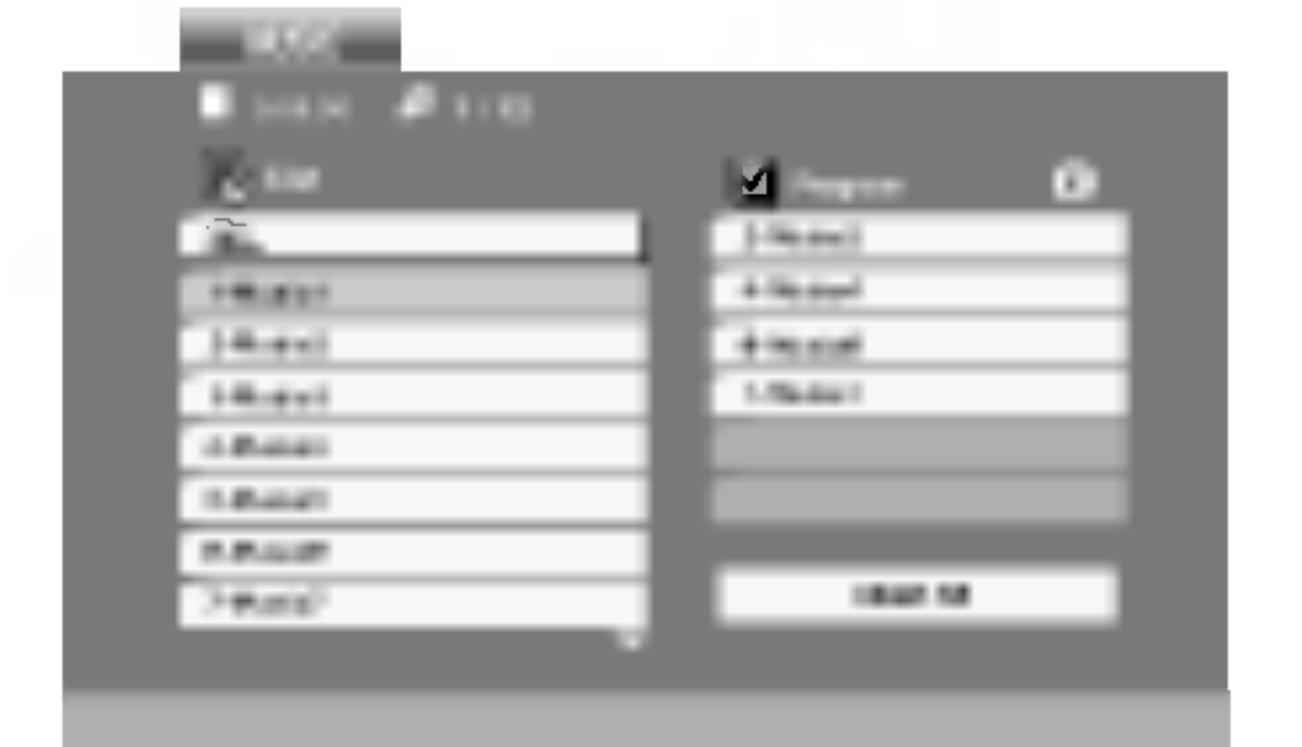

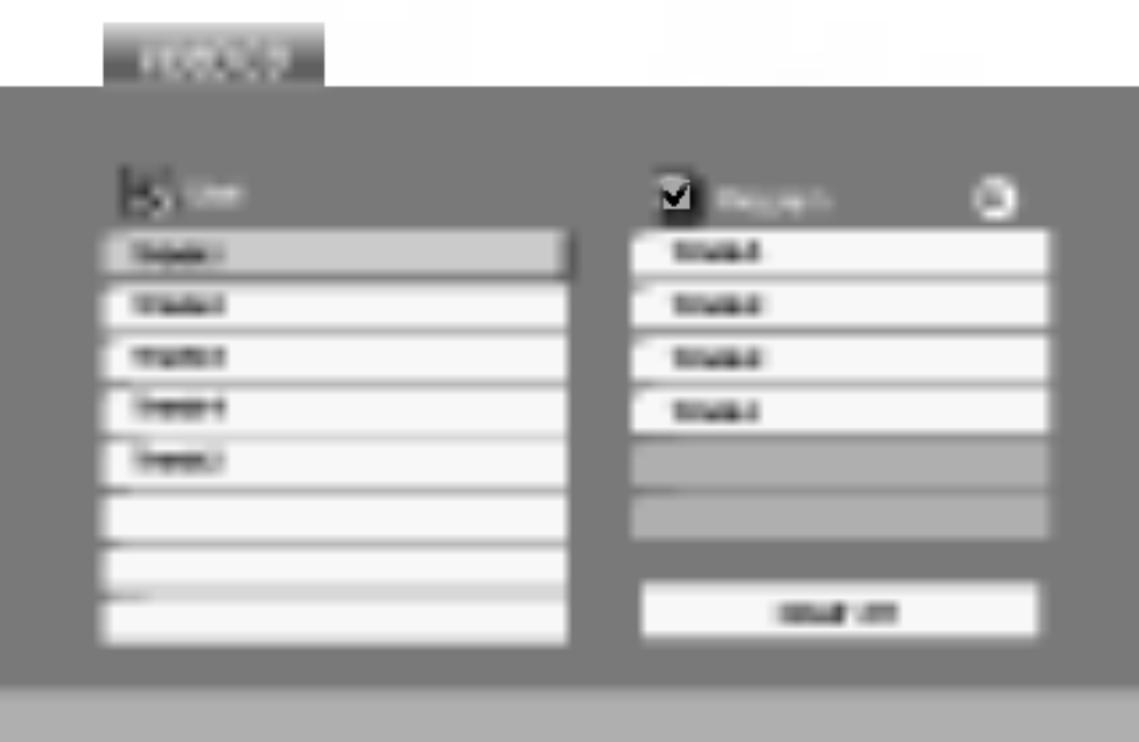

### Programované prehrávanie (pokračovanie)

### Opakovanie naprogramovaných stôp

29

Programy sa vymažú aj po vybratí disku.

᠊ᢦ  $\overline{O}$ Ř očilá obslu Pokro?ila obsluha

- opakovania.
- opakovania.
	-
	-
	-

#### POZNAMKA

Ak počas opakovaného prehrávania skladieb raz stlačíte  $\blacktriangleright\blacktriangleright$ I, opakované prehrávanie sa zruší.

### Mazanie stopy zo zoznamu Program.

- "Program" vymazať.
- d'alšie stopy.

### Vymazanie celého zoznamu Program.

- 1. Stlačení
- 

#### POZNAMKA

1. Pri prehrávaní disku stlačte REPEAT. Zobrazí sa ikona

2. Stlačením tlačidla REPEAT zvoľte požadovaný režim

• Track: opakuje aktuálnu stopu . All: opakuje všetky stopy v naprogramovanom zozname. • Vypnuté (bez zobrazenia): neprehráva opakovane.

1. Stlačením ▲ ▼ ▶ vyberte stopu, ktorú si želáte v zozname

2. Stlačte CLEAR. Opakujte, ak chcete v zozname vymaza

Sa presuňte do zoznamu "Program".

2. Use ▲ / ▼ Pomocou tlačidiel ▲ / V vyberte "Clear all" (Vymazať všetko), potom stlačte ENTER.

Táto jednotka umožňuje prezeranie diskov so súbormi vo formáte JPEG.

- 
- 

1. Vložte disk a zatvorte zásuvku. Na obrazovke televízneho prijímača sa zobrazí menu PHOTO.

### RADA

- Ak si želáte prejsť na ďalšiu stranu, stlačte MENU.
- Pri prezeraní sú k dispozícii tri rôzne rýchlosti prezerania obrázkov [Slide Speed]  $\blacksquare$ : >>> Fast >> Normal a > Slow. Pomocou tlačidiel ▲ ▼ ◀ ▶ vyberte položku Speed [Rýchlosť prezerania obrázkov] a potom pomocou tlačidiel  $\blacktriangleleft / \blacktriangleright$  vyberte požadovanú voľbu a potvrďte stlačením tlačidla ENTER.
- Na disku s MP3/WMA a JPEG môžete prepínať medzi MP3/WMA a JPEG. Stlačte tlačidlo TITLE a výraz MUSIC alebo PHOTO sa objavi na hornej strane menu.
- Stlačením tlačidla RETURN sa informácie o súbore skryjú.

### Postupné prezeranie obrázkov (SLIDE SHOW) <mark>dipe</mark>d

- Pomocou  $\triangle \blacktriangledown \blacktriangle \blacktriangleright$  vyberte  $\blacksquare$  (Slide Show) [Postupné prezeranie obrázkov] a potvrďte stlačením tlačidla ENTER.
- Zastaveny obraz JPEG
- 1. Počas postupného prezerania obrázkov stlačte tlačidlo PAUSE. Prehrávač sa prepne do režimu pauzy.
- 2. Do postupného prezerania obrázkov sa vrátite stlačením tlačidla PLAY alebo opätovným stlačením tlačidla PAUSE.

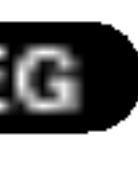

# Prezeranie disku JPEG

30

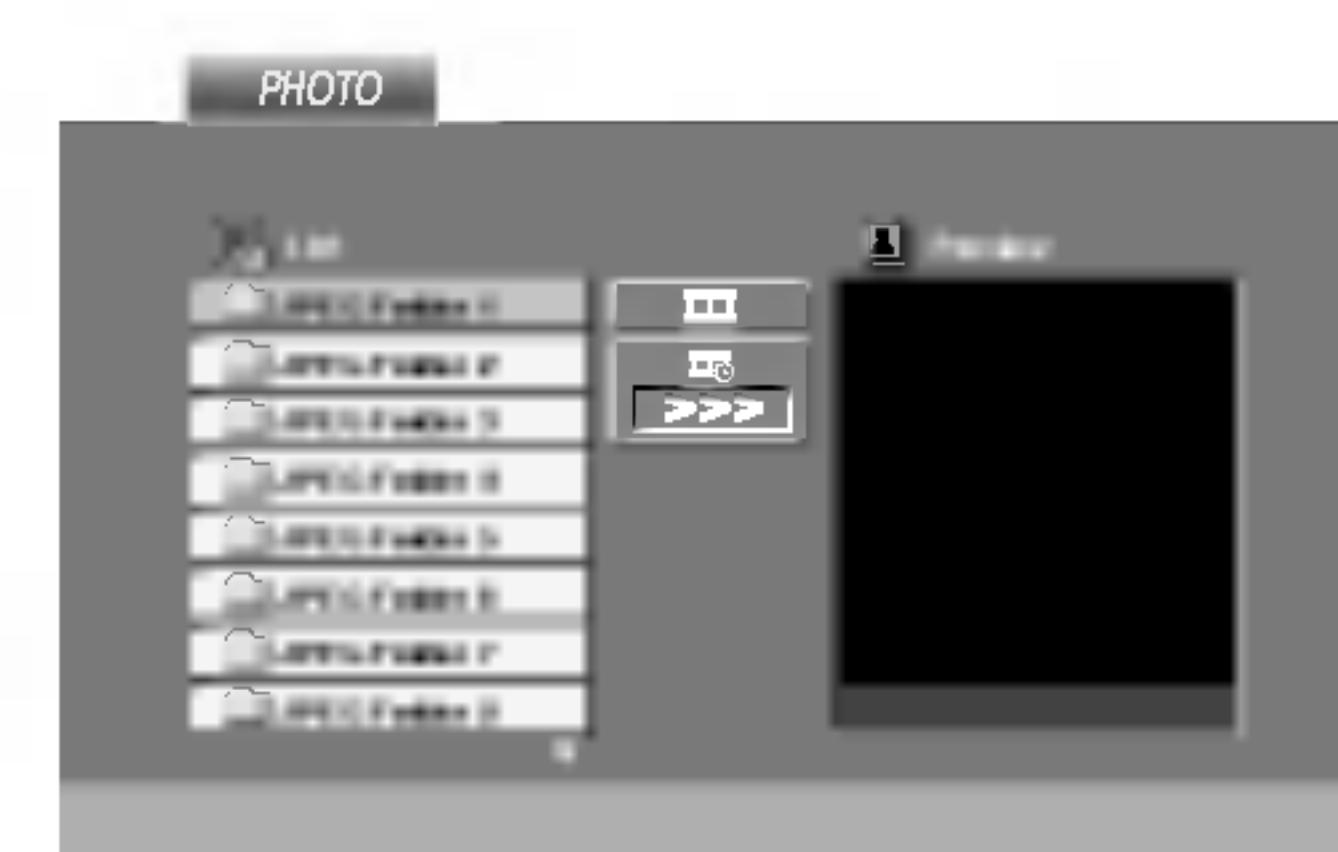

2. Pomocou tlačidla  $\triangle$  /  $\nabla$  vyberte adresár a potvrďte stlačením tlačidla ENTER. Na obrazovke televízneho prijímača sa zobrazí zoznam súborov obsiahnutých v adresári. Ak sa nachádzate v zozname súborov a chcete sa vrátiť do prechádzajúceho zoznamu adresárov, pomocou tlačidiel  $\blacktriangle / \blacktriangledown$ na diaľkovom ovládaní zvýrazníte [1] a stlačením tlačidla ENTER sa vrátite na predchádzajúcu obrazovku.

3. Ak si chcete pozrieť určitý súbor, pomocou  $\triangle$  /  $\nabla$  zvýrazníte požadovaný súbor a potvrďte stlačením tlačidla ENTER alebo PLAY. Spustí sa postup prezerania súboru. Počas prezerania súboru sa stlačením tlačidla STOP môžete vrátiť do predchádzajúceho menu (Menu PHOTO).

# Prezeranie disku JPEG (pokračovanie)

Stlačením tlačidla SKIP/SEARCH (K<sup>44</sup> alebo >>1) alebo ukazovateľa (< alebo  $\blacktriangleright$ ) jedenkrát počas prezerania obrázku preskočíte na nasledujúci alebo predchádzajúci súbor.

### Zoom (Priblíženie) UPEC

Pomocou funkcie Zoom [Priblíženie] môžete zväčšiť obrázok fotografie. (viď strana 23).

### Otáčanie obrázku

Počas zobrazenia obrázku môžete pomocou tlačidiel  $\blacktriangle / \blacktriangledown$  obrázok otáčať v smere alebo proti smeru hodinových ručičiek.

### Počúvanie hudby MP3/WMA počas prezerania obrázkov **ODEC**

Počas počúvania hudobných súborov MP3/WMA môžete zobraziť obrazové súbory na tom istom disku.

- 
- 
- 
- 

Pokro?ila obsluha

忌

#### Kompatibilita JPEG disku s týmto prehrávačom je obmedzena nasledovne:

- V závislosti od veľkosti a počtu súborov JPEG, DVD prehrávač môže čas čítania obsahu disku trvať dlhšie alebo kratšie. Ak na displeji zobrazenom na obrazovke nič nevidíte ani po uplynutí niekoľkých minút, niektoré súbory sú príliš veľké -znížte rozlíšenie súborov JPEG na menej ako 2 mega pixelov ako 2760 x 2048 pixelové obrázky a nahrajte ich na iný disk.
- ? Celkový počet súborov a adresárov musí byť menej ako 650.
- · Niektoré disky môžu byť nekompatibilné kvôli rozdielnemu formátu nahrávky alebo stavu disku.
- Uistite sa, či majú označené súbory príponu ".jpg" pri ich kopírovaní do CD adresára.
- Ak súbory nemajú príponu ".jpe" alebo ".jpeg", premenujte ich na súbory s príponou ".jpg".
- Tento DVD prehrávač nie je schopný čítať súbory, ktoré nemajú príponu ".jpg", aj keď sú zobrazované v programe Microsoft Prieskumník ako obrázky JPEG.

#### RADA

Ak chcete počas prezerania obrázkov počúvať len zvolenú hudbu, v menu "MUSIC" naprogramujte požadované skladby a potom postupujte podľa vyššie uvedeného.

### Preskočenie na iný súbor **CPEC**

1. Vložte disk obsahujúci obidva druhy súborov do prehrávača.

2. Stlačením tlačidla TITLE zobrazíte menu PHOTO.

3. Pomocou  $\triangle$  /  $\nabla$  tlačidiel vyberte súbor s fotografiou.

4. Pomocou  $\blacktriangleright$  vyberte  $\blacksquare$  ikonu a potvrďte stlačením tlačidla ENTER. Prehrávanie sa spustí. Prehrávanie bude pokračovať, kým nestlačíte tlačidlo STOP.

### Prehrávanie DVD disku vo formáte VR

Táto jednotka je schopná prehrávať DVD-R/RW disky nahrané pomocou DVD-VIDEO formátu, ktoré boli finalizované pomocou DVD-rekordéra.

- 
- 

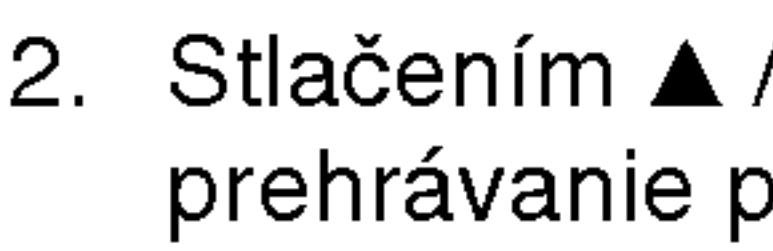

• Táto jednotka je schopná prehrávať DVD-R disky nahrané pomocou formatu Video Recording (VR).

1. Vložte disk a zatvorte podložku na disk. Na televíznej obrazovke sa zobrazi menu DVD-video.

#### POZNAMKY

- Nefinalizované DVD-R/RW disky tento prehrávač nie je schopný prehrávať.
- Niektoré DVD-VR disky sú vyrobené pomocou DVD rekordéra s CPRM data. Tento prehrávač nepodporuje tieto druhy diskov a zobrazí správu "CHECK DISC".

### Čo je "CPRM"?

- CPRM je systém ochrany kópie (s kódovacím systémom), ktorý umožňuje vytvorenie "len jednej" kópie vysielaných programov. CRPM znamená Content Protection for Recordable Media [Ochrana obsahu pre nahrávateľné nosiče].
- Tento prehrávač je kompatibilný so systémom CPRM, čo znamená, že môžete nahrať jednu kópiu vysielaných programov, ale nebudete môcť vytvoriť ďalšiu kópiu týchto nahrávok. Nahrávky CPRM je možné vykonávať len na DVD-RW diskoch naformátovaných v režime VR a CPRM nahrávky je možné prehrávať len na prehrávačoch, ktoré sú výslovne kompatibilné so systémom CPRM.

32

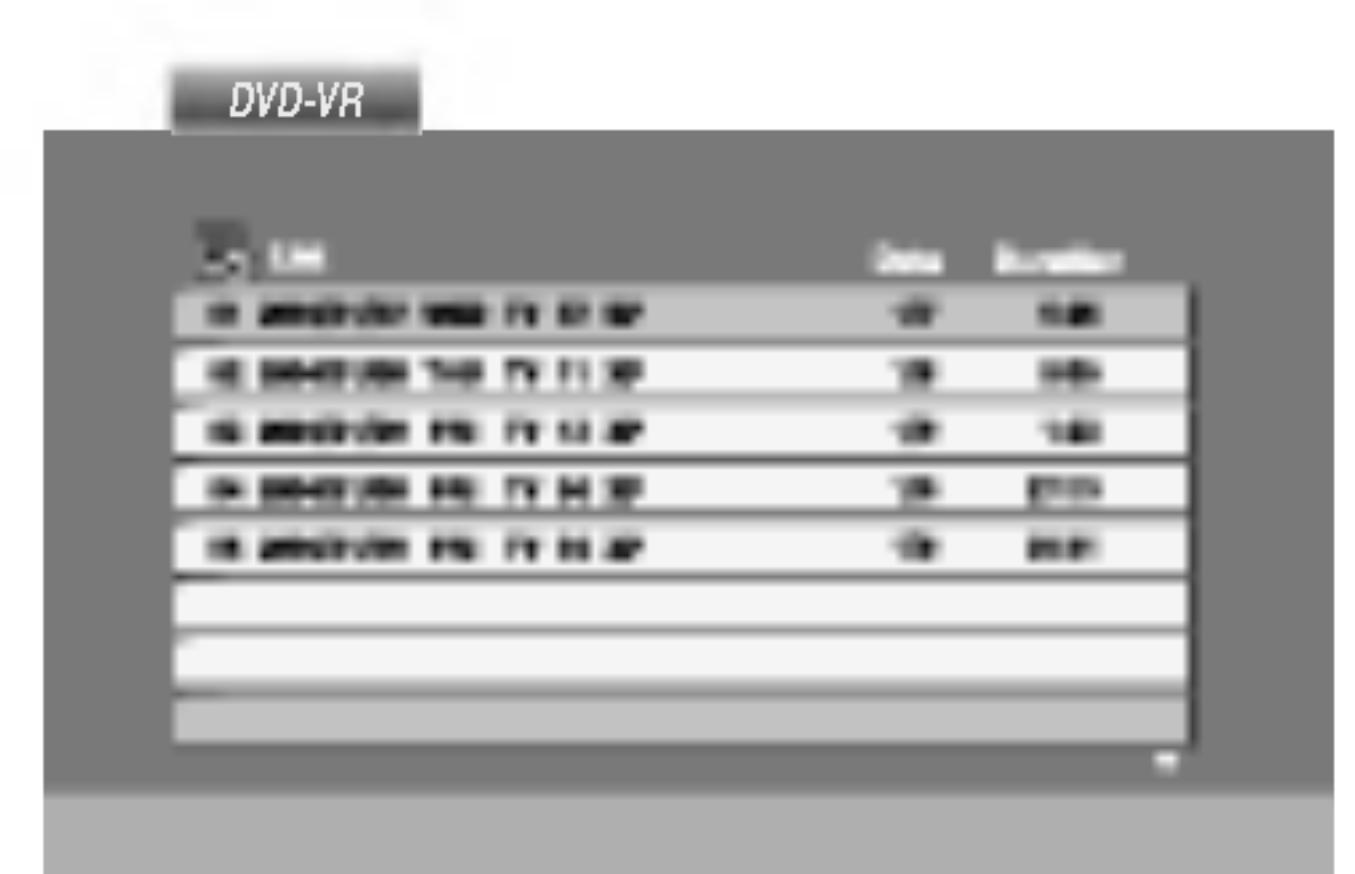

2. Stlačením  $\triangle$  /  $\nabla$  vyberte požadovanú stopu a potom spusťte prehrávanie pomocou tlačidla PLAY alebo ENTER.

### Prehrávanie disku s filmom DivX

Na tomto DVD prehrávači môžete prehrávať disky DivX.

33

- 
- 
- 

GMC je skratka Global Motion Compensation (Globálna kompenzácia pohybu). Je to kódovacie zariadenie špecifické pre normu MPEG4. Niektoré dekodéry MPEG4, ako DivX alebo Xvid, majú túto možnosť. Sú rôzne úrovne kódovania GMC, zvyčajne sa nazývajú 1-bodové, 2bodové alebo 3-bodové GMC.

#### Prehrávateľné súbory DivX

 $\bullet$  ".avi ", ".mpg ", ".mpeg "

#### Prehrávateľné formáty kodeku

1. Vložte disk a zatvorte podložku na disk. Na televíznej obrazovke sa zobrazi menu MOVIE (Film).

• Na CD so súbormi MP3/WMA, JPEG a MOVIE môžete prepínať medzi ponukami MUSIC (Hudba), PHOTO (Fotografia) a MOVIE (Film). Stlačte TITLE a slovo MUSIC, PHOTO a MOVIE na vrchu menu sa zvyrazni.

#### Kompatibilita disku DivX s týmto DVD prehrávačom je limitovaná nasledovne:

- Dostupná veľkosť rozlíšenia súboru DivX je menej ako  $720x576$  ( $\check{S}$  x V) bodov.
- Názov súboru s titulkami DivX má do 56 znakov.
- Ak obsahujú kód, ktorý súbor DivX nedokáže vyjadriť, na displeji sa môže zobraziť znak "\_".
- Ak počet obrázkov je viac ako 30 za sekundu, zariadenie nemusí fungovať správne.
- Ak video a audio štruktúra nahraného súboru nie je prepojená, dosiahnete výstup obrazu alebo zvuku.
- Ak je súbor nahraný s GMC, zariadenie podporuje len 1-bodovú úroveň nahrávania.
- -------<br>\* GMC?

#### RADA

- 
- 

?

 $\bullet$  "DIVX3.xx ", "DIVX4.xx ", "DIVX5.xx ", "XVID ", "MP43 ", "3IVX ".

#### Prehrávateľné audio formáty

- $\bullet$  "Dolby Digital ", "DTS ", "PCM ", "MP3 ", "WMA ".
	- ? Vzorkovacia frekencia: v rozsahu 8 48 kHz (MP3), v rozsahu 32 48kHz (WMA)
	- Bitová rýchlosť: v rozsahu 8 320kbps (MP3), 32 - 192kbps (WMA)

# $\overline{\overline{\overline{\omega}}}$  $\bar{\mathbf{z}}$  $\boldsymbol{\omega}$

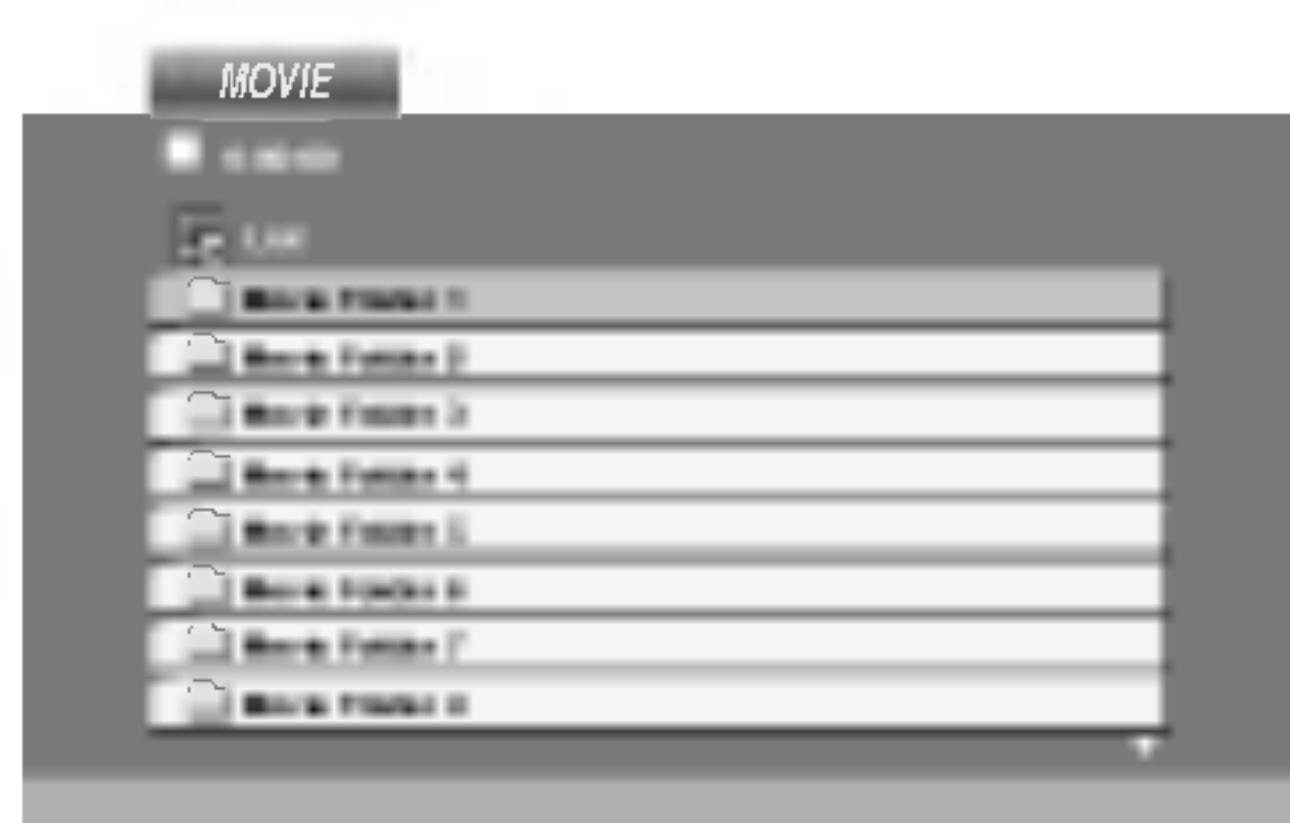

2. Pre výber adresára stlačte ▲ / ▼ a ENTER. Zobrazí sa zoznam súborov v adresári. Ak sa nachádzate v zozname súborov a chcete sa vrátiť do zoznamu adresárov, použite  $\triangle$  /  $\nabla$  na diaľkovom ovládači na zvýraznenie  $\mathbf{r}_1$  a stlačte ENTER.

3. Ak si chcete prezrieť konkrétny súbor, stlačením  $\triangle$  /  $\nabla$ zvýraznite súbor a stlačte ENTER alebo PLAY.

4. Stlačením STOP menu opustite.

• Ak si želáte prejsť na ďalšiu stranu, stlačte MENU.

# Počiatočné nastavenie

Pomocou Nastavovacieho menu môžete vykonať rôzne úpravy položiek ako napríklad obraz a zvuk. Okrem iného, môžete taktiež nastaviť jazyk titulok a samotného Nastavovacieho menu. Podrobné informácie o Nastavovacom menu nájdete na stranách  $34$   $a\check{z}$   $39$ .

Zobrazenie a zatvorenie Menu: Menu sa zobrazí po stlačení tlačidla SETUP. Po druhom stlačení tlačidla SETUP sa vrátite do pôvodnej obrazovky.

Preskočenie na ďalšiu úroveň: Stlačte tlačidlo  $\blacktriangleright$  na diaľkovom ovládaní.

- Stlačte tlačidlo SETUP.
- nativne nastavenie (-a).
- 
- 
- PLAY.

Zobrazi sa Nastavovacie menu.

2. Pomocou tlačidiel ▲ / ▼ vyberte požadovanú položku a potom stlačením tlačidla  $\blacktriangleright$  sa posuňte do druhej úrovne. Obrazovka zobrazuje súčasné nastavenie vybranej položky ako aj alter-

3. Pomocou tlačidiel ▲ / ▼ vyberte druhú požadovanú položku a potom stlačením tlačidla  $\blacktriangleright$  sa posuňte do tretej úrovne.

4. Pomocou tlačidiel  $\triangle$  /  $\nabla$  vyberte požadované nastavenie a potom stlačením tlačidla ENTER potvrďte vykonaný výber. Niektoré položky si vyžadujú viacero krokov.

5. Nastavovacie menu zatvoríte stlačením tlačidla SETUP alebo

Návrat na predchádzajúcu úroveň: Stlačte tlačidlo < na diaľkovom ovládaní. Menu Language Vyber jazyka pre Nastavovacie menu a displej zobrazovany na obrazovke.

### Všeobecná prevádzka

Nastavenie jazyka pre zvukovú stopu (zvuk disku), titulky a menu disku.

Original: Vzťahuje sa na pôvodný jazyk, v ktorom bol disk nahraný.

Other: Výber iného jazyka, stlačením očíslovaných tlačidiel a potom potvrdením tlačidlom ENTER vložte príslušné 4-miestne číslo podľa zoznamu jazykových kódov v referenčnej kapitole. Ak vložíte nesprávny jazykový kód, stlačte tlačidlo CLEAR.

### LANGUAGE

34

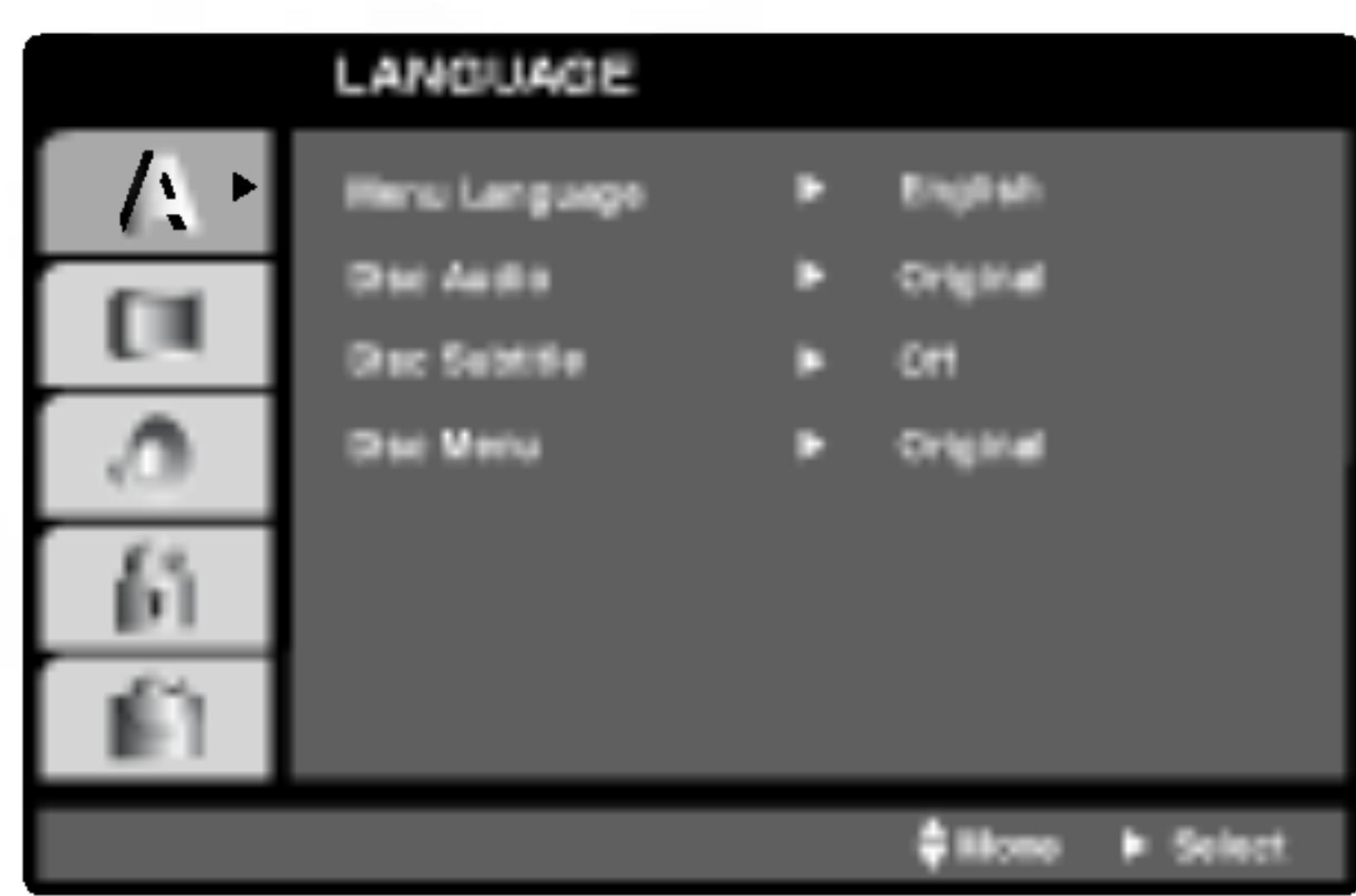

### Disc Audio / Subtitle / Menu

35

Každý DVD disk obsahuje rôzne voľby audio výstupu. Voľby AUDIO  $\mathcal{B}_{\mathbf{c}}$ výstupu prehrávača nastavte v závislosti od audio systému, ktorý používate.

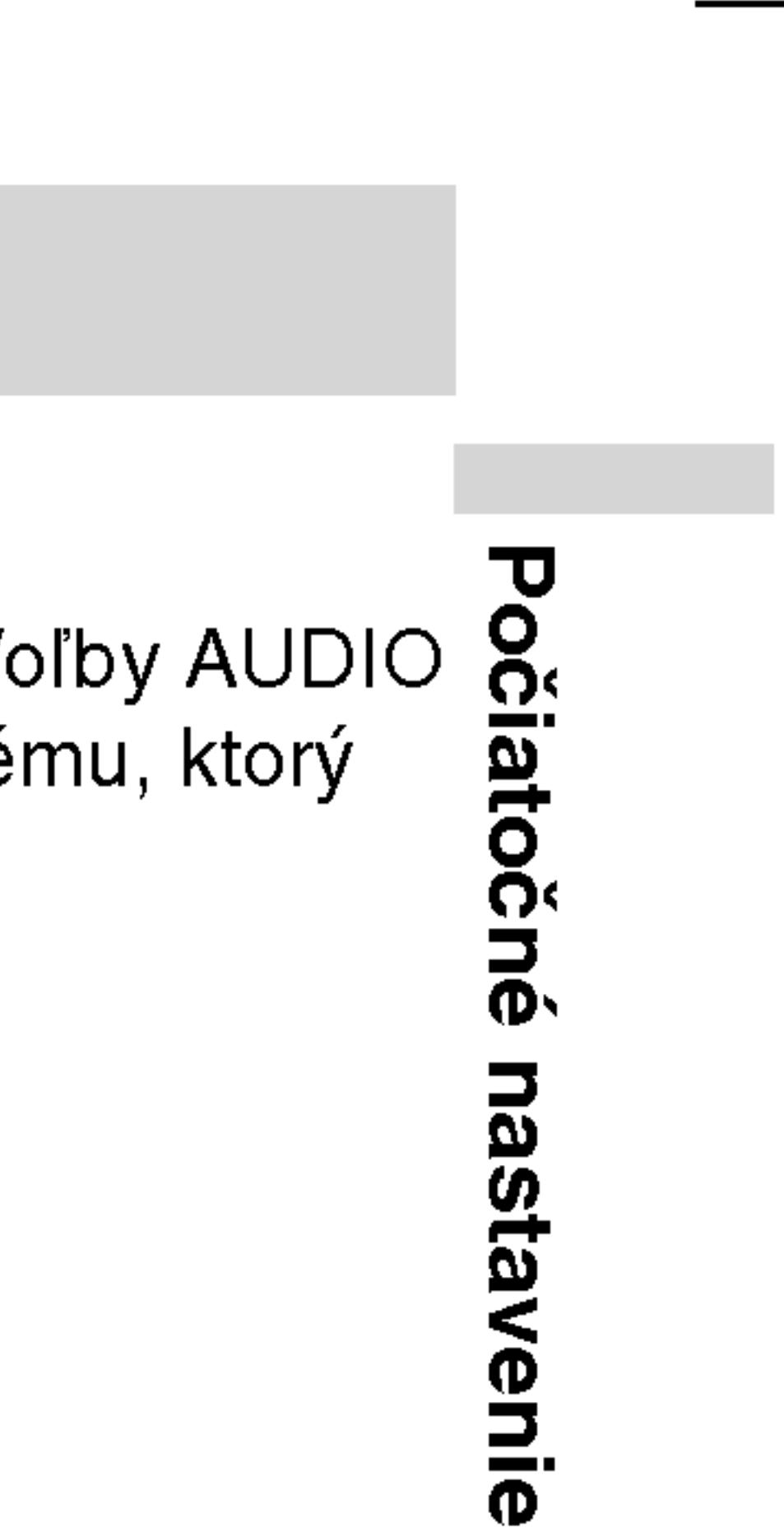

# Počiatočné nastavenie (pokračovanie)

#### DISPLAY

4:3: Vyberte, ak je pripojený štandardný televízny prijímač s obrazovkou.

16:9 Wide: Vyber ouhlou obrazovko

### Display Mode (

Nastavenie režim televíznej obrazov

Letterbox: Zobraz spodnej časti obra

Panscan: Automatic odstrihne časti, kt

### AUDIO

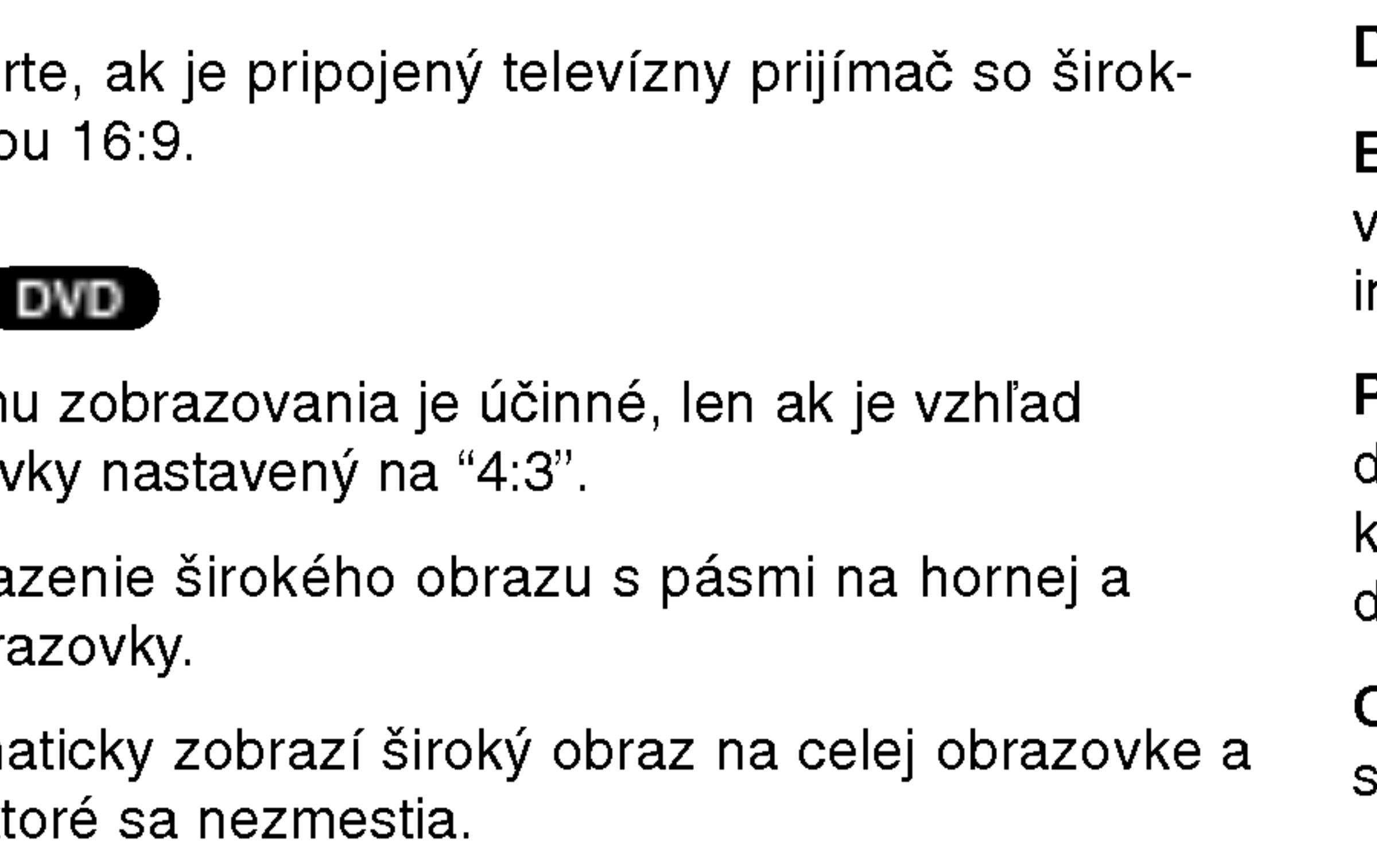

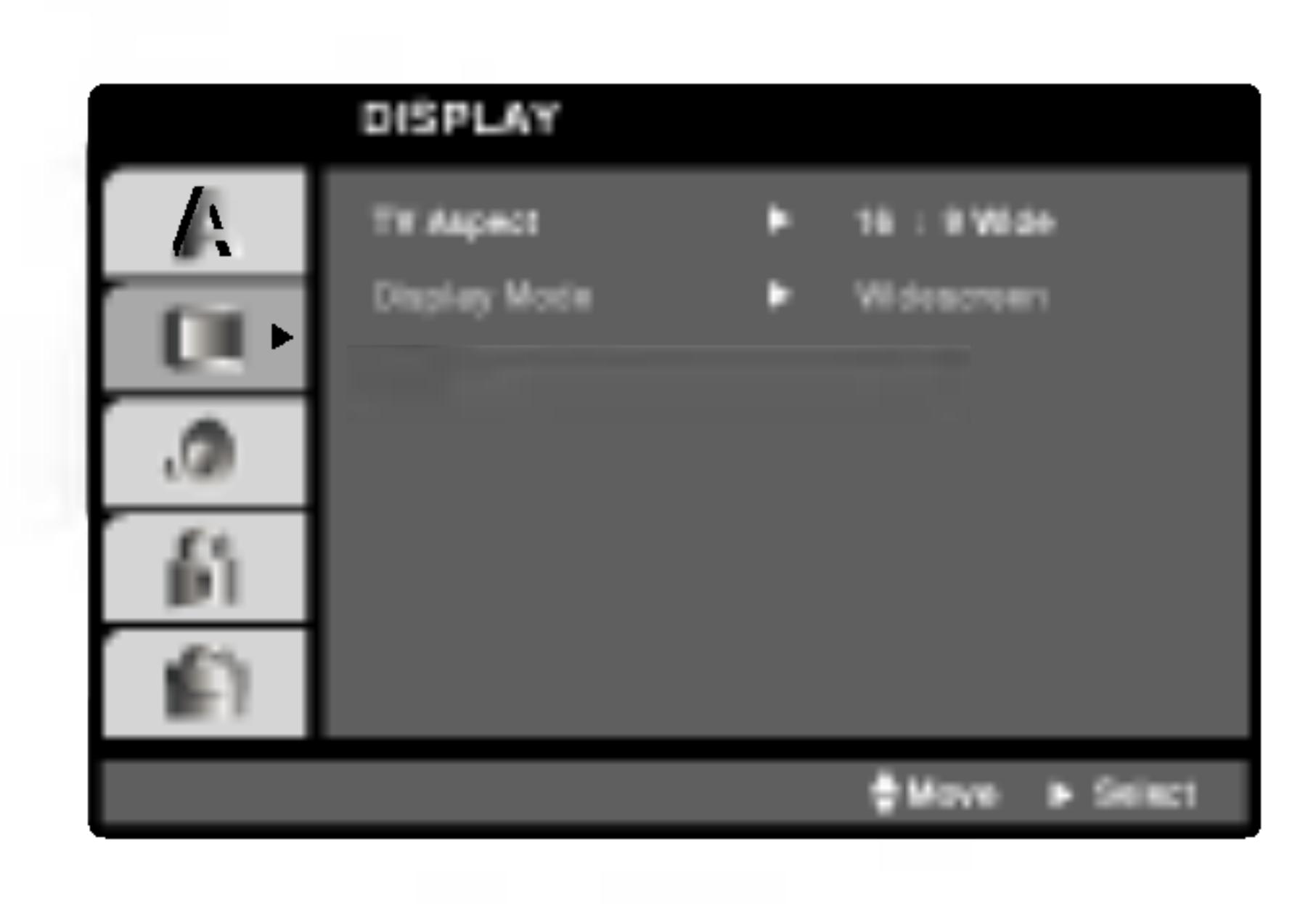

### TV Aspect **DVD**

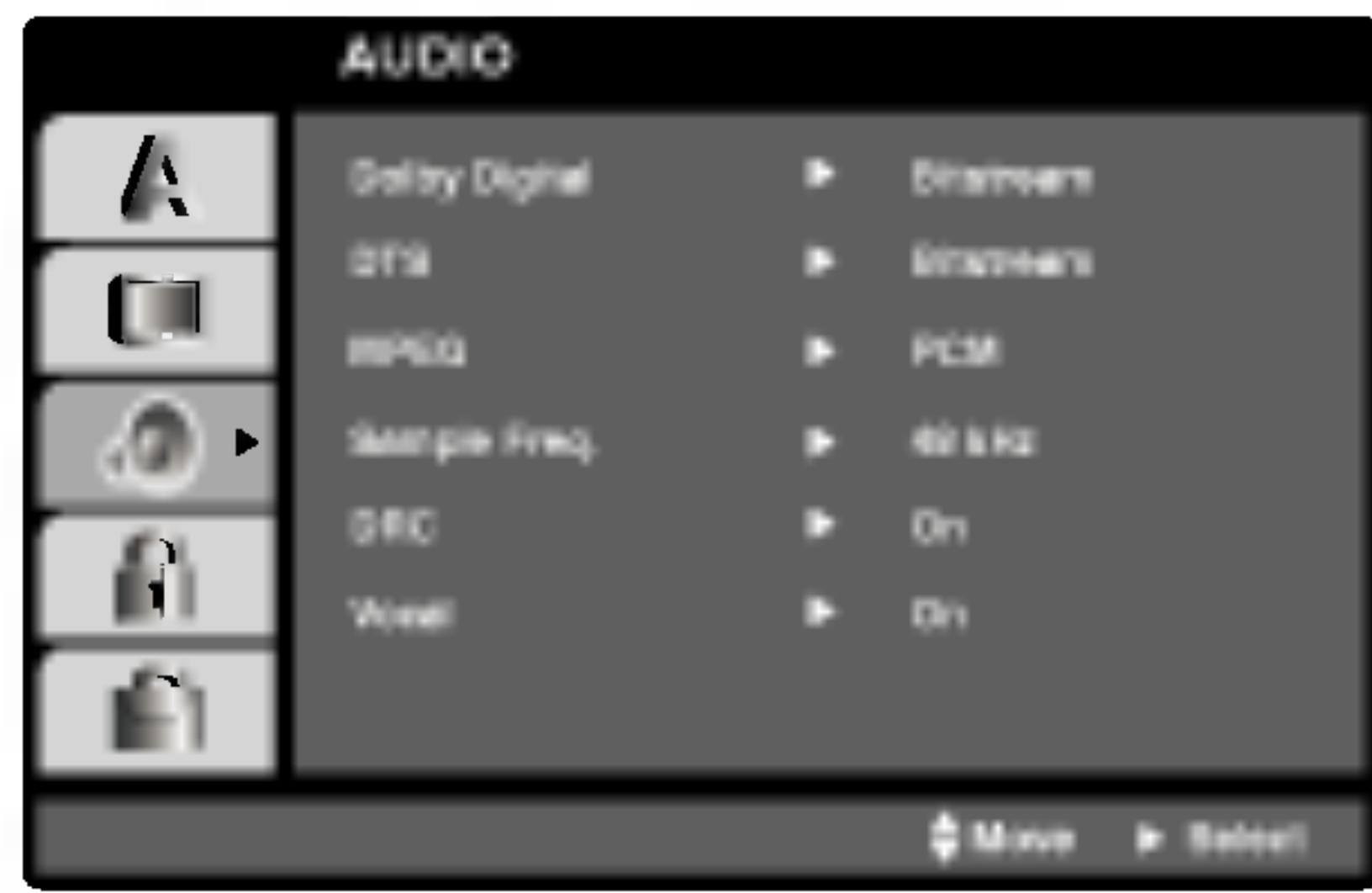

Dolby Digital / DTS / MPEG (DVD) (DivX

Bitstream: Vyberte "Bitstream", ak pripájate koncovku digitálneho výstupu DIGITAL OUT DVD prehrávača k zosilňovaču alebo inému zariadeniu s Dolby Digital, DTS alebo MPEG dekóderom.

PCM (pre Dolby Digital / MPEG): Vyberte v prípade pripojenia dvojkanálového digitálneho stereo zosilňovača. DVD disky kódované v Dolby Digital alebo MPEG sa automaticky zmixujú na dvojkanálové PCM audio.

Off [Vypnuté](pre DTS): Ak vyberiete "Off [Vypnuté]", DTS signál sa z koncovky digitálneho výstupu DIGITAL OUT nevydáva.

# Počiatočné nastavenie (pokračovanie)

### Sample Freq. (frekvencia) **DVD**

Ak pripojený prijímač alebo zosilňovač NIE je schopný spracovať 96 kHz signály, vyberte 48 kHz. V tomto prípade jednotka automaticky skonvertuje všetky 96 kHz signály na 48 kHz tak, aby ich pripojený stereo systém mohol dekódovať.

Ak je pripojený prijímač alebo zosilňovač schopný spracovať 96 kHz signály, vyberte 96 kHz. V tomto prípade táto jednotka púšťa každý druh signálu bez akéhokoľvek spracovania.

Tieto technické vlastnosti si preverte v užívateľskej príručke k zosilňovaču.

Funkciu vokály nastavte na ON, len ak prehrávate viackanálové Karaoke DVD. Karaoke kanály na disku sa vmiešajú do normálneho stereo zvuku.

#### Dynamické ovládanie rozsahu (DRC) DVD DivX

S DVD formátom môžete, vďaka digitálnej audio technológii, počúvať zvukovú stopu programu v najpresnejšej a najrealistickejšej verzii. Avšak niekedy je vhodné znížiť dynamický rozsah audio výstupu (rozdiel medzi najsilnejšími zvukmi a najslabšími zvukmi). Takto môžete pozerať film pri nižšej hlasitosti bez straty jasnosti zvuku. Za týmto účelom nastavte DRC na ON.

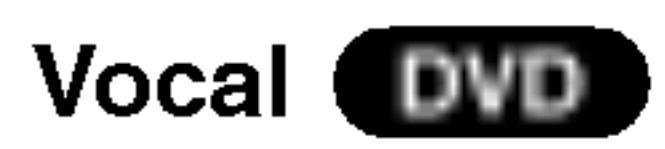

### POZNAMKA

Funkcia Auto Play [Automatické prehrávanie] nemusí s niektorými DVD diskmi fungovať.

36

### **OTHERS**

Môžete zmeniť nastavenie PBC, Auto Play a DviX(R) VOD.

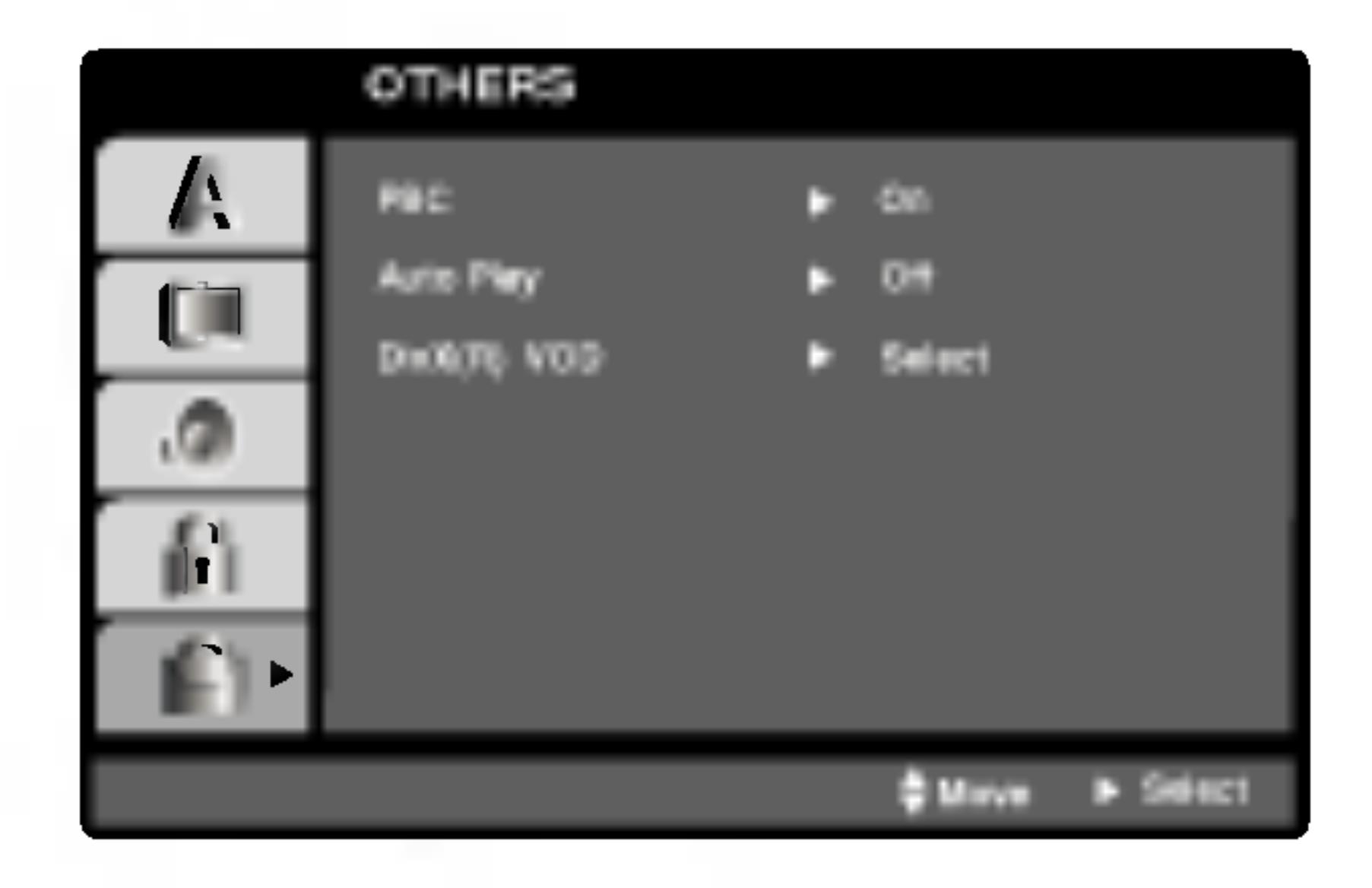

### PBC WGD

Ovládanie prehrávania (PBC) nastavte na ON alebo OFF.

On: Video CD s PBC sa prehrávajú podľa PBC.

Off: Video CD s PBC sa prehrávajú rovnako ako Audio CD.

### Auto Play **DVD**

DVD prehrávač môžete nastaviť tak, že kedykoľvek po vložení DVD disku sa automaticky spustí jeho prehrávanie. Ak je funkcia Auto Play [Automatické prehrávanie] nastavená do polohy On, tento DVD prehrávač vyhľadá titul s najdlhším časom nahrávky a potom automaticky spustí jeho prehrávanie.

On: Funkcia Auto Play [Automatické prehrávanie] je aktívna.

Off: Funkcia Auto Play [Automatické prehrávanie] nie je aktívna.

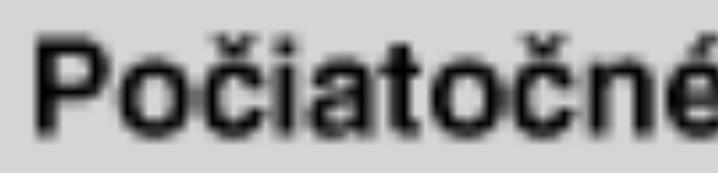

DivX(R) VOD **OD** 

Registračný kód slúži VOD servisnému technikovi. Môžete si zakúpiť alebo požičať zakódované filmové súbory.

37

### Počiatočné nastavenie (pokračovanie)

**Authorization Error** 

This player is not authorized<br>to play this video.

Registračný kód DivX DRM môžete zobraziť iba na vašom zariadení.

(Done)

**DivX(R) Video On Demand** Your registration code is: XXXXXXXX To learn more visit www.divx.com/vod (Done)

Počiato Öʻ  $\mathbf{D}$ 5 **asta**  $\leq$ enie

#### POZNAMKY

Ak si požičiate DivX VOD súbor je niekoľko možností obmedzenia vysielania a to takých, aké sú uvedené nižšie.

· Zobrazte číslo súboru, ktorý chcete pozerať.

View DivX(R) VOD Rental

This rental has 3 views left.

Do you want to use one of your 3 views now?

(Yes) (No)

· Doba požičania vypršala.

**Rental Expired** 

(Done)

· Zobrazí sa prístupová chyba.

# Počiatočné nastavenie (pokračovanie)

### LOCK (Rodičovské ovládanie)

### POZNAMKA

Ak na prehrávači nastavíte hodnotenie, prehrajú sa všetky scény s rovnakým alebo nižším hodnotením. Scény s vyšším hodnotením sa neprehrajú, ak na disku nie je dostupná alternatívna scéna. Alternatívna scéna musí mať rovnaké alebo nižšie hodnotenie. Ak sa nenájde vhodná alternatíva, prehrávanie sa zastaví. Ak chcete disk prehrať, musíte vložiť 4-miestne heslo alebo zmeniť úroveň hodnotenia.

4. Stlačením tlačidla ENTER potvrďte výber hodnotenia, potom stlačením tlačidla SETUP menu zatvorte.

38

Vložte 4-miestny kód a stlačte tlačidlo ENTER. Zadajte ho ešte raz a stlačením tlačidla ENTER ho skontrolujte. Ak sa pomýlite pred stlačením tlačidla ENTER, stlačte tlačidlo CLEAR.

3. Vyberte hodnotenie od 1 do 8 pomocou tlačidiel  $\triangle / \blacktriangledown$ .

Rating 1-8: Hodnotenie jeden (1) je najviac obmedzené a hodnotenie osem (8) je najmenej obmedzené.

#### **Unlock**

Ak si vyberiete odomknúť, rodičovské ovládanie nie je aktívne a disk sa prehrá celý.

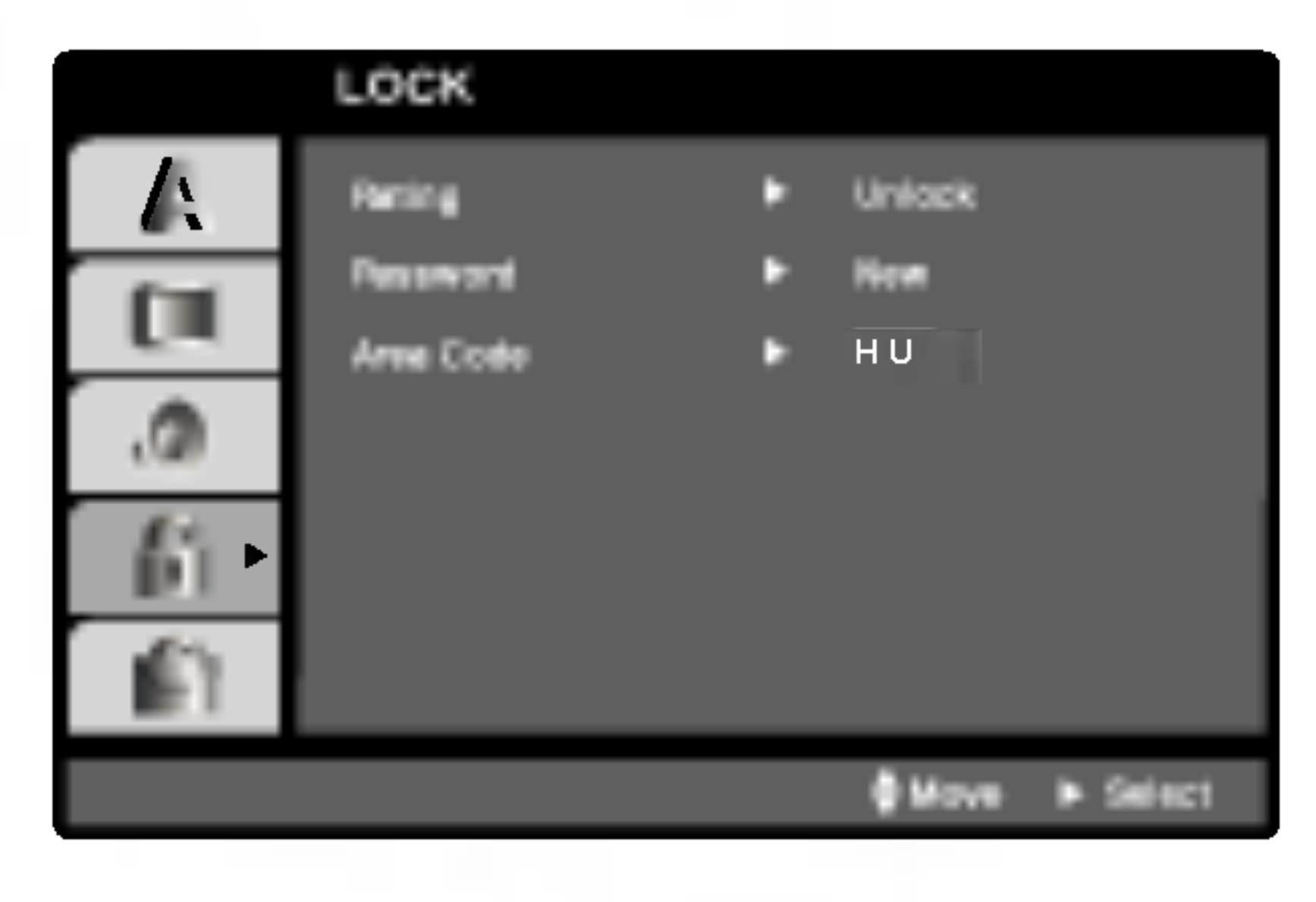

### Rating **DVD**

Filmy nahrané na DVD môžu obsahovať scény, ktoré nie sú vhodné pre deti. Preto môžu niektoré disky obsahovať informácie o rodičovskom ovládaní, ktoré sú platné pre celý disk alebo pre niektoré scény na disku. Filmy a scény sú ohodnotené od 1 do 8, v závislosti od krajiny. Niektoré disky obsahujú vhodnejšie scény ako alternatívu pre nevhodné.

Funkcia rodičovského ovládania umožňuje zablokovať prístup k scénam s nižším hodnotením, ako ste zadali, čím môžete zabrániť deťom sledovanie materiálu, ktorý nie je podľa Vášho uváženia pre ne vhodný.

- 
- čo najskôr.

1. Vyberte "Rating" v menu LOCK a potom tlačte tlačidlo  $\blacktriangleright$ .

2. Ak chcete zmeniť nastavenie Rating, Password alebo Area Code, musíte vložiť 4-miestny bezpečnostný kód, ktorý ste pred tým vytvorili. Ak ste ešte nezadali bezpečnostný kód, urobte tak

# Počiatočné nastavenie (pokračovanie)

#### Password (Bezpe

Môžete zadať ale

39

- 1. V menu LOCK stlačte tlačidlo
- 2. Pokračujte krok Rozsvieti sa po
- 3. Zadajte 4-miest ENTER. Opako zadaného kód
- 4. Stlačením tlači

Zadajte kód oblasti, ktorej štandardy boli použité pri hodnotení DVD video disku, podľa zoznamu v príslušnej kapitole.

#### Ak zabudnete Bez

- I. Vyberte položku "Area Code" v menu LOCK a potvrďte stlačením tlačidla  $\blacktriangleright$ .
- 2. Pokračujte krokom 2 podľa popisu naľavo (Rating).
- 3. Pomocou tlačidiel  $\triangle$  /  $\nabla$  vyberte prvý znak.
- 4. Stlačte ENTER a vyberte druhý znak pomocou tlačidiel  $\blacktriangle / \blacktriangledown$ .
- 5. Pre potvrdenie vášho výberu Area Code stlačte ENTER.

Ak zabudnete bez nasledujúcich krokov:

- 1. Stlačením tlačidla SETUP zobrazte Nastavovacie menu.
- 2. Vložte 6-miestne číslo "210499" a bezpečnostný kód sa vymaže.
- 

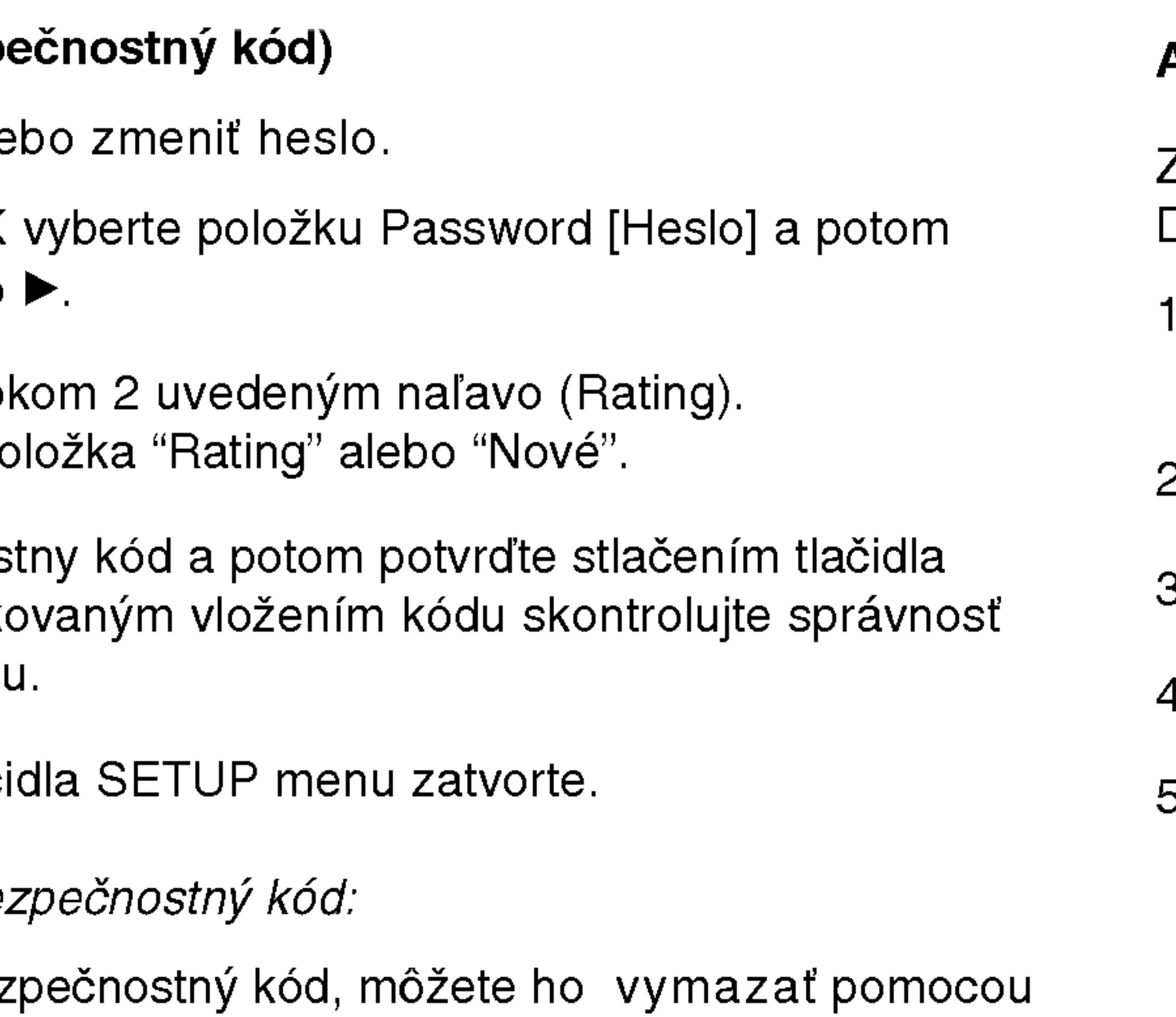

3. Zadajte nový kód podľa popisu uvedeného vyššie.

### Area Code **DVD**

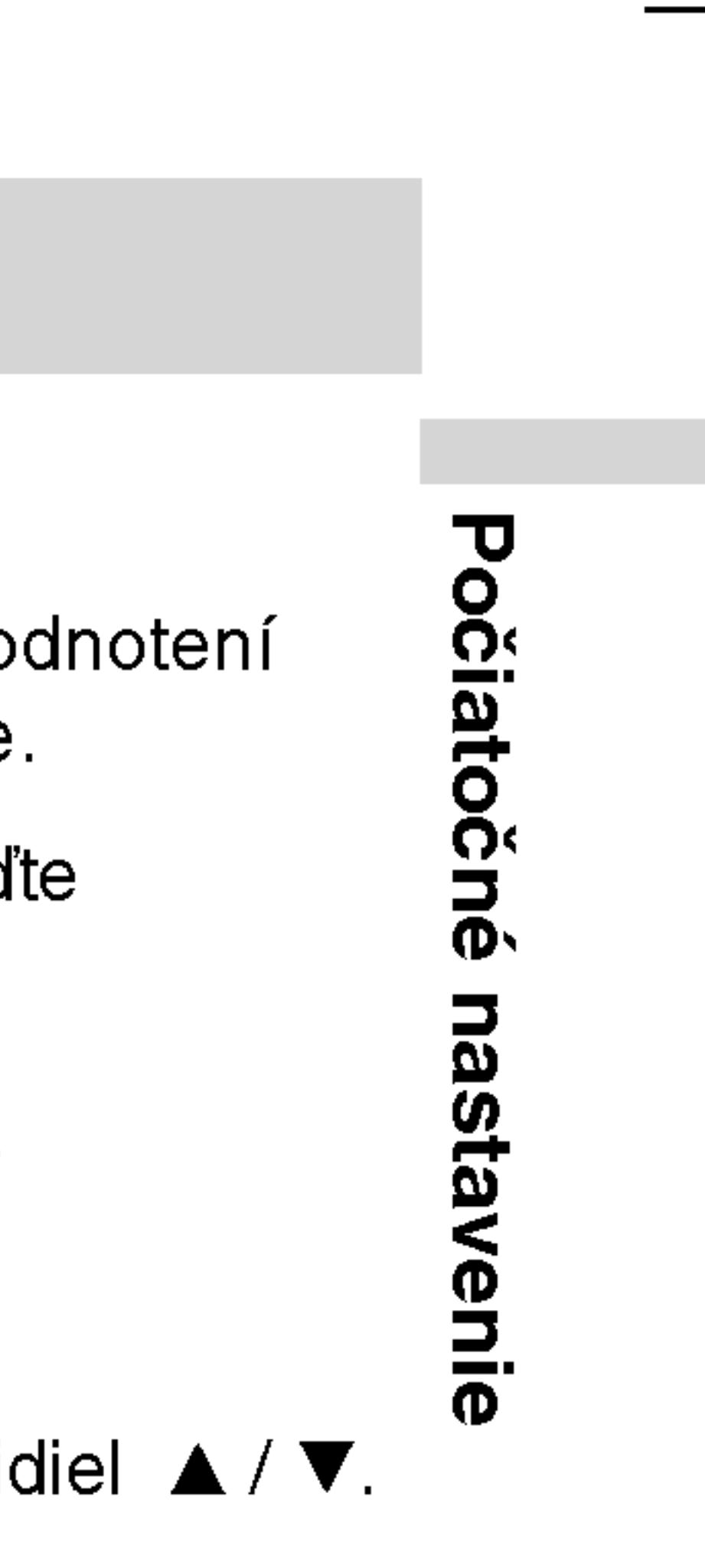

# Nastavenie prehrávača

Obraz a zvuk televízneho prijímača, video rekordéra alebo rozhlasového prijímača nachádzajúceho sa v blízkosti tohto prehrávača môžu byť rušené. V takom prípade prehrávač umiestnite d'alej od televízneho prijímača, video rekordéra alebo rozhlasového prijímača alebo jednotku po vybraní disku vypnite.

### Pripojenia DVD prehrávača

V závislosti od televízneho prijímača alebo iných zariadení existuje viacero spôsobov na pripojenie prehrávača. Pozrite si užívateľské príručky k televíznemu prijímaču, stereo systému alebo ostatným zariadeniam v prípade potreby na získanie dodatočných informácií o pripojeni.

### Video a audio pripojenia k televíznemu prijímaču

Uistite sa, či ste DVD prehrávač priamo pripojili k televíznemu prijímaču a nie k video rekordéru. Ak pripojíte DVD prehrávač k video rekordéru, ochranný systém kopírovania môže rušiť obraz z DVD prehrávača.

#### Video:

Koncovku obrazového výstupu VIDEO OUT na DVD prehrávači pripojte do koncovky obrazového vstupu VIDEO IN na televíznom prijímači pomocou video kábla (T).

### Audio pripojenie k televíznemu prijímaču:

Konektory AUDIO OUT na DVD prehrávači pripojte k vstupnému ľavému a pravému audio konektoru na televízore pomocou audio káblov audio. Nepripájajte konektor AUDIO OUT na DVD prehrávači ku konektoru PHONE (nahrávací konektor) vášho audio systému.

40

Vypínač A/V IN/OUT musíte nastaviť do režimu "A/V OUT".

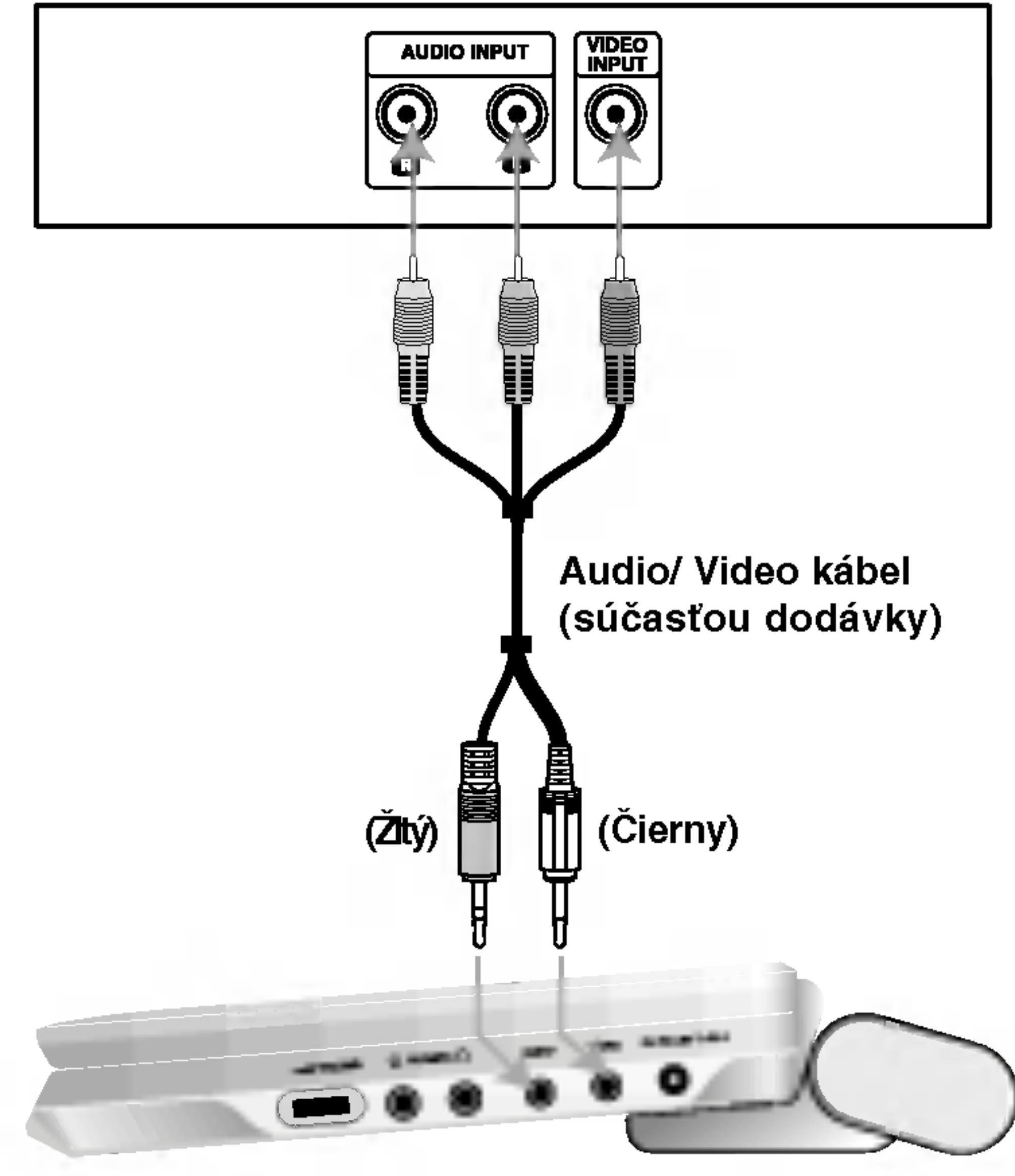

#### Zadný panel televízneho prijímača

Pravá strana zariadenia

### Nastavenie prehrávača (pokračovanie)

# Audio pripojenie k dodatočným zariadeniam DVD prehrávač pripojte k dodatočným zariadeniam pomocou zvukového výstupu (audio output).  $\mathbf{O}$ DIGITAL INPUT **AUDIO INPUT OPTICAL** Zosilňovač (Prijímač)

41

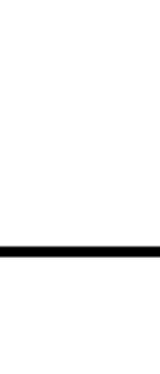

Pripojenia

- Ak sa zvukový [audio] formát digitálneho výstupu nezhoduje s technickými vlastnosťami prijímača, prijímač bude vydávať silný, skomolený alebo takmer žiaden zvuk.
- Šesťkanálový digitálny priestorový zvuk prostredníctvom digitál neho pripojenia je možné dosiahnuť, len ak je váš prijímač vybavený digitálnym viackanálovým dekóderom.
- Zvukový [audio] formát práve vloženého DVD disku môžete skontrolovať v displeji zobrazovanom na obrazovke stlačením tlačidla AUDIO.

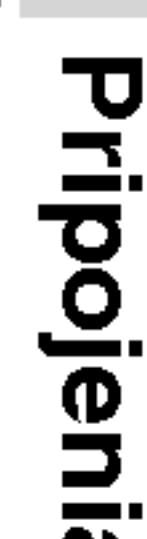

### POZNAMKY

?

?

### 2-kanálový analógový stereo zosilňovač alebo Dolby Pro Logic

II / Pro Logic: Konektory AUDIO OUT na DVD prehrávači pripojte k vstupnému ľavému a pravému audio konektoru na zosilňovači, prijímači alebo stereo systéme pomocou audio káblov.

2-kanálový digitálny stereo (PCM) alebo audio / video prijíma vybavený viackanálovým dekóderom (Dolby DigitalTM, MPEG2 alebo DTS): Pripojte jeden z DVD prehrávačov. DIGITÁLNY konektor AUDIO OUT k príslušnému konektoru na vašom zosilňovači. Použite voliteľný digitálny audio kábel.

### Digitálny viackanálový zvuk

Digitálne viackanálové pripojenie poskytuje najlepšiu kvalitu zvuku. Za týmto účelom potrebujete viackanálový audio / video prijímač, ktorý podporuje jeden alebo viacero audio formátov podporovaných týmto DVD prehrávačom ako napríklad MPEG2, Dolby Digital a DTS. Preštudujte si užívateľskú príručku a logá na prednom paneli prijímača.

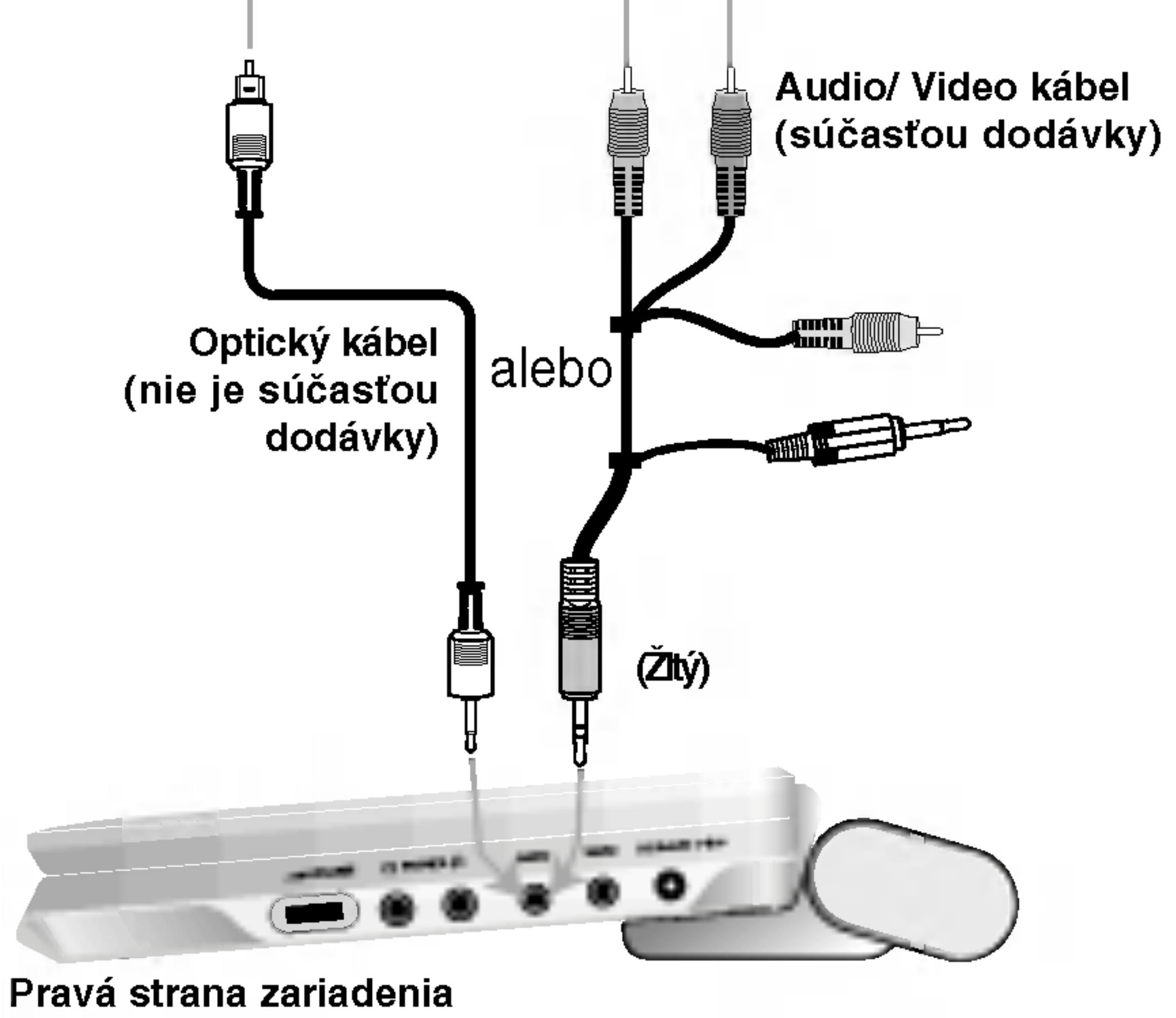

### Vypínač A/V IN/OUT musíte nastaviť do režimu "A/V OUT".

### Riešenie problémo

### Symptón

Jednotka sa ned ` zapnúť.

Žiadny obraz na LCD obrazovke alebo televizore (vrátane obrazu z iného zariadenia).

Nepočuť žiaden

DVD prehrávač nechce spustiť prehrávanie

Žiadna odozva po stlačení tlačidiel

Diaľkové ovládanie nepracuje správne

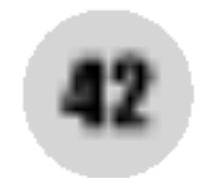

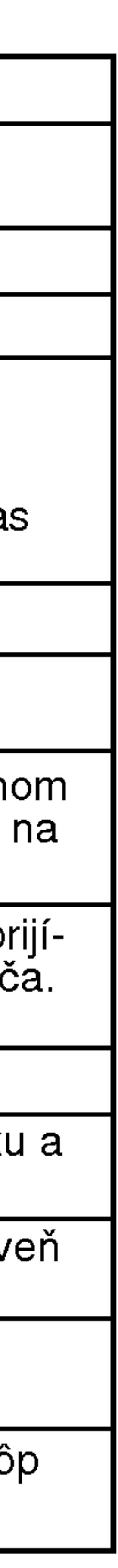

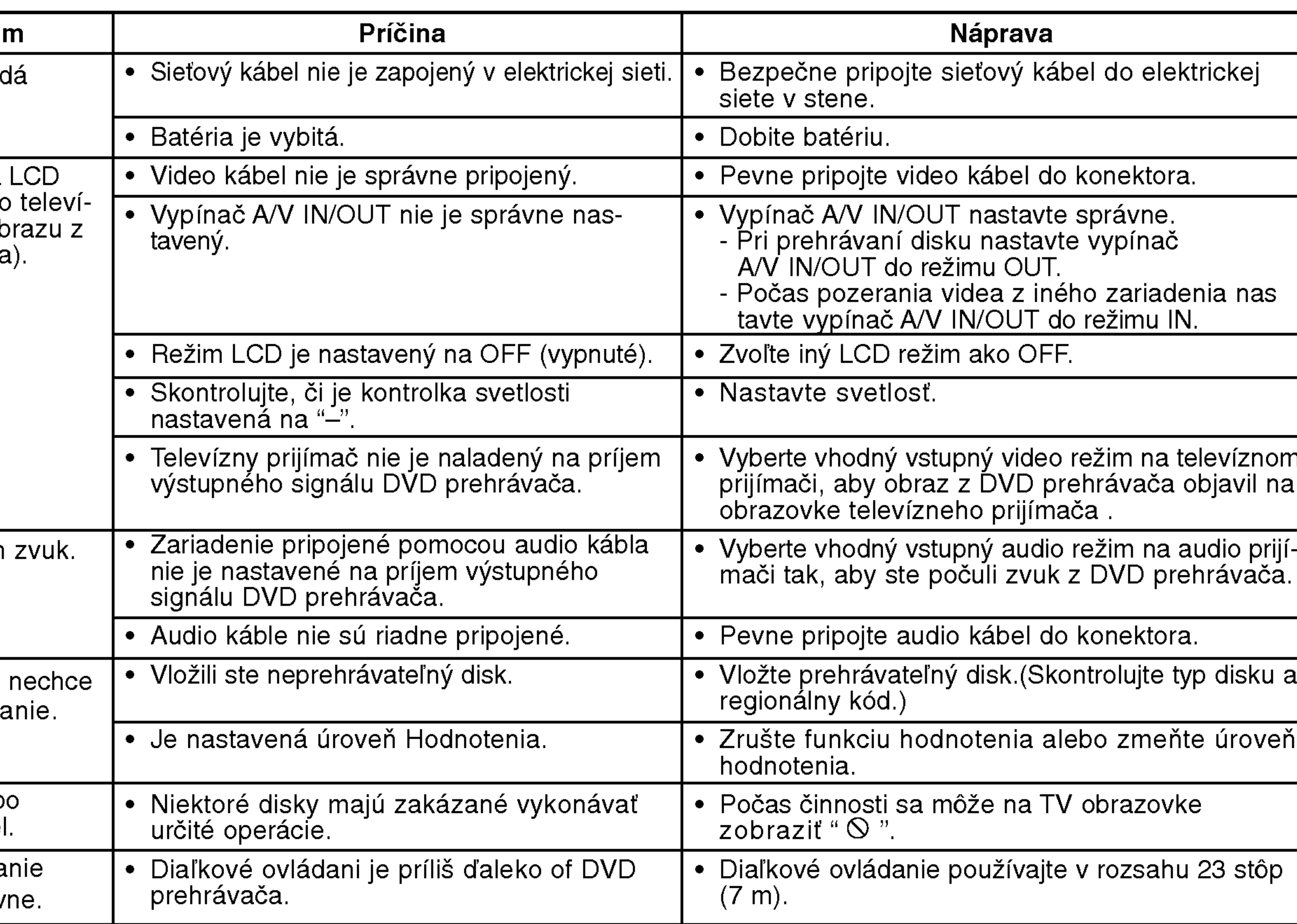

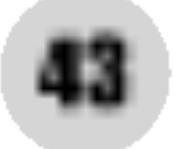

Referencie

Zadajte príslušné číslo kódu pre počiatočné nastavenie Disc Audio, Disc Subtitle, Disc Menu.

# Jazykove kody

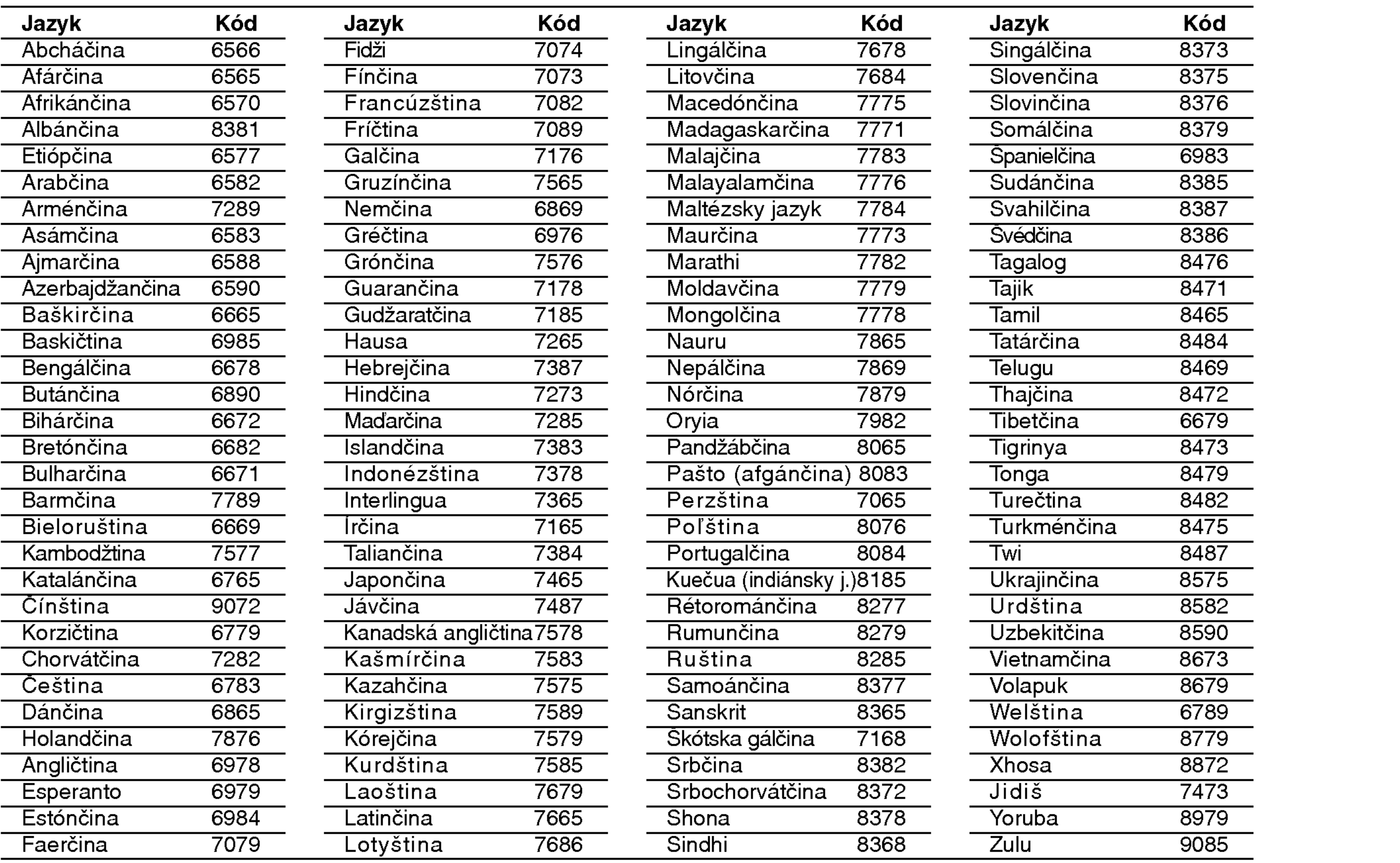

### Kódy oblasti

Kód oblasti si vyberte z tohto zoznamu.

44

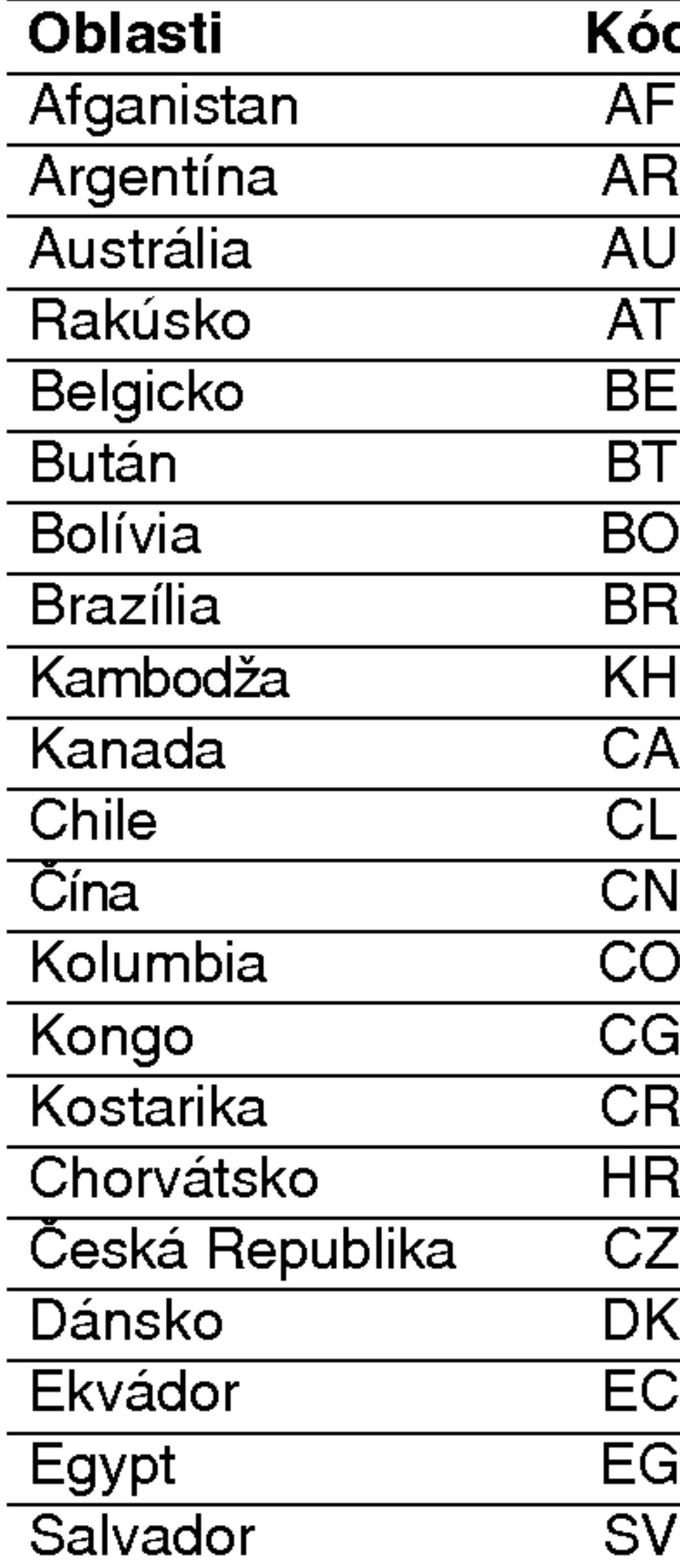

Kód  $\overline{AT}$  $BE$  $\overline{BT}$  $\frac{2}{\sqrt{1-\frac{1}{2}}\sqrt{1-\frac{1}{2}}\sqrt{1-\frac$  $\frac{B}{BR}$  $H$ R  $\overline{CZ}$  $\overline{\phantom{a}}$ DK  $\overline{EC}$  $\overline{EG}$ SV Oblasti Kód Etiópia ET Fidži FJ Fínsko FI Francúzsko FR Nemecko DE Veľká Británia GB Grécko GR Grónsko GL aronoko<br>Heard a Mc neard a ivic<br>Donaldove ostrovy HM Donaldove ostrovy HM<br>Hong Kong HK Maďarsko HU India IN Indonézia ID Izrael IL Taliansko IT Jamajka JM Japonsko JP Keňa KE Kuvajt KW Líbia LY Luxembursko LU Oblasti **Malajzia Maledivy Mexiko Monako** Mongolsko Maroko Nepál **Holandsko** Holandské Anti Nový Zéland Nigéria Nórsko Omán **Pakistan** Panama Paraguaj Filipíny Poľsko Portugalsko Rumunsko Ruská Federád

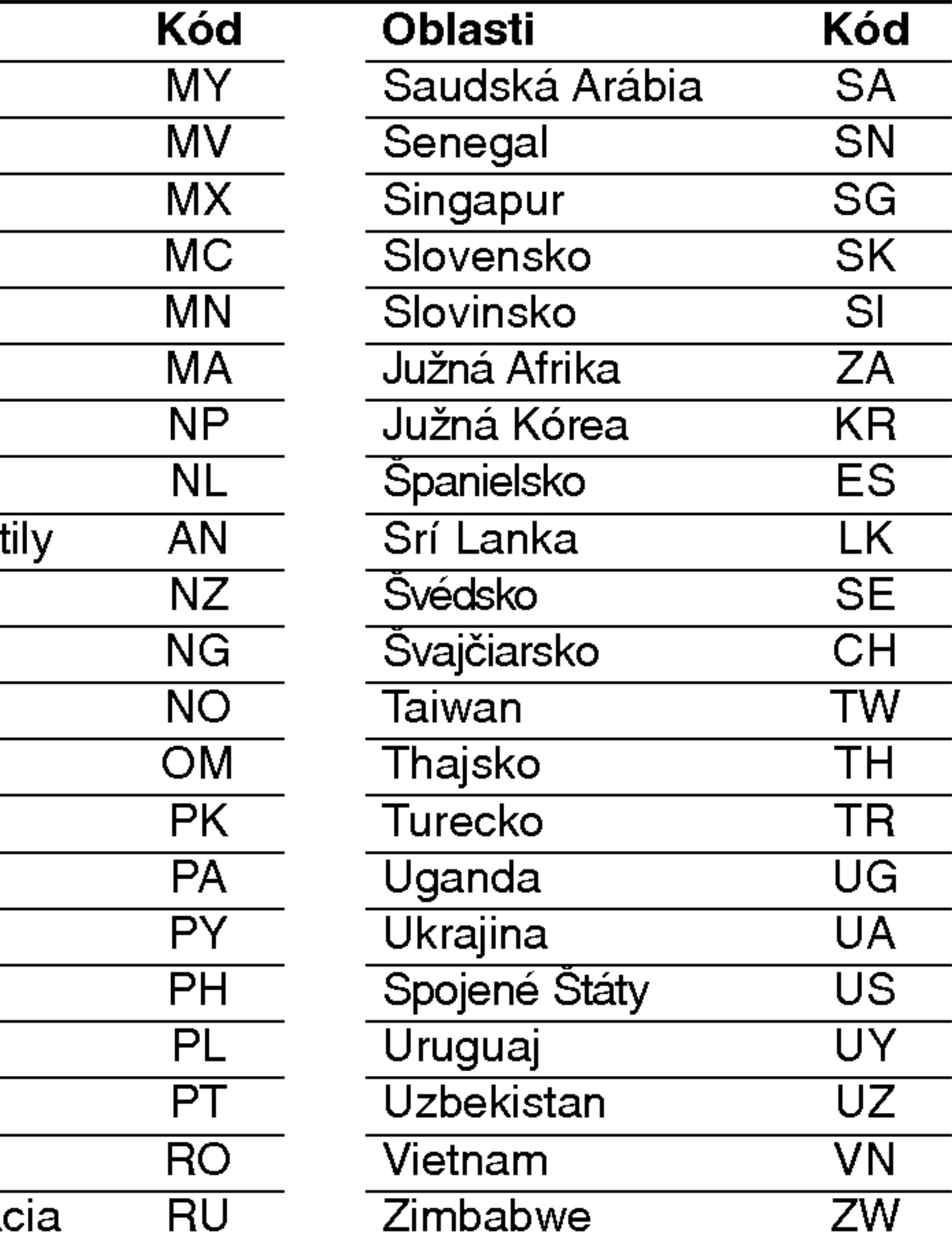

45

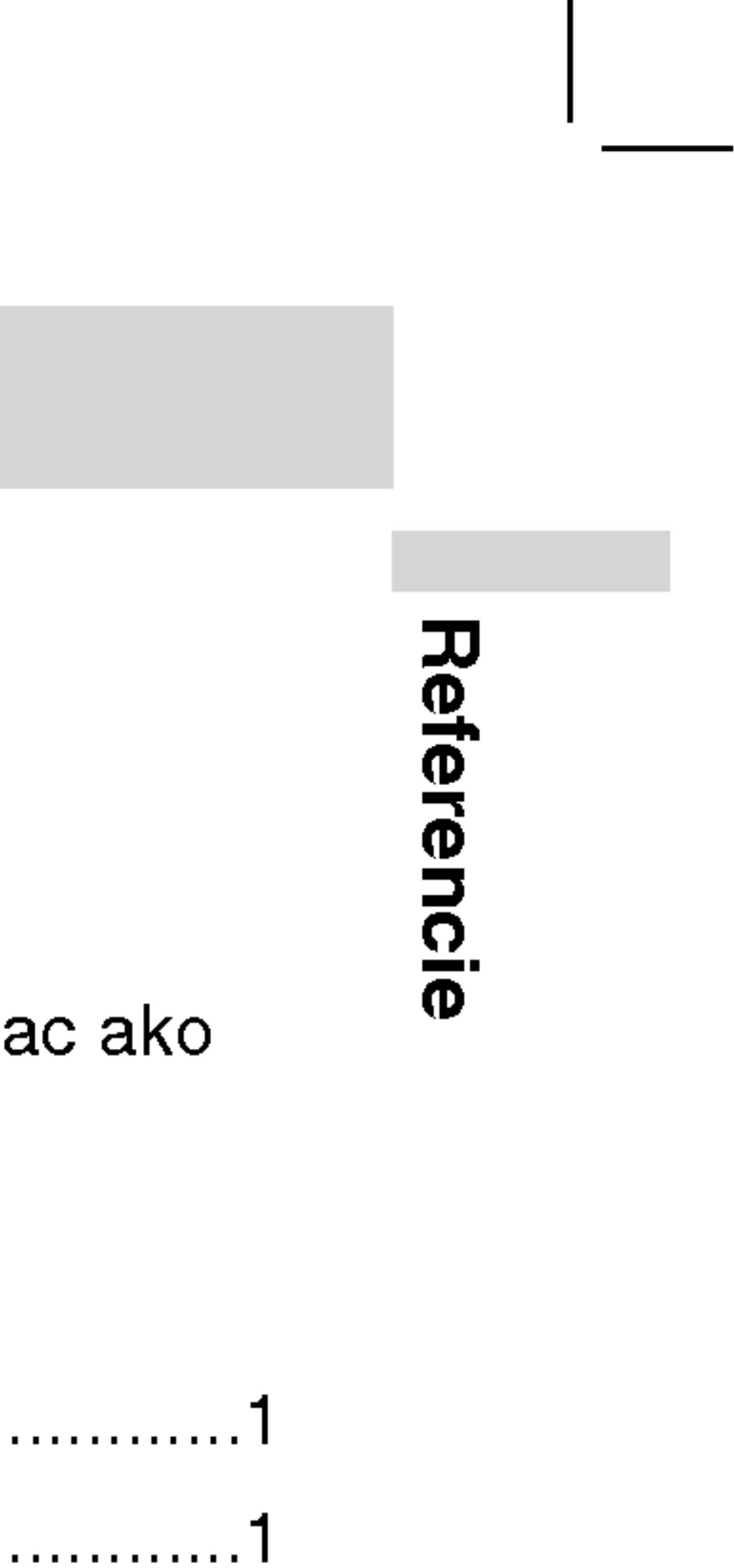

- 
- 

DVD prehrávač Napájanie: DC 9.5V (AC adaptér), DC 7.4V (Batéria) Spotreba energie: 15W s batériou Hmotnosť (približne): 1.46 lbs (0.66 kg) (bez akumulátora) Vonkajšie rozmery (Š x V x H): 7.5x1.1x6.3palcov(190x28x159.5mm) Signálový systém: PAL Laser: Vlnová dĺžka DVD lasera 662+25 / 662-15nm Vlnová dĺžka CD lasera 785+25 / 785-15nm Frekvenčné pásmo (audio): Lineárny zvuk DVD: 48 kHz výber 8 Hz na 20 kHz 96 kHz výber 8 Hz na 44 kHz Pomer signál k šum (audio): Menej ako 95 dB Dynamický rozsah (audio): Menej ako 95 dB Harmonická distorzia (audio): 0.008 % Prevádzkové podmienky: Teplota: 5°C na 35°C, Pracovný stav: horizontálny Konektory

Video vstup / vystup (VIDEO In / Out) 1.0 V (p-p), 75 Ω, negativny sync., ø3.5mm mini konektor x <sup>1</sup> Audio vstup / výstup (AUDIO In/Out, analógový zvuk): 2.0 Vrms(1 KHz, 0 dB), ø3.5mm mini konektor x <sup>1</sup> Koncovka slúchadla: ø3.5mm stereo mini konektor x 2

### Displej z tekutých kryštálov

Veľkosť panela: šírka 7 palcov (diagonálne) Projekčný systém: Y/C pás Systém riadenia: TFT aktívna matica

Rozlíšenie: 234 x 480 x 3 (účinná hodnota pixelov: viac ako 99.99%)

### Dodané doplnky

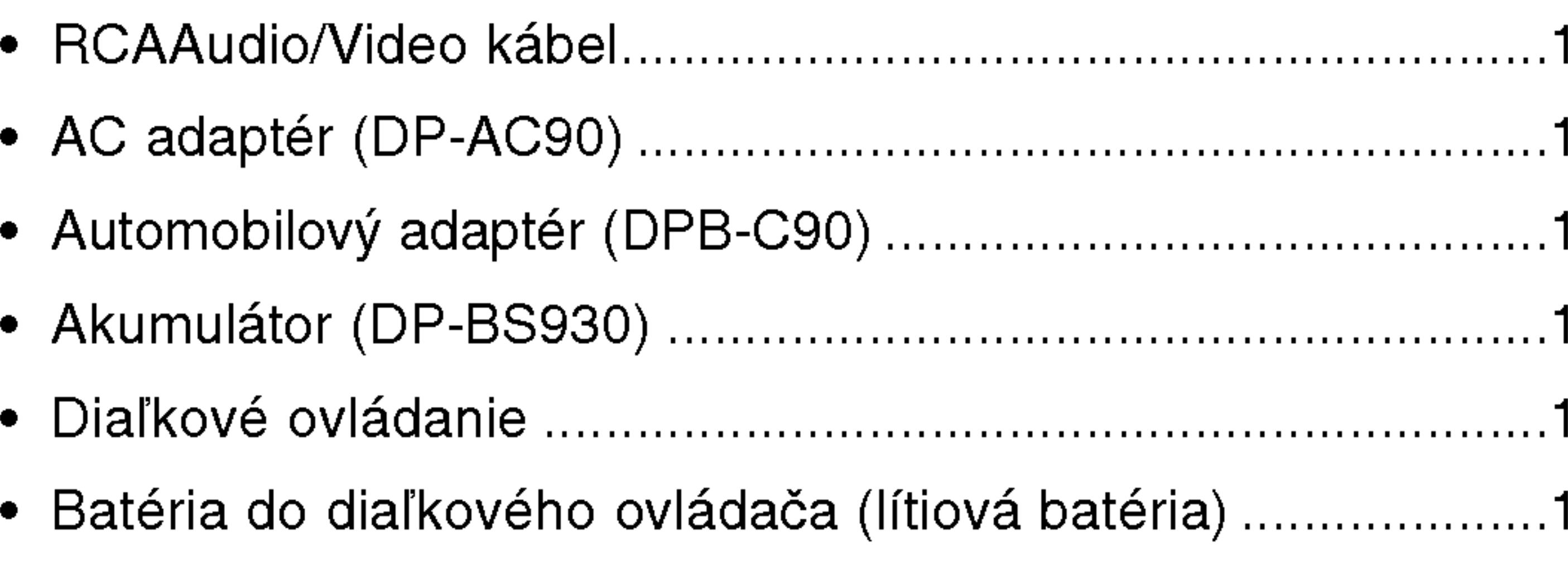

● Dizajn a technické vlastnosti môže výrobca kedykoľvek zmeniť bez akéhokoľvek predchádzajúceho oznámenia.

?

### Technicke vlastnosti

# KEZELÉSI UTASÍTÁS MODELL: DP9821

Mielőtt csatlakoztatná, bekapcsolná és beállítaná a készüléket, kérjük, olvassa el gondosan és alaposan ezt a könyvecskét.

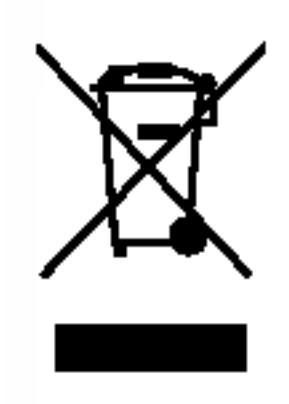

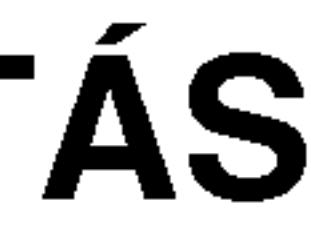

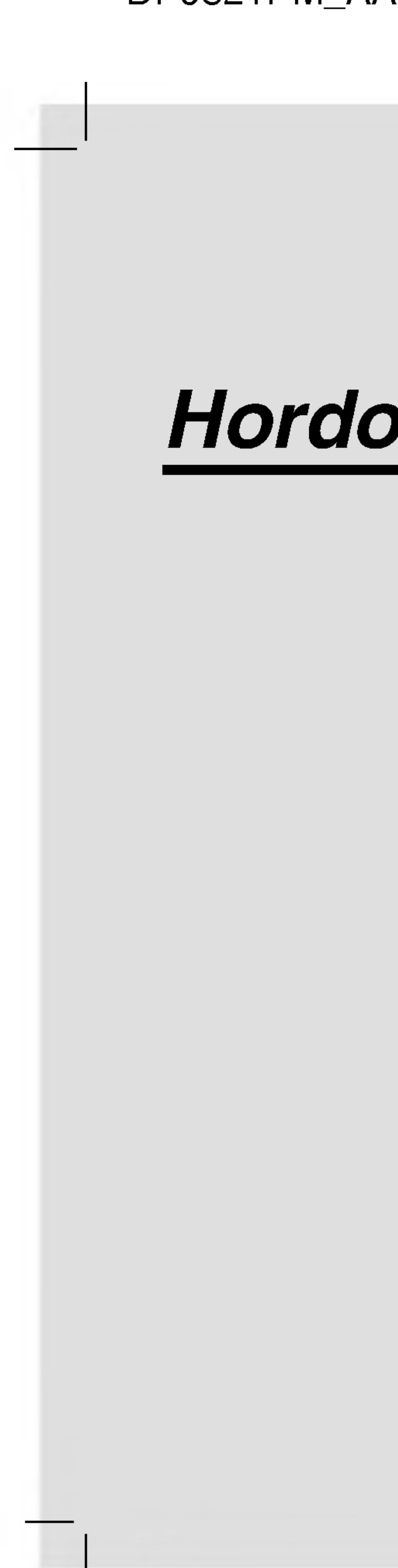

# DP9821PM\_AAACLL\_HUN

# Hordozható DVD-lejátszó

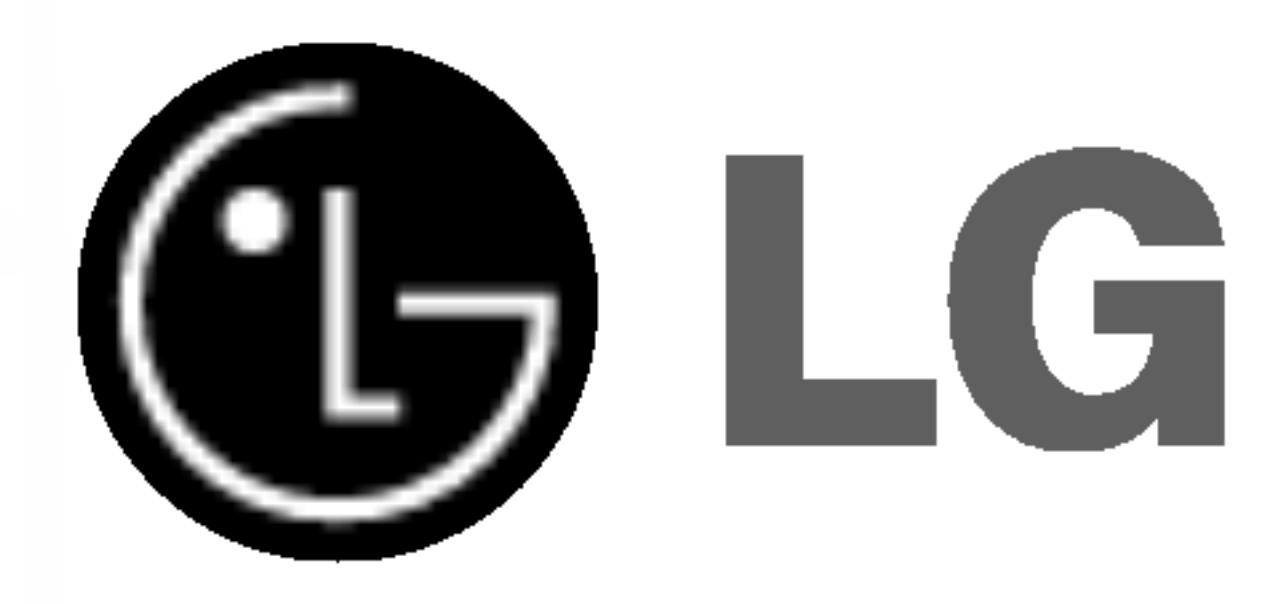

VIGYÁZAT: Ez a DVD-lejátszó lézerrendszert alkalmaz. A termék megfelelő felhasználásának céljából szíveskedjék elolvasni az alábbi használati utasítást és őrizze meg azt a későbbiekben, amennyiben pedig a berendezés javításra szorul, vegye fel a kapcsolatot autorizált szervizunk valamelyikevel -- lasd a Szervizeljarast.

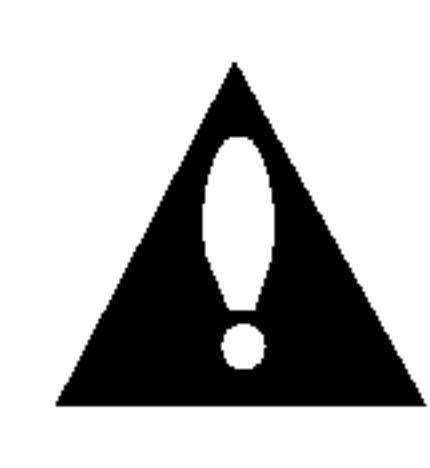

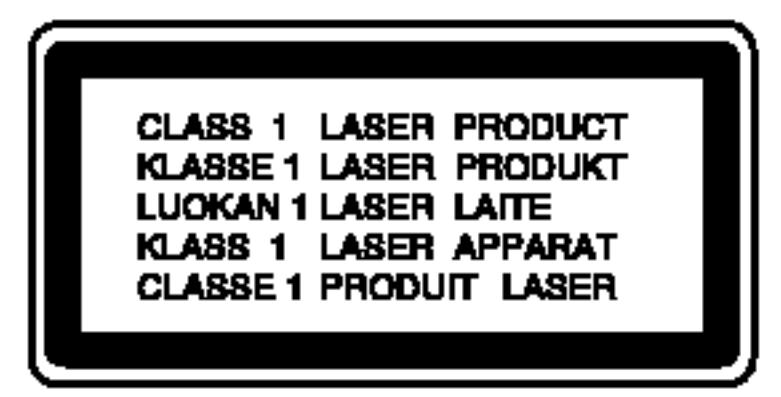

Amennyiben a gombok, szabályozók használata vagy a parancsok kiadása az alábbiakban leírtaktól eltérő módon történik, veszélyes sugárzás léphet fel.

A lézersugárral való közvetlen érintkezés elkerülése érdekében ne próbálja meg kinyitni a zárt fedőlapot. Felnyitás esetén lézer besugárzás léphet fel. NE NEZZEN BELE A LEZERSUGARBA.

FIGYELEM: LÁTHATÓ ÉS LÁTHATATLAN LÉZERSUGÁRZÁS KIBOCSATASA NYITOTT ALLAPOTBAN ES HATASTALANITOTT RETESZELŐ ÁRAMKÖRÖK MELLETT.

VIGYÁZAT! A KÉSZÜLÉK KINYITÁSA ÉS A KÖZBÜLSŐ ZÁRAK KIIK-TATÁSA ESETÉN LÁTHATÓ ÉS LÁTHATATLAN LÉZERSUGÁRZÁS SZABADUL KI!

SOROZATSZÁM: A sorozatszám a készülék hátoldalán található. Ez a szám egyedileg ehhez a készülékhez tartozik, másokhoz nem. Jegyezze fel az alábbi adatokat ide és tartsa meg ezt az útmutatót, így vásárlásáról állandó feljegyzése marad.

Modell szama \_\_\_\_\_\_\_\_\_\_\_\_\_\_\_\_\_\_\_\_\_\_\_\_\_\_\_\_\_\_\_\_\_\_\_

Sorozatszám

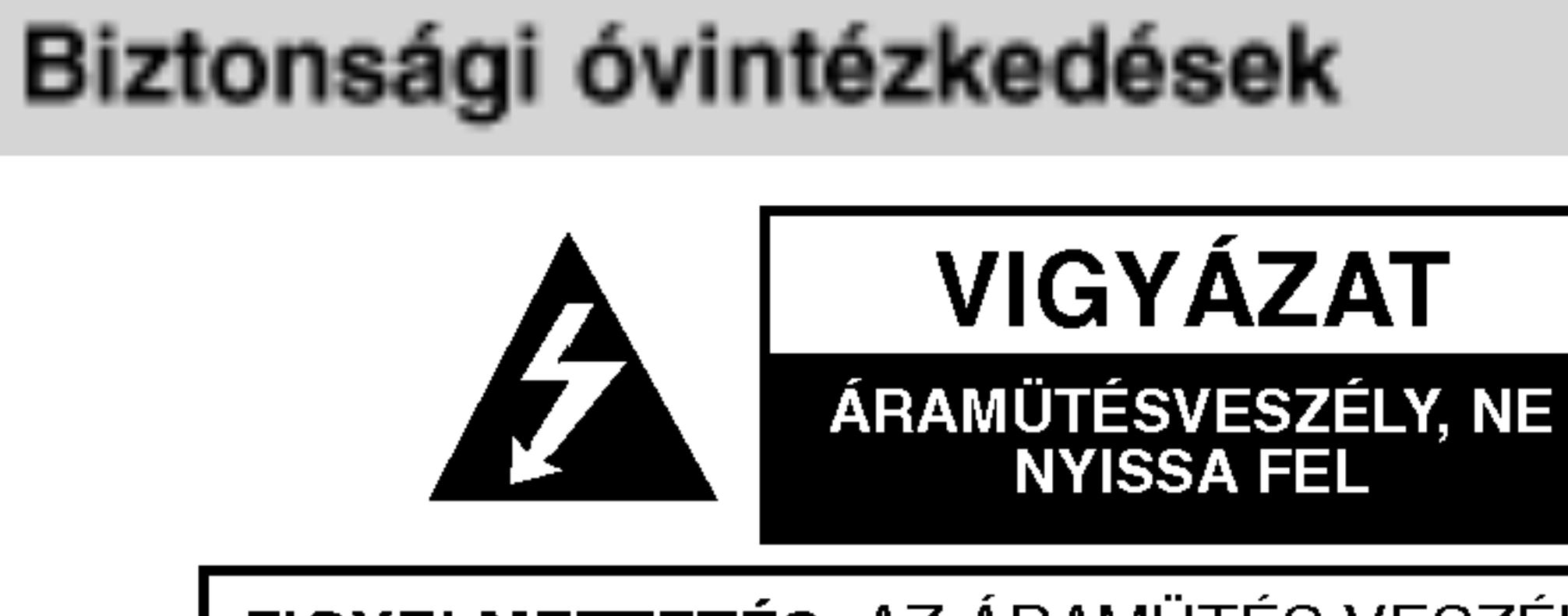

FIGYELMEZTETÉS: AZ ÁRAMÜTÉS VESZÉLYE ELKERÜLÉSE CÉLJÁBÓL NE NYISSA FEL A KÉSZÜLÉKET (VAGY HATULJAT) NEM TARTALMAZ A FELHASZNALO ÁLLTAL SZERVIZELHETŐ ALKATRÉSZEKET BÍZZA A JAVÍTÁSOKAT SZAKKÉPZETT SZERVÍZRE.

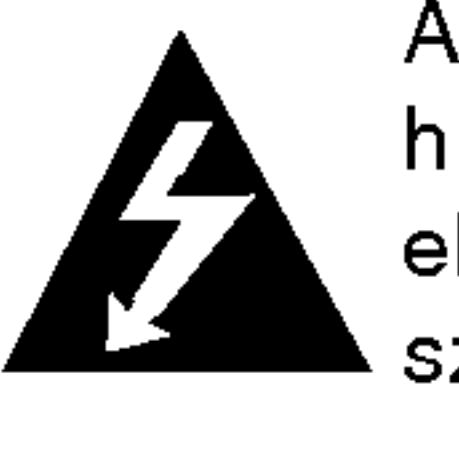

A háromszögben található nyílhegy végződésű villám arra hívja fel a figyelmet, hogy a terméken belül olyan veszélyes elektromos feszültségre lehet találni, amely áramütést és személyes sérülést okozhat.

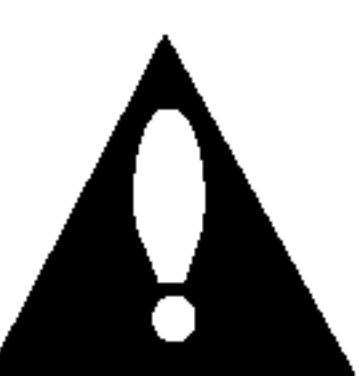

A háromszögben található felkiáltó jel arra utal, hogy a termék használatával (és javításával) kapcsolatos fontos információk találhatóak a termékhez adott irodalomban.

**FIGYELMEZTETÉS: AZ ÁRAMÜTÉS VAGY TŰZESET** KOCKAZATANAK ELKERULESE ERDEKEBEN NE TEGYE KI A BERENDEZÉST ESŐNEK ÉS PÁRÁNAK.

FIGYELEM! Ne tegye a berendezést zárt helyre, például könyvszekrénybe vagy más hasonló bútordarabba!

2

A készülékben megtalálható a Macrovision által kifejlesztett másolásvédelmi funkció. Egyes lemezeken másolásvédelmi jelek vannak rögzítve. Az ilyen lemezek képeinek rögzítése és visszajátszása során a kép zavarosan jelenik meg. A készülékben olyan szerzői jogvédő technológia található, amelyet egyes Egyesült Államok-beli szabadalmak és egyéb, a Macrovision Corporation és egyéb jogtulajdonosok szellemi tulajdonát képező jogok védenek. E szerzői jogvédő technológia használatához a Macrovision Corporation engedélye szükséges, és ez csak házi, illetve korlátozott számú nézőt kiszolgáló használatra alkalmas, kivéve, ha a Macrovision Corporation más tartalmú engedélyt ad. Tilos a visszafejtés és visszaforditas.

### OVINTEZKEDES a tapvezetekkel kapcsolatban

#### A legtöbb készülék esetében ajánlatos, hogy olyan áramkörre legyen rákapcsolva, amely az adott berendezés számára van fenntartva.

Másszóval egy olyan aljzatba kell csatlakoztatni, amelynek áramkörén nincsenek további csatlakozási pontok, illetve mellékáramkörök. A biztonság kedvéért nézze meg használati útmutatónk műszaki adatokat tartalmazó lapját.

A fali dugaszolóaljzatokat ne terhelje túl. A fali aljzat túlterhelése, a meglazult, sérült aljzat vagy hosszabbító zsinór, a sérült vagy törött szigetelés veszélyt jelent. Az ilyen állapot áramütéshez vezethet, tüzet okozhat. Rendszeresen vizsgálja meg készüléke vezetékét, és ha sérülést vagy elhasználódást tapasztal, húzza ki a vezetéket az aljzatból, a készüléket ne használja tovább, és hozzáértő szervizszakemberrel végeztesse el a megfelelő cserealkatrész beépítését.

### Megjegyzések a szerzői jogokkal kapcsolatban:

A törvény tiltja a szerzői joggal védett anyagok engedély nélküli <u>másolását, sugárzását, bemutatását, kábelen keresztüli sugárzását, nyil-</u> vános vetítését, valamint kölcsönzését.

A tápvezetéket védeni kell a fizikai és mechanikai sérülésektől: nem szabad megcsavarni, megcsomózni, összecsípni, ajtórésbe csukni, járni rajta. Különösen figyelni kell a dugaszra, a fali aljzatra és arra a pontra, ahol a vezeték kilép a készülékből.

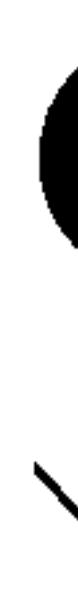

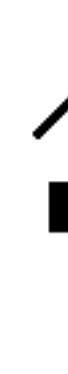

3

E készülék megfelel a következő EEC direktívák rádióinterferenciával kapcsolatos követelményeinek: 89/336/EEC, 93/68/EEC és 73/23/EEC.

# Régi eszközök ártalmatlanítása

- 1. A termékhez csatolt áthúzott, kerekes szeméttároló jel jelöli, hogy a termék a 2002/96/EC EU-direktíva hatálya alá esik.
- 2. Minden elektromos és elektronikai terméket a lakossági hulladéktól elkülönítve kell begyűjteni, a kormány vagy az önkormányzatok által kijelölt begyűjtő eszközök használatával.
- 3. Régi eszközeinek megfelelő ártalmatlanítása segíthet megelőzni az esetleges egészségre vagy környezetre ártalmas hatásokat.
- 4. Ha több információra van szüksége régi eszközeinek ártalmatlanításával kapcsolatban, tanulmányozza a vonatkozó környezetvédelmi szabályokat, vagy lépjen kapcsolatba az üzlettel, ahol a terméket vásárolta.

 $\boldsymbol{\varpi}$ 

r*r*e

### Tartalomjegyzek

#### Bevezetés

Biztonsági óvintézkedé A kézikönyvben ha  $A \bigotimes$  szimbólum r Megjegyzések a lemez A lemezekkel kapc Karbantartás és jav A lejátszható leme. Kezelőszervek ábrázol Főegység...... A távkapcsoló .... Tápcsatlakozások ... Váltakozófeszültség Gépkocsi-adapter Elemcsomag..... Lemez lejátszása . . .

#### Használat haladó s

A képernyőkijelzés. Általános jellemzők.

- Átlépés másik
- Átlépés másik
- Keresés....
- Állókép és lejá
- Lassítás....<sup>.</sup>
- Időkeresés.
- $\bullet$  Ismétlés A-B
- Ismétlés....
- Jelölő keresé
- Nagyítás . . .
- Lejátszás folyt

Különleges DVD szolgá

- $\bullet$  Cím menü $\ldots$
- Lemez menüje
- A hang nyelvér
- Kameraszög.
- Feliratok . . . .
- 
- 
- 

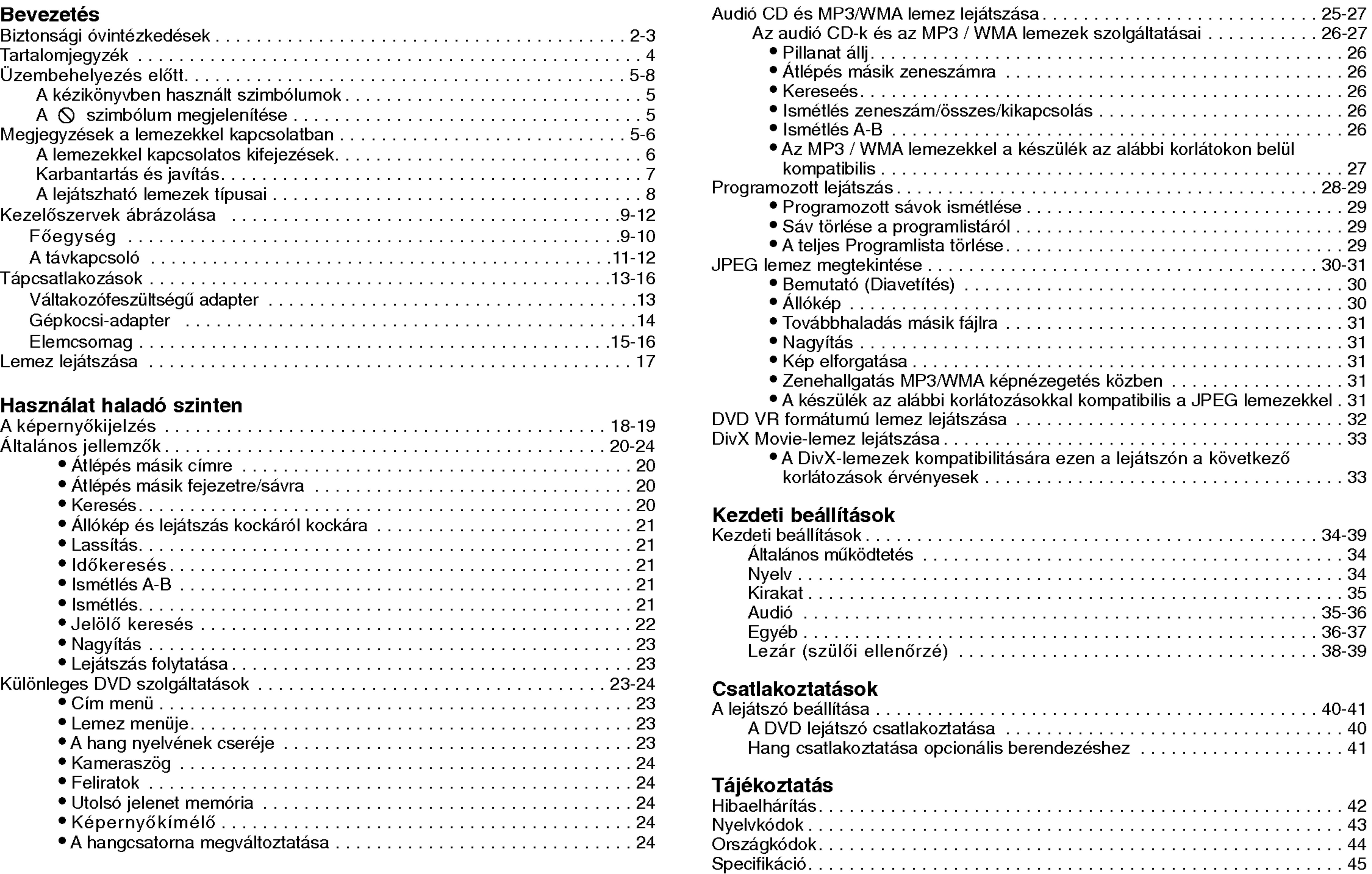

4

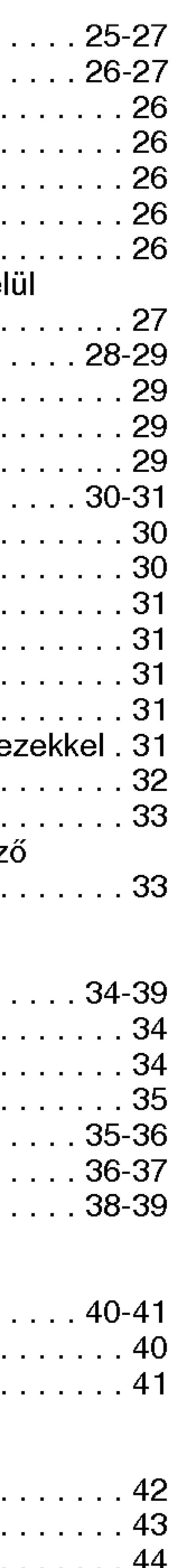

# Üzembehelyezés előtt

A készülék rendeltetésszerű használata érdekében kérjük, olvassa el és őrizze meg ezt a kézikönyvet.

Ez a kézikönyv a DVD lejátszó használatával és karbantartásával kapcsolatos információkat tartalmaz. Amennyiben a készülék javításra szorulna, keressen fel meghatalmazott szervizt.

5

### A kézikönyvben használt szimbólumok

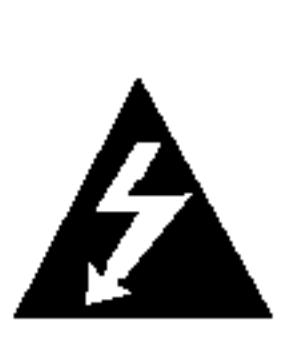

A villám szimbólum arra figyelmeztet, hogy a készülék burkolatán belül veszélyes feszültség van jelen, ami áramütést is okozhat.

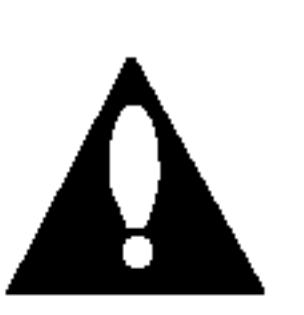

A felkiáltójel fontos kezelési és karbantartás/szervizelési utasításokat jelez.

**Bev** Bevezetes

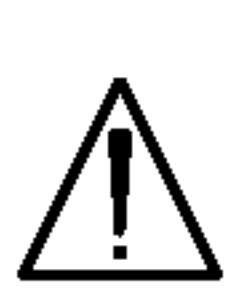

Olyan veszélyeket jelöl, amelyek kárt okozhatnak a készülékben vagy más tárgyakban.

MEGJEGYZES

### TIPP

A feladatokat megkönnyítő tippeket és tanácsokat jelöl. Az olyan részek, amelyeknek címe mellett az alábbi szimbólumok egyike látható, csak a szimbólum által jelölt lemezre vonatkoznak.

Különleges megjegyzéseket és működési jellemzőket jelöl.

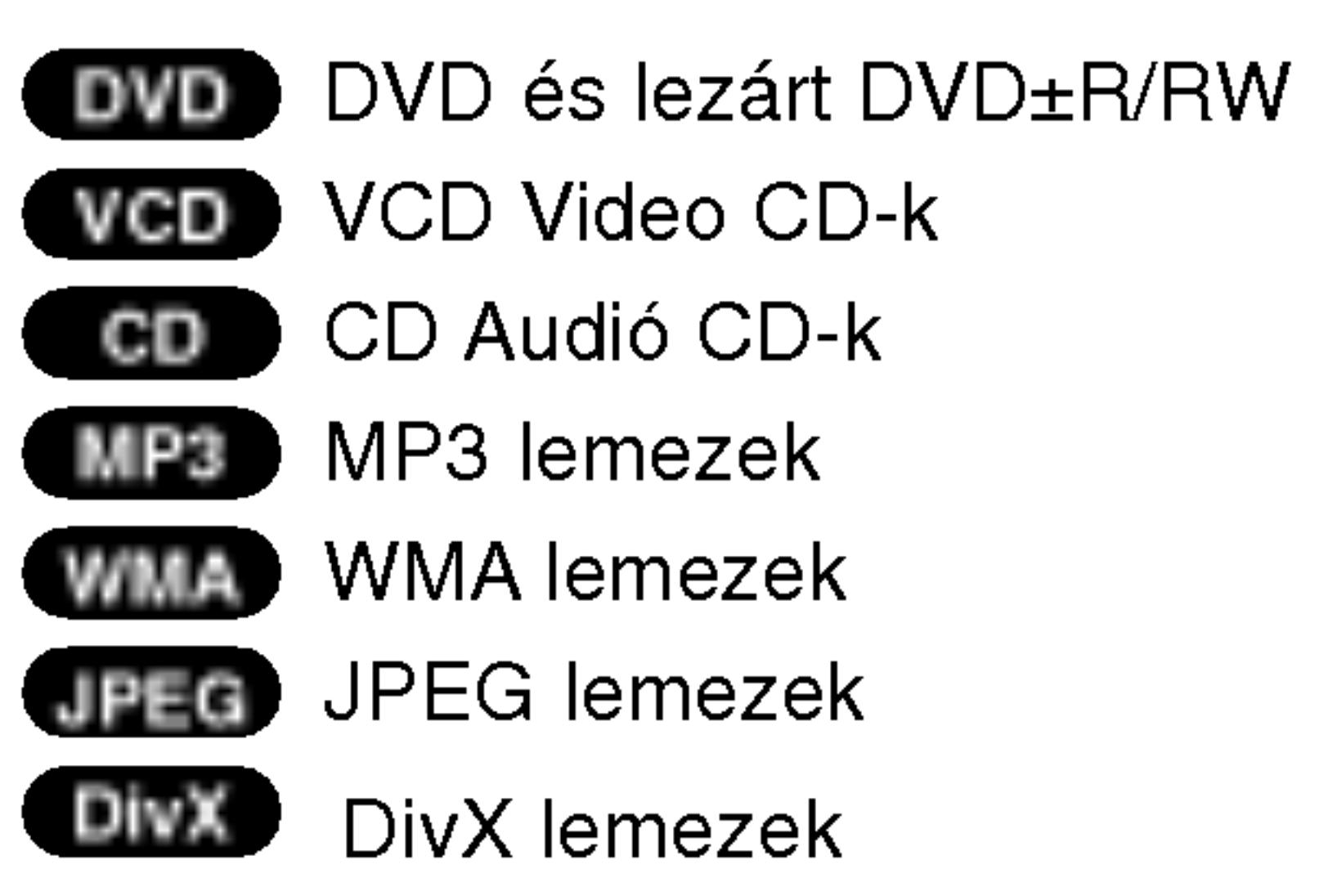

### $A \otimes$  szimbólum megjelenítése

A "  $\odot$  " szimbólum működés közben megjelenhet a TV képernyi és azt jelzi, hogy a kézikönyvben leírt funkció az adott DVD videolemeznél nem áll rendelkezésre.

### Megjegyzések a lemezekkel kapcsolatban

### A lemezek kezelése

Ne érintse meg a lemezek lejátszási oldalát. A lemezeket a széleiknél fogja meg, hogy ne kerüljenek ujjlenyomatok a felületre. Soha ne ragasszon papírt vagy ragasztószalagot a lemezekre.

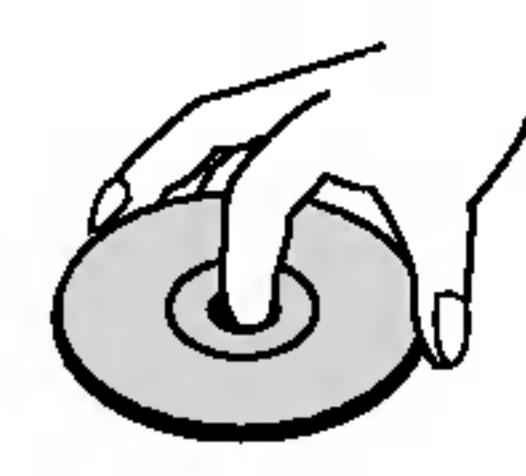

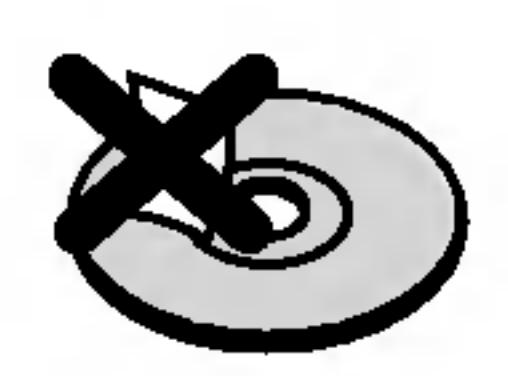

# Üzembehelyezés előtt (Folytatás)

A lemezek tárolása Lejátszás után tegye vissza a lemezeket tokjukba. Ne tegye ki a lemezeket közvetlen napsütésnek és hőforrásnak, továbbá soha ne hagyja azokat közvetlen napfénynek kitett parkoló autóban.

### A lemezek tisztítása

6

A lemezen található ujjnyomok és por rossz képminőséget és torz hangot okozhat. Lejátszás előtt tisztítsa meg a lemezeket tiszta ronggyal. A lemezeket középről kifelé haladva törölje le.

Ne használjon erős oldószereket, például alkoholt, benzint, higítót, a kereskedelemben kapható tisztítószert, illetve régi bakelitlemezekhez készített antisztatikus spray-t.

### A lemezekkel kapcsolatos kifejezések

DVD±R/DVD±RW A DVD -R és DVD +R két különböző szabvány írható DVD lejátszókhoz és lemezekhez. Ebben a formátumban a DVD lemezre egyszer lehet adatokat rögzíteni. A DVD +RW és a DVD -RW két szabvány újraírható adathordozókhoz, ami azt jelenti, hogy a DVD tartalom törölhető és újraírható. Az egyoldalas lemezeken 4,38 gigabájt, a kétoldalasokon kétszer ennyi adat fér el. Egyoldalas írható lemezből nincs kétrétegű.

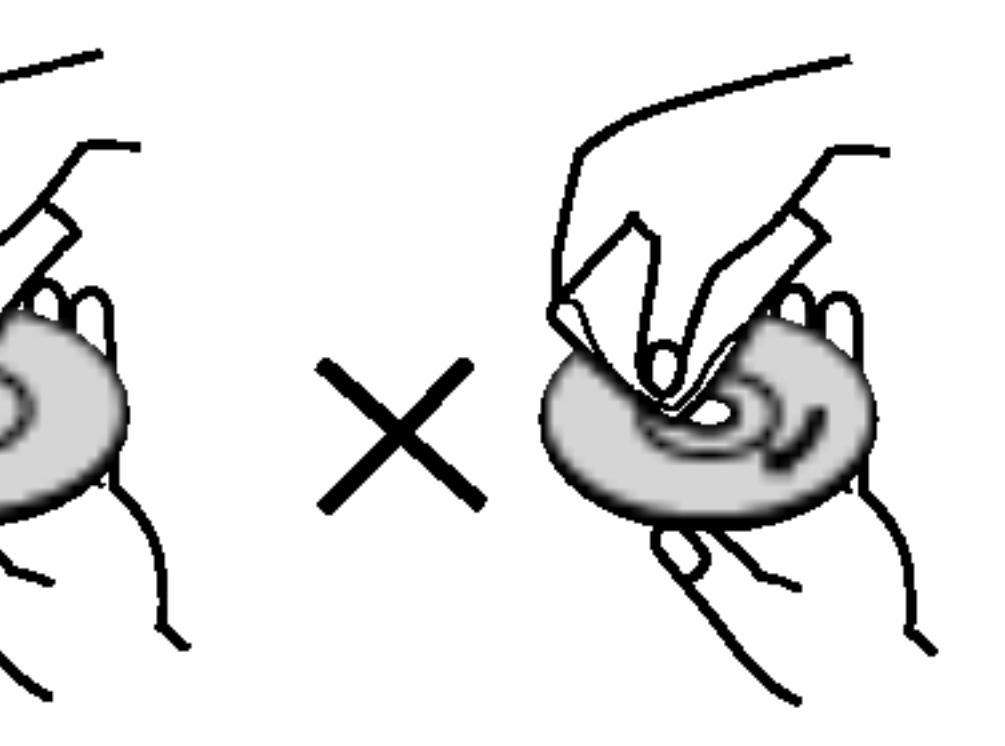

DivX a neve annak a forradalmian új video-codecnek (kódolódekódolónak), amely az új MPEG-4 képtömörítési szabványon alapul. Ezzel a DVD-lejátszóval DivX-Movie fájlokat is le lehet jatszani.

### VCD (video CD)

A VCD 74 percnyi (650 MB lemez), illetve <sup>80</sup> percnyi (700 MB lemez) MPEG-1 mozgó videót és jó minőségű sztereó hangot tarol.

### MPEG

Az MPEG egy videó- és hangtömörítési nemzetközi szabvány. Az MPEG-1 a videó CD-khez szánt videó kódolására szolgál, és többcsatornás, térhatású hangkódolást, például PCM-et, Dolby Digitalt, DTS-t és MPEG audiót biztosít.

### MP3

Az MP3 népszerű tömörítési formátum, mely digitális, CD minőséghez közeli hangfájloknál használatos.

### WMA

Windows média hangfájl. A Microsoft Corp. által kifejlesztett kódolási és dekódolási típus.

### JPEG

A Joint Pictures Expert Group kifejezés rövidítése. A JPEG tömörített fájlformátum, melyben a képek korlátlan számú színben tárolhatóak.

### DivX

# Üzembehelyezés előtt (Folytatás)

# PBC: Playback Control (csak videó CD-nél)

A lejátszásvezérlés a 2.0 verziójú videó CD lemezformátumoknál áll rendelkezésre. A PBC segítségével a rendszer menükön, keresési funkciókon és egyéb, általában számítógépes műveleten keresztül használható. Továbbá, nagy felbontású állóképeket is le lehet játszani, ha ilyenek vannak a lemezen. A PBC-vel nem rendelkező videó CD-k (1.1 verzió) ugyanúgy működnek, mint az audió CD-k.

7

A DVD lejátszó fejlett technológiájú, érzékeny eszköz. Ha az optikai olvasófej és a lemezmechanika alkatrészei bepiszkolódnak vagy elkopnak, romolhat a képminőség.

### Cim (csak DVD videolemezek)

A cím általában a DVD lemez egy különálló része. A főműsor például lehet az 1. cím, a film készítését bemutató dokumentumfilm a 2. cím, a szereplőkkel készített interjúk pedig a 3. cím. Minden címnek száma van, így könnyű megtalálni.

# Karbantartás és javítás

A szervizszakember felkeresése előtt olvassa el ezt a fejezetet.

### A készülék kezelése

### A készülék szállítása

Kérjük, őrizze meg az eredeti kartondobozt és csomagolóanyagokat. Ha szállítania kell akészüléket, a legnagyobb védelem érdekében csomagolja vissza úgy, ahogy az a gyárból erkezett.

### A külső felületek tisztántartása

- Ne használjon illékony folyadékokat, például fertőtlenítő spray-t a készülék közelében.
- Ne hagyjon gumi vagy műanyag tárgyakat hosszú ideig érintkezni a készülékkel, mivel azok nyomot hagyhatnak a felületen.

### A készülék tisztítása

A készülék tisztítására használjon ouha, száraz rongyot. Ha a felület különösen szennyezett, nedvesítse be a puha rongyot enyhe tisztítószer-oldattal.

Ne használjon erős oldószereket, például alkoholt, benzint és higítót, mivel ezek kárt tehetnek a készülék felületében.

### A készülék karbantartása

A működési könyvezettől függően rendszeres viszgálat és karbantartás elvégzése ajánlatos minde ezer órányi üzemelés utan.

Részleteket a legközelebbi kereskedőtől tudhat meg.

**Bev** ezetés

# Üzembehelyezés előtt (Folytatás)

### A lejátszható le

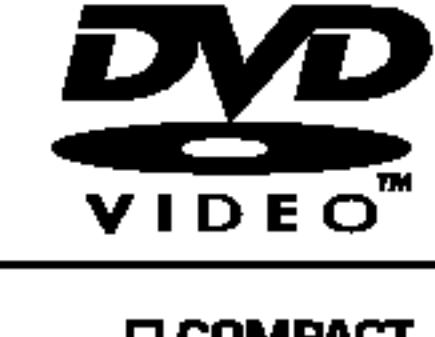

8

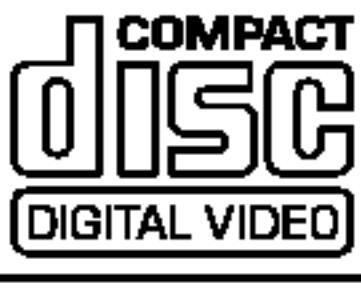

Ez a DVD lejátszó "2" régiókódú DVD szoftver lejátszására készült. A készülék csak "2" vagy "ALL" jelzésű DVD lemezeket játszik le.

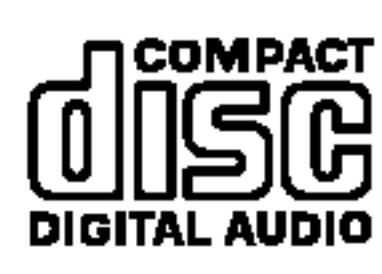

### Megjegyzések a régiókódokkal kapcsolatban

Ezeken kívül a ké fájlok, DVD $\pm$ R, D melyen zeneszám

- A legtöbb DVD lemez borítóján jól látható helyen egy földgömb található, benne egy vagy több számmal. Ennek a számnak meg kell egyeznie a DVD lejátszó régikódjával, különben a lemezt nem lehet lejátszani.
- Ha megpróbál más regionális kóddal ellátott DVD lemezt lejátszani a lejátszóval, a "Check Regional Code" (Ellenőrizze a regionális kódot) felirat jelenik meg a képernyőn.

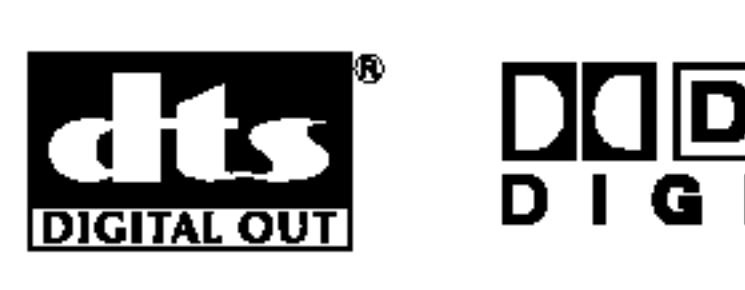

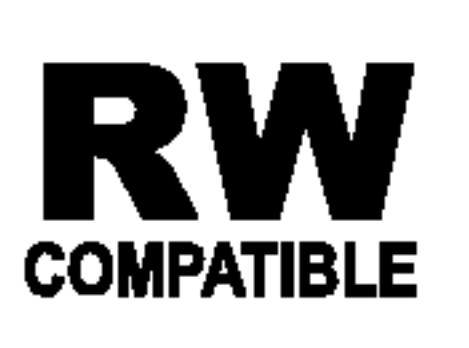

A VR (videorögzítés) módban rögzített **RW** A VH (Videorogzites) modban rogzitett<br> **RW** DVD-RW lemezek egyes lejátszókkal compatible lejátszhatóak.

védjegyei.

A DTS és a DTS Digital Out a Digital Theater Systems, Inc védjegyei.

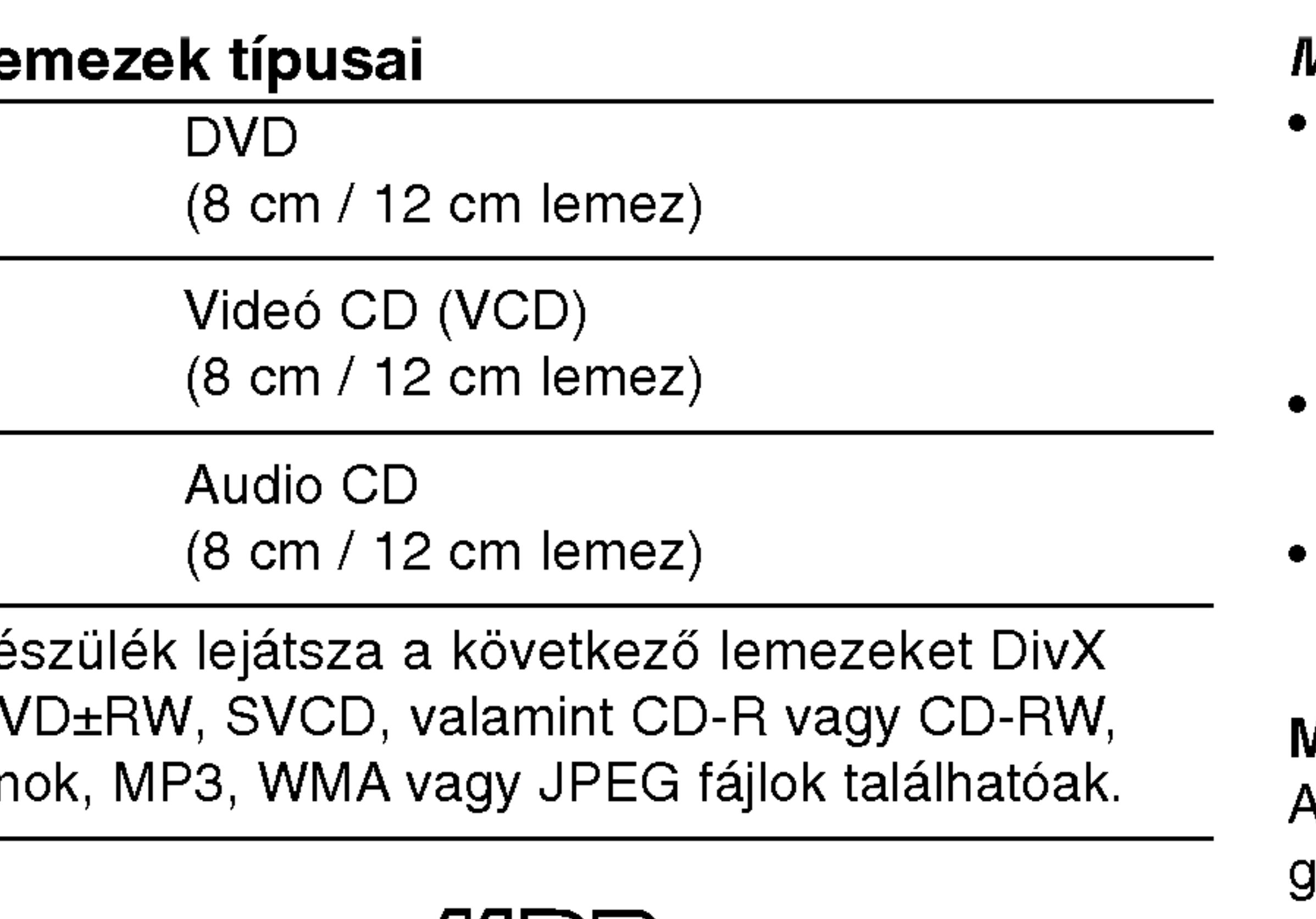

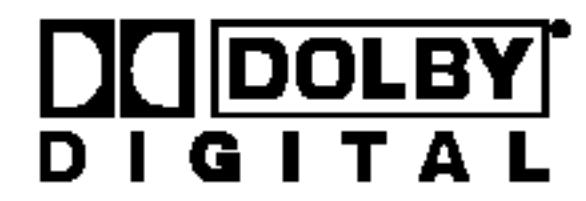

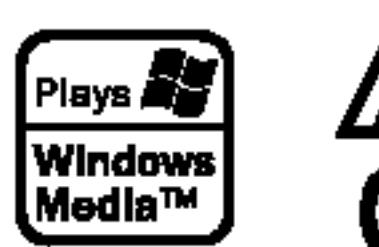

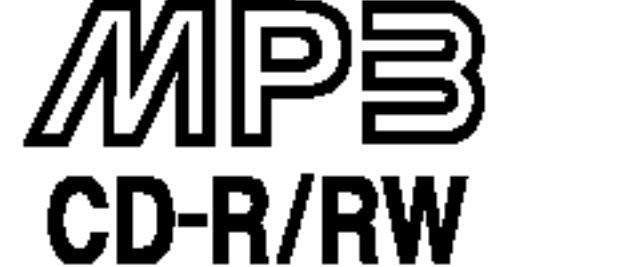

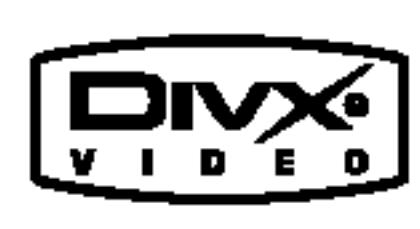

### Készült a Dolby Laboratories liszensze alapján. A "Dolby", "Pro Logic", és a dupla D szimbólum a Dolby Laboratories

### MEGJEGYZESEK

- A felvevő berendezés, illetve a CD-R/RW (vagy DVD±R/ DVD±RW) lemez tulajdonságaitól függően egyes CD-R/RW (vagy DVD±R/DVD±RW) lemezek nem játszhatóak le a készüléken.
- Ne tegyen semmilyen pecsétet vagy címkét a lemezek egyik oldalára sem (sem a címkézett, sem a rögzített oldalra).
- Ne használjon szabálytalan alakú CD-ket (például szív alakút vagy nyolcszögletűt), mivel ezek meghibásodást okozhatnak.

### Megjegyzések a DVD-kkel és videó CD-kkel kapcsolatban

A DVD-k és videó CK-k egyes lejátszási műveleteit a szoftveryártók szándékosan programozták be. A készülék a DVD-ket és a videó CD-ket a szoftvergyártó által tervezett lemeztartalomnak megfelelően játsza le, így előfordulhat, hogy egyes lejátszási funkciók nem érhetőek el, illetve más funkciók elérhetőek.

### Régiókód

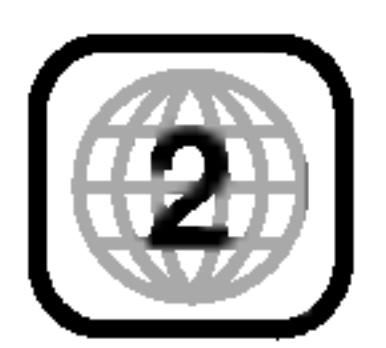

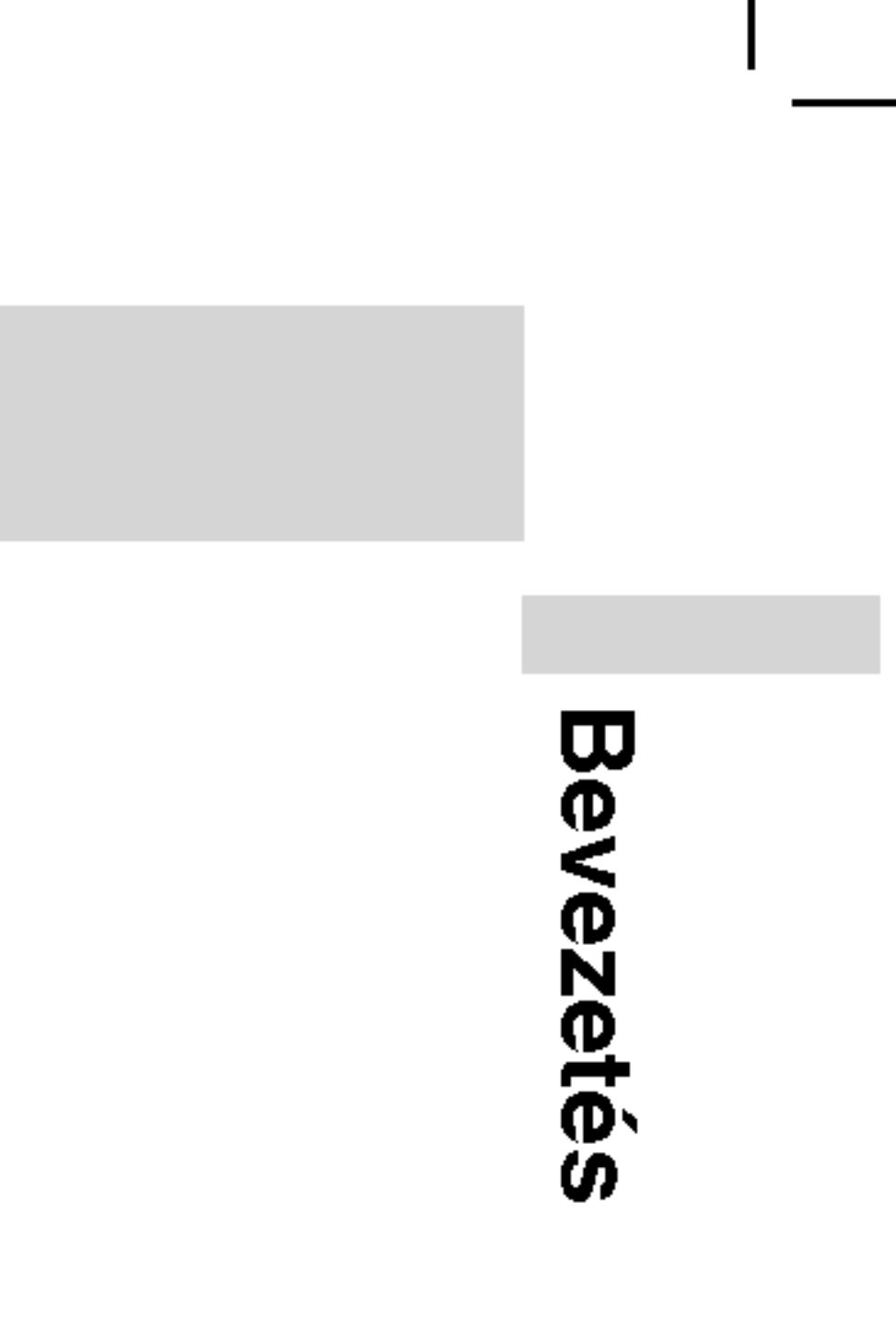

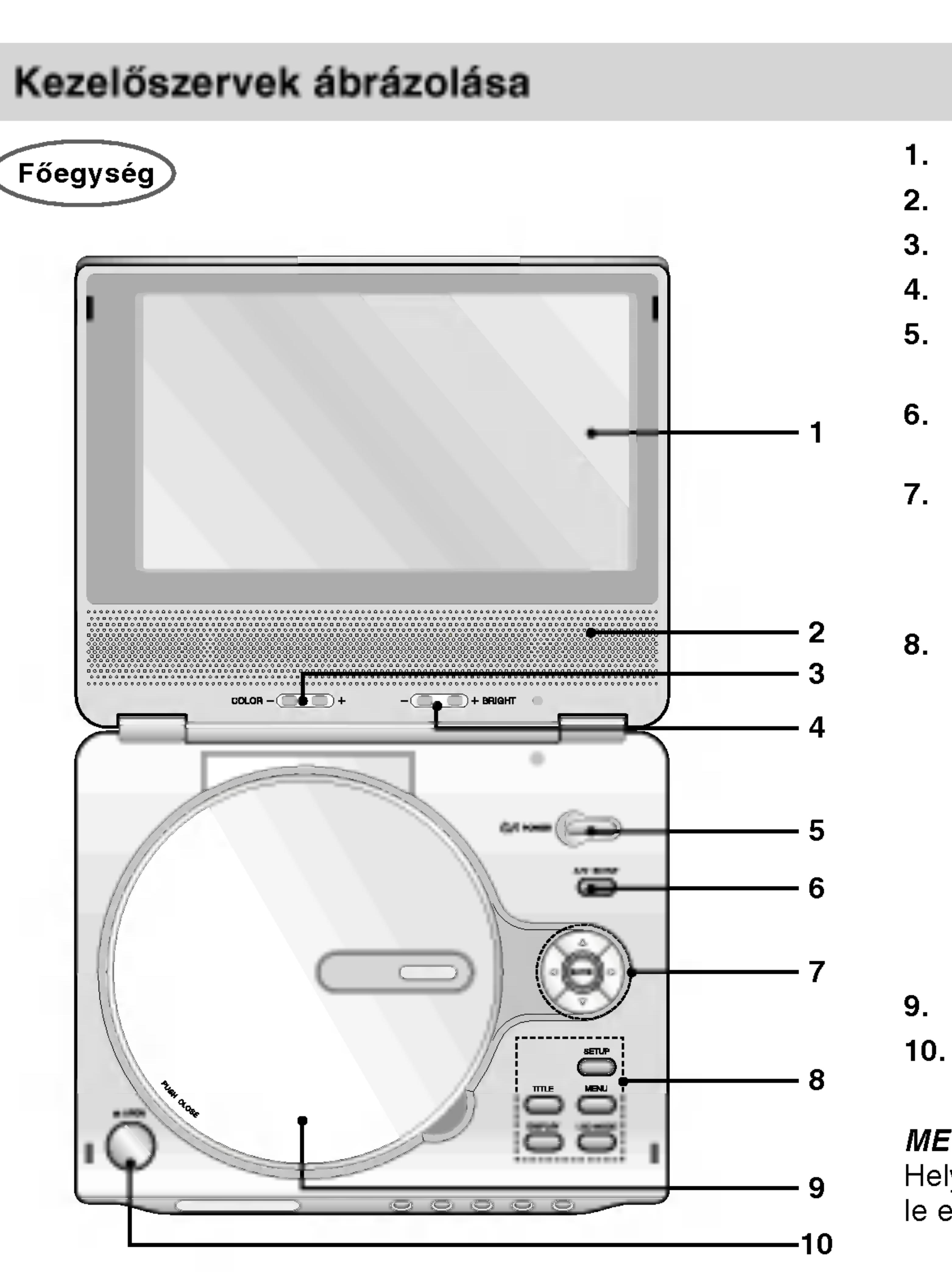

- 3. COLOR (szín): -; fekete-fehér, +; színes
- 4. BRIGHT (fényerősség): -; sötét, + ; világos 5. POWER

A lejátszó ki- és bekapcsolása.

### 6. A/V IN/OUT

TV jelforrásának kiválasztása.

### 7. • ◀ ▶ ▲ ▼ (balra/jobbra/fel/le)

Menüelem kiválasztása.

- A kiválasztott menüpont megerősítése
- 8. TITLE Cím menü megjelenítése, ha van.
	- LCD mód Normál  $\rightarrow$  Teljes  $\rightarrow$  Nagyítás  $\rightarrow$  Kikapcsolás
	- ? MENU
	- DVD lemez menüjének előhívása.
	- ? DISPLAY
	- A képernyőn megjelenő feliratok megjelenítése.
	- ? SETUP

Beállítási menü előhívása és eltüntetése.

### ? ENTER

### 9. Lemezfedel

### 10. OPEN (nyitás) gombja

Nyomja meg ezt a gombot, hogy megnyissa a lemeztálcát.

### MEGJEGYZES

Helyezzen egy lemezt a tartalom-oldallal lefelé az orsóra, és nyomja le enyhén a közepét, hogy a lemez helyre kerüljön.

9

### 1. LCD képernyő

### 2. Hangszóró
- 1. Távkapcsoló érzékelő
- 2. Töltésjelző Töltés közben A töltés végezt
- 3. Reverse Skip/ Tovább az előz Gyors, visszafe másodpercig.
- 4. Forward Skip/ Tovább a követ kereséshez tartsa nyomva két másodpercig.
- 5. PLAY A lejátszás indítása.
- 6. PAUSE

# Kezelőszervek ábrázolása (folytatás)

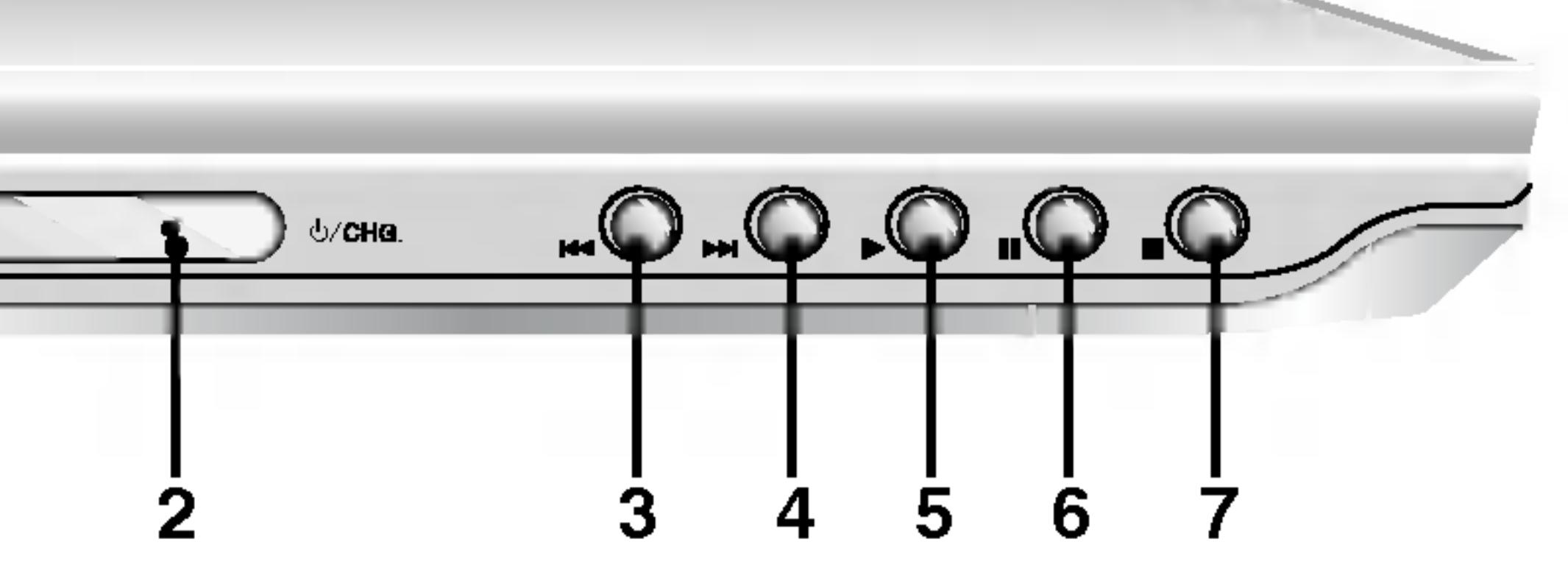

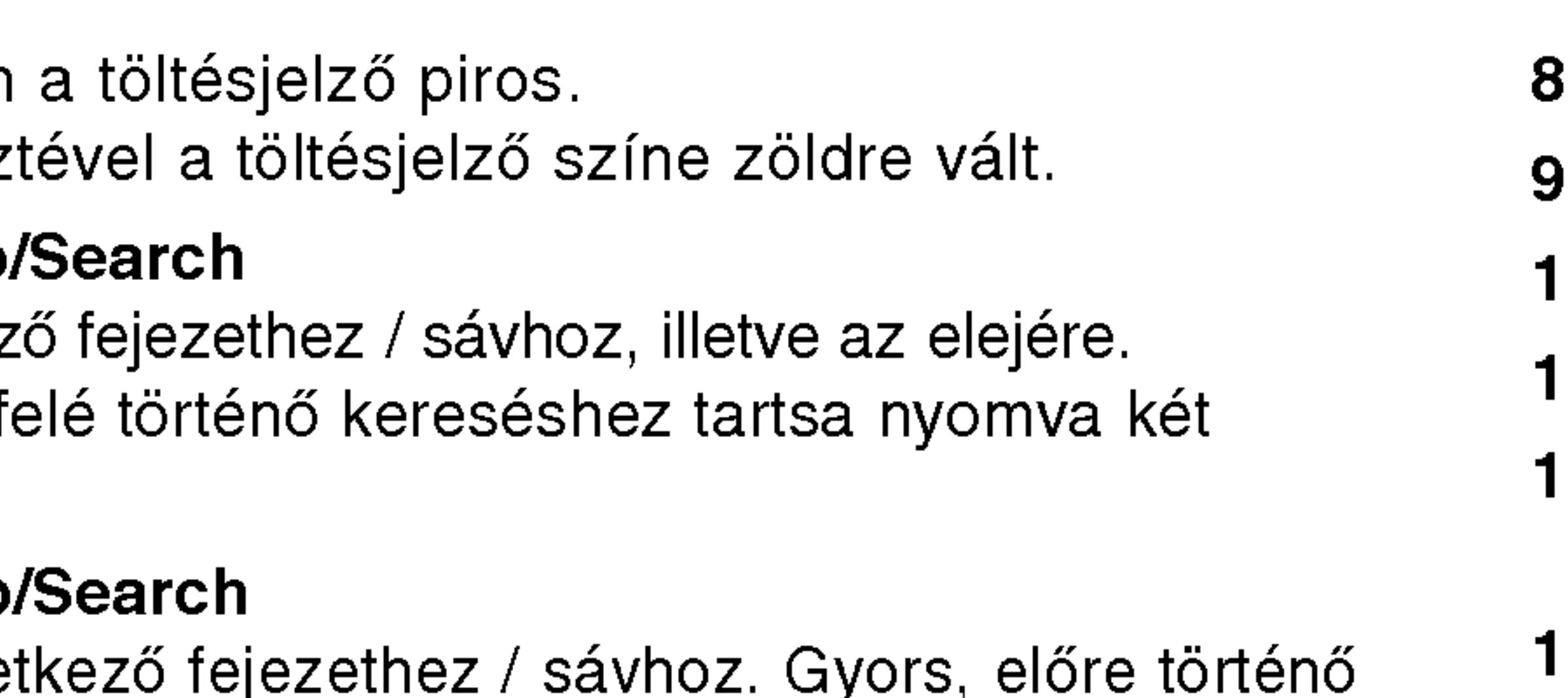

A lejátszás pillanatnyi leállítása. Ismételt megnyomásra kockáról kockára játszható le a lemez.

7. STOP

- 8. Hangerőszabályzó
- 9. Fejhallgató-csatlakozó
- 10. Hang ki- és bemenet (optikai kimenet)
- 1. Video ki- és bemenet
- 12.9,5V-os egyenfeszültségű bemenet Csatlakoztassa az AC átalakítót.
- **13. Elemtartó**

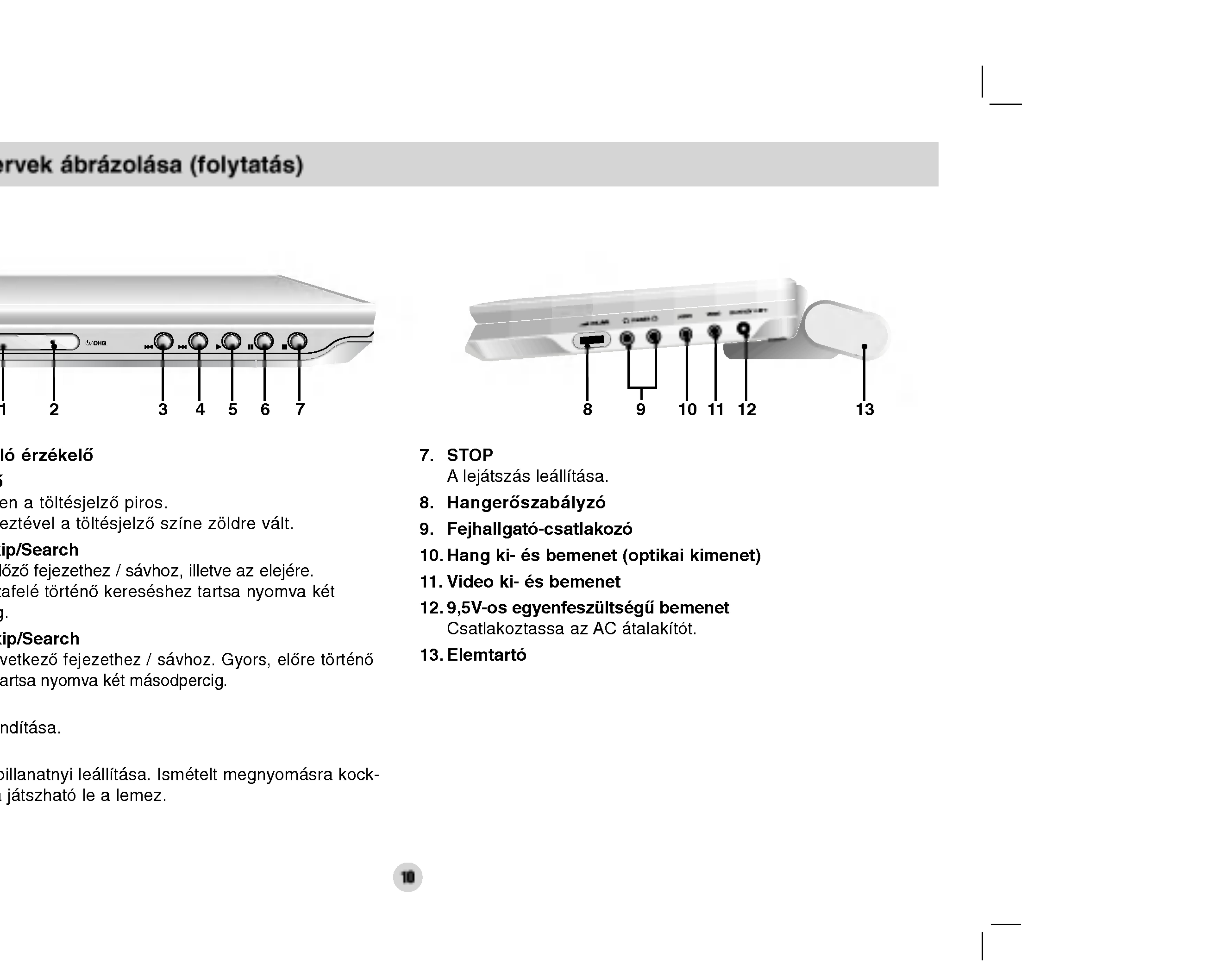

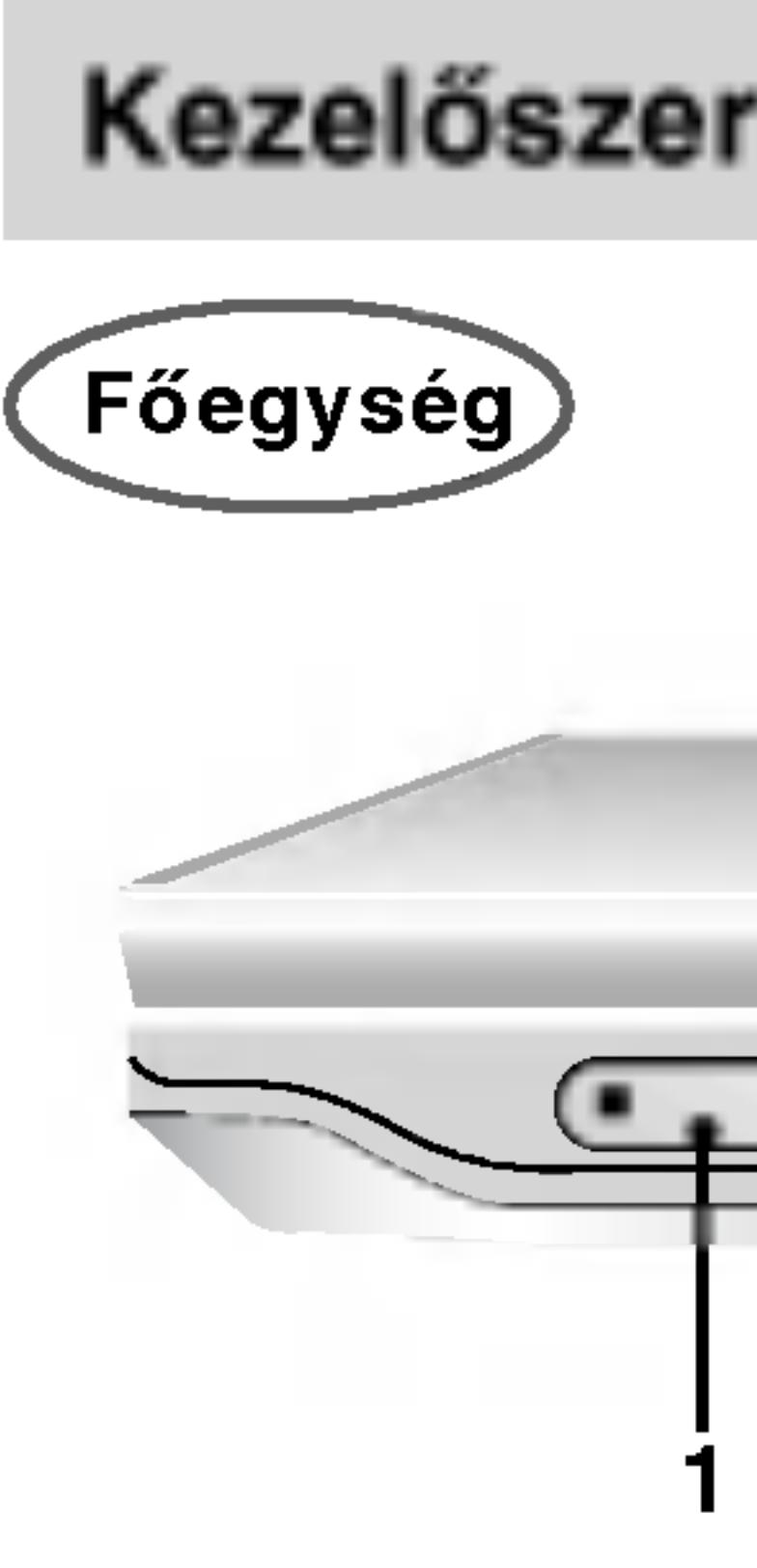

10

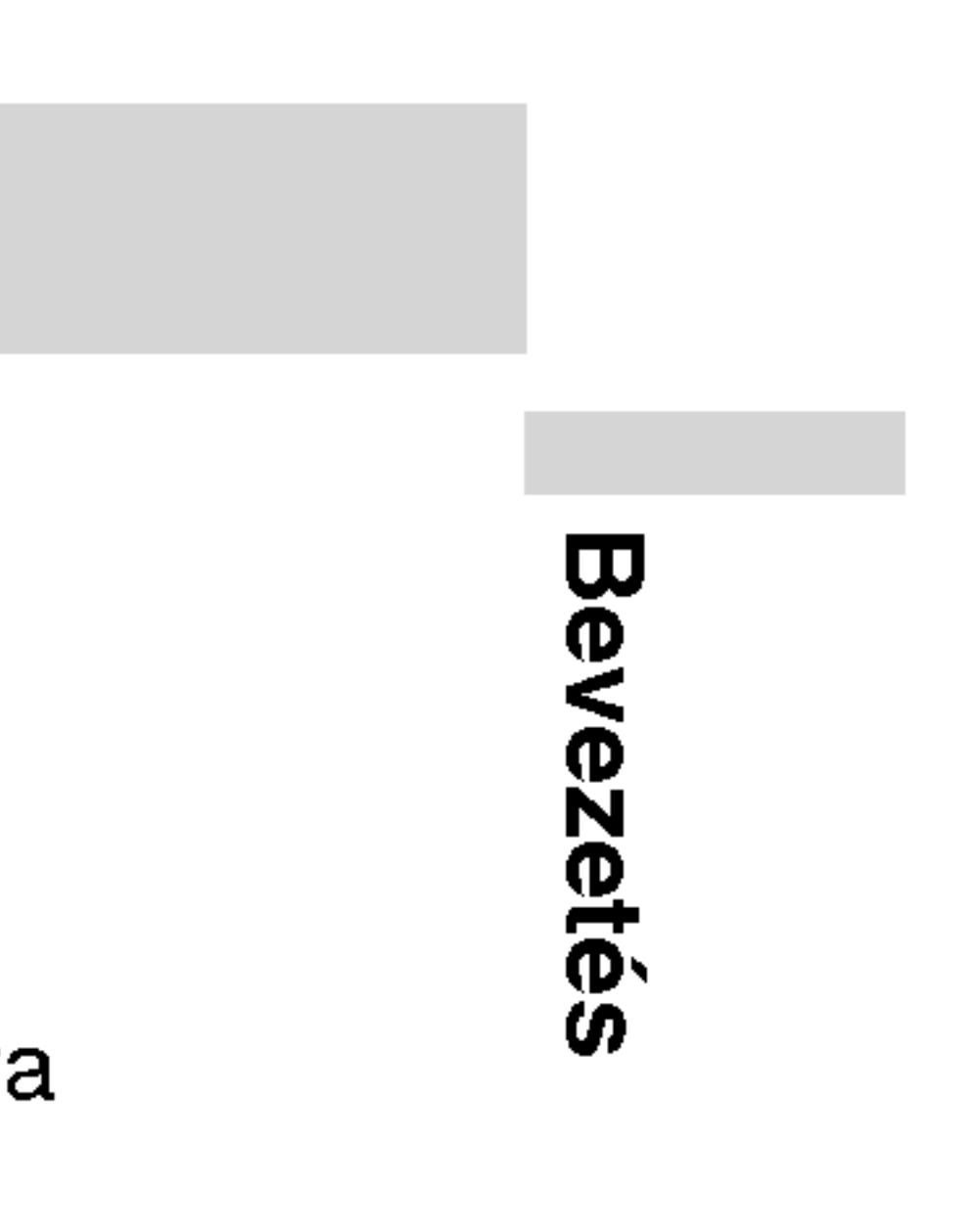

- Nyelv (DVD), illetve hangcsatorna. 2. POWER
- A DVD lejátszó ki- és bekapcsolása.
- 3. Reverse SKIP/SEARCH ( $\blacktriangleleft$ ) Keresés visszafelé\* / ugrás a jelenlegi fejezet, illetve zeneszám elejére vagy ugrás az előző fejezet vagy zeneszám elejére.
	- Forward SKIP/SEARCH ( $\blacktriangleright\blacktriangleright$ ) Keresés előre\* / ugrás a következő fejezetre vagy zeneszamra \* Tartsa nyomva a gombot körülbelül két
	- másodpercig.

11

- 
- 
- 
- 

# 1. AUDIO

Menüelem kiválasztása. ? ENTER

A kiválasztott menüpont megerősítése. 8. SETUP

Beállítási menü előhívása és eltüntetése.

9. 0-9 szamgombok Menü számozott elemeinek kiválasztása.

# 4. PLAY

Lejátszás indítása.

# 5. PAUSE

Lejátszás ideiglenes leállítása / ismételt megnyomásra lejátszás kockáról kockára.

# 6. MENU

DVD lemez menüjének előhívása.

# 7. •◀▶▲▼ (balra/jobbra/fel/le)

- Felirat nyelvének kiválasztása.
- 11. A-B
- Ismétlési sorozat.
- 12. SLOW ( $\blacktriangleleft$  / $\blacktriangleright$ Lassított lejátszás előre / hátra
- 13. STOP $(\blacksquare)$ Lejátszás léállítása.
- 14. ZOOM Kép nagyítása.
- 15. TITLE Cím menü megjelenítése, ha van.
- 16. DISPLAY A képernyőn megjelenő feliratok megjelenítése.
- 17. MARKER
	- Lejátszás közben megjelölés. ? SEARCH
	- Megjeleníti a MARKER SEARCH menüt.
- 18. REPEAT
	- Fejezet, sáv, cím, minden ismétlése.
- 19. RETURN Beállítási menü eltüntetése, video CD megjelenítése PBC-vel.
- 20. PROG.

Programszerkesztési mód indítása, illetve kilépés onnan.

# 10. SUBTITLE

# 21. CLEAR

Sávszám eltávolítása a programlistáról, illetve jelölőé a MARKER SEARCH menüről.

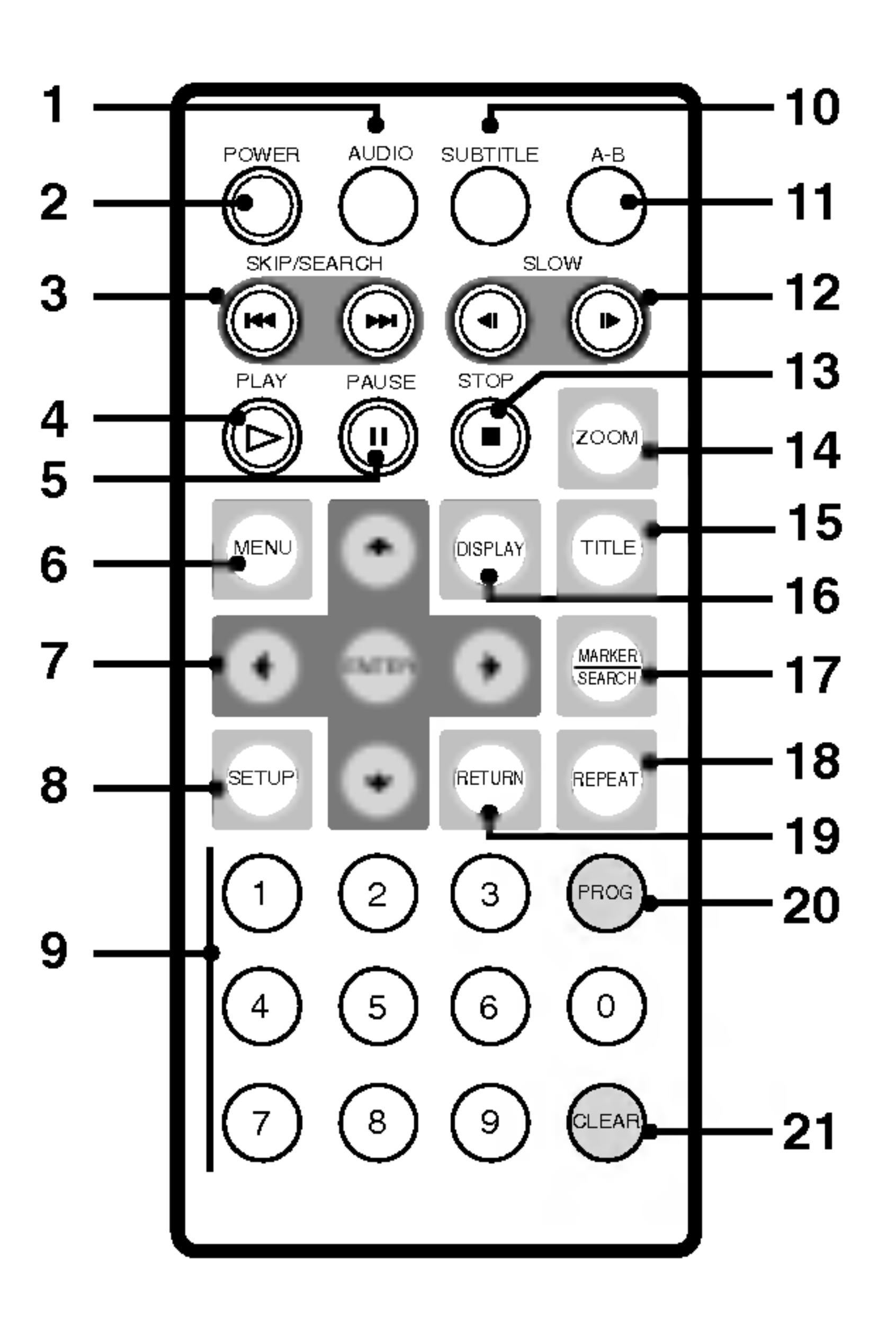

# Kezelőszervek ábrázolása (folytatás)

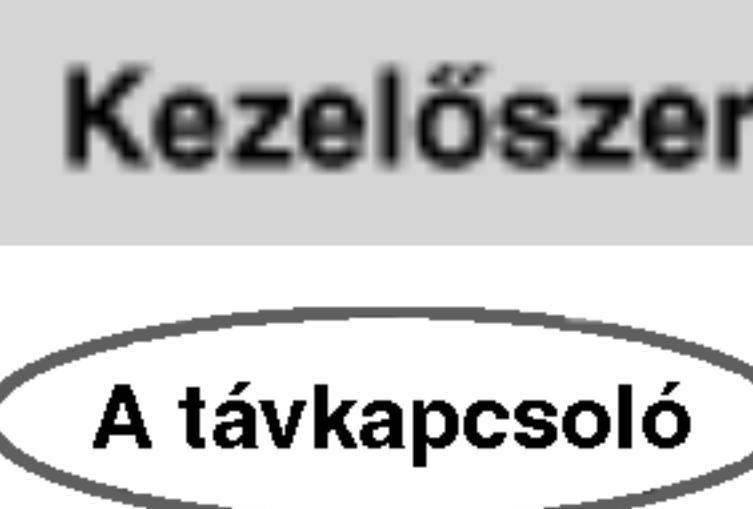

# Kezelőszervek ábrázolása (folytatás)

### Az elem behelyezése (lítiumelem)

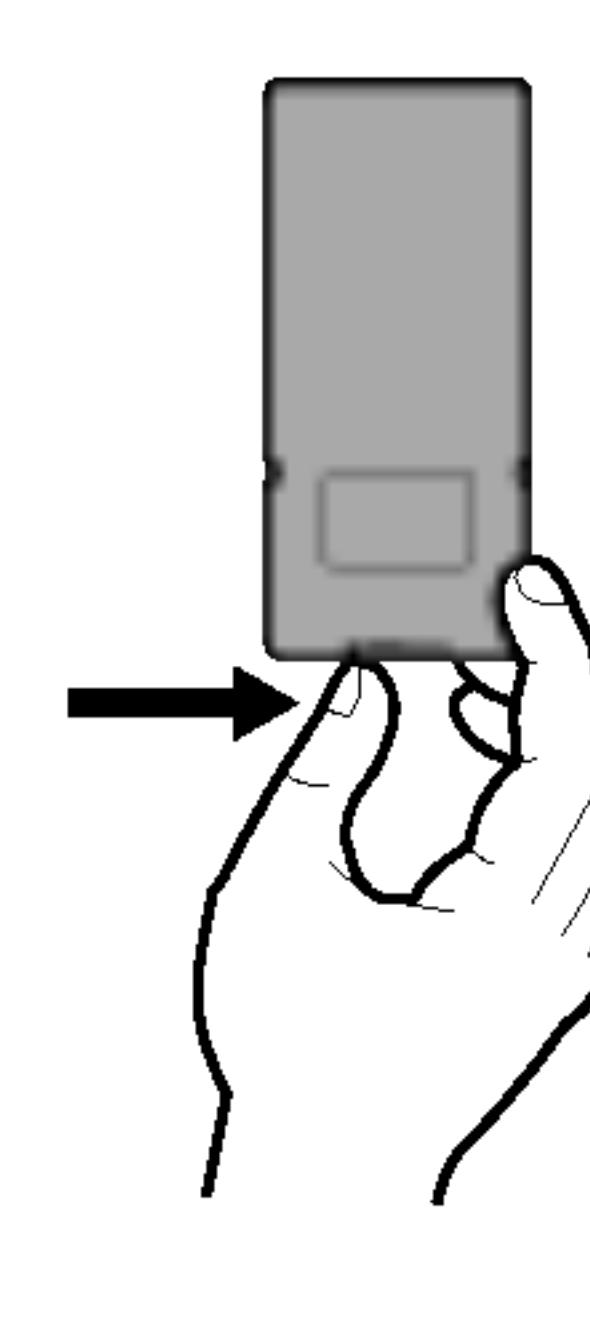

# MEGJEGYZESEK

- 
- akadalyt.

# ■ A gombelem kicserélése

Az elem általában egy évig tart. Akkor kell kicserélni, ha a távkapcsoló nem működteti a készüléket a működési hatósugáron belül.

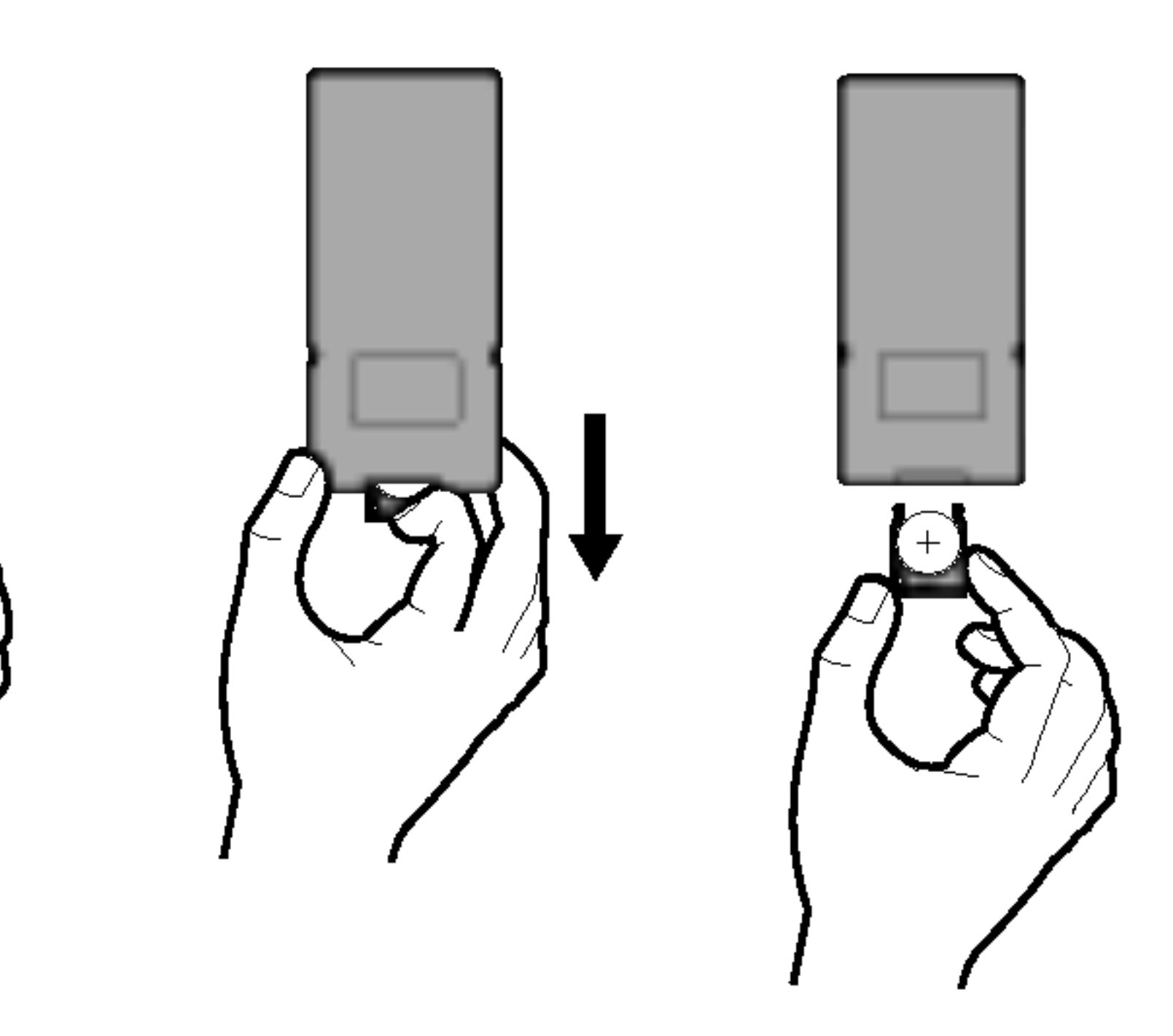

• Ne tegye ki a távkapcsoló érzékelőjét éles fénynek. • Ne helyezzen a távkapcsoló érzékelője és a távkapcsoló közé

### Gombelem (litiumelem)

12

- 1. Nyomja össze az elemtartó kapcsát, majd húzza ki az elemtartot.
- 2. Tegye be az elemet, a + jel ugyanabba az irányba nézzen, mint az elemtartón látható + jel.
- 3. Tegye vissza az elemet tartalmazó elemtartót a távkapcsolóba, és győződjön meg arról, hogy teljesen visszahelyezte.

• A távkapcsoló elemét 3V-os micro lítium elemmel, CR. 2025-tel vagy annak megfelelő típussal cserélje le.

• Az elemtől a helyi törvényeknek megfelelően szabadulhat meg. Ne tegye tűzbe.

Figyelmeztetés: A készülékben alkalmazott elem helytelen kezelése esetén tűz- vagy kémiai égésveszélyt léphet fel. Ne töltse újra, ne szedje szét, ne égesse el és ne hevítse 100°C (212°F) fölötti hőmérsékletre.

Az elemet kizárólag Matsushita Elec. Ind. Co., Ltd. (Panasonic) gyártmányú CR. 2025 típusú elemmel cserélje ki.

Más elem használata tűz- vagy robbanásveszélyt idézhet elő. Tavolitsa el a hasznalt elemeket. Tartsa tavol az elemeket gyermekektől. Ne szedje szét és ne dobja tűzbe.

# Tápcsatlakozások

 $\overline{\mathsf{V}}$ áltakozófesz ségű adapter

### Vigyázat:

- 
- 
- 

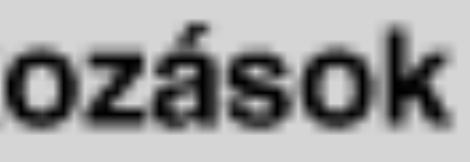

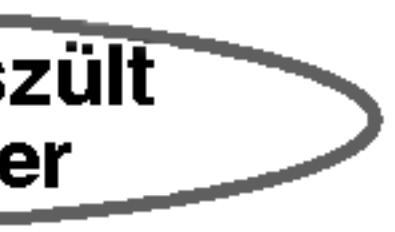

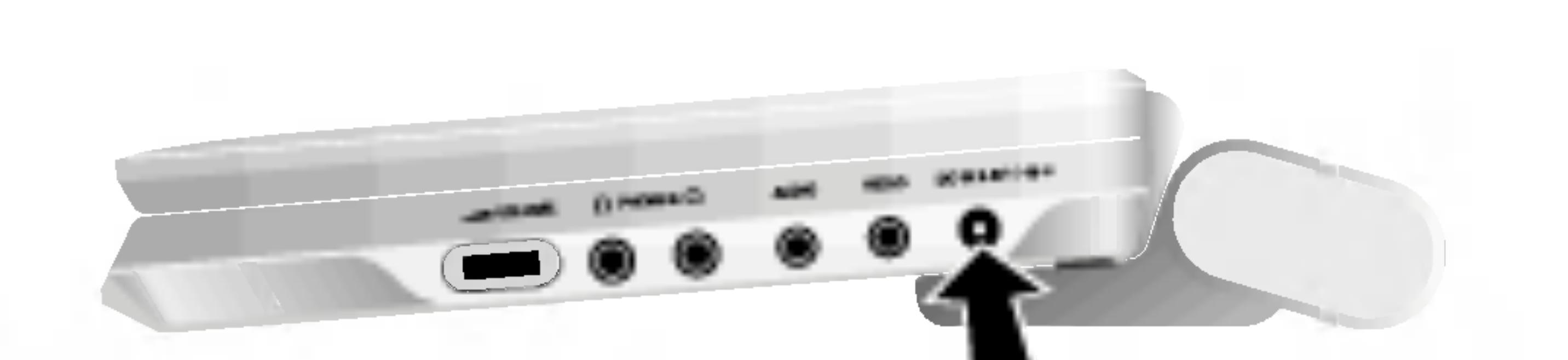

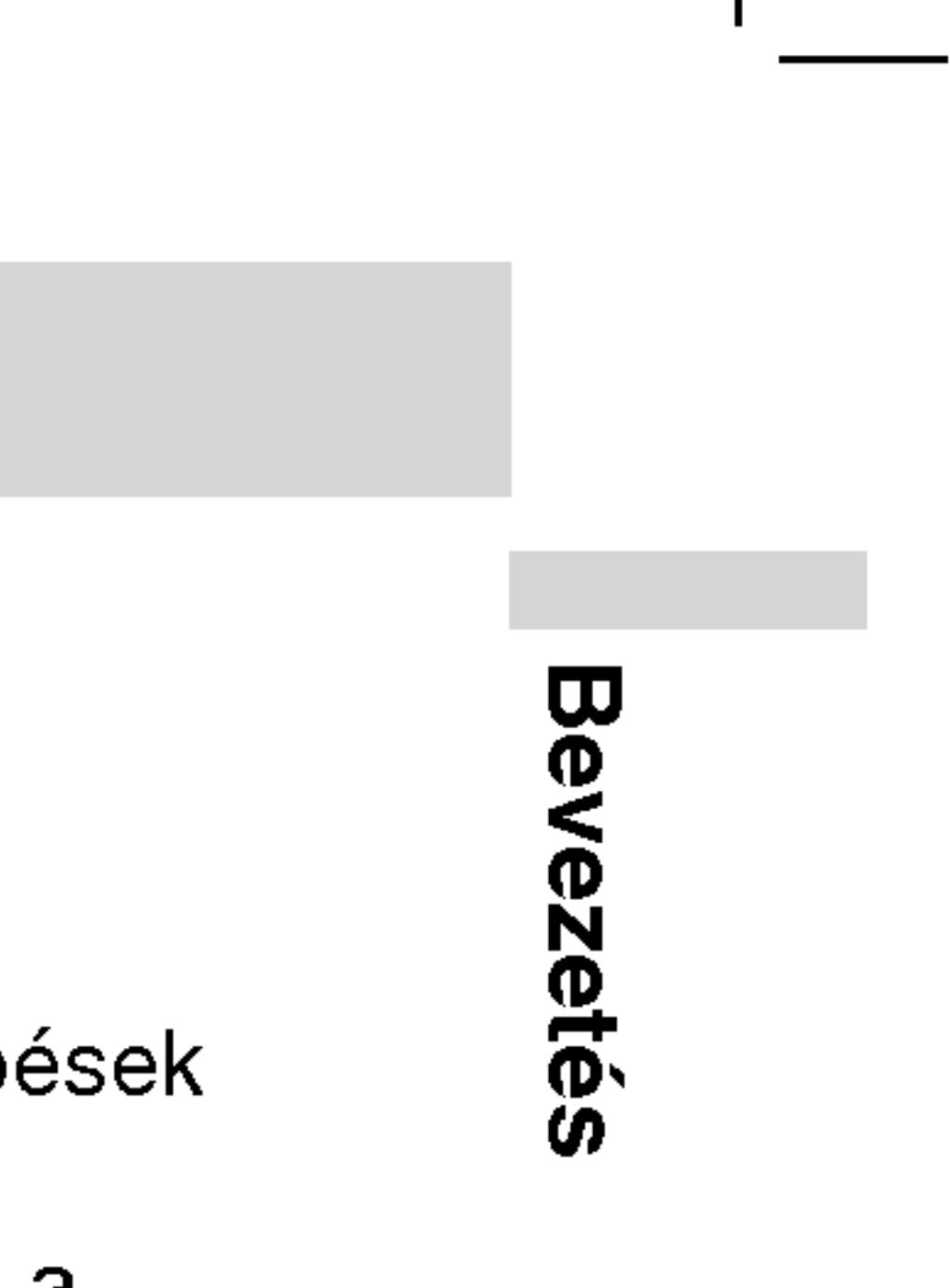

• Ne helyezze a tápcsatlakozót a címkén jelölttől eltérő konnektorba, ugyanis ez tűz- vagy áramütésveszélyt idézhet elő. • Ne helyezze be és ne távolítsa el a tápcsatlakozót nedves kézzel. Ha így tesz, áramütést szenvedhet. • Ne használjon a megadottól eltérő adaptert, mivel az tüzet okozhat vagy kárt tehet a készülékben.

13

A csatlakoztatást az 1-3. lépések szerint végezze el. Szétszedéskor fordítsa meg a sorrendet.

?

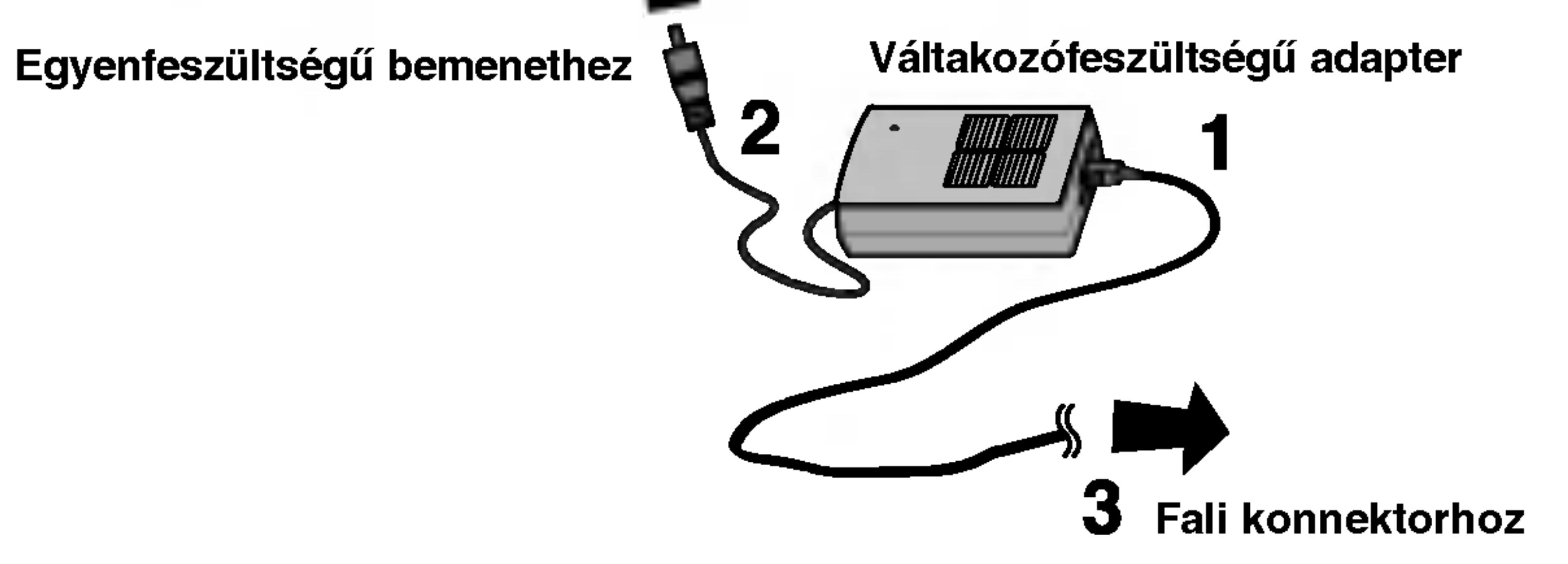

# Váltakozófeszültségű adapter

- Ez az adapter 100-240 V ~ 1,5 A 50-60 Hz feszültségen működi • MODELL száma: DP-AC90
- Gyarto: WANLIDA Digital Technology Co., Ltd.
- A megfelelő csatlakozó és tápkábel tekintetében kérjen tanácsot elektromos alkatrészkereskedőjétől.

- 
- erelve.
- 
- áramú biztosítékot.
- 
- Ilyen esetek a következők:
- direkt napfénynek van kitéve.
- Fűtő készülék közelébe

Ez a DVD lejátszó és gépkocsi adaptere 12 voltos, negatív földelésű rendszerrel rendelkező gépkocsikra van alkalmazva. (Ez a szabvány a legtöbb gépkocsinál.) Amennyiben az Ön gépkocsija másfajta áramrendszerrel rendelkezik, ezt az egyenes áramú készüléket nem lehet használni.

• Áramütés és a DVD lejátszó, vagy a jármű esetleges megkárosításának elkerülése végett mindig húzzuk ki a dugaszt a cigaretta-gyújtóból, mielőtt kihúzná a kábel másik végét a DVD készülékből.

• A gépkocsi-adapterben egy A3 amper 250V olvadó biztosíték van felsz-

• Mielőtt elindítaná a motort, csatlakoztassa le a gépkocsi-adaptert a kocsi cigaretta-gyújtójának a foglalatából.

• Ne használja a DVD lejátszót, amikor a kocsi akkumulátora kimerült. Esetleges áramcsúcs a feltöltő generátorból kiégetheti az egyenes

• Ha a kocsi áramellátásának a feszültsége csökken kb. 10 volt alá, lehetséges, hogy a DVD lejátszó nem fog működni rendesen.

• Ne hagyja a DVD lejátszót olyan helyen, ahol a hőmérséklet 70°C-nál (158°F) magasabb, mert leolvasó szerkezete megrongálódhat.

Kövesse az 1-2. lépést, hogy összekösse a készüléket. Lekapcsoláskor intézkedjen fordított sorrendben.

### Óvintézkedések

A kocsi belsejeben, amikor az ablakok nincsenek nyitva es a kocsi

?

14

- Ez a gépkocsi-adapter 12 voltos egyenes árammal működik. • A modell száma: DPB-C90
- Gyártó: WANLIDA Digital Technology Co., Ltd.
- A megfelelő gépkocsi-adapter kiválasztásához forduljon villamossági kellékek forgalmazójához.

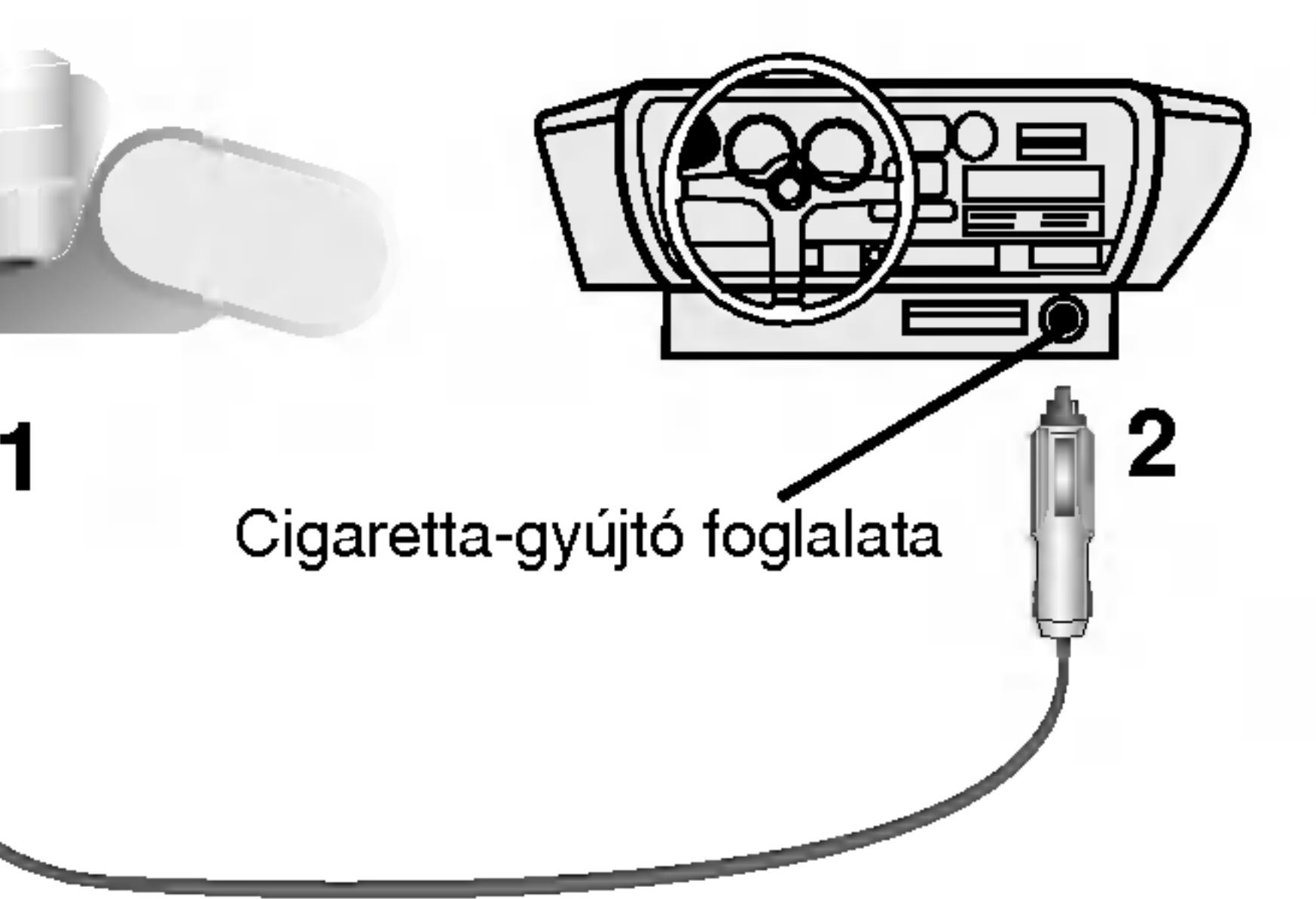

# Gépkocsi-adapter

# Tápcsatlakozások (folytatás)

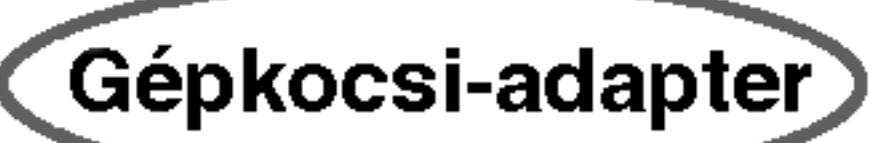

Bev Bevezetes

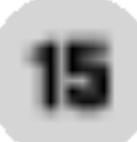

# ■ Az elemcsomag leválasztása

- lyukakhoz.
- 

Az elemcsomag elválasztására nyomja meg az elemcsomag mellett levő kapcsolót, és ezzel egy időben csúsztassa le az elemcsomagot.

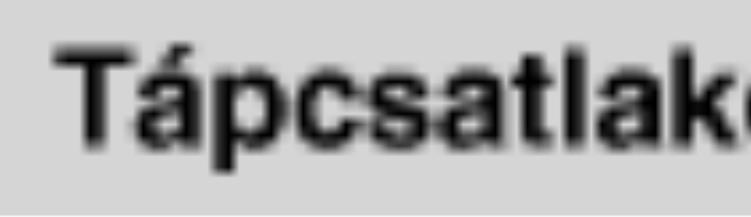

Elemcsomag

# **■ Az elemcsomag rögzítése**

# FIGYELEM

A készülék újratölthető elemet tartalmaz. Az elem újrahasznosítható. Amikor az elem életciklusa véget ér, egyes állami és helyi törvények nem engedélyezik annak a háztartási hulladékba történő elhelyezését. Tudakolja meg a helyi hulladékszállító vállalattól, mik az újrahasznosítási –© \ lehetőségek, illetve a megfelelő kezelés.

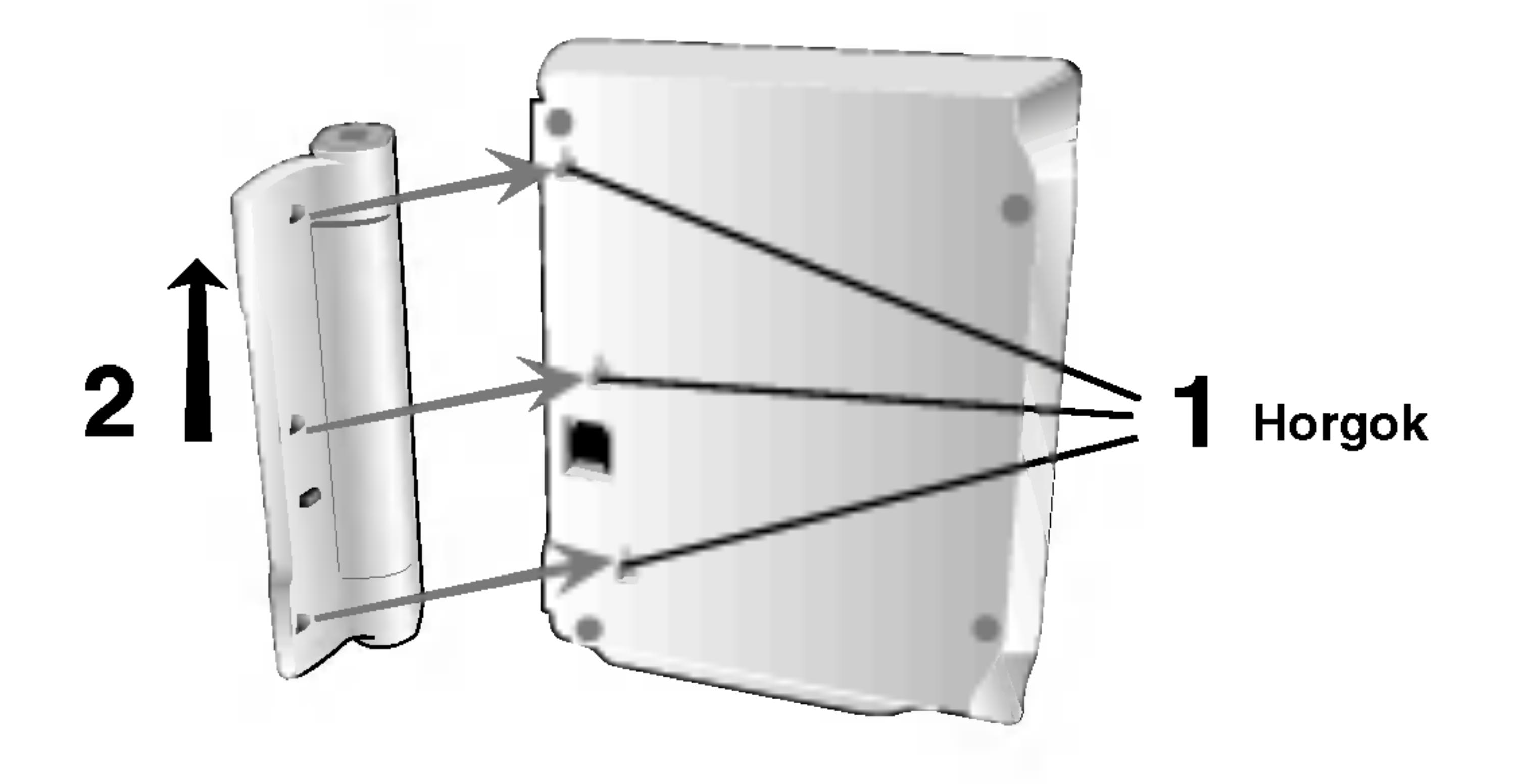

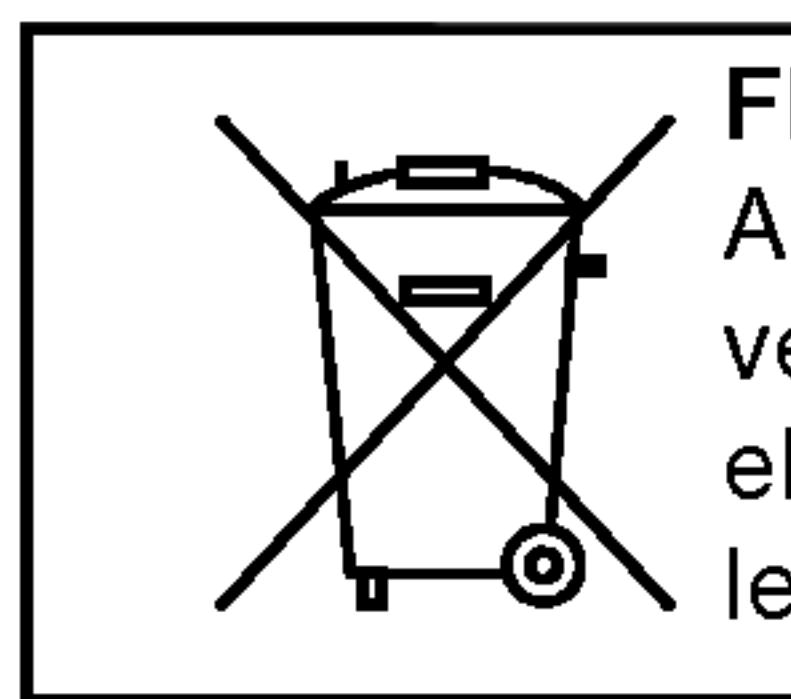

# Tápcsatlakozások (folytatás)

· Első használat előtt töltse fel az elemcsomagot

I. Illessze az elemcsomag horgait a készülék alján található

2. Illessze be az elemcsomagot úgy, hogy előre és felfelé nyomja meg, amíg meghallja a csattanó hangot.

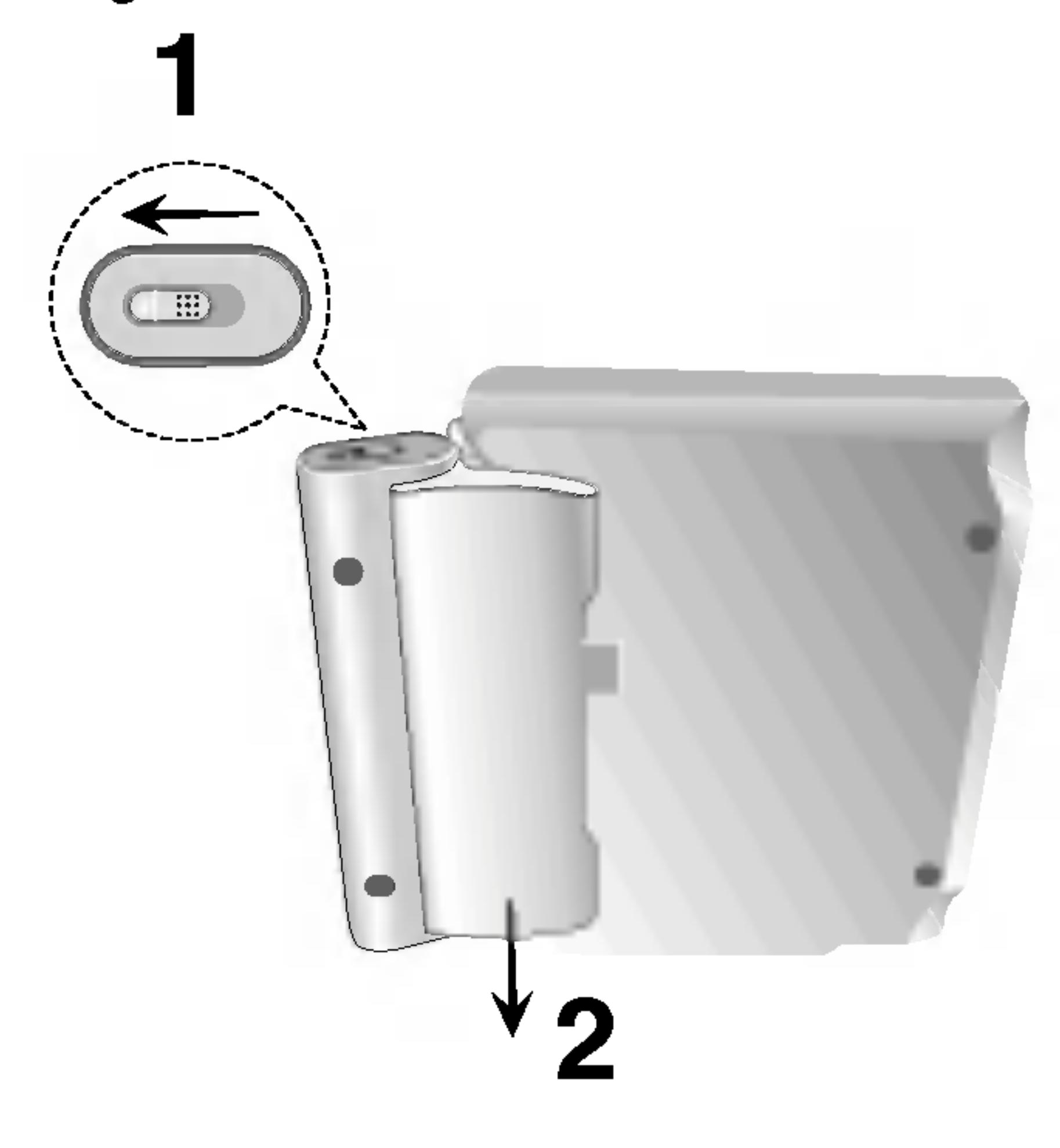

# Tápcsatlakozások (folytatás)

# $\blacksquare$  Az elemcsomag töltése

- 
- 

### MEGJEGYZES

Az elem töltése csak akkor történik, amikor az áram ki van kapcsolva. Az elem nem töltődik fel természetes, vagy szándékos kimerülés közben. A készülék nem észleli az elem feszültségét, még akkor sem, amikor az elem csatlakozva van. Ilyen helyzetben a készüléket kapcsolja be és utána mégegyszer kapcsolja ki. Ezzel az elem feltöltése elkezdődik.

1. Csatlakoztassa az elemcsomagot a készülékhez.

2. Kapcsolja be az AC áram-átalakítót a lejátszóhoz és dugja be az AC átalakító kapcsolóját a fali konnektorba.

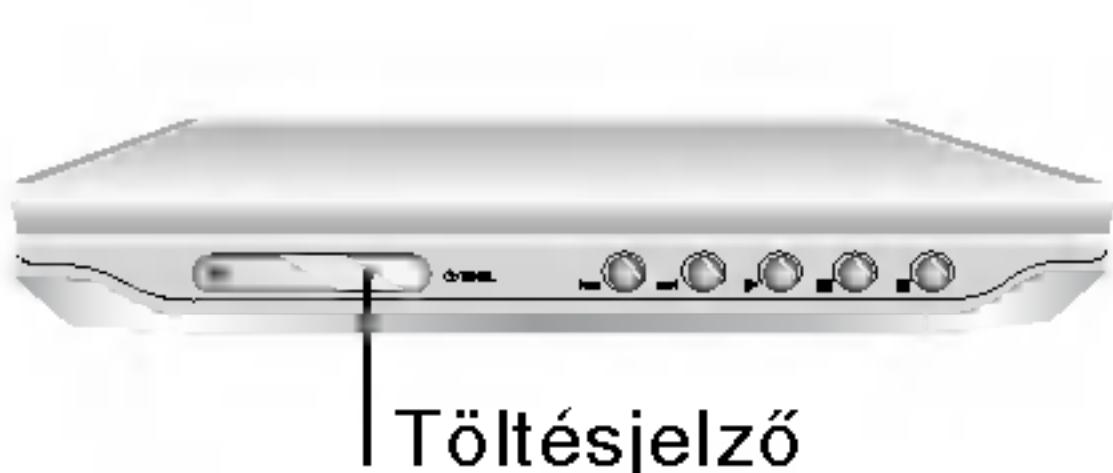

Tápkábel bemeneti csatlakozója (9,5V egyenfeszültségű bemenet)

3. Töltés közben a töltésjelző piros. A töltés végeztével a

• Ne szedje szét. Megfelelő hulladéktárolóba helyezze.

# **■ Az újratöltési és lejátszási idők**

• Amikor ismét használni szeretné a készüléket, töltse fel az elemcsomagot.

# **Elemcsomag**

16

• MODELL száma: DP-BS930

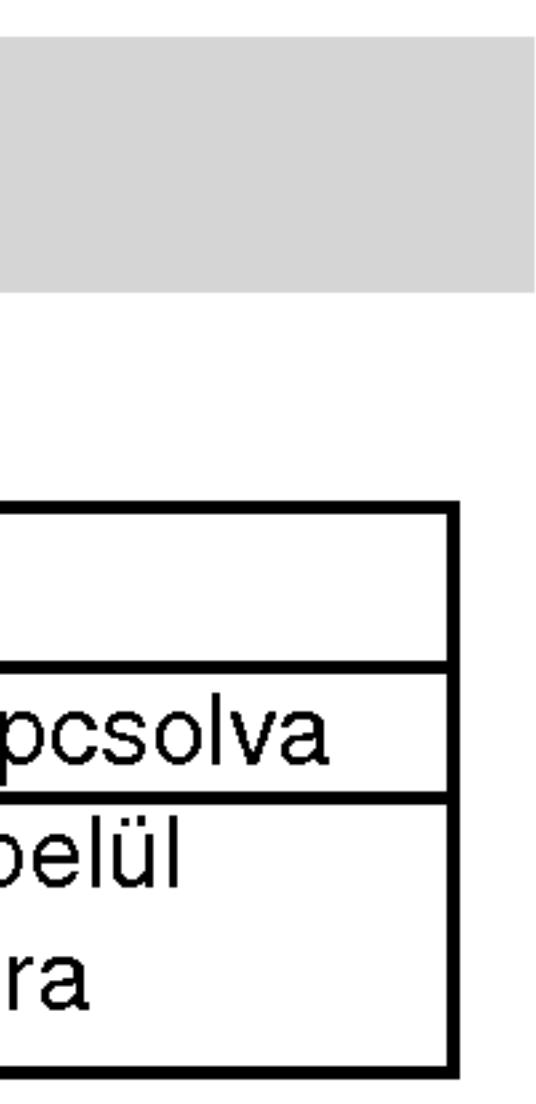

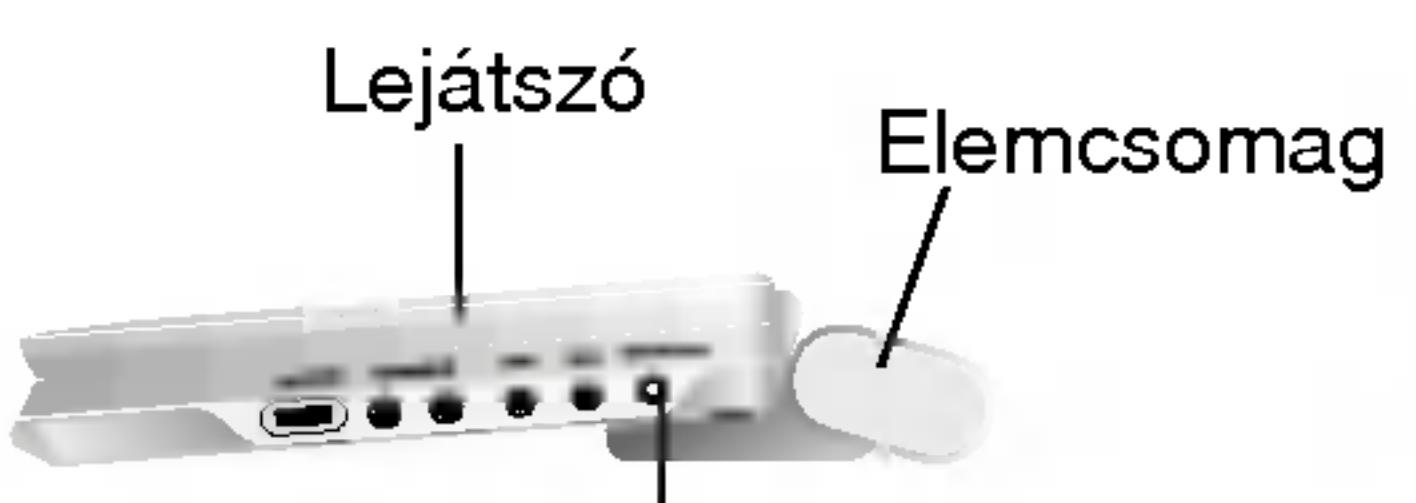

töltésjelző színe zöldre vált.

# **VIGYÁZAT**

A folyadékszivárgás, túlmelegedés, stb. megelőzése céljából tartsa be a következő óvó rendszabályokat: • Ne használjon nem engedélyezett alkatrészeket. • Elem töltéséhez kizárólag a jóváhagyott adaptert használja. • Ne tegye ki 60°C (140°F) fölötti hőmérsékletnek. • Ne próbálja szétszerelni vagy megváltoztatni az egységet. • A túl nagy fizikai behatástól az egység meghibásodhat.

- 
- 
- 
- 
- 
- Ne égesse el.
- 
- Ne okozzon rövidzárlatot.

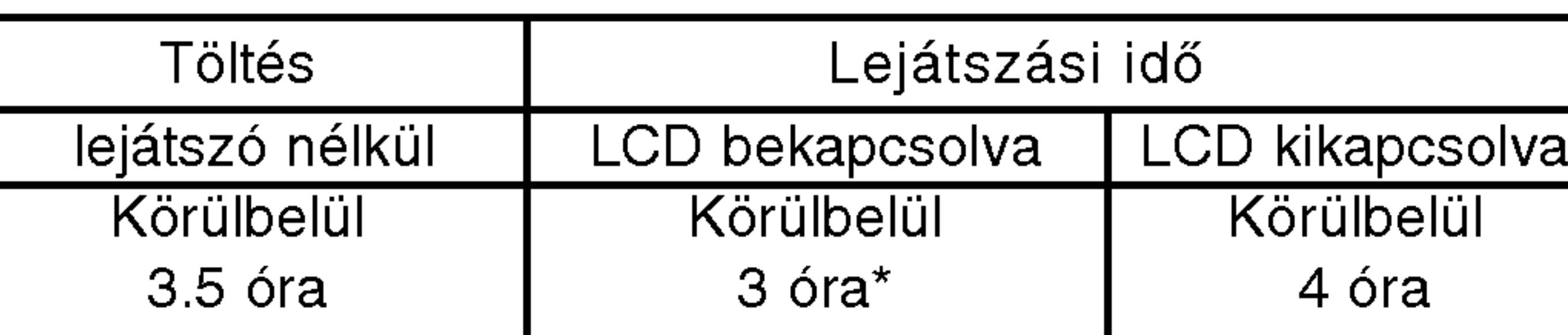

\* Ha a fényerő nincs "-"-re állítva

# **■ Az elem feltöltésének a megerősítése a készülék kijelzőjén**

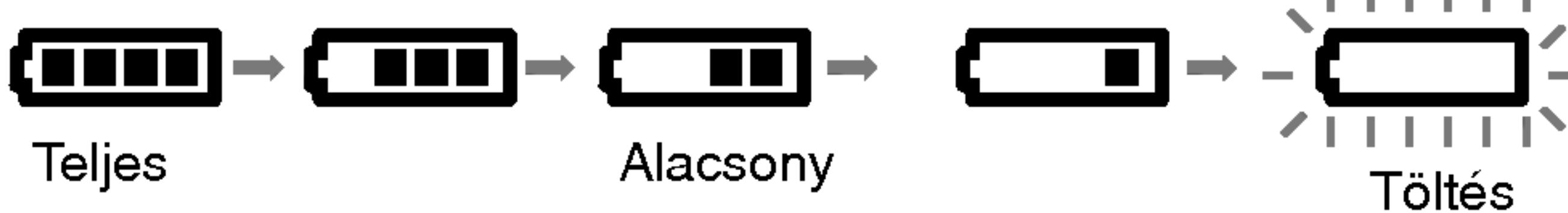

- Az adapter használata közben az elem jel nem látható a kijelzőn.
- $\blacksquare$  Ha töltés után jelentősen csökken a lejátszási idő Az elemcsomag elérte élettartamának végét (körülbelül 300-szor lehet újratölteni).

# ■ Ha a készüléket sokáig nem használja

• Távolítsa el az elemcsomagot. (a készülék még akkor is használ áramot, ha ki van kapcsolva, ami az elem lemerítéséhez és meghibásodáshoz vezethet)

# Lemez lejátszása

- 1. Készítse elő a tápellátást.
- gombot.
- lemezfedelet.
	-
- ?
- 
- 5. Állítsa be a hangerőt.

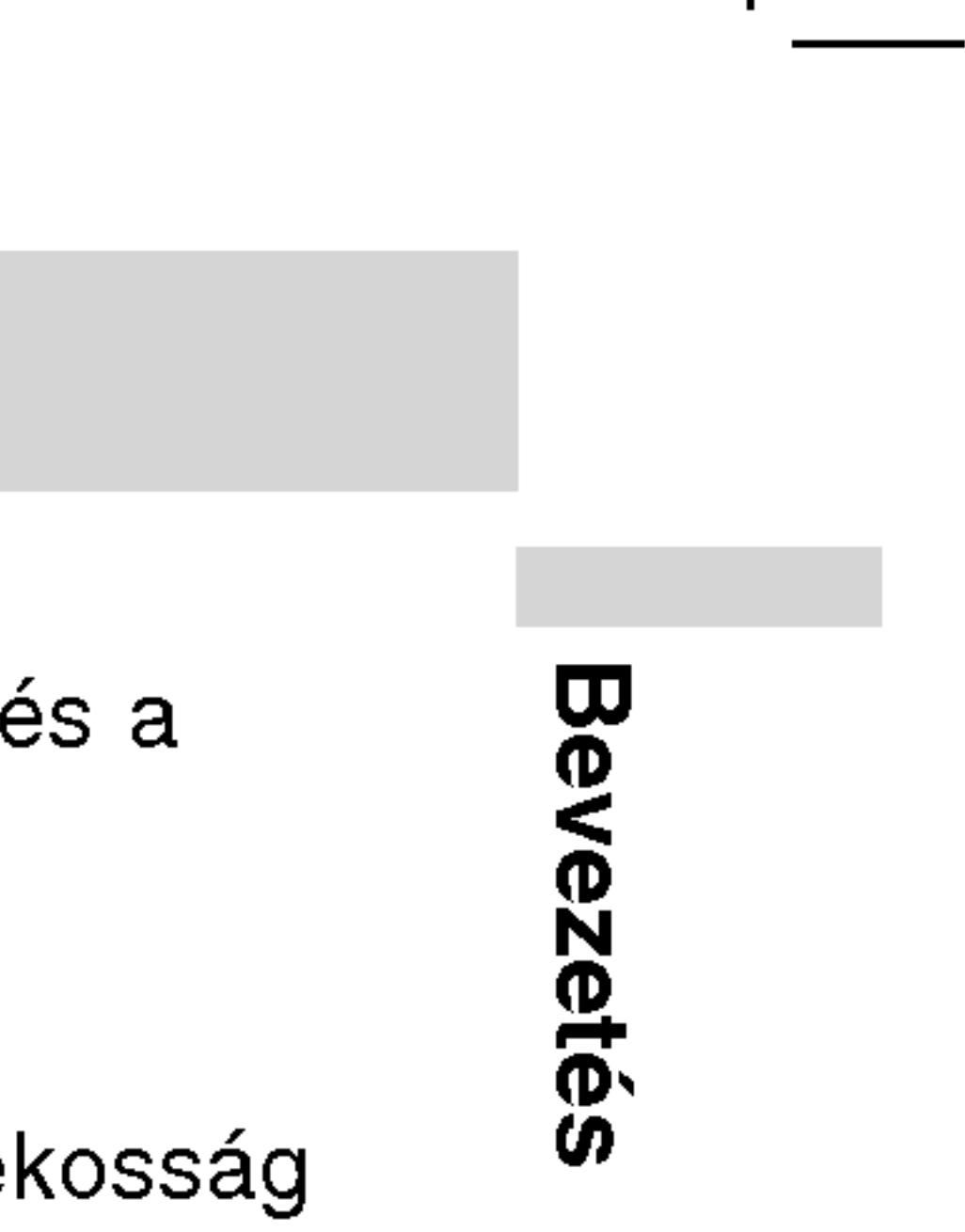

### $\blacksquare$  A kép módja és mérete

Az LCD kijelzőn megjelenő kép a kijelzési módtól lemezen rögzített felvétel felbontásától függ.

### 4. Inditsa el a lejatszast a PLAY gombbal.

Helyezze a lemezt a lejátszandó oldalával lefelé, majd nyomja meg finoman, amíg a lemez a helyére nem kerül. • Az LCD módot az LCD MODE gomb megnyomásával erősítheti meg.

Használja az LCD MODE gombot, hogy megváltoztassa a képmegjelenítés módját. Ez a mód kimutatkozik a készülék kijelzőjén a következők szerint. Normál  $\rightarrow$  Teljes  $\rightarrow$  Nagyítás  $\rightarrow$  Kikapcsolva

# MEGJEGYZESEK

- ?
- 

# **■ A képméret megváltoztatása**

# MEGJEGYZES

Ez néha eltérhet a lemez fajtájától függően.

# 2. Nyissa meg a külső fedelet és nyomja meg a POWER

### 3. Nyissa ki a lemezfedelet az OPEN gombbal ás tegyen be egy lemezt a lejátszani kívánt oldal címkéjével felfelé. Zárja be kézzel a

• Ha a lemez fordítva van elhelyezve, (és az csak egy oldalú lemez), a "NO DISC" (nincs lemez), vagy "DISC ERROR" (lemezhiba) felirat jelenik meg a képernyőn.

.<br>Egy cím összes fejezetének lejátszása után a DVD-lejátsz automatikusan leáll és visszatér a menüképernyőre.

### MEGJEGYZESEK:

• Ha nem használja az LCD kijelzőt, az energiatakarék érdekében válassza az OFF állást.

· Ha bezárja a készüléket, kikapcsol az LCD kijelző. • Ha Nagyítás módba vált, a képernyőn vízszintes vonalak jelenhetnek meg, ez azonban nem jelez meghibásodást.

# A képernyőkijelzés

Megjelenítheti a lejátszás általános állapotát a képernyőn. Egyes cikkelyek megváltozhatnak a menü igénybe vétele közben. Hogy használja a TV-képernyős megjelenítés lehetőségét:

3. A beállítás a < /> > gombokkal változtatható meg. Adott esetben a számjegygombok is használhatóak (pl. cím számának bevitelénél) Egyes funkcióknál a beállítás elvégzéséhez meg kell nyomni <sup>a</sup> ENTER gombot.

Egyes lemezeken nincs meg valamennyi lenti jellemzć

• Ha tíz másodpercig nem nyom meg egy gombot sem, eltűnik a

- ?
- képernyőkijelzés.

# Ideiglenes visszacsatolási mezőikonok

- 
- kiemelten jelenik meg.
- 

# MEGJEGYZESEK

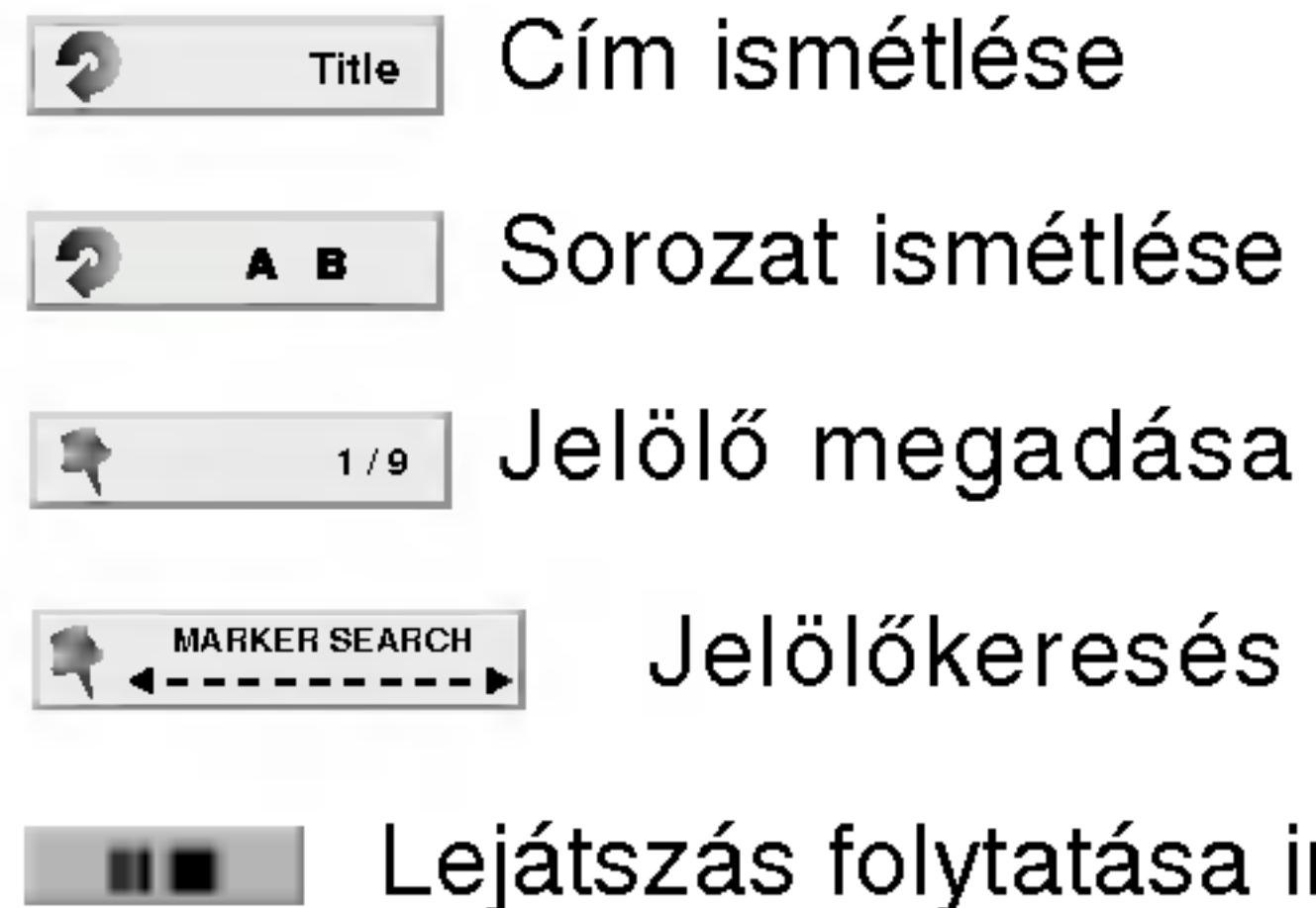

 $\circledcirc$ 

1. Nyomja meg lejátszás közben a DISPLAY gombot.

2. Válasszon elemet a ▲ / ▼ gombokkal. A kiválasztott elem

18

1/9 Jelölő megadás

Jelölőkeresés menü

Lejátszás folytatása innen

Az akció tiltott vagy nem lehetséges

# Példa: Képernyőkijelzés DVD lejátszása közben

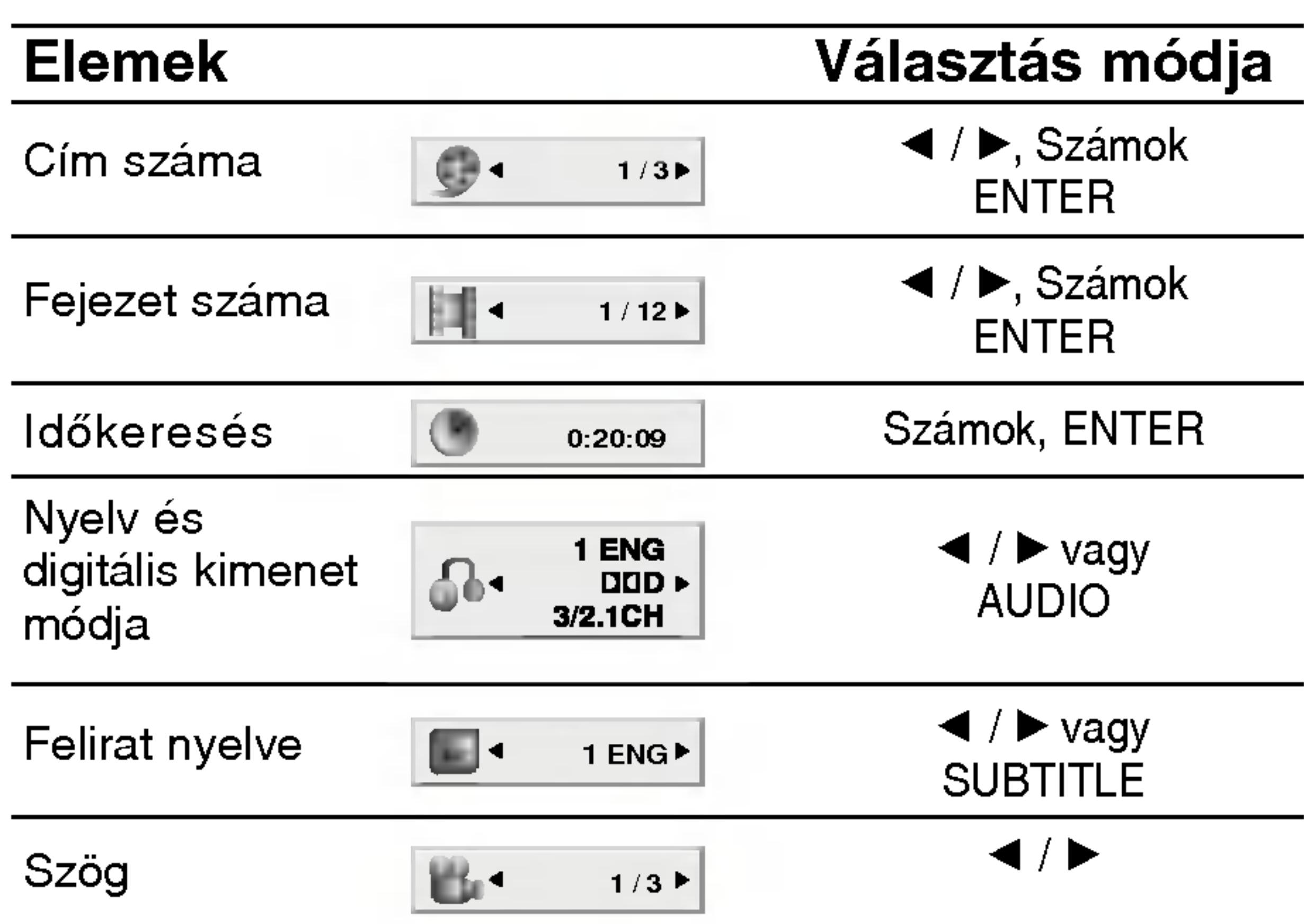

### A képernyőkijelzés (folytatás) Példa: Képernyőkijelzés VCD lejátszásakor Példa: Képernyőkijelzé DivX Movie-lemez Elemek Választás módja Elemek  $\overline{\phantom{0}}$  $\overline{\blacktriangleleft / \blacktriangleright}$ , Számo  $\blacktriangleleft$  /  $\blacktriangleright$ , Számok  $\mathbb{G}$  $1/3$ 1/3 Savszam (vagy PBC mód) ENTER ENTER  $\overline{\phantom{a}}$ ldőkeresés Számok Számo ldőkerese  $\bigcirc$ 0:20:09 0:20:09 ENTER ENTER  $\overline{\phantom{0}}$  $\blacktriangleleft$  /  $\blacktriangleright$  vagy Nyelv é: Hangcsatorna  $\blacktriangleleft$  /  $\blacktriangleright$  vagy  $\boxed{ \bigcirc \bullet \dashleft \lvert \bullet \right \rvert }$  Stereo  $\blacktriangleright$ 1 digitalis kimenet **AUDIO** MP3 AUDIO módja

19

Sávszám

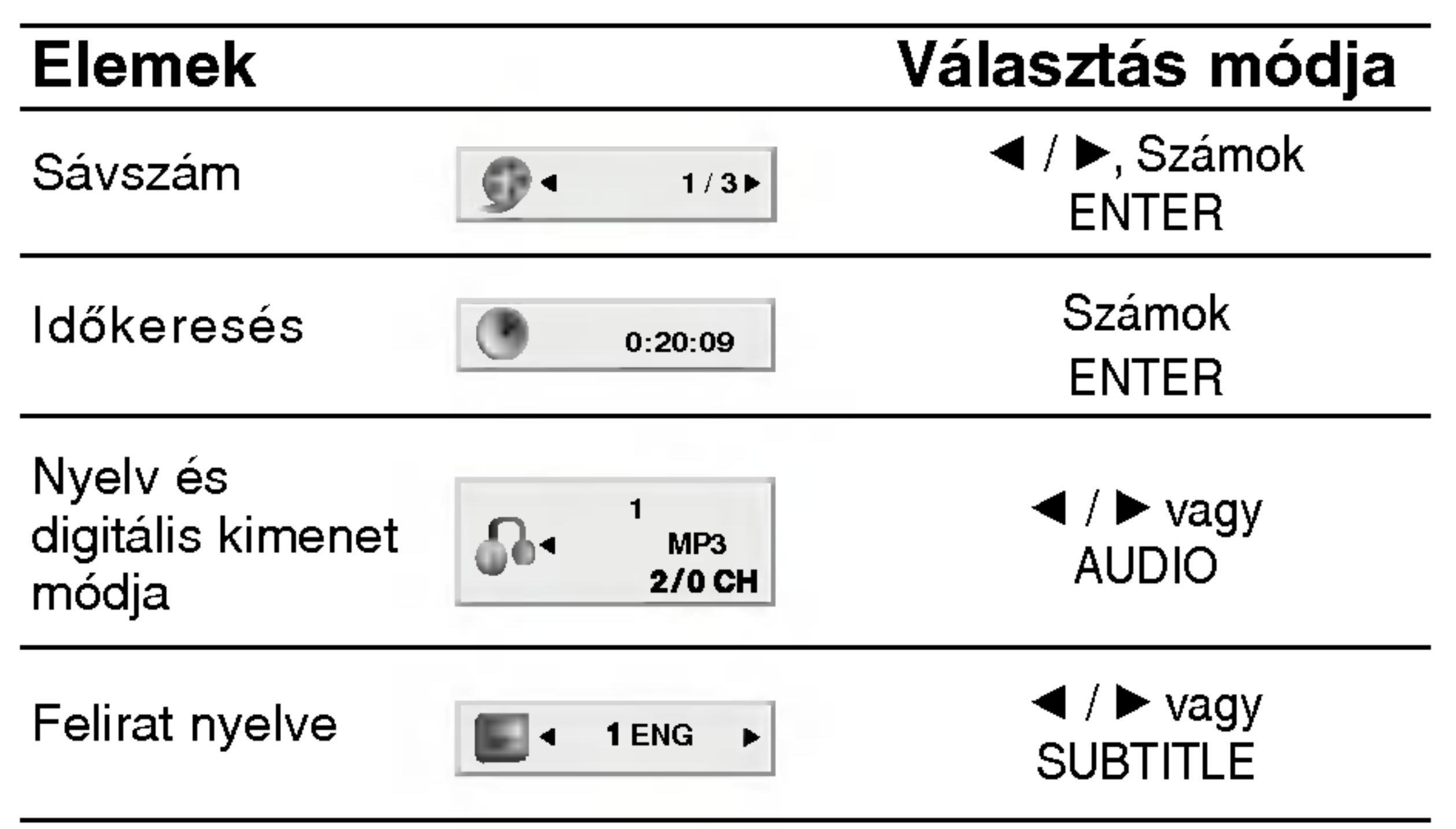

**Használat**  $\overline{z}$ dadó szinten

# Általános jellemzők

# $(DVD)$

Válassza ki a címet/fejezetet A menüképern vagy MENU go

# $VCD$

Válassza ki a s a menüképern RETURN gombot. eltérhetnek. Ko sokat. Ki is kap

# MEGJEGYZESEK

- Ha be van állítv megengedett be (Lásd "Lezár", 3
- A DVD lemezek játszik le más ré  $($ kettő $).$

# Ha másként nincs solót használjuk. lehet érni.

# Átlépés másik cír

Ha egy lemezen több cím van, ezek között lépegetni lehet. A lejátszás leállítása után nyomja meg a DISPLAY gombot, majd a megfelelő számgombot, illetve lépjen a  $\blacktriangleleft$  /  $\blacktriangleright$  to gombokkal. Bármelyik cím lejátszható számának megadásával a lejátszás leállítása után.

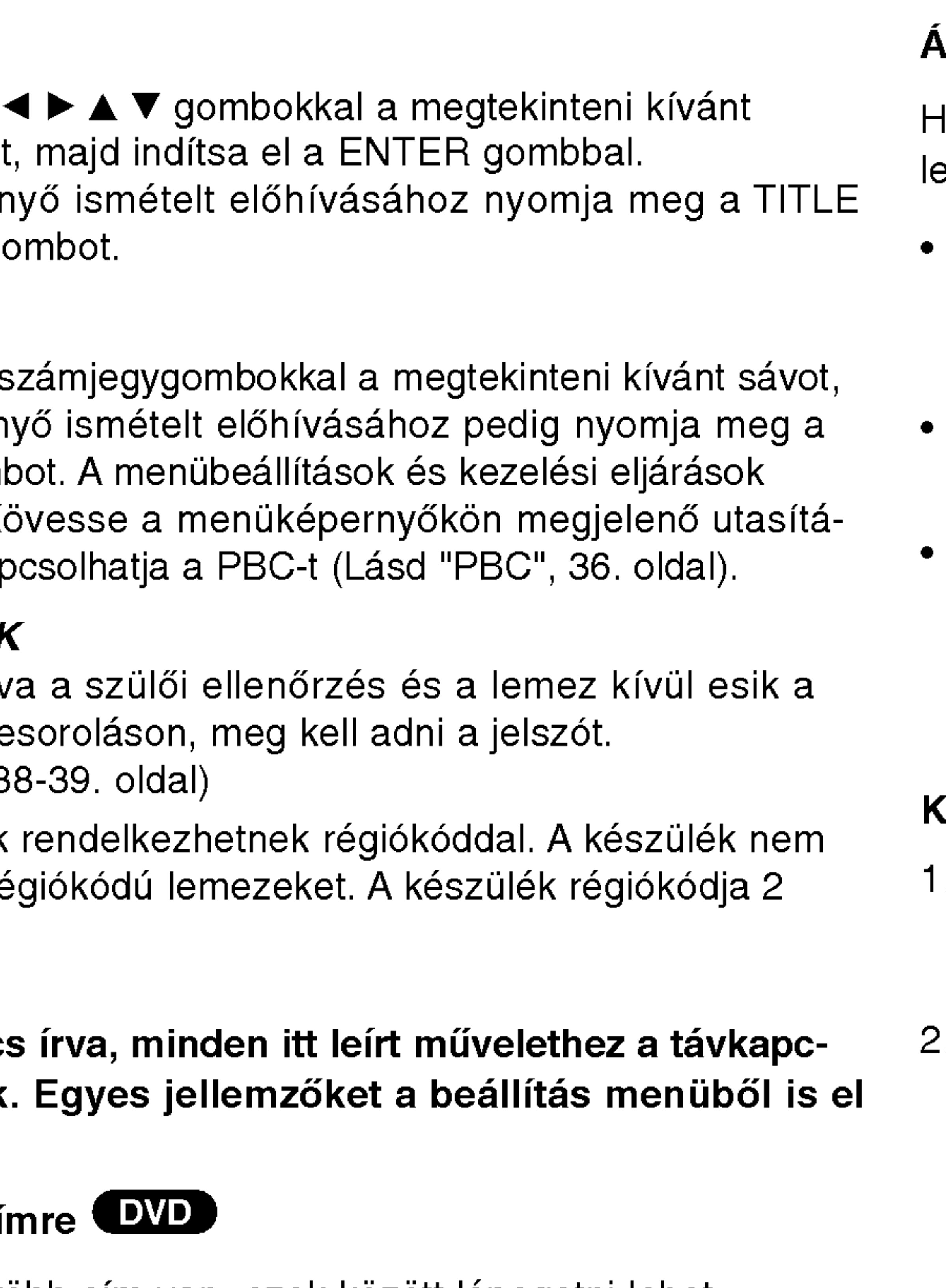

# Atlépés másik fejezetre/sávra **(DVD) (VGD) (DIVX)**

Ha egy lemezen egy címen beül több fejezet van, illetve egy emezen több sáv van, az alábbiak szerint lehet köztük lépegetni:

- Nyomja meg a SKIP/SEARCH  $\blacktriangleleft$  vagy  $\blacktriangleright\blacktriangleright$ I gombot lejátszás közben a következő fejezet/sáv kiválasztásához, illetve a jelenlegi fejezet/sáv elejére történő ugráshoz.
- Nyomja meg a SKIP/SEARCH  $\blacktriangleleft$  gombot kétszer röviden, ha az előző fejezethez/sávhoz akar visszamenni.
- Ha DVD lejátszása közben közvetlenül egy adott fejezetre szeretne ugrani, nyomja meg <sup>a</sup> DISPLAY gombot, majd válassza ki a fejezet/sáv ikont a ▲ / ▼ gombokkal. Ezután írja be a fejezet/sáv számát vagy válassza ki a < /> / > gombokkal.

# **(eresés DVD) (VGD) (DivX)**

20

- Tartsa lenyomva a SKIP/SEARCH  $\blacktriangleleft$  vagy  $\blacktriangleright$ gombot körülbelül két másodpercig lejátszás közben. lejátszó SEARCH (keresés) módba lép.
- Tartsa ismételten lenyomva a SKIP/SEARCH  $\blacktriangleleft$  vagy  $\blacktriangleright\blacktriangleright\blacktriangleright\blacktriangleleft$ gombot <sup>a</sup> kivant sebesseg kivalasztasahoz: mX2, mX4,  $\blacktriangleleft$ X16,  $\blacktriangleleft$ X100 (hátra), vagy  $\blacktriangleright\blacktriangleright$ X2,  $\blacktriangleright\blacktriangleright$ X4,  $\blacktriangleright\blacktriangleright$ X16,  $\blacktriangleright\blacktriangleright$ X100 (előre).
- Video-CD-nel <sup>a</sup> keresesi sebessegek: mX2, mX4, mX8, (hátra), vagy  $\blacktriangleright\blacktriangleright$ X2,  $\blacktriangleright\blacktriangleright$ X4,  $\blacktriangleright\blacktriangleright$ X8, (előre).
- 3. A keresés módból a PLAY (lejátszás) gomb megnyomásával léphet ki.

# Általános je

# Állókép és lejáts:

- 1. Nyomja meg k A képet a PAU kockáról kocka
- 2. Az állókép mó

# Lassítás **OVD**

- 1. Nyomja meg a A lejátszó SLC
- 2. Válassza ki a gombbal:  $\blacktriangleleft$  1<br>I 1/16, I 1/4
- 3. A lassított leját

Hasznalat halado szinten

21

• PBC-s videó CD-nél ki kell kapcsolni a PBC-t az ismétlés használatához (Lásd "PBC", 36. oldal).

• Ha fejezet (sáv) ismétlése közben megnyomja a SKIP ( $\blacktriangleright\blacktriangleright$ I) gombot egyszer, abbamarad az ismétlés.

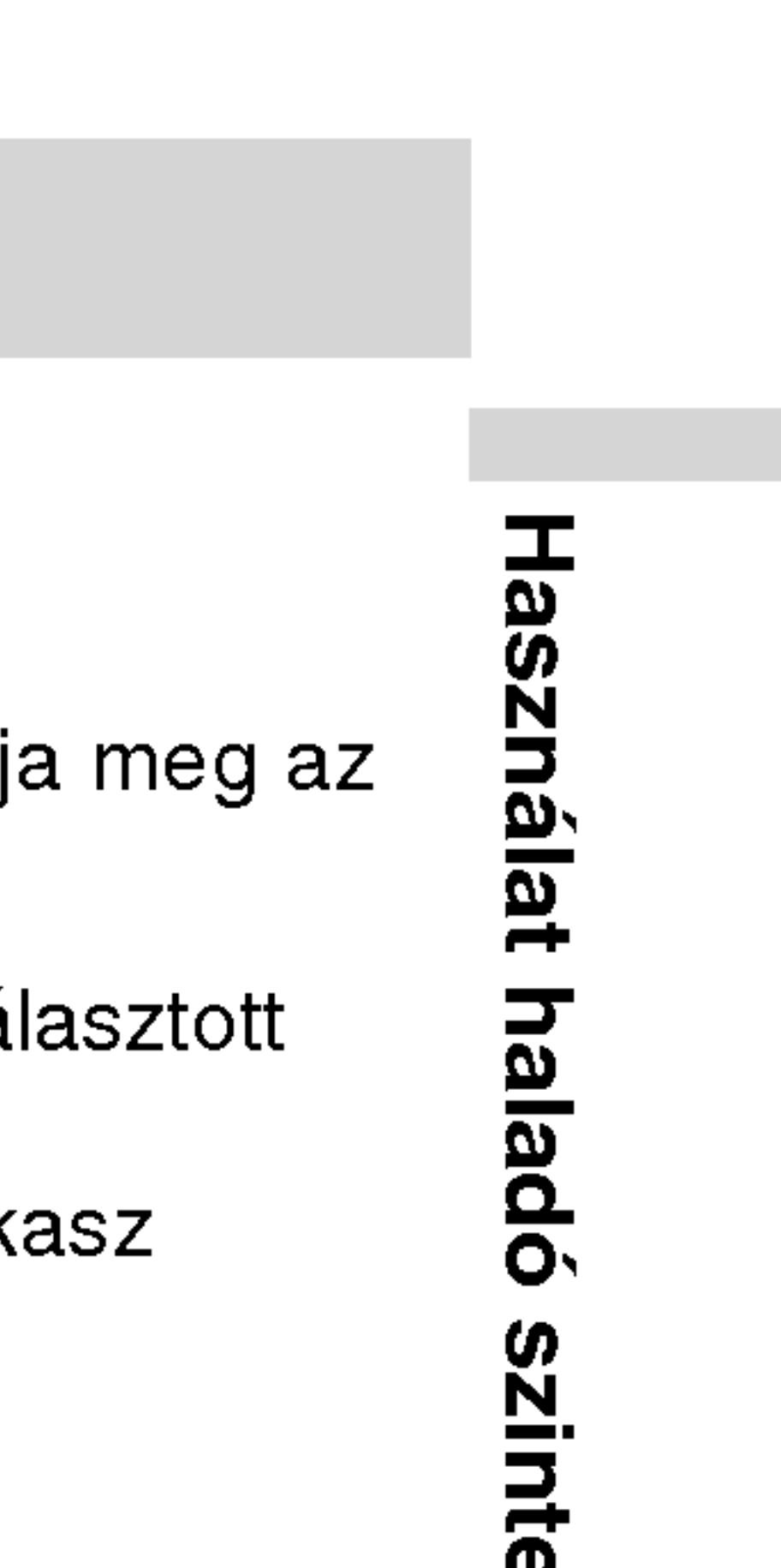

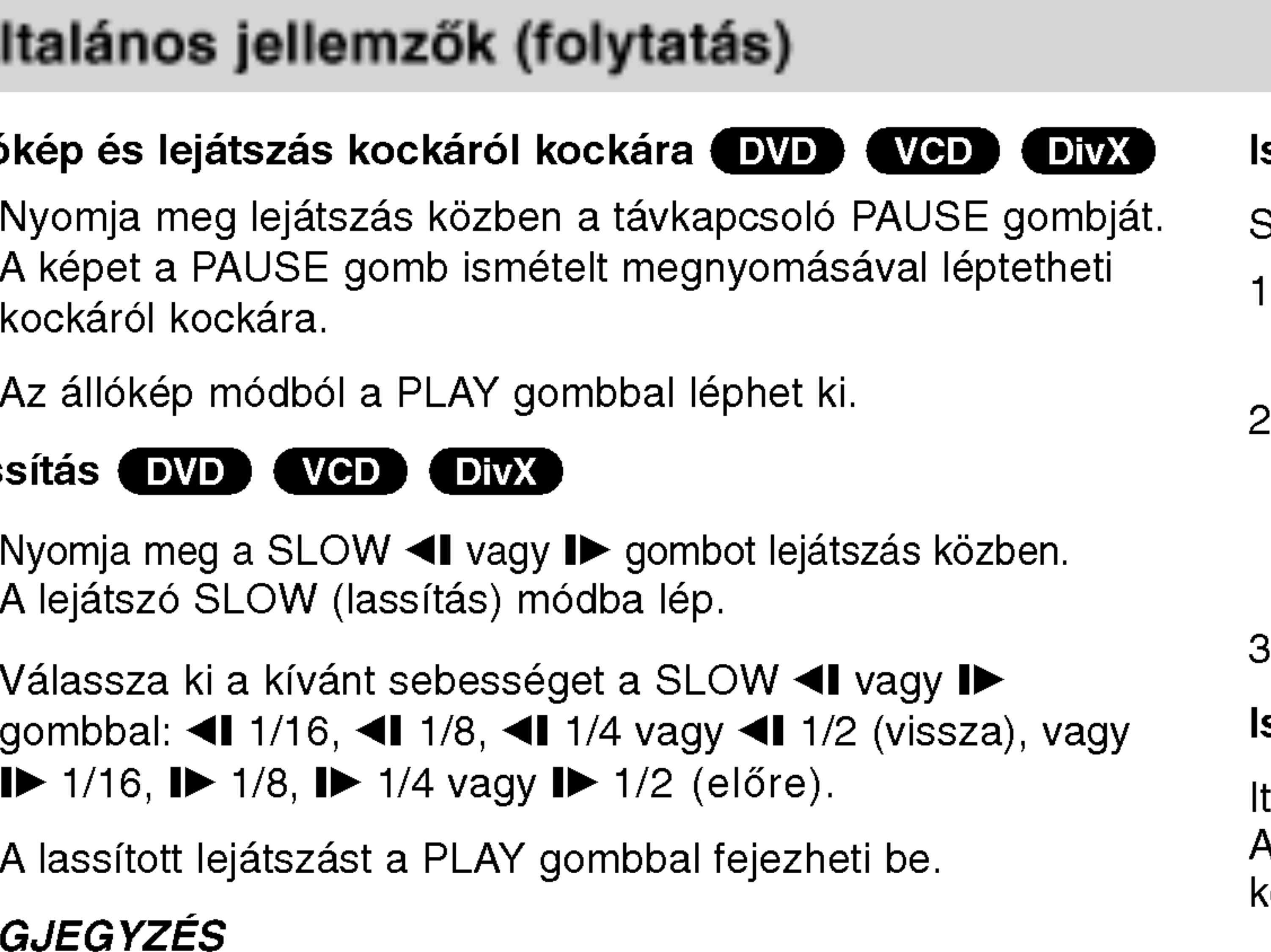

# Időkeresés DVD (VCD DivX)

2. Válassza ki a ▲ / ▼ gombokkal az óra ikont, ekkor megjelenik

3. Adja meg a kívánt időt órában, percben és másodpercben, balról jobbra haladva. Ha rossz számot ad meg, azt a CLEAR gombbal törölheti ki. Ezután írja be helyesen a számokat.

4. A megerősítéshez nyomja meg az ENTER gombot. Ekkor megkezdődik a lejátszás a kiválasztott időpontnál.

# smétlés A-B (DVD) (VCD) (DivX)

Sorozat ismétlése.

- I. Az Ön által megválasztott induló időpontban nyomja meg az A-B. Az " A \* " felirat felvillan a képernyő
- 2. Nyomja meg meg egyszer az A-B az On altal megvalasztott végső időpontban.

"A B" felirat felvillan a képernyőn, és az illető szakasz ismétlése elkezdődik.

3. A törléshez nyomja meg ismét az A-B gombot.

# smétlés (DVD) (VCD1.1) (DivX)

tt lehet egy lemez egy címét/fejezetét/az egészet/sávot ismételni. A kivant ismetlesi mod kivalasztasahoz nyomja meg lejatszas közben a REPEAT gombot.

# MEGJEGYZES

Visszafelé történő lassítás DivX-lemezek és video-CD-k esetében nem lehetséges.

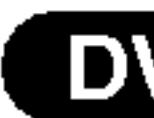

Lejátszás megkezdése a lemez bármelyik kiválasztott időpontjánál: 1. Nyomja meg lejátszás közben a DISPLAY gombot. Ekkor az időkeresés dobozban megjelenik az eltelt lejátszási idő.

- 
- $a$  "-:--:--" jelzés.
- 
- 
- ? Fejezet: az aktuális fejezet ismétlés
- Cím: az aktuális cím ismétlése.
- ? Kikapcsolás: nincs ismételt lejátszá

# Videó CD-k, DivX-lemezek - Ismétlés sáv/minden/kikapc solas

- Barázda: az aktuális sáv ismétlése.
- ? Egész: a lemez összes sávjának ismétlés
- ? Kikapcsolás: nincs ismételt lejátszá

# DVD videolemezek - Ismetles fejezet/cim/kikapcsolas

# MEGJEGYZESEK

# Általános jellemzők (folytatás)

# Jelölő keresése DVD (VCD DivX)

Ha jelölőt tárol a DVD-készülék memóriájában, az olyan, mint amikor könyvjelzőt használ egy könyvben. Segítségével gyorsan visszatérhet a lemez egy adott pontjára.

### Jelölő tárolása a memóriában 1. Nyomja meg lejátszás közben a MARKER/SEARCH gombot. A MARKER SEARCH (pontjelző kereső) menüje jelenik meg a

képernyőn.

### 2. Lejátszás közben nyomja meg az ENTER gombot az eltárolni kívánt részhez érve.

- Megjelenik a jelölő száma.
- menü él.
- 
- 
- MARKER/SEARCH gombot.
- Jelölő előhívása/törlése
- 
- jelölőt.

• Ezt tegye meg 10 másodpercen belül, amíg a jelölő keresése

• További jelölők beírásához nyomogassa addig a  $\blacktriangleleft$ / $\blacktriangleright$ gombokat, amíg kiemelésre nem kerül a jelölő keresése menüben egy újabb üres elem, majd nyomja meg az ENTER gombot, amikor az eltárolni kívánt részhez ér.

# 3. A 2. lépés segítségével legfeljebb 9 jelölőt adhat meg.

4. A jelölő keresése menü eltüntetéséhez nyomja meg a

5. Nyomja meg lejátszás közben a MARKER/SEARCH gombot. Ekkor megjelenik a kijelzőn a jelölő keresése menü.

# 6. Válassza ki a ◀/▶ gombokkal az előhívni/törölni kívánt

22

7. Jelölő előhívásához nyomja meg az ENTER gombot. Jelölő törléséhez nyomja meg a CLEAR gombot. A lejátszás az adott jelölőhöz tartozó ponttól folytatódik, illetve törlődik az adott jelölő.

# MEGJEGYZESEK

?

- Ezek a műveletek csak olyan lemezeknél működnek, amelyeknél az eltelt lejátszási idő lejátszás közben vagy leállított állapotban látható a kijelzőn.
	- Előfordulhat, hogy egyes, a jelölő környékén rögzített feliratok nem jelennek meg (DVD).
- A készülék kikapcsolásakor, illetve a lemez eltávolításakor minden jelölő törlődik.
- A jelölő tárolására nem kerül sor, ha a képernyőn a DVD vagy a cím menüje jelenik meg.

# Általános jellemzők (folytatás)

# Nagyítás **(DVD)**

E funkcióval a kép

23

- 1. Nyomja meg k funkció indítás egy négyzet al
- 2. A ZOOM gomb képernyőt a ko 400%-os mére  $ü$ zemmód  $\rightarrow$ 
	- Képernyő kitö DVD-Movie lej történő megje Enhanced és
- 3. A kinagyított ke
- 4. A szokásos lej a CLEAR gom

lemez menüje a MENU gombbal hívható elő, újbóli megnyomására pedig eltüntethető.

### **MEGJEGYZÉSEK**

# A hang nyelvének cseréje **DVD** DivX

- A nagyítás egyes
- A képernyő kitölt lejátszásakor áll

Lejátszás közben nyomogassa az AUDIO gombot, így más-más nyelvű hangot vagy hangsávot hallhat.

### Lejátszás folytata

/R módban rögzített, mind fő, mind pedig kétnyelvű hangcsatornával rendelkező DVD-RW lemezeknél az AUDIO gombbal *v*álthat a Main (=fő, bal), Bilingual (=kétnyelvű, jobb), illetve a kettő keveréke (fő + kétnyelvű) között.

A lejátszás leállítás STOP megnyomás A PLAY gomb meg tatódik.

llat hal  $\overline{a}$ szinte  $\mathbf{B}$ 

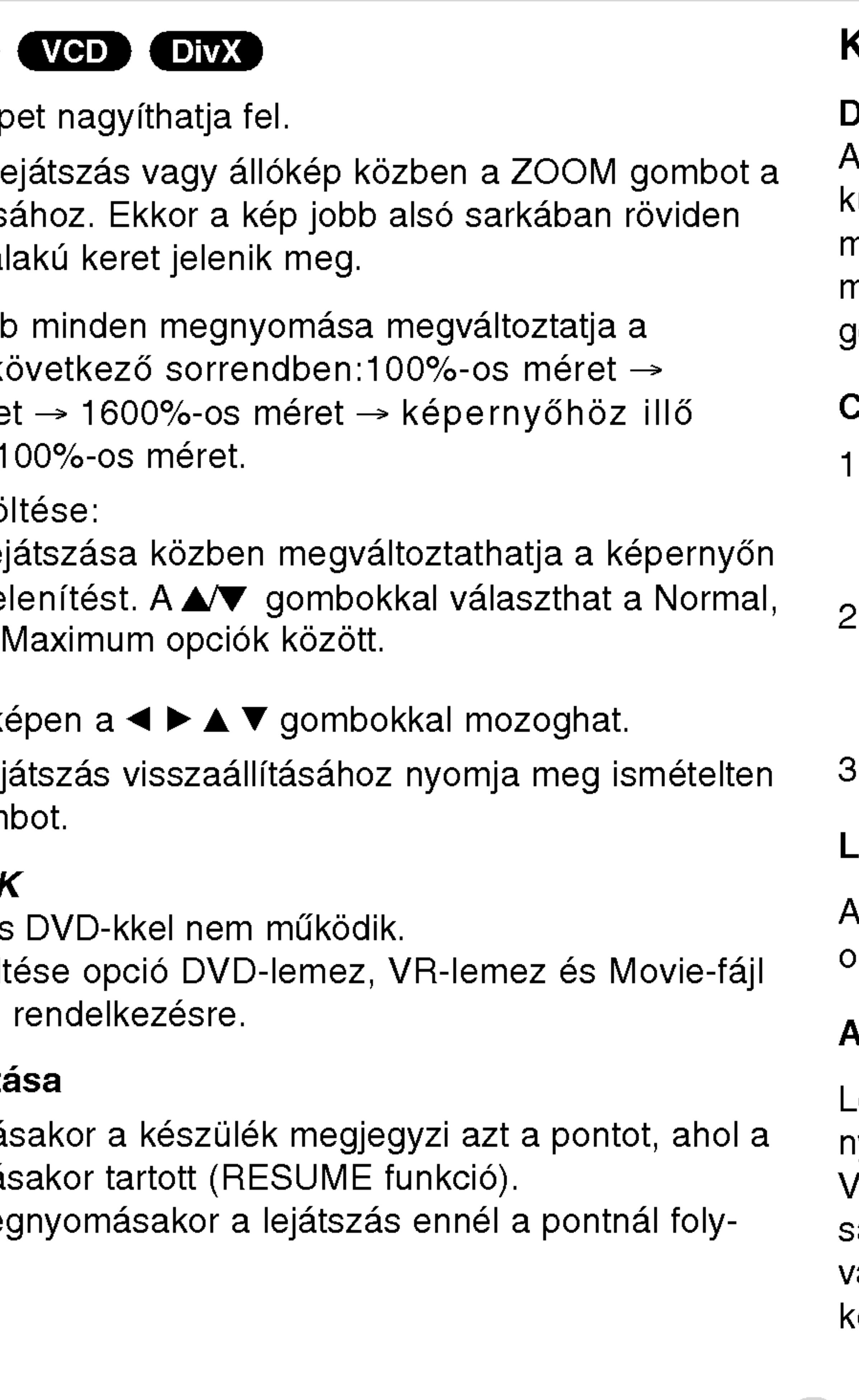

# Különleges DVD szolgáltatások

# **DVD lemezek tartalmának ellenőrzése: Menük**

DVD-ken szerepelhetnek olyan menük, amelyek segítségével a különleges szolgáltatások könnyen elérhetőek. A lemez menüjének előhívásához nyomja meg a MENU gombot. Írja be a megfelelő számot vagy emelje ki a kívánt elemet a  $\blacktriangle \blacktriangleright$  A  $\blacktriangledown$ gombokkal. Ezutan nyomja meg <sup>a</sup> ENTER gombot.

# Cim menü **DVD**

- . Nyomja meg a TITLE gombot. Ha a jelenlegi címnek van menüje, akkor az megjelenik a képernyőn. Ha nincs, akkor a lemez menüje jelenhet meg.
- A menüben olyan szolgáltatások találhatóak, mint például a kameraszögek, a szinkronhang és a felirat beállításai, illetve a cim fejezetei.
- 8. A TITLE gombbal léphet ki.

# Lemez menüje **DVD**

# Általános jellemzők (folytatás)

# Kameraszög **D**

Ha a lemez külör tartalmaz, lejátszá

- 1. Nyomja meg DI
- 2. Nyomja meg  $\triangle$ /
- 3. Nyomja meg az látószöget.

### TIPP

A szögjelző a TV ke ben felvett jelenetek

# Feliratok **DVD**

Lejátszás közben gassa a SUBTITLI

# MEGJEGYZÉSEI

A keperny?kimel? akkor jelenik meg, ha <sup>a</sup> keszulek kb. ot percig eállított módban marad. Miután öt percig megy a képernyőkímélő. a készülék kikapcsol.

# A hangcsatorna megváltoztatása (VCD)

ejátszás közben nyomja meg többször az AUDIO gombot, így nás-más hangcsatornákat hallhat (Sztereó, Bal vagy Jobb).

- ? ".smi", ".srt" vagy
- Ha nincs adat, v stb. jelenik meg.

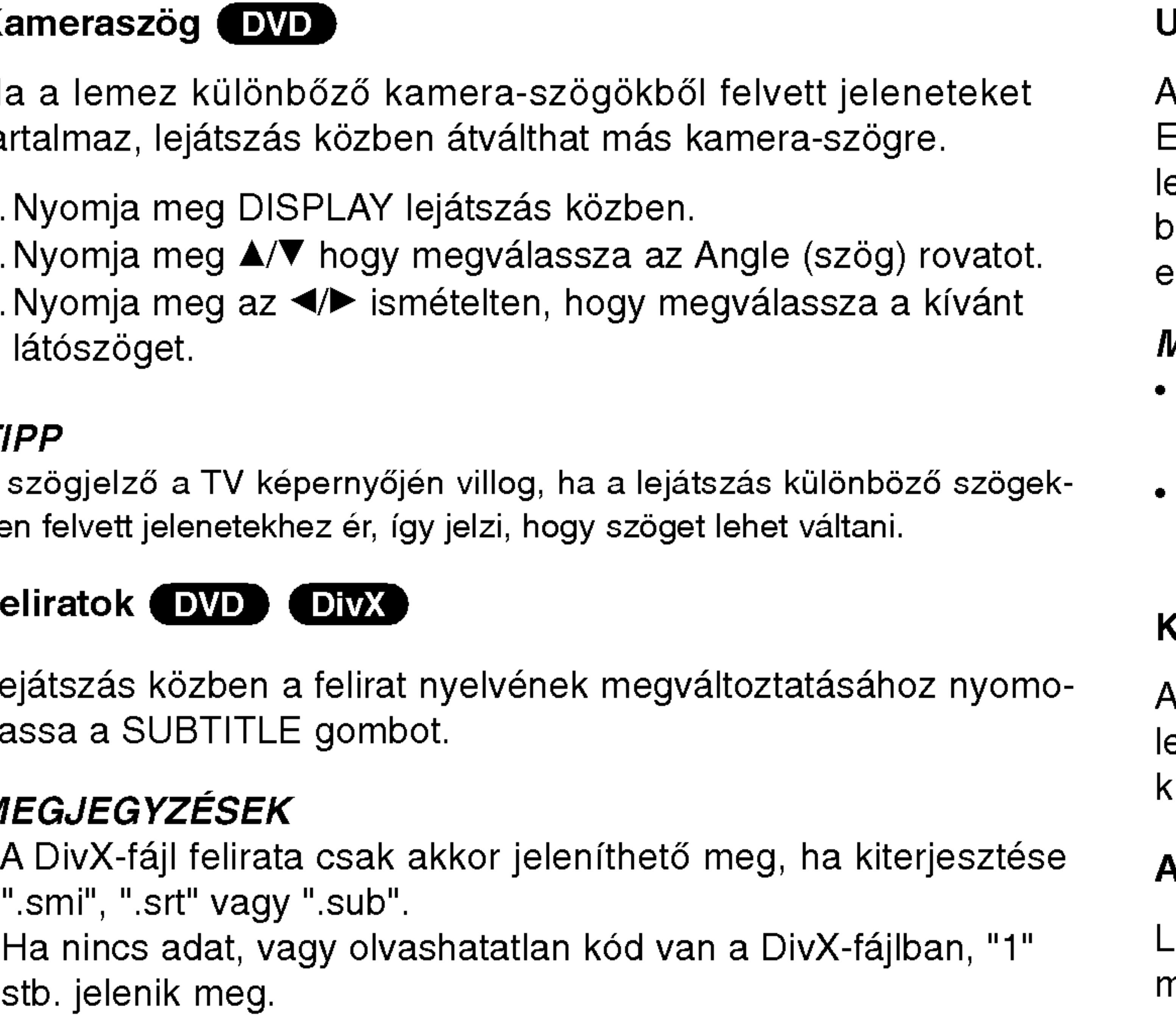

# Jtolsó jelenet memória (DVD) (CD) (VCD1.)

A lejátszó megjegyzi az utolsó megtekintett lemez utolsó jelentét. Ez a jelenet még akkor is megmarad a memóriában, ha kiveszi a emezt és kikapcsolja a készüléket. Ha ezután olyan lemezt tesz be, amelynek a jelenete a memóriában van, automatikusan előjön az a jelenet.

# MEGJEGYZESEK

- Minden újbóli alkalmazás után a beállítások törlődnek a memóriából.
- A berendezés nem jegyzi meg a lemez paramétereit ha a lejátszás előtt kikapcsolja a lejátszót.

# **Képernyőkímélő**

24

# Audió CD és MP3/WMA lemez lejátszása

A készülék képes lejátszani az MP3/WMA formátumú felvételeket is CD-ROM, CD-R és CD-RW lemezekről.

# **Audió CD**

Audió CD behelyezésekor a TV képernyőn megjelenik egy menü. Zeneszámot a ▲ / ▼ gombokkal választhat, majd a PLAY vagy ENTER gomb megnyomására indul a lejátszás.

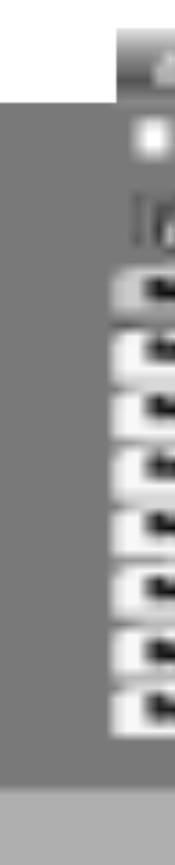

Hasznalat halado szinten

25

• Az MUSIC menü fájllistájából a könyvtárlistához a ▲ / ▼ gombokkal, □... majd a ENTER gomb megnyomásával juthat vissza.

• A következő lapra a MENU gomb megnyomásával léphet.

# MP3 / WMA

- 
- 

• Ha nincsenek tájékoztató adatok, a kijelzőn a NO ID3 TAG feli-  $\frac{1}{\omega}$ rat jelenik meg.

# ID3 TAG

• Ha olyan fájlt játszik le, amelyhez tájékoztató adatok tartoznak, pl. a sávok címei, az információkat a DISPLAY gomb lenyomásával nézheti meg (cím, előadó, album, megjelenés éve, megjegyzések).

• Vegyes, mind MP3/WMA fájlokat, mind pedig JPEG fájlokat tartalmazó CD-knél váltani lehet az MP3/WMA és a JPEG menü között. Nyomja meg a TITLE gombot, ekkor a menü tetején megjelenik kiemelve az MUSIC vagy <sup>a</sup> PHOTO felirat.

[ Title, Artist, Album, Year, Comment ]

# TIPPEK

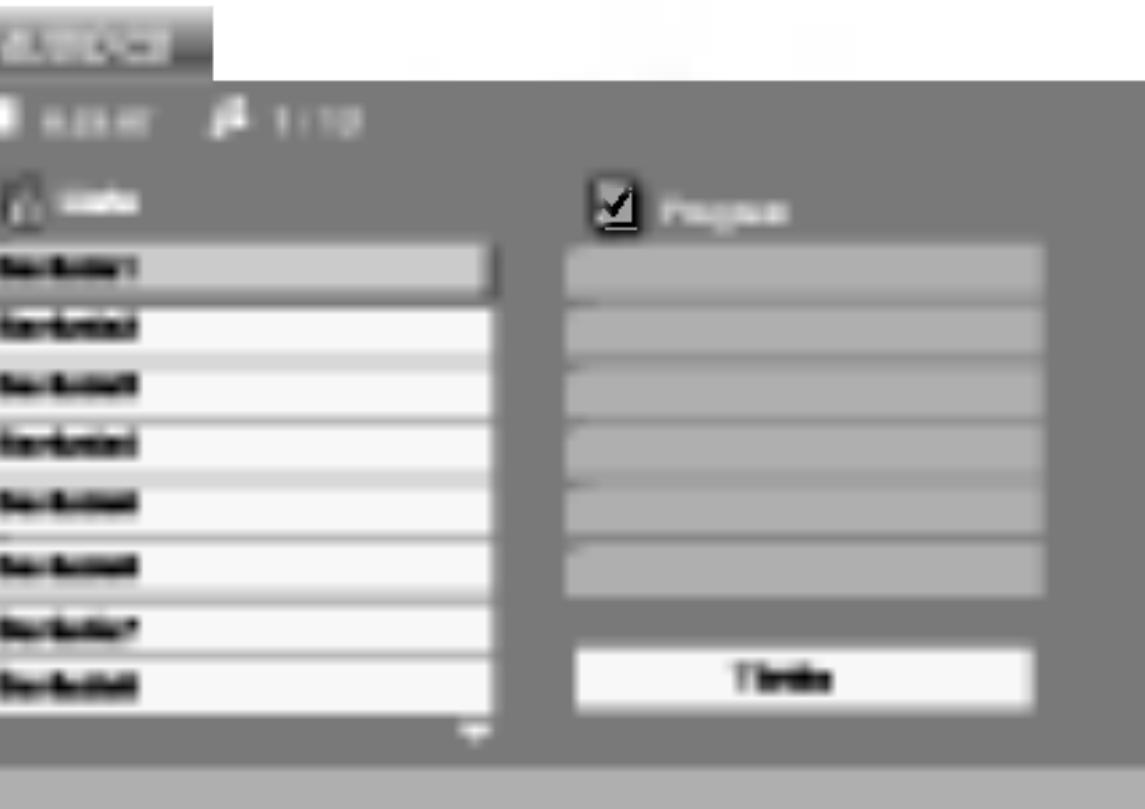

1. Válasszon könyvtárat a ▲ / ▼ gombokkal, majd a könyvtár tartalmának megjelenítéséhez nyomja meg a ENTER gombot. 2. Válasszon zeneszámot a ▲ / ▼ gombokkal, majd nyomja meg a PLAY vagy ENTER gombot. Ekkor elindul a lejátszás.

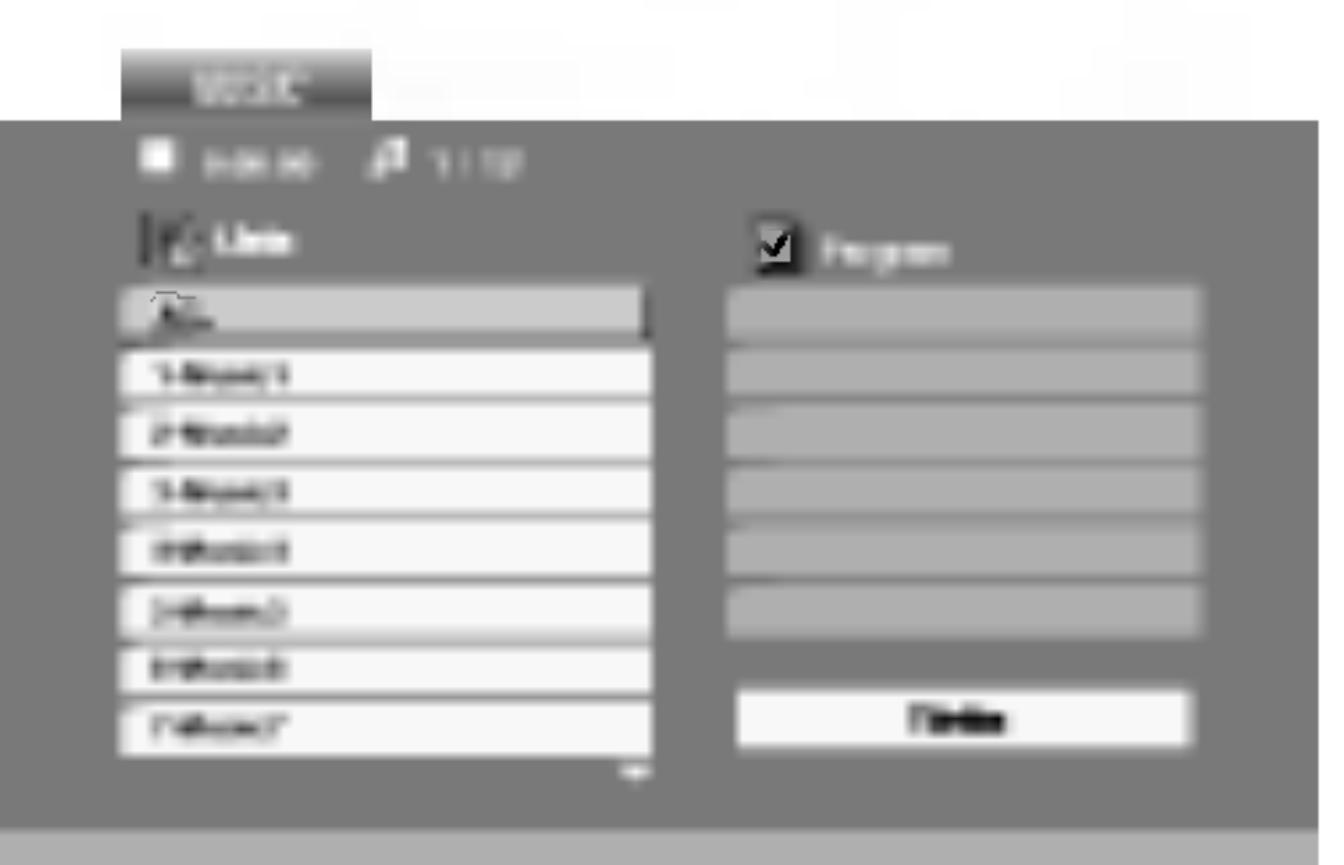

# Audió CD és MP3/WMA lemez lejátszása (folytatás)

# Az audió CDszolgáltatása

# Pillanat állj COD

- 1. Nyomja meg k
- 2. A lejátszás foly ismét a PAUS

# Átlépés másik ze

- 1. Lejátszás közb vagy  $\blacktriangleright$ I) gon legi zeneszám
- előző zenesza
- 3. Bármely zenes

# Kereseés **CED**

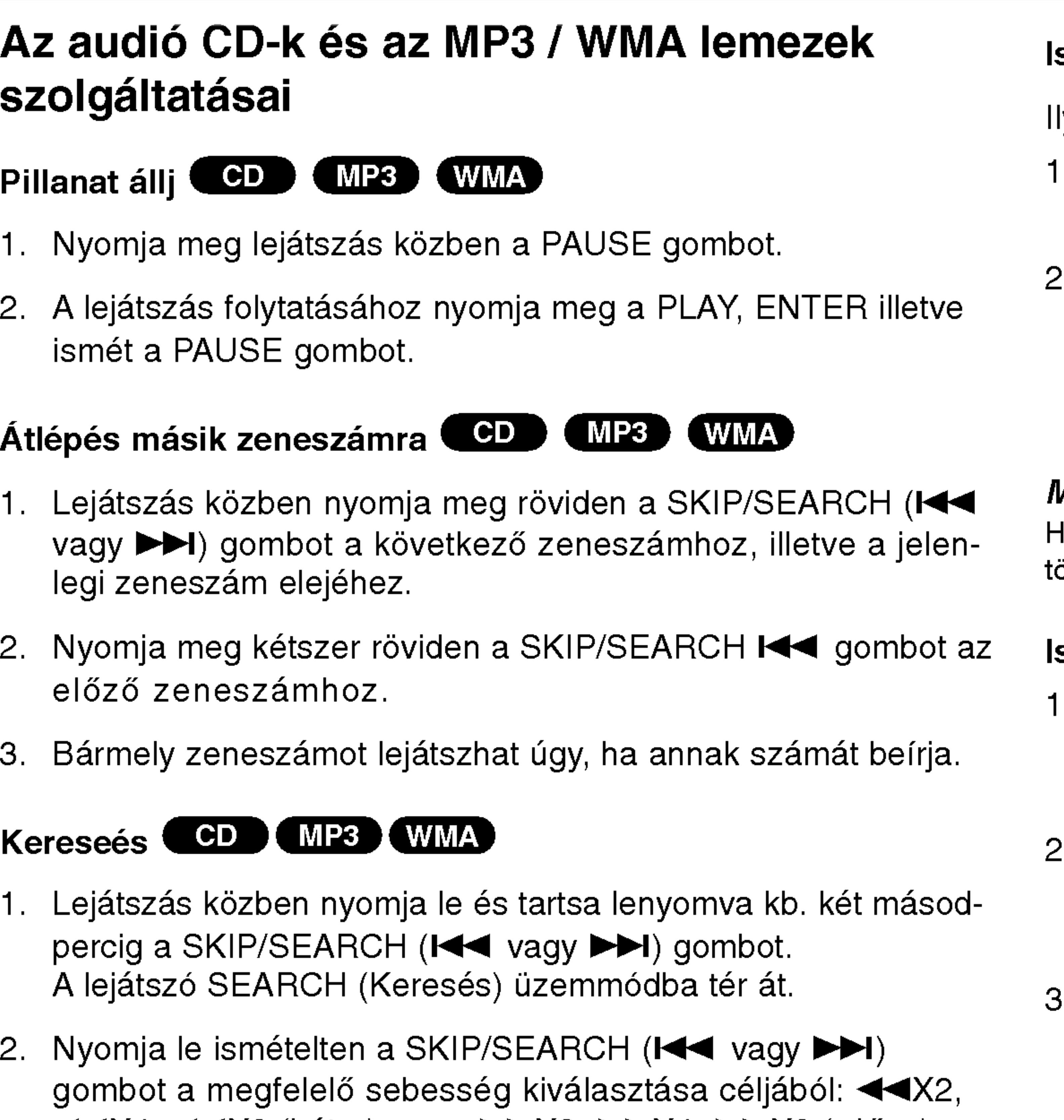

3. Amennyiben ki kíván lépni a SEARCH módból nyomja meg a

- 
- 1. Lejátszás közb percig a SKIP/S A lejátszó SEA
- 2. Nyomja le isme gombot a meg  $\blacktriangleleft$ X4,  $\blacktriangleleft$ X8 (hátra), vagy  $\blacktriangleright$ X2,  $\blacktriangleright$ X4,  $\blacktriangleright$ X8 (előre). A keresés iránya és sebessége megjelenik a menüképernyőn.
- PLAY gombot.
- 1. Lejátszás közben sorozat ismétléséhez nyomja meg az A-B gombot a kívánt kezdőpont elérésekor. Ekkor megjelenik a menü képernyőn az ismétlés ikon és az "A" felirat.
- Nyomja meg ismét az A-B gombot a kívánt záróponthoz érve. Ekkor megjelenik a menü képernyőn az ismétlés ikon és az "A-B" felirat és megkezdődik a sorozat ismételt lejátszása.
- A műsorrészből történő kilépés céljából nyomja meg az A-B gombot.

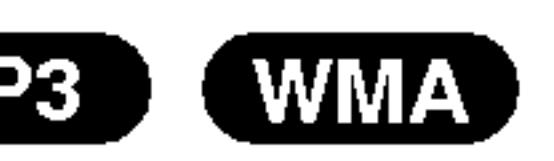

# MEGJEGYZES

ła zeneszám ismétlése közben megnyomja a SKIP (▶▶I) gombot, örlődik az ismétlés mód.

# smétlés A-B **COD**

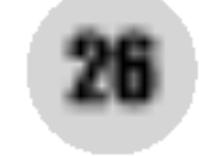

# Smétlés zeneszám/összes/kikapcsolás **(CD) (MP3) (WMA)**

ly módon ismételhető egy lemez valamelyik egésze/zeneszáma.

- Nyomja meg lejátszás közben a REPEAT gombot. Ekkor megjelenik az ismétlés ikon.
- Válassza ki a kívánt ismétlési módot a REPEAT gombbal.
- Zeneszám: a jelenlegi zeneszám ismétlése
- Összes: a lemez összes zeneszámának ismétlése.
- ? Kikapcsolás: nincs ismétlé

# Audió CD és MP3/WMA lemez lejátszása (folytatás)

### Az MP3 / WMA belül kompatibil

- Mintavételi frekve 32 es 48 kHz kozott (WMA)
- 
- vagy ".wma".
- 
- 9660 fájlrendszert hoz létre.
- 
- következőket: / ?  $*$ : " < > stb.
- 

A készülék megkövetel a lemezektől és a felvételektől egy bizonyos műszaki színvonalat, hogy optimális lejátszási minőséget tudjon nyújtani. A gyári DVD-k e színvonalnak megfelelően készülnek. Nagyon sok különböző írható lemezformátum létezik (ideértve az MP3 és WMA fájlokat tartalmazó CD-R lemezeket is), és ezeknek meg kell felelniük bizonyos feltételeknek (lásd fent) a kompatibilis lejátszás érdekében.

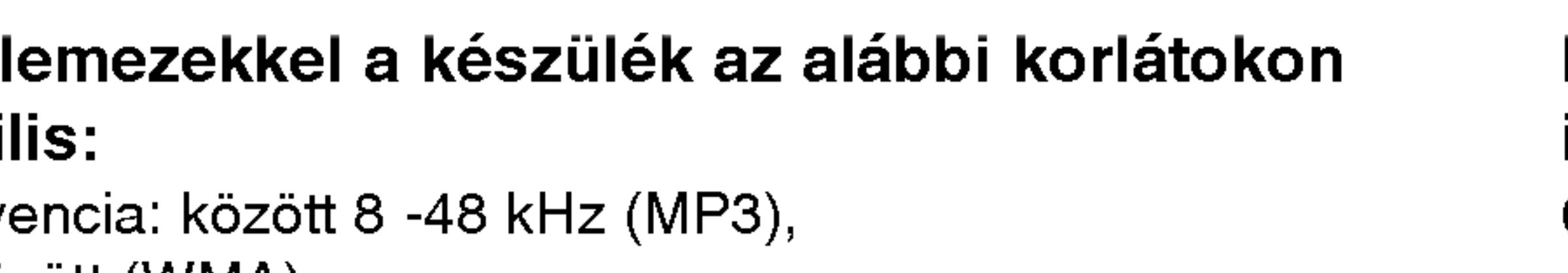

• Bitráta: 8 és 320 kbps között (MP3), 32 és 192 kbps között (WMA)

• A lejátszó csak az olyan fájlokat játsza le, melyek kiterjesztése ".mp3"

• A CD-R fizikai formátuma csak ISO 9660 lehet.

• Ha olyan szoftverrel rögzíti az MP3 / WMA fájlokat, amelyek nem hoznak létre fájlrendszert (pl. DirectCD), akkor a készülék nem tudja ezeket lejátszani. Célszerű az Easy-CD Creatort használni, amely ISO

27

• Nem tartalmazhatnak különleges karaktereket, például a

• A fájlok száma lemezenként legfeljebb 650 lehet.

• A fájlnevek legfeljebb 8 karakterből állhatnak és kiterjesztésüknek .mp3-nak vagy .wma-nak kell lenniuk.

Felhívjuk vásárlóink figyelmét, hogy MP3 / WMA fájlok internetről történő letöltéséhez engedély szükséges. Cégünknek nem áll módjában ilyen engedélyt adnia. Az engedélyt mindig az adott szerzői jogtulajdonostól kell beszerezni.

**Használat**  $\frac{a}{2}$ szinten

- 
- 2. A PROG. gombot. megjelenik az **O** jelzés

# MEGJEGYZES

A PROG. gombot. Az  $\qquad \qquad$  jelzés eltűnik – ezzel a programszerkesztő módból kilépett.

PBC-vel, vagyis lejátszás közbeni vezérléssel ellátott video-CD esetében a PBC funkciót a beállításokban ki kell kapcsolni a programozott lejátszás használatához. Lásd a "PBC" címszó alatt a 36. oldalon.

Audio-CD és MP3/WMA-lemez esetében: Megjelenik az AUDIO CD, ill. az MUSIC menü.

A "Program" szótól jobbra, a menüképernyő jobb oldalán

# MEGJEGYZES

# A Program funkció segítségével kiválaszthatja kedvenc sávjait a lemezről, és eltárolhatja a lejátszó memóriájában. Egy program 30 sávot képes tárolni. 1. Helyezzen lemezt a készülékbe. Programozott lejatszas

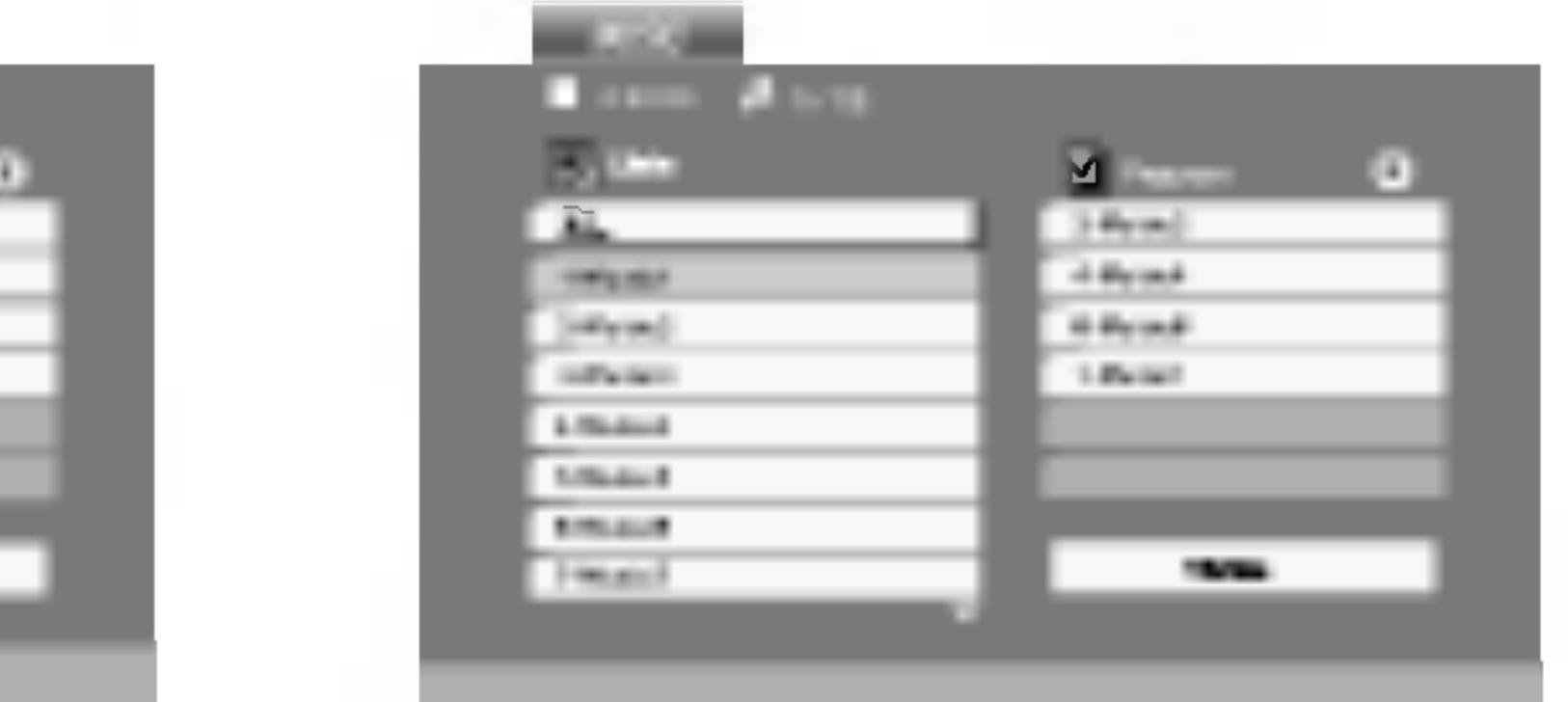

|                        | ×                        |
|------------------------|--------------------------|
| $\equiv$               | $\frac{1}{2}$            |
|                        | hristi<br>Salam<br>Niski |
| behelen in             |                          |
| incinis v<br>Antonio A |                          |
|                        |                          |
|                        |                          |
|                        |                          |

Video-CD menü

Audio-CD menü MP3/WMA menü

- 3. Válasszon sávot a listáról, majd nyomja meg a ENTER-t. A kiválasztott sáv a Programlistára kerül. Ha további sávokat kíván felvenni, ismételje meg a műveletet.
- 4. Nyomja meg a  $\blacktriangleright$  gombot. Válassza ki az elindítani kívánt sávot a programlistáról.
- 5. A lejátszás megkezdéséhez nyomja meg a PLAY vagy az ENTER gombot. A lejátszás abban a sorrendben kezdődik el, ahogy a sávok programozása történt. A programlistán lévő összes szám egyszeri lejátszása után a lejátszás befejeződik.
- 6. Ha a programozott lejátszásból vissza kíván térni a rendes lejátszáshoz, válasszon ki a AUDIO CD-ről (vagy az MUSIC-listáról) egy sávot, és nyomja meg a PLAY gombot.

28

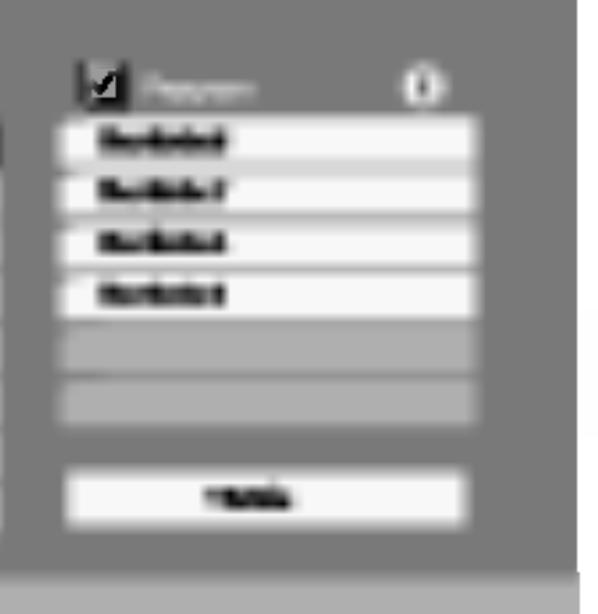

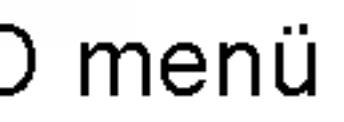

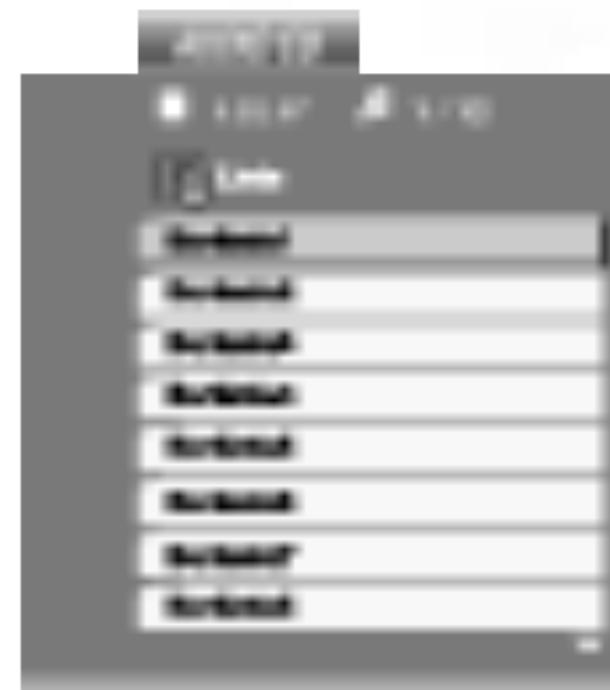

Video-CD esetében: A PROG. gombot, miközben a lejátszás áll. Megjelenik a Program menü. A menüből történő kilépéshez ismét nyomja meg, és tartsa lenyomva néhány másodpercig a PROG. gombot.

# Programozott lejátszás (folytatás)

# Programozott sávok ismétlése

**as** ználat  $\overline{\phantom{0}}$  $\bar{\bar{\mathbf{z}}}$  $\sigma$ szinten

- 1.
- 2.
	-
	-
	- ? solása

### MEGJEGYZES

Visszavonhatja az ismétlést, ha a Sáv ismétlése (Repeat Track) ismételt lejátszás alatt egyszer megnyomja a se (Repeat T<br>➡▶ gombot.

# Sáv törlése a programlistár

- 
- 2.  $A \triangle$ nyomja meg az ENTER-t.

<mark>*MEGJEGYZÉS*<br>A programok akkor is törlődnek, ha a lemezt eltávolítja a</mark> készülékből.

A lemez lejátszása közben nyomja meg az REPEAT gombot. Megjelenik az "ismétlés" ikon.

A REPEAT gombbal válassza ki a kívánt ismétlési módo

• Barázda: az aktuális sáv ismétlése • Egész: a Programlistán található összes sáv ismétlés Kikapcsolás (nincs kijelzés): az ismételt lejátszás kikapc-

A ▲ ▼ ▶ gombokkal válassza ki a Programlistáról törölni kívár

2. Nyomja meg a CLEAR gombot. Ha további sávokat kívá törölni, ismételje meg a m<mark>űv</mark>elete<sup>.</sup>

1. A ► gombbal lépjen be a Programlistába

▼ gombokkal válassza ki a "Törlés" (Clear All) opciót, és

- 1. savot.
- 

# A teljes Programlista törlése

# JPEG lemez megtekintése

A készülék segíts fájlokat tartalmazo

1. Helyezze be TV képernyői

- 
- menüre (PHOTO menü).

2. Válasszon könyvtárat a ▲ / ▼ gombokkal, majd nyomja meg a ENTER gombot. Ekkor megjelenik a könyvtárban található fájlok listája. Fájllistából könyvtárlistába a távkapcsoló  $\blacktriangle / \blacktriangledown$ gombjaival, majd a **E** kiemelésével és a ENTER gomb megnyomasaval lehet visszajutni.

3. Ha egy adott fájlt szeretne megnézni, jelölje azt ki a  $\blacktriangle / \blacktriangledown$ gombokkal, majd nyomja meg <sup>a</sup> ENTER vagy PLAY gombot. A megjelenítés megkezdödik. Fájlok megtekintése közben a RETURN gomb megnyomásával mehet vissza az előző

Jelölje ki a diavetítést a  $\blacktriangle \blacktriangledown \blacktriangle \blacktriangleright$  gombokkal  $\blacksquare$ , majd nyomja meg <sup>a</sup> ENTER gombot.

# TIPPEK

- A következő lapra a MENU gomb megnyomásával léphet.
- Négy diavetítési sebesség van  $\blacksquare$  : >>> (gyors), >> (normál) és > (lassú).
- A sebességet a ▲ ▼ ◀ ▶ gombokkal lehet kijelölni. Ezután a ◀ / ▶ gombbal lehet a kívánt beállítást kiválasztani, amit a ENTER gombbal kell megerősíteni.
- Az olyan lemezeknél, amelyeken mind MP3/WMA, mind pedig JPEG fájlok találhatóak, át lehet váltani az MP3/WMA és a JPEG mód között. Ehhez nyomja meg a TITLE gombot, ekkor a menü tetején kiemelten megjelenik az MUSIC, illetve PHOTO felirat.
- Nyomja meg a RETURN gombot, ekkor eltűnnek a fájl adatai.

- 1. Nyomja meg diavetítés közben a PAUSE gombot. Ekkor a lejátszó pillanat állj módba kerül.
- 2. A diavetítés folytatásához nyomja meg a PLAY, illetve ismét a PAUSE gombot.

### Allóke JPEG

### Bemutató (Diavetítés JPEG

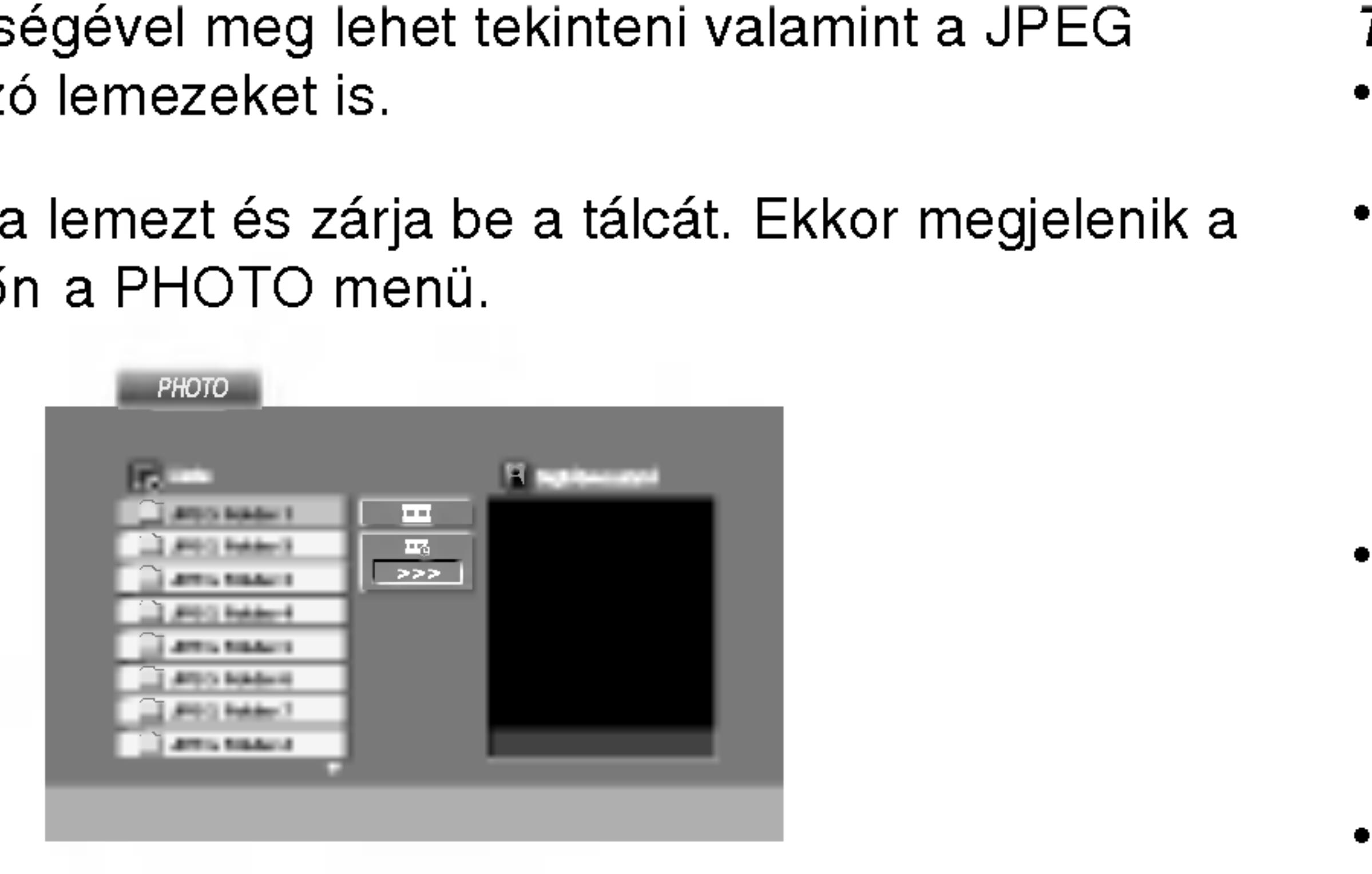

30

Hasznalat halado szinten

dlat

 $\frac{1}{\alpha}$ 

31

E funkció segítségével nagyíthat ki képeket. (lasd 23. oldal)

### Kép elforgatása

Ha egy képet el szeretne forgatni az óramutató járásával megegyező, illetve azzal ellentétes irányba, akkor nyomja meg annak megtekintése közben a  $\triangle$  /  $\nabla$  gombot.

# Zenehallgatás MP3/WMA képnézegetés közben **CHEG**

A kepeket meg lehet jeleniteni, mikozben az ugyanazon <sup>a</sup> lemezen rögzített MP3/WMA zenefájlok szólnak.

- 
- 
- 
- 

4. Válassza ki a ▶ ikont a **■** gombbal, majd nyomja meg az ENTER gombot. Ekkor elindul a lejátszás és addig folytatódik, amig meg nem nyomja <sup>a</sup> STOP gombot.

### A készülék az alábbi korlátozásokkal kompatibilis a JPEG lemezekkel:

- A JPEG fájlok méretétől és számától függően sokáig is eltarthat, amíg a DVD készülék beolvassa egy-egy lemez tartalmát. Ha néhány perc elteltével sem jelenik meg a lemez tartalma, akkor lehet, hogy egyes fajlok tul nagyok -- ekkor csokkentse a JPEG fajlok felbontasat 2 megapixelnél kisebbre, például 2760 x 2048 pixelre, és írjon új CD-t.
- A fájlok és könyvtárak száma összesen legfeljebb 650 lehet lemezenként.
- Egyes lemezek eltérő formátumuk, illetve állapotuk miatt inkompatibilisek.
- A CD készítése során gondoskodjon arról, hogy a kijelölt fájlok kiterjesztése ".jpg".
- Ha a fájlok kiterjesztése ".jpe" vagy ".jpeg", akkor nevezze át ezeket ".jpg"-re.
- A készülék nem képes a ".jpg" kiterjesztés nélküli fájlokat, még akkor sem, ha azok a Windows Explorerben JPEG képként jelennek meg.

### TIPP

Ha filmnézés közben csak a bizonyos zeneszámokat kíván hallgatni, programozza be a kívánt sávokat a MUSIC menüből, majd a fentiek szerint haladjon tovább.

1. Tegye be a készülékbe a kétféle típusú fájlokat tartalmazó lemezt. 2. Hívja elő a PHOTO menüt a TITLE gombbal.

3. Válasszon képfájlt a ▲ / ▼ gombokkal.

?

# JPEG lemez megtekintese (folytatas)

# Továbbhaladás másik fájlra UPEG

Az előző vagy következő fájlhoz nyomja meg kép megtekintése közben egyszer a SKIP/SEARCH ( $\blacktriangleleft$  vagy  $\blacktriangleright\blacktriangleright$ I), illetve a kurzormozgató  $($  vagy  $\blacktriangleright$ ) gombokat.

# Nagyítás **CEE**

# DVD VR formátumú lemez lejátszása

tumú DVD-R/RW lemezeket.

- A készülék lejátssza a Video Recording (VR) formátumban rögzített DVD-RW lemezeket.
- 1. Helyezzen el lemezt és zárja be a tálcát. A DVD-VR menü megjelenik a képernyőn.

2. Válasszon sávot a ▲ / ▼ gombokkal, majd indítsa a lejátszást <sup>a</sup> PLAY vagy ENTER gombbal.

A készülék le tudja játszani a DVD-íróval lezárt, DVD-Video formá-MEGJEGYZESEK • A készülék a le nem zárt DVD-R/RW lemezeket nem tudja lejátszani. ?

Egyes DVD-VR lemezeket a DVD-írók CPRM adatokkal készítenek el. A lejátszó nem támogatja az ilyen lemezeket és ilyenkor a Ellenörizze a lemezt feliratot jeleniti meg.

### Mi a CPRM?

A CPRM egy olyan másolásvédelmi rendszer (összezavaró rendszerrel ellátva), amely lehetővé teszi a "csak egyszer másolható" sugárzott műsorok rögzítését. A CPRM a Content Protection for Recordable Media ("rögzíthető adathordozók tartalomvédelme") kifejezés rövidítése. A készülék kompatibilis a CPRM-mel, vagyis rögzíthetőek vele a csak egyszer másolható műsorok, de ezekről később nem készíthet további másolatokat. CPRM felvételeket csak VR módban megformázott DVD-RW lemezekre lehet készíteni, továbbá a CPRM felvételeket csak az azzal kompatibilis készülékeken lehet lejátszani.

32

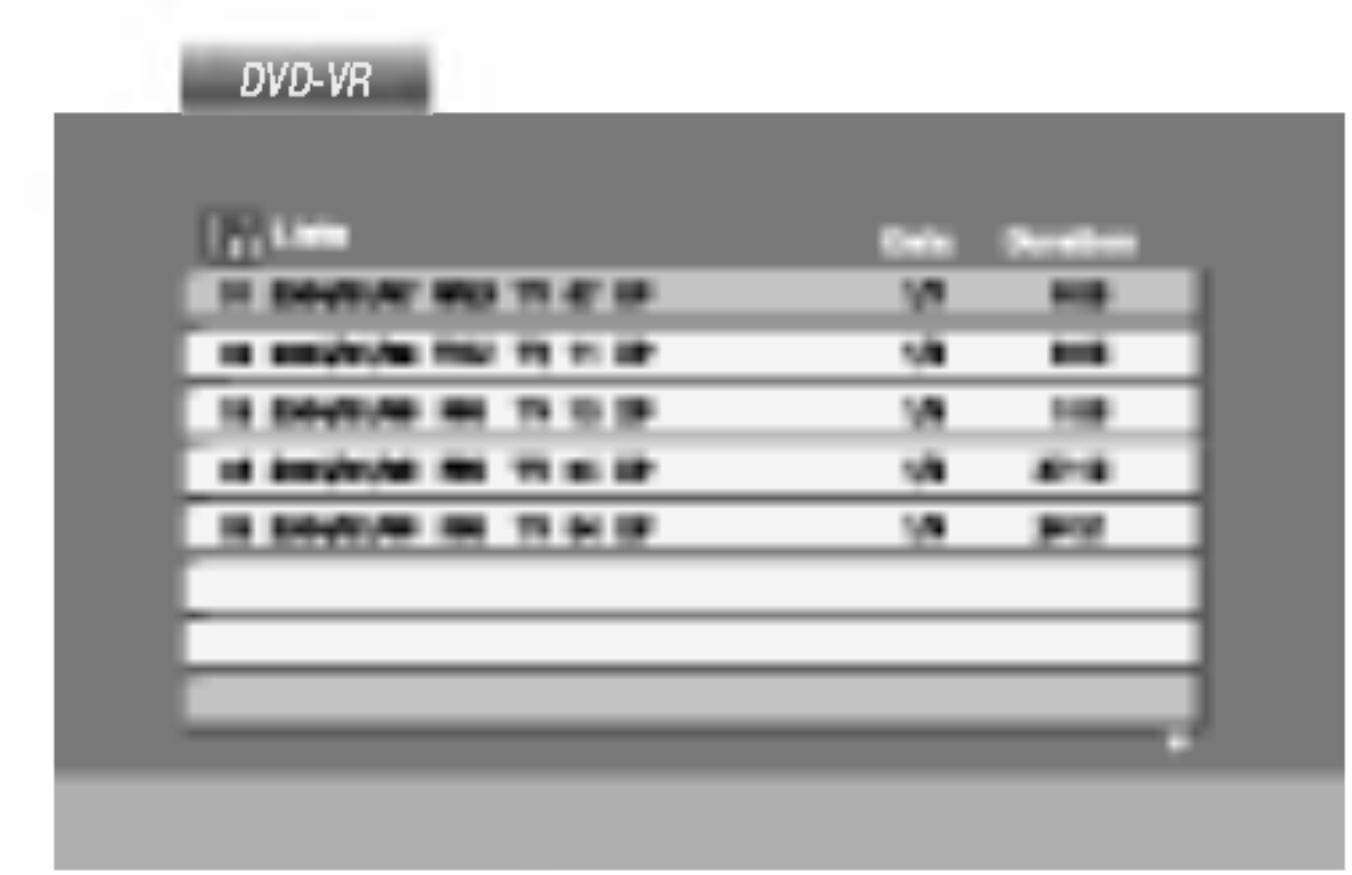

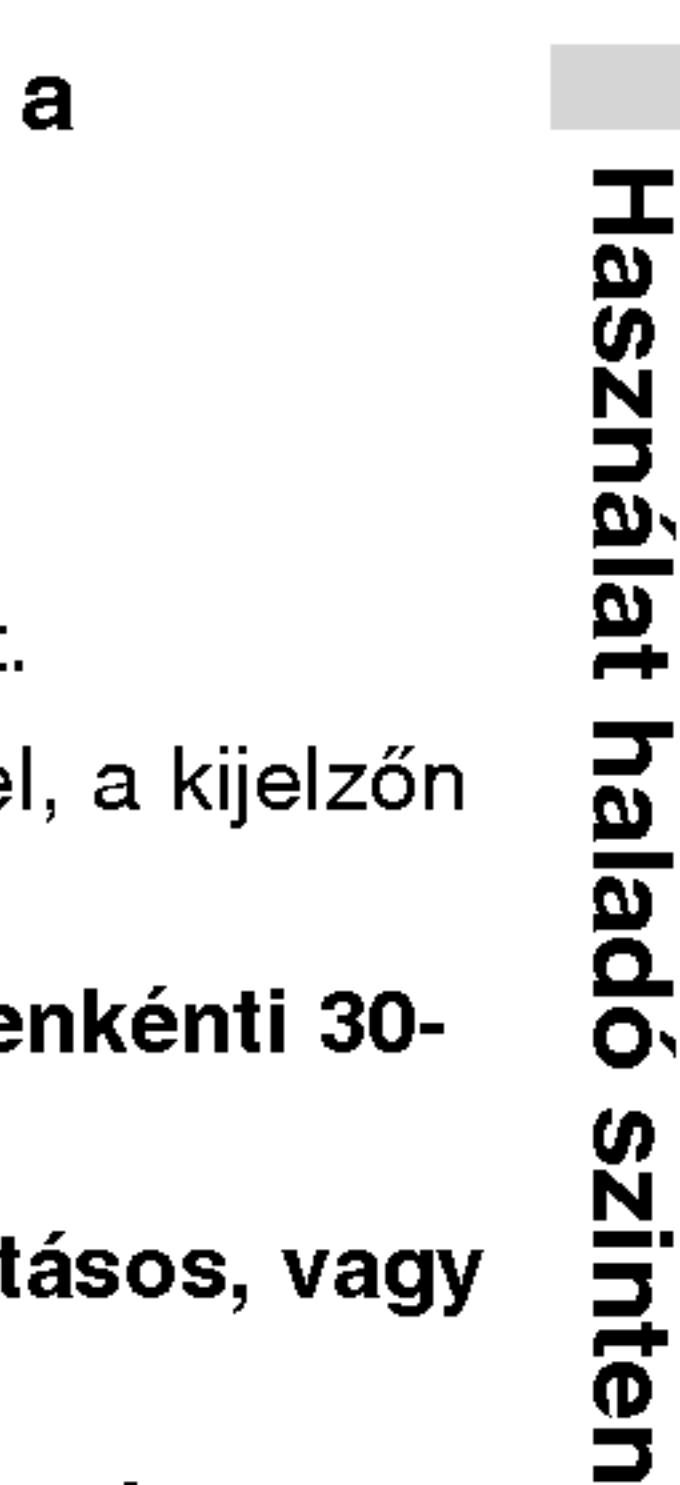

33

# DivX Movie-lemez lejátszása

- 
- 

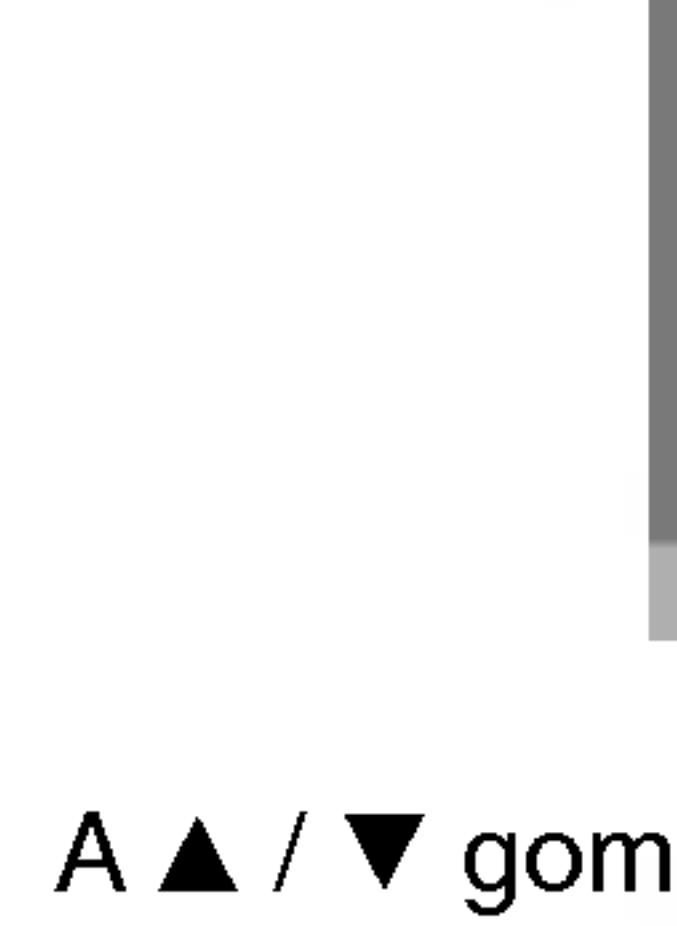

- 
- vagy a PLAY gombot.
- 

# TIPP

- A DivX-fájl elérhető legnagyobb felbontása 720x576 (szélesség x magasság) pixel.
- A DivX feliratának fájlneve legfeljebb 56 karakterből állhat.
- Ha a DivX-fájlban megjelenítésre alkalmatlan kód szerepel a "\_" jel látható.
- Ha a képernyő kockaszáma meghaladja a másodperce at, a készülék rendellenesen működhet.
- Ha a rögzített fájl kép- és hangstruktúrája nem időoszt csak a kép látható, vagy csak a hang hallható.
- Ha a fájlt GMC-vel rögzítették, a készülék csak az egypontos rögzítési szintet támogatja. \* GMC?

- 
- kiemelve jelenik meg.

A DVD-lejátszó alkalmas DivX-lemez lejátszására.

1. Helyezze be a lemezt, és csukja be a tálcát. A televízió képernyőjén megjelenik a MOVIE menü.

> A GMC a Global Motion Compensation rövidítése. Ez egy MPEG4 szabvány szerint meghatározott kódolási eszköz. Egyes MPEG4 kódolók – ilyen a DivX és az Xvid – rendelkeznek ezzel a lehetőséggel. A GMC-kódolásnak különböző szintjei vannak, amelyeket általában egypontos, kétpontos és hárompontos GMC-nek neveznek.

# Lejátszható DivX-fájlok

 $\bullet$  ".avi ", ".mpg ", ".mpeg "

# Lejátszható codecek

 $\bullet$  "DIVX3.xx ", "DIVX4.xx ", "DIVX5.xx ", "XVID ", "MP43 ", "3IVX ".

### Lejátszható hangformátumok

- "Dolby Digital ", "DTS ", "PCM ", "MP3 ", "WMA ". • Mintavételi frékvencia: 8 - 48 kHz (MP3),
	- 32 48kHz (WMA)
	- ? Bitrata: 8 320kbps (MP3),
	- 32 192kbps (WMA)

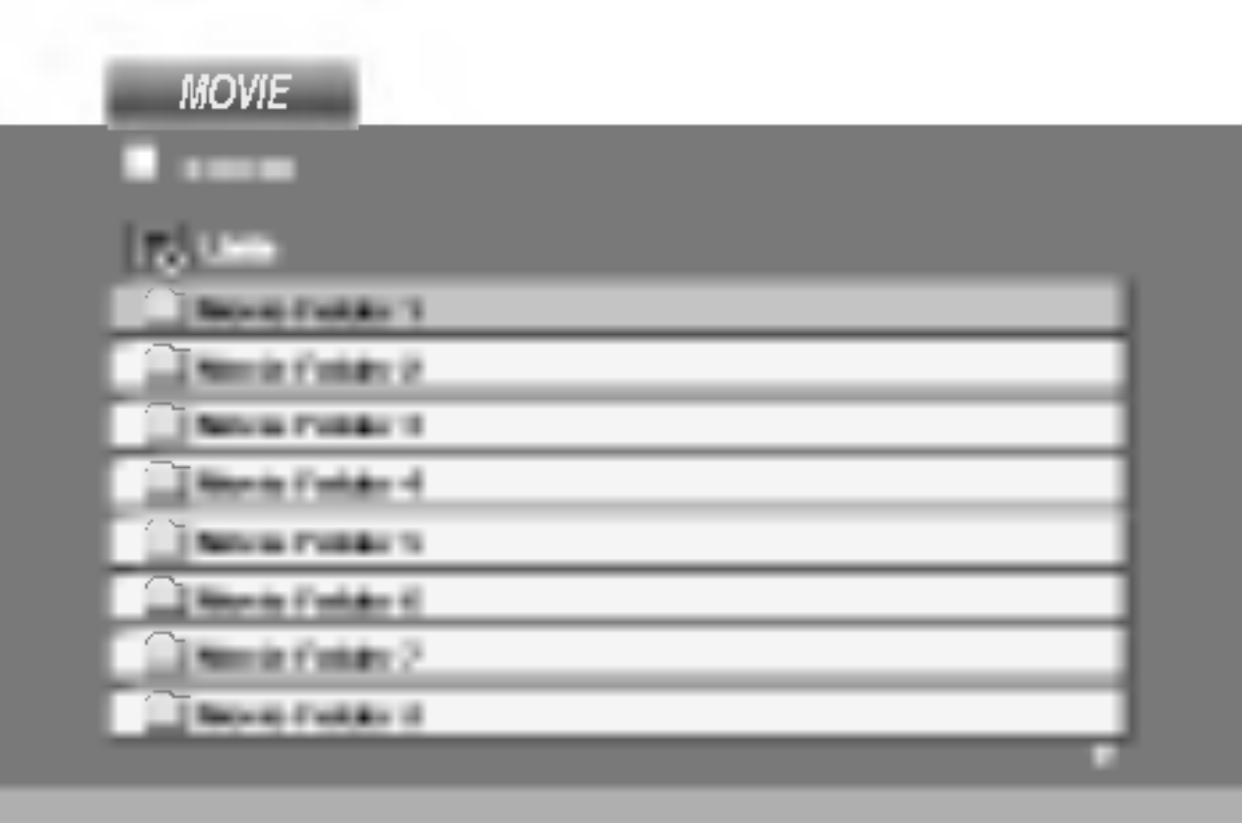

2. A  $\triangle$  /  $\nabla$  gombokkal válasszon mappát, majd nyomja meg az ENTER-t. Megjelenik a mappában található fájlok listája. Ha a fájllistából vissza akar térni a mappák felsorolásához, a távirányító  $\blacktriangle / \blacktriangledown$  gombjaival jelölje ki a **E.** ikont, majd nyomja meg az ENTER-t.

3. Ha egy bizonyos sávot akar megtekinteni, a ▲ / ▼ gombokkal jelölje ki a fájlt, majd nyomja meg az ENTER

4. A kilépéshez használja a STOP gombot.

• A következő lapra a MENU gomb megnyomásával léphet.

• Az olyan CD-n, amelyen MP3/WMA-, JPEG- és MOVIE-fálj is van, át tud kapcsolni a MUSIC, a PHOTO és a MOVIE menü között. Nyomja meg a TITLE gombot, és a menü tetején a MUSIC, PHOTO és MOVIE szó

### A DivX-lemezek kompatibilitására ezen a lejátszón következő korlátozások érvényesek:

# Kezdeti beállítások

A beállítási menüvel számos elemet, például a képet és a hangot ki lehet igazítani. Egyebek mellett a feliratok nyelve is itt állítható be. A beállítási menü egyes elemeinek részletes leírása a 34-39. oldalon található.

# A menü megjelenítése, illetve eltüntetése:

A menü megjelenítéséhez nyomja meg a SETUP gombot. Ha még egyszer megnyomja <sup>a</sup> SETUP gombot, visszajut az eredeti képernyőre.

Tovább a következő szintre: Nyomja meg a távkapcsoló  $\blacktriangleright$  gombját.

Vissza az előző szintre: Nyomja meg a távkapcsoló < gombját.

# Általános működtetés

- menü.
- többi lehetséges beállítás.
- 
- 
- léphet ki.

1. Nyomja meg a SETUP gombot. Ekkor megjelenik a beállítás

2. Válassza ki a ▲ / ▼ gombokkal a kívánt beállítást, majd nyomja meg a  $\blacktriangleright$  gombot a következő szinthez. Ekkor megjelenik a képernyőn a kiválasztott elem jelenlegi beállítása, illetve az

3. Válassza ki a ▲ / ▼ gombokkal a második kívánt beállítást, majd menjen tovább a harmadik szintre a  $\blacktriangleright$  gombbal.

4. Válassza ki a ▲ / ▼ gombokkal a kívánt beállítást, majd nyomja meg a ENTER gombot a választás megreősítéséhez. Egyes elemeknél további lépések szükségesek.

5. A beállítás menüből a SETUP vagy PLAY gombok egyikével

Itt lehet a beállítási menü és a képernyőkijelzés nyelvét kiválasztani.

# Audio CD, Disc Alcím, Menü (DVD

Itt lehet a hang (lemez hangsáv), felirat és lemezmenü kívánt nyelvét beállítani.

Default: Azt a nyelvet jelöli, amelyen a lemezt rögzítették.

Egyéb: Más nyelv kiválasztásához nyomja meg a számgombokat, majd <sup>a</sup> ENTER gombot <sup>a</sup> referencia fejezetben megadott nyelvkódlistában szereplő négyjegyű szám megadásához. Ha rossz nyelvkódot ír be, nyomja meg a CLEAR gombot.

# Nyelv

34

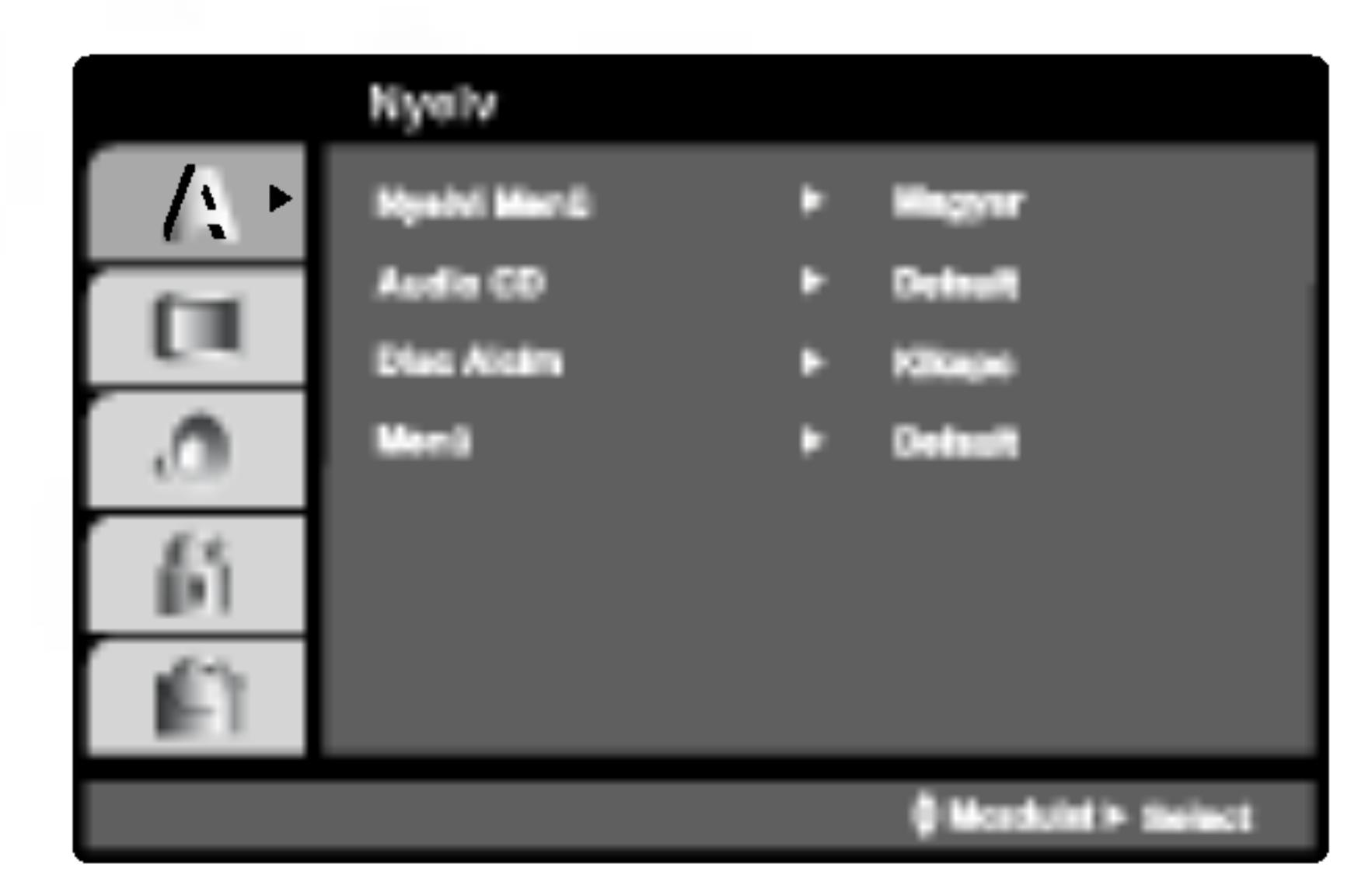

# **Nyelvi Menü**

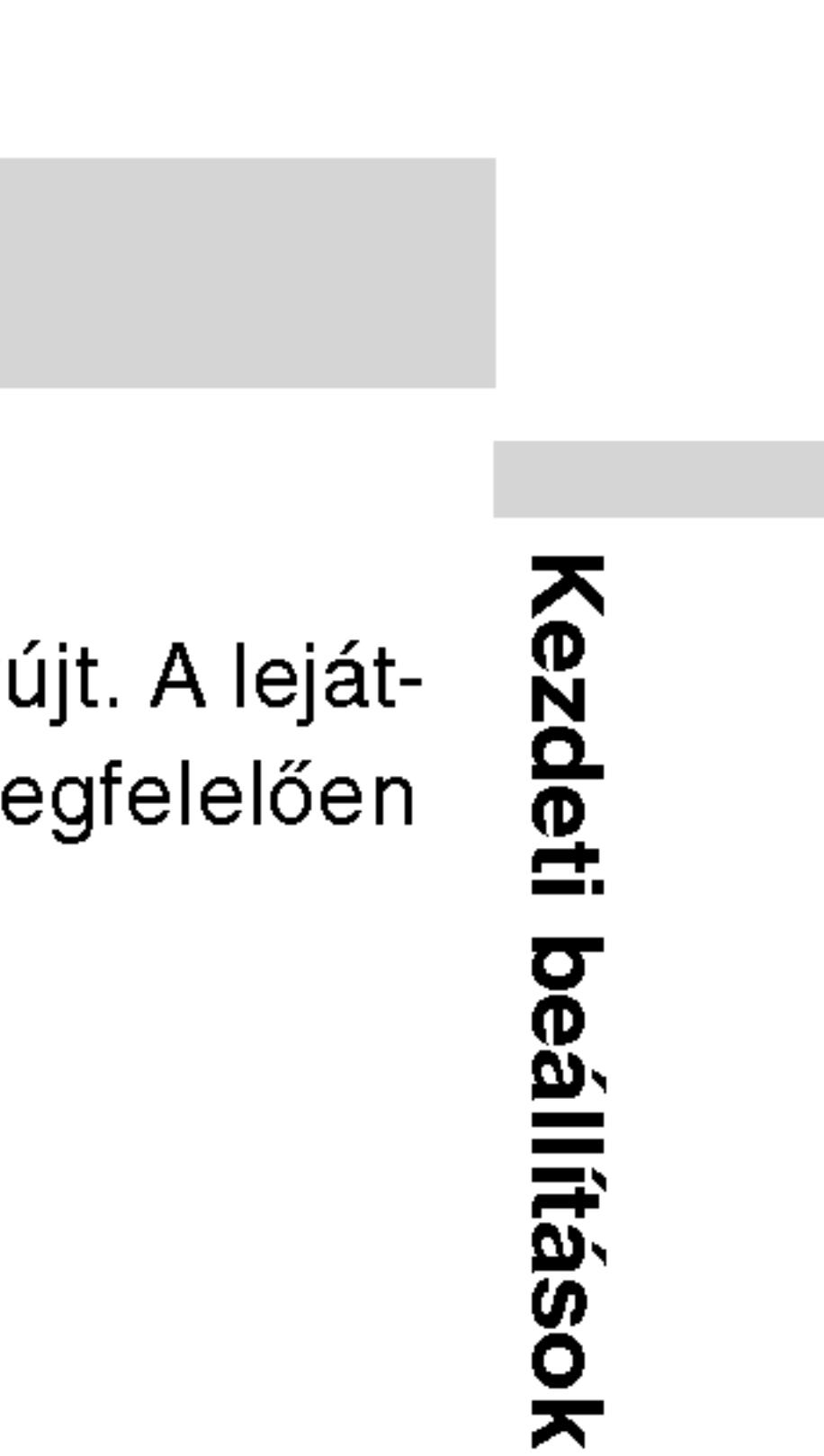

35

# Audió

# Kezdeti beállítások (folytatás)

# Kirakat

Minden DVD lemez több hangkimeneti lehetőséget nyújt. A lejátszó hangbeállításait a felhasznált hangrendszernek megfelelően allitsa be.

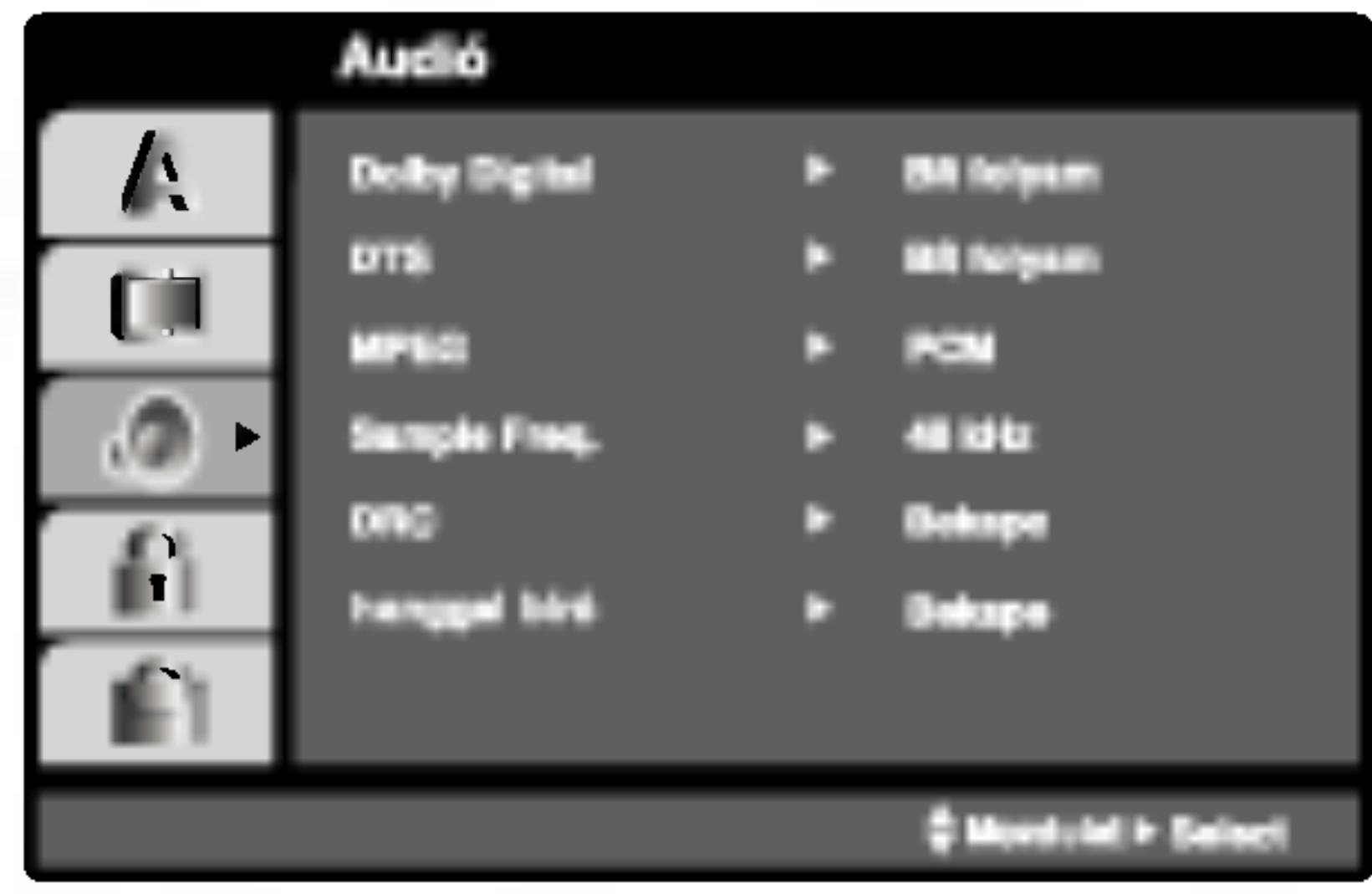

# Dolby Digital / DTS / MPEG DVD DivX

Bít folyam: Akkor válassza ezt, ha a DVD lejátszó digitális kimenete Dolby Digital, DTS vagy MPEG dekóderrel rendelkező erősítőre vagy egyéb berendezésre van kapcsolva.

PCM (for Dolby Digital / MPEG): Válassza ezt, ha a készülék kétcsatornás digitális erősítőre van kapcsolva. A Dolby Digital, illetve MPEG rendszerű DVD-k automatikusan downsamplingra kerülnek kétcsatornás PCM hangra.

Kikapc (DTS): Ha ezt választja, a digitális kimenetre nem kerül DTS jel.

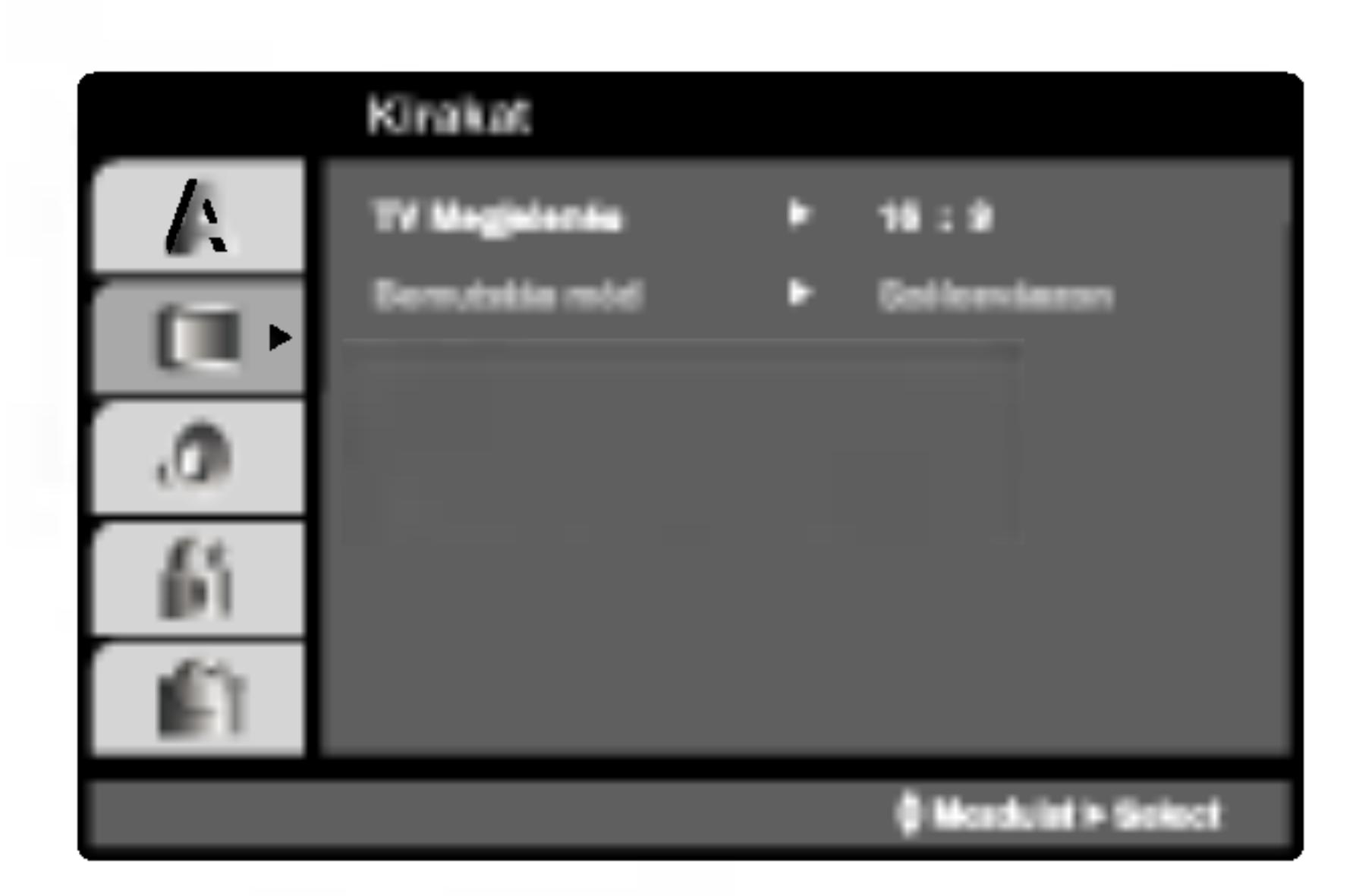

# TV Megjelenés (DWD

4:3: Válassza ezt szokásos 4:3 TV esetén.

16:9: Válassza ezt 16:9 szélesvásznú TV esetén.

# Bemutatás Mód **DWD**

4:3-ra van állítva.

Levélszekrény: Széles képet jelenít meg, a képernyő alsó és felső részén csíkokkal.

Panscan: Automatikusan széles képet jelenít meg a teljes képernyőn és levágja azokat a részket, amelyek nem férnek el.

A képernyőmód beállítás csak akkor hatásos, ha a TV képarány

# Sample Freq. **DVD**

Ha a rádióerősítő vagy erősítő NEM képes 96 kHz-es jeleket kezelni, válasszon 48 kHz-et. Ha így tesz, a készülék automatikusan 48 kHz-re alakítja a 96 kHz-es jeleket, így a rendszer képes azokat dekodolni.

Ha a rádióerősítő vagy erősítő kezeli a 96 kHz-es jeleket, válassza ezt. Ilyenkor a készülék minden fajtájú jelet további feldolgozás nélkül ereszt át.

Az erősítő képességeit annak kézikönnyvében ellenőrizheti.

DVD formátumban a műsorok hangja a lehető legpontosabban és legélethűbben hallható a digitális hangtechnológia jóvoltából. Előfordulhat azonban, hogy a hangkimenet dinamikatartományát szűkíteni kell (a leghangosabb és leghalkabb hangok közti különbséget). Ezáltal alacsonyabb hangerőn is lehet hallani a filmet anélkül, hogy csökkenne a hang tisztasága. Ehhez kapcsolja be a DRC-t.

# Hanggal Bíró (DVD

Csak akkor kapcsolja be, amikor többcsatornás karaoke DVD-t játszik le. A lemez karaoke csatornái a szokásos sztereó hanghoz keverednek.

Itt lehet a PBC, Autó játék és DivX(R) VOD Beállításokat megváltoztatni.

### Dinamikus tartományvezérlés (DRC) DVD DivX

# PBC VCD

A lejátszásvzeérlés (PBC) ki- és bekapcsolható.

Bekapc: A PBC-vel rendelkező videó CD-k lejátszása a PBC-nek megfelelően történik.

Kikapc: A PBC-vel rendelkező videó CD-k lejátszása az audió CD-khez hasonlóan történik.

# Autó Játék **DVD**

A készülék beállítható úgy, hogy DVD lemez behelyezésekor automatikusan lejátsza azt.

Ha az automatikus lejátszás be van kapcsolva, a készülék megkeresi a leghosszabb játékidejű címet, majd lejátsza azt.

Bekapc : A funkció be van kapcsolva.

Kikapc : A funkció nincs bekapcsolva.

# MEGJEGYZES

Egyes DVD-knél előfordulhat, hogy nem működik az automatikus lejátszás funkció.

36

# Egyéb

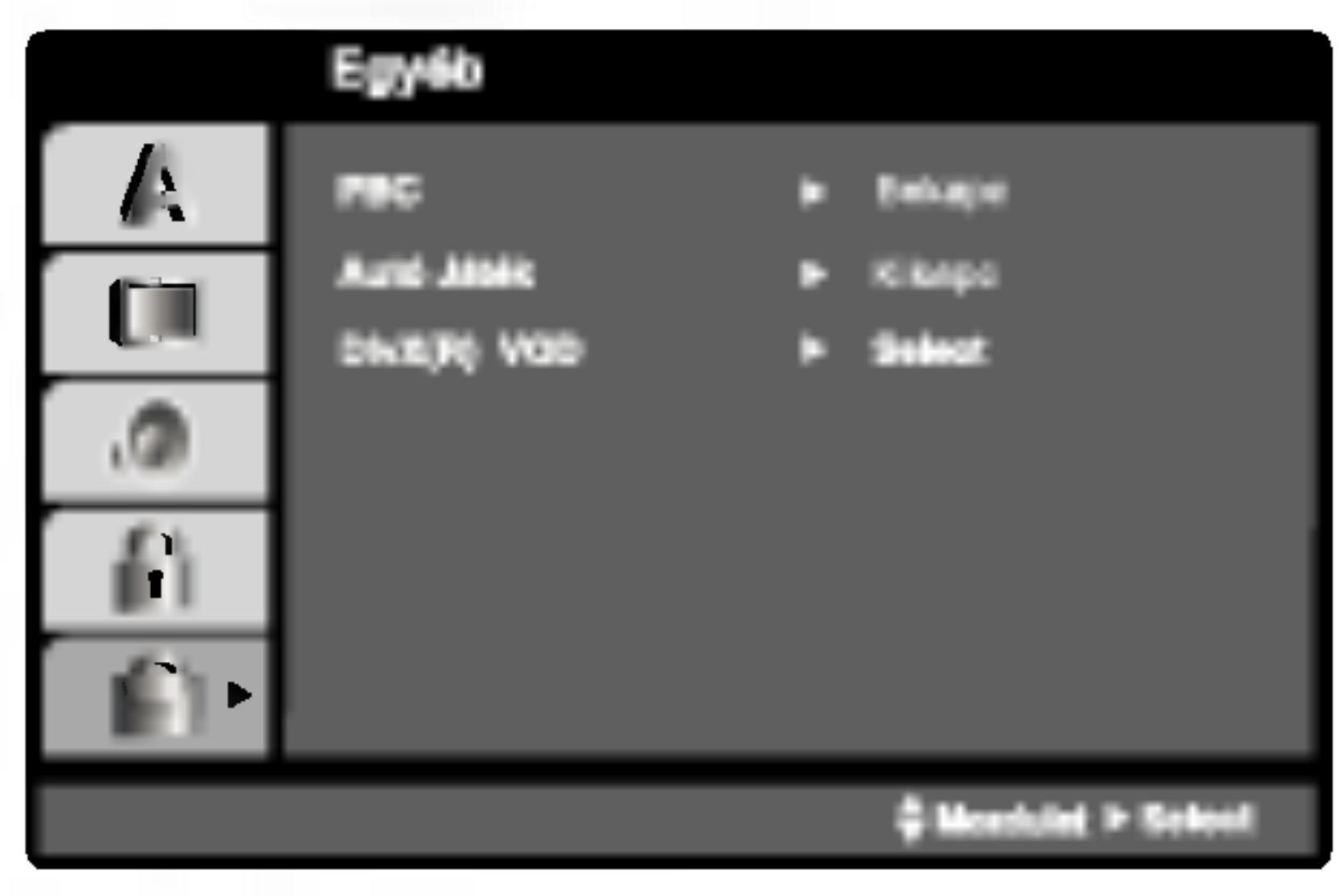

# DivX(R) VOD **OD**

Ki lehet mutatni a készülékre vonatko

A Regisztrációs kódot a VOD (Video-On-Demand – videó igény bevételét) engedélyező ügynök esetén. Csak ezzel lehet vásárolni, vagy bérelni encrypt (kódolt, vagy rejtjelezett) film-fájlt.

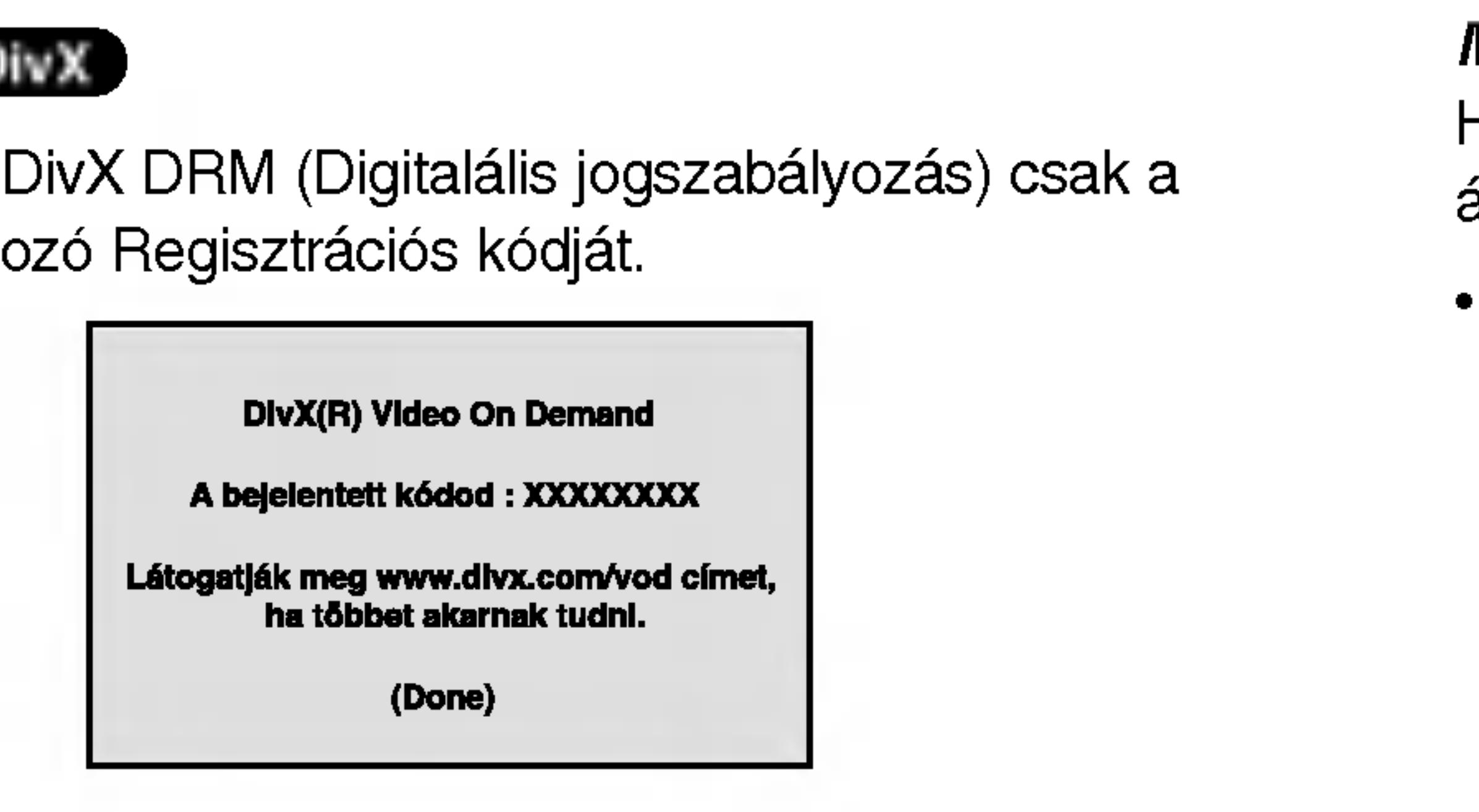

37

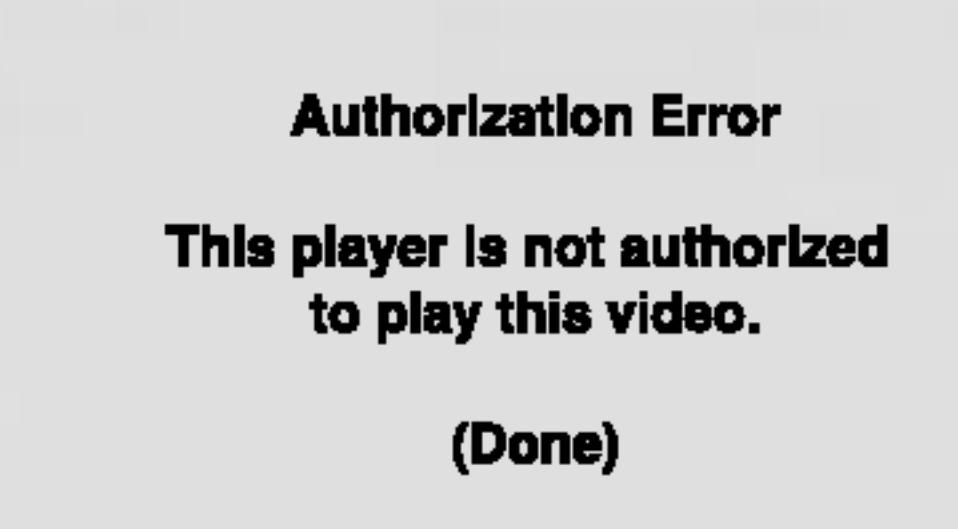

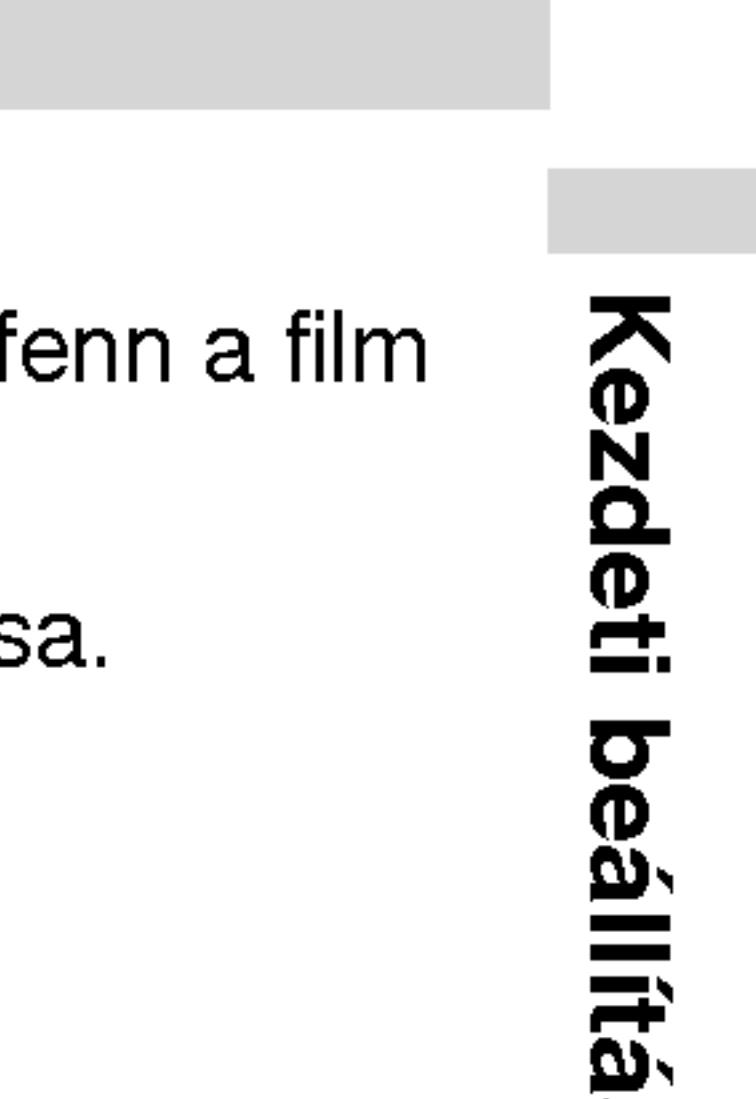

Bok

# MEGJEGYZESEK

Ha a DivX VOD fájlt bérelte, bizonyos korlátozások állnak fe áttekintésére az alábbiak szerint.

A fájl megtekintése engedélyezett számának a kimutatás

View DivX(R) VOD Rental

This rental has 3 views left.

Do you want to use one of your 3 views now?

(Yes) (No)

• A bérleti jog lejártának a kimutatása.

**Rental Expired** 

(Done)

· Az engedélyezési hiba kimutatása.

# Lezár (szülői ellenőrzé)

Egyes filmek olyan jeleneteket tartalmaznak, amelyek gyermekek számára nem valóak. Sok ilyen lemezen van szülői ellenőrzési információ, amely vagy az egész lemezre, vagy pedig annak jeleneteire vonatkozik. A filmek és jelenetek besorolása országonként változóan 1-től 8-ig terjed. Egyes lemezek alternatívaként megfelelőbb jeleneteket kínálnak.

A szülői ellenőrzés segítségével letiltható a hozzáférés a megadott besorolásnál alacsonyabb anyagokhoz, így a gyermekek nem tudják megnézni a számukra nem valónak ítélt anyagokat.

- nyomja meg a  $\blacktriangleright$  gombot.
- 

1. Válassza ki a LEZÁR menü Korlátozási Szintek elemét, majd

2. A Korlátozási Szintek, Kulcsszó és az Ország Kód eléréséhez meg kell adni a létrehozott négyjegyű biztonsági kódot. Ha még nem adott meg ilyet, a rendszer felkéri rá.

MEGJEGYZES Ha be van állítva besorolás a lemezhez, minden olyan jelenet lejátszásra kerül, amelynek besorolása ugyanaz vagy alacsonyabb. A magasabb besorolású jelenetek lejátszására nem kerül sor, hacsak nincs a lemezen alternativ jelent. Ennek ugyanolyan vagy alacsonyabb besorolásúnak kell lennie. Ha nem található megfelelő alternatíva, a lejátszás leáll. Ekkor a lemez lejátszásához meg kell adni a négyjegyű jelszót vagy meg kell változtatni a besorolást.

Irjon be egy négyjegyű kódot, majd nyomja meg a ENTER gombot. Az ellenőrzéshez írja be még egyszer, amjd ismét nyomja meg a ENTER gombot. Ha a ENTER megnyomása előtt hibát vét, nyomja meg a CLEAR gombot.

3. Válasszon a ▲ / ▼ gombokkal besorolást 1 és 8 között.

Korlátozási Szintek 1-8: Az 1. (egy) besorolás a legszigorúbb, a 8. (nyolc) besorolás pedig a legengedékenyebb.

### Kinyit

Ha ezt választja, a szülői ellenőrzés kikapcsolódik és minden lemez teljesen lejátszható.

38

4. A besorolás megreősítéséhez nyomja meg a ENTER gombot, majd lépjen ki a menüből a SETUP gombbal.

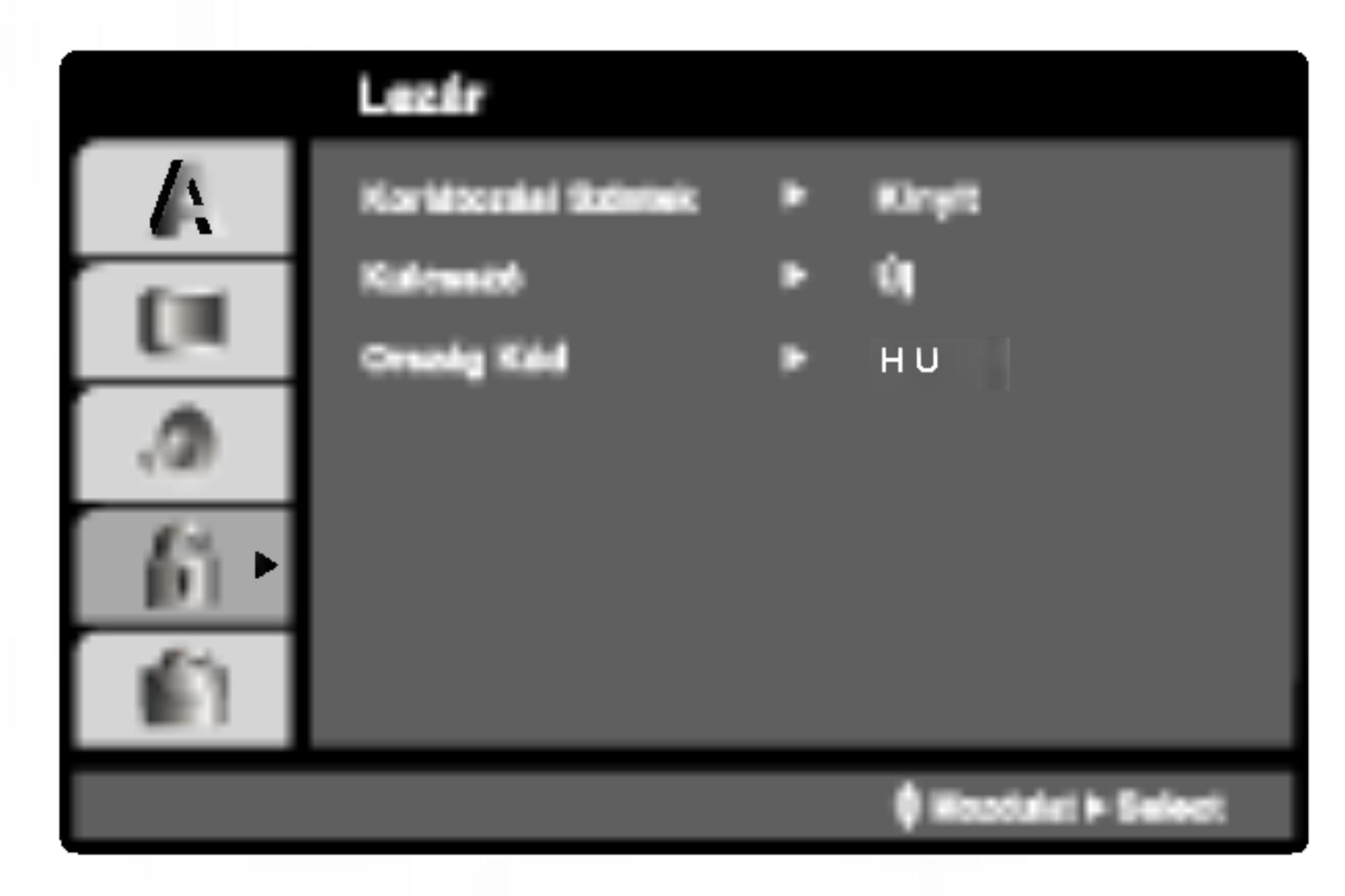

# Korlátozási Szintek (DVD

### Kulcsszó (bizton

- Itt lehet megadni
- 1. Válassza ki a  $\blacktriangleright$  gombot.
- 2. Végezze el a b Ekkor kiemelés
- 3. Adjon meg új n gombot. Az elle
- 4. Lépjen ki a me
- Ha elfelejtené a b
- Ha elfelejti a bizto
- 1. Hívja elő a bea
- 2. Írja be a követ a biztonsági k
- 

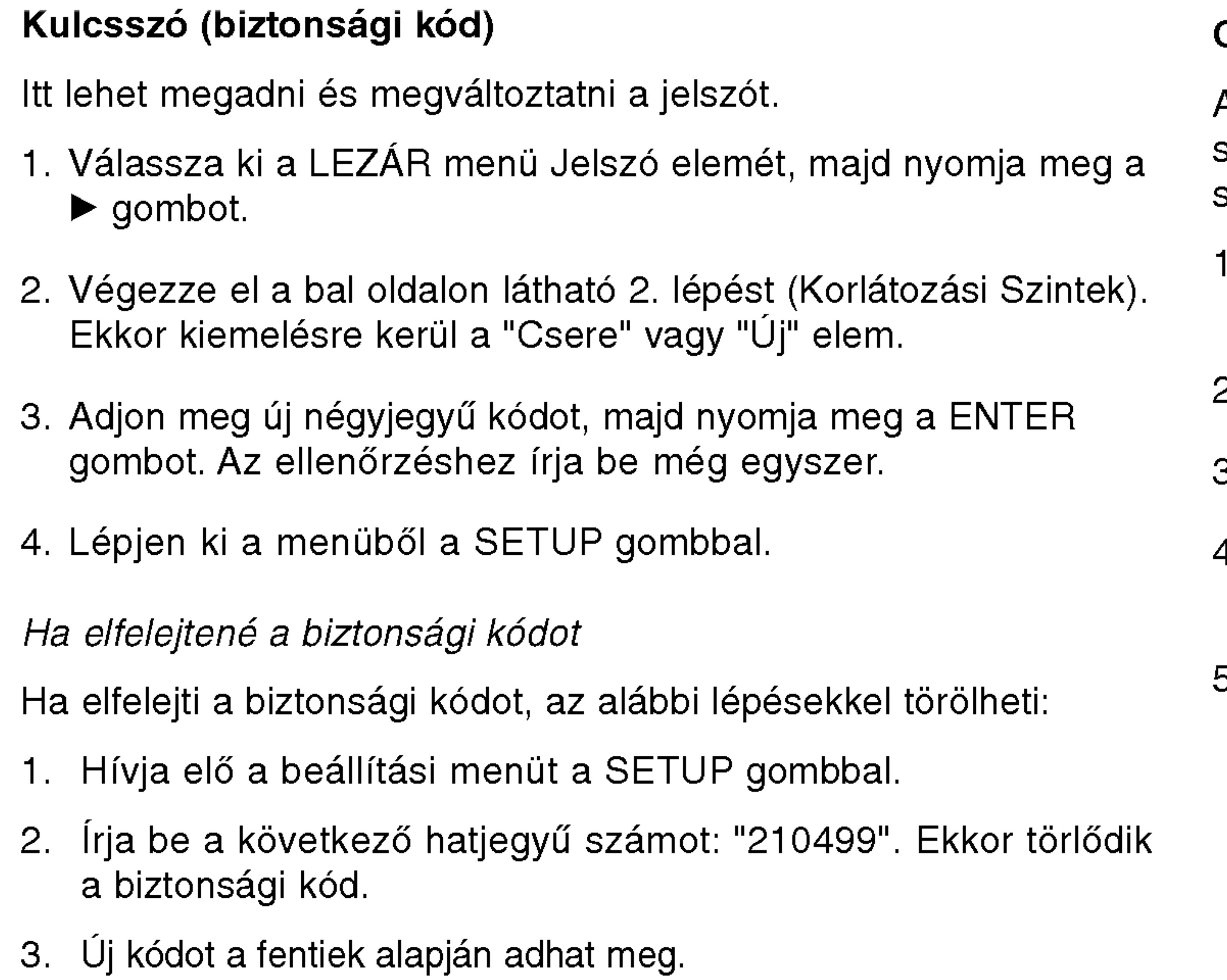

# Ország Kód **(DVD)**

39

Adja meg annak az országnak a kódját, amelynek a szabványa szerint van besorolva <sup>a</sup> DVD lemez <sup>a</sup> referenciafejezet segitségével.

- Válassza a LEZÁR menü Ország Kód elemét, majd nyomja meg a  $\blacktriangleright$  gombot.
- 2. Végezze el a bal oldali 2. lépést (Korlátozási Szintek).
- 3. Válassza ki az első karaktert a ▲ / ▼ gombokkal.
- 4. A ENTER gombbal, majd válassza ki a második karaktert a  $\blacktriangle$  /  $\blacktriangledown$  gombokkal.
- 5. A kiválasztott országkód megerősítésére nyomja meg a ENTER gombot.

# Kezdeti beállítá Bok

# A lejátszó beállítása

A lejátszás következtében torzulhat a közelben lévő TV-k, videomagnetofonok és rádiók képe és hangja. Ilyen esetben helyezze távolabb a lejátszót a készülékektől, vagy kapcsolja ki azt a lemez kivétele után.

# A DVD lejátszó csatlakoztatása

A TV-től és egyéb berendezésektől függően a lejátszót számos módon lehet csatlakoztatni. A csatlakoztatással kapcsolatos további információt a TV, sztereó rendszer és egyéb készülékek kézikönyvében találhat.

# A kép és a hang csatlakoztatása a TV-hez

Gondoskodjon arról, hogy a DVD lejátszó közvetlenül csatlakozzék a TV-hez, nem pedig videomagnetofonon keresztül, mert különben a DVD kép a másolásvédelmi rendszer miatt torzulhat.

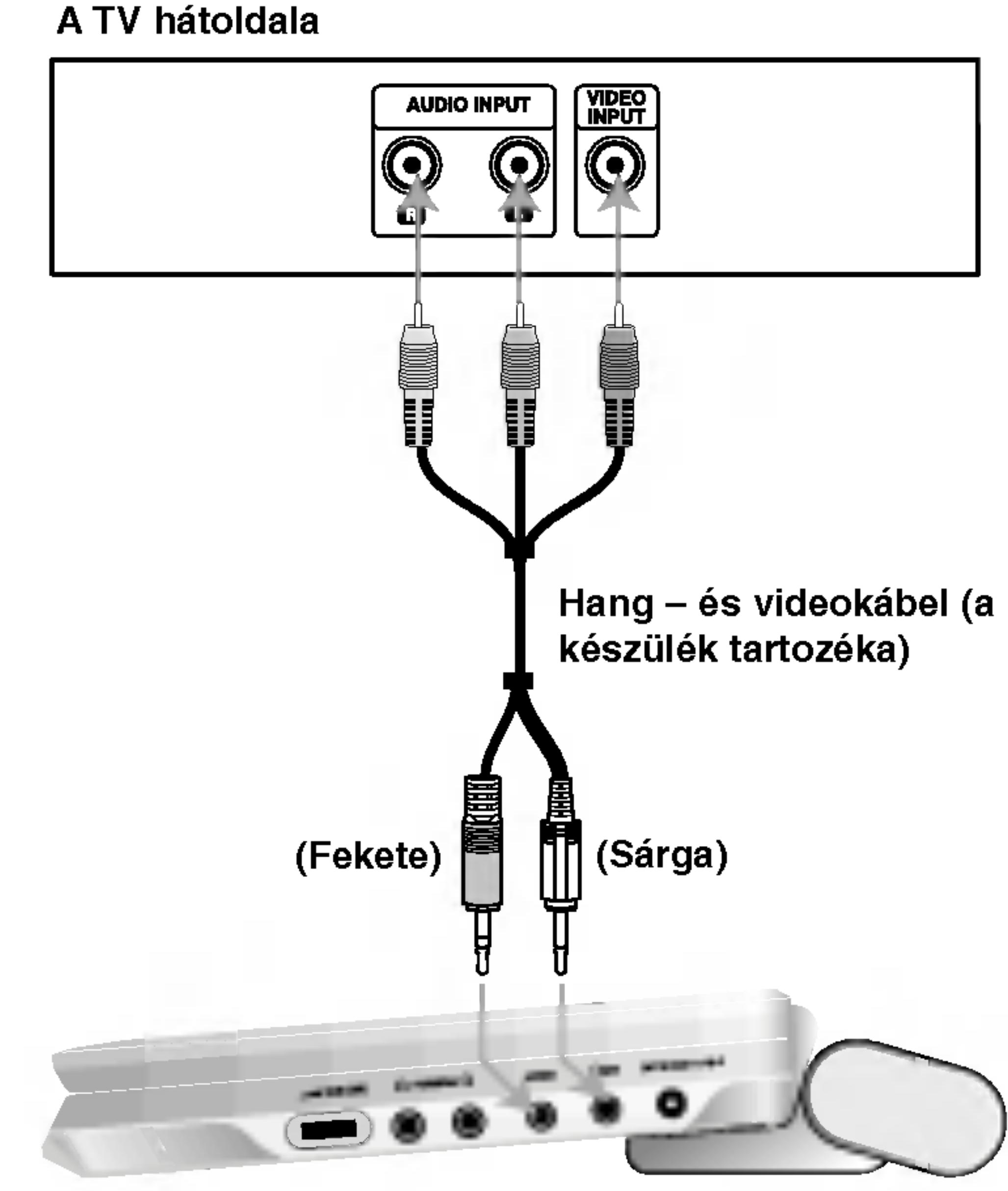

A készülék jobb oldala

### Video:

Csatlakoztassa a DVD lejátszó VIDEO OUT csatlakozóját a TV videobemenetéhez videokábellel.

# Hang csatlakoztatása a TV-hez:

Csatlakoztassa a DVD lejátszó AUDIO OUT (kimenő) aljzatait a TV-készülék bal-, ill. jobboldali audio IN (bemenő) aljzataihoz a mellékelt audiokábelek segítségével. Ne csatlakoztassa a DVD lejátszó AUDIO OUT aljzatát az audiokészülék (vagy magnó) "phone" (mikrofon) bemenő aljzatához.

40

Vypínač A/V IN/OUT musíte nastaviť do režimu "A/V OUT".

41

Kétcsatornás analóg sztereó, illetve Dolby Pro Logic II / Pro Logic erősítő: Csatlakoztassa a DVD lejátszó AUDIO OUT (kimeneti) aljzatait az Ön erősítőjének, felvevőjének, vagy sztereójának bal-, ill. jobboldali IN (bemenő) aljzataihoz a mellékelt audiokábelek segítségével.

rendelkező auidó-/videóerősítő: Csatlakoztassa a DVD leját-Kétcsatornás digitális sztereó (PCM) erősítő, illetve többcsatornás dekóderrel (Dolby DigitalTM, MPEG 2, vagy DTS) szó egyik DIGITAL AUDIO OUT (kimeneti) aljzatát az Ön erősítőjének megfelelő aljzatához. Erre használja az opciós digitális audiokábelt.

### Többcsatornás digitális hang

A többcsatornás digitális csatlakozás biztosítja a legjobb minőséget. Ehhez olyan, többcsatornás audio-/videoerősítő szükséges, amely támogatja a DVD lejátszó egy vagy több hangformátumát, például az MPEG 2-t, a Dolby Digitalt vagy a DTS-t. Ellenőrizze az erősítő kézikönyvét és az előlapon látható logókat.

- Ha a digitális kimenet hangformátuma nem felel meg az erősítő képességeinek, az erősítőből erős, torz hang hallható vagy néma marad.
- Hatcsatornás digitális térhatású hang digitális csatlakozáson keresztül csak úgy érhető el, ha az erősítőn van digitális többcsatornás dekóder.
- A jelenleg lejátszott DVD hangformátumát megnézheti, ha megnyomja az AUDIO gombot.

 $\Omega$ 

Satl

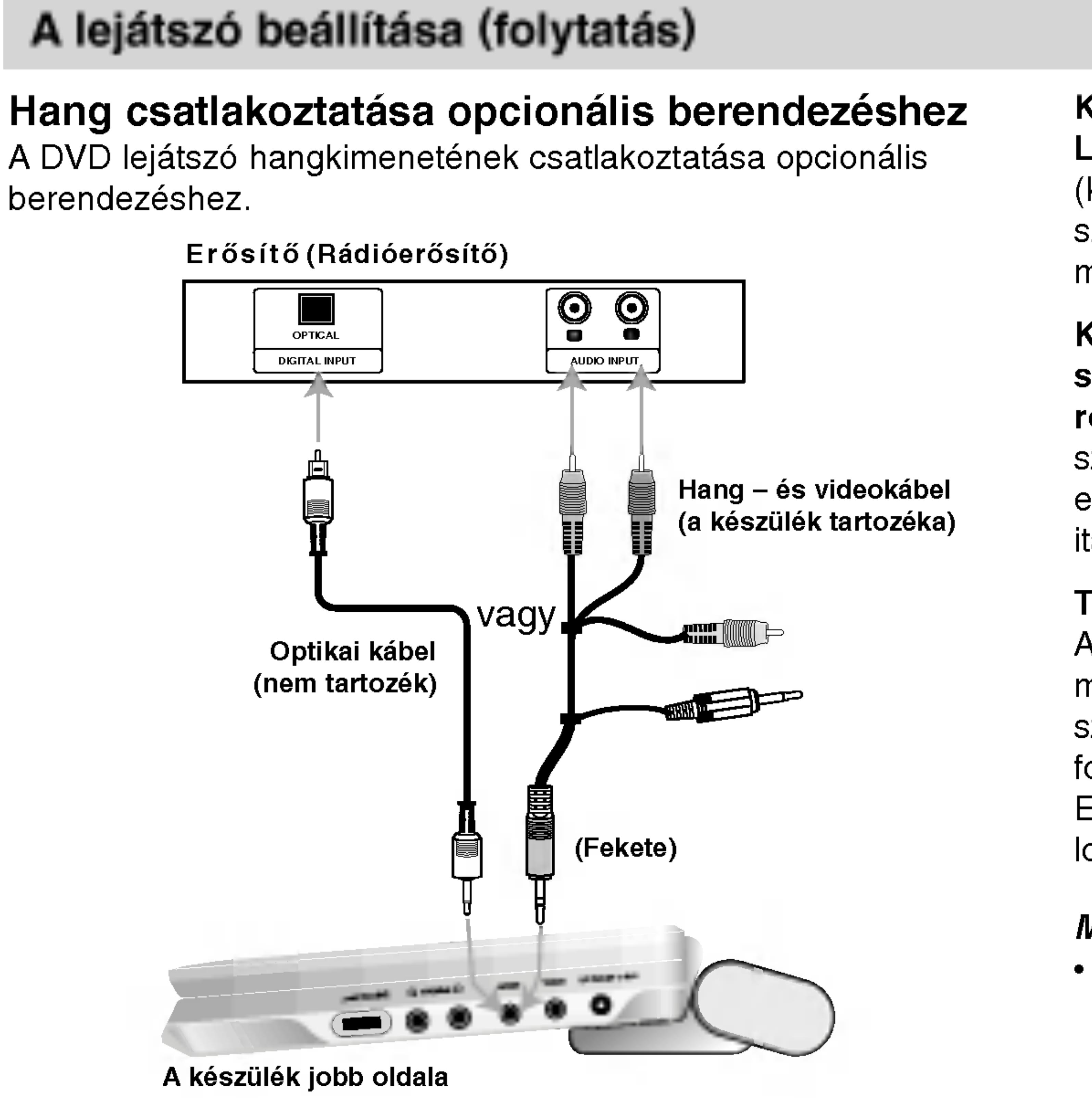

berendezéshez.

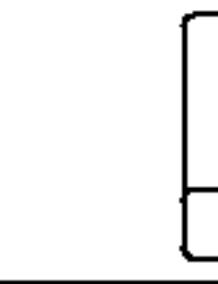

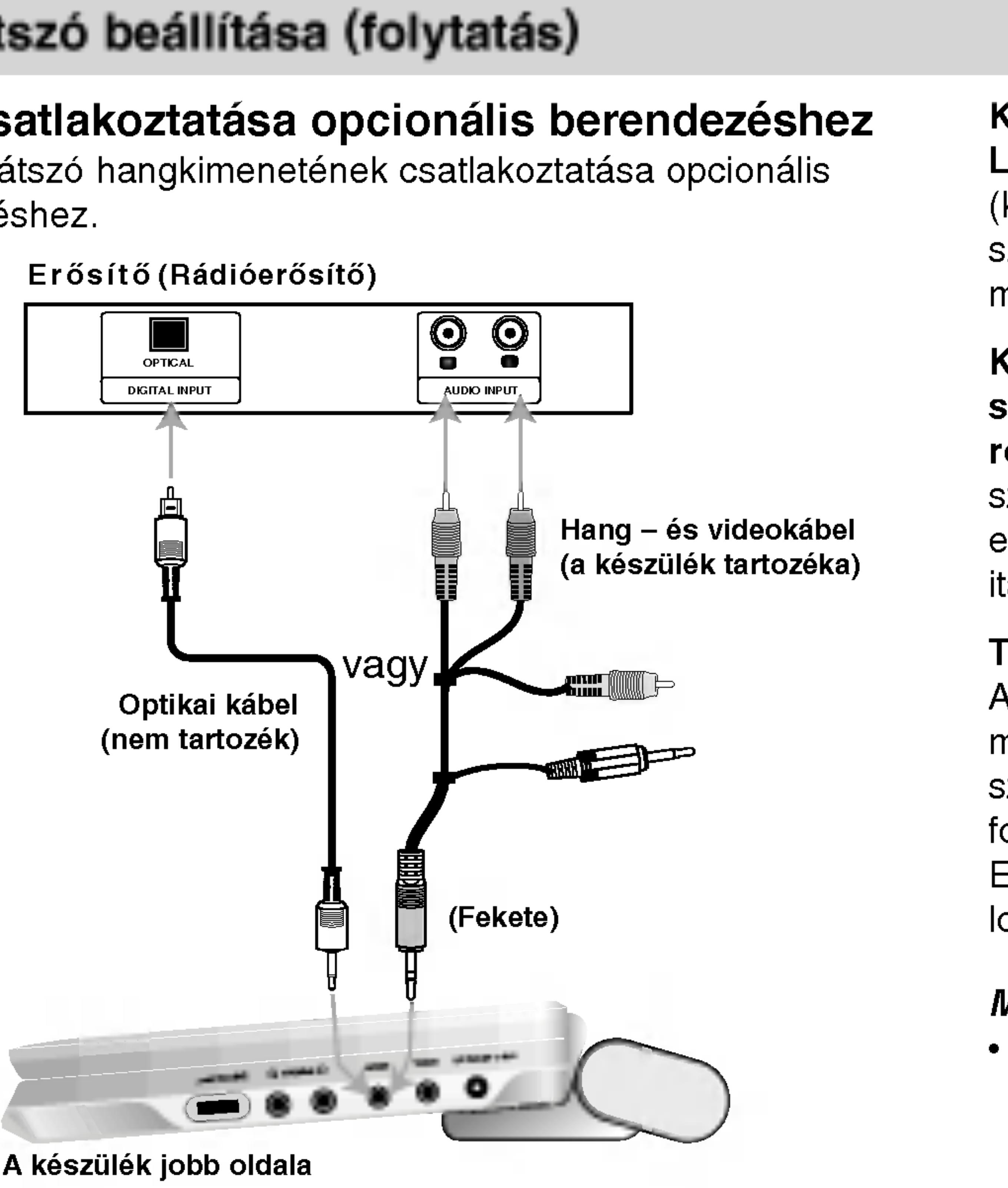

# Vypínač A/V IN/OUT musíte nastaviť do režimu "A/V OUT".

# MEGJEGYZESEK

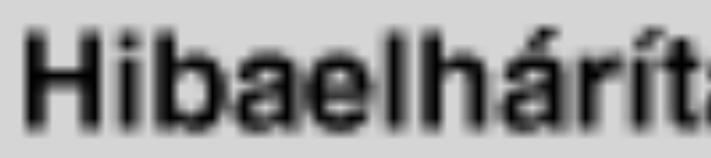

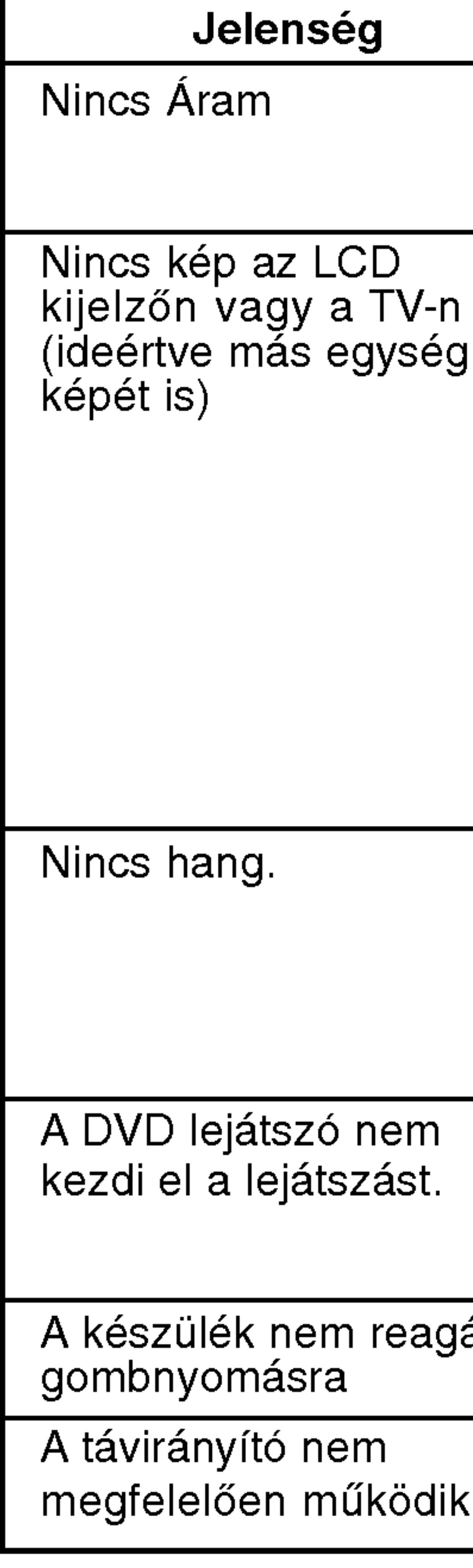

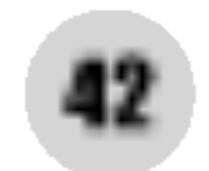

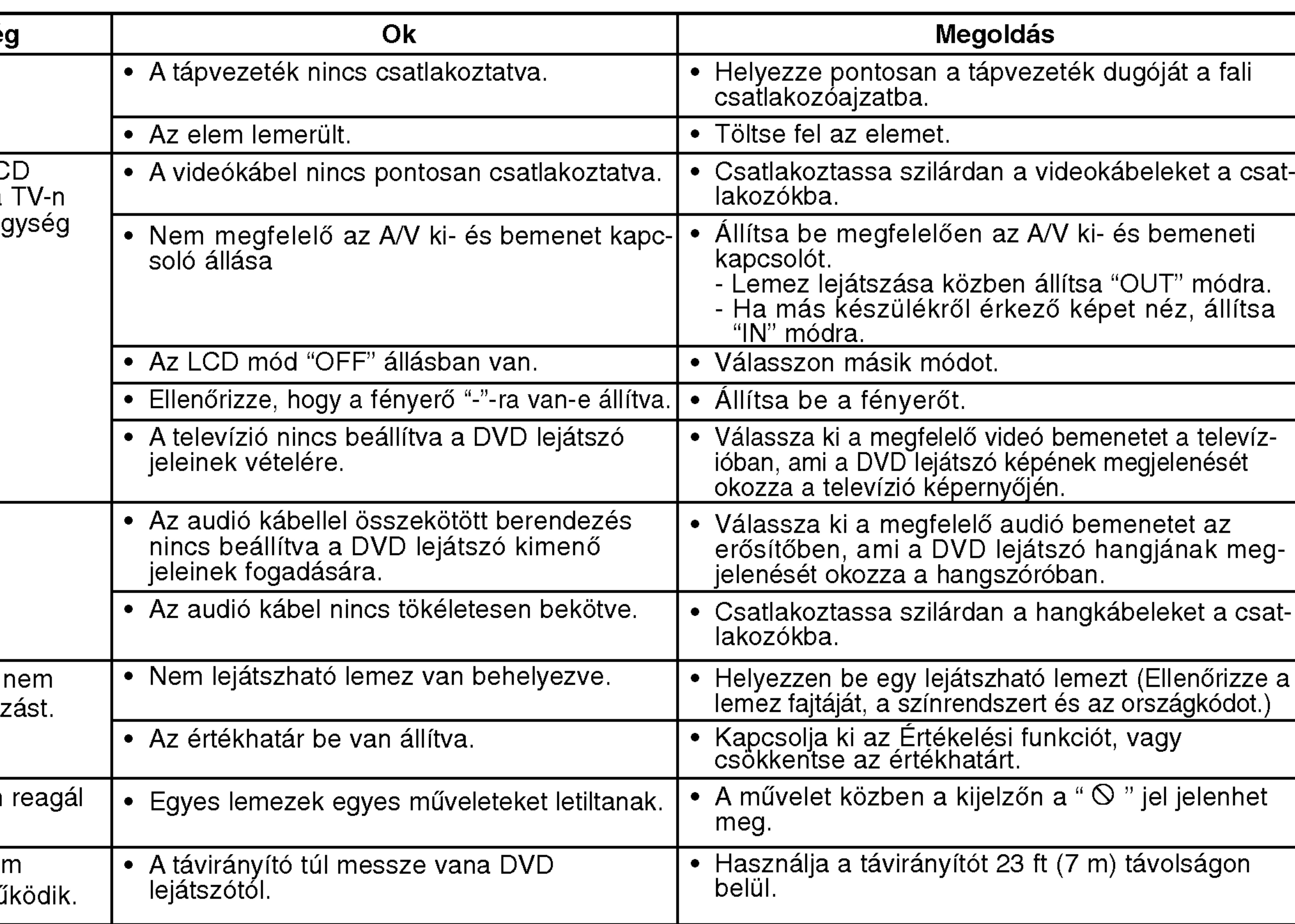

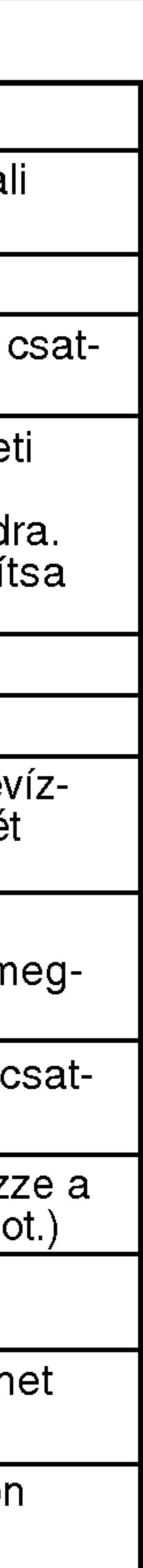

43

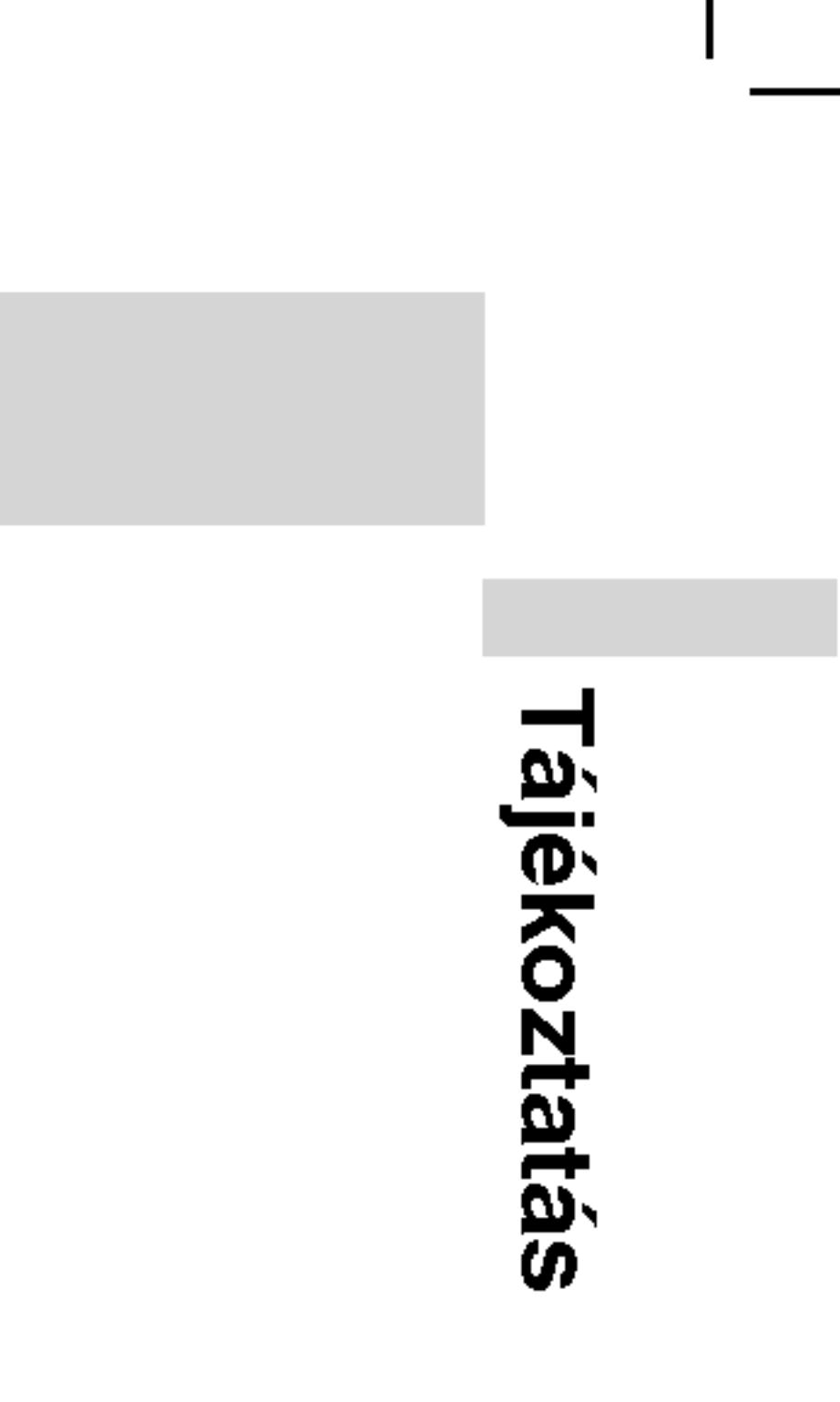

# Nyelvkodok

E lista segítségével megadhatja a kívánt nyelvet a következő kezdeti beállításoki Audio CD, Disc Alcím, Menü.

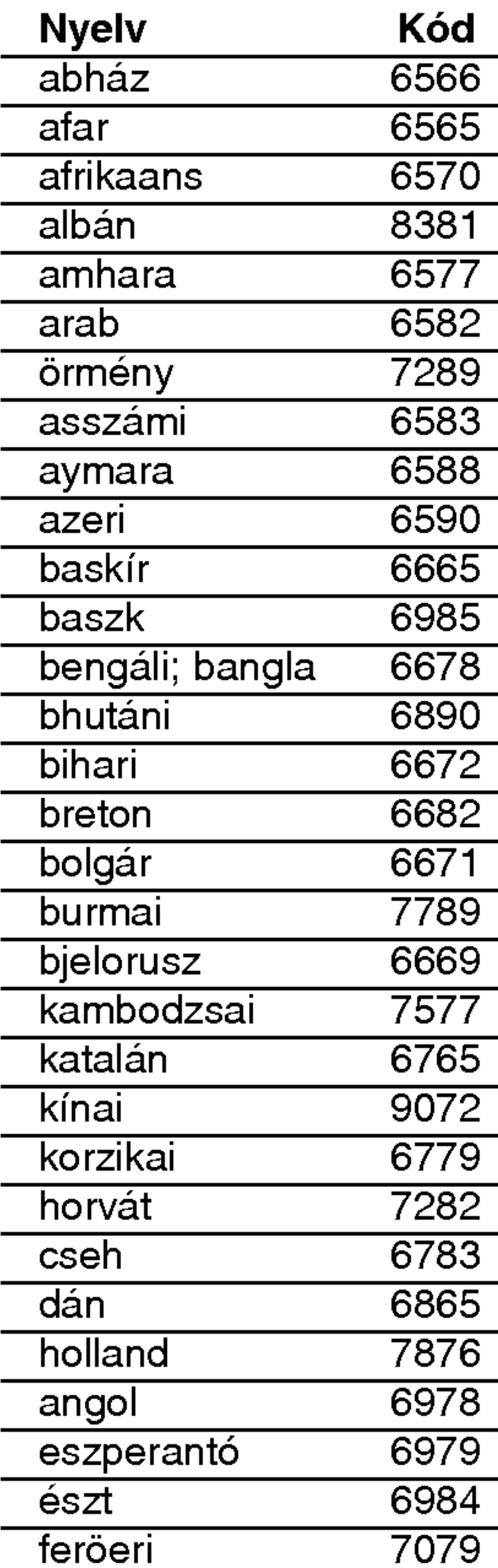

Kód 6566 6565 6570 8381 **6577** 6582 7289 asszami 6583 aymara 6588 azeri 6590 **6665 6985** bengali; bangla 6678 **6890 6672** 6682 **6671** 7789 **6669** 7577 **6765 9072 korz**ika 6779 7282 cseh 6783 dan 6865 holland 7876 **6978 esperanto 6979** 6984 Nyelv Kód fiji 7074 finn 7073 francia 7082 friz 7089 gallego 7176 grúz 7565 német 6869 görög 6976 grönlandi 7576 guarani 7178 gudzsaráti 7185 hausza 7265 héber 7387 hindu 7273 magyar 7285 izlandi 7383 indonéz 7378 interlingua 7365 ir 7165 olasz 7384 japán 7465 javai 7487 kannada 7578 kasmíri 7583 kazah 7575 kirgiz 7589 koreai 7579 kurd 7585 laoszi 7679 latin 7665 lett, litván 7686 **Nyelv lingala** litván macedón malagaszi maláj malajalam máltai maori maráthi moldáviai mongol nauru nepáli norvég orija pandzsábi pastu, pusto perzsa lengyel portugál kecsua rétoromán román orosz szamoai szanszkrit skót szerb szerb-horvát sona szindhi

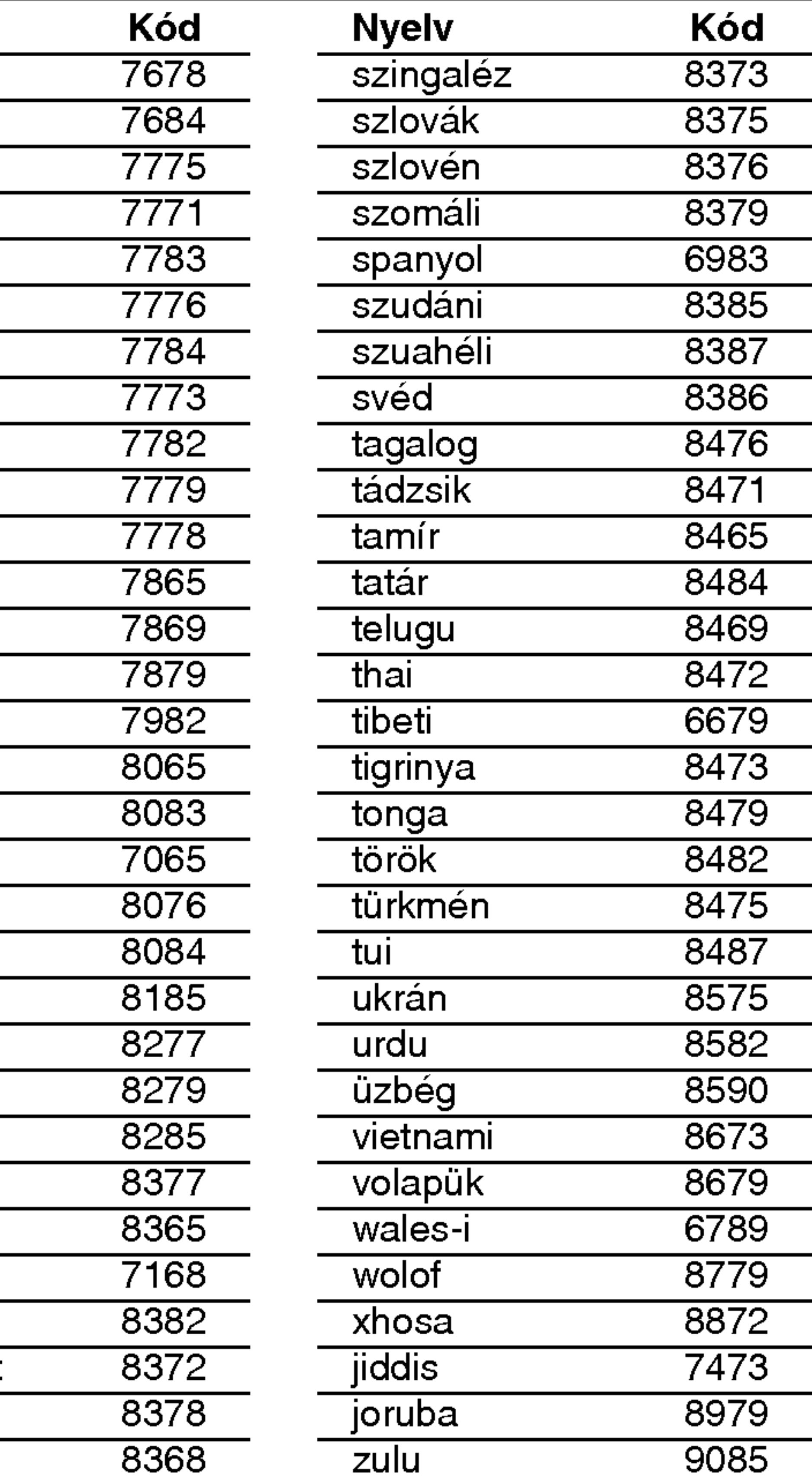

# Országkódok

A következő lista az országkódok megadására használható.

44

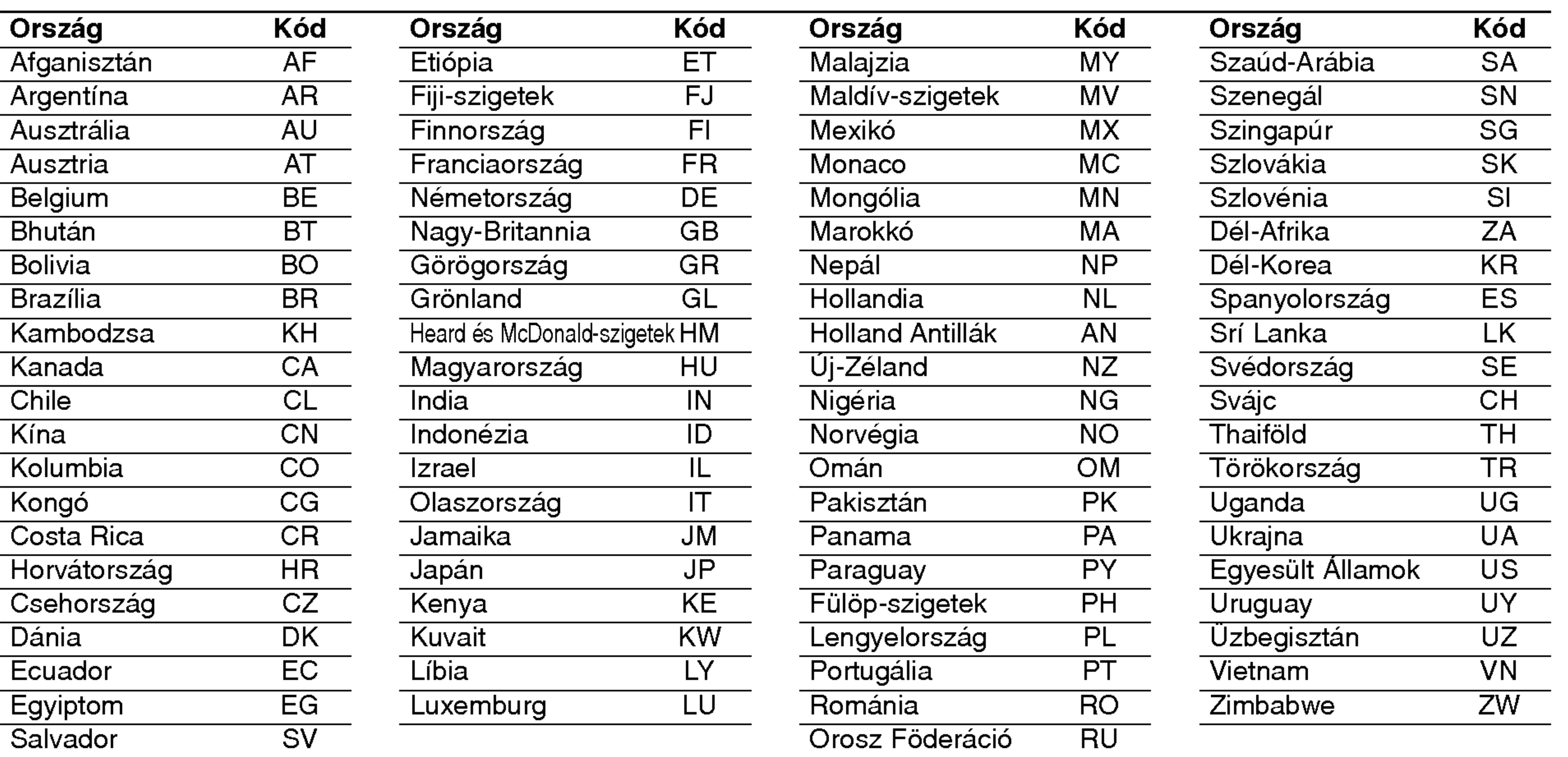

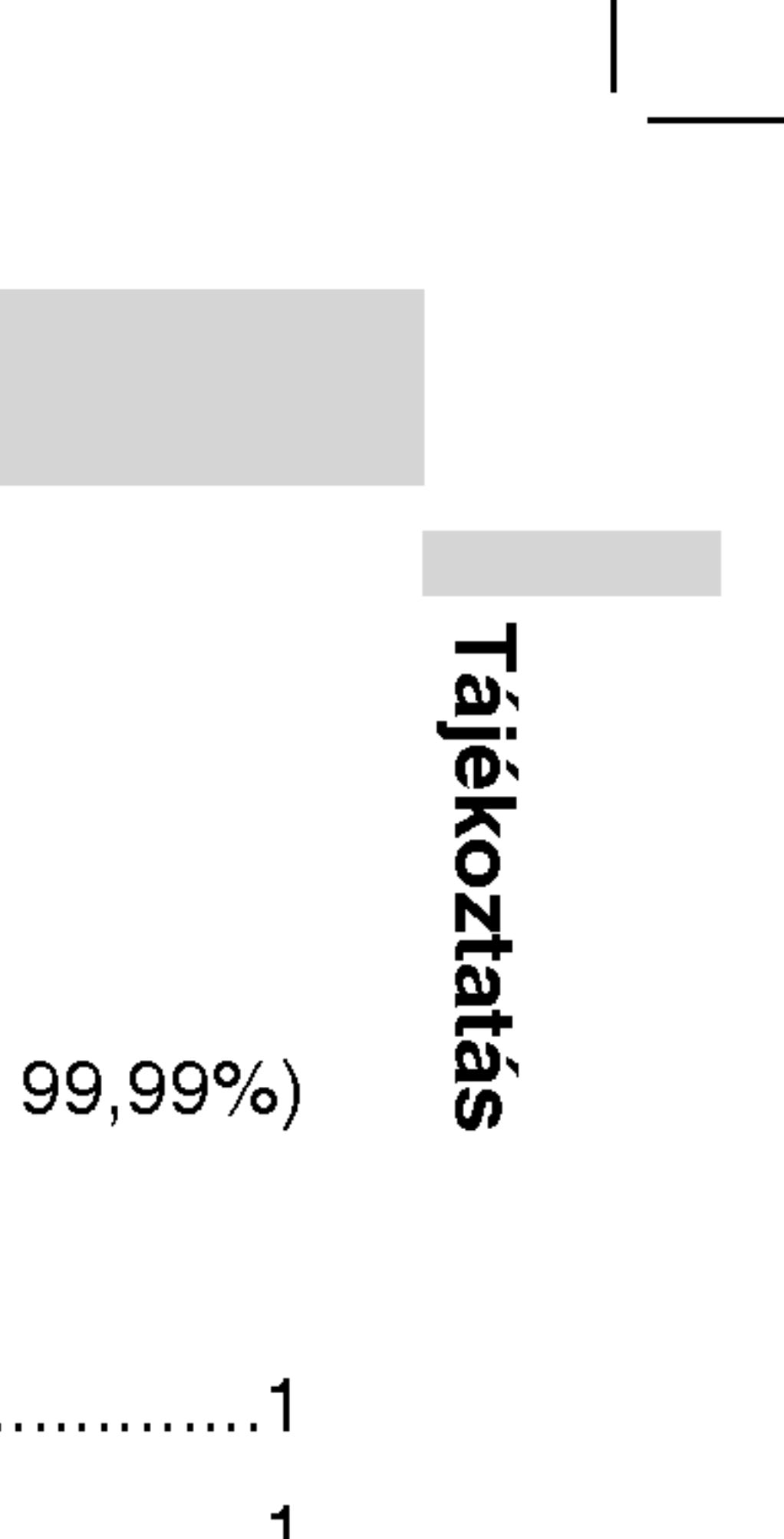

45

?

?

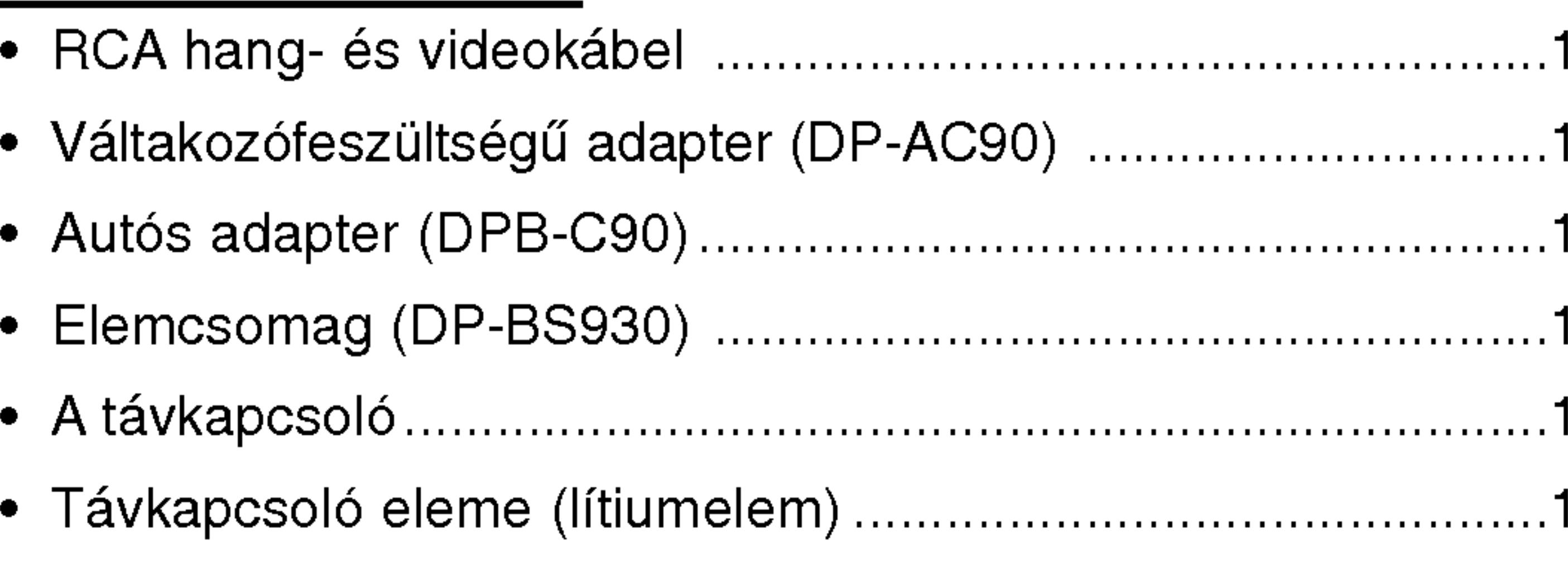

● Specifikáció és design minden előzetes bejelentés nélkül megváltozhat.

?

# Specifikacio

DVD-lejátszó Áramellátás: 9,5V egyenfeszültség (váltakozófeszültségű adapterbemenet), 7,4V egyenfeszültség (elem) Fogyasztás: 15W elemmel Tömeg (Körülbelül): 1,46 lbs (0,66 kg) (elemcsomag nélkül) Külső méretek (Sz X Mag x Mély): 7,5 <sup>x</sup> 1,1 <sup>x</sup> 6,3 huvelyik (190 <sup>x</sup> 28 <sup>x</sup> 159.5 mm) Signal system: PAL Laser: DVD lézerhullámhossza 662+25 / 662-15 nm CD lézerhullámhossza 785+25 / 785-15 nm Frekvenciatartomany (hang): DVD lineáris hang: 48 kHz mintavétel 8 Hz – 20 kHz 96 kHz mintavétel 8 Hz – 44 kHz Jel-zaj arány (hang): Több mint 95 dB Dinamikatartomány (hang): Több mint 95 dB Harmonikus torzítás (hang): 0,008 % Működési feltételek: Hőmérséklet: 5°C – 35°C, Működési helyzet: vízszintes

Csatlakozók Video ki- es bemenet (VIDEO In/Out): 1,0V (p-p), 75 Ω, negativ szinkron, ø3,5 mm mini csatlakozo <sup>x</sup> <sup>1</sup> Hang ki- és bemenet (AUDIO In/Out, analóg hang): 2,0Vrms (1 kHz, 0 dB), ø3,5 mm mini csatlakozó x 1 Fülhallgató csatlakozója: ø3,5 mm sztereó mini csatlakozó x 2

# Folyadékkristályos kijelző

Panelméret: 7 hüvelyk széles (átlóban) Vetítési rendszer: Y/C színjel-sáv

Meghajtórendszer: TFT aktív mátrix

Felbontás: 234 x 480 x 3 (valódi pixelarány: több mint 99,99%)

# A készülék tartozékai:
![](_page_180_Figure_0.jpeg)

# Przenośny odtwarzacz DVD

![](_page_180_Picture_2.jpeg)

![](_page_180_Picture_3.jpeg)

Przed podłączeniem, użyciem lub regulacją produktu prosimy uważnie przeczytać całą broszurę z instrukcjami.

![](_page_180_Picture_6.jpeg)

# INSTRUKCJA OBSŁUGI Model: DP9821

**OSTRZEŻENIE:** Nie instalować urządzenia w miejscach o ograniczonej przestrzeni, takich jak połki lub podobne.

Ten cyfrowy odtwarzacz DVD wykorzystuje system laserowy. Aby nauczyć się poprawnie obsługiwać sprzęt, należy zapoznać się dokładnie z treścią podręcznika użytkownika i zachować go, by móc skorzystać z zawartych w nim wskazówek w przyszłości. W razie zaistnienia konieczności naprawy sprzętu należy skontaktować się z autoryzowanym pun ktem serwisowym (zob. postępowanie serwisowe).

Korzystanie z niewłaściwych pilotów oraz przystawek, jak również obsługiwanie urządzenia niezgodnie z instrukcją obsługi może spowodować niebezpieczeństwo silnego promieniowania. Aby uniknąć niebezpieczeństwa związanego ze szkodliwym działaniem promieniowania laserowego, należy pamiętać o tym, aby nie otwierać obudowy. Po jej otwarciu promieniowanie laserowe będzie widoczne. NIE WOLNO PATRZEĆ BEZPOŚRED-NIO NA ŹRÓDŁO PROMIENIOWANIA.

#### UWAGA NIEBEZPIECZEŃSTWO PORAŻENIA PRĄDEM NIE OTWIERAĆ

![](_page_181_Picture_12.jpeg)

![](_page_181_Picture_13.jpeg)

# Informacje dotyczące bezpieczeństwa

![](_page_181_Picture_1.jpeg)

UWAGA: ABY UNIKNĄĆ NIEBEZPIECZEŃSTWA PORAŻENIA PRĄDEM, NIE NALEŻY ZDEJMOWAĆ POKRYWY PRZEDNIEJ ANI TYLNEJ WEWNĄTRZ URZĄDZENIA NIE MA CZĘŚCI, KTÓRE UŻYTKOWNIK MOŻE NAPRAWIAĆ SAMODZIELNIE NAPRAWĘ SPRZĘTU NALEŻY ZLECIĆ ODPOWIEDNIO PRZYGOTOWANYM PRA-COWNIKOM SERWISU.

![](_page_181_Picture_5.jpeg)

Oznaczenie przedstawiające symbol skierowanego w dół pioruna zakończonego strzałką, wpisany w trójkąt równoboczny, stanowi ostrzeżenie dla użytkownika. Informuje, iż wewnątrz obudowy mogą znaj do wać się nieizolowane elementy pod napięciem, mogące spowodować niebezpieczeństwo porażenia prądem.

![](_page_181_Picture_7.jpeg)

Oznaczenie przedstawiające wykrzyknik wpisany w trójkąt równoboczny stanowi wskazówkę dla użytkownika, informującą, że w dokumentach dołączonych do produktu znaleźć można ważne informacje dotyczące obsługi i konserwacji (naprawy) sprzętu.

UWAGA: ABY UNIKNĄĆ NIEBEZPIECZEŃSTWA POŻARU LUB PORAŻENIA PRĄDEM, NIE WOLNO WYSTAWIAĆ SPRZĘTU NA DZIAŁANIE DESZCZU BĄDŹ WILGOCI.

#### UWAGA: WIDZIALNE <sup>I</sup> NIEWIDZIALNE PROMIENIOWANIE LASEROWE PO OTWARCIU <sup>I</sup> USZKODZENIU ZABEAPIECZEN

OSTRZEŻENIE: Nalęży zabęzpieczyć sprzęt przed działaniem wormzezenne: najęży zabężpieczyc sprzęt przed dzialamem<br>wody. Nie wolno umieszczać na odtwarzaczu żadnych przedmiotów zawierających płyny (np. wazonów).

NUMER SERYJNY: Numer seryjny znaleźć można z tyłu urządzenia. Numer ten jest jednoznacznie przypisany do tego urządzenia i nie występuje na innych. Należy zapisać tutaj numer seryjny i zachować tę instrukcję jako trwały dowód nabycia.

Model nr \_\_\_\_\_\_\_\_\_\_\_\_\_\_\_\_\_\_\_\_\_\_\_\_\_\_\_\_\_\_\_\_\_\_\_

Seria nr  $\blacksquare$ 

2

#### OSTRZEŻENIE:

Uwagi dotyczące praw autorskich: Kopiowanie, nadawanie, pokazy, nadawanie za pośrednictwem kabla, publiczne odtwarzanie lub wypożyczanie materiałów chronionych prawem autorskim bez zezwolenia jest prawnie zakazane. Sygnały chroniące przed kopiowaniem są nagrane na niektórych płytach. Podczas nagrywania lub odtwarzania takich płyt pojawią się zakłócenia obrazu. Produkt ten wykorzystuje technologię chroniącą przed kopiowaniem, która jest metodą chronioną przez niektóre prawa patentowe w Stanach Zjednoczonych Ameryki Północnej, oraz inne prawa własności intelektualnych należące do Macrovision Corporation i innych właścicieli tych praw. Użycie tej technologii chroniącej przed kopiowaniem musi zostać autoryzowane przez Macr ovision Corporation i jest przeznaczone do domowego lub innego ograniczonego użytku chyba, że inne użycie zostanie autoryzowane przez Macrovision Corporation. Inżynieria wsteczna i demontaż jest zabroniony.

#### UWAGA dotycząca kabla zasilania

3

Nie przeciążaj gniazdek. Przeciążone, poluzowane lub uszkodzone gniazdka, przedłużacze, przepalone kable, uszkodzone lub pęknięte izolacje przewodu są niebezpieczne. Każdy z tych stanów może spowodować porażenie prądem lub pożar. Od czasu do czasu należy sprawdzać kabel urządzenia i jeżeli wykazuje on oznaki uszkodzenia lub zepsucia, odłącz go i przerwij używanie urządzenia, następnie wymień kabel na dokładnie taki sam w autoryzowanym serwisie.

Chroń kabel przed fizycznym i mechanicznym uszkodzeniem, takim jak skręcenie, zapętlenie, ściśnięcie, zgniecenie w drzwiach lub nadepnięcie. Zwróć szczególną uwagę na wtyczki, gniazdka oraz miejsce gdzie kabel wychodzi z urządzenia.

#### Zalecane jest, aby większość urządzeń była podłączona do osobne-

#### Produkt ten został wytworzony zgodnie <sup>z</sup> wymogami DYREKTYW EWG 89/336/EEC, 93/68/EEC <sup>I</sup> 73/23/EEC dotyczących zakłóceń radiowych.

#### Utylizacja starych urządzeń

- 1. Kiedy do produktu dołączony jest niniejszy przekreślony symbol kołowego pojemnika na śmieci, oznacza to, że produkt jest objęty dyrektywą 2002/96/EC.
- 2. Wszystkie elektryczne i elektroniczne produkty powinny być utylizowane osobno od odpadow miejskich, <sup>z</sup> wykorzystaniem przeznaczonych do tego miejsc składowania wskazanych przez rząd lub miejscowe władze.
- 3. Właściwy sposób utylizacji starego urządzenia pomoże zapobiec potencjalnie negatywnemu wpływowi na zdrowie i środowisko.
- 4. Aby uzyskać więcej informacji o sposobach utylizacji starych urządzeń, należy skontaktować się z władzami lokalnymi, przedsiębiorstwem zajmującym się utylizacją odpadów lub sklepem, w którym produkt został kupiony.

w rin s

# go obwodu;

To jest, do pojedynczego gniazdka, które jest przeznaczone tylko dla danego urządzenia i nie ma dodatkowych wyjść lub odgałęzień. Sprawdź stronę z danymi technicznymi. znajdującą się w tej instrukcji obsługi.

# Spis treści

#### Wprowadzenie

Uwagi dotyczące Typy odtwarzany Identyfikacja przyciskó Urządzenie ...... Pilot zdalnego stero Podłączenie zasilania Zasilacz prądu zmie Zasilacz samochod Bateria......... Odtwarzanie........

![](_page_183_Picture_673.jpeg)

#### Operacje zaawansowane

Wyświetlacz ekranowy. Funkcje ogólne......

- <sup>\*</sup> Przechodzenie
- Przechodzenie
- Przeszukiwani
- Obraz nieruch
- Odtwarzanie
- · Wyszukiwanie
- Powtarzanie
- Powtarzanie
- Szukanie znad
- Powiększenie
- Wznowienie o
- Funkcje specjalne DVD.
	- $\check{\phantom{\phi}}$  Menutytułóv
	- Menu płyty
	- Zmiana języka
	- Kąt ustawienia
	-
	-
	-
	-

![](_page_183_Picture_674.jpeg)

![](_page_183_Picture_675.jpeg)

![](_page_183_Picture_676.jpeg)

# Przed rozpoczęciem obsługi

Aby zapewnić właściwe użytkowanie niniejszego produktu prosimy uważnie przeczytać poniższe instrukcje i zachować je na przyszłość.

5

Oznacza specjalne uwagi i funkcje dotyczące obsługi.

Niniejsza instrukcja obsługi dostarcza informacje o obsłudze <sup>i</sup> konserwacji Twojego odtwarzacza DVD. W przypadku, gdyby wymagała on naprawy należy skontaktować się z autoryzowaną stacją serwisową.

## Symbole użyte w niniejszej instrukcji

![](_page_184_Picture_4.jpeg)

Symbol błyskawicy ostrzegę przed obecnością wysokiego napięcia wewnątrz obudowy produktu, które może spowodować porażenie prądem elektrycznym.

![](_page_184_Picture_6.jpeg)

Wykrzyknik powiadamia o obecności ważnych instrukcji dotyczących obsługi i konserwacji/serwisu.

![](_page_184_Picture_8.jpeg)

Oznacza niebezpieczeństwo uszkodzenia urządzenia lub innych przedmiotów.

## Uwagi dotyczące płyt Przenoszenie płyt

UWAGA

Nie dotykaj strony płyty zawierającej nagranie. Trzymaj płytę za krawędzie tak, aby nie pozostawić odcisków palców na jej powierzchni. Nigdy nie przyklejaj kawałków papieru lub taśmy na płycie.

![](_page_184_Picture_20.jpeg)

![](_page_184_Picture_21.jpeg)

동 enie

#### WSKAZOWKA

Oznacza wskazówki i porady ułatwiające wykonywanie poszczególnych zadań. Fragment, którego tytuł posiada jeden z poniższych symboli, odnosi się tylko do płyt oznaczonych na symbolu.

![](_page_184_Picture_15.jpeg)

# O wyświetlaniu symbolu  $\infty$

Podczas obsługi urządzenia na ekranie telewizora może pojawić .<br>się symbol " ⊙ ". Oznacza on, że funkcja wymieniona w instrukcji obsługi nie jest dostępna na danej płycie DVD wideo.

# Przed rozpoczęciem obsługi (ciąg dalszy)

#### Przechowywanie

Po odtworzeniu p Nie wystawiaj pły źródeł ciepła i ni zaparkowanym n

6

#### Czyszczenie pły

DivX to nazwa nowego rewolucyjnego kodeka wideo, który oparty jest na nowym standardzie kompresji wideo MPEG-4. Będziesz w stanie odtwarzać filmy DivX za pomocą tego odtwarzacza DVD.

Odciski palców i słabą jakość obra wyczyść płytę mię zewnątrz.

Nie używaj silnych rozcieńczalnik, do antystatycznych p

DVD±R/DVD±RW DVD -R i DVD +R są dwoma różnymi standardami płyt i napędów DVD z możliwością nagrywania. Format ten umożliwia tylko jednokrotne nagranie informacji na płycie DVD. DVD +RW <sup>i</sup> DVD - RW są dwoma standardami umożliwiającymi powtórny zapis informacji. Oznacza to, że zawartość płyty DVD może być wymazana i powtórnie zapisana.

![](_page_185_Picture_671.jpeg)

# Terminologia

MPEG jest międzynarodowym standardem do kompresji wideo i audio. MPEG-1 używa się do kodowania filmów dla płyt VCD i imożliwia kodowanie wielokanałowego dźwięku z efektem otaczania jak PCM, Dolby Digital, DTS <sup>i</sup> MPEG audio.

Plik Windows media audio. Typ kodowania / dekodowania rozwinięty przez Microsoft Corp.

Joint Pictures Expert Group. JPEG jest skompresowanym formatem pliku, który umożliwia zapisanie obrazów bez limitu ilości kolorów.

#### VCD (płyty CD wideo)

Płyty VCD mogą przechować do 74 minut (płyta 650 MB) lub 80 minut (płyta 700 MB) filmu typu MPEG-1 full-motion razem z wysokiej jakości dźwiękiem stereo.

#### MPEG

#### MP3

MP3 jest popularnym formatem używanym do kompresji cyfrowych plików audio, dającym bardzo wysoką, bliską płytom CD, jakość lźwięku.

#### WMA

#### JPEG

#### DivX

# Przed rozpoczęciem obsługi (ciąg dalszy)

# PBC: Sterowanie odtwarzaniem (tylko płyty CD wideo)

Sterowanie odtwarzaniem jest dostępne tylko w przypadku płyt w formacie CD wideo (VCD), wersja 2.0. PBC umożliwia komunikację z systemem przez menu, funkcje przeszukiwania oraz inne operacje typowe dla komputerów. Co więcej, obrazy nieruchome dużej rozdzielczości mogą być odczytywane jeśli znajdują się one na Płycie. Płyty CD wideo nie wyposażone w PBC (wersja 1.1) działają w taki sam sposób jak płyty CD audio.

## Tytuł (tylko płyty wideo DVD)

Tytuł jest z reguły odrębną częścią płyty DVD. Na przykład, film główny mogłyby być tytułem 1, dokument opisujący powstanie filmu mógłby być tytułem 2, a wywiady z aktorami tytułem 3. Każdy z tytułów jest przypisany do numeru referencyjnego umożliwiającego łatwe odnalezienie go.

Prosimy o zachowanie oryginalnego pudełka i materiałów opakunkowych. Jeśli potrzebujesz przetransportować urządzenie, dla maksymalnej ochrony zapakuj je tak, jak było oryginalnie zapakowane w fabryce.

## Utrzymywanie powierzchni zewnętrznych w czystości

- Nie używaj lotnych cieczy, takich jak środki owadobójcze, w pobliżu urządzenia.
- Nie pozostawiaj gumowych lub plastikowych produktów w kontakcie z urządzeniem na dłuższy czas, ponieważ pozostawiają  $\overline{N}$ one ślady na powierzchni.

#### Czyszczenie urządzenia

Do czyszczenia odtwarzacza używaj miękkiej i suchej szmatki. Jeśli powierzchnie są bardzo zabrudzone użyj miękkiej szmatki lekko zwilżonej w roztworze łagodnego detergentu.

Nie używaj mocnych rozpuszczalników takich jak alkohol, benzyna lub rozcieńczalnik, gdyż mogą one uszkodzić powierzchnię urządzenia.

#### Konserwacja urządzenia

# Utrzymanie <sup>i</sup> konserwacja

Zapoznaj się z informacjami zawartymi w tym rozdziale przed skontaktowaniem się z technikiem serwisowym.

# Obchodzenie się z urządzeniem

#### Podczas transportu urządzenia

7

Odtwarzacz DVD jest nowoczesnym i precyzyjnym urządzeniem. Jeśli soczewka głowicy optycznej i elementy napędu płyty będą brudne lub zużyte może zmniejszyć się jakość obrazu.

W zależności od środowiska w jakim urządzenie jest używane zaleca się regularne kontrole i konserwację co każde 1,000 godzin użytkowania.

W celu uzyskania szczegółowych informacji prosimy skontaktować się z najbliższym autoryzowanym centrum serwisowym.

w rin s

![](_page_187_Picture_0.jpeg)

#### Typy odtwarza

![](_page_187_Picture_2.jpeg)

8

![](_page_187_Picture_3.jpeg)

![](_page_187_Picture_4.jpeg)

Dodatkowo, niniej DVD  $\pm$ R, DVD  $\pm$ R CD-RW z nagrani

![](_page_187_Picture_6.jpeg)

![](_page_187_Picture_7.jpeg)

![](_page_187_Picture_741.jpeg)

Znak ten wskazuje, że urządzenie wyposażone jest w funkcję odtwarzania płyt DVD-RW nagranych w formacie Video Recording.

Wyprodukowano na licencji Dolby Laboratories. Symbole "Dolby", "Pro Logic", i podwójne D są znakami towarowymi należącymi do Dolby Laboratories.

DTS i DTS Digital Out są znakami towarowymi należącymi do Digital Theater Systems, Inc.

# Przed rozpoczęciem obsługi (ciąg dalszy)

#### UWAGI

- W zależności od możliwości nagraniowych sprzętu lub samych płyt CD-R/RW (lub DVD ±R/ ±RW), niektóre płyty CD-R/RW (lub DVD ±R/ ±RW) mogą nie zostać odtworzone przez niniejsze urządzenie.
- Nie przymocowuj żadnych naklejek lub znaczków do żadnej (tej z etykietą lub z nagraniem) ze stron płyty.
- Nie używaj płyt CD o nieregularnych kształtach (na przykład w kształcie serca lub ośmiokąta) ponieważ może to spowodować wadliwe działanie.

#### Jwagi dotyczące płyt DVD i CD wideo

Niektóre funkcje odtwarzania płyt DVD i CD wideo mogą być celowo zaprogramowane przez producentów oprogramowania. Niniejsze urządzenie odtwarza płyty DVD i CD wideo zgodnie z ich zawartością zaprojektowaną przez producenta oprogramowania. Z tego powodu niektóre funkcje odtwarzania mogą nie być dostępne, a inne mogą być dodane.

Niniejszy odtwarzacz płyt DVD został zaprojektowany <sup>i</sup> wyprodukowany do odtwarzania oprogramowania płyt DVD według kodu regionu "2". Urządzenie to może odtwarzać tylko płyty DVD z oznaczeniem "2" lub "ALL".

#### Uwagi dotyczące kodów regionalnych

- Większość płyt DVD ma umieszczony na okładce globus z wyraźnie widocznym jednym (lub więcej) numerem. Numer ten musi się zgadzać z kodem regionalnym Twojego odtwarzacza DVD. W przeciwnym wypadku płyta nie zostanie odtworzona.
- Podczas próby odtwarzania płyty DVD z innym kodem regionu, na ekranie pojawi się komunikat "Sprawdź kod regionu".

2

#### Kody regionalne

![](_page_188_Picture_0.jpeg)

#### 1. Ekran LCD

#### 2. Głośnik

- 3. KOLOR(COLOR) : -; czarny i biały, + ; kolor
- 4. JASNOŚĆ(BRIGHT) : ; ciemny, + ; jasny

#### 5. POWER (ZASILANIE)

Włącza i wyłącza odtwarzacz.

#### 6. Audio/Wideo Wejście/Wyjście

Do wybierania źródła sygnału odbiornika TV.

## $\blacktriangle \blacktriangleright \blacktriangle \blacktriangleright$  (w lewo/w prawo/w górę/w dół Wybór pozycji z menu.

- ? TRYB LCD
- $NORMALNY \rightarrow PELNY \rightarrow ZOOM \rightarrow WYLACZONY$ • MENU

Udostępnia menu płyty DVD.

- DISPLAY (WYŚWIETLACZ)
- Udostępnia wyświetlanie funkcji na ekranie. ? SETUP (USTAWIENIA) Udostępnia lub usuwa menu ustawień.

#### ? ENTER

Potwierdza wybór menu.

8. • TITLE (TYTUŁ)

Jeśli dostępne, wyświetla menu tytułów.

## 9. Pokrywa płyty

# 10. Przycisk otwierania - OPEN

Naciśnij ten przycisk, aby otworzyć pokrywę płyt.

## UWAGA

Umieść płytę na talerzu obrotowym, odtwarzaną stroną w dół, naciśnij delikatnie w środku.

 $\overline{\mathbf{N}}$  $\mathbf{B}$  $\bar{\bar{\sigma}}$ 

- 1. Czujnik zdalnego sterowania
- 2. Wskaźnik naładowania
- początku. tył z podglądem.
- 
- 5. PLAY (ODTWARZANIE) Rozpoczyna odtwarzanie.
- 6. PAUSE (PAUZA) aby odtworzyć klatkę po klatce.

# Identyfikacja przycisków i pokręteł (ciąg dalszy)

![](_page_189_Figure_8.jpeg)

# Podczas ładowania, świeci się na czerwono. Jężeli ładowanie zostało zakończone zapala się na zielono. 3. PRZECHODZENIE/SZUKANIE do tyłu Służy do przejścia do poprzedniego rozdziału/ścieżki lub do Naciśnij i przytrzymaj przez dwie sekundy, aby szybko przewinąć w 4. PRZECHODZENIE/SZUKANIE do przodu Służy do przejścia do następnego rozdziału/ścieżki. Naciśnij i przytrzymaj przez dwie sekundy, aby szybko przewinąć w przód z podglądem.

Wstrzymuje odtwarzanie. Naciskaj wielokrotnie,

- 7. STOP Zatrzymuje odtwarzanie.
- 8. Sterowanie głośności
- 9. Gniazdo słuchawek
- 10. Gniazdo AUDIO In/Out (OPTICAL OUT)
- 11. Gniazdo VIDEO In/Out
- 12. Gniazdo zasilania DC IN 9,5V Podłącz zasilacz prądu zmiennego.
- 13. Bateria

![](_page_189_Picture_0.jpeg)

![](_page_189_Picture_14.jpeg)

![](_page_190_Picture_0.jpeg)

Pilot zdalnego sterowania

11

![](_page_190_Picture_43.jpeg)

#### 1. AUDIO

- Wybór języka ścieżki dźwiękowej (DVD). 2. POWER
- Włącza i wyłącza odtwarzacz. 3. • PRZECHODZENIE/SZUKANIE do tyłu
- PRZEC<br>(H<sup>44</sup>) Szukanie do tyłu\*/ przechodzenie do początku aktualnego/ poprzednich rozdziałów lub ścieżek.
	- ? PRZECHODZENIE/SZUKANIE do przodu  $(\blacktriangleright\blacktriangleright)$ Szukanie do przodu\*/ przechodzenie do początku następnego rozdziału lub ścieżki. \* Naciśnij i przytrzymaj na około dwie
	- sekundy.
- 4. PLAY (ODTWARZANIE) Rozpoczyna odtwarzanie.
- 5. PAUSE / STEP (PAUZA/KROK) Tymczasowo wstrzymuje odtwarzanie / naciskaj wielokrotnie, aby odtwarzać klatka po klatce.
- 6. MENU

Udostępnia menu płyty DVD.

- 7.  $\bullet \blacktriangleleft \blacktriangleright \blacktriangle \blacktriangledown$ (w lewo/w prawo/w górę/w dół) Wybór pozycji z menu. ? ENTER
	- Potwierdza wybór menu.
- 8. SETUP (USTAWIENIA) Udostępnia lub usuwa menu ustawień.
- 9. Przyciski numeryczne 0-9 Wybór ponumerowanych pozycji z menu.
- 10. SUBTITLE (NAPISY) Wybór języka napisów.
- 11. A-B
- Powtarzanie sekwencji.
- 12. SLOW (POWOLI) ( $\blacktriangleleft$  / $\blacktriangleright$ . Odtwarzanie w zwolnionym tempie w przód/tył.
- 13. STOP  $(\blacksquare)$ Zatrzymuje odtwarzanie.
- 14. ZOOM (POWIĘKSZENIE) Powiększanie obrazów wideo.
- 15. TITLE (TYTUŁ) Jeśli dostępne, wyświetla menu tytułów.
- 16. DISPLAY (WYŚWIETLACZ) Udostępnia wyświetlanie funkcji na ekranie.
- 17. MARKER (ZNACZNIK) Zaznacza dowolne miejsce podczas odtwarzania.
	- ? SEARCH (PRZESZUKIWANIE) Wyświetla menu PRZESZUKIWANIA WEDŁUG ZNACZNIKÓW.
- 18. REPEAT (POWTARZANIE) Powtarzanie rozdziału, ścieżki, tytułu, wszystkiego.
- 19. RETURN Schowanie menu ustawień, wyświetlenie menu video CD z funkcją PBC.
- 20. PROG. Wejście i wyjście z trybu edycji programu.
- 21. CLEAR (WYCZYŚĆ) usuwa numer ścieżki z zaprogramowanej listy lub znacznik <sup>z</sup> menu przeszukiwania według
	- znaczników.

![](_page_190_Figure_2.jpeg)

# Identyfikacja przycisków i pokręteł (ciąg dalszy)

# Identyfikacja przycisków i pokręteł (ciąg dalszy)

#### Identyfikacja przycisków i pokręteł (bateria litowa)

![](_page_191_Picture_2.jpeg)

12

- 1. Naciśnij zaczep uchwytu baterii, następnie pociągnij aby wyciągnąć.
- 2. Włóż baterię z biegunem + skierowanym w tą samą strone co znak + znajdujący się na uchwycie baterii.
- 3. Załóż z powrotem uchwyt baterii, upewniając się że został wsunięty do końca.
- Wymień baterię pilota na baterię litową 3V mikro taką jak CR. 2025 lub odpowiednią.
- Baterii należy pozbywać się zgodnie z miejscowymi przepisami. Nie wrzucać do ognia.

Ostrzeżenie: Bateria znajdująca się w urządzeniu, jeżeli używana nieodpowiednio może być przyczyną pożaru lub oparzenia chemicznego. Nie wolno ładować, rozmontowywać, spalać lub nagrzewać powyżej 100 °C (212 °F).

Wymaniaj tylko na baterię Matsushita Elec. Ind. Co., Ltd. (Panasonic), nr części CR. 2025.

Użycie innej baterii może spowodować ryzyko pożaru lub eksplozji. Pozbywaj się w odpowiedni sposób zużytych baterii. Trzymaj baterie z daleka od dzieci. Nie wolno rozmontowywać lub wyrzucać do ognia.

#### UWAGI

- światło.
- przeszkód.

#### **U** Wymiana baterii pilota

Bateria wystarcza normalnie na około rok. Wymień baterię jeżeli pilot nie działa w swoim zasięgu.

• Nie wolno wystawiać czujnika pilota na bezpośrednie, jasne

• Na drodze pomiędzy czujnikiem pilota a pilotem nie może być

#### Bateria pilota (bateria litowa)

![](_page_192_Picture_0.jpeg)

Zasilacz prądu zmiennego

13

#### Uwaga

- lub porażenia prądem.
- 
- 

## Podłączenie zasilania

- . Wyprodukowany przez WANLIDA Digital Technology Co., Ltd. Skontaktuj si? <sup>z</sup> dystrybutorem cz??ci elektrycznych, w celu
- uzyskania pomocy w wyborze odpowiedniej wtyczki oraz kompletu kabli zasilacza.

?

![](_page_192_Picture_8.jpeg)

• Nie wolno podłączać wtyczki zasilania do gniazdka innego niż podane na etykiecie, gdyż może to spowodować ryzyko pożaru

• Nie wolno podłączać lub odłączać wtyczki zasilania mokrymi rękoma. Może to spowodować porażenie prądem.

• Nie wolno używać zasilacza innego niż wymagany, gdyż może to spowodować pożar lub uszkodzenie odtwarzacza.

#### Zasilacz prądu zmiennego

- Zasilacz ten pracuje w sieci elektrycznej
- 100-240V~1,5A 50-60Hz.
- MODEL Nr : DP-AC90

#### Uwaga

Aby unikn?? pora?enia pr?dem <sup>i</sup> uszkodzenia odtwarzacza DVD lub pojazdu, zawsze należy odłączać zasilacz samochodowy z gniazda zapalniczki przed odłączeniem wtyczki z odtwarzacza DVD. • W zasilaczu zamontowany jest bezpiecznik zabezpieczający A3 amp.

• Podczas uruchamiania silnika, odłącz zasilacz z gniazda zapalniczki. • Nie wolno podłączać odtwarzacza DVD, gdy akumulator pojazdu jest rozładowany. Przepięcie z prądnicy może spowodować przepalanie bez-

• Jeżeli napięcie zasilania spanie do około 10 Volt, odtwarzacz DVD może

• Nie wolno zostawiać odtwarzacza DVD w miejscach gdzie temperatura przekracza 70°C (158°F), lub tam gdzie może on zostać uszkodzony.

.zy...ccy.<br>Wewnątrz samochodu z zamkniętymi oknami w bezpośrednim słońcu vvewnątrz samocnogu z zamknięt<br>W pobliżu urządzenia grzewczego.

- ?
- 250V.
- 
- piecznika zasilacza.
- nie działać prawidłowo.
- Przykłady:
- 
- 

# Podłączenie zasilania (ciąg dalszy)

Odtwarzacz DVD oraz zasilacz samochodowy zostały zaprojektowane do użycia w pojazdach z instalacją elektryczną 12 volt, z biegunem ujemnym na masie. (Jest to standard dla większości pojazdów). Jeżeli twój pojazd ma inny typ instalacji elektrycznej, system zasilania prądu stałego nie może być używany.

- Zasilacz dla instalacji 12 V prąd stały.
- MODEL Nr : DPB-C90
- Wyprodukowany przez WANLIDA Digital Technology Co., Ltd. wyprodanonany przez www.zrez bigiar rechnology coi; zia<br>Skontaktuj się ze sprzedawcą części elektrycznych w sprawie wyboru odpowiedniego zasilacza samochodowego.

#### Zasilacz samochodowy

?

![](_page_193_Picture_0.jpeg)

![](_page_193_Picture_1.jpeg)

Aby podłączyć urządzenie wykonaj kroki <sup>1</sup> <sup>i</sup> 2. Odłączenie należy wykonać w odwrotnej kolejności.

![](_page_193_Picture_15.jpeg)

Wprowadzenie ? Aby odłączyć zestaw baterii, pociągnij znajdujący się na niej przełącznik, w tym samym czasie wysuń baterię.

#### **N** Odczepianie baterii

- odtwarzacza.
- kliknięcie.

#### UWAGA

Urządzenie to zawiera baterię którą można ładować. Bateria może zostać powtórnie przerobiona (recycling). Na końcu żywotności baterii, wyrzucanie jej z normalnymi odpadami może być, według lokalnych przepisów niezgodne z prawem. Sprawdź lokalne przepisy na temat przetwarzania lub -<sup>O</sup>N właściwego pozbywania się odpadów w regionie.

![](_page_194_Picture_5.jpeg)

![](_page_194_Figure_6.jpeg)

# Podłączenie zasilania (ciąg dalszy)

• Naładuj baterię przed pierwszym użyciem.

1. Włóż zaczepy baterii do otworów znajdujących się od spodu

2. Ustaw zestaw baterii i przyciśnij do góry, aż usłyszysz

![](_page_194_Picture_16.jpeg)

동

![](_page_194_Figure_0.jpeg)

![](_page_194_Picture_1.jpeg)

Bateria

#### **T Zaczepianie baterii**

# Podłączenie zasilania (ciąg dalszy)

#### $\blacksquare$  Ładowanie baterii

16

- 
- do gniazdka zasilania.

#### UWAGA

Aby uniknąć wycieku, przegrzania itp.

- 
- 
- 
- 
- 
- Nie wolno spalać.
- 
- 

#### UWAGA

Ładowanie baterii ma miejsce tylko wtedy gdy urządzenie jest wyłączone. Bateria nie będzie ładowana gdy jest naturalnie lub celowo rozładowana. Ponieważ do urządzenie nie dociera napięcie z

baterii, nawet gdy jest podłączona. Gdy znajdziesz się w takiej sytuacji, włącz urządzenie a następnie wyłącz. Rozpocznie się ładowanie baterii.

#### 1. Podłącz baterię do odtwarzacza.

2. Podłącz zasilacz prądu zmiennego do odtwarzacza a wtyczkę

?

• MODEL Nr : DP-BS930

![](_page_195_Figure_41.jpeg)

![](_page_195_Picture_693.jpeg)

![](_page_195_Picture_694.jpeg)

Wejście wtyczki zasilacza

3. Podczas ładowania wskaźnik jest czerwony. Po zakończeniu ładowania jego kolor zmienia się na zielony.

. Nie wolno używać nieautoryzowanych części.

• Podczas ładowania baterii używaj tylko autoryzowanego zasilacza. • Nie wolno wystawiać na wysokie temperatury powyżej 60°C (140°F). • Nie próbuj rozmontowywać lub modyfikować urządzenia. • Silne uderzenie może spowodować usterkę.

• Nie wolno rozmontowywać, pozbywać się w odpowiedni sposób. • Uważaj, aby nie spowodować zwarcia.

#### **Ladowanie i czas odtwarzania**

![](_page_195_Picture_4.jpeg)

(DC IN 9,5V)

![](_page_195_Picture_695.jpeg)

\* Jeżeli jasność jest ustawiona na "tryb początkowy"

#### ■ Sprawdź na ekranie naładowanie baterii

![](_page_195_Figure_34.jpeg)

- Podczas używania adaptera, wyświetlacz baterii nie będzie się pojawiał.
- Jeżeli czas odtwarzania drastycznie spadnie po ładowaniu Bateria osiągnęła koniec żywotności (może być ładowana około 300 razy).
- Jeżeli urządzenie nie będzie używane dłuższy czas Odczep baterię. (Nawet jeżeli urządzenie jest wyłączone, cały czas pobiera trochę energii. Może to spowodować nadmierne rozładowanie i usterkę baterii.)

• Naładuj baterię przed ponownym użyciem

#### $\blacksquare$  Bateria

#### **A Tryb i wielkość obrazu**

- 1. Przygotuj zasilanie.
- POWER.
- -
	- menu.

#### 4. Naciśnij PLAY, aby rozpocząć odtwarzanie.

#### 5. Wyreguluj głośność.

Obraz wyświetlany na LCD zależy od trybu wyświetla rozmiaru nagranego na płycie.

#### UWAGI

- 
- 

#### **■ Zmiana wielkości obrazu**

Użyj przycisku LCD MODE, aby zmienić tryb obrazu. Tryb obrazu pojawia się na ekranie w następującej kolejności.  $NORMALNY \rightarrow PELNY \rightarrow ZOOM \rightarrow WYLACZONY$ 

UWAGA

Może pojawiać się inaczej w zależności od płyty.

#### 2. Otwórz zewnętrzną pokrywę i naciśnij przycisk zasilania

#### 3. Naciśnij OPEN, aby otworzyć pokrywę i włóż płytę etykietą do góry. Zamknij ręką pokrywę płyty.

• Jeżeli płyta jest ułożona do góry nogami (a jest to płyta jednostronna), na ekranie pojawiają się komunikaty "NO DISC" (brak płyty) lub "DISC ERROR" (błąd płyty).

• Po zakończeniu odtwarzania wszystkich rozdziałów z tytułu,

odtwarzacz DVD automatycznie zatrzyma się i powróci do ekranu

• Umieść płytę odtwarzaną stroną do dołu i wciśnij delikatnie na środku, tak aby umieścić ją na miejscu.

• Potwierdź ustawienie LCD MODE naciskając przycisk LCD MODE.

#### UWAGI

?

• Jeżeli nie używasz wyświetlacza LCD tego urządzenia OFF, aby oszczędzać energię.

Wyświetlacz LCD wyłącza się po zamknięciu urządzenia • Poziome linie mogą pojawiać się na obrazie jeżeli tryb został

przełączony na ZOOM, nie jest to oznaka usterki.

![](_page_196_Picture_508.jpeg)

# Odtwarzanie

# Wyświetlacz ekranowy

Możesz wyświetlić status odtwarzania na ekranie. Niektóre opcje można zmieniać przy pomocy menu. Aby skorzystać z wyświetlacza ekranowego:

- 
- 
- 

#### UWAGI

- poniżej.
- 

## Przykład: Wyświetlacz ekranowy podczas odtwarzania płyty DVD

#### Opcje powtarzania, ograniczenia

Powtorz tytuł

Powtarzaj sekwencję

Wstaw znacznik

Menu przeszukiwania według znaczników

**WZNOW odtwarzanie z tego miejsca** 

Operacja niedozwolona lub niedostępna.

![](_page_197_Figure_9.jpeg)

1. Naciśnij DISPLAY (WYŚWIETLACZ) podczas odtwarzania.

2. Naciśnij ▲ / ▼ aby wybrać daną pozycję. Wybrana pozycja zostanie podświetlona.

3. Naciśnij< />
→
aby zmienić ustawienia. Możesz również użyć przycisków numerycznych jeśli są one przypisane (na przykład wprowadzając numer tytułu). W niektórych funkcjach, aby zrealizować pewne ustawienia naciśnij ENTER (WPROWADŹ).

• Niektóre płyty mogą nie zawierać wszystkich funkcji opisanych

• Jeśli w ciągu 10 sekund nie zostanie naciśnięty żaden przycisk wyświetlacz ekranowy zniknie.

![](_page_197_Picture_462.jpeg)

Operacje Neez 3  $\overline{\mathbf{O}}$ 

# Wyświetlacz ekranowy (ciąg dalszy)

## Przykład: Wyświetlacz ekranowy podczas odtwarzania płyty VCD

Numer ścieżki (lub tryb PBC)

## Pozycje

Przeszukiwanie według czasu

Kanał audio

![](_page_198_Picture_241.jpeg)

## Przykład: Wyświetlacz ekranowy podczas odtwarzania płyty z filmem divx

![](_page_198_Picture_242.jpeg)

## Przechodzenie do innego ROZDZIAŁU/ŚCIEŻKI (DVD) (VCD) (DivX)

Jeśli tytuł na płycie składa się z więcej niż jednego rozdziału lub gdy płyta ma więcej niż jedną ścieżkę, możesz przejść do innego rozdziału/ścieżki w następujący sposób:

ego rozdziału/ścieżki w następujący sposób:<br>Naciśnij SKIP/SEARCH **I<<** lub >>I podczas odtwarzania, aby wybrać następny rozdział/ścieżkę lub aby powrócić do początku bieżącego rozdziału/ścieżki.

Naciśnij szybko dwukrotnie przycisk SKIP/SEARCH  $\blacktriangleleft$ , aby wrócić do poprzedniego rozdziału/ścieżki.

Aby bezpośrednio przejść do dowolnego z rozdziałów podczas odtwarzania płyty DVD naciśnij DISPLAY (WYŚWIETLACZ), a następnie  $\blacktriangle / \blacktriangledown$ , aby wybrać ikonę rozdziału/ścieżki. Następnie wprowadź numer rozdziału/ścieżki lub użyj  $\blacktriangle$  /  $\blacktriangleright$ .

#### Przeszukiwanie **DVD** WCD DivX

- 1. Naciśnij i przytrzymaj SKIP/SEARCH **I<K lub →→I** na ok. 2 sekundy podczas odtwarzania. Odtwarzacz przejdzie w tryb przeszukiwania.
- 2. Naciśnij i przytrzymaj SKIP/SEARCH  $\blacktriangleleft$  lub  $\blacktriangleright\blacktriangleright\blacktriangleleft$  kilkakrotnie, aby wybrać żądaną prędkość:  $\blacktriangleleft$ X2,  $\blacktriangleleft$ X4,  $\blacktriangleleft$ X16,  $\blacktriangleleft$ X100 (do tyłu) lub $\blacktriangleright$ X2,  $\blacktriangleright$ X4,  $\blacktriangleright$ X16,  $\blacktriangleright$ X100 (do przodu). W przypadku płyt Wideo CD prędkość przeszukiwania zmienia się następująco :  $\blacktriangleleft$ X2,  $\blacktriangleleft$ X4,  $\blacktriangleleft$ X8, (do tyłu) lub  $\blacktriangleright$ X2,  $\blacktriangleright\blacktriangleright$ X4,  $\blacktriangleright\blacktriangleright$ X8, (do przodu).
- 3. Aby opuścić tryb przeszukiwania, naciśnij PLAY.

• Płyty DVD mogą posiadać kod regionalny. Twój odtwarzacz nie odtworzy płyt, które mają inny kod regionalny niż odtwarzacz. Kod regionalny niniejszego odtwarzacza wynosi 2 (dwa).

#### UWAGI

- na stronie 38-39.)
- 

#### Jeśli nie określono inaczej, wszystkie opisane czynności wymagają użycia pilota zdalnego sterowania. Niektóre funkcje mogą być również dostępne w menu ustawień.

## Przechodzenie do innego TYTUŁU

Jeśli na płycie jest więcej niż jeden tytuł możesz przejść do innego tytułu. Naciśnij DISPLAY (WYŚWIETLACZ), gdy odtwarzanie jest zatrzymane, a następnie odpowiedni numer (0-9) lub użyj przycisków ◆ / ▶ aby przejść do innego tytułu. Możesz odtworzyć dowolny tytuł przez wprowadzenie jego numeru, gdy odtwarzanie jest zatrzymane.

• Jeśli ustawiony jest nadzór rodzicielski i płyta nie mieści się w ustawieniach oceny, musisz wpisać hasło. (Zob. "BLOKADA"

?

?

?

# Funkcje ogolne

#### $(DVD)$

Używając przycisków  $\blacktriangle \blacktriangleright \blacktriangle \blacktriangledown$  wybierz tytuł/rozdział, który chcesz oglądać, a następnie naciśnij ENTER (WPROWADŹ), aby rozpocząć. Naciśnij TITLE (TYTUŁ) lub MENU, aby powrócić do ekranu menu.

#### (VCD )

Używając przycisków numerycznych wybierz ścieżkę, którą chcesz zobaczyć, po czym naciśnij przycisk RETURN (POWRÓT), aby powrócić do ekranu menu. Opcje menu i procedury postępowania mogą się różnić. Postępuj zgodnie z instrukcjami na każdym z ekranów menu. Możesz również ustawić PBC w pozycji Wyłączony (Zob. "PBC" na stronie 36).

# Funkcje ogólne (ciąg dalszy)

#### Obraz nieruchomy <sup>i</sup> odtwarzanie klatka po klatce DVD (VCD (DivX)

![](_page_200_Picture_43.jpeg)

Naciśnij SLOW <I lub I podczas odtwarzania. Odtwarzacz przejdzie w tryb SLOW (wolny ruch).

2. Za pomocą przycisku SLOW <I lub I wybierz żądaną prędkość: 4 1/16, 4 1/8, 4 1/4 lub 4 1/2 (do tył), lub  $I > 1/16$ ,  $I > 1/8$ ,  $I > 1/4$  lub  $I > 1/2$  (do przodu).

- 
- (ODTWARZANIE).

## Odtwarzanie w zwolnionym tempie (DVD) (VGD) (DivX)

- 
- 
- 

3. Aby opuścić tryb odtwarzania w zwolnionym tempie, naciśnij przycisk PLAY (ODTWARZANIE).

Odtwarzanie w zwolnionym tempie do tyłu nie jest możliwe dla płyt wideo CD <sup>i</sup> DivX.

## Wyszukiwanie według czasu (DVD) (VGD) (DivX)

Służy do rozpoczęcia odtwarzania od dowolnego wybranego miejsca na płycie (określanego poprzez wskazanie czasu):

Podczas odtwarzania naciśnij przycisk DISPLAY (WYŚWIET-LANIE). Ramka przeszukiwania według czasu pokazuje odtwor-

- zony czas nagrania.
- $pojawi sig "--:-".$
- 
- 

2. Naciśnij przycisk  $\blacktriangle / \blacktriangledown$ , aby wybrać ikonę zegara, na ekranie

Podczas odtwarzania naciśnij PAUSE (PAUZA) na pilocie zdalnego sterowania. Przesuwaj obraz klatka po klatce naciskając wielokrotnie PAUSE (PAUZA).

3. Wprowadź żądany czas w godzinach, minutach i sekundach, od lewej do prawej. Jeśli wprowadziłeś złe dane, naciśnij przycisk CLEAR (USUN), aby je usunać, a następnie wprowadź nowe dane. 4. Naciśnij przycisk ENTER, aby potwierdzić ustawienia.

2. Aby wyjść z trybu obrazu nieruchomego naciśnij PLAY

Odtwarzanie rozpocznie się od wskazanego momentu czasowego.

#### UWAGA

- Rozdział: powtarza bieżący rozdział.
- Tytuł: powtarza bieżący tytuł.
- ? Wył.: nie odtwarza wielokrotnie.

## Płyty CD wideo, płyty DivX - Powtarzanie Ścieżka/Wszystkie/Wyłączone

- Ścieżka: powtarza bieżącą ścieżkę.
- ? Cały: powtarza wszystkie ścieżki na płycie.
- ? Wył.: nie odtwarza wielokrotnie.

- ... . ...<br>Aby użyć funkcji powtarzania w przypadku odtwarzania płyt CD wideo z PBC, musisz Wyłączyć funkcję PBC w pozycji off w menu ustawień (Zob. "PBC" na stronie 36).
- Jeśli naciśniesz SKIP ( PRZEJDŹ) >>I jeden raz podczas odtwarzania z powtarzaniem rozdziału (ścieżki), odtwarzanie z powtarzaniem zostanie anulowane.

## Powtarzanie A-B

Powtarzanie sekwencji.

- 1. Naciśnij A-B w wybranym punkcie rozpoczęcia. Na krótko "A \*" pojawia się na ekranie.
- 2. Naciśnij ponownie A-B w wybranym punkcie zakończenia. Na krótko "A B" pojawia się na ekranie i rozpoczyna się odtwarzanie wybranej części.
- 3. Naciśnij ponownie A-B aby anulować.

## Powtarzanie DVD WCD11 (DivX)

Możesz powtarzać z płyty tytuł/rozdział/wszystko/ścieżkę. Naciśnij REPEAT (POWTÓRZ) podczas odtwarzania, aby wybrać ządany tryb powtarzania.

## p<br>Płyty wideo DVD - Powtarzanie Rozdział/Tytuł/Wyłączon

#### UWAGI

?

# Funkcje ogólne (ciąg dalszy)

## Szukanie znaczników DVD (VGD) DIVX

22

Operacje te działają tylko z płytami dla których podczas odtwarzania i zatrzymania wyświetlany jest upływający czas odtwarzania. • Niektóre podrozdziały nagrane wokół znacznika mogą nie pojawiać się (DVD).

• Jeżeli płyta zostanie wyjęta lub zasilanie wyłączone wszystkie znaczniki zostają skasowane.

• Znacznik nie zostaje zachowany jeżeli menu DVD lub tytułu jest wyświetlane na ekranie.

Zapisanie znacznika MARKER w pamięci DVD jest podobne do założenia zakładki w książce. Pozwala szybko powrócić do dowolnego miejsca na płycie.

#### Zapisywanie znacznika w pamięci

#### 2. Podczas odtwarzania naciśnij ENTER, jeżeli odtwarzanie płyty dojdzie do miejsca które zamieszasz zaznaczyć.

Odtwarzanie rozpoczyna się od miejsca zaznaczonego przez dany znacznik, lub zaznaczony znacznik zostaje skasowany.

- ?
- menu MARKER SEARCH.
- ?
- dla płyty.
- MARKER/SEARCH.

## Przywoływanie/kasowanie znacznika

- 
- wołać/ skasować.

1. Podczas odtwarzania naciśnij MARKER/SEARCH. Na ekranie pojawia się menu MARKER SEARCH.

.<br>Pojawia się numer znacznika.

• Wykonaj to w ciągu 10 sekund podczas gdy wyświetlane jest

Aby wprowadzić dodatkowe znaczniki, naciśnij </r></r> a podświetlony zostanie następny wolny punkt w menu

MARKER SEARCH, następnie naciśnij ENTER gdy odtwarzanie dojdzie do miejsca który zamieszasz zaznaczyć.

#### 3. Powtórz krok 2, aby wprowadzić do dziewięciu znaczników

# 4. Aby usunąć menu MARKER SEARCH, naciśnij

#### 5. Naciśnij MARKER/SEARCH podczas odtwarzania.

Na ekranie pojawi się menu MARKER SEARCH.

# 6. Naciskaj  $\blacktriangleleft\blacktriangleright$  aby wybrać znacznik, który zamierzasz przy-

## 7. Naciśnij ENTER, aby przywołać znacznik. Naciśnij CLEAR, aby skasować znacznik.

## UWAGI

?

# Funkcje ogólne (ciąg dalszy)

## Powiększenie (ZOOM) **OVD** VCD DivX

Funkcja Zoom [Powiększenie] pozwala na powiększanie obrazów i przesuwanie wybranych powiększonych obszarów na ekranie.

23

Naciśnij MENU, aby wyświetlić menu płyty. Naciśnij ponownie MENU, aby wyjść.

#### Zmiana języka ścieżki dźwiękowej (DVD) (DivX)

Naciśnij wielokrotnie AUDIO podczas odtwarzania, aby usłyszeć różne języki ścieżki dźwiękowej.

W przypadku płyt DVD-RW nagranych w trybie VR, które posiadają zarówno Główny, jak i Dwujęzyczny kanał audio, możesz przełączać pomiędzy kanałem Głównym (L – Lewy), Dwujęzycznym (R – Prawy) lub kombinacją obydwu (Główny + Dwujęzyczny), naciskając przycisk AUDIO.

<u> ဂ</u>္ဂ. Operacje zaawansowane

- obrazu.
- -
- 3. Użyj przycisków  $\blacktriangle \blacktriangleright \blacktriangle \blacktriangleright$ , aby przesuwać powiększony obraz.
- 4. Aby powrócić do normalnego trybu odtwarzania, naciskaj przyciski CLEAR (USUŃ).

Tryb dopasowania do ekranu jest dostępny dla odtwarzania płyty DVD, płyty VR oraz pliku filmowego.

Tryb dopasowania do ekranu:

- Możesz zmieniać sposób wyświetlania obrazu na ekranie podczas odtwarzania filmu DVD.
- Użyj przycisków  $\triangle\blacktriangledown$  aby wybierać pomiędzy trybami normalny, powiększony oraz maksymalny.

Funkcja powiększania może nie działać z niektórymi płytami

#### UWAGI

- ? DVD.
- ?

#### Wznowienie odtwarzania

Jeżeli odtwarzanie zostało zatrzymane, urządzenie zapamiętuje miejsce gdzie został naciśnięty przycisk STOP (funkcje RESUME). Naciśnij PLAY a odtwarzanie zostanie wznowione od tego miejsca.

Naciśnij ZOOM podczas odtwarzania lub podczas odtwarzania obrazu nieruchomego, aby wywołać funkcję Powiększania. Kwadratowa ramka pojawi się na krótko w prawym dolnym rogu

2. Każde przyciśnięcie ZOOM zmienia obraz w następującej kolejności: 100% wielkości  $\rightarrow$  400% wielkości  $\rightarrow$  1600% wielkości  $\rightarrow$  dopasowanie do ekranu  $\rightarrow$  100% wielkości

# Funkcje specjalne DVD

Sprawdzanie zawartości płyt DVD: Menu Płyty DVD mogą zawierać menu udostępniające specjalne funkcje. Aby użyć menu płyty naciśnij przycisk MENU. Użyj odpowiadających przycisków numerycznych lub przycisków  $\blacktriangle \blacktriangleright \blacktriangle \blacktriangleright$ , aby podświetlić wybraną pozycję. Następnie naciśnij ENTER (WPROWADŹ).

## Menu tytułów **DVD**

- 1. Naciśnij TITLE (TYTUŁ). Jeśli bieżący tytuł posiada swoje menu pojawi się ono na ekranie. W przeciwnym wypadku może pojawić się menu płyty.
- Menu to oferuje funkcje, takie jak kąt ustawienia kamery, opcje języka mówionego i napisów, jak również rozdziały tytułu.
- 3. Naciśnij TITLE (TYTUŁ), aby wyjść.

#### Menu płyty **DVD**

# Funkcje ogólne (ciąg dalszy)

#### Kąt ustawienia k

Jeżeli płyta zawier zmieniać podczas

24

- 1. Podczas odtwar
- 2. Naciśnij ▲/▼, ab
- 3. Naciskaj </r> a

- Ustawienia przechowywane są w pamięci i mogą być odtworzone w każdej chwili.
- W pamięci nie zostaną zapisane ustawienia dotyczące danej płyty, jeśli odtwarzacz zostanie wyłączony przed rozpoczęciem odtwarzania jej zawartości.

#### WSKAZOWKA

Wskaźnik kąta miga różnymi kątami, info

![](_page_203_Picture_8.jpeg)

Naciśnij wielokrot aby zobaczyć napi

#### UWAGI

- Podczas odtwarz plików typu smi,
- Jeżeli nie ma zar kod, który nie mo

![](_page_203_Picture_562.jpeg)

Niniejszy odtwarzacz zapamiętuje ostatnią scenę z ostatnio oglądanej płyty. Scena ta pozostaje w pamięci nawet jeśli usuniesz płytę z odtwarzacza lub wyłączysz go. Jeśli włożysz płytę, której scena jest zapamiętana, scena ta zostanie automatycznie przywołana.

## Pamięć ostatniej sceny (DVD) (CD) (VCDII)

#### UWAGI

#### Wygaszacz ekranu

Wygaszacz ekranu pojawi się, gdy pozostawisz odtwarzacz DVD w rybie zatrzymania na około pięć minut. Po pięciu minutach od vłączenia się wygaszacza ekranu, odtwarzacz DVD sam się vyłączy.

#### Zmiana kanału audio (VCD)

Wielokrotnie naciśnij przycisk AUDIO podczas odtwarzania, aby usłyszeć różne kanały audio (Stereo, Lewy lub Prawy).

Odtwarzacz DVD może odtworzyć nagrania w formacie MP3/WMA nagrane na płytach CD-ROM, CD-R lub CD-RW.

#### Audio CD

Po włożeniu płyty CD audio na ekranie telewizora pojawi się menu. Naciśnij ▲ / ▼ aby wybrać dany utwór, a następnie naciśnij przycisk PLAY (ODTWARZANIE) lub ENTER (WPROWADŹ), aby rozpocząć odtwarzanie.

![](_page_204_Picture_4.jpeg)

#### MP3 / WMA

- Podczas odtwarzania pliku zawierającego informacje takie, jak tytuły piosenek, możesz zobaczyć te informacje naciskając przycisk DISPLAY.
	- [ Title, Artist, Album, Year, Comment ]
- Jeżeli nie ma zapisanej informacji, na wyświetlaczu pojawia się napis "NO ID3 TAG".

- 
- odtwarzanie.

![](_page_204_Picture_8.jpeg)

#### ID3 TAG

#### WSKAZOWKI

- Jeśli z listy plików w menu MUSIC chcesz powrócić do listy katalogów, użyj przycisków ▼ / ▲ aby podświetlić **⊡\_ i naciśnij ENTER** (WPROWADŹ).
	- Wciśnij przycisk MENU, aby przejść na następną stronę
- Na płytach CD zawierających zarówno pliki MP3/WMA jak i pliki JPEG możesz przełączać się pomiędzy menu MP3/WMA i JPEG. Naciśnij TITLE (TYTUŁ) a zostanie podświetlone słowo MUSIC lub PHOTO na górze menu.

# <u>ဝ</u>  $\overline{\mathbf{D}}$  $\bf \Phi$  $\boldsymbol{\Phi}$

?

# Odtwarzanie płyty CD audio lub płyty MP3/WMA

![](_page_204_Picture_538.jpeg)

1. Naciśnij ▲ / ▼ aby wybrać katalog, a następnie ENTER (WPROWADŹ), aby zobaczyć jego zawartość. 2. Naciśnij ▲ / V aby wybrać dany utwór a następnie PLAY (ODTWARZANIE) lub ENTER (WPROWADŹ). Rozpocznie się

![](_page_204_Picture_539.jpeg)

# Cechy płyt (

## Pauza **COD C**

- 1. Naciśnij PAUS
- 2. Aby powrócić ENTER (WPR

#### Przechodzenie d

- 1. Naciśnij na kro podczas odtwa powrócić do po
- 2. Dwukrotnie na aby powrócić
- 3. Możesz odtwo

- 1. Wciśnij i przyt przez ok. 2 sel Odtwarzacz r [Przeszukiwan
- 2. Wciskaj i przyt aby wybrać żą  $lub \rightarrow x2, M$ Prędkości prze menu.
- 3. Aby zakończy przycisk PLAY.

#### Przeszukiwanie

Jeśli naciśniesz przycisk SKIP (PRZEJDŹ) (▶▶I) jeden raz podczas odtwarzania z powtarzaniem utworu, odtwarzanie z powtarzaniem zostanie anulowane.

#### Powtarzanie A-B COD

- Aby powtórzyć fragment utworu naciśnij przycisk A-B podczas odtwarzania utworu, w wybranym przez siebie miejscu startowym. Ikona powtarzania i "A" pojawią się na ekranie menu.
- Naciśnij ponownie A-B w wybranym przez siebie punkcie końcowym. Ikona powtarzania i "A-B" pojawią się na ekranie menu i rozpocznie się wielokrotne odtwarzanie wybranego fragmentu.
- Aby opuścić tryb powtarzania fragmentu i powrócić do normalnego odtwarzania naciśnij ponownie A-B.

![](_page_205_Picture_706.jpeg)

## Powtarzanie ścieżka/wszystkie/wyłączone CD (MP3) (WMA)

Możesz powtarzać z płyty ścieżkę/wszystko.

- Podczas odtwarzania płyty naciśnij REPEAT (POWTÓRZ). Pojawi się ikona powtarzania.
- Naciśnij REPEAT (POWTÓRZ), aby wybrać żądany tryb powtarzania.
- Ścieżka: powtarza bieżącą ścieżkę.
- Wszystkie: powtarza wszystkie ścieżki z płyty.
- ? Wył.(Brak wyświetlenia) : nie odtwarza wielokrotnie.

#### UWAGA

# Odtwarzanie płyty CD audio lub płyty MP3/WMA (ciąg dalszy)

#### Kompatybilność jest ograniczona

27

Klienci powinni zwrócić uwagę na fakt, iż aby pobrać pliki MP3 / WMA i muzykę z internetu wymagane jest odpowiednie pozwolenie. Nasza firma nie posiada prawa do udzielania takiego pozwolenia. O pozwolenie takie należy się zwrócić do właściciela praw autorskich.

 $\mathbf{Q}$ ane

- ? zakresie 32 - 48 kHz (WMA)
- ? kbps (WMA)
- Odtwarzacz nie i niż ".mp3" / ".wm
- Format fizyczny
- Jeśli nagrywasz może utworzyć s plików nie jest m Creator, które tw
- ? zawierać rozszer
- Nie powinny one itp.
- Całkowita liczba

Aby osiągnąć opt DVD wymaga pły techniczne. Wcze ustawione według formatów płyt do nagrywania (wliczając CD-R zawierające pliki MP3 lub WMA) i wymagają one pewnych warunków początkowych (zobacz powyżej), aby zapewnić kompatybilne odtwarzanie.

![](_page_206_Picture_601.jpeg)

![](_page_207_Picture_21.jpeg)

- 1. Włóż płytę.
- 2. Naciśnij PROG. menu ekranowym.

## Płyty Audio CD lub płyty MP3/WMA:

Pojawia się menu AUDIO CD lub MUSIC.

Znaczek ● pojawi się po prawej stronie słowa "Program" na

#### UWAGA

Na płycie Video CD z funkcją PBC musisz w menu programowania ustawić PBC na Wył., aby móc używać funkcji programowania. (Patrz "PBC" na stronie 36).

#### UWAGA

Naciśnij ponownie PROG., gdy znaczek  $\qquad \qquad$  zniknie, aby wyjść z trybu edycji programu. E

Menu Wideo CD

- 3. Wybierz utwór z "Lista" i naciśnij ENTER (WPROWADŹ), aby umieścić wybrany utwór na liście "Program". Aby umieścić kolejne utwory na liście, powtórz operację.
- 4. Naciśnij **>**. Wybierz utwór, który chcesz odtworzyć z listy "Program".
- 5. Naciśnij PLAY lub ENTER, aby rozpocząć. Odtwarzanie rozpoczyna się w kolejności, która została zaprogramowana. Odtwarzanie zatrzymuje się po odtworzeniu wszystkich utworów "Programu".
- 6. Aby powrócić do normalnego odtwarzania, wybierz utwór z listy AUDIO CD (lub MUSIC) i naciśnij PLAY.

# Programowanie odtwarzania

Funkcja programowania pozwala na zapisanie w pamięci odtwarzacza ulubionych utworów z dowolnej płyty. Program może zawierać 30 utworów.

![](_page_207_Picture_558.jpeg)

Wideo CD: Naciśnij PROG. przy zatrzymanym odtwarzaniu. Pojawia się menu programowania. Naciśnij PROG. ponownie, aby wyjść z menu.

MUSIC

![](_page_207_Picture_16.jpeg)

![](_page_207_Picture_559.jpeg)

Menu Audio CD Menu MP3/WMA

![](_page_207_Picture_560.jpeg)

# Programowanie odtwarzania (ciąg dalszy)

#### Powtarzanie odtwarzania zaprogramowanych utworów

**Operacje** zaa Ξ. operacie za

- powtarzania.
- -
	- ?
	- ?

#### UWAGA

Jeżeli naciśniesz raz → podczas powtarzania odtwarzania, powtarzanie wyłącza się.

## Kasowanie utworu z listy Program

- skasować z listy Program.
- 

#### Kasowanie całej listy programu

- 
- 2. Używając przycisków ▲ / następnie naciśnij ENTER.

#### UWAGA

Programy są kasowane również po wyjęciu płyty.

1. Naciśnij REPEAT podczas odtwarzania płyty. Pojawia się ikona

2. Naciśnij REPEAT, aby wybrać tryb powtarzania.

• Ścieżka: powtarza aktualny utwór

Cały: Powtarza wszystkie utwory na zaprogramowanej liście Wył (Brak wyświetlenia): nie powtarza odtwarzania.

1. Używając przycisków ▲ ▼ ▶ wybierz utwór, który chcesz

2. Naciśnij CLEAR. Powtórz, aby skasować inne utwory z listy.

1. Naciśnij ▶ aby wybrać listę "Program".

▼ wybierz "Wyczyść Wszystko",

3. Jeśli chcesz zobaczyć konkretny plik naciśnij ▲ / ▼, aby go podświetlić i naciśnij przycisk ENTER (WPROWADŹ), aby go odtworzyć. Pokaz slajdów rozpocznie się od wybranego pliku jeśli opcja Szybkość (Speed) nie jest wyłączona. Podczas oglądania pliku możesz nacisnąć RETURN (POWRÓT), aby cofnąć się do poprzedniego menu (PHOTO

![](_page_209_Picture_3.jpeg)

- Naciśnij MENU, aby przejść do następnej strony.
- Dostępne sa trzy opcje prędkości pokazu slajdów  $\blacksquare$  : >>>(Szybki), >>(Normalny) <sup>i</sup> >(Powolny).
- Używając ▲ ▼ ◀ ▶ podświetl daną szybkość. Następnie użyj przycisków ◆ / ▶ aby wybrać opcję, którą chcesz zastosować i naciśnij ENTER (WPROWADŹ)
- W przypadku płyt z plikami MP3/WMA i JPEG możesz przełączać pomiędzy formatami MP3/WMA i JPEG. Naciśnij przycisk TITLE, a u góry menu podświetlony zostanie komunikat MUSIC lub PHOTO.
- Naciśnij przycisk RETURN (POWRÓT), informacja o pliku zostanie ukryta.

menu).

#### WSKAZOWKI

- 1. Naciśnij PAUSE (PAUZA) podczas pokazu slajdów. Odtwarzacz przejdzie w tryb PAUSE.
- 2. Aby powrócić do pokazu slajdów naciśnij PLAY (ODTWARZANIE) lub ponownie PAUSE (PAUZA).

#### Pokaz (Pokaz slajdów JPEG

![](_page_209_Picture_682.jpeg)

(WPROWADZ). Pojawi się lista plików znajdujących się w katalogu. Aby z listy plików powrócić do listy katalogów użyj przycisków  $\blacktriangle$  /  $\blacktriangledown$  na pilocie zdalnego sterowania, aby podświetlić po czym naciśnij ENTER (WPROWADŹ). Używając przycisków ▲ ▼ ◀ ▶ podświetl opcję Pokaz Slajdów ■ , a następnie naciśnij ENTER (WPROWADŹ).

#### Obraz nieruchomy JPEG

# Odtwarzanie płyt JPEG

Używając odtwarz obrazami Kodak

1. Używając odtw obrazami Kod

# Odtwarzanie płyt JPEG (ciąg dalszy)

## Przechodzenie do innego pliku

Naciśnij przycisk SKIP/SEARCH ( $\blacktriangleleft$  lub  $\blacktriangleright\blacktriangleright$ I) lub przycisk kursora (< lub  $\blacktriangleright$ ) podczas oglądania obrazu, aby przejść do następnego lub poprzedniego pliku.

31

## Powiększenie (ZOOM)

#### Kompatybilność płyt JPEG z niniejszym odtwarzaczem jest ograniczona w następujący sposób:

- W zależności od rozmiaru i ilości plików JPEG, może upłynąć dużo czasu, zanim odtwarzacz DVD przeczyta zawartość płyty. Jeśli po kilku minutach nie rozpocznie się wyświetlanie na ekranie, może to oznaczać, że niektóre pliki są zbyt duże – wówczas zmniejsz rozdzielczość plików JPEG do mniej niż 2 megapikseli (2760 x 2048 pikseli) i wypal nową płytę.
- Całkowita liczba plików i katalogów na płycie powinna być mniejsza niż 650.
- Niektóre płyty mogą nie być kompatybilne z powodu innego formatu nagrywania lub stanu płyty.
- Upewnij się, że wszystkie wybrane pliki posiadają rozszerzenie ".jpg" przed skopiowaniem ich na płytę.
- Jeśli pliki posiadają rozszerzenia ".jpe" lub ".jpeg" prosimy zmienić je na pliki ".jpg".
- Pliki z rozszerzeniami innymi niż ".jpg" nie będą mogły być odczytane przez niniejszy odtwarzacz DVD pomimo, że program windows explorer pokaże je jako pliki JPEG.

 $\boldsymbol{\Phi}$ 

Za pomocą funkcji Zoom możesz powiększyć zdjęcie (patrz strona 23)

Podczas oglądania zdjęć naciśnij przycisk  $\blacktriangle / \blacktriangledown$ , aby obrócić obraz -odpowiednio -- w kierunku zgodnym z ruchem wskazówek zegara albo w kierunku przeciwnym.

# JPEG)

### Obracanie obrazu

Podczas oglądania zdjęć możesz również słuchać plików muzycznych MP3/WMA, nagranych na tej samej płycie.

- 
- (PHOTO).
- 
- 

#### WSKAZOWKA

Aby słuchać tylko wybranej muzyki podczas oglądania obrazów, zaprogramuj żądane utwory w menu "MUSIC" i postępuj jak powyżej.

#### Słuchanie MP3/WMA muzyki podczas oglądania zdjęć

Włóż do odtwarzacza płytę zawierającą dwa rodzaje plików. 2. Naciśnij przycisk TITLE (TYTUŁ), aby wyświetlić menu zdjęć

3. Naciśnij przycisk  $\blacktriangle / \blacktriangledown$ , aby wybrać plik ze zdjęciem.

4. Za pomocą przycisku  $\blacktriangleright$  wybierz ikonę  $\blacksquare$  i naciśnij przycisk ENTER. Rozpocznie się odtwarzanie. Odtwarzanie będzie kontynuowane aż do naciśnięcia przycisku STOP.

1. Włóż płytę i zamknij podajnik. Na ekranie pojawi się menu

warki DVD.

- To urządzenie może odtwarzać płyty DVD-RW nagrane w trybie Video Recording (VR). • Niektóre płyty DVD-VR zawierają dane CPRM, wprowadzone przez nagrywarkę DVD. Odtwarzacz nie obsługuje tego typu płyt i wyświetla komunikat "Sprawdź Dysk".
- DVD-VR.

2. Naciśnij przycisk ▲ / ▼, aby wybrać ścieżkę i naciśnij przycisk PLAY (ODTWARZANIE) lub ENTER. Rozpocznie się odtwarzanie.

To urządzenie może odtwarzać płyty DVD – R/RW nagrane w trybie DVD-Video, które zostały zakończone przy użyciu nagry-UWAGI ? Płyty DVD-R/RW, które nie zostały zakończone, nie mogą być odtwarzane za pomocą tego urządzenia.

> CPRM to system zabezpieczenia przed kopiowaniem (generujący zakłócenia), pozwalający na nagrywanie programów telewizyjnych przeznaczonych do jednokrotnego kopiowania. Skrót CPRM oznacza "Ochrona Zawartości dla Urządzeń Nagrywających". Jeśli nagranie jest dokonane w systemie CPRM oznacza to, że możesz nagrać program przeznaczony do jednokrotnego kopiowania, ale nie możesz już wykonać kopii tego nagrania. Nagrania CPRM mogą być dokonywane tylko na płytach DVD-RW, sformatowanych w trybie VR i mogą być odtwarzane tylko na odtwarzaczach, które są specjalnie dostosowane do pracy w systemie CPRM.

#### Co to jest 'CPRM'?

# Odtwarzanie płyt DVD nagranych w formacie DVD VR

![](_page_211_Figure_7.jpeg)

# $\overline{\mathbf{D}}$ 22  $\boldsymbol{\Phi}$

- DivX.
- na ekranie telewizora.

- 
- 
- 4. Naciśnij STOP, aby wyjść.

## WSKAZOWKA

- 
- 

Przy użyciu tego odtwarzacza DVD możesz odtwarzać płyty

1. Włóż płytę i zamknij szufladkę. Menu MOVIE pojawi się

- Dostępna rozdzielczość pliku DivX wynosi poniżej 720x576 pikseli (szer. x wys.)
- Nazwa pliku z napisami DivX jest ograniczona do 56 znaków.
- Jeżeli plik DivX zawiera kod niemożliwy do przedstawienia, na wyświetlaczu może być wyświetlony jako znak "\_".
- Jeżeli liczba klatek na sekundę wynosi ponad 30, urządzenie może nie działać normalnie.
- Jeżeli struktura wideo i audio nagranego pliku nie jest przeplatana, odtwarzane jest audio lub wideo
- Jeżeli plik nagrany jest z GMC, urządzenie obsługuje tylko 1 punkt zapisanego poziomu.

 $\star$  GMC?

GMC to skrót od Global Motion Compression. Jest to narzędzie kodujące wymienione w standardzie MPEG4. Niektóre dekodery MPEG4 takie, jak DivX lub Xvid, mają tę opcję. Są różne poziomy kodowania GMC, zazwyczaj nazywane GMC 1-punktowym, 2-punkotowym lub 3-punktowym.

?

 $\bullet$  "DIVX3.xx ", "DIVX4.xx ", "DIVX5.xx ", "XVID ", "MP43 ", "3IVX ".

- $\bullet$  "Dolby Digital ", "DTS ", "PCM ", "MP3 ", "WMA ".
	- ? استين سين المستن المستن بن المستن بن المستن بن المستن بن المستن .<br>Częstotliwość probkowania: w zakresie 8 - 48 kHz (MP3), w zakresie <sup>32</sup> - 48kHz (WMA)
	- ? Szybko?? transmisji: w zakresie <sup>8</sup> - 320kbps (MP3),
	- 32 192kbps (WMA)

#### Odtwarzane pliki Divx

 $\bullet$  ".avi ", ".mpg ", ".mpeg "

#### Odtwarzane formaty kodowania

#### Odtwarzane formaty audio

# Odtwarzanie płyty DivX

![](_page_212_Picture_876.jpeg)

2. Używając ▲ / ▼ wybierz folder i naciśnij ENTER. Pojawi się lista plików w folderze. Jeżeli chcesz wrócić z listy plików na listę folderów, użyj klawiszy  $\blacktriangle / \blacktriangledown$  na pilocie, aby podświetlić  $\mathbf{u}$  i naciśnij ENTER.

3. Jeśli chcesz zobaczyć konkretny plik naciśnij  $\triangle$  /  $\nabla$ , aby go podświetlić i naciśnij przycisk ENTER (WPROWAD $\angle$ ), aby go odtworzyć.

· Naciśnij MENU, aby przejść do następnej strony.

• Na płycie CD z plikami MP3/WMA, JPEG i MOVIE możesz przełączać menu MUSIC, PHOTO i MOVIE. Naciśnij TITLE i MUSIC, słowa PHOTO i MOVIE na górze menu są podświetlane.

#### Kompatybilność płyt DivX z niniejszym odtwarzaczem jest ograniczona w następujący sposób:

# Ustawienia początkowe

Używając menu ustawień możesz w wieloraki sposób ustawić pozycje takie jak obraz i dźwięk. Między innymi możesz również wybrać język napisów i menu ustawień. W celu uzyskania szczegółowych informacji dotyczących każdej z pozycji menu ustawień zobacz strony od 34 do 39.

Aby wyświetlić i opuścić Menu: Naciśnij SETUP (USTAWIENIA) aby wyświetlić menu. Powtórne naciśnięcie przycisku SETUP (USTAWIENIA) spowoduje powrót do ekranu początkowego. Aby przejść do kolejnego poziomu: Naciśnij ▶ na pilocie zdalnego sterowania.

![](_page_213_Picture_17.jpeg)

Aby cofnąć się do poprzedniego poziomu: Naciśnij < na pilocie zdalnego sterowania.

# **JEZYK**

# Czynności ogólne

- 
- 2. Używając przy naciśnij  $\blacktriangleright$ , ak pokazane zost alternatywne.
- 
- 
- 

1. Naciśnij SETUP (USTAWIENIA). Pojawi się menu ustawień.

![](_page_213_Picture_653.jpeg)

3. Używając przycisków ▲ / ▼ wybierz drugą żądaną opcję, a następnie naciśnij ▶, aby przejść do trzeciego poziomu.

4. Używając przycisków ▲ / ▼ wybierz żądane ustawienie, a następnie naciśnij ENTER (WPROWADŹ), aby potwierdzić wybór. Niektóre pozycje wymagają dodatkowych kroków.

5. Naciśnij SETUP (USTAWIENIA), lub PLAY (ODTWARZANIE), aby wyjść z menu ustawień.

Wybierz język, który preferujesz dla ścieżek audio (dysk audio), napisy <sup>i</sup> menu płyt.

Oryginał :Odnosi się do oryginalnego języka, w jakim została nagrana płyta.

Inny : Aby wybrać inny język naciśnij przyciski numeryczne, a następnie ENTER (WPROWADŹ), aby wprowadzić czterocyfrowy numer zgodnie z kodami języków, których lista znajduje się w rozdziale z odnośnikami. Jeśli wprowadzisz zły kod języka naciśnij przycisk CLEAR (WYCZYŚĆ).

#### Menu

Wybierz język dla menu ustawień i wyświetlacza ekranowego.

# Dysk Audio / Napisy / Menu【DWD

![](_page_213_Picture_19.jpeg)

# Ustawienia początkowe (ciąg dalszy)

#### POKAZ

![](_page_214_Picture_2.jpeg)

## Format wyświetlani

16:9: Wybierz gdy do urządzenia podłączony jest szerokoekranowy telewizor 16:9.

telewizor 4:3.

# AUDIO

Każda płyta DVD umożliwia wyboru różnorodnych opcji wyjścia audio. Ustaw opcje AUDIO odtwarzacza zgodnie <sup>z</sup> typem systemu audio jaki używasz.

#### Tryb wyświetlani DVD

Ustawienie trybu wyświetlania działa tylko wtedy, gdy wspołczynnik kształtu telewizora jest ustawiony na tryb "4:3". Letterbox : Wyświetla szeroki obraz z paskami w górnej i dolnej

części ekranu.

Panscan : Automatycznie wyświetla szeroki obraz na całym ekranie ucinając części, które się nie mieszczą.

PCM (dla Dolby Digital / MPEG): Wybierz w przypadku podłączenia urządzenia do dwukanałowego cyfrowego wzmacniacza stereo. Płyty DVD zakodowane w Dolby Digital lub MPEG będą automatycznie przystosowywane do dwukanałowego audio PCM.

Wył. (dla DTS): Jeśli wybierzesz "Wył.", przez wyjście cyfrowe nie będzie wysyłany sygnał DTS.

zatk NG<br>O

DVD

4:3: Wybierz gdy do urządzenia podłączony jest standardowy

![](_page_214_Picture_430.jpeg)

![](_page_214_Picture_431.jpeg)

Dolby Digital / DTS / MPEG (DVD) (DivX

Bitstream: Wybierz "Bitstream" jeśli podłączyłeś cyfrowe gniazdo wyjścia odtwarzacza DVD do wzmacniacza lub innego sprzętu z dekoderem Dolby Digital, DTS lub MPEG.

# Sample Freq. Jeśli Twój odbiornik lub wzmacniacz NIE ma możliwości obsługi sygnałów o częstotliwości 96 kHz - wybierz 48 kHz. Po dokonaniu takiego wyboru, niniejsze urządzenie automatycznie przekształci każdy sygnał 96 kHz w sygnał 48 kHz tak, aby system mógł go odkodować. Jeślij odbiornik lub wzmacniacz ma możliwości obsługi sygnałów o częstotliwości 96 kHz - wybierz 96 kHz. Po dokonaniu takiego wyboru, niniejsze urządzenie będzie przekazywać każdy typ sygnału bez dodatkowego przetwarzania go. Sprawdź dokumentacje swojego wzmacniacza, aby zweryfikować jego Sterowanie zakresem dynamiki (DRC) Dzięki cyfrowej technologii audio, w formacie DVD możesz usłyszeć ścieżkę dźwiękową programu w najbardziej dokładnej i realistycznej postaci. Jednakże, możesz życzyć sobie skompresować zakres dynamiki wyjścia audio (różnica pomiędzy najgłośniejszymi i najcichszymi dźwiękami). Pozwoli to na oglądanie filmu przy niższej głośności nie tracąc nic naprzejrzystości dźwięku. Ustaw DRC na Włączony dla uzyskania tego efektu. Wokal **DVD** Ustaw na Włączony tylko wtedy, gdy odtwarzane jest wielokanałowe DVD karaoke. Kanały karaoke na płycie przekształcane są w normalny dźwięk stereo.

Ustawienia PBC, Autostart oraz DivX(R) VOD mogą być zmieniane.

Wył.: Płyty CD wideo z PBC są odtwarzane w ten sam sposób co płyty CD audio.

Możesz tak ustawić odtwarzacz DVD, że po włożeniu płyty DVD automatycznie rozpoczyna się odtwarzanie.

Jeśli tryb automatycznego odtwarzania jest włączony, niniejszy odtwarzacz DVD wyszukuje tytułu o najdłuższym czasi e odtwarzania, a następnie odtwarza go.

Wł.: Funkcja automatycznego odtwarzania jest aktywna.

Wył.: Funkcja automatycznego odtwarzania nie jest aktywna.

Funkcja automatycznego odtwarzania może nie działać przy niektórych płytach DVD.

# Ustawienia początkowe (ciąg dalszy)

# INNE PBC VCD Autostart **DVD** DVD DivX DVD

możliwości.

#### UWAGA

![](_page_215_Picture_9.jpeg)

Ustaw sterowanie odtwarzaniem (PBC) w pozycji włączonej lub.

W1.: Płyty CD wideo z PBC są odtwarzane zgodnie z PBC.
## Ustawienia początkowe (ciąg dalszy)

DivX(R) VOD **OD** 

37

Jeżeli wypożyczysz plik DivX VOD, ma on wiele opcji ograniczających oglądanie.

Podaje ile razy można oglądać plik.

View DivX(R) VOD Rental

This rental has 3 views left.

Do you want to use one of your 3 views now?

(Yes) (No)

• Wypożyczenie wygasło.

**Rental Expired** 

(Done)

• Wyświetla błąd autoryzacji.

**Authorization Error** 

This player is not authorized to play this video.

(Done)

Usta ienia ъ. zątkov Ne

Kod rejestracji jest używany dla usługodawców VOD (Video-On-Demand -- Film na życzenie). Można zakupić lub wypożyczyć zakodowany plik z filmem.

## Możesz pokazać kod rejestracji DivX DRM (Digital Right Management) tylko dla twojego urządzenia.

**DivX(R) Video On Demand** Wasz kod rejestracji to : XXXXXXXX

Aby dowledzieć się wiecej odwiedź<br>www.divx.com/vod

(Done)

#### UWAGI

?

## BLOKADA (Nadzór rodzicielski)

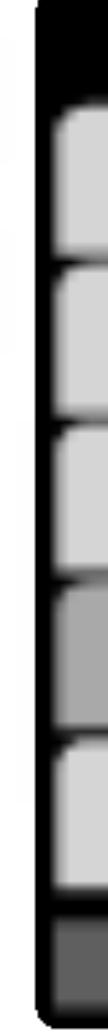

38

Jeśli ustawisz daną ocenę w odtwarzaczu, wszystkie sceny z tą samą oceną lub niższą zostaną odtworzone. Sceny wyżej ocenione nie zostaną odtworzone chyba, że na płycie jest dostępna scena alternatywna. Scena taka musi mieć taką samą ocenę lub niższą. Jeśli nie zostanie znaleziona odpowiednia scena alternatywna odtwarzanie zostanie zatrzymane. Musisz wprowadzić czterocyfrowe hasło lub zmienić poziom oceny, aby odtworzyć płytę. 4. Naciśnij ENTER (WPROWADŹ), aby potwierdzić wybór oceny, a następnie naciśnij USTAWIENIA (SETUP), aby wyjść z menu.

Niektóre filmy zawierają sceny nie nadające się do oglądania przez dzieci. Wiele płyt zawiera informacje dotyczące nadzoru rodzicielskiego, odnoszące się do całej płyty lub do pewnych scen na tej płycie. Filmy oceniane są w skali ocen od 1 do 8, w zależności od kraju. Niektóre płyty oferują alternatywne, bardziej odpowiednie dla dzieci sceny.

Funkcja nadzoru rodzicielskiego pozwala na zablokowanie dostępu do scen o ocenie niższej niż ta wprowadzona przez Ciebie, dzięki czemu chroni dzieci przed oglądaniem materiałów, które Twoim zdaniem są nie właściwe.

- naciśnij przycisk  $\blacktriangleright$ .
- 

## Ustawienia początkowe (ciąg dalszy)

Kategoria 1-8: Ocena jeden (1) jest najbardziej restrykcyjną, a osiem (8) najmniej.

### **Odblokuj**

Jeśli wybierzesz odblokowanie, funkcja nadzoru rodzicielskiego przestanie być aktywna i płyta zostanie odtworzona w całości.

#### Kategoria DVD

### UWAGA

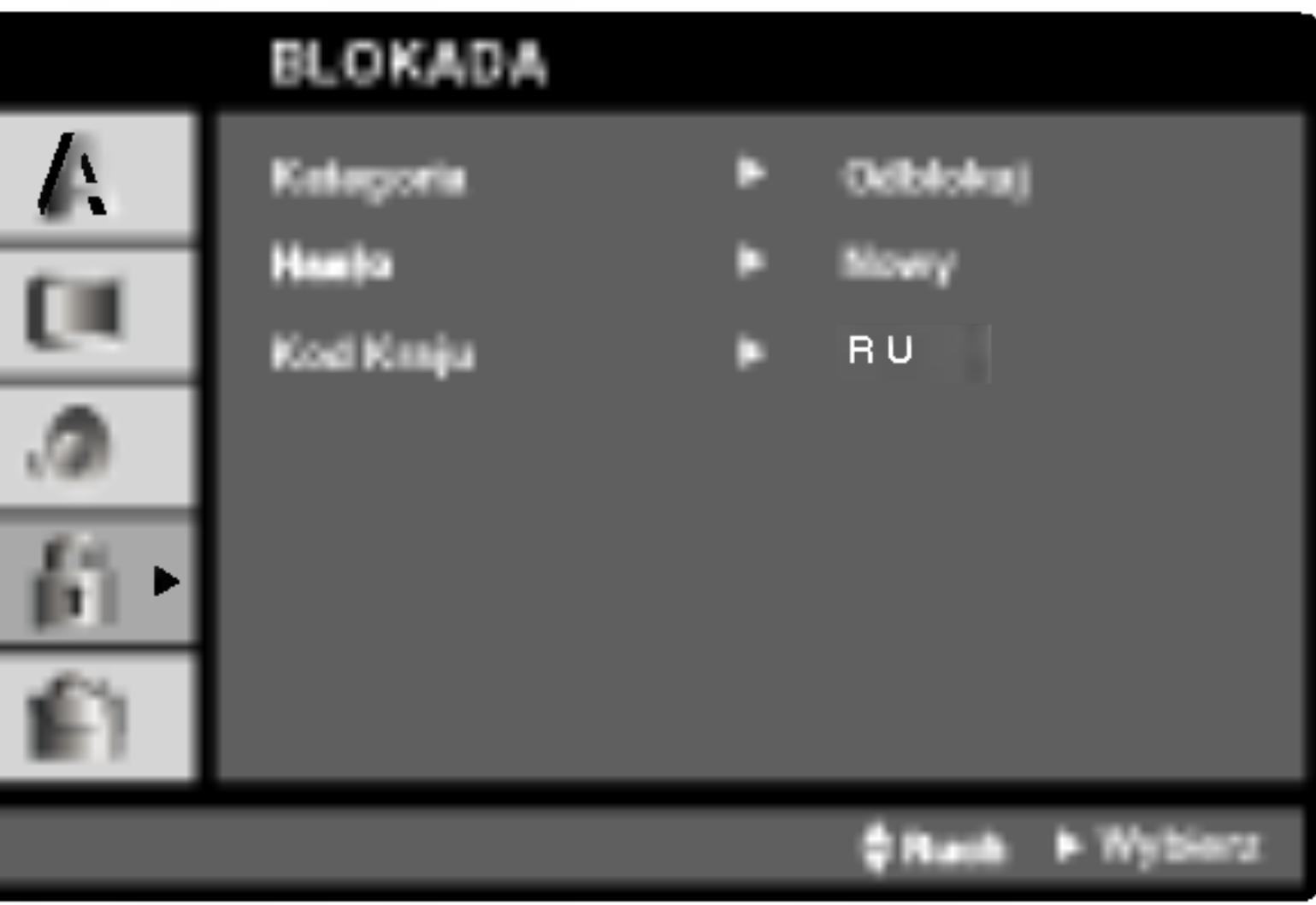

1. Wybierz opcję "Kategoria" w menu BLOKADA, a następnie

2. Aby uzyskać dostęp do funkcji Kategoria, Hasło i Kod Kraju musisz wpisać czterocyfrowy kod bezpieczeństwa, który utworzyłeś. Jeśli jeszcze nie wprowadziłeś kodu bezpieczeństwa powinieneś to niezwłocznie uczynić.

Wpisz czterocyfrowy kod i naciśnij ENTER (WPROWADŹ). Wprowadź go ponownie i naciśnij ENTER (WPROWADŹ) dla zweryfikowania. Jeśli się pomylisz, przed naciśnięciem przycisku ENTER (WPROWADŹ) naciśnij CLEAR (WYCZYŚĆ).

3. Wybierz ocenę od 1 do 8 używając przycisków  $\blacktriangle$  /  $\nabla$ .

## Ustawienia początkowe (ciąg dalszy)

#### Hasło

Możesz wprowadz

- 1. Wybierz opcję  $\blacktriangleright$  .
- 2. Wykonaj krok Zostanie podś
- 3. Wprowadź now ENTER (WPRO fikować.
- 4. Naciśnij SETU

#### Jeśli zapomnisz

Jeśli zapomnisz s sować postępując

- 1. Naciśnij SET ustawień.
- 2. Wprowadź sze bezpieczeństv
- 

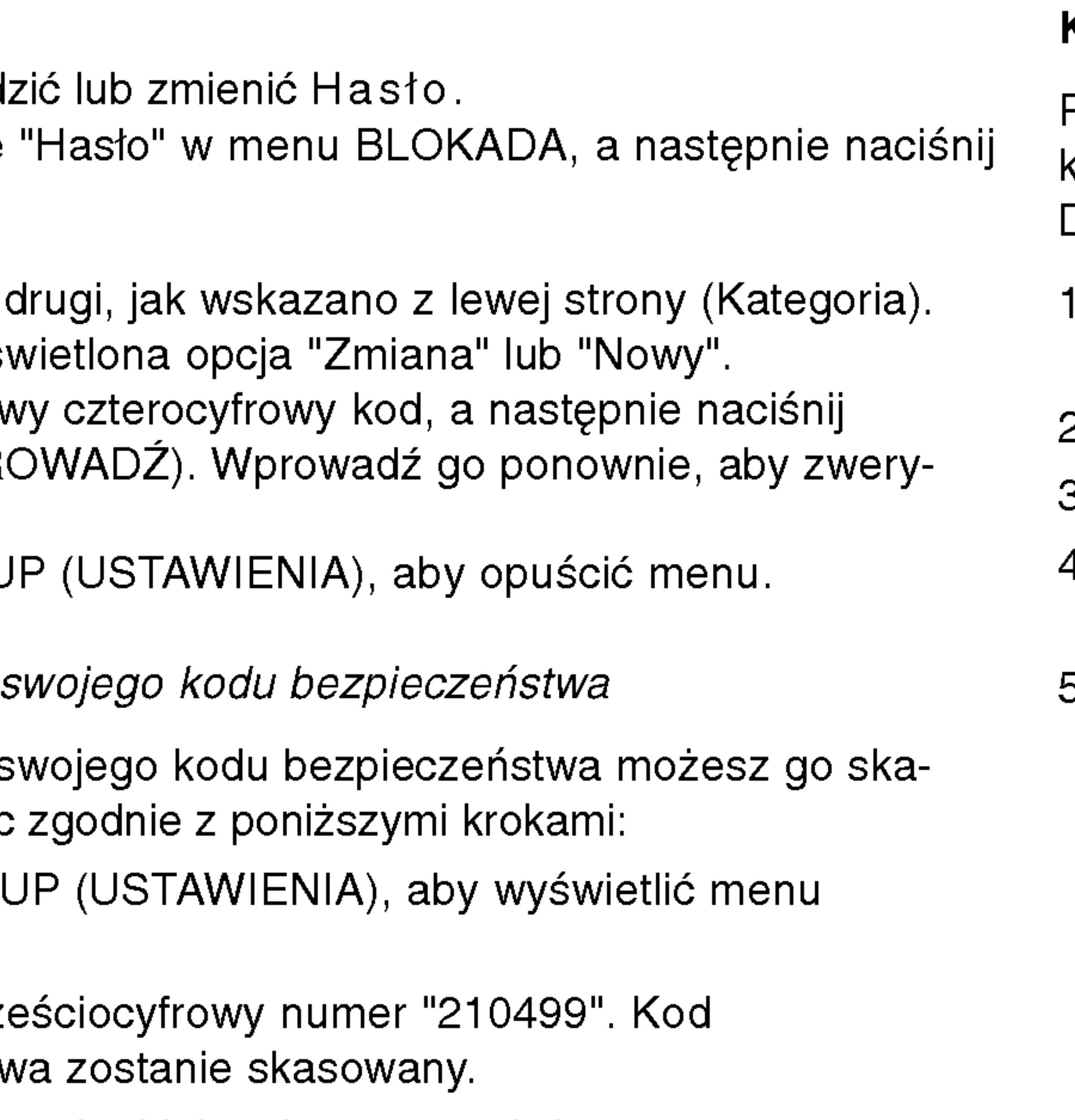

3. Wprowadź nowy kod jak opisano powyżej.

## Kod Kraju **QVD**

Posługując się listą z rozdziału z odnośnikami wprowadź kod kraju/obszaru, którego standardy były użyte przy ocenie płyty DVD.

- . Wybierz "Kod Kraju" z menu BLOKADA, a następnie naciśnij **D**.
- 2. Wykonaj krok drugi, jak wskazano <sup>z</sup> lewej strony (Kategoria).
- 3. Wybierz pierwszy znak używając przycisków ▲ / ▼.
- 4. Naciśnij ENTER i wybierz drugi znak używając przycisków  $\blacktriangle/\blacktriangledown$ .
- 5. Naciśnij przycisk ENTER (WPROWADŹ), aby potwierdzić swój wybór kodu kraju.

# Dsta ien  $\overline{\mathbf{z}}$ zatk O

**NG** 

Musisz ustawić przełącznik A/V IN/OUT na tryb "A/V OUT"

Upewnij się, że odtwarzacz DVD jest bezpośrednio podłączony do telewizora, <sup>a</sup> nie do magnetowidu. W przeciwnym razie obraz DVD może być zakłócony przez system chroniący przed kopiowaniem.

#### Wideo :

Połącz gniazdo wyjściowe wideo w odtwarzaczu DVD z gniazdem wejściowym wideo w telewizorze używając kabla wideo  $(V).$ 

### Podłączenie audio do telewizora:

Przy pomocy kabli audio, podłącz gniazda AUDIO OUT odtwarzacza DVD do gniazd wejściowych audio prawy i lewy telewizora. Nie podłączaj gniazd AUDIO OUT odtwarzacza DVD do wejścia mikrofonu (nagrywanie) systemu audio.

## Przygotowanie odtwarzacza

Obraz i dźwięk znajdującego się w pobliżu telewizora, magnetowidu lub radia może być zniekształcony podczas odtwarzania. Jeśli wystąpi to zjawisko, umieść odtwarzacz dalej od telewizora, magnetowidu lub radia, lub wyłącz urządzenie po wyjęciu płyty.

## Podłączenie odtwarzacza DVD

W zależności od telewizora i innego sprzętu, jest wiele sposobów na jakie możesz podłączyć odtwarzacz. W razie potrzeby uzyskania dodatkowych informacji o podłączeniu, prosimy odwołać się do instrukcji obsługi telewizora, systemu stereo lub innych urządzeń.

### Podłączenie wideo i audio do Twojego telewizora

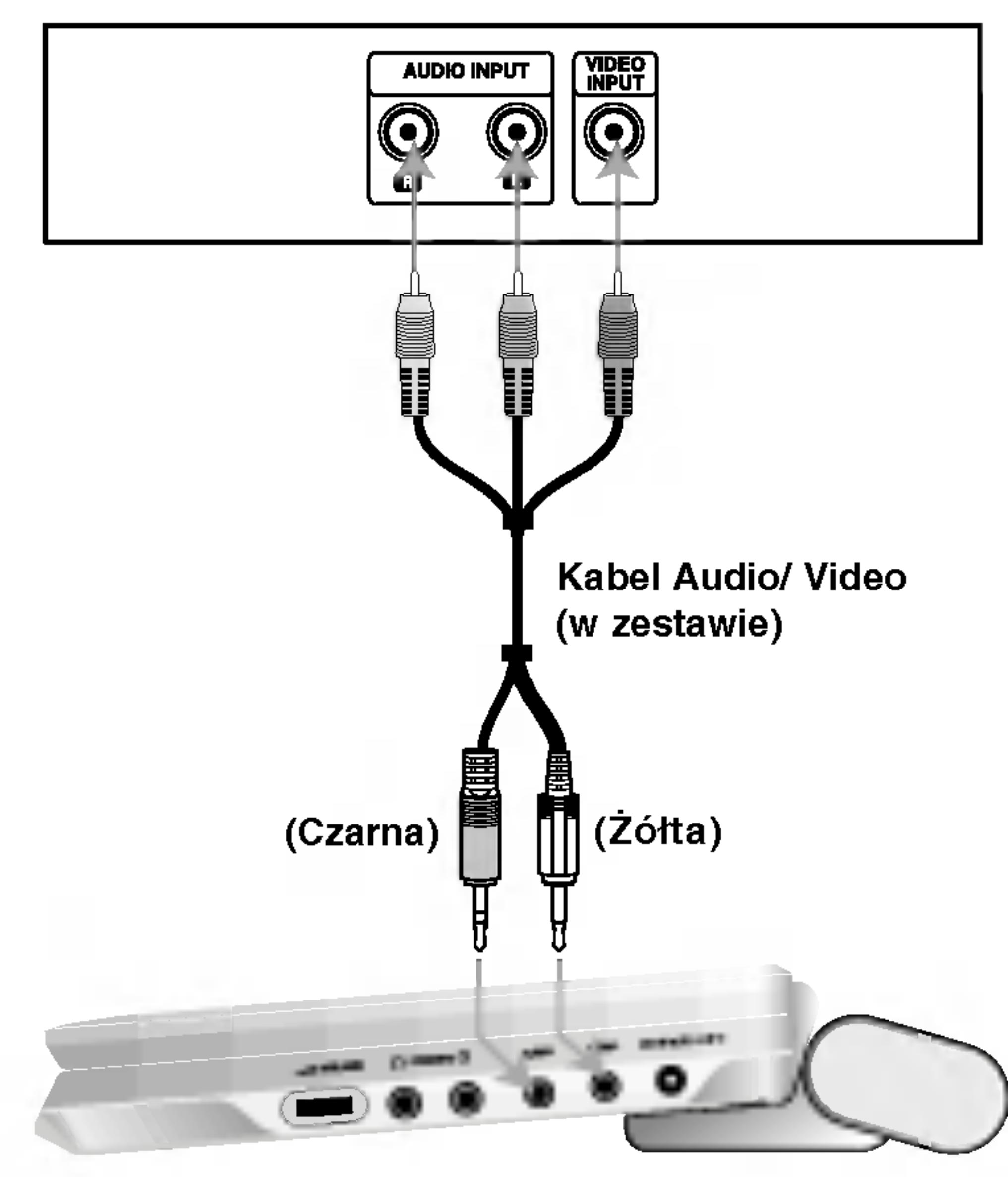

Tył telewizora

Prawa strona urządzenia

## Przygotowanie odtwarzacza (ciąg dalszy)

uzyskania nagłośnienia.

41

Wzmacniacz wyposażony w dwukanałowy cyfrowy system stereo (PCM) lub odbiornik audio / wideo wyposażony w wielokanałowy dekoder (Dolby Digital™, MPEG 2, lub DTS): Podłącz jedno z gniazd DIGITAL AUDIO OUT odtwarzacza DVD do odpowiedniego gniazda wzmacniacza. Użyj opcjonalnego, cyfrowego kabla audio.

#### Cyfrowy dźwięk wielokanałowy

Cyfrowe połączenie wielokanałowe zapewnia najwyższą jakość dźwięku. Będziesz do tego potrzebował wielokanałowego odbiornika audio / wideo, który obsługuje jeden lub więcej formatów audio obsługiwanych przez Twój odtwarzacz DVD, takich jak MPEG 2, Dolby Digital i DTS. Sprawdź instrukcję obsługi odbiornika i oznaczenia graficzne znajdujące się na jego przodzie.

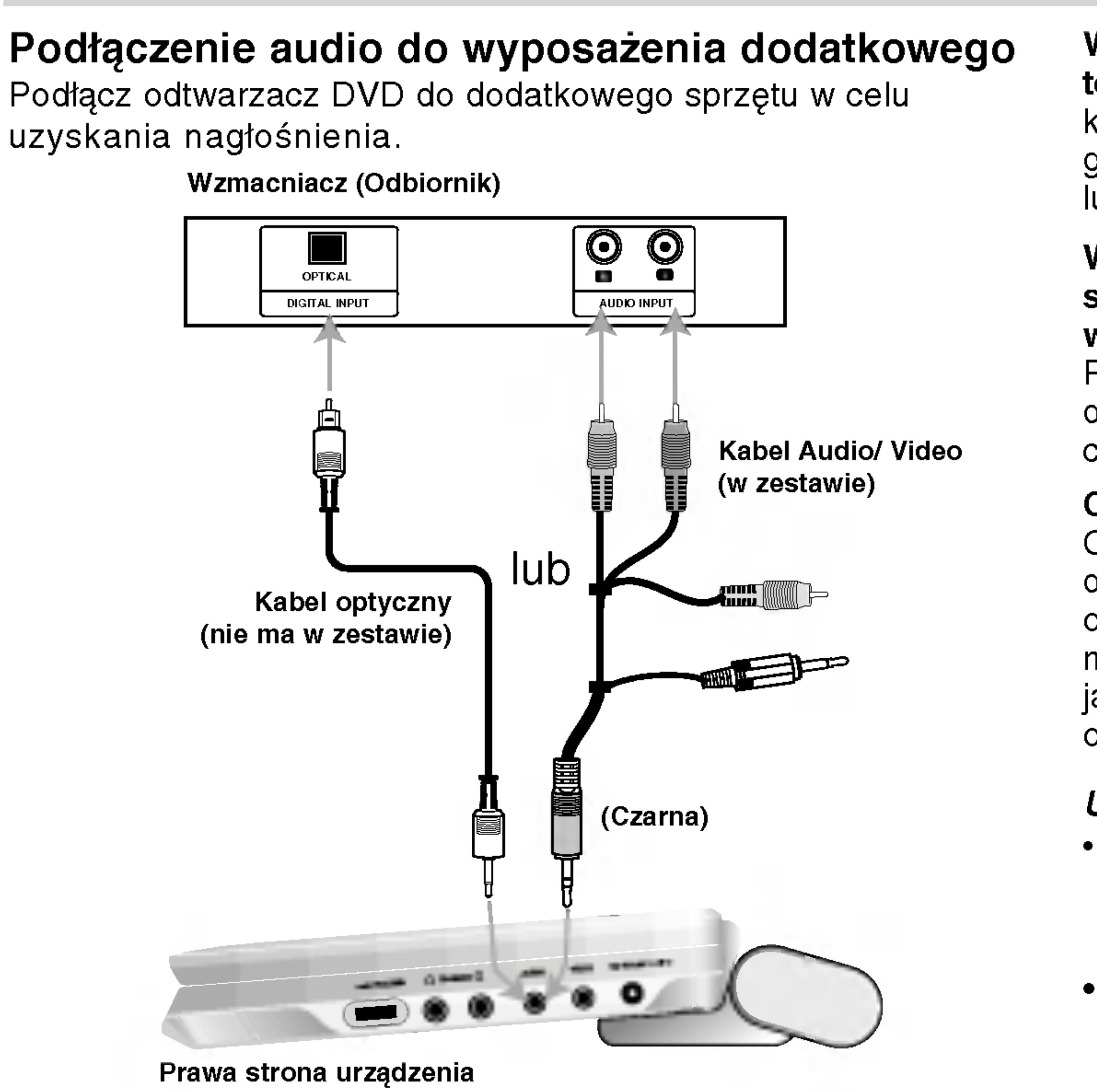

Musisz ustawić przełącznik A/V IN/OUT na tryb "A/V OUT"

#### UWAGI

- Jeśli format audio wyjścia cyfrowego nie jest zgodny z możliwościami odbiornika, odbiornik będzie wydawał mocny, zniekształcony dźwięk lub nie wyda żadnego dźwięku.
	- Sześciokanałowy cyfrowy dźwięk z efektem otaczania może być uzyskany przez połączenie cyfrowe tylko jeśli Twój odbiornik jest wyposażony w cyfrowy, wielokanałowy dekoder. Aby wyświetlić na ekranie telewizora format audio bieżąceg DVD, naciśnij przycisk AUDIO.

 $\boldsymbol{\omega}$ 

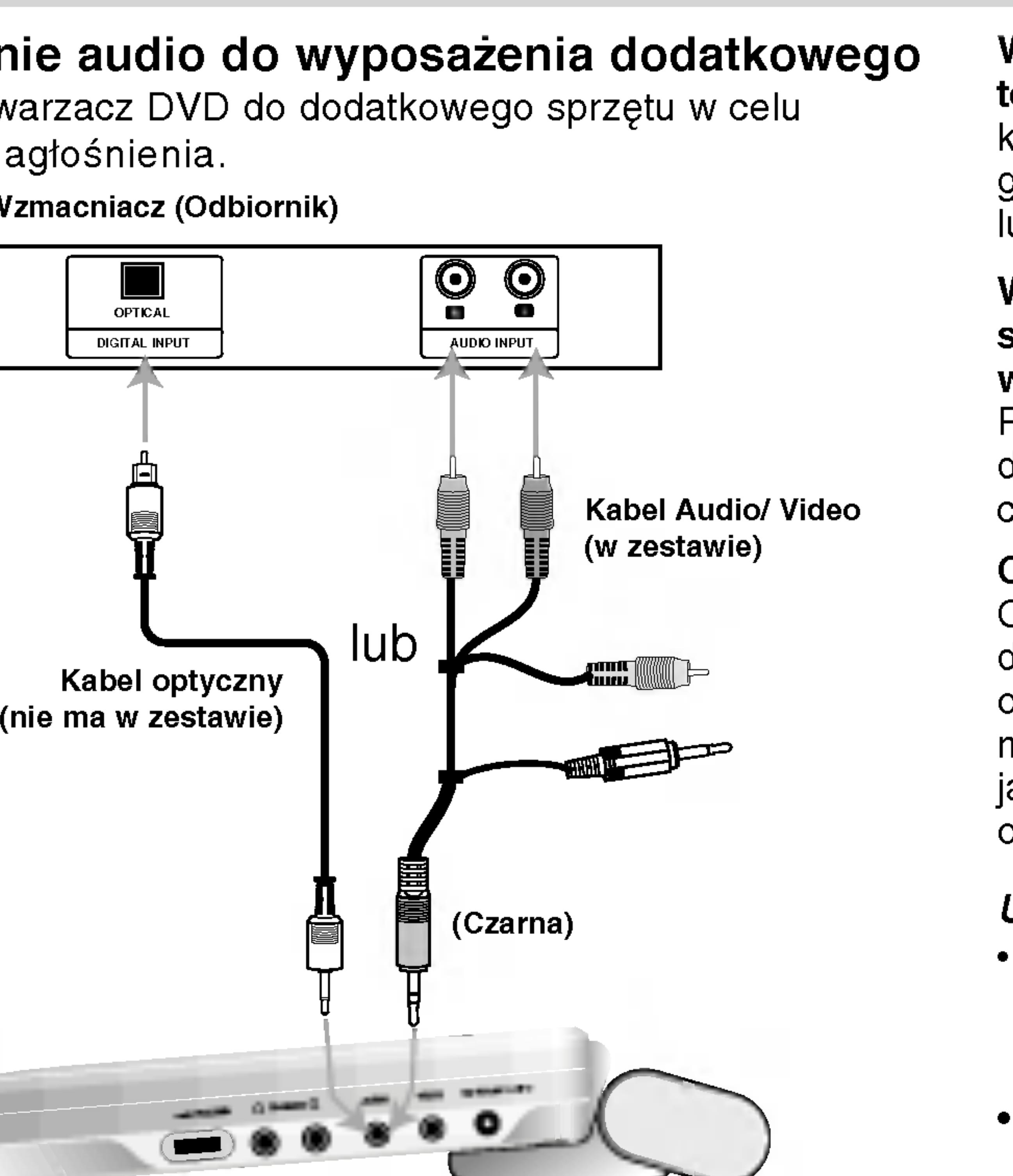

?

#### Wzmacniacz wyposażony w dwukanałowy, analogowy system stereo lub Dolby Pro Logic II / Pro Logic: Przy pomocy kabli audio, podłącz gniazda AUDIO OUT odtwarzacza DVD do gniazd wejściowych audio prawy i lewy wzmacniacza, odbiornika, lub wieży stereo.

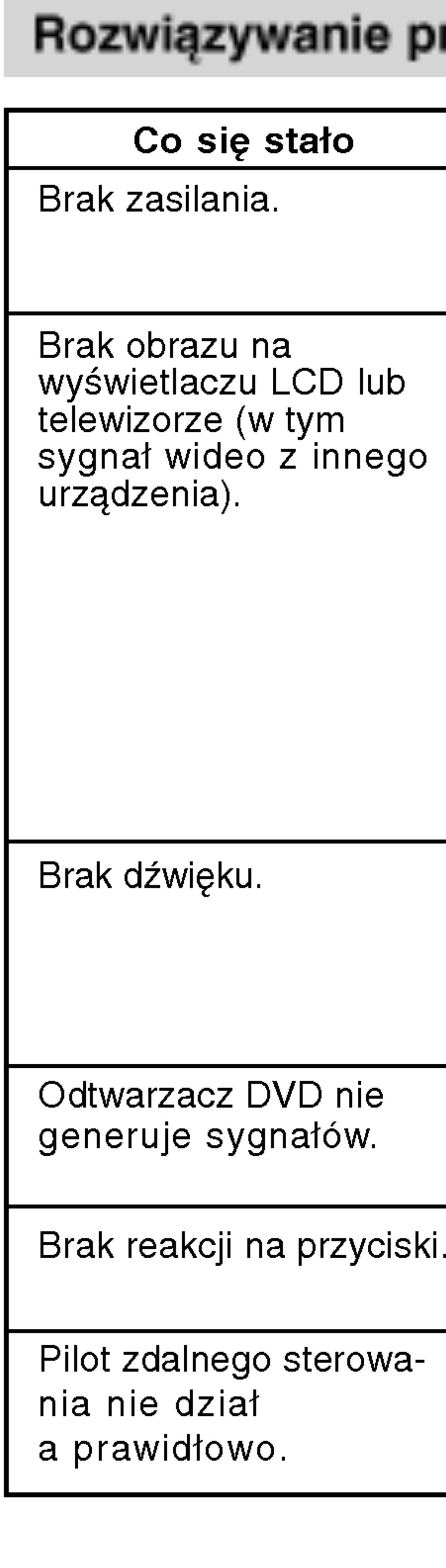

## *v*anie problemów

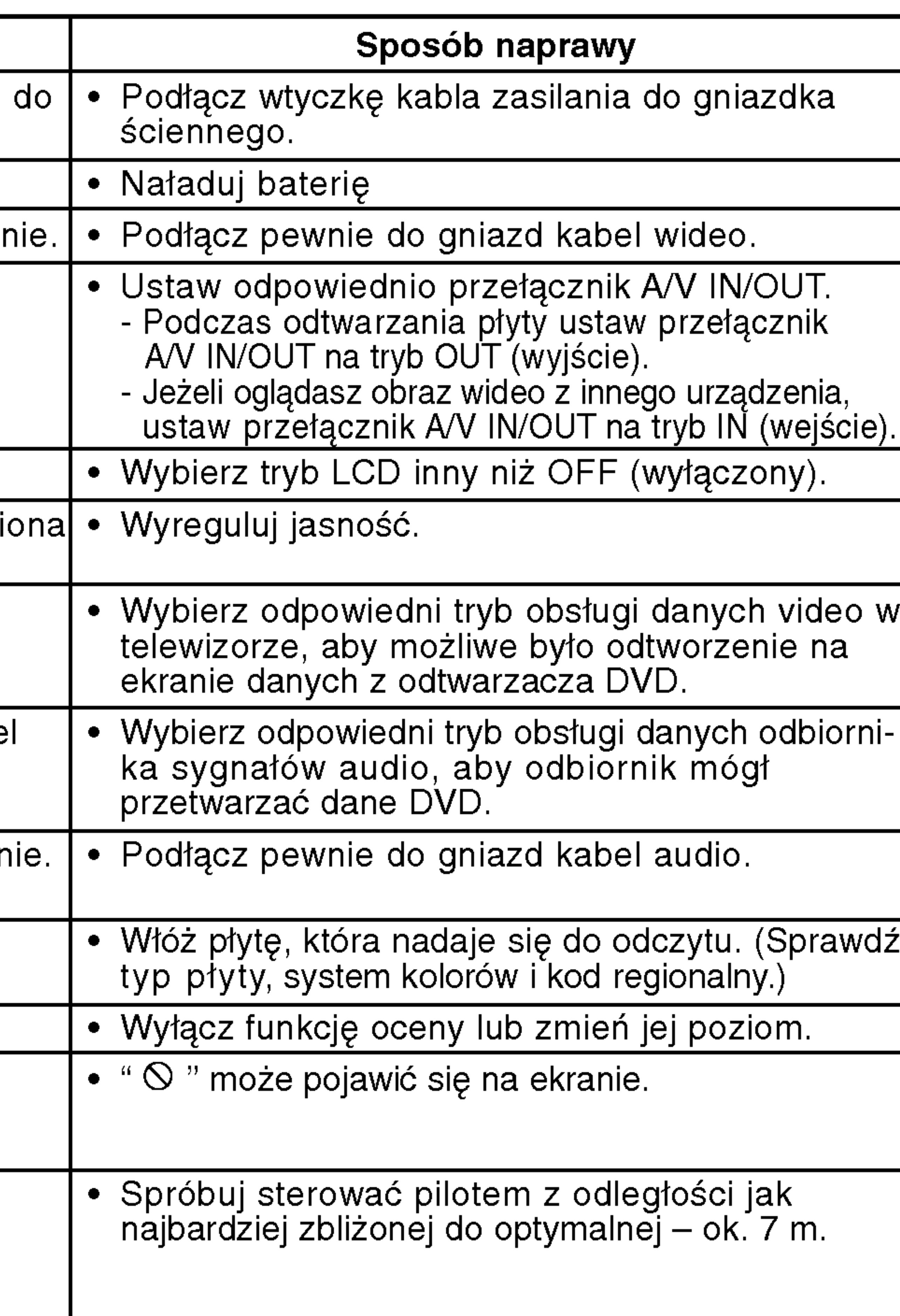

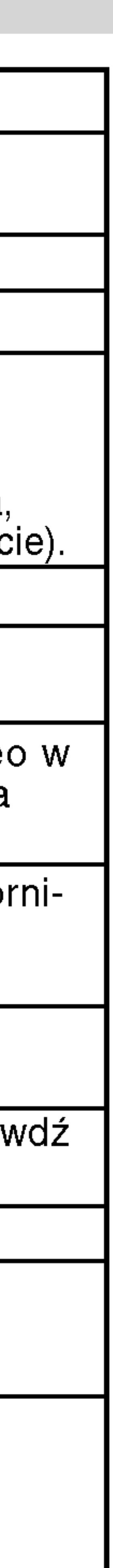

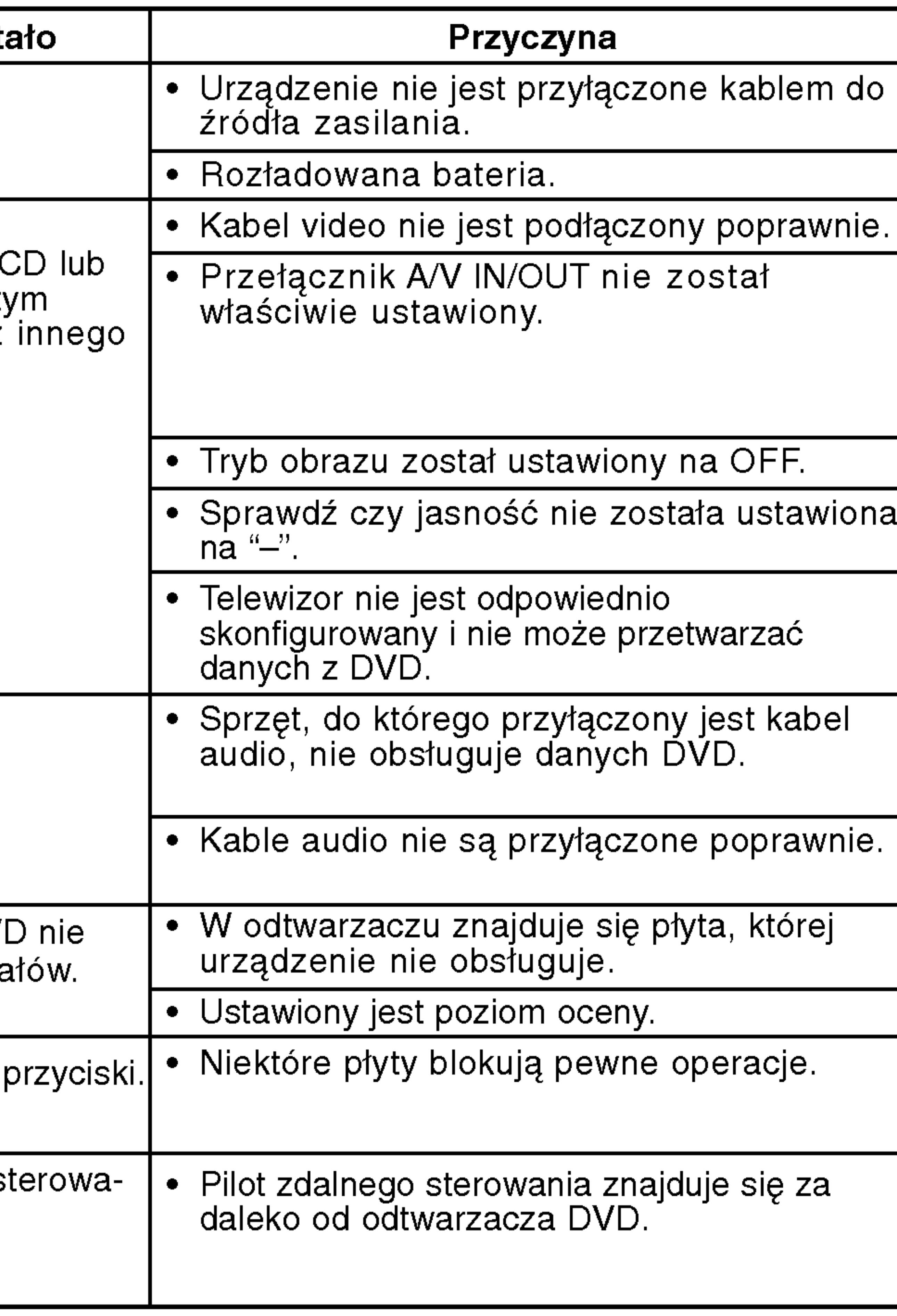

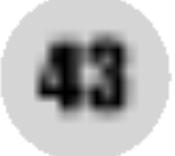

**Dico** acje  $\overline{Q}$ Ω w in dodatkowe dodatkowe dodatkowe dodatkowe dodatkowe dodatkowe dodatkowe dodatkowe dodatkowe dodatkowe dodatko<br>Kongresia

## Kody języków

## Audio, Napisy, Menu.

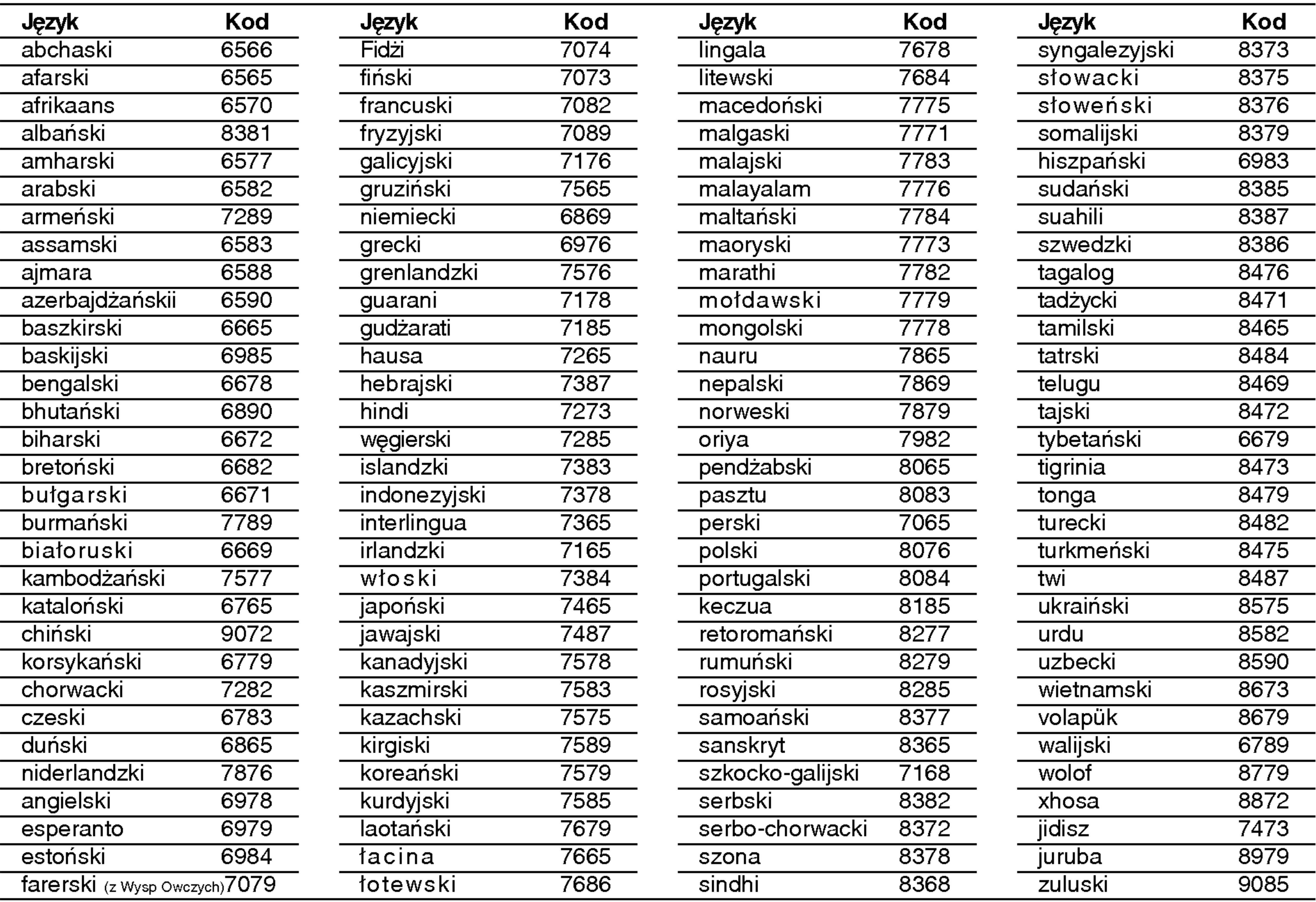

Przy pomocy tej listy wprowadź odpowiedni język obsługi dla następujących ustawień początkowych:

## Kody kraju

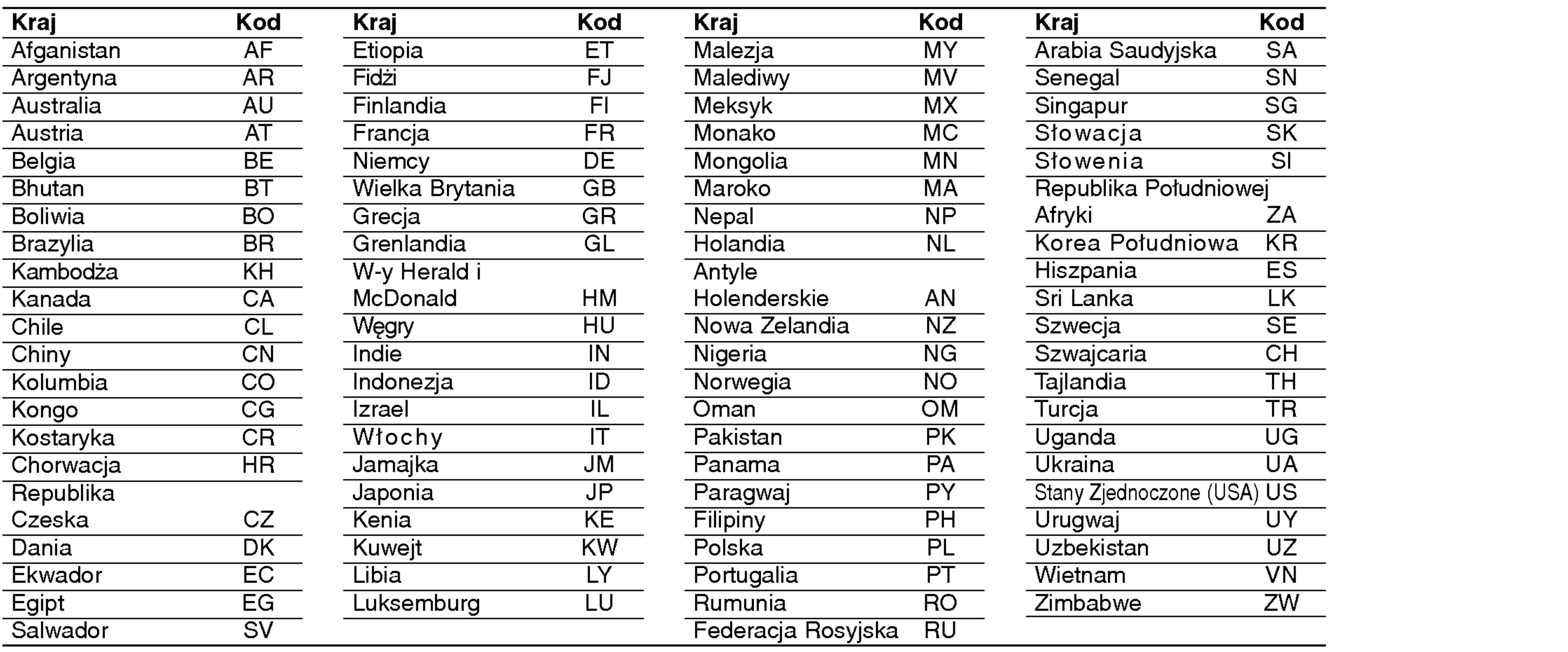

### Użyj tej listy aby wprowadzić kod kraju.

Rozdzielczość: 234 x 480 x 3 (efektywny współczynnik pikseli 99,99%)

### Odtwarzacz DVD Zasilanie: Prąd stały 9,5V (Gniazdo zasilacza prądu zmiennego), Prąd stały DC 7,4V (Bateria) Pobór mocy: 15W bateria Waga : 1,46 lbs (0,66kg) (bez baterii) Wymiary zewnętrzne (SZ x W x G): 7,5x1,1x6,3cala(190x28x159,5mm) System sygnału: PAL Laser: DVD długość fali lasera 662+25 / 662-15 nm CD długość fali lasera 785+25 / 785-15 nm Zakres częstotliwości (audio): Dźwięk liniowy DVD: 48kHz próbkowanie 8 Hz do 20 kHz 96kHz próbkowanie 8 Hz do 44 kHz Współczynnik sygnału do szum (audio): Powyżej 90 dB Zniekształcenie harmoniczne (audio): Powyżej 90 dB Zakres dynamiki (audio): 0.008 % Warunki pracy: Temperatura: 5°C do 35°C, Położenie: poziome Podłączenia Wyświetlacz LCD Dostarczone akcesoria uprzedzenia.

Wejście/wyjście wideo (VIDEO In/Out): 1,0 V (p-p), 75 Ω, synchronizacja na minusie, wtyk mini jack 3,5mm x <sup>1</sup> Wejście/wyjście audio (AUDIO In/Out, analogowe): 2,0 Vrms(1 KHz, 0 dB), wtyk mini jack 3,5mm x <sup>1</sup> Złącze słuchawki: wtyk mini jack 3,5mm stereo x 2

 $\mathbf \Phi$ <u>ပ</u> O Informacje dodatkowe

System projekcji: pasmo Y/C

System prowadzenia: aktywna matryca TFT

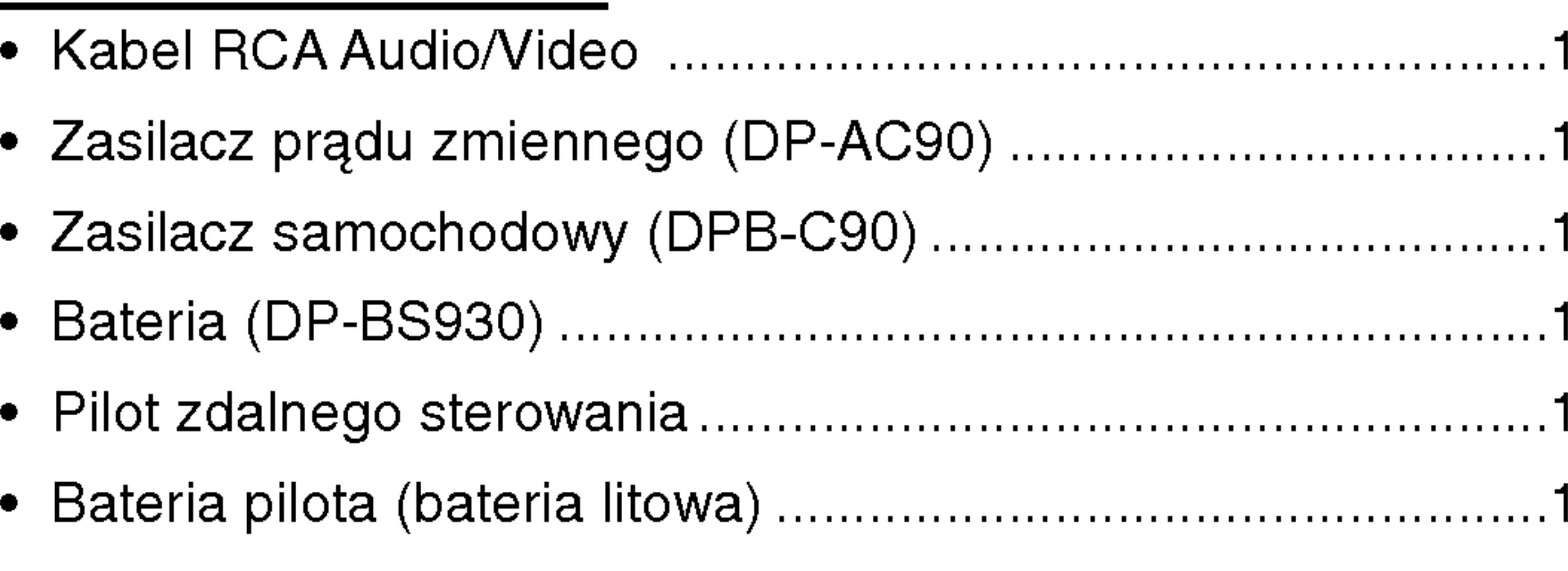

● Konstrukcja i dane techniczne mogą ulec zmianom bez

### Dane techniczne

45

Wielkość: 7 cali (przekątna)

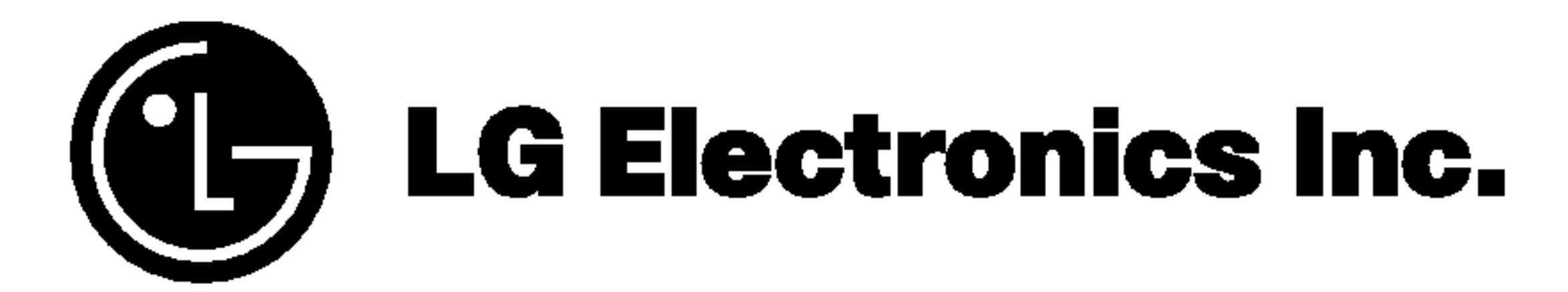